## **ขอมูล**

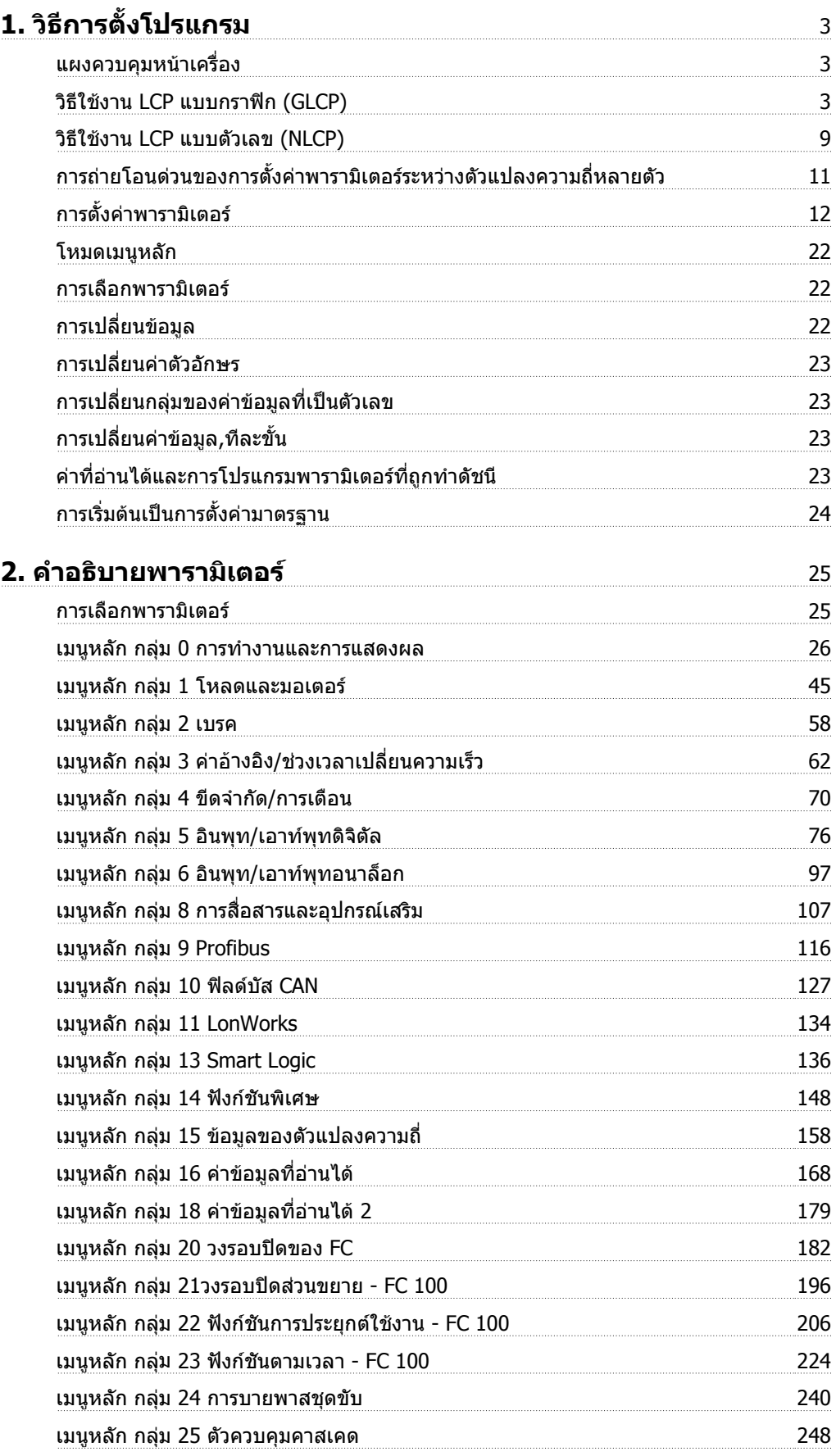

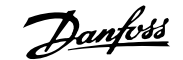

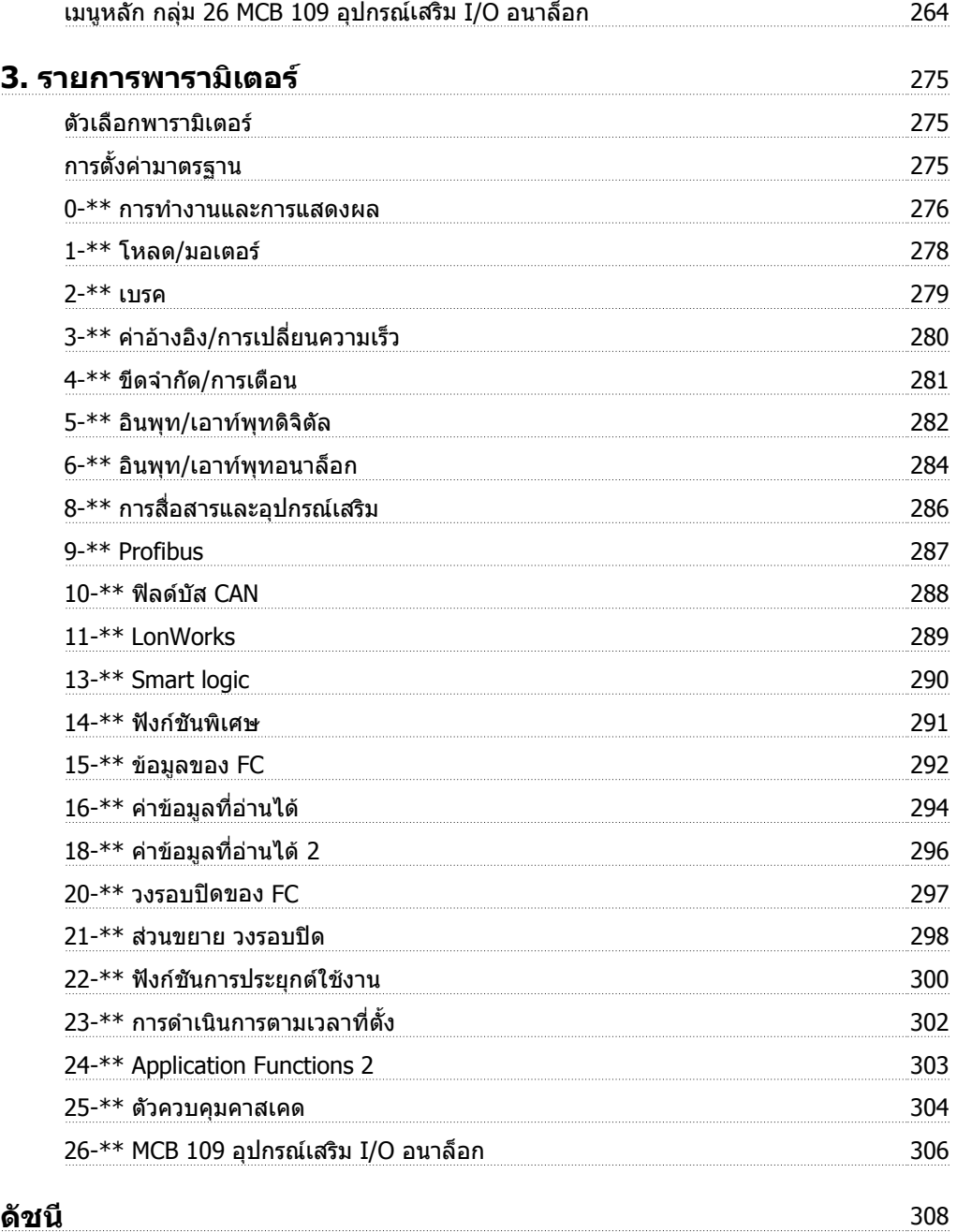

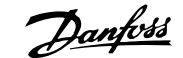

## **1. วิธีการตั้งโปรแกรม**

## **1.1. แผงควบคุมหนาเครื่อง**

## **1.1.1. วิธใชี งาน LCP แบบกราฟก (GLCP)**

ข้อแนะนำการใช้งานดังต่อไปนี้ใช้กับ GLCP (LCP 102)

GLCP ถูกแบ่งออกเป็นกลุ่มตามหน้าที่ได้ สี่กลุ่ม:

- 1. จอแสดงผลแบบกราฟกพรอมบรรทัดแสดงสถานะ
- 2. ปุ่มเมนูและไฟแสดงสถานะ (LED) สำหรับเลือกโหมด เปลี่ยนพารามิเตอร์ และสลับระหว่างฟังก์ชัน บนหนาจอ
- 3. ปุมนําทางและไฟแสดงสถานะ (LED)
- 4. ปุมการทํางานและไฟแสดงสถานะ (LED)

### **จอแสดงผลแบบกราฟก**

จอแสดงผลแบบ LCD เปนแบบเรืองแสงดานหลังพรอมกับบรรทัดแสดงตัวอักษร-ตัวเลขทั้งหมด 6 บรรทัด ข้อมูลทั้งหมดจะแสดงบน LCP ซึ่งสามารถแสดงได้มากถึง 5 ตัวแปรการทำงานในขณะที่อยู่ในโหมด [Status]

### **บรรทัดแสดงผล:**

- a. **บรรทัดแสดงสถานะ:** ขอความแสดง สถานะ ที่แสดงไอคอนและกราฟก1
- b. **บรรทัด 1-2:** บรรทัดขอมูลของผูปฏิบัติ งานจะแสดงขอมูลและตัวแปรที่ระบุหรือ เลือกโดยผูใช เมื่อกดปุม [Status] จะ สามารถเพิ่มบรรทัดพิเศษไดถึงหนึ่ง บรรทัด1
- c. **บรรทัดแสดงสถานะ:** ขอความสถานะ จะแสดงข้อความ1

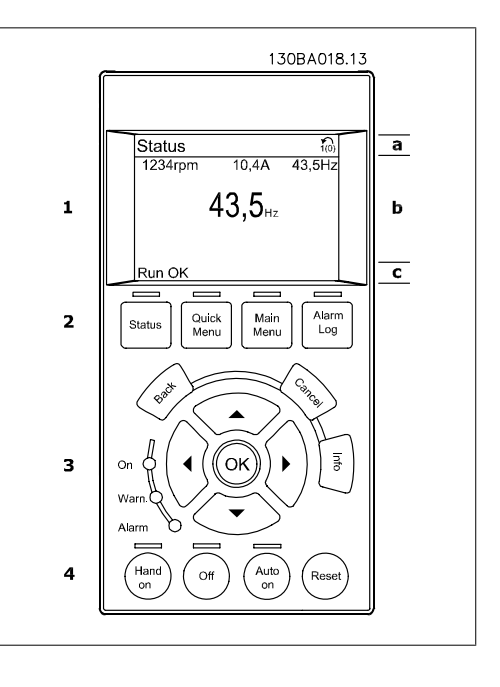

จอแสดงผลจะแบ่งออกเป็น 3 ส่วน:

ี **ส่วนบน**(a) แสดงสถานะเมื่ออยู่ในโหมดสถานะ หรือตัวแปรถึง 2 ตัวแปรเมื่อไม่ได้อยู่ในโหมดสถานะ และใน กรณีของสัญญาณเตือน/การเตือน

่ แสดงหมายเลขของชุดคำสั่งที่ใช้งาน (เลือกเป็นชุดคำสั่งที่ใช้งานในพารามิเตอร์ 0-10) เมื่อตั้งโปรแกรมเป็น ้ชุดคำสั่งแบบอื่นที่ไม่ใช่ชุดคำสั่งที่ใช้งาน หมายเลขของชุดคำสั่งที่โปรแกรมไว้จะแสดงที่ด้านขวาในวงเล็บ

ี**ส่วนกลาง** (b) แสดงได้ถึง 5 ตัวแปรพร้อมกับหน่วยที่เกี่ยวข้องโดยไม่คำนึงถึงสถานะ ในกรณีของสัญญาณ เตือน/การเตือน จะแสดงการเตือนแทนตัวแปร

สามารถสลับระหวางหนาจอสถานะทั้งสาม โดยกดปุม [Status] ตัวแปรการทํางานที่มีรูปแบบแตกตางกันจะแสดงขึ้นในหนาจอสถานะแตละหนา โปรดดูที่ดานลาง

ค่าหรือการวัดหลายๆ ค่าสามารถเชื่อมโยงไปยังตัวแปรการทำงานที่แสดงแต่ละตัว ค่า/ค่าการวัดที่จะแสดง สามารถระบุผานทางพารามิเตอร 0-20, 0-21, 0-22, 0-23 และ 0-24 ซึ่งสามารถเขาถึงผานทาง [QUICK MENU] , "Q3 ชุดคำสั่งการทำงาน", "Q3-1 การตั้งค่าทั่วไป", "Q3-13 การตั้งค่าการแสดงผล"

้ ค่า/ค่าการวัดจากการอ่านพารามิเตอร์แต่ละค่าที่เลือกไว้ในพารามิเตอร์ 0-20 ถึงพารามิเตอร์ 0-24 มี ี่สเกลของและจำนวนหลักหลังจากจุดทศนิยมของตัวเอง ค่าตัวเลขที่มีจำนวนมากกว่าจะแสดงด้วยค่าหนึ่งถึง สองหลักตอจากจุดทศนิยม

เชน: คากระแสที่อานได 5.25 A; 15.2 A 105 A.

#### **หนาจอแสดงสถานะ I:**

สถานะคาที่อานไดนี้เปนคามาตรฐานหลังจากการ สตารทหรือการเริ่มตน ่ ใช้ [INFO] เพื่อดูข้อมูลเกี่ยวกับค่า/การวัดที่เชื่อม โยงกับตัวแปรการทํางานที่แสดงอยู (1.1, 1.2, 1.3, 2 และ 3) ดูตัวแปรการทํางานที่แสดงบนหนาจอในภาพ ประกอบนี้ 1.1, 1.2 และ 1.3 จะแสดงในขนาดเล็ก 2 และ 3 แสดงในขนาดกลาง

#### **หนาจอแสดงสถานะ II:**

ดูตัวแปรการทํางาน (1.1, 1.2, 1.3 และ 2) ที่แสดง บนหนาจอในภาพประกอบนี้ ในตัวอยาง จะพบวา ความเร็ว, กระแสของมอเตอร, กําลังของมอเตอร และความถี่ ที่ถูกเลือกเปนตัว แปรในบรรทัดแรกและบรรทัดที่สอง 1.1, 1.2 และ 1.3 จะแสดงในขนาดเล็ก 2 แสดงใน ขนาดใหญ

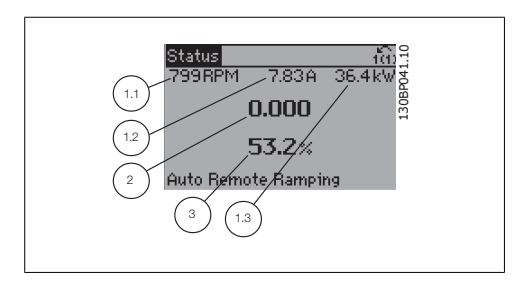

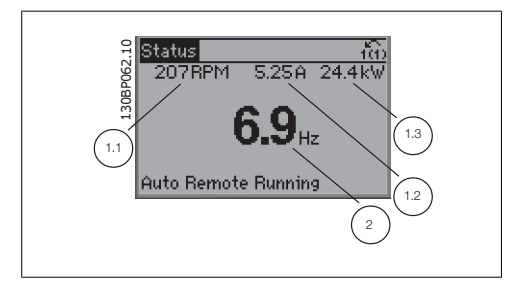

#### **หนาจอแสดงสถานะ III:** สถานะนี้จะแสดงเหตุการณและการกระทําของ ตัว ควบคุม Smart Logic สําหรับขอมูลเพิ่มเติม ดูหัว ขอ ตัวควบคุม Smart Logic

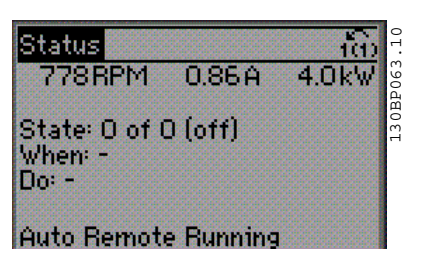

**สวนลาง** จะแสดงสถานะของตัวแปลงความถี่ทุก ครั้งในโหมดสถานะ

#### **การปรับความคมชัดของหนาจอแสดงผล**

กดปุม [status] และ [▲] เพื่อทําใหจอมืดลง กดปุม [status] และ [▼] เพื่อทําใหจอสวางขึ้น

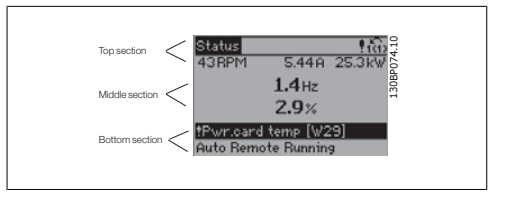

**ไฟแสดงสถานะ (LED):**

หากค่าที่ยอมรับได้บางค่าเกินกว่าค่าที่กำหนด ไฟ LED ของสัญญาณเดือนและ/หรือการเตือนจะสว่างขึ้น ข้อ ความแสดงสถานะและสัญญาณเตือนจะปรากฏที่แผงควบคุม

LED On จะทํางานเมื่อตัวแปรความถี่ไดรับการจายกระแสไฟจากแรงดันหลัก ขั้วตอบัสกระแสตรง หรือแหลง จายไฟฟา 24 V ภายนอก ในเวลาเดียวกัน ไฟเรืองแสงดานหลังก็จะสวางขึ้น

- LED สีเขียว/On: ส่วนควบคมกำลังทำ งาน
- LED สีเหลือง/Warn: แสดงการเตือน
- LED สีแดงกะพริบ/Alarm: แสดง สัญญาณเตือน

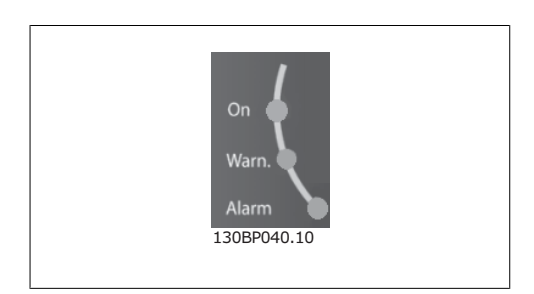

**ปุมของ GLCP**

#### **ปุมเมนู**

ู้ ปุ่มเมนจะถกแบ่งออกตามหน้าที่ต่างๆ ปุ่มใต้จอ แสดงผลและไฟแสดงสถานะจะใชสําหรับการตั้ง คาพารามิเตอร รวมถึงตัวเลือกการแสดงสถานะใน ระหวางการทํางานปกติ

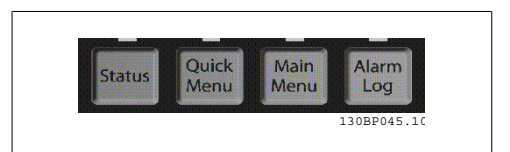

#### **[Status]**

(สถานะ) แสดงสถานะของตัวแปลงความถี่ และ/หรือมอเตอร สามารถเลือกคาที่อานได 3 คาที่แตกตางกัน ดวยการกดปุม [Status]

คาที่อานได 5 บรรทัด, คาที่อานได 4 บรรทัด หรือตัวควบคุม Smart Logic

ใช **[Status]** เพื่อเลือกโหมดของการแสดงผล หรือเพื่อเปลี่ยนกลับไปโหมดแสดงผล จากโหมดเมนูดวน ์ โหมดเมนูหลัก หรือโหมดสัญญาณเดือน ปุ่ม [Status] ยังสามารถใช้เพื่อสลับโหมดอ่านค่าเดี่ยวหรือคู่ได้ด้วย

#### **[Quick Menu]** (เมนดู วน)ชวยใหใชชุดคําสั่งของตัวแปลงความถี่ไดรวดเร็ว **การทํางาน HVAC ทั่วไปโดยสวนใหญ สามารถโปรแกรมไดที่นี่**

[Quick Menu] ประกอบดวย

- **- เมนูสวนตัว**
- **- ชดคุ ําสั่งดวน**
- **- ชดคุ ําสั่งการทํางาน**
- **- การเปลี่ยนแปลงที่ทํา**
- **- การบันทึก**

ิชดคำสั่งการทำงานมีการเข้าใช้พารามิเตอร์ทั้งหมดที่ต้องการอย่างเร็วและง่ายสำหรับการนำไปใช้ในงาน HVAC โดยส่วนใหญ่ซึ่งรวมถึงการนำไปใช้กับ พัดลมจ่ายลมและดูดลมกลับในระบบ VAV และ CAV, พัดลม ็ของหอผึ่งเย็น, ปั๊มน้ำลำดับแรก ลำดับที่สอง และปั๊มน้ำระบายความร้อน และปั๊มน้ำอื่นๆ, พัดลม และเครื่องอัด อากาศ สําหรับคุณสมบัติอื่นๆ ยังรวมถึงพารามิเตอรสําหรับการเลือกวาจะแสดงตัวแปรอะไรบน LCP, ความ ้ เร็วที่ตั้งได้แบบดิจิตัล. มาตรวัดของการอ้างอิงแบบอนาล็อก. การนำไปใช้กับวงรอบปิดแบบโซนเดียวและ หลายโซน และฟังก์ชันเฉพาะที่สัมพันธ์กับพัดลม ปั๊ม และเครื่องอัดอากาศ

พารามิเตอร์ของเมนูด่วนสามารถเข้าใช้งานได้ทันที หากไม่มีการสร้างรหัสผ่านไว้ผ่านทางพารามิเตอร์ 0-60, 0-61, 0-65 หรือ 0-66

โดยสามารถสลับระหวางโหมดเมนูดวนและโหมดเมนูหลักไดโดยตรง

## **[Main Menu]**

(เมนูหลัก) ใช้สำหรับการตั้งโปรแกรมให้กับพารามิเตอร์ทั้งหมด พารามิเตอร์ของเมนูหลักสามารถเข้าใช้งาน ได้ทันทีหากไม่มีการสร้างรหัสผ่านไว้ผ่านทางพารามิเตอร์ 0-60, 0-61, 0-65 หรือ 0-66 สำหรับการนำไปใช้ ในงาน HVAC โดยสวนใหญไมจําเปนที่จะใชพารามิเตอรของเมนูหลัก แตใชเมนูดวน การตั้งคาดวนและชุด ้คำสั่งการทำงานที่มอบการเข้าใช้งานที่เร็วที่สุดและสะดวกกว่าสำหรับพารามิเตอร์ที่กำหนดโดยทั่วไป โดยสามารถสลับระหวางโหมดเมนหลู ักและโหมดเมนูดวนไดโดยตรง

สามารถใช้ช็อตคัตของพารามิเตอร์ โดยกดปุ่ม [Main Menu] ค้างไว้ 3 วินาที ช็อตคัตของพารามิเตอร์ จะ ทําใหคุณสามารถเขาไปยังพารามิเตอรใดๆ ก็ไดโดยตรง

### **[Alarm Log]**

(บันทึกสัญญาณเตือน) แสดงรายการของสัญญาณเตือนลาสุด 5 รายการสัญญาณเตือน (หมายเลข A1-A5) หากตองการทราบรายละเอียดเกี่ยวกับสัญญาณเตือน ใหใชปุมนาทางเพ ํ ื่อเลื่อนไปยังหมายเลขสัญญาณ เตือน และกด [OK] ขอมูลจะแสดงเกี่ยวกับสภาวะของตัวแปลงความถี่กอนที่จะเขาสโหมดส ู ัญญาณเตือน

้ปุ่มบันทึกสัญญาณเตือนบน LCP ช่วยให้เข้าใช้งานได้ทั้ง บันทึกสัญญาณเตือนและ บันทึกการบำรุงรักษา

### **[Back]**

(ยอนกลับ) ยอนไปยังขั้นตอนหรือชั้นกอนหนาใน โครงสรางการนาทาง ํ

## **[Cancel]**

้การเปลี่ยนแปลงหรือคำสั่งล่าสดจะถูกยกเลิกตราบ เทาที่ไมมีการเปลี่ยนแปลงการแสดงผล

## **[Info]**

้ (ข้อมูล) แสดงข้อมูลเกี่ยวกับคำสั่ง พารามิเตอร์ หรือฟงกชันในหนาตางการแสดงผล [info] จะมอบ รายละเอียดของขอมูลเมื่อตองการ

ออกจากโหมดขอมูลโดยการกด [Info], [Back] หรือ [Cancel]

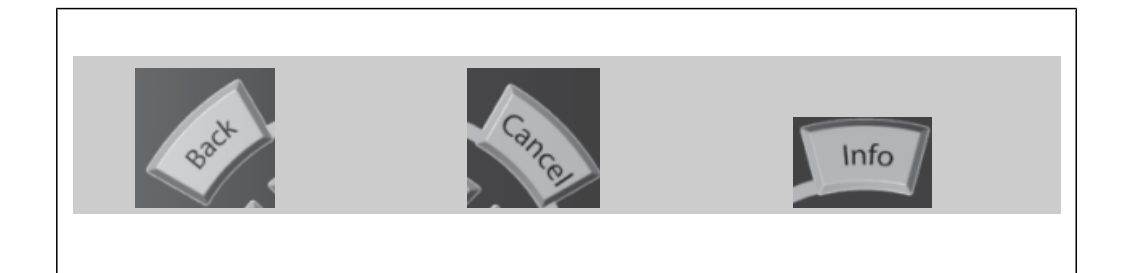

### **ปุมนําทาง**

ใชปุมลูกศรนําทางทั้งสี่ปุมเพื่อนําทางไปยังตัว เลือกตางๆ ที่มีอยในู **[Quick Menu]**, **[Main Menu]** และ **[Alarm Log]** ใชปุมเหลานี้เพื่อ เลื่อนเคอรเซอร

**[OK]** (ตกลง) ใชสําหรับเลือกพารามิเตอรที่ เคอรเซอรทําเครื่องหมายอยู และสําหรับยืนยันการ เปลี่ยนแปลงของพารามิเตอร

**ปุมการทํางาน**สําหรับการควบคุมหนาเครื่องจะอยู ที่ใตแผงควบคุม

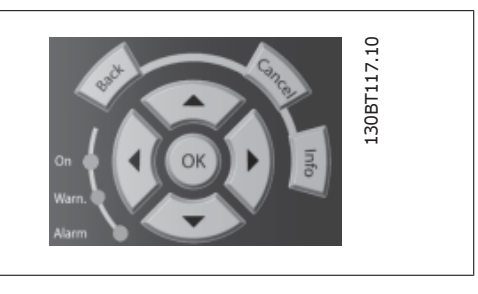

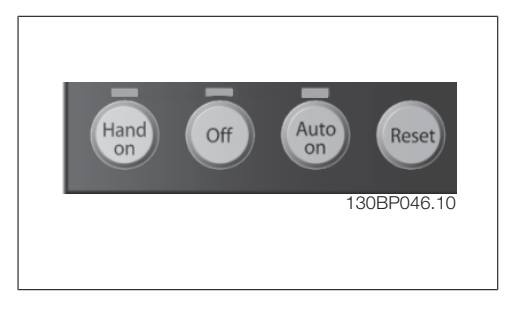

### **[Hand On]**

(ควบคุมดวยมือ) ใชควบคุมตัวแปลงความถี่ผานทาง GLCP นอกจากนี้ [Hand on] ยังใชในการสตารท ิ่มอเตอร์ด้วย และขณะนี้ยังสามารถป้อนข้อมูลความเร็วของมอเตอร์ได้โดยการใช้ปุ่มนำทาง สามารถเลือกปุ่ม เป็น ใช้ $[1]$  หรือ *ยกเลิกการใช้*  $[0]$  ผ่านพารามิเตอร์ 0-40 ปุ*่ม [Hand on] บน LCP* ี สัญญาณควบคุมดังต่อไปนี้จะยังคงทำงานเมื่อ [Hand on] ถูกใช้งาน:

- [Hand on] [Off] [Auto on]
- รีเซ็ต
- ลื่นไหล หยุด ผกผัน
- กลับทิศทาง
- เลือกการตั้งคา lsb เลือกการตั้งคา msb
- คําสั่งหยุดจากการสื่อสารอนุกรม
- การหยุดแบบดวน
- เบรคกระแสตรง

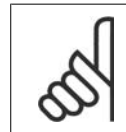

## **โนตสําหรับผูอาน**

ุ สัญญาณหยุดภายนอกที่ถูกกระตุนโดยสัญญาณควบคุม หรือบัสอนกรมจะมีความสำคัญเหนือ คําสั่ง "สตารท" ที่ผานทาง LCP

## **[Off]**

(ปิด) หยุดมอเตอร์ที่เชื่อมต่ออยู่ ปุ่มนี้สามารถเลือกเป็น ใช้ [1] หรือ ยกเลิกการใช้ [0] ผ่านพารามิเตอร์  $0$ -41 *ปุ่ม [Off] บน LCP* หากไม่มีฟังก์ชันหยุดจากภายนอก และปุ่ม [Off] ไม่ทำงาน จะสามารถหยุดมอเตอร์ได้โดย การปลดแหลงจายไฟหลักเทานนั้

## **[Auto On]**

(ควบคุมอัตโนมัติ) ทําใหสามารถควบคุมตัวแปลงความถี่ ผานขั้วตอสวนควบคุม และ/หรือ การสื่อสาร ือนุกรม เมื่อสัญญาณสตาร์ทถูกส่งผ่านขั้วต่อและ/หรือบัสควบคุม ตัวแปลงความถี่จะสตาร์ท ปุ่มนี้สามารถ เลือกเป็น ใช้ [1] หรือ ยกเลิกการใช้ [0] ผ่านพารามิเตอร์ 0-42 ปุ*่ม [Auto on] บน LCP* 

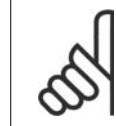

**โนตสําหรับผูอาน** ี่ สัญญาณ HAND-OFF-AUTO ที่สั่งผ่านผ่านทางอินพุทดิจิตัล มีความสำคัญสูงกว่าปุ่มควบคุม [Hand on]-[Auto on]

## **[Reset]**

(รีเซ็ต) ใช้สำหรับการรีเซ็ตตัวแปลงความถี่หลังจากสัญญาณเตือน (ตัดการทำงาน) โดยสามารถเลือกเป็น ใช้[1] หรือ *ยกเลิกการใช้* [0] ผ่านพารามิเตอร์ 0-43 *ปุ่ม Reset บน LCP* 

**ชอตค ็ ัตของพารามิเตอร** สามารถทําไดโดยกดปุม [Main Menu] คางไว 3 วนาท ิ ี ช็อตคัตของพารา มิเตอรจะทําใหคุณสามารถเขาไปยังพารามิเตอรใดๆ ก็ไดโดยตรง

## **1.1.2. วิธใชี งาน LCP แบบตัวเลข (NLCP)**

ข้อแนะนำการใช้งานดังต่อไปนี้ใช้กับ NLCP (LCP 101) แผงควบคุมถูกแบงออกเปนกลุมตามหนาที่ได สี่ กลุม:

1. จอแสดงผลแบบตัวเลข

- 2. ปุ่มเมนและไฟแสดงสถานะ (LED) สําหรับเปลี่ยนพารามิเตอร และสลับ ระหวางฟงกชันบนหนาจอ
- 3. ปุมนําทางและไฟแสดงสถานะ (LED)
- 4. ปุมการทํางานและไฟแสดงสถานะ (LED)

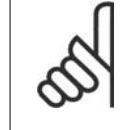

## **โนตสําหรับผูอาน**

ไมสามารถคัดลอกพารามิเตอรดวย แผงควบคุมหนาเครื่องแบบตัวเลข (LCP 101)

## **เลือกโหมดใดโหมดหนึ่งตามที่มีตอไปนี้:**

**โหมดสถานะ:** แสดงสถานะของตัวแปลงความถี่ หรือบอเตอร์

ถามีสัญญาณเตือนเกิดขึ้น NLCP จะเปลี่ยนไปเปน โหมดสถานะโดยอัตโนมัติ

สัญญาณเตือนสามารถแสดงผลไดหลายคา

**โหมดชดคุ ําสั่งดวนหรือโหมดเมนูหลัก** แสดง พารามิเตอรและการตั้งคาพารามิเตอร

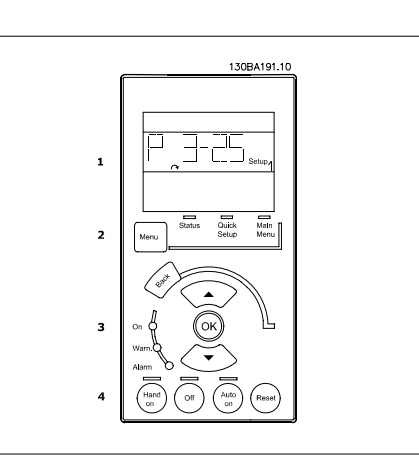

ภาพประกอบ 1.1: LCP แบบตัวเลข (NLCP)

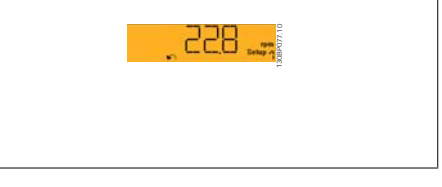

ี ภาพประกอบ 1.2: ตัวอย่างการแสดงสถานะ

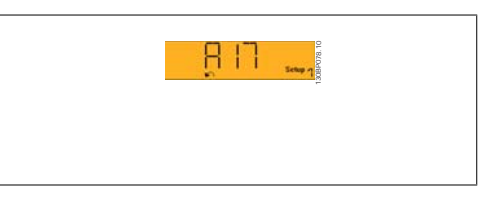

ภาพประกอบ 1.3: ตัวอย่างการแสดงสัญญาณเตือน

### **ไฟแสดงสถานะ (LED):**

- LED สีเขียว/ON: แสดงเมื่อสวนควบคุม เปิด
- LED สีเหลือง/WARN: แสดงการเตือน
- LED สีแดงกะพริบ/ALARM: แสดง สัญญาณเตือน

#### **ปุมเมนู**

[MENU] เลือกโหมดใดโหมดหนึ่งตามที่มีต่อไป ี่นี้:

- สถานะ
- ชุดคําสั่งดวน
- เมนูหลัก

**MAIN MENU** (เมนูหลัก) ใช้สำหรับการตั้งโปรแกรมพารามิเตอร์ทั้งหมด พารามิเตอรสามารถเขาใชไดทันที หากไมมีการสรางรหัสผานไวผานทางพารามิเตอร 0-60, 0-61, 0-65

หรือ 0-66 **QUICK SETUP** (ชุดคําสั่งดวน) ใชเพื่อตั้งคาตัวแปลงความถี่โดยใชเฉพาะพารามิเตอรที่สําคัญที่สุดเทานั้น

คาพารามิเตอรสามารถเปลี่ยนไดโดยใชลูกศรขึ้น/ลง เมื่อคากระพริบอยู เลือกเมนูหลักโดยการกดปมุ [MENU] ซ้ําๆ จนกระทั่ง LED ของเมนูหลักติดขึ้น เลือกกลุมพารามิเตอร [XX-\_\_] และกด [OK] เลือกพารามิเตอร [\_\_-XX] และกด [OK] ถาพารามิเตอรเปนพารามิเตอรแบบอารเรยใหเลือกหมายเลขอารเรยและกดปุม [OK] เลือกคาขอมูลที่ตองการและกด [OK]

**ปุมนําทาง [BACK]** (ยอนกลับ) สําหรับการยอนกลับไปยังขั้นตอนกอนหนา ปุม**ลูกศร [**▼**] [**▲**]** จะใชสําหรับการเลื่อน ระหวางกลุมพารามิเตอร, พารามิเตอรและภายในพารามิเตอร

**[OK]** (ตกลง) ใชสําหรับเลือกพารามิเตอรที่เคอรเซอรทําเครื่องหมายอยู และสําหรับยืนยันการเปลี่ยนแปลง ของพารามิเตอร

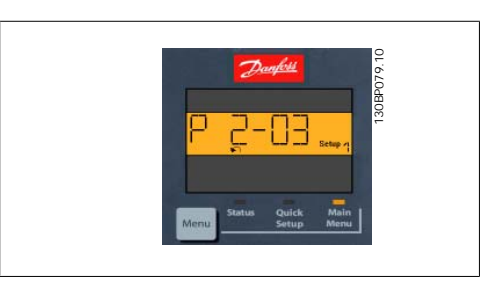

ภาพประกอบ 1.4: แสดงตัวอยาง

**ปุมการทํางาน** ปุมสําหรับการควบคุมหนาเครื่องจะอยูที่ใตแผง ควบคุม

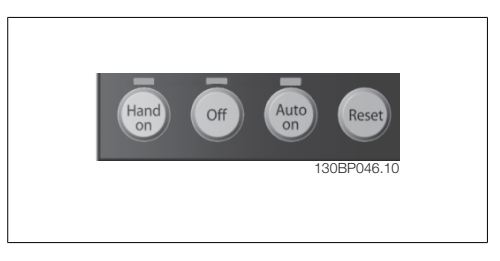

ภาพประกอบ 1.5: ปุมการทํางานของ CP แบบตัวเลข (NLCP)

[HAND ON] ใช้ควบคุมตัวแปลงความถี่ผ่านทาง LCP นอกจากนี้ [HAND ON] ยังใช้ในการสตาร์ทมอเตอร์ ด้วย และขณะนี้ยังสามารถป้อนข้อมลความเร็วมอเตอร์ได้โดยการใช้ป่มนำทาง ป่มนี้สามารถเลือกเป็น*ใช้* [1] หรือ *ยกเลิกการใช้* [0] ผ่านทางพารามิเตอร์ 0-40 *ป่ม [HAND ON] บน LCP* 

สัญญาณหยุดภายนอกที่ถูกกระตุ้นโดยสัญญาณควบคุม หรือบัสอนุกรมจะมีความสำคัญเหนือคำสั่ง "สตาร์ท″ ที่ผานทาง LCP

ี่ สัญญาณควบคุมดังต่อไปนี้จะยังคงทำงานเมื่อ [HAND ON] ถูกใช้งาน:

- [HAND ON] [OFF] [AUTO ON]
- รีเซ็ต
- การหยุดลื่นไหลผกผัน
- กลับทิศทาง
- เลือกชุดคําสั่ง LSB เลือกชุดคําสั่ง MSB
- คําสั่งหยุดจากการสื่อสารอนุกรม
- การหยุดแบบดวน
- เบรคกระแสตรง

**[OFF]** หยุดมอเตอรที่เชื่อมตออยู ปุมนี้สามารถเลือกเปน ใช [1] หรือ ยกเลิกการใช [0] ผานทางพารา มิเตอร 0-41 ปุม [OFF] บน LCP

หากไม่ได้เลือกฟังก์ชันหยุดจากภายนอก และปุ่ม [OFF] ไม่ได้ทำงาน มอเตอร์จะหยุดได้โดยปลดการเชื่อม ตอจากแหลงจายไฟหลัก

**[AUTO ON]** ทําใหสามารถควบคุมตัวแปลงความถี่ ผานขั้วตอควบคุม และ/หรือการสื่อสารอนกรม ุ เมื่อ สัญญาณสตาร์ทถกส่งผ่านขั้วต่อส่วนควบคุม และ/หรือบัส ตัวแปลงความถี่จะสตาร์ท ปุ่มนี้สามารถเลือกเป็น ใช้ [1] หรือ *ยกเลิกการใช้* [0] ผ่านทางพารามิเตอร์ 0-42 *ป่ม [AUTO ON] บน LCP* 

### **โนตสําหรับผูอาน**

ี่ สัญญาณขับด้วยมือ-ปิด-ขับอัตโนมัติที่เปิดผ่านทางการป้อนข้อมูลทางดิจิตัล มีความสำคัญ เหนือกวาปุมควบคุม [HAND ON]-[AUTO ON]

**[RESET]** ใชสําหรับการรีเซ็ตตัวแปลงความถี่หลังจากสัญญาณเตือน (ตัดการทํางาน) โดยสามารถเลือก เป็น *ใช้*  $[1]$  หรือ *ยกเลิกการใช้*  $[0]$  ผ่านพารามิเตอร์ 0-43 *ปุ่ม RESET บน LCP* 

# **1.1.3. การถายโอนดวนของการตั้งคาพารามเตอร ิ ระหวางตัวแปลงความถี่ หลายตัว**

เมื่อการตั้งค่าชดขับสมบรณ์ เราแนะนำให้คณเก็บ ขอมูลใน LCP หรือใน PC โดยผานทาง MCT 10 เครื่องมือซอฟตแวรสําหรับการตั้งคา

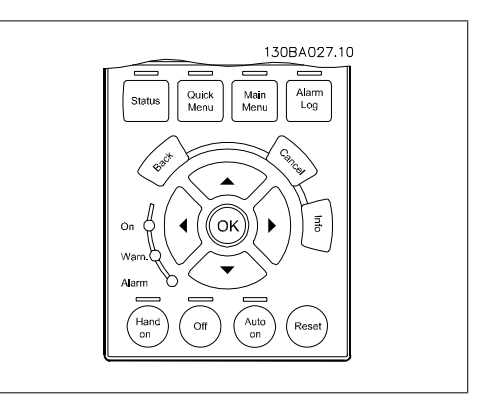

### **การเก็บขอมลใน ู LCP:**

- 1. ไปที่พารามิเตอร 0-50 คัดลอกบน LCP
- 2. กดปุม [OK]
- 3. เลือก "ทั้งหมดไปยัง LCP"
- 4. กดปุม [OK]

่ ในตอนนี้การตั้งค่าพารามิเตอร์ทั้งหมดจะจัดเก็บไว้ใน LCP ซึ่งเห็นได้จากแถบแสดงความก้าวหน้า เมื่อครบ 100% ใหกด [OK]

่ ในตอนนี้คณสามารถเชื่อมต่อ LCP กับตัวแปลงความถี่เครื่องอื่น และคัดลอกการตั้งค่าพารามิเตอร์มายังตัว แปลงความถี่เครื่องนี้ไดเชนกัน

### **การถายโอนขอมลจาก ู LCP ไปยงตั ัวแปลงความถี่ :**

- 1. ไปที่พารามิเตอร 0-50 คัดลอกบน LCP
- 2. กดปุม [OK]
- 3. เลือก "ทั้งหมดจาก LCP"
- 4. กดปุม [OK]

ขณะนี้การตั้งคาพารามิเตอรที่เก็บใน LCP ไดถูกถายโอนไปยังตัวแปลงความถี่แลว ซึ่งแสดงดวยแถบแสดง ความกาวหนา เมื่อครบ 100% ใหกด [OK]

## **1.1.4. การตั้งคาพารามเตอร ิ**

้ตัวแปลงความถี่สามารถใช้เพื่อการกำหนดที่ใช้ได้จริง และยังมอบพารามิเตอร์ที่มีความสำคัญจำนวนมาก ชุด ขับร่นนี้ยังมอบโหมดการโปรแกรมให้เลือกสองรูปแบบได้แก่ โหมดเมนูด่วน และ โหมดเมนูหลัก โหมดหลังจะสามารถเข้าถึงได้ทกพารามิเตอร์ โหมดก่อนหน้าจะให้ผู้ใช้ป้อนพารามิเตอร์บางตัวเพื่อทำให้ สามารถที่จะ **โปรแกรมใหใชไดกับการประยุกตใชงาน HVAC เปนสวนใหญ** โดยไมคํานงถึ ึงโหมดของการโปรแกรม คุณจะสามารถเปลี่ยนพารามิเตอรไดทั้งโหมดเมนูดวน และโหมดเมนู

หลัก

## **1.1.5. โหมดเมนูดวน**

## **ขอมลพาราม ู ิเตอร**

หนาจอแสดงผลแบบกราฟค (GLCP) มอบการเขา ถึงทุกรายการพารามิเตอร์ภายใต้เมนด่วน หน้าจอ แสดงผลแบบตัวเลข (NLCP) จะมอบการเขาถึง พารามิเตอรของชุดคําสั่งดวนเทานั้น เมื่อตองการ กําหนดพารามิเตอรโดยใชปุม [Quick Menu] ให ี่ป้อนหรือเปลี่ยนข้อมลพารามิเตอร์หรือการตั้งค่า ตามขั้นตอนตอไปนี้

- 1. กดปุม Quick Menu
- 2. ใชปุม [▲] และ [▼] เพื่อคนหาพารา มิเตอรที่คุณตองการจะเปลี่ยน
- 3. กด [OK]
- 4. ใชปุม [▲] และ [▼] เพื่อเลือกการตั้งคา ของพารามิเตอรที่เหมาะสม
- 5. กด [OK]
- 6. เมื่อตองการเลื่อนไปตัวเลขอื่นๆ ภายใน ค่าที่ตั้งของพารามิเตอร์ ให้ใช้ป่ม [◀] และ [▶]
- 7. บริเวณที่มีการเนนจะหมายถึงตัวเลขที่ ถูกเลือกสําหรับการเปลี่ยนแปลง
- 8. กดปุม [Cancel] เพื่อยกเลิกการเปลี่ยน แปลง หรือกด [OK] เพื่อยอมรับการ เปลี่ยนแปลงและปอนการตั้งคาใหม

## **ตวอย ั างการเปลี่ยนขอมลพาราม ู เตอร ิ**

สมมติวาพารามิเตอร 22-60 ฟงกชันสายพานขาด ถูกตั้งเปน [Off] อยางไรก็ตาม คุณยังตองการที่จะ ตรวจสอบสภาพของสายพานพัดลมวาขาดหรือไม ขาด ให้ทำตามขั้นตอนต่อไปนี้

- 1. กดปุม Quick Menu
- ่ 2. เลือกชดคำสั่งการทำงานด้วยป่ม [▼]
- 3. กด [OK]
- 4. เลือกการตั้งคาการใชงานดวยปุม [▼]
- 5. กด [OK]
- 6. กดปุม [OK] อีกครั้งสําหรับการทํางาน ของพัดลม
- 7. เลือกฟงกชันสายพานขาดโดยการกด  $[OK]$
- 8. ดวยปุม [▼] เลือก [2] ตัดการทํางาน

ในขณะนตี้ ัวแปลงความถี่จะตัดการทํางาน หาก ตรวจพบสายพานขาด

เลือก [เมนูสวนตัว] เพื่อแสดงเฉพาะพารามิเตอรที่ถูกเลือกไวและตั้งโปรแกรมลงหนาไวเปนพารามิเตอรที่ กำหนดเองเท่านั้น ยกตัวอย่างเช่น AHU หรือปั๊มที่ผลิตตามคำสั่ง OEM อาจมีการตั้งโปรแกรมล่วงหน้าให้เป็น เมนส่วนตัวระหว่างการทดสอบเพื่อการใช้งานจากโรงงานเพื่อทำให้การทดสอบเพื่อการใช้งานที่สถานที่ตั้ง สามารถปรับตั้งแบบละเอียดได้ง่ายขึ้น พารามิเตอร์เหล่านี้ถกเลือกใน *พารามิเตอร์ 0-25 เมนส่วนตัว* พารา ้มิเตอร์ต่างๆ จำนวนถึง 20 พารามิเตอร์สามารถที่จะตั้งโปรแกรมได้ในเมนูนี้

้ถ้า [ไม่ใช้งาน] ถูกเลือกใน *พารามิเตอร์ ขั้วต่อ 27 อินพุทดิจิตัล*ไม่จำเป็นต้องเชื่อมต่อไปยัง +24 V บนขั้ว ตอ 27 เพื่อใหสามารถสตารทได

ี ถ้า [ลื่นไหล ผกผัน] (ค่ามาตรฐานที่ตั้งจากโรงงาน) ถูกเลือกใน *พารามิเตอร์ ขั้วต่อ 27 อินพุทดิจิตัล* จำเป็น ตองมีการเชื่อมตอไปยัง +24 V เพื่อใหสามารถสตารทได

้ เลือก [การเปลี่ยนแปลงที่ทำแล้ว] เพื่อดข้อมลเกี่ยวกับ:

- การเปลี่ยนแปลง 10 ครั้งลาสุด ใชปุมนําทางเลื่อนขึ้น/เลื่อนลง เพื่อเลื่อนระหวางพารามิเตอร 10 คาลาสุดที่มีการเปลี่ยนแปลง
- การเปลี่ยนแปลงที่ทํานนนั้ บจากการต ั ั้งคามาตรฐาน

เลือก [การบันทึก] เพื่อดูขอมูลเกี่ยวกับคาที่อานไดของบรรทัดแสดงผล ขอมูลจะแสดงเปนกราฟ สามารถดูเฉพาะพารามิเตอรที่แสดงที่เลือกไวในพารามิเตอร 0-20 ถึงพารามิเตอร 0-24 เทานั้น สามารถที่จะ ้ เก็บตัวอย่างได้ถึง 120 ตัวอย่างในหน่วยความจำ เพื่อการใช้อ้างอิงต่อไป

### **ชดคุ ําสั่งพารามเตอร ิ ที่มประส ี ิทธิภาพสําหรับ การประยุกตใชงาน HVAC**

ี พารามิเตอร์สามารถตั้งค่าได้อย่างง่ายสำหรับการประยกต์ใช้งาน HVAC เป็นส่วนใหญ่จำนวนมาก ด้วยการใช้ ตัวเลือก **[Quick Setup]**

หลังจากกด [Quick Menu] สวนตางๆ ที่อยูในเมนูดวนจะแสดงเปนรายการออกมา โปรดดูภาพประกอบ 6.1 ทางด้านล่างและตาราง Q3-1 ถึง Q3-4 ในหัวข้อ *ชุดคำสั่งการทำงาน* ถัดไป

### **ตัวอยางการใชตัวเลือกชุดคําสั่งดวน**

สมมติวาคุณตองการตั้งเวลาเปลี่ยนความเร็วขาลง เปน 100 วินาที!

- 1. ใหกด [Quick Setup] พารามิเตอร 0-01 *ภาษา* ในชุดคำสั่งด่วนจะปรากฏขึ้นเป็น รายการแรก
- 2. กดปุม [▼] ซ้ําๆ จนกวา พารามิเตอร 3-42 เวลาเปลี่ยนความเร็วขาลงชุด<sup>1</sup> จะ ปรากฏขึ้นดวยคามาตรฐานที่ 20 วินาที
- 3. กด [OK]
- 4. ใช้ปุ่ม [◀] เพื่อเน้นไปที่ตัวเลขลำดับที่ สามกอนเครื่องหมายจุลภาค
- 5. เปลี่ยนจาก '0' เปน '1' ดวยปุม [▲]
- 6. ใชปุม [▶] เพื่อเนนไปยังตัวเลขลําดับที่ '2'
- 7. เปลี่ยนจาก '2' เปน '0' ดวยปุม [▼]
- 8. กด [OK]

่ ในตอนนี้เวลาเปลี่ยนความเร็วขาลงจะถูกตั้งค่าเป็น 100 วินาที

<u>ขอแนะนำให้ทำการตั้งค่าที่อยู่ในรายการตามลำดับ</u>

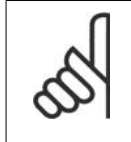

## **โนตสําหรับผูอาน**

คําอธิบายโดยสมบูรณของการทํา งานนี้จะมีอยูในหัวขอพารามิเตอร ของคูมือการใชงานเหลานี้

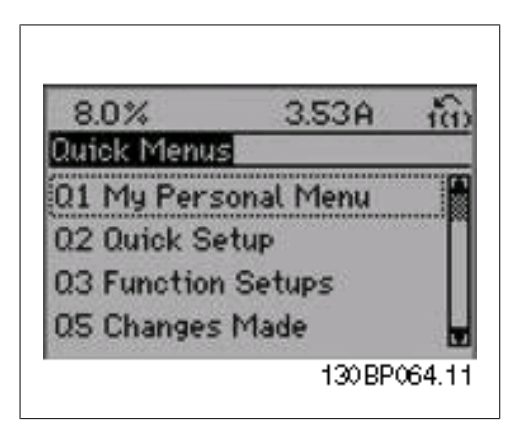

ภาพประกอบ 1.6: มุมมองเมนูแบบดวน

ปุม Quick Setup จะทําใหสามารถเขาใชพารา ิมิเตอร์ชุดคำสั่งที่สำคัญที่สุดของชุดขับได้ 12 พารามิเตอร หลังจากตั้งโปรแกรมแลวชุดขับจะ พรอมสําหรับการทํางานในเกือบทุกกรณี พารา มิเตอรของเมนูดวนทั้ง 12 พารามิเตอร (ดูเชิง อรรถ) จะแสดงอยูในตารางดานลาง คําอธิบายโดย สมบูรณของการทํางานนี้จะมีอยูในหัวขอพารา มิเตอรของคูมือนี้

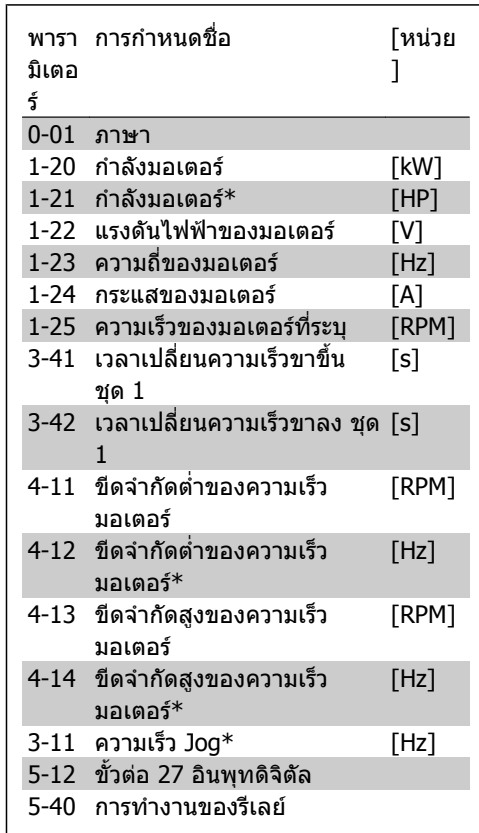

\*การแสดงที่หนาจอขึ้นอยูกับการเลือกที่ทําใน พารามิเตอร 0-02 และ 0-03 การตั้งคามาตรฐาน ของพารามิเตอร 0-02 และ 0-03 ขึ้นอยูกับวาตัว แปลงความถี่ที่สงมอบอยูในภูมิภาคใดของโลก แต ีสามารถตั้งโปรแกรมใหม**่หากจำเป็น** 

ตาราง 1.1: พารามิเตอรของเมนูดวน

### **พารามิเตอรสําหรับฟงกชนชั ุดคําสั่งดวน**

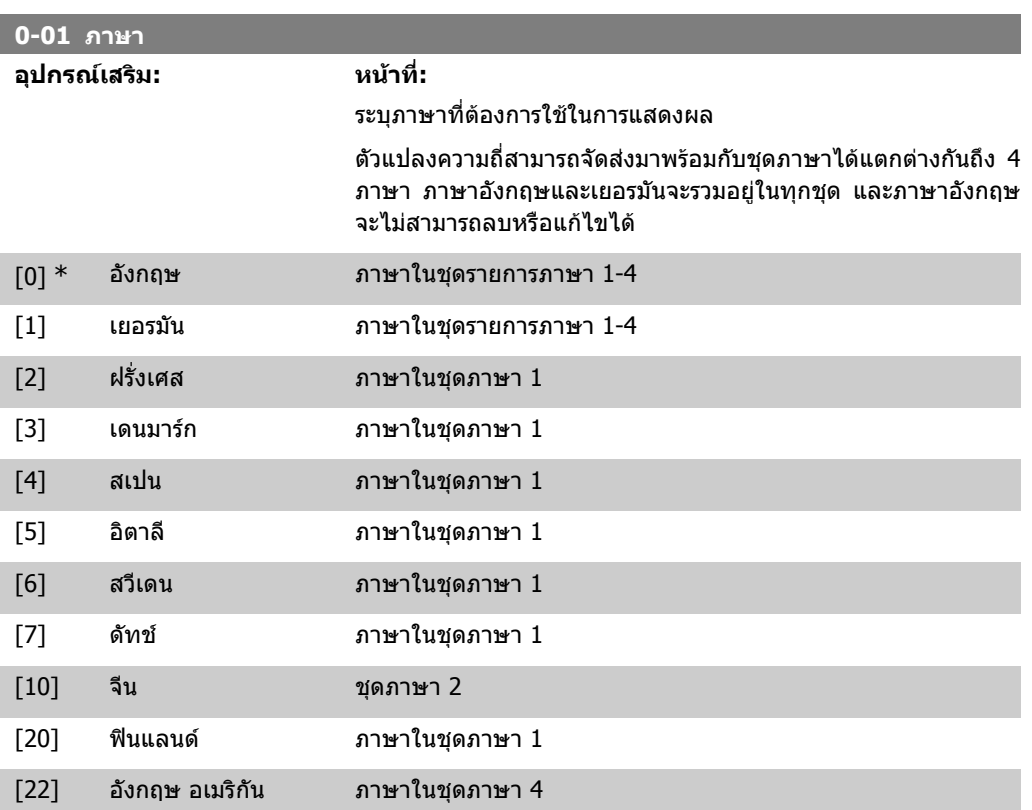

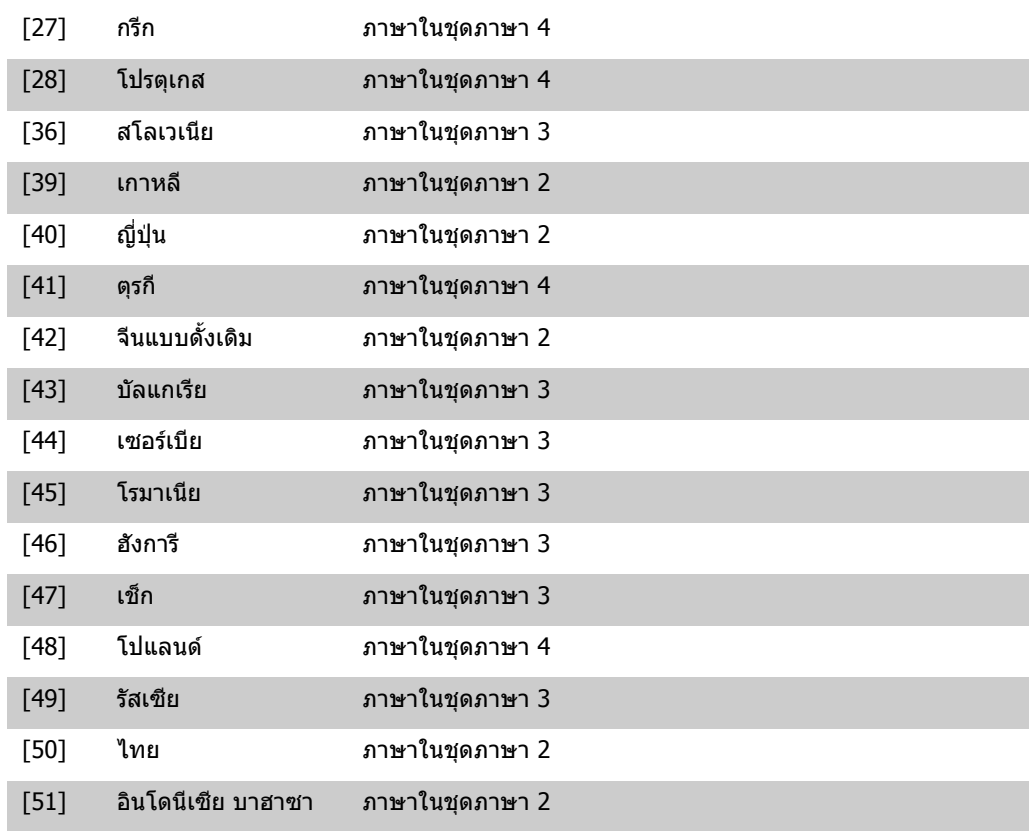

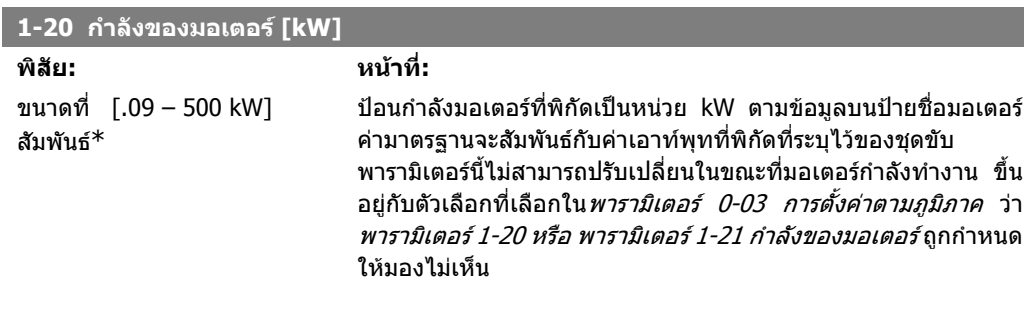

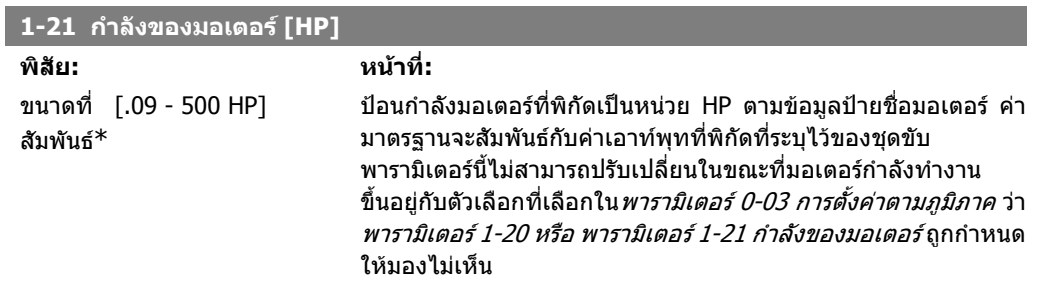

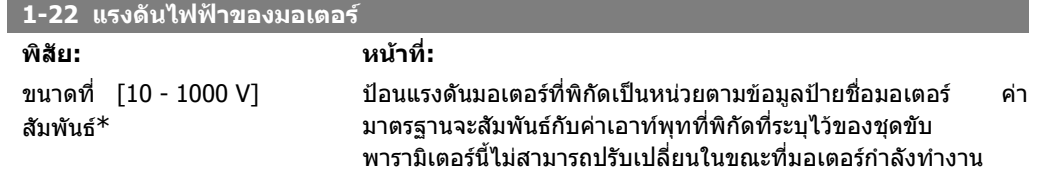

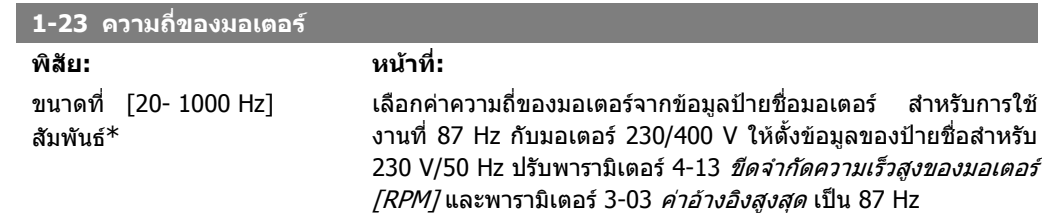

## พารามิเตอรนี้ไมสามารถปรับเปลี่ยนในขณะที่มอเตอรกําลังทํางาน

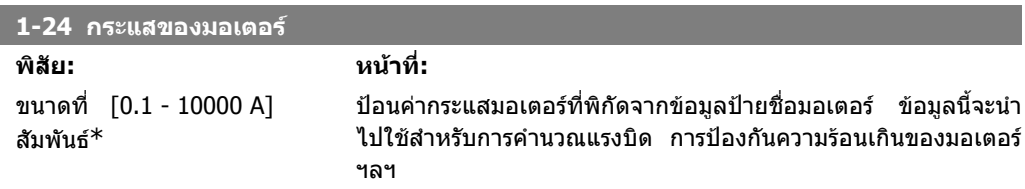

## พารามิเตอรนี้ไมสามารถปรับเปลี่ยนในขณะที่มอเตอรกําลังทํางาน

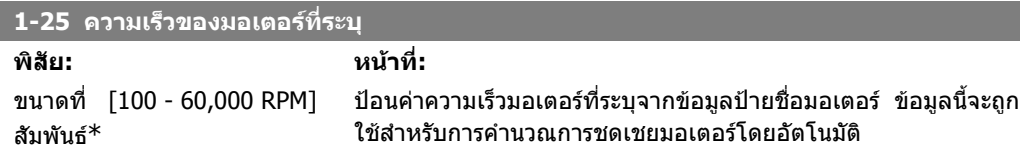

## พารามิเตอรนี้ไมสามารถปรับเปลี่ยนในขณะที่มอเตอรกําลังทํางาน

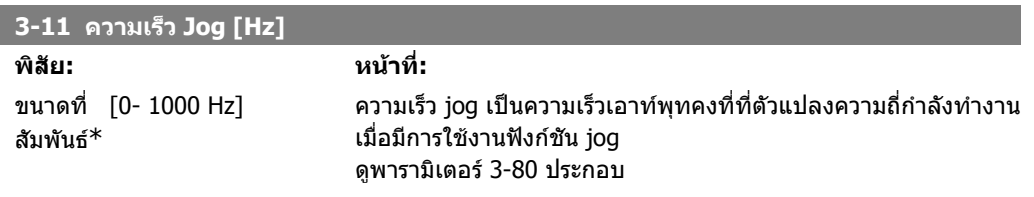

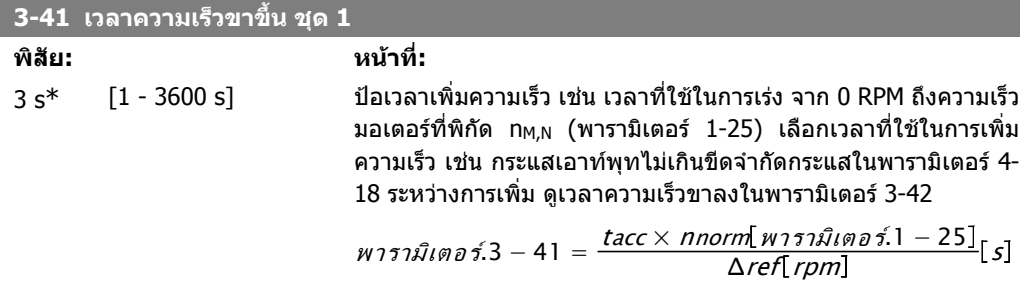

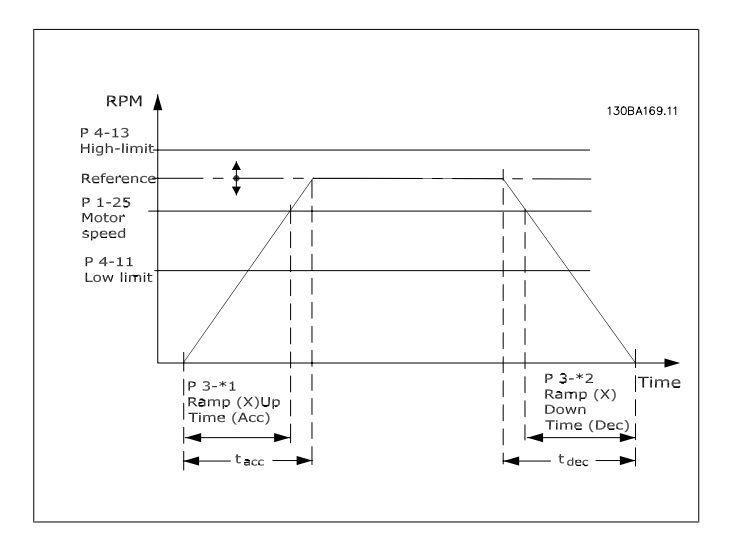

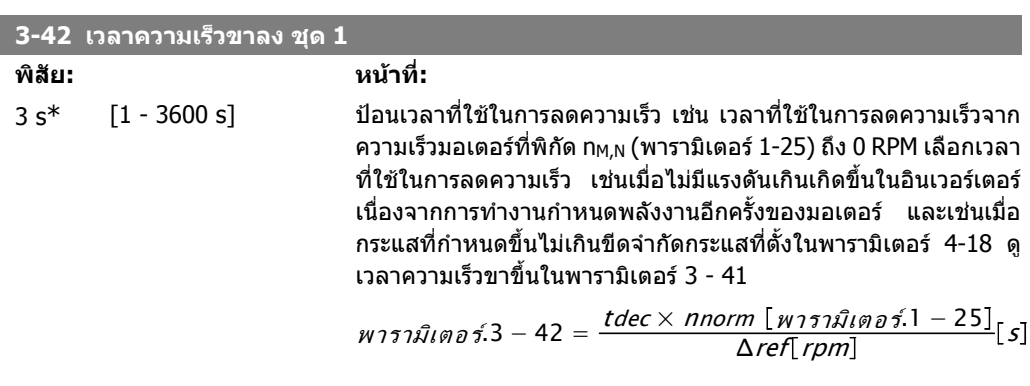

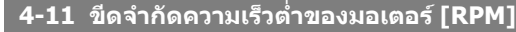

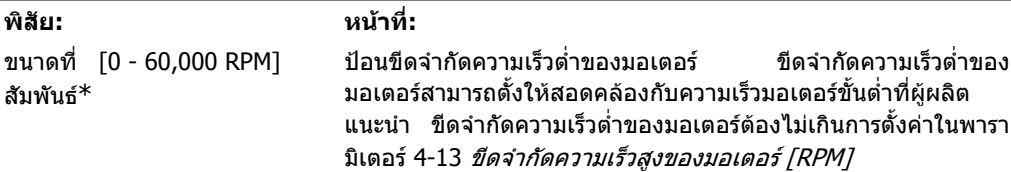

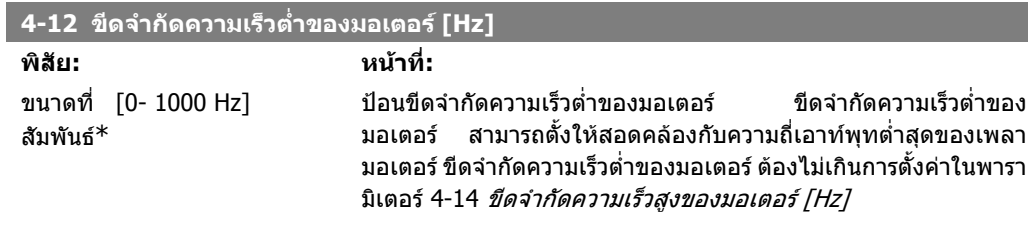

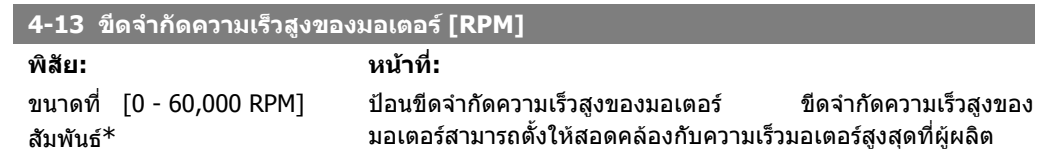

แนะนํา ขีดจํากัดความเร็วสูงของมอเตอรตองไมเกินการตั้งคาในพารา มิเตอร์ 4-11 *ขีดจำกัดความเร็วต่ำของมอเตอร์ [RPM]* เฉพาะพารา ิมิเตอร์ 4-11 หรือ 4-12 จะแสดงผลโดยขึ้นอย่กับพารามิเตอร์อื่นที่ตั้ง ี่ค่าในเมนูหลัก และขึ้นอยู่กับการตั้งค่ามาตรฐานตามตำแหน่งทาง ภูมิศาสตรบนโลก

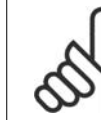

**โนตสําหรับผูอาน** คาความถี่เอาทพุทของตัวแปลงความถี่ตองไมเกินคาที่สูงกวา 1/10 ของความถี่สวิตชิ่ง

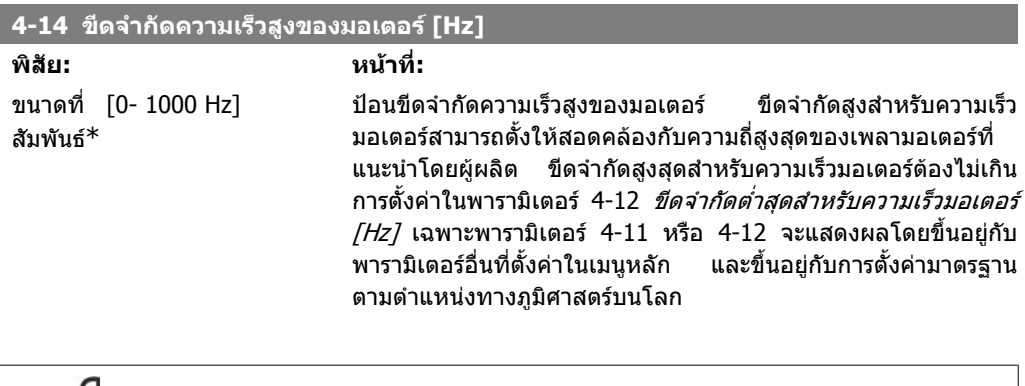

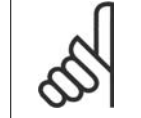

## **โนตสําหรับผูอาน**

ความถี่เอาทพุทสูงสุดไมสามารถเกิน 10% ความถี่การสลับของอินเวอรเตอร (พารามิเตอร 14-01)

## **1.1.6. ชุดคําสั่งการทํางาน**

ิชดคำสั่งการทำงานมีการเข้าใช้พารามิเตอร์ทั้งหมดที่ต้องการอย่างเร็วและง่ายสำหรับการนำไปใช้ในงาน HVAC โดยส่วนใหญ่ซึ่งรวมถึงการนำไปใช้กับ พัดลมจ่ายลมและดูดลมกลับในระบบ VAV และ CAV, พัดลม ้ ของหอผึ่งเย็น, ปั๊มน้ำลำดับแรก ลำดับที่สอง และปั๊มน้ำระบายความร้อน และปั๊มน้ำอื่นๆ, พัดลม และเครื่องอัด อากาศ

## **วธิ ีเขาถึงชุดคําสั่งการทํางาน – ตัวอยาง**

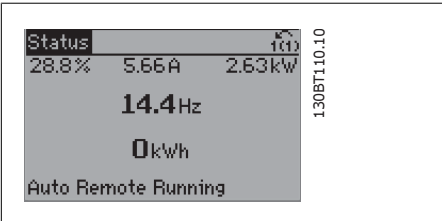

ภาพประกอบ 1.7: ขั้นที่ 1: เปิดตัวแปลงความถี่ (LED สีเหลืองจะติด)

| Juick Menusl                          |
|---------------------------------------|
| 01 My Personal Menu<br>02 Quick Setup |
| Q3 Function Setups                    |
| Q5 Changes Made                       |

ภาพประกอบ 1.8: ขั้นที่ 2: กดปุ่ม [Quick Menus] ( ตัว เลือกเมนูดวนจะปรากฏขึ้น)

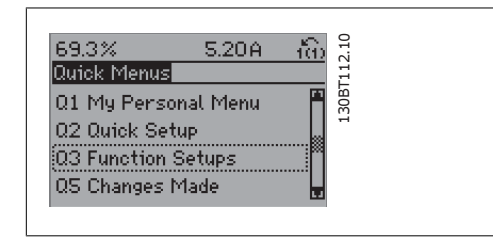

ภาพประกอบ 1.9: ขั้นที่ 3: ใชปุมนําทางขึ้น/ลง เพื่อ เลื่อนลงไปยังชุดคําสั่งการทํางาน กด [OK]

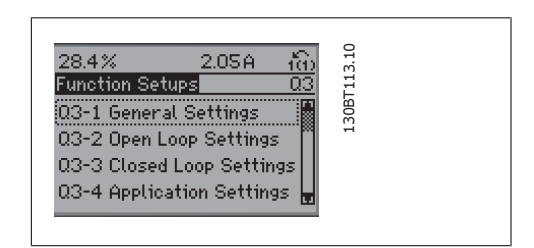

ภาพประกอบ 1.10: ขั้นที่ 4: ตัวเลือกชุดคําสั่งการทํา งานจะปรากฏ เลือก 03-1 *การตั้งค่าทั่วไป* กด [OK]

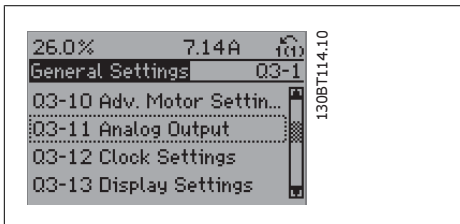

ภาพประกอบ 1.11: ขนทั้ ี่ 5: ใชปุมนําทางขึ้น/ลงเพื่อ เลื่อนลง ตัวอยาง เลื่อนไปยัง 03-11เอาทพุทอนาล็อก กด [OK]

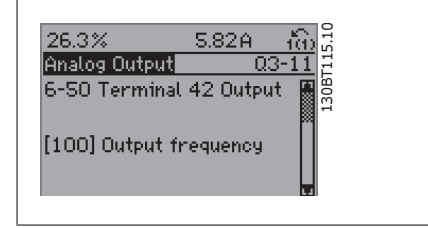

ภาพประกอบ 1.12: ขั้นที่ 6: เลือกพารามิเตอร์ 6-50 *ขั้ว* ตอ 42 เอาทพุท กด [OK]

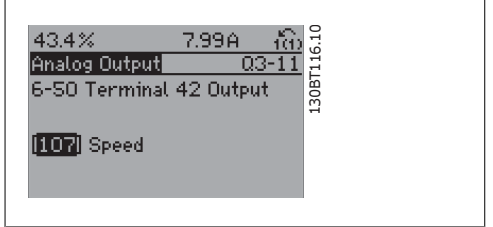

ภาพประกอบ 1.13: ขั้นที่ 7: ใช้ปุ่มนำทางขึ้น/ลง เพื่อ เลือกระหวางตัวเลือกที่แตกตางกัน กด [OK]

## พารามิเตอรของชุดคําสั่งการทํางานถูกรวมเปนกลุมในรูปแบบดังตอไปนี้

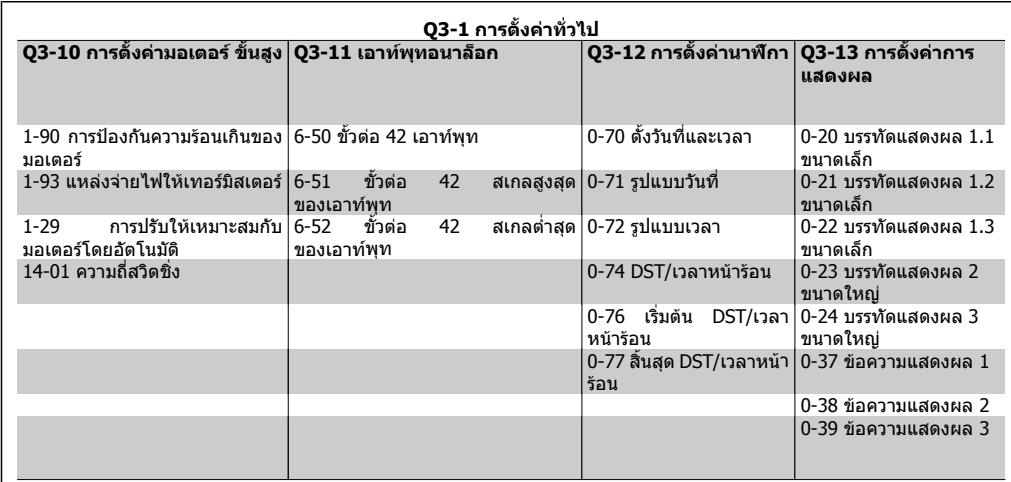

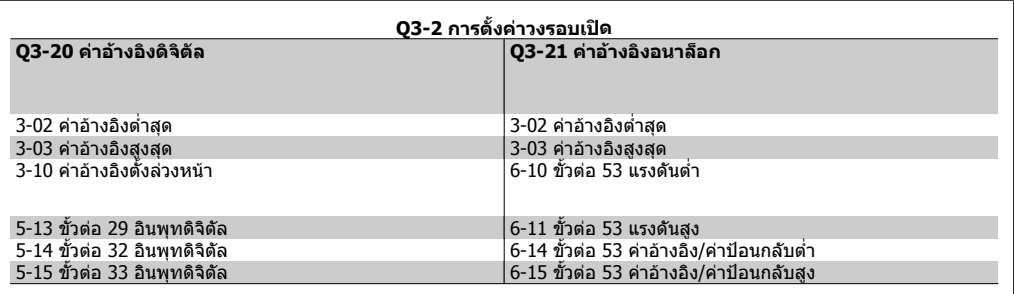

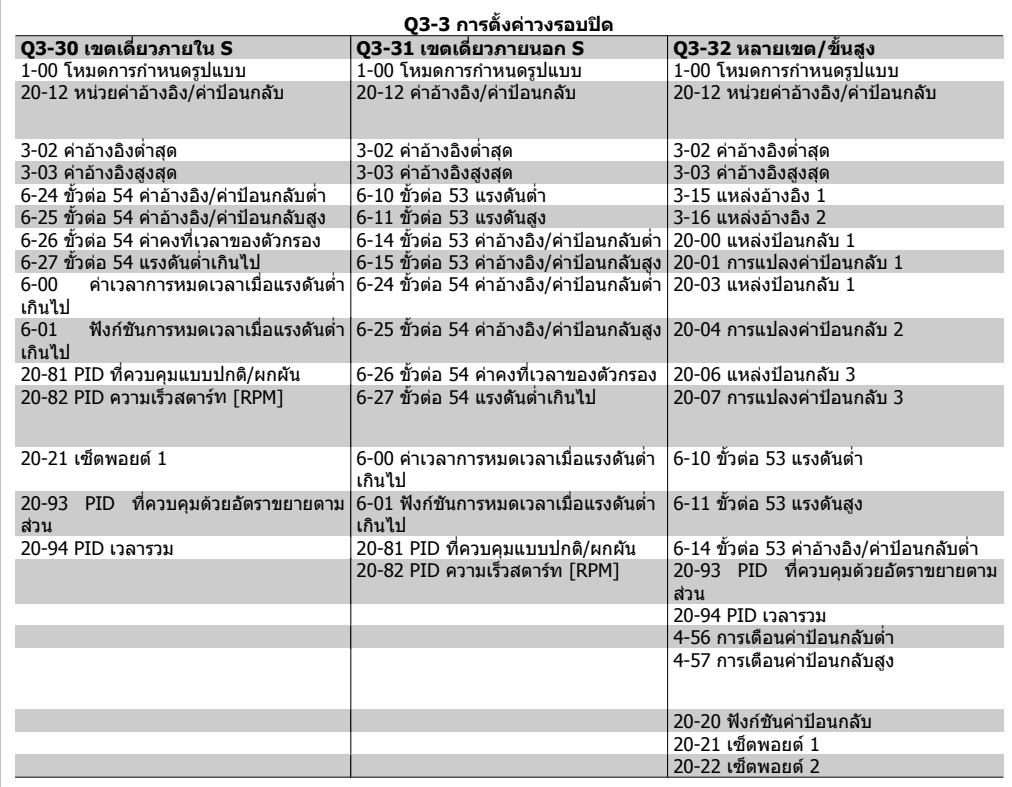

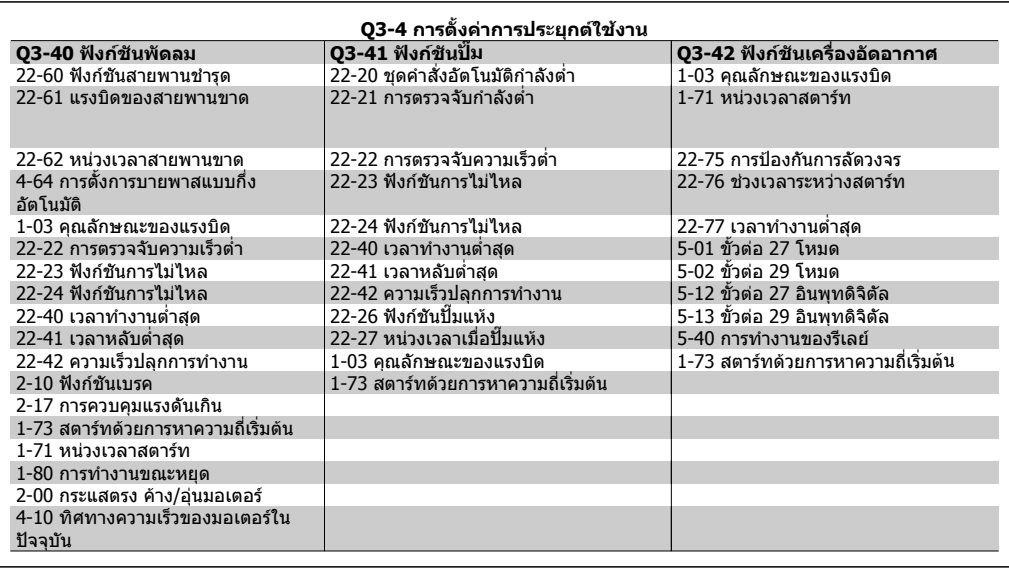

ดูเพิ่มเติมใน*คู่มือการโปรแกรมชุดขับ HVAC VLT®* สำหรับคำอธิบายรายละเอียดของกลุ่มพารามิเตอร์ชุดคำ สั่งการทำงาน

## **1.1.7. โหมดเมนูหลัก**

เริ่มโหมดเมนูหลักโดยกดปุม [Main Menu] คาอาน ดานลางจะปรากฏบนหนาจอแสดงผล สวนตอนกลางและตอนลางของจอแสดงผลจะ แสดงรายการกลุมพารามิเตอร ซึ่งสามารถเลือกได ดวยการสลับไปมาที่ปุมเลื่อนขึ้นและลง

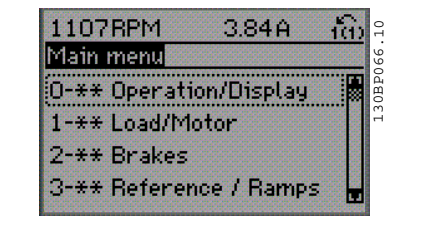

แตละพารามิเตอรมีชื่อและหมายเลข ซึ่งจะเหมือนเดิมไมวาจะอยูในโหมดการตั้งโปรแกรมโหมดใด ในโหมด เมนูหลัก พารามิเตอรจะแบงออกเปนกลุมๆ ตัวเลขหลักแรกของพารามิเตอร (จากซาย) จะระบุหมายเลขกลุม ของพารามิเตอร

พารามิเตอรทั้งหมดสามารถเปลี่ยนแปลงไดในเมนูหลัก อยางไรก็ตามขึ้นอยูกับตัวเลือกของการกําหนดรูป แบบ (พารามิเตอร 1-00) บางพารามิเตอรสามารถซอนได

## **1.1.8. การเลือกพารามเตอร ิ**

ในโหมดเมนูหลัก พารามิเตอรจะแบงออกเปน กลุมๆ คุณสามารถเลือกกลุมพารามิเตอรไดโดยใช ปุมนําทาง

กลุมพารามิเตอรตอไปนี้คือกลุมที่เขาใชงานได:

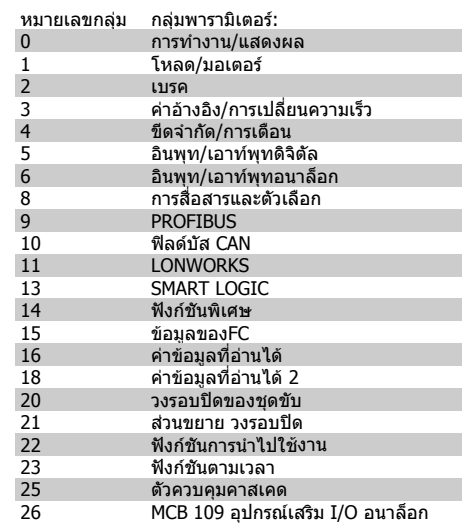

หลังจากเลือกกลุมพารามิเตอร ใหเลือกพารา มิเตอร์โดยใช้ป่มนำทาง ชวงกลางของจอแสดงผลจะแสดงหมายเลขและ ้ชื่อพารามิเตอร์ รวมถึงค่าพารามิเตอร์ที่เลือก

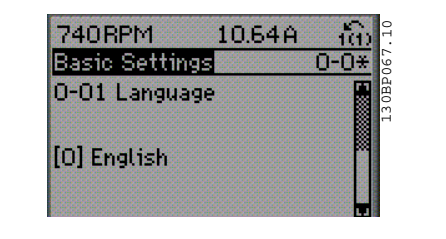

## **1.1.9. การเปลี่ยนขอมูล**

ขั้นตอนการเปลี่ยนขอมูลจะเหมือนกันไมวาคุณจะเลือกพารามิเตอรในโหมดเมนูดวนหรือเมนูหลัก กด [OK] เพื่อเปลี่ยนพารามิเตอรที่เลือก

ขั้นตอนการเปลี่ยนข้อมูลจะขึ้นอย่กับว่าพารามิเตอร์ที่เลือกแทนค่าข้อมูลตัวเลขหรือตัวอักษร

## **1.1.10. การเปลยนค ี่ าตัวอักษร**

```
หากพารามิเตอรที่เลือกเปนคาขอความ ใหเปลี่ยน
์ ค่าข้อความโดยใช้ป่มนำทาง [▲] [▼]
ปุมเลื่อนขึ้นจะเพิ่มคา และปุมเลื่อนลงจะลดคา วาง
เคอรเซอรเหนือคาที่คุณตองการบันทึก และกด
[OK]
```
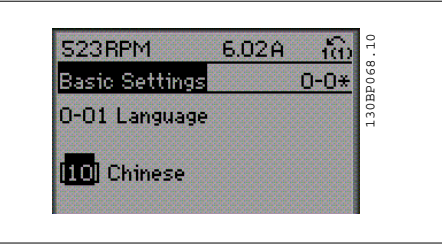

## **1.1.11. การเปลยนกล ี่ ุมของคาขอมูลที่เปนตัวเลข**

หากพารามิเตอรที่เลือกแสดงเปนคาที่เปนขอมูล ้ตัวเลข ให้เปลี่ยนค่าข้อมูลที่เลือกโดยใช้ปุ่มนำ ทาง [◀] [▶] เช่นเดียวกับป่มนำทาง [▲] [▼] ใช้ป่ม ้ นำทาง [◀] [▶] เพื่อเลื่อนเคอร์เซอร์ในแนวนอน

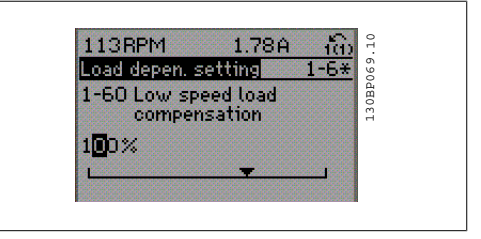

่ ใช้ป่มนำทาง [▲] [▼] เพื่อเปลี่ยนแปลงค่าข้อมล ปุมเลื่อนขึ้นจะเพิ่มคาขอมูลและปุมเลื่อนลงจะลด คาขอมูล วางเคอรเซอรเหนือคาที่คุณตองการ บันทึก และกด [OK]

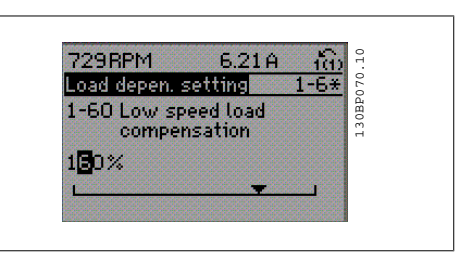

## **1.1.12. การเปลยนค ี่ าขอมูล,ทีละขั้น**

ี พารามิเตอร์บางตัวสามารถเปลี่ยนได้ทีละขั้นหรือเปลี่ยนแปลงแบบไม่รู้จบ ซึ่งได้แก่ *กำลังมอเตอร์* (พารา มิเตอร์ 1-20)*, แรงดันมอเตอร์* (พารามิเตอร์ 1-22) และ *ความถี่มอเตอร์* (พารามิเตอร์ 1-23) พารามิเตอรนี้จะถูกเปลี่ยนไดทั้งในแบบกลุมของคาขอมูลตัวเลข หรือในแบบคาขอมูลตัวเลขผันแปรไมรูจบ

## **1.1.13. คาที่อานไดและการโปรแกรมพารามิเตอรที่ถูกทําดัชนี**

พารามิเตอรจะถูกกําหนดเปนดัชนีเมื่อวางซอนกันในสแต็ค (ROLLING STACK) พารามิเตอร์ 15-30 ถึง 15-33 ประกอบด้วยบันทึกฟอลต์ ซึ่งสามารถอ่านค่าได้ เลือกพารามิเตอร์ กด [OK] ้ และใช้ปุ่มนำทางขึ้น/ลง เพื่อเลื่อนดูบันทึกค่า

ใช้พารามิเตอร์ 3-10 เป็นตัวอย่างอีกข้อ:

เลือกพารามิเตอร์ กด [OK] และใช้ปุ่มนำทางขึ้น/ลง เพื่อเลือกดูค่าที่กำหนดดัชนี ในการเปลี่ยนค่าพารา มิเตอร ใหเลือกคาที่กําหนดดัชนีและกด [OK] เปลี่ยนคาโดยใชปุมเลื่อนขึ้น/ลง กด [OK] เพื่อรับการตั้งคา ใหม กด [CANCEL] เพื่อเลิก กด [BACK] เพื่อออกจากพารามิเตอร

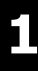

## **1.1.14. การเริ่มตนเปนการตั้งคามาตรฐาน**

ทําการเริ่มตนตัวแปลงความถี่ใหเปนการตั้งคามาตรฐาน ไดสองวิธีคือ

ึการเริ่มต้นตามที่แนะนำ (ผ่านทางพารามิเตอร์ 14-22)

- 1. เลือกพารามิเตอร 14-22
- 2. กด [OK]
- 3. เลือก "การเริ่มตน"
- 4. กด [OK]
- 5. ตัดการจายไฟหลักและรอจนจอแสดง ผลดับ
- 6. ตอแหลงจายไฟหลักอีกครั้ง ในตอนนี้ ตัวแปลงความถี่จะถูกรีเซ็ต
- 7. เปลี่ยนพารามิเตอร 14-22 ใหกลับไปสู การทํางานปกติ

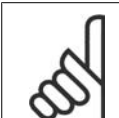

**โนตสําหรับผูอาน** ู้เก็บพารามิเตอร์ที่เลือกใน*เมนูผู้ใช้กำหนดเอง* ด้วยค่ามาตรฐานจากโรงงาน

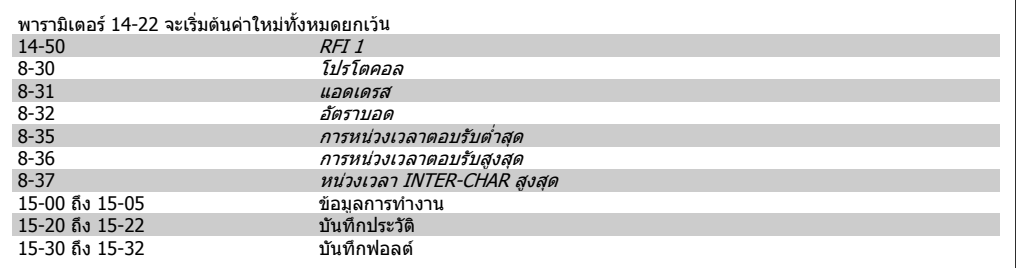

#### **การเริ่มตนดวยตัวเอง**

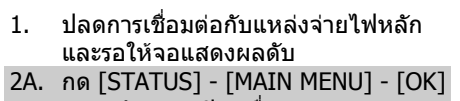

- พรอมกันขณะเปดเครื่อง LCP 102 จอ แสดงผลแบบกราฟฟก
- 2B. กด [MENU] ขณะเปดเครื่อง LCP 101 จอแสดงผลแบบตัวเลข 3. ปล่อยปุ่มหลังจาก 5 วินาที
- 4. ในขณะนี้ตัวแปลงความถี่จะไดรับการตั้ง โปรแกรมตามการตั้งคามาตรฐาน

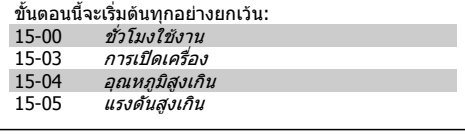

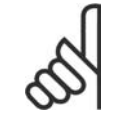

#### **โนตสําหรับผูอาน**

ี่ เมื่อคุณดำเนินการเริ่มต้นใหม่ด้วยมือ คุณจะยังได้รีเซ็ตการสื่อสารอนกรม การตั้งค่าตัวกรอง RFI (พารามิเตอร 14-50) และการตั้งคาบันทึกฟอลตดวย ี่ เอาพารามิเตอร์ที่เลือกใน *เมนูส่วนตัว*ออก

## **โนตสําหรับผูอาน**

สามนาที

หลังจากเริ่มต้นและเริ่มจ่ายกำลังไฟ หน้าจอจะไม่แสดงข้อมูลใดๆจนกว่าจะผ่านไปสองถึง

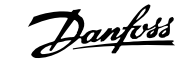

## **2. คําอธิบายพารามิเตอร**

## **2.1. การเลือกพารามิเตอร**

พารามิเตอร์สำหรับ FC 102 ชุดขับ HVAC VLT จะถูกแบ่งกลุ่มเป็นไว้เป็นหลายกลุ่มพารามิเตอร์ เพื่อความง่าย ในการเลือกพารามิเตอรที่ถูกตองในการทํางานที่เหมาะสมที่สุดของตัวแปลงความถี่ การประยุกตใชในงาน HVAC มากมายโดยสวนใหญสามารถโปรแกรมโดยใชปุม Quick Menu และการเลือก พารามิเตอรภายใตชุดคําสั่งดวนและ ชุดคําสั่งการทํางาน คําอธิบายและการตั้งคามาตรฐานของพารามิเตอรอาจจะดูไดที่หัวขอรายการพารามิเตอรที่อยูดานหลังของคู มือนี้

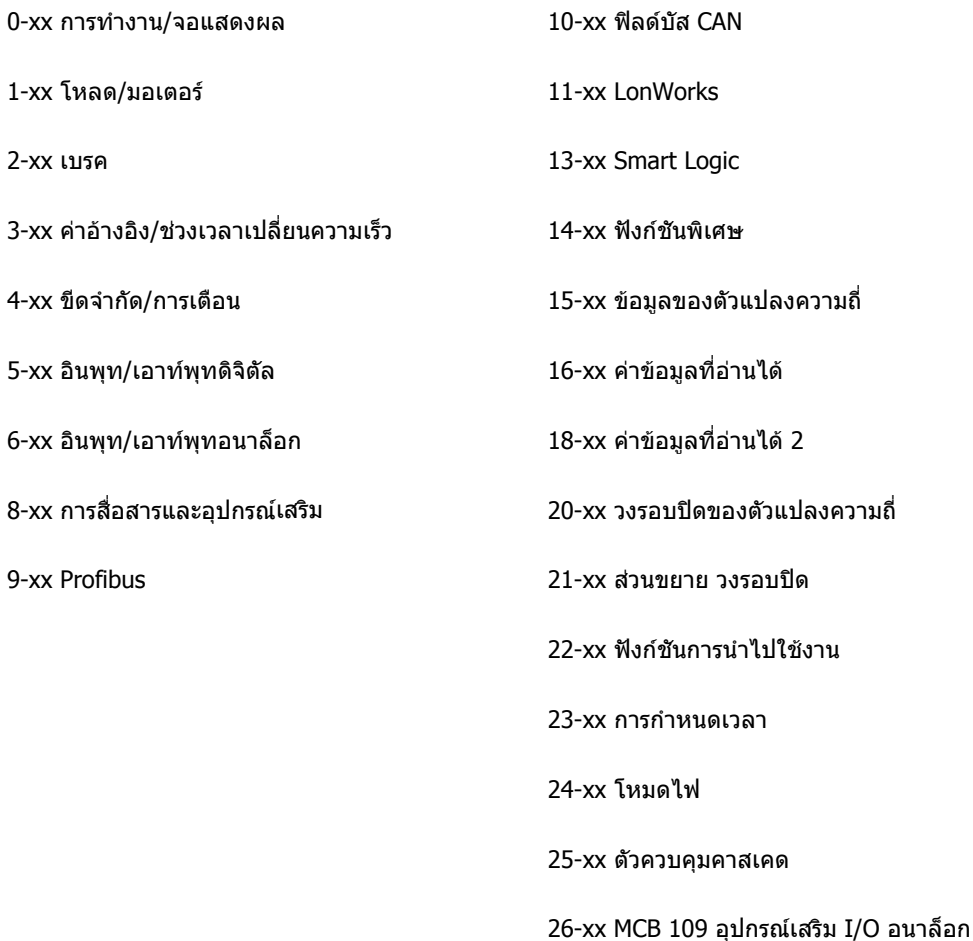

## **2.2. เมนูหลัก กลุม 0 การทํางานและการแสดงผล**

## **2.2.1. 0-0\* การทํางาน/จอแสดงผล**

พารามิเตอร์ที่เกี่ยวข้องกับการทำงานพื้นฐานของตัวแปลงความถี่ การทำงานของปุ่มบน LCP และการกำหนด คาการแสดงผลของ LCP

## **2.2.2. 0-0\* การตั้งคาพื้นฐาน**

กลุมพารามิเตอรสําหรับการตั้งคาตัวแปลงความถี่

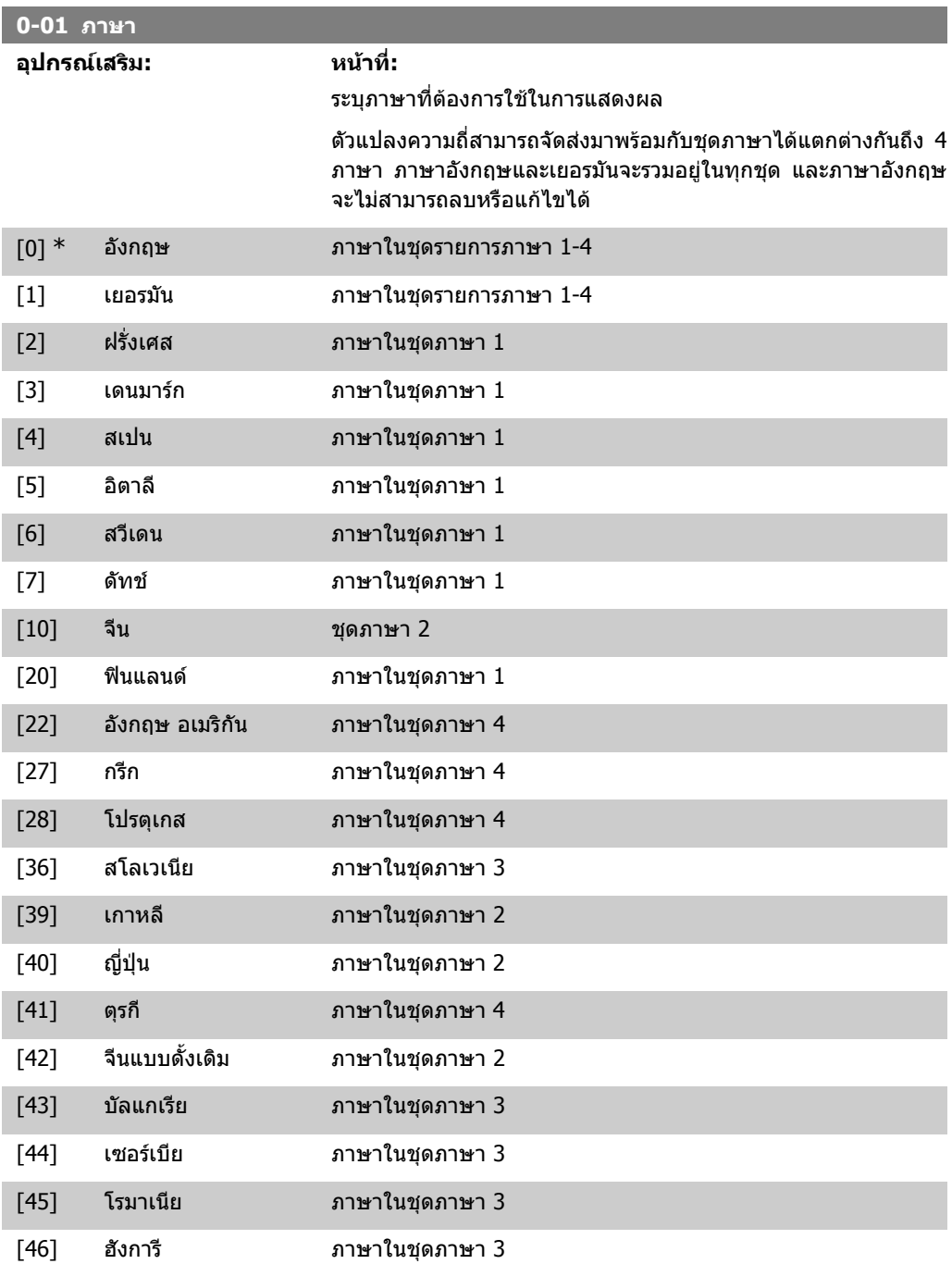

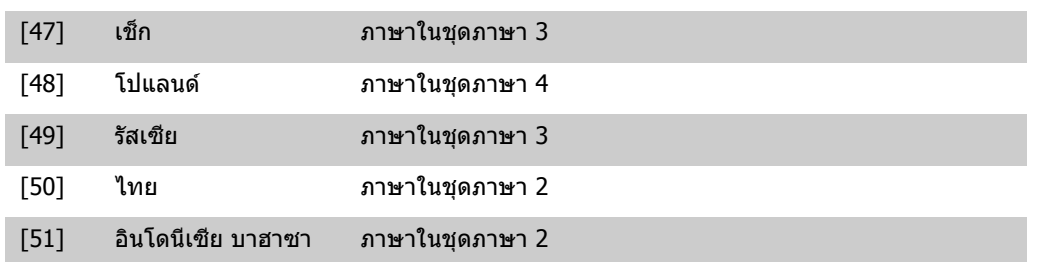

## **0-02 หนวยความเร็วของมอเตอร**

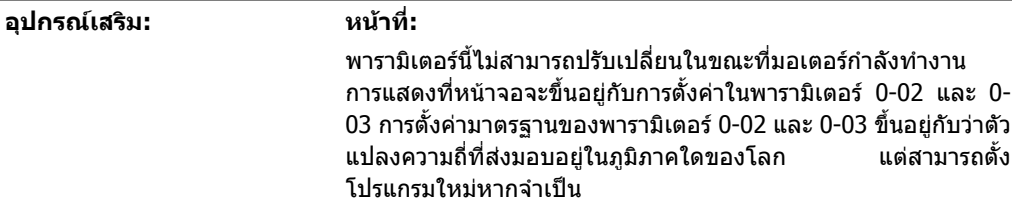

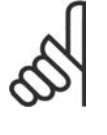

### **โนตสําหรับผอู าน**

การเปลี่ยน หนวยความเร็วของมอเตอร จะรีเซ็ตพารา มิเตอร์บางค่าให้เป็นค่าเริ่มต้น ขอแนะนำให้เลือกหน่วย ความเร็วของมอเตอรเปนลําดับแรก กอนที่จะแกไข พารามิเตอรอื่น

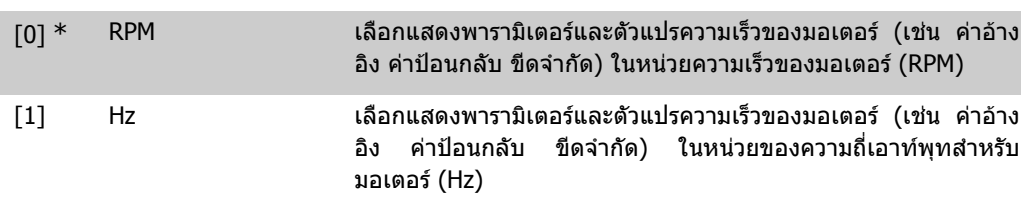

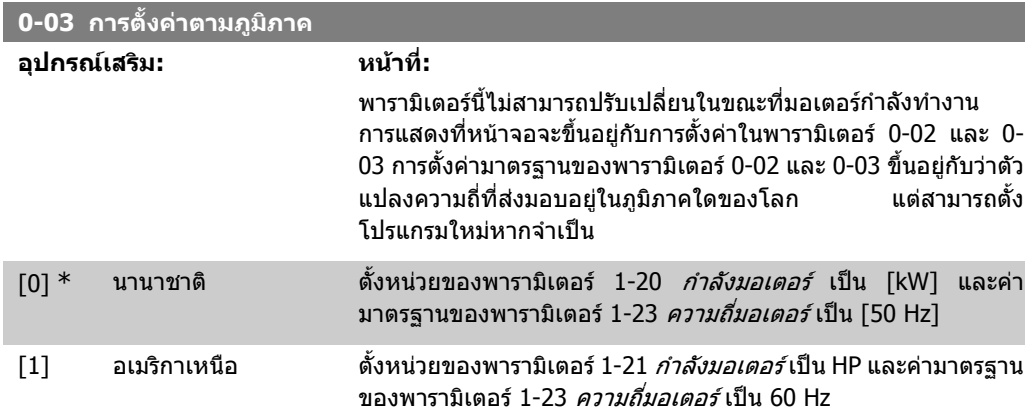

## การตั้งคาที่ไมถูกใชจะมองไมเห็น

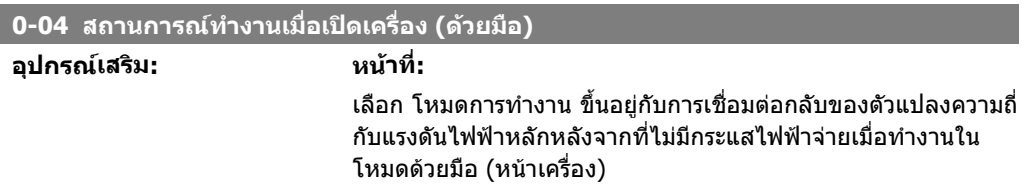

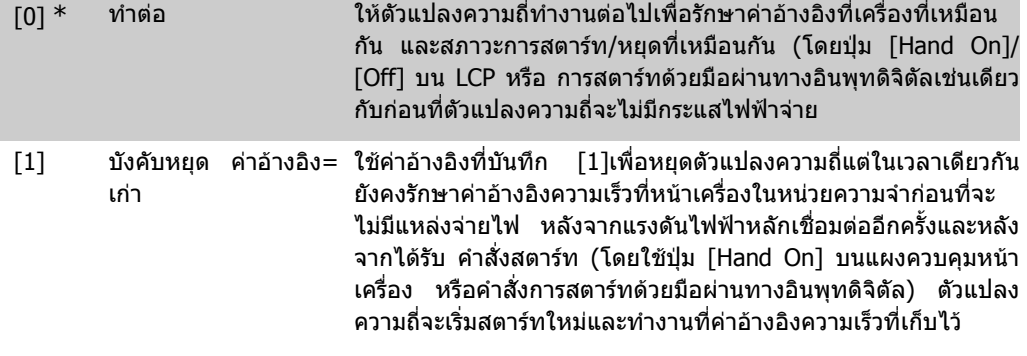

## **2.2.3. 0-1\* การจดการช ั ุดคําสั่ง**

#### ระบุและควบคุมชุดคําสั่งพารามิเตอรแตละคา

ตัวแปลงความถี่มีชุดคําสั่งพารามิเตอรทั้งหมด สี่ชุดที่สามารถโปรแกรมแยกจากกันโดยอิสระ ซึ่งทําใหตัว แปลงความถี่มีความคลองตัวและสามารถที่จะบรรลุความตองการของแบบแผนการควบคุมระบบ HVAC ที่ แตกตางกันมากมาย และยังจะชวยลดตนทุนอุปกรณควบคุมภายนอก ยก ตัวอยางเชน สามารถใชในการ โปรแกรมให้ตัวแปลงความถี่ทำงานตามการควบคมรูปแบบเดียวในชุดคำสั่งเดียว (เช่น การทำงานในเวลา ึกลางวัน) และรูปแบบการควบคุมในอีกชุดคำสั่งหนึ่ง (เช่น การย้อนกลับในเวลากลางคืน) ในรูปแบบอื่น ตัว แปลงความถี่อาจใชโดย AHU หรือ ชุดแพ็คเกจแบบ OEM ที่จะโปรแกรมอยางเดียวกันใหกับเครื่องจักรทุกตัว ู่ที่ติดตัวแปลงความถี่สำหรับร่นของอุปกรณ์ที่แตกต่างกันภายในประเภทเดียวกัน เพื่อให้มีพารามิเตอร์ที่ เหมือนกันและในระหวางการผลิต/การทดสอบเพื่อใชงานจะสามารถเลือกการตั้งคาไดโดยงายโดยขึ้นอยูกับ รุนต ัวแปลงความถี่ในชวงเดียวกันติดตั้งอยู

ี่ ชุดคำสั่งที่ใช้งาน (เช่นชุดคำสั่งที่ตัวแปลงความถี่กำลังดำเนินการอย่) จะสามารถเลือกได้ในพารามิเตอร์ 0-10 และจะแสดงใน LCP โดยใช ชุดคําสั่งหลายชุดซึ่งมีความเปนไปไดที่จะสลับระหวางชุดคําสั่งที่ตัวแปลง ้ความถี่กำลังทำงานหรือหยุดอยู่ ผ่านทางอินพุทดิจิตัลหรือคำสั่งสื่อสารอนุกรม ( เช่น สำหรับการย้อนกลับใน เวลากลางคืน) ถ้าจำเป็นที่จะต้องเปลี่ยนชุดคำสั่งในขณะกำลังทำงานอยู่ ต้องแน่ใจว่าพารามิเตอร์ 0-12 ได้ โปรแกรมตามที่กําหนดแลว สําหรับการประยุกตใชกับ HVAC โดยสวนใหญแลวไมจําเปนที่จะตองโปรแกรม พารามิเตอร์ 0-12 ถึงแม้ว่าจำเป็นต้องเปลี่ยนการตั้งค่าในขณะที่กำลังทำงาน แต่สำหรับการประยุกต์ใช้ที่มี ิ ความซับซ้อนมาก อาจจำเป็นต้องใช้ความคล่องตัวของชุดคำสั่งหลายชุดอย่างสมบรณ์ โดยใช้พารามิเตอร์ 0-11 เปนไปไดที่จะแกไขพารามิเตอรภายในชุดคําสั่งใดๆ ในขณะที่ใชงานตัวแปลงความถี่อยางตอเนื่องใน ีชดคำสั่งที่ใช้งานซึ่งสามารถตั้งค่าให้แตกต่างออกไปจากที่กำลังแก้ไขอย่ เมื่อใช้พารามิเตอร์ 0-51 สามารถ ที่จะคัดลอกการตั้งคาพารามิเตอรระหวางชุดคําสั่งเพื่อใหมีการทดสอบเพื่อใชงานมีความรวดเร็วขึ้น ถาหากมี การตั้งคาพารามิเตอรที่คลายกันที่ตองใชในชุดคําสั่งที่แตกตางกัน

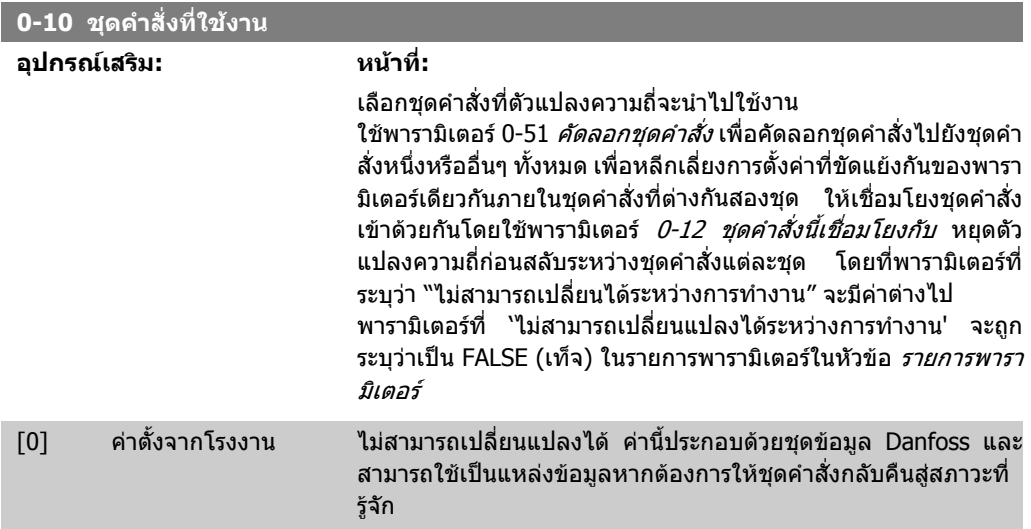

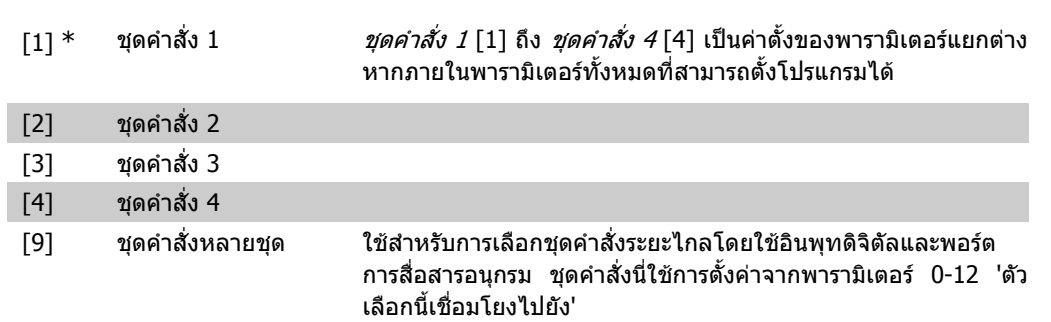

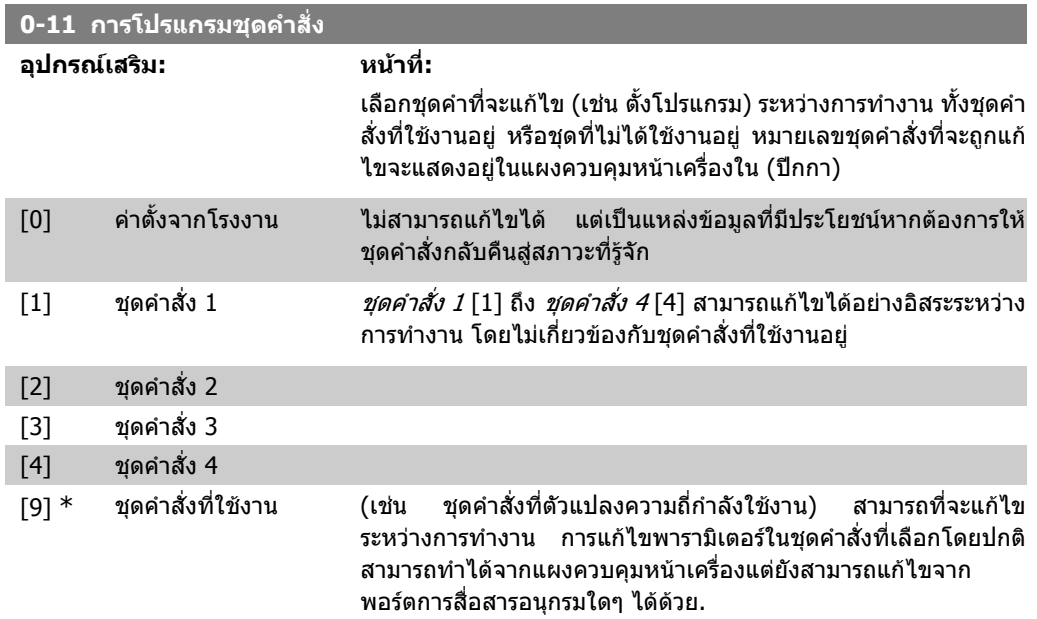

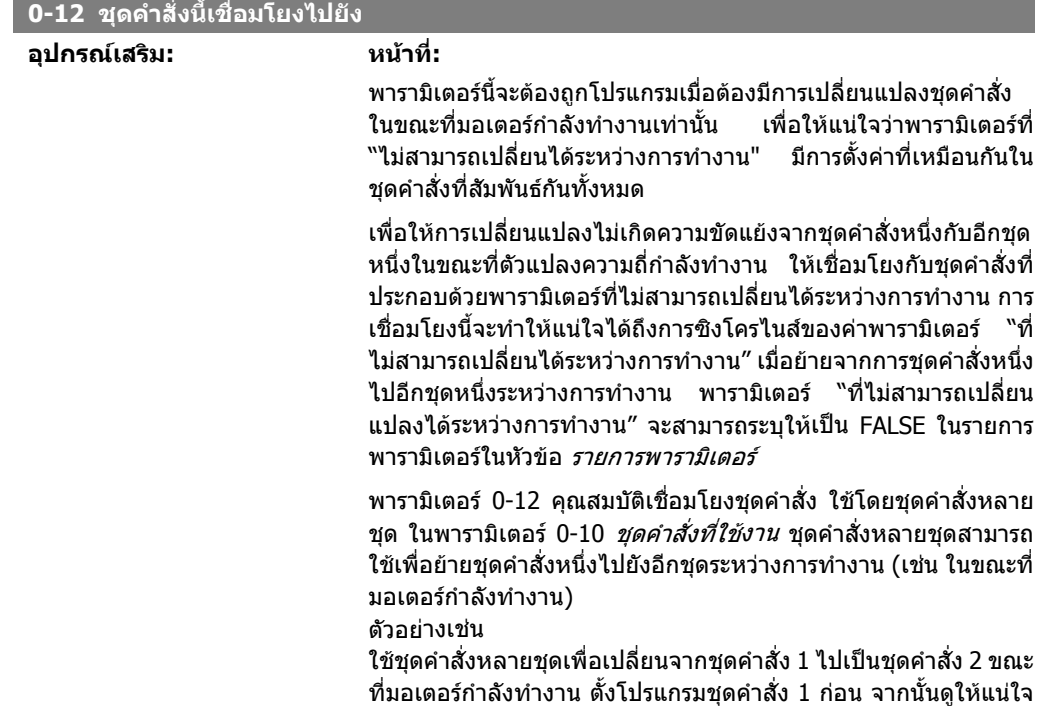

วาชุดคําสั่ง 1 และชุดคําสั่ง 2 มีการซิงโครไนสกันแลว (หรือ 'เชื่อมโยง แลว') การซิงโครไนสสามารถดําเนินการไดสองวธิี:

1. เปลี่ยนแก้ไขชุดคำสั่งเป็น *ชุดคำสั่ง 2* [2] ในพารามิเตอร์ 0-11 *แก้ ไขชุดคำสั่ง* และตั้งพารามิเตอร์ 0-12 *ชุดคำสั่งนี้เชื่อมโยงกับ* กับ*ชุดคำ* สั่ง 1 [1] ซึ่งจะทําใหเริ่มกระบวนการการเชื่อมโยง (การซิงโครไนซ)

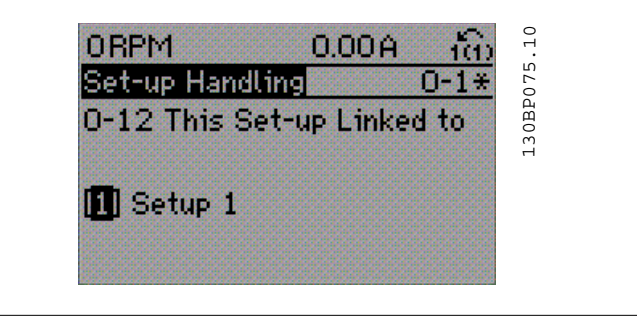

### หรือ

2. ในขณะที่อย่ในชุดคำสั่ง 1 โดยใช้พารามิเตอร์ 0-50 ให้คัดลอกชุด คำสั่ง 1 ไปที่ชุดคำสั่ง 2 จากนั้นตั้งพารามิเตอร์ 0-12 เป็น *ชุดคำสั่ง 2* [2] ซึ่งจะทําใหเริ่มกระบวนการเชื่อมโยง

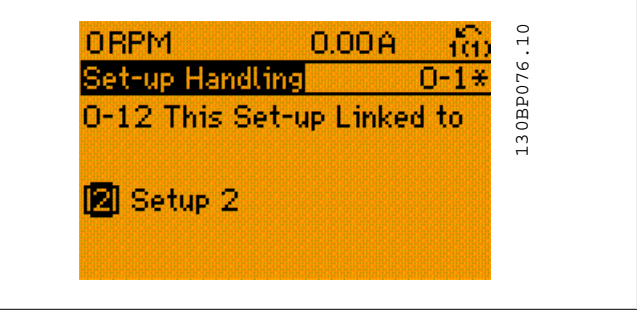

หลังจากเชื่อมโยงเสร็จแล้ว พารามิเตอร์ 0-13 *อ่านค่า: ชุดคำสั่งที่ เชื่อมโยง* จะอ่าน {1.2} เพื่อระบว่า ทุกพารามิเตอร์ที่เป็น "ไม่สามารถ เปลี่ยนระหวางทํางาน" มีคาเหมือนกันในชุดคําสั่ง 1 และชุดคําสั่ง 2 ถา มีการเปลี่ยนแปลงของพารามิเตอรที่เปน "ไมสามารถเปลี่ยนระหวาง ทำงาน เช่น พารามิเตอร์ 1-30 *ความต้านทานสเตเตอร์ (rs)* ในชุดคำ ี สั่ง 2 จะเกิดการเปลี่ยนแปลงโดยอัตโนมัติในชุดคำสั่ง 1 ณ จุดนี้การสับ เปลี่ยนระหวางชุดคําสั่ง 1 และชุดคําสั่ง 2 ระหวางการทํางานจะ สามารถทําได

- $[1]$   $*$  ชุดคำสั่ง  $1$
- [2] ชุดคําสั่ง 2
- [3] ชุดคําสั่ง 3
- $[4]$  ชุดคำสั่ง 4

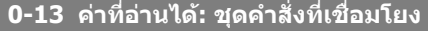

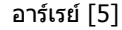

0\* [0 - 255] ดูรายการชุดคําสั่งทั้งหมดที่เชื่อมโยงทางพารามิเตอร 0-12 ชุดคําสั่งนี้ ้*เชื่อมโยงกับ* พารามิเตอร์มีดัชนีเดียวสำหรับชุดคำสั่งพารามิเตอรร์แต่

ิละชุด ค่าพารามิเตอร์ที่แสดงสำหรับแต่ละดัชนีแสดงว่ากลุ่มของชุดคำ สั่งที่ถูกเชื่อมโยงไปยังการตั้งคาพารามิเตอรนั้น

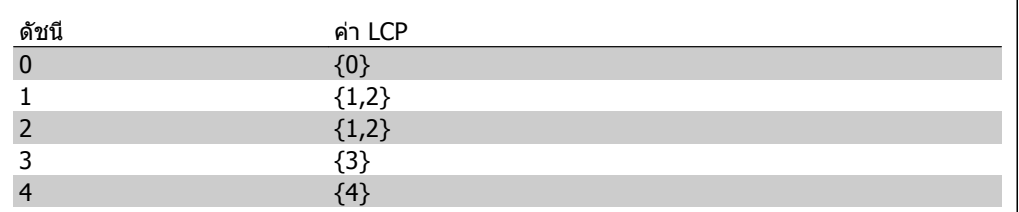

ตาราง 2.1: ตัวอยางเชน ชุดคําสั่ง 1 และ 2 ถูกเชื่อมโยงกัน

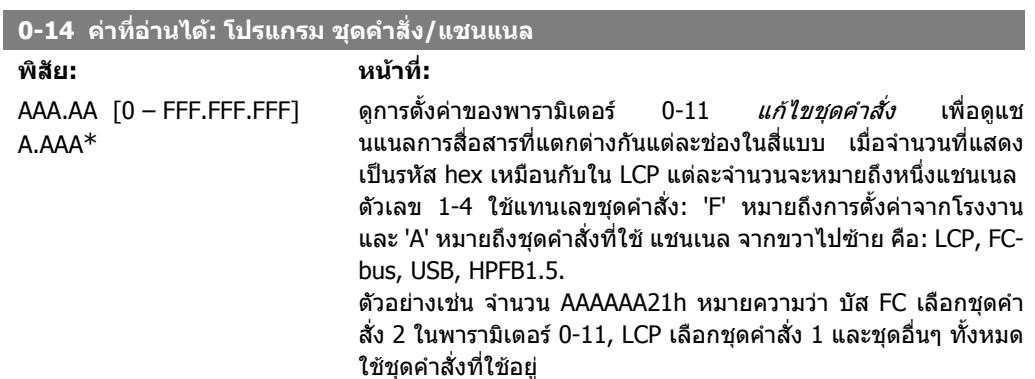

## **2.2.4. 0-2\* การแสดงผลใน LCP**

กําหนดตัวแปรที่จะแสดงในแผงควบคุมหนาเครื่องแบบกราฟก

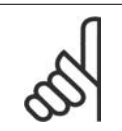

**โนตสําหรับผูอาน** โปรดดูที่พารามิเตอร 0-37, 0-38 และ 0-39 สําหรับขอมูลเกี่ยวกับวธิีการเขียนขอความที่จะ แสดงผล

## **0-20 บรรทัดแสดงผล 1.1 ขนาดเล็ก**

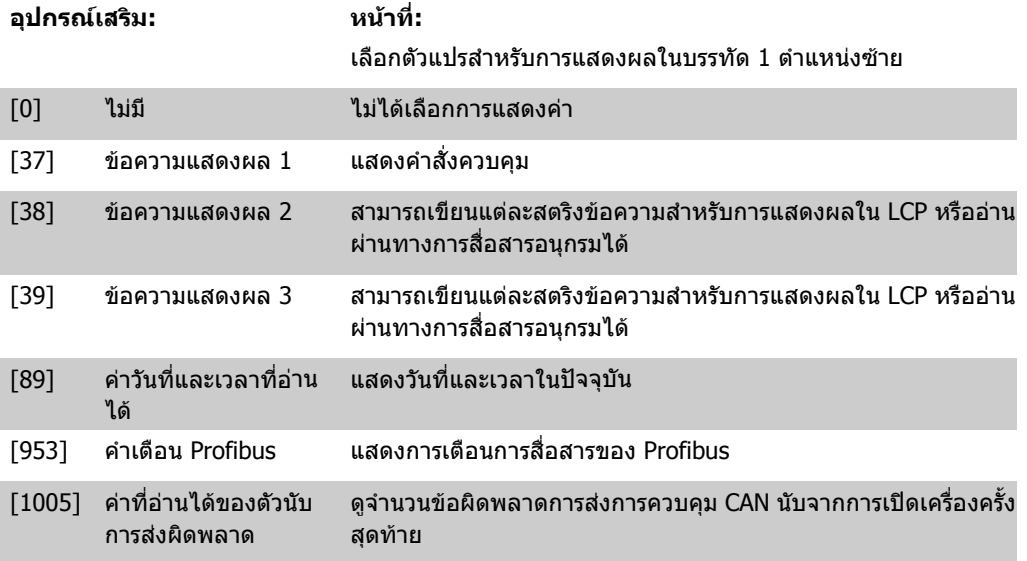

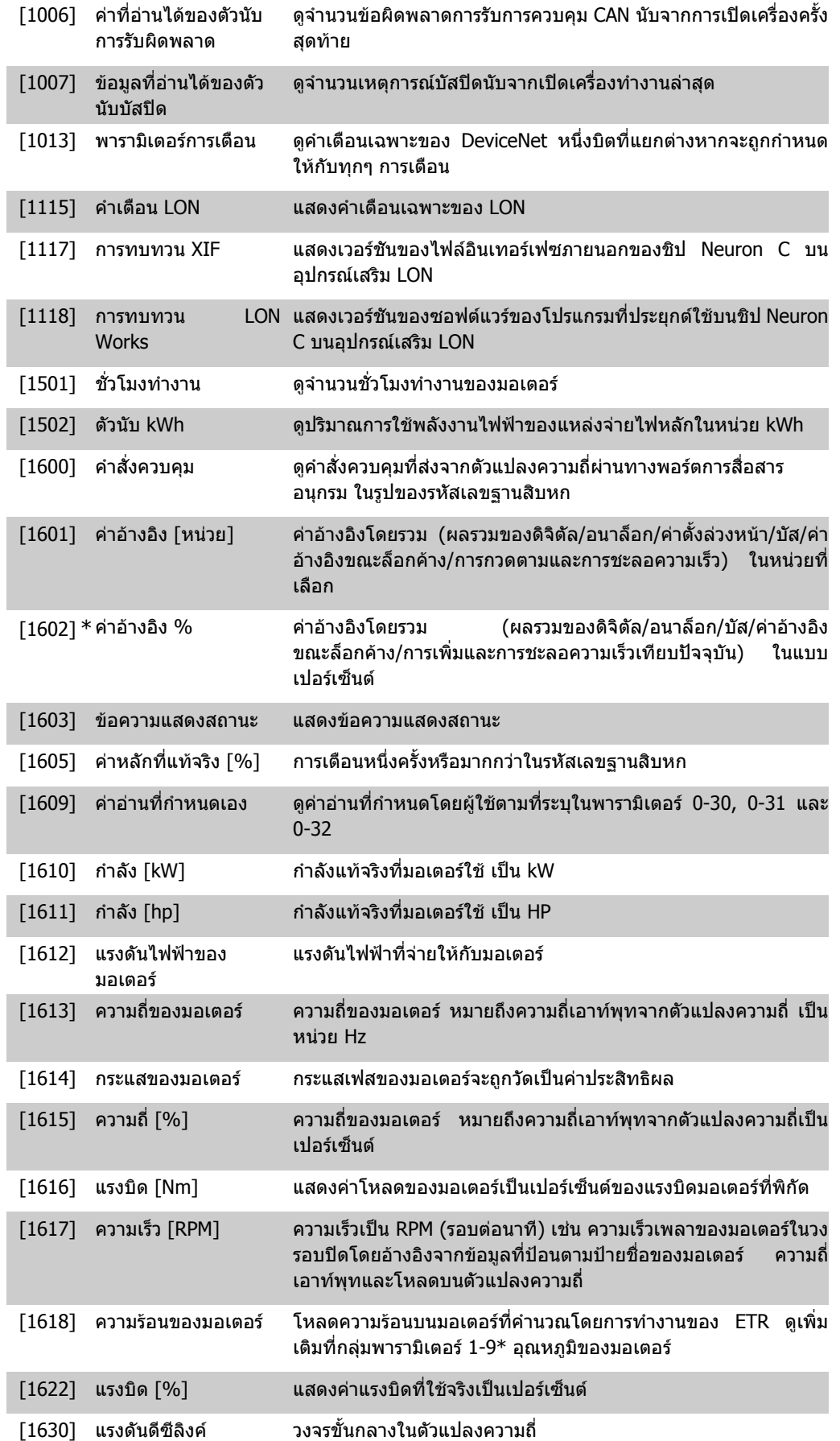

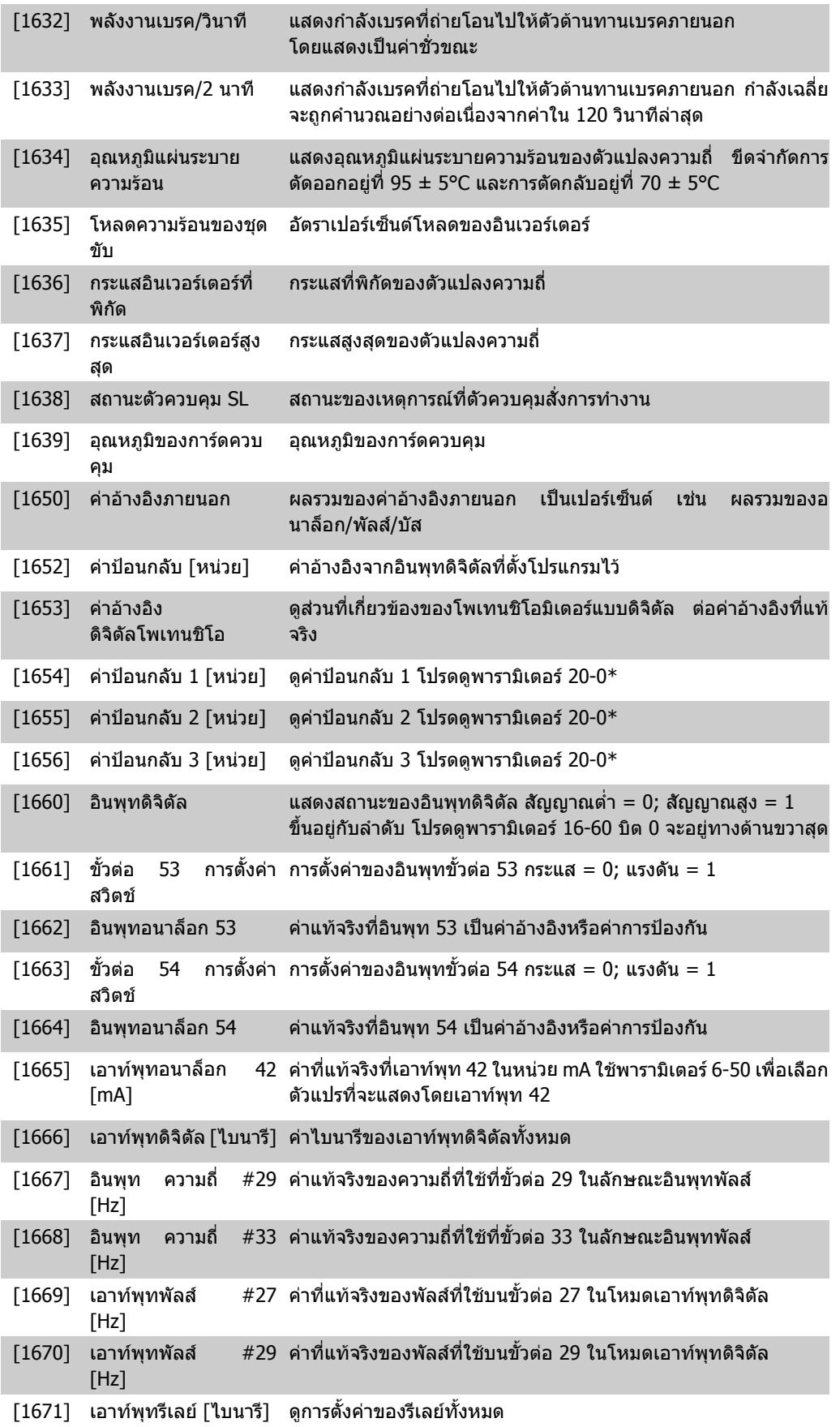

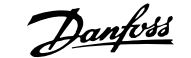

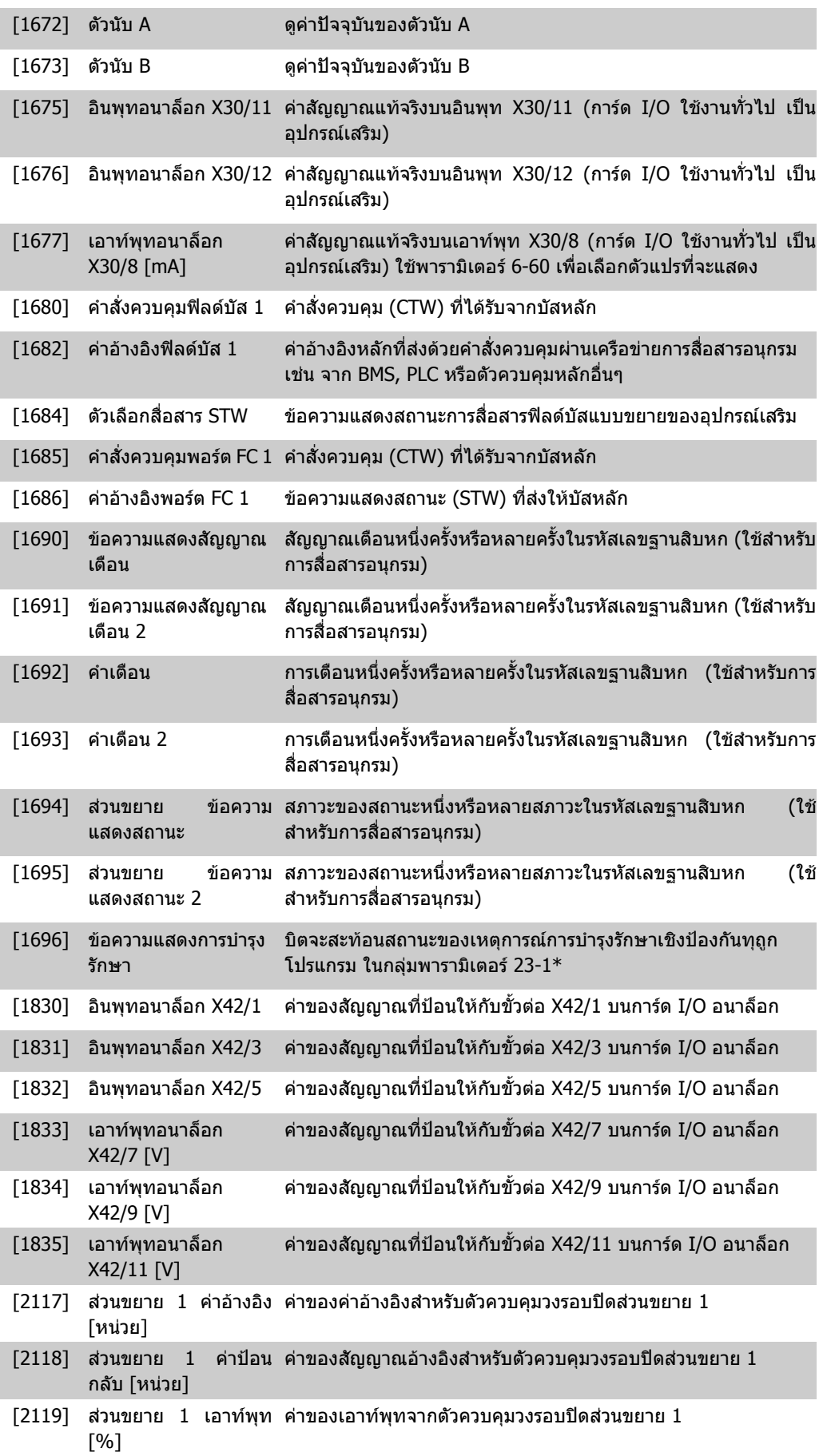

I

**2**

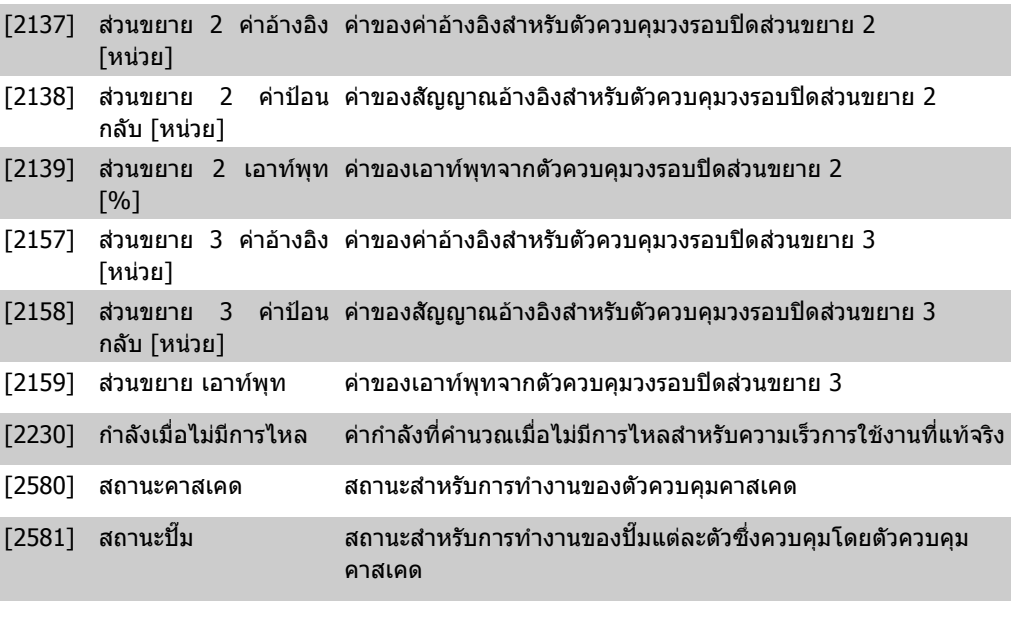

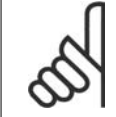

## **โนตสําหรับผูอาน**

โปรดศึกษาจาก *MG.11.Cx.yy คู่มือการโปรแกรมชุดขับ HVAC VLT®* สำหรับข้อมูลโดย ละเอียด

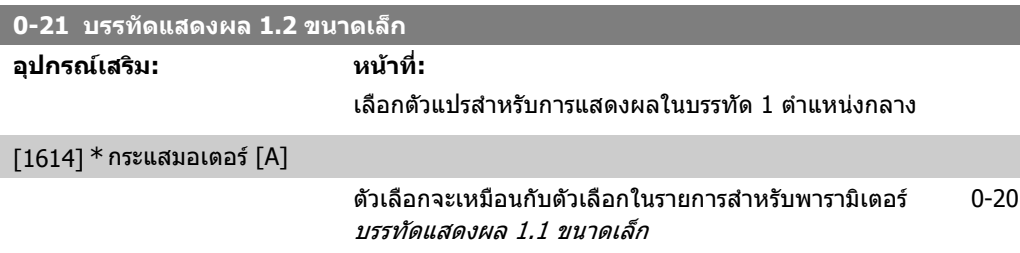

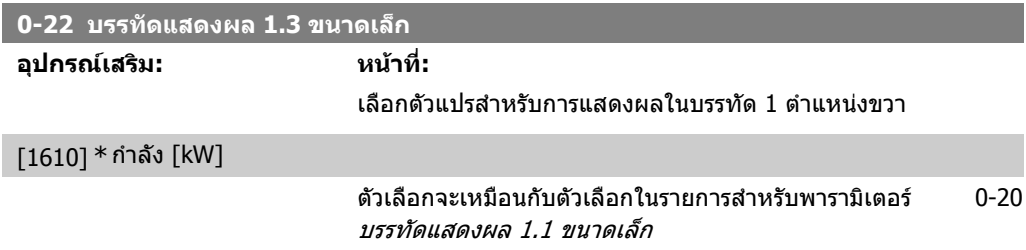

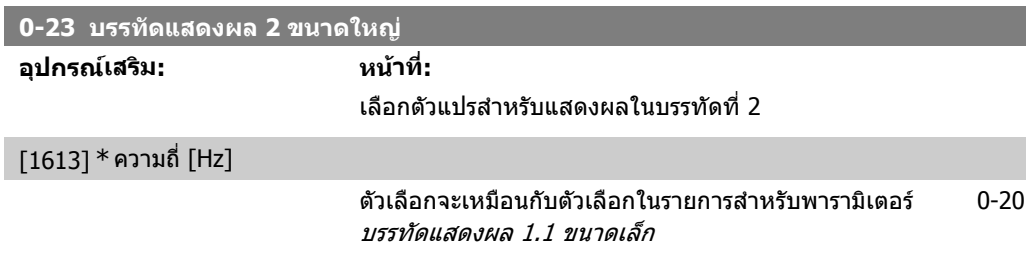

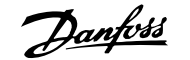

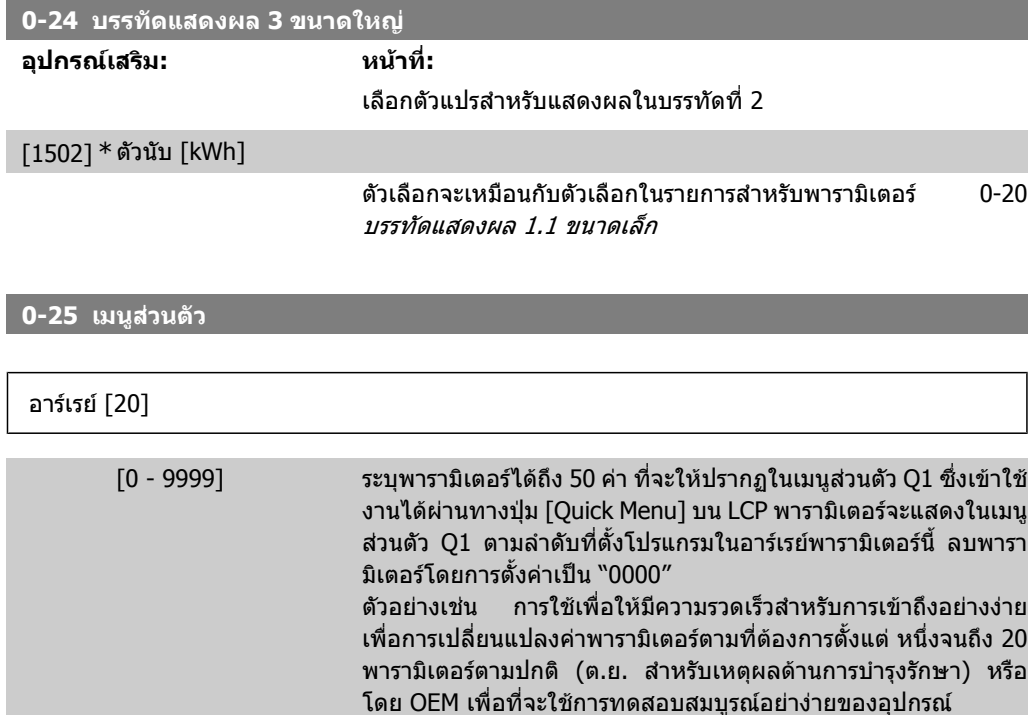

## **2.2.5. การอานคาตามที่กําหนดเองของ LCP , พารามิเตอร 0-3\***

มีความเป็นไปได้ที่จะตั้งองค์ประกอบการแสดงผลตามที่ต้องการสำหรับวัตถุประสงค์ที่แตกต่างกัน: \*ค่าที่ กําหนดเอง ปรับคาใหไดสัดสวนกับความเร็ว (เสนตรง, กําลังสอง หรือ กําลังสามขึ้นอยูกับหนวยที่เลือกใน พารามิเตอร์ 0-30*หน่วยของค่าที่กำหนดเอง* ) \*ข้อความที่แสดง สตริงข้อความที่เก็บในพารามิเตอร์

### <u>ค่าอ่านที่กำหนดเอง</u>

ี่ค่าที่คำนวณได้จะแสดงโดยขึ้นอยู่กับการตั้งค่าในพารามิเตอร์ 0-30*,หน่วยของค่าที่กำหนดเอง,*พารามิเตอร์ 0-31*ค่าต่ำสุดของค่าที่กำหนดเอง,* (เส<sub>้</sub>นตรงเท่านั้น), พารามิเตอร์ 0-32, *ค่าสูงสุดของค่าที่กำหนดเอง*, พารา มิเตอร์ 4-13/4-14*,ขีดจำกัดความเร็วของมอเตอร์ด้านสูง* และความเร็วแท้จริง

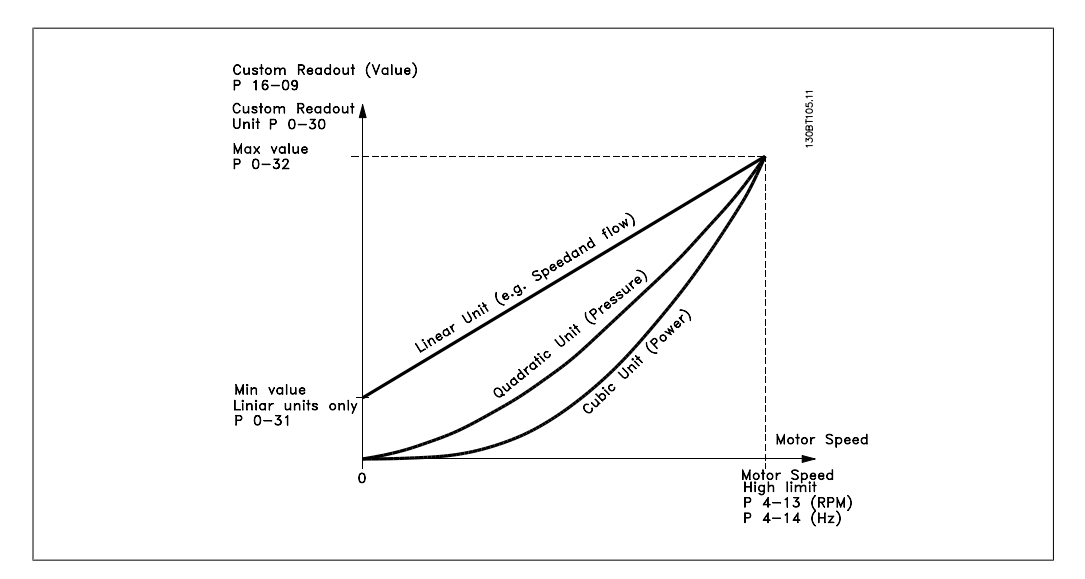
**2**

### ความสัมพันธจะขึ้นอยูกับชนิดของหนวยที่เลือกในพารามิเตอร 0-30 หนวยของคาที่กําหนดเอง:

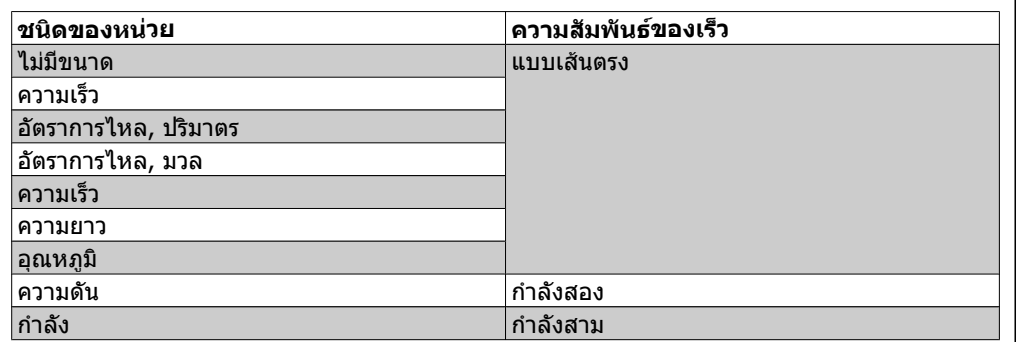

### **0-30 หนวยของคาที่อานแบบกําหนดเอง**

#### **อุปกรณเสริม: หนาที่:**

#### โปรแกรมคาใหแสดงบนจอแสดงผลของ LCP คาที่ไดจะมีความ สัมพันธเปนเสนตรง กําลังสอง หรือ กําลังสามกับความเร็ว ความ ี่สัมพันธ์นี้จะขึ้นอยู่กับหน่วยที่เลือก (ดูตารางด้านบน) ค่าที่คำนวณได้ ้จริงจะสามารถอ่านได้ใน *ค่าอ่านที่กำหนดเอง* พารามิเตอร์ 16-09 และ/ หรือที่แสดงในจอแสดงผลที่จะทําการเลือกคาอานที่กําหนดเอง [16- 09] ในพารามิเตอร 0-20 - 0-24 บรรทัดแสดงผล X.X ขนาดเล็ก (ขนาด

ใหญ)

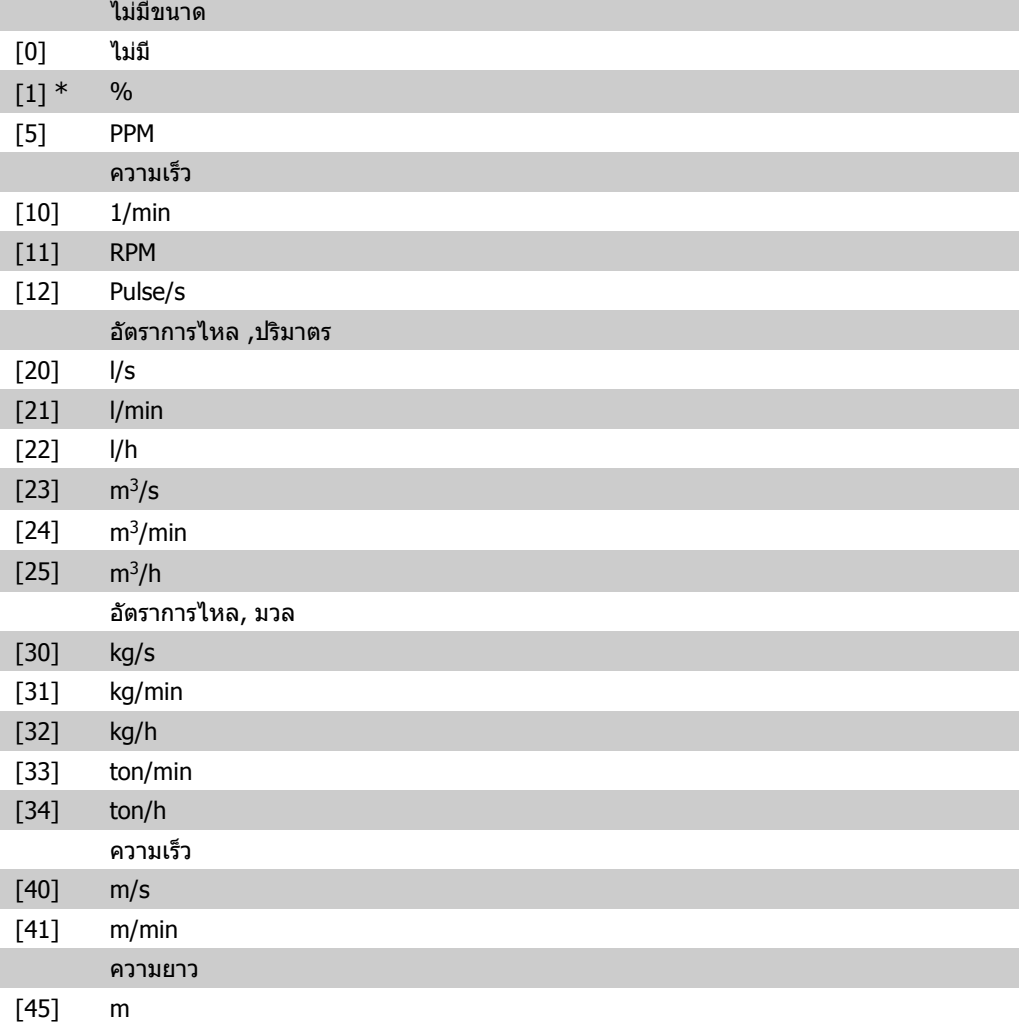

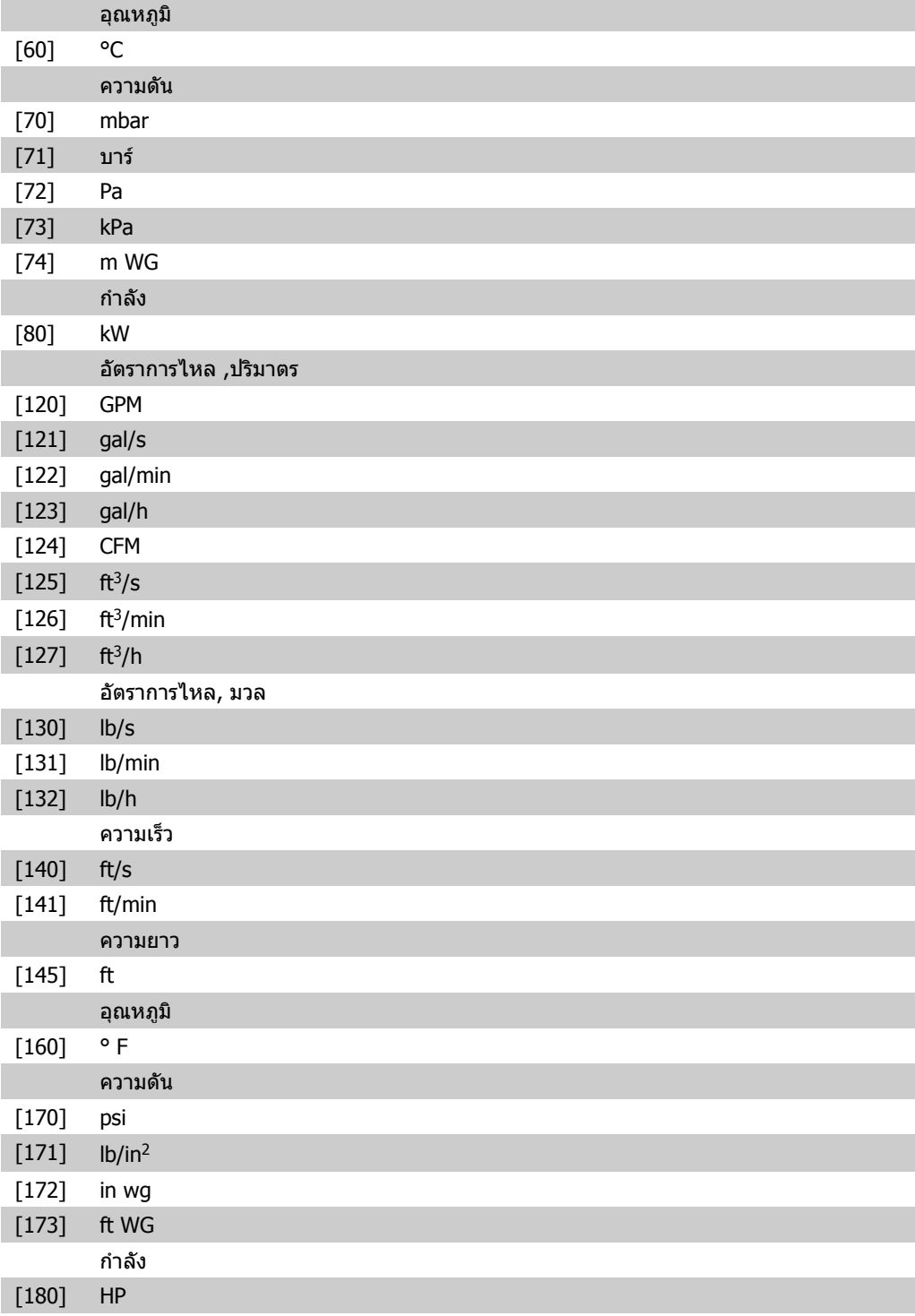

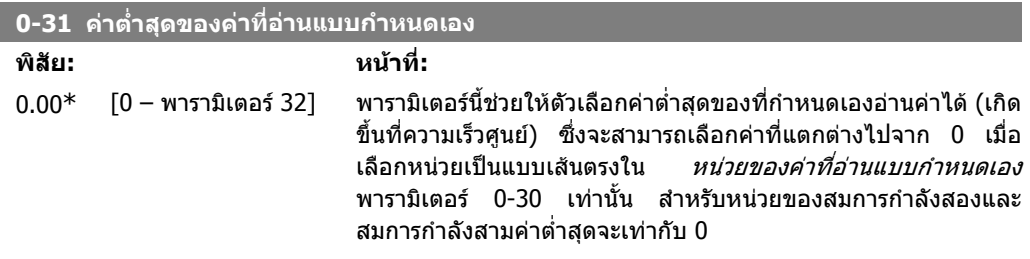

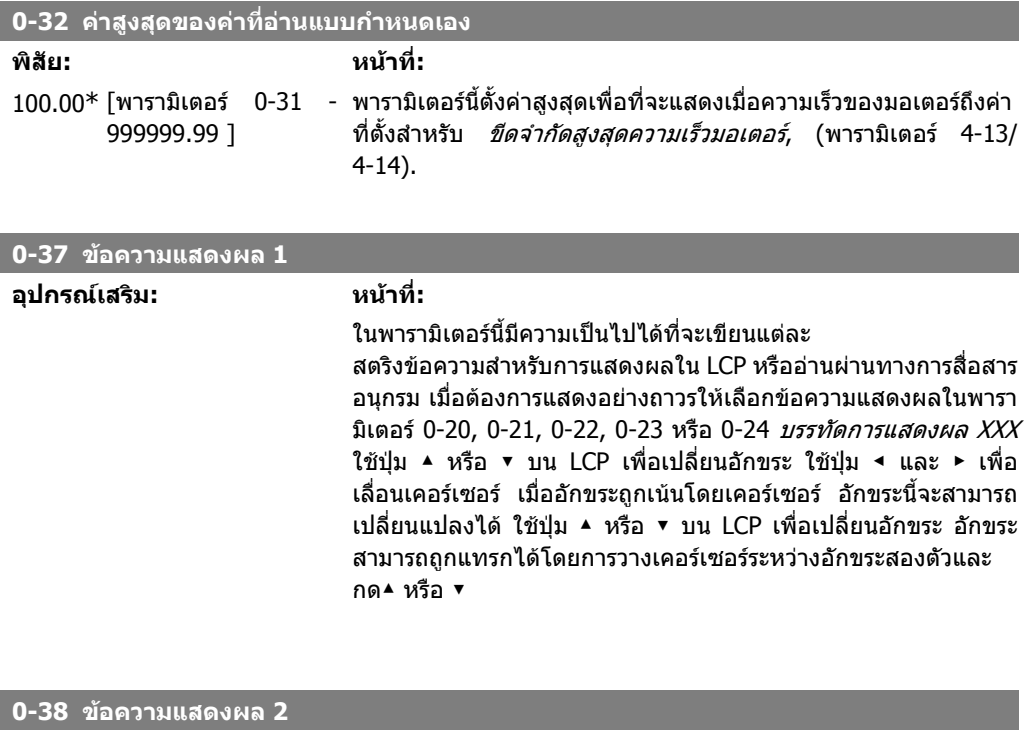

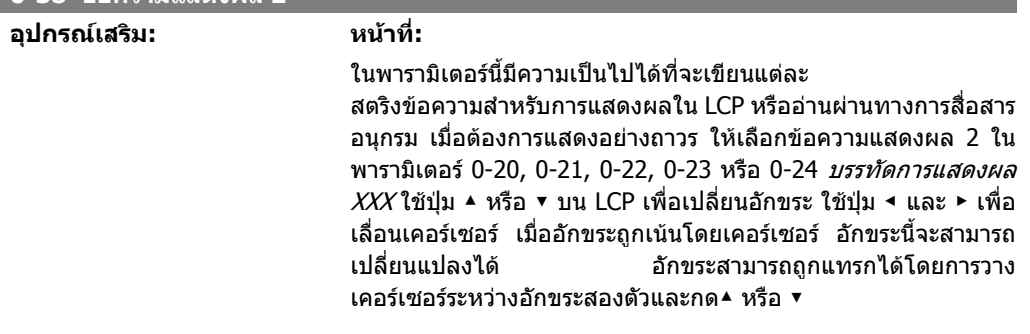

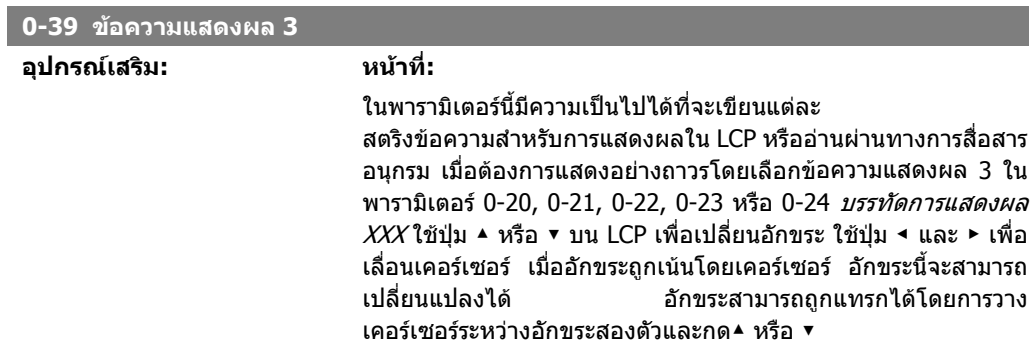

### **2.2.6. 0-4\* แปนกดของ LCP**

ใชงาน ยกเลิกใชงานและปองกันดวยรหัสผานใหกับปุมแตละปุมบนแปนกดของ LCP

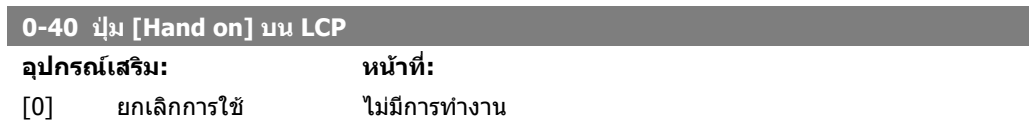

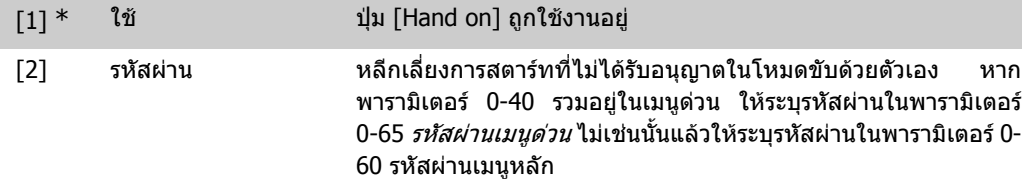

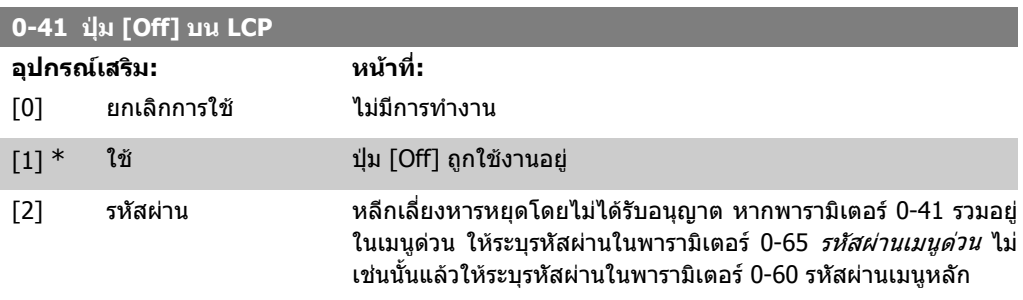

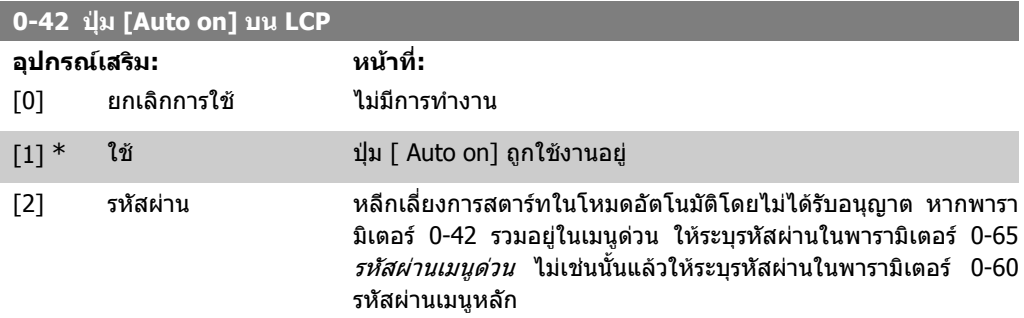

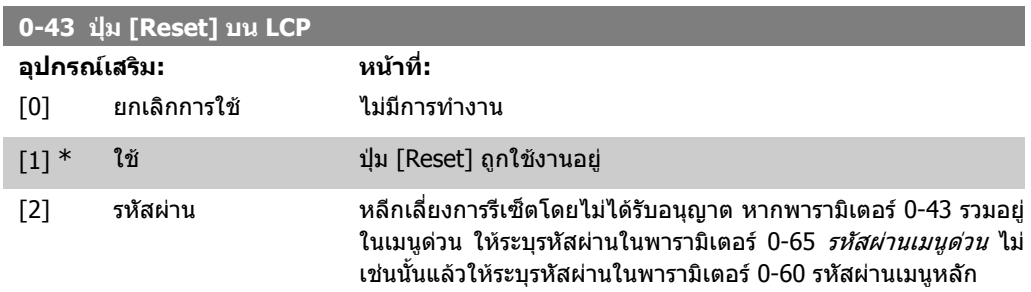

# **2.2.7. 0-5\* คัดลอก/บันทึก**

คัดลอกการตั้งคาพารามิเตอรระหวางชุดคําสั่งและการคัดลอกจาก/ไปยัง LCP

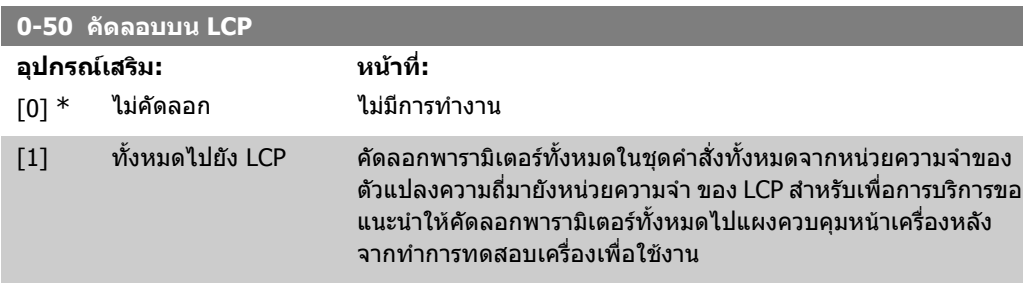

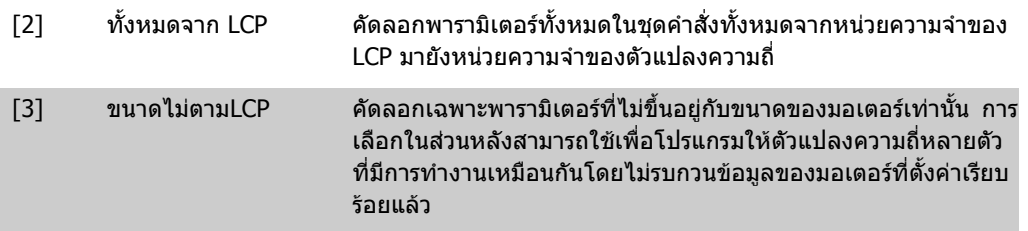

พารามิเตอรนี้ไมสามารถปรับเปลี่ยนในขณะที่มอเตอรกําลังทํางาน

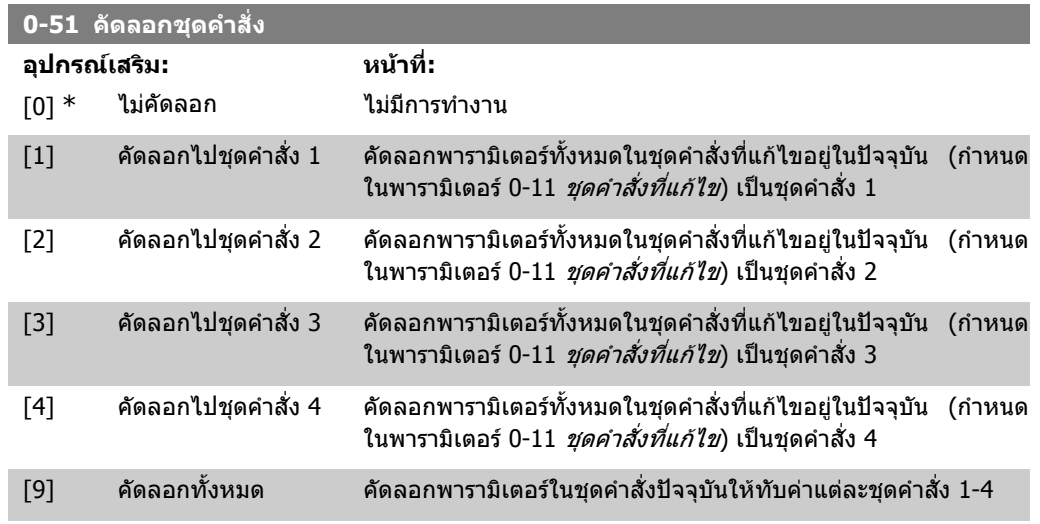

### **2.2.8. 0-6\* รหัสผาน**

ระบุรหัสผานการเขาใชงานเมนู

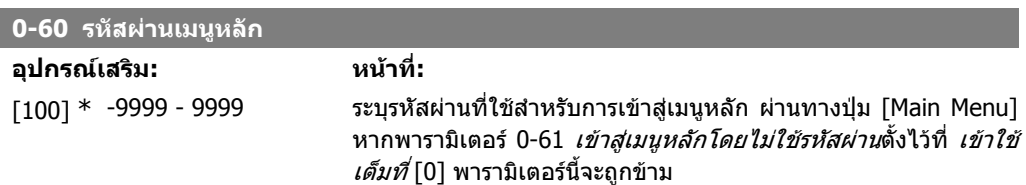

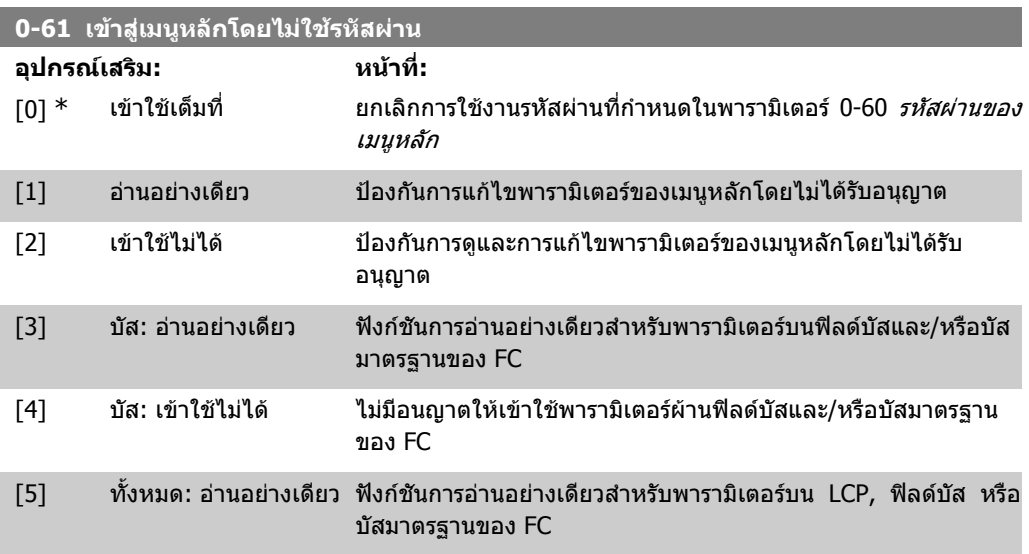

[6] ทั้งหมด: เขาใชไมได ไมอนญาตให ุ เขาใชจาก LCP ฟลดบัสหรือบัสมาตรฐานของ FC

หาก *เข้าใช้เต็มที่* [0] ถูกเลือกไว้ พารามิเตอร์ 0-60, 0-65 และ 0-66 จะถูกละเวน

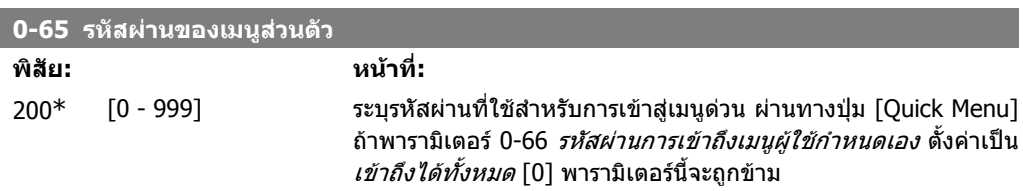

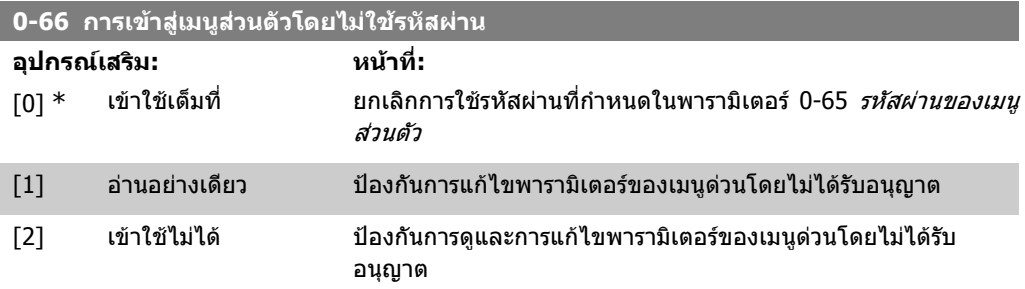

หากพารามิเตอร์ 0-61 *เข้าไปยังเมนหลักโดยไม่มีรหัสผ่าน*ตั้งไว้ที่ *เข้าใช้เต็มที่* [0] พารามิเตอร์นี้จะถกข้าม

### **2.2.9. การตั้งคานาฬิกา 0-7\***

้ตั้งวันที่และเวลาของนาฬิกาภายใน นาฬิกาภายในสามารถใช้เพื่อการดำเนินการตามเวลาที่ตั้ง, บันทึกการใช้ ิ พลังงาน, การวิเคราะห์แนวโน้ม, วันที่และเวลาที่ประทับเมื่อเกิดสัญญาณเตือน, ข้อมูลที่บันทึก และการบำรุง รักษาเชิงปองกัน เปนตน

นาฬิกาสามารถตั้งโปรแกรมสำหรับเวลาหน้าร้อน วันทำงานในสัปดาห์/วันหยุดทำงาน รวมถึงวันอื่นๆ อีก 20 ้วัน (วันหยุด ฯลฯ) ถึงแม้ว่าการตั้งค่านาพึกาจะสามารถตั้งค่าผ่านแผงควบคุมหน้าเครื่อง นาพึกายังสามารถตั้ง ร่วมกับการดำเนินการตามเวลาที่ตั้งและฟังก์ชันการบำรุงรักษาเชิงป้องกันโดยใช้ชุดเครื่องมือซอฟต์แวร์ MCT<sub>10</sub>

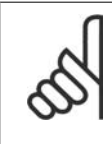

#### **โนตสําหรับผูอาน**

ตัวแปลงความถี่ไมมีการสํารองของฟงกชันของนาฬิกาและคาวันที่/เวลาที่ตั้งจะรีเซ็ตเปนคา มาตรฐาน (2000-01-01 00:00) หลังจากปดเครื่องเวนแตจะติดตั้งโมดูลนาฬิกาเวลาจริง (REAL TIME CLOCK) และระบบสำรอง หากไม่มีการติดตั้งโมดูลพร้อมระบบสำรอง แนะนำให้ ่ ใช้ฟังก์ชันนาฬิกาเมื่อตัวแปลงความถี่ต่อเข้ากับ BMS โดยใช้การสื่อสารอนกรมเท่านั้น โดย BMS จะรักษาการซิงโครไนซของเวลานาฬิกาของอุปกรณควบคุม ในพารามิเตอร 0-79 *ฟอลต์นาฬิกา* และยังสามารถโปรแกรมสำหรับการเตือนในกรณีที่นาฬิกาไม่ได้ถูกตั้งค่าอย่าง เหมาะสม เชน หลังจากปดเครื่อง

### **โนตสําหรับผูอาน**

เมื่อติดตั้งการ์ดเสริม MCB 109 I/O อนาล็อก ชุดแบตเตอรีสำรองของวันที่และเวลาจะรวมมา ดวยกัน

00:00\*

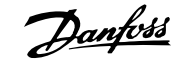

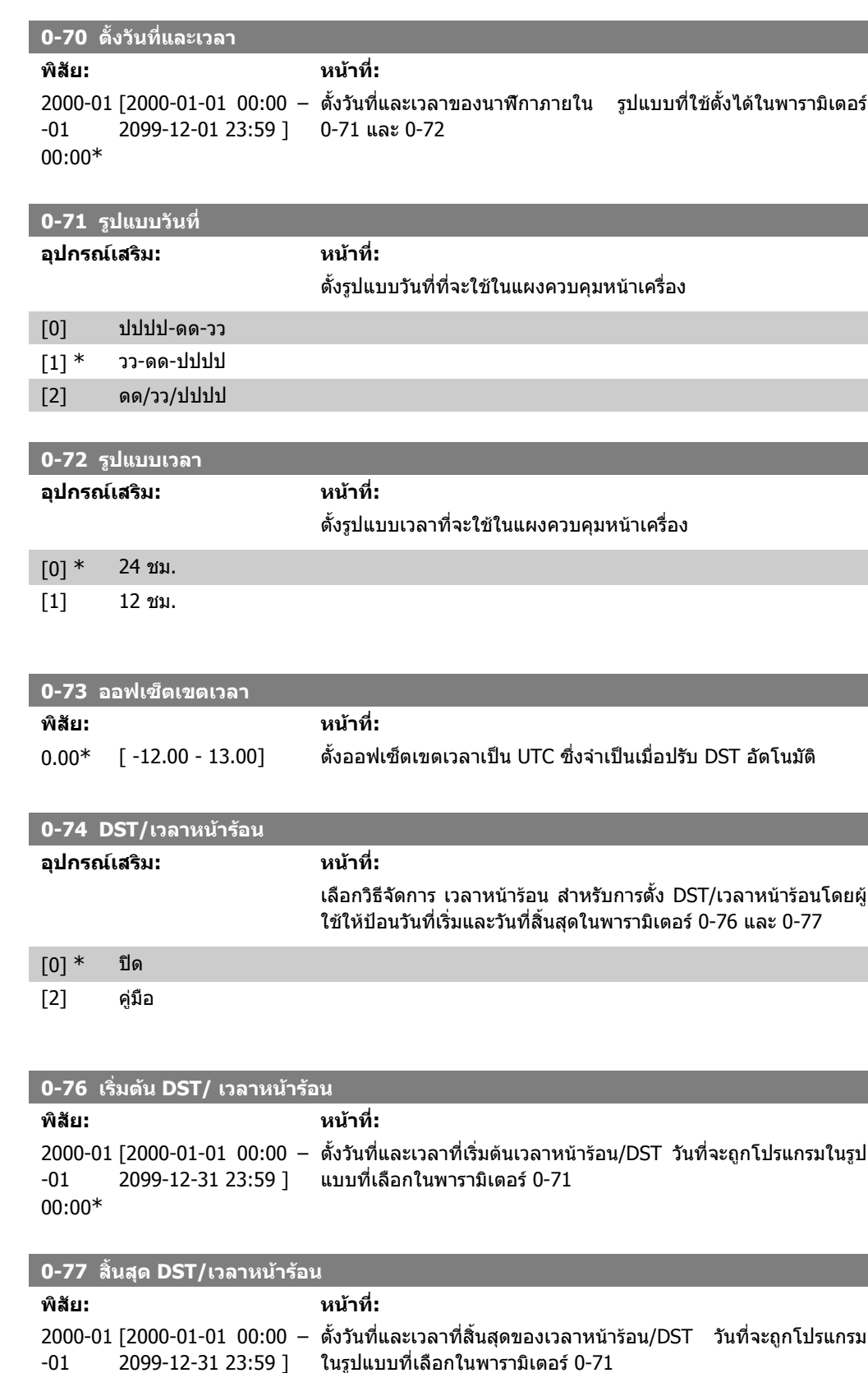

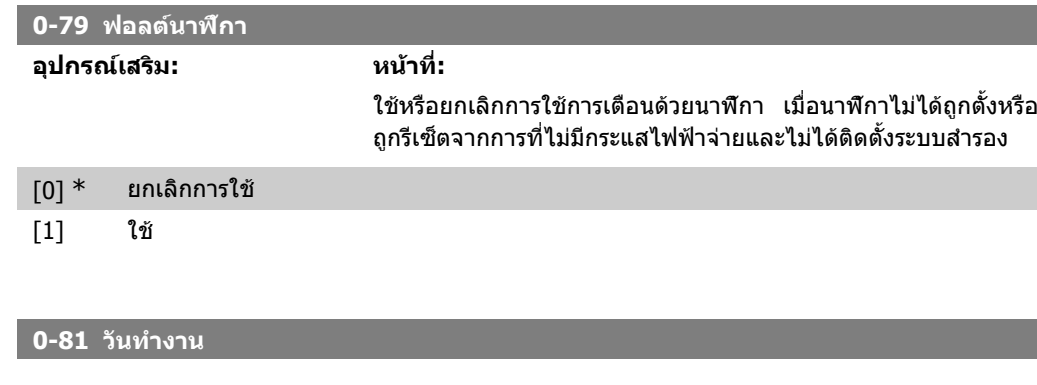

อารเรยที่มี 7 องคประกอบ[0]-[6] แสดงอยูดานลางของหมายเลขพารามิเตอรในหนาจอ กดปุม OK และ เลื่อนระหวางองคประกอบโดยการใชปุม ▲ และ ▼ บน LCP

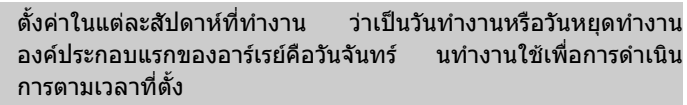

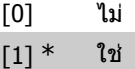

### **0-82 วันทํางานเพิ่มเติม**

อารเรยที่มี 5 องคประกอบ[0]-[4] แสดงอยูดานลางของหมายเลขพารามิเตอรในหนาจอ กดปุม OK และ เลื่อนระหวางองคประกอบโดยการใชปุม ▲ และ ▼ บน LCP

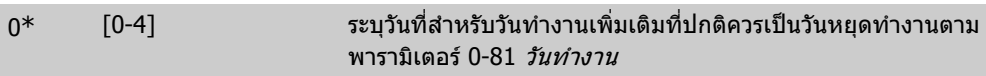

#### **0-83 วันหยุดเพิ่มเติม**

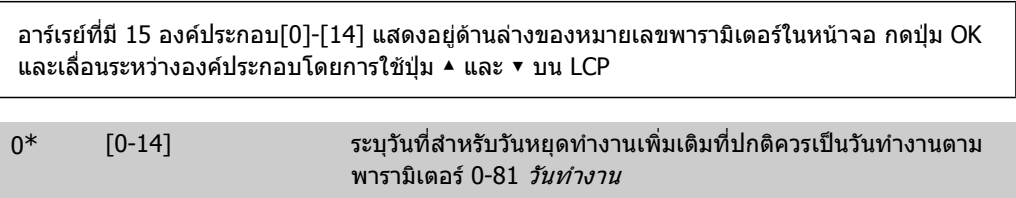

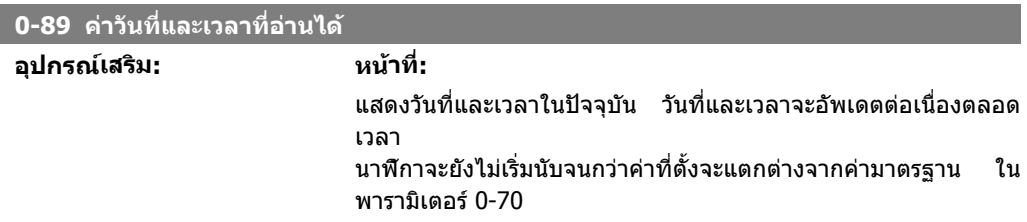

# **2.3. เมนูหลัก กลุม 1 โหลดและมอเตอร**

# **2.3.1. การตั้งคาทั่วไป 1-0\***

ิ นิยามตัวแปลงความถี่ทำงานในวงรอบเปิดหรือวงรอบปิด

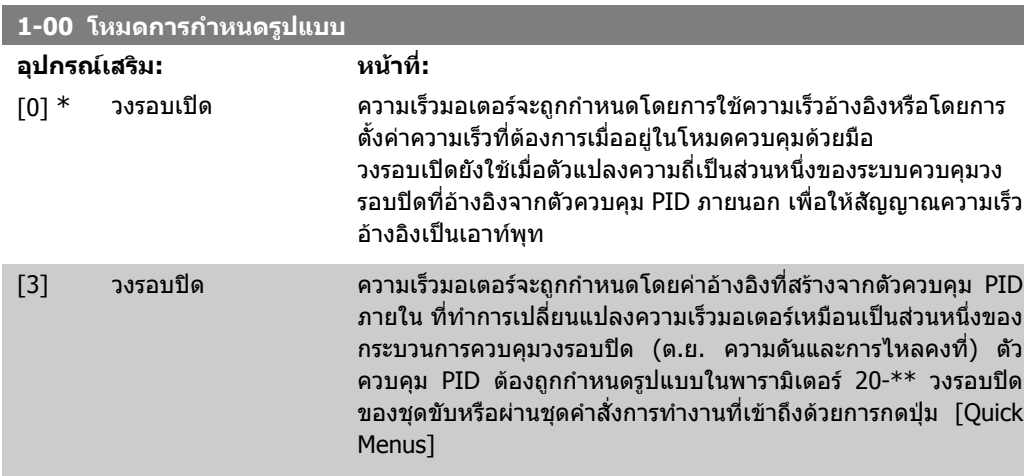

### พารามิเตอรนี้ไมสามารถเปลี่ยนแปลงไดเมื่อมอเตอรกําลังทํางานอยู

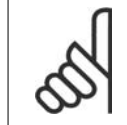

**โนตสําหรับผูอาน** เมื่อตั้งใหเปนวงรอบปด คําสั่งกลับทิศทางและการสตารทกลับทิศทางจะไมกลับทิศทางการ หมุนของมอเตอร

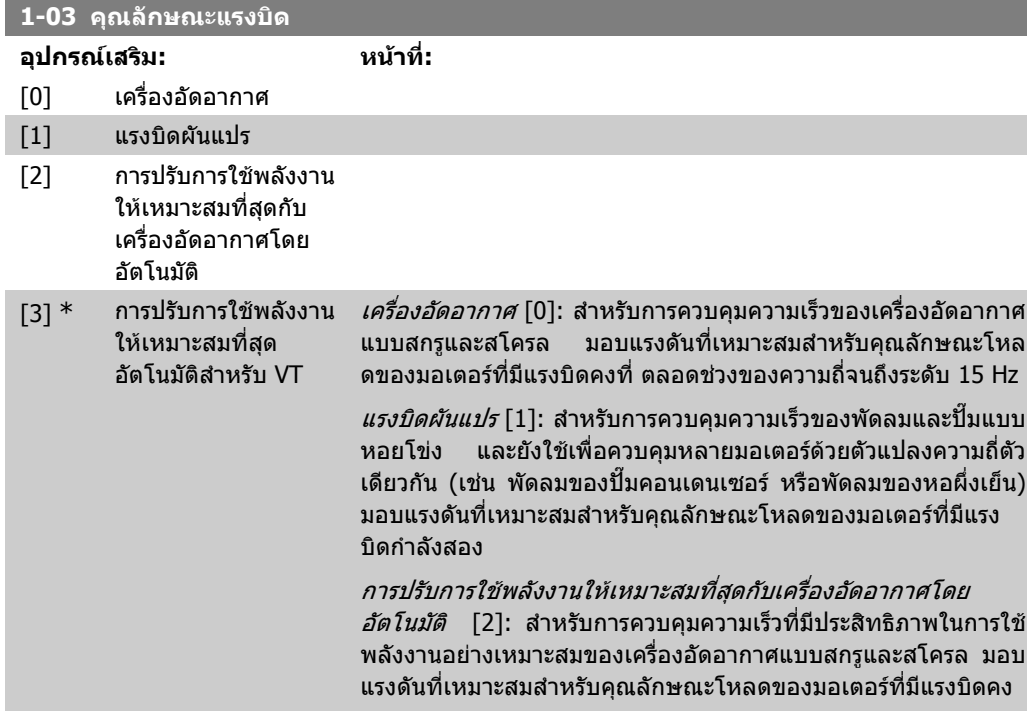

ที่ ตลอดชวงความถี่จนถึงระดับ 15 Hz แตคุณสมบัติ AEO ที่เพิ่มเติมจะ ิช่วยจ่ายแรงดันที่ถูกต้องกับสภาวะโหลดปัจจุบัน จึงเป็นการลดการใช้ พลังงานและเสียงรบกวนจากมอเตอร เพื่อใหมีประสิทธิภาพที่เหมาะ ี สม ตัวประกอบกำลังของมอเตอร์ cos phi จะต้องตั้งค่าให้ถูกต้อง ค่านี้ ตั้งในพารามิเตอร 14-43 cos phi ของมอเตอร พารามิเตอรมีคา มาตรฐานที่จะถูกปรับโดยอัตโนมัติเมื่อโปรแกรมขอมูลของมอเตอร โดยทั่วไปการตั้งค่าเหล่านี้เพื่อประกันแรงดันไฟฟ้าของมอเตอร์ที่ ้ เหมาะสมแต่ถ้าจำเป็นต้องปรับตัวประกอบกำลังของมอเตอร์ ฟังก์ชัน

AMA จะสามารถใชไดโดยการใชพารามิเตอร 1-29 การปรับใหเหมาะ ี สมกับมอเตอร์โดยอัตโนมัติ (AMA) แทบจะไม่จำเป็นที่จะต้องปรับตัว ประกอบกําลังของมอเตอรดวยตัวเอง

การปรับการใชพลังงานใหเหมาะสมที่สุดกับ VT โดยอัตโนมัติ [3]: สําหรับการควบคุมความเร็วที่มีประสิทธิภาพในการใชพลังงานอยาง เหมาะสมของปมและพัดลมแบบหอยโขง มอบแรงดันที่เหมาะสม ี่ สำหรับคุณลักษณะโหลดที่มีแรงบิดกำลังสองของมอเตอร์ แต่ คุณสมบัติ AEO ที่เพิ่มเติมจะชวยจายแรงดันที่ถูกตองกับสภาวะโหล ดปจจุบัน จึงเปนการลดการใชพลังงานและเสียงรบกวนจากมอเตอร เพื่อใหมีประสิทธิภาพที่เหมาะสม ตัวประกอบกําลังของมอเตอร cos phi จะตองตั้งคาใหถูกตอง คานตี้ ั้งในพารามิเตอร 14-43 cos phi ของ ิมอเตอร์ พารามิเตอร์มีค่ามาตรฐานและจะถูกปรับโดยอัตโนมัติเมื่อ โปรแกรมข้อมลมอเตอร์ โดยทั่วไปการตั้งค่าเหล่านี้เพื่อประกันแรงดัน ไฟฟาของมอเตอรที่เหมาะสมแตถาจําเปนตองปรับตัวประกอบกําลัง ของมอเตอรฟงกชัน AMA จะสามารถใชไดโดยการใชพารามิเตอร 1- 29 การปรับใหเหมาะสมกับมอเตอรโดยอัตโนมัติ (AMA) แทบจะไมจํา เปนที่จะตองปรับตัวประกอบกําลังของมอเตอรดวยตัวเอง

### **2.3.2. 1-2\* ขอมูลมอเตอร**

กลุมพารามิเตอร 1-2\* ประกอบดวยขอมูลอินพุตจากปายชื่อบนมอเตอรที่เชื่อมตอ พารามิเตอร์ในกลุ่มพารามิเตอร์ 1-2\* ไม่สามารถปรับได้ในขณะที่มอเตอร์กำลังทำงาน

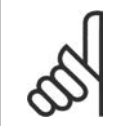

**โนตสําหรับผูอาน**

การเปลี่ยนคาในพารามิเตอรเหลานี้จะกระทบกับการตั้งคาของพารามิเตอรอื่น

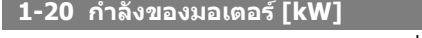

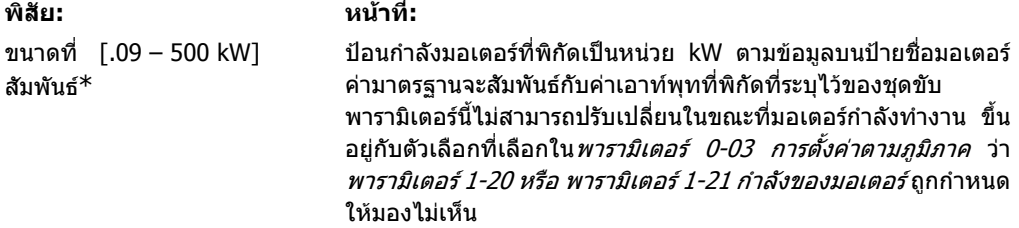

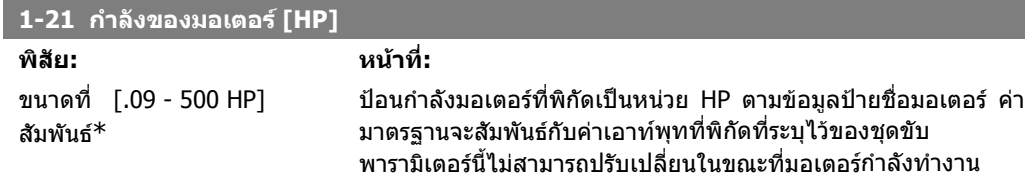

I

I

ขึ้นอยู่กับตัวเลือกที่เลือกใน*พารามิเตอร์ 0-03 การตั้งค่าตามภูมิภาค* ว่า พารามิเตอร 1-20 หรือ พารามิเตอร 1-21 กําลังของมอเตอรถูกกําหนด ใหมองไมเห็น

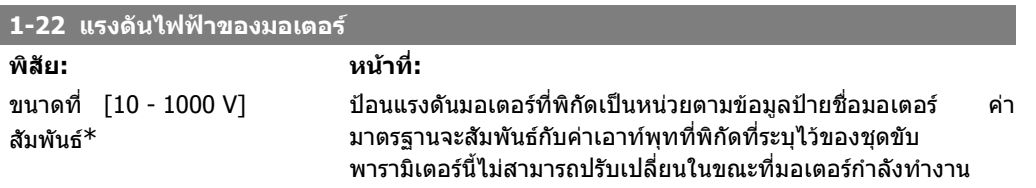

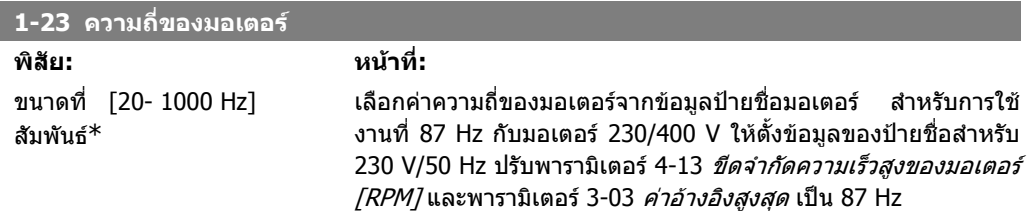

พารามิเตอรนี้ไมสามารถปรับเปลี่ยนในขณะที่มอเตอรกําลังทํางาน

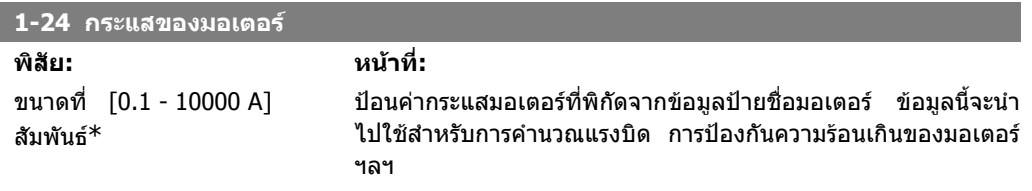

พารามิเตอรนี้ไมสามารถปรับเปลี่ยนในขณะที่มอเตอรกําลังทํางาน

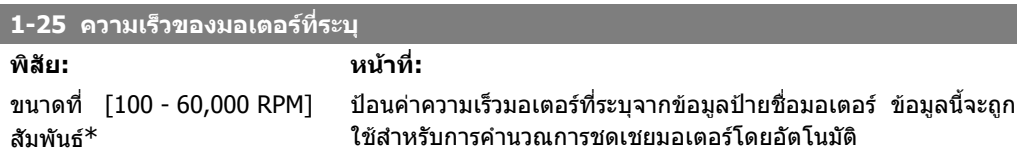

พารามิเตอรนี้ไมสามารถปรับเปลี่ยนในขณะที่มอเตอรกําลังทํางาน

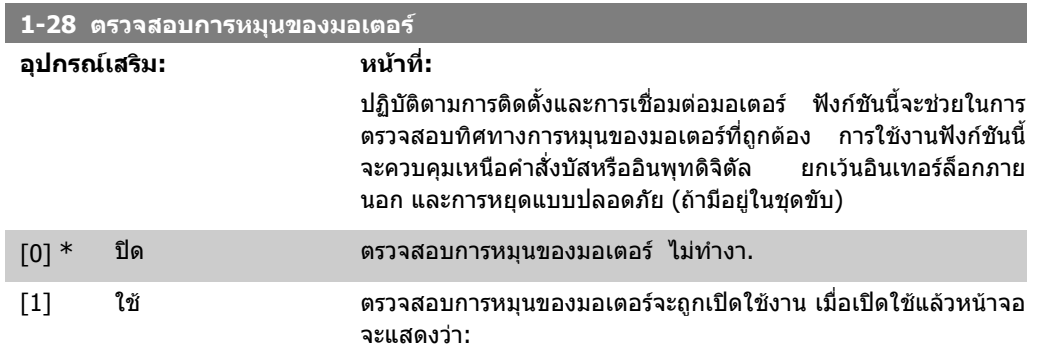

#### "ระวัง! มอเตอรอาจหมุนผิดทิศทาง"

การกดปุม [OK], [Back] หรือ [Cancel] จะยกเลิกขอความและแสดงขอความใหม: "กดปุม [Hand On] เพื่อ สตารทมอเตอรกดปุม [Cancel] เพื่อยกเลิก" การกดปุม [Hand On] จะสตารทมอเตอรที่ 5Hz ในทิศทางเดิน หนาและหนาจอจะแสดง: "มอเตอรกําลังทํางาน ตรวจสอบวาทิศทางการหมุนของมอเตอรถูกตองหรือไม กด ี่ปุ่ม [Off] เพื่อหยุดมอเตอร์″ การกดปุ่ม [Off] จะหยุดมอเตอร์และรีเซ็ตพารามิเตอร์ตรวจสอบการหมุน ของมอเตอร. ถาทิศทางการหมุนของมอตอรไมถูกตอง ใหสลับสายเฟสของมอเตอรสองสาย ขอสําคัญ:

สายแหลงจายไฟหลักจะตองถูกปลดกอนที่จะปลดสายเฟสของมอเตอร

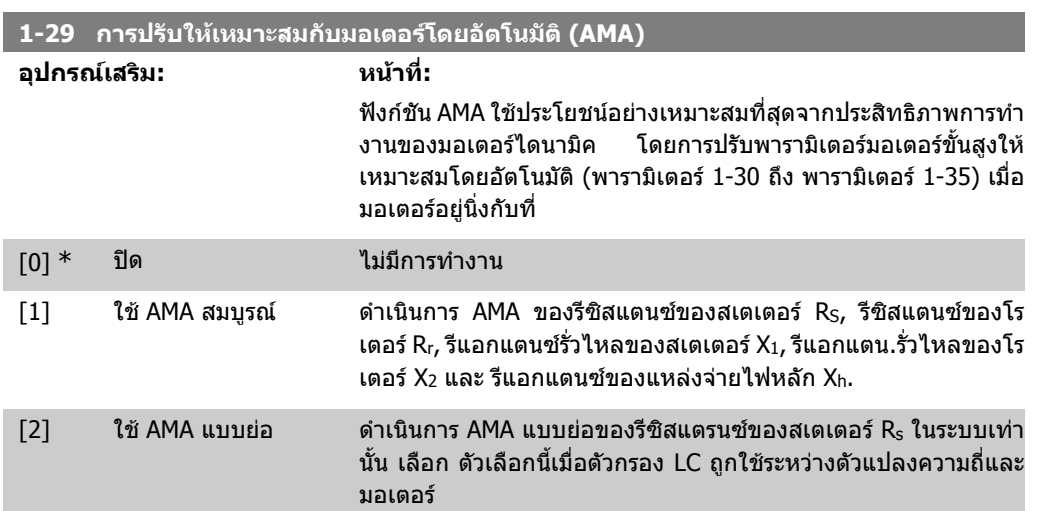

เปิดใช้งานฟังก์ชัน AMA โดยกดปุ่ม [Hand on] หลังจากเลือก [1] หรือ [2] ดูเพิ่มเติมที่หัวข้อ *การปรับให้ เหมาะสมกับมอเตอร์โดยอัตโนมัติ* หลังจากลำดับปกติ หน้าจอจะแสดง: "กด [OK] เพื่อสิ้นสุด AMA″ หลัง จากกดปุ่ม [OK] ตัวแปลงความถี่ก็จะพร้อมสำหรับการทำงาน หมายเหตุ:

- เพื่อการปรับคาใหไดดีที่สุด ในรัน AMA เมื่อมอเตอรเย็น
- ไมสามารถดําเนนการ ิ AMA ในขณะที่มอเตอรกําลังทํางานอยู

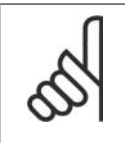

### **โนตสําหรับผูอาน**

เป็นสิ่งสำคัญที่จะต้องตั้งพารามิเตอร์ 1-2\* ข้อมูลมอเตอร์ ให้ถูกต้อง เนื่องจากเป็นส่วนหนึ่ง ิของอัลกอริธึม AMA ต้องดำเนินการ AMA เพื่อให้ได้ประสิทธิภาพมอเตอร์ไดนามิคที่เหมาะสม ที่สุด ซึ่งอาจใช้เวลานานถึง 10 นาที ขึ้นอย่กับพิกัดกำลังของมอเตอร์

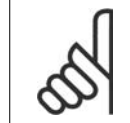

### **โนตสําหรับผูอาน**

หลีกเลี่ยงแรงบิดที่อาจเกิดขึ้นจากภายนอก ในระหวางการทดสอบ AMA

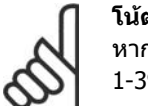

**โนตสําหรับผูอาน** หากค่าใดค่าหนึ่งในพารามิเตอร์ 1-2\* ข้อมูลมอเตอร์ ถูกเปลี่ยนแปลง พารามิเตอร์ 1-30 ถึง 1-39 พารามิเตอร์มอเตอร์ขั้นสูง จะกลับไปเป็นการตั้งค่ามาตรฐาน พารามิเตอรนี้ไมสามารถปรับเปลี่ยนในขณะที่มอเตอรกําลังทํางาน

ดูเพิ่มเติมที่หัวขอ การปรับใหเหมาะสมกับมอเตอรโดยอัตโนมัติ (การปรับใหเหมาะสมกับมอเตอรโดย อัตโนมัติ)

# **2.3.3. 1-3\* ขอมลมอเตอร ู ขั้นสงู**

พารามิเตอรสําหรับขอมูลมอเตอรขั้นสูง ขอมูลมอเตอรในพารามิเตอร 1-30 ถึงพารามิเตอร 1-39 ตองตรงกับ ิมอเตอร์ที่เกี่ยวข้อง เพื่อให้มอเตอร์ทำงานได้อย่างเหมาะสมที่สุด การตั้งค่ามาตรฐานจากโรงงานกำหนดขึ้น ตามคาพารามิเตอรทั่วไปของมอเตอรจากมอเตอรมาตรฐานทั่วไป ถาพารามิเตอรของมอเตอรไมไดถูกตั้งคา ือย่างถูกต้อง การทำงานผิดปกติของระบบตัวแปลงความถี่อาจเกิดขึ้น หากไม่ทราบข้อมูลมอเตอร์ ขอแนะนำ ่ ให้ทำงานด้วยฟังก์ชัน AMA (การปรับให้เหมาะสมกับมอเตอร์โดยอัตโนมัติ) ดูที่หัวข้อ *การปรับให้เหมาะสม กับมอเตอร์โดยอัตโนมัติ* ลำดับ AMA จะปรับเปลี่ยนพารามิเตอร์ทั้งหมดของมอเตอร์ ยกเว้นโมเมนต์ความ เฉื่อยของโรเตอรและความตานทานสมมูลการสูญเสียที่แกนเหล็ก (พารามิเตอร 1-36) พารามิเตอร 1-3\* และ 1-4\* ไมสามารถเปลี่ยนแปลงในขณะที่มอเตอรกําลังทํางาน

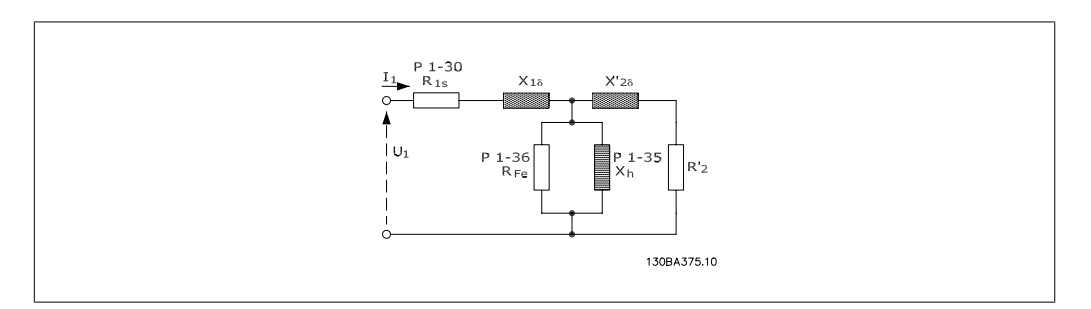

ภาพประกอบ 2.1: **แผนภูมิเทียบเคียงมอเตอรสําหรับมอเตอรแบบอะซิงโครนัส**

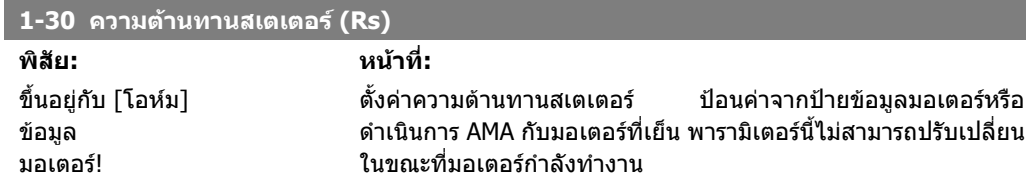

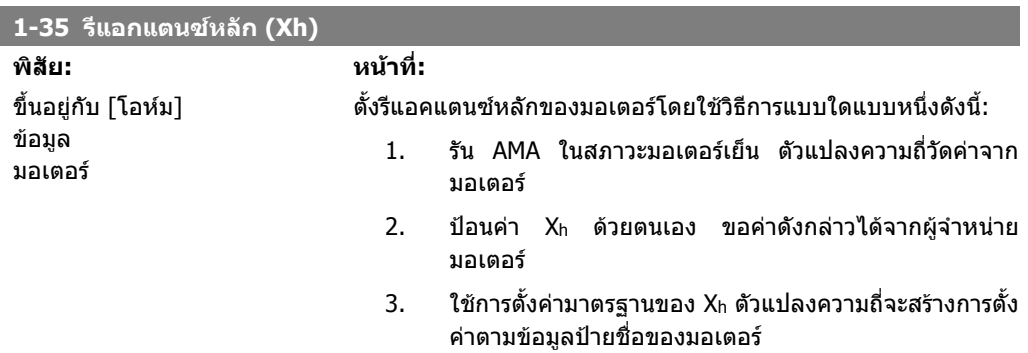

พารามิเตอรนี้ไมสามารถปรับเปลี่ยนในขณะที่มอเตอรกําลังทํางาน

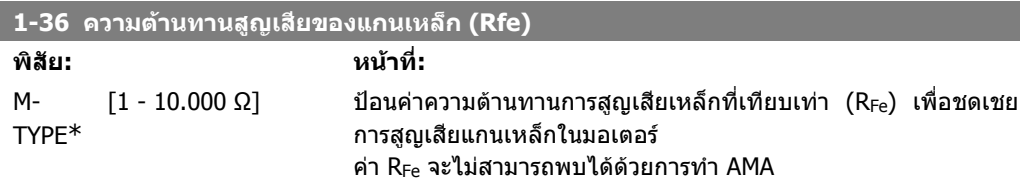

คา RFe มีความสําคัญเปนพิเศษในแอปพลิเคชั่นควบคุมแรงบิด หากไม ทราบคา RFe ใหกําหนดพารามิเตอร 1-36 ตามการตั้งคามาตรฐานจาก โรงงาน

#### พารามิเตอรนี้ไมสามารถปรับเปลี่ยนในขณะที่มอเตอรกําลังทํางาน

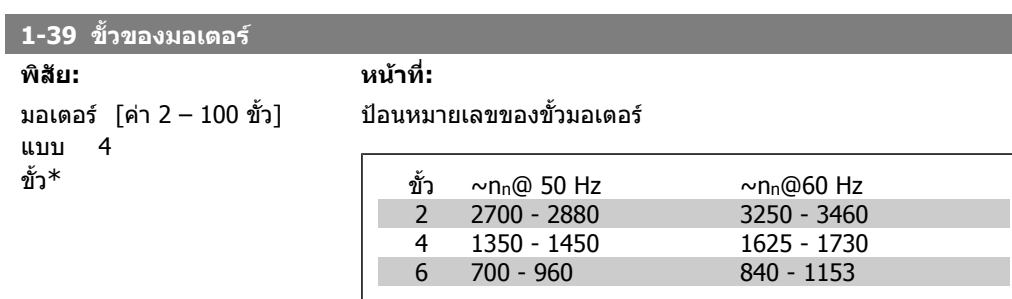

ิตารางนี้แสดงหมายเลขของขั้วสำหรับช่วงความเร็วปกติของมอเตอร์ ี ประเภทต่างๆ โปรดระบมอเตอร์ที่ออกแบบสำหรับความถี่อื่นแยกต่าง หาก ของขั้วมอเตอรมักจะเปนเลขคี่ เนื่องจากอางอิงถึงจํานวนขั้วทั้ง ิหมด ไม่ใช่จำนวนคู่ของขั้ว ตัวแปลงความถี่จะสร้างการตั้งค่าเริ่มต้น ของพารามิเตอร์ 1-39 โดยยึดตามพารามิเตอร์ 1-23 *ความถี่มอเตอร์* และพารามิเตอร 1-25 ความเร็วรอบมอเตอรพิกัด พารามิเตอรนี้ไมสามารถปรับเปลี่ยนในขณะที่มอเตอรกําลังทํางาน

### **2.3.4. 1-5\* การตั้งคาโหลด โหลด**

พารามิเตอรสําหรับการตั้งคาที่ไมขึ้นอยูกับการตั้งคาของมอเตอร

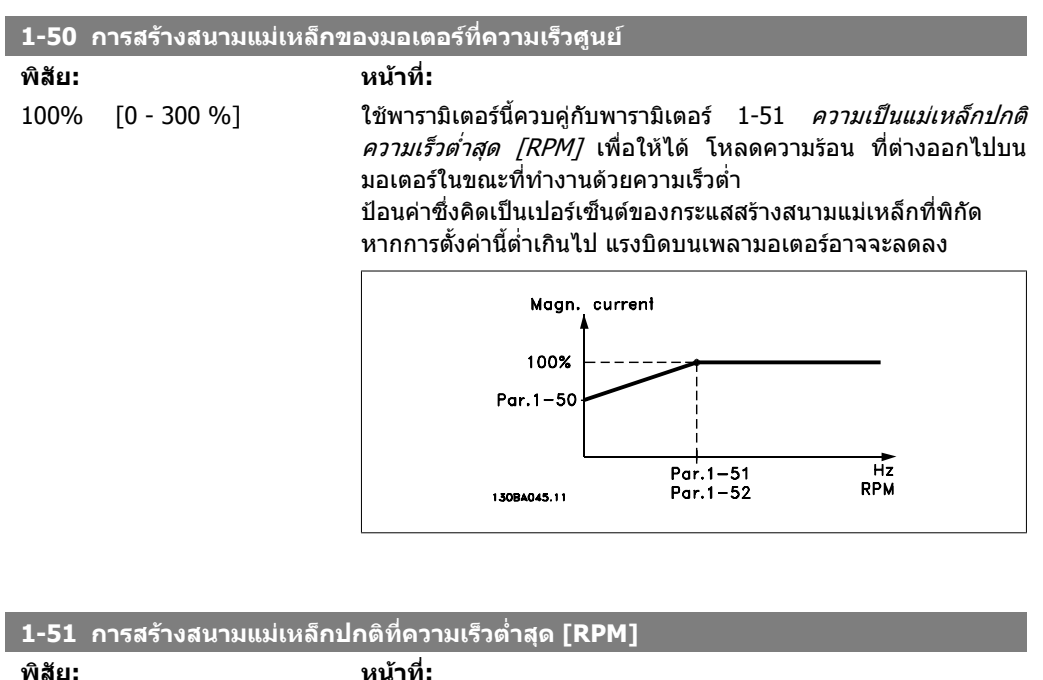

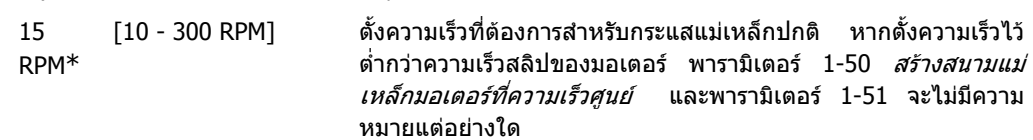

่ใช้พารามิเตอร์นี้ควบคู่กับพารามิเตอร์ 1-50 ดูภาพร่างสำหรับพารา มิเตอร 1-50

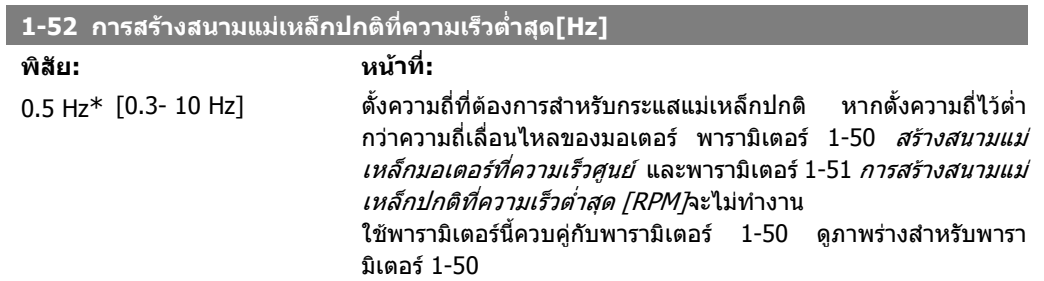

# **2.3.5. 1-6\* ตั้งคาตาม โหลด**

พารามิเตอรสําหรับการปรับการตั้งคาของมอเตอรที่ไมขึ้นอยูกับโหลด

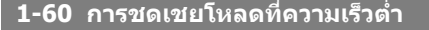

# **พิสัย: หนาที่:**

 $100\%$ \*  $[0 - 300\%]$  ปอนค่า % เพื่อชดเชยแรงดันโดยสัมพันธ์กับโหลด เมื่อมอเตอร์ทำงาน ดวยความเร็วต่ําและใหไดคุณลักษณะ U/F ที่เหมาะสมที่สุด ขนาด มอเตอรจะกําหนดชวงความถี่ภายในที่พารามิเตอรนี้ทํางาน

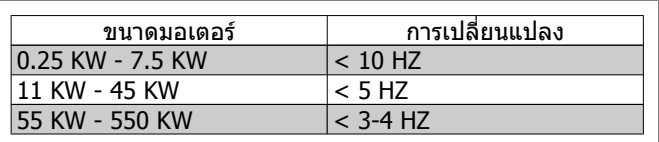

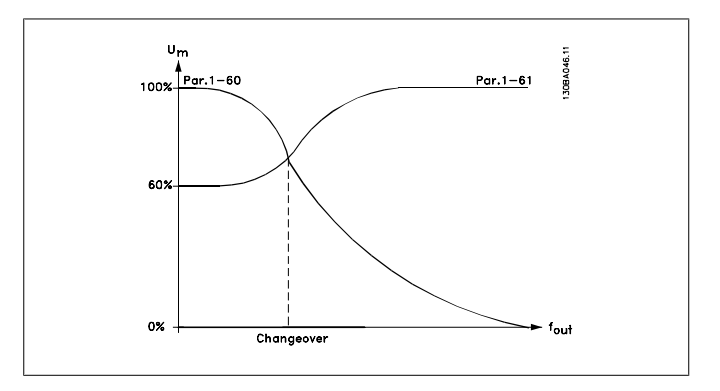

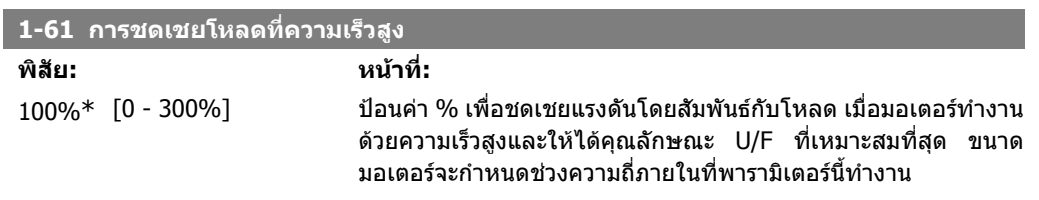

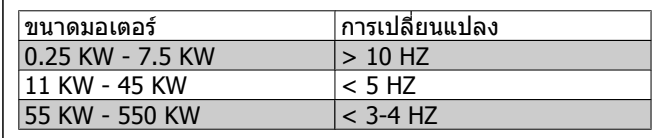

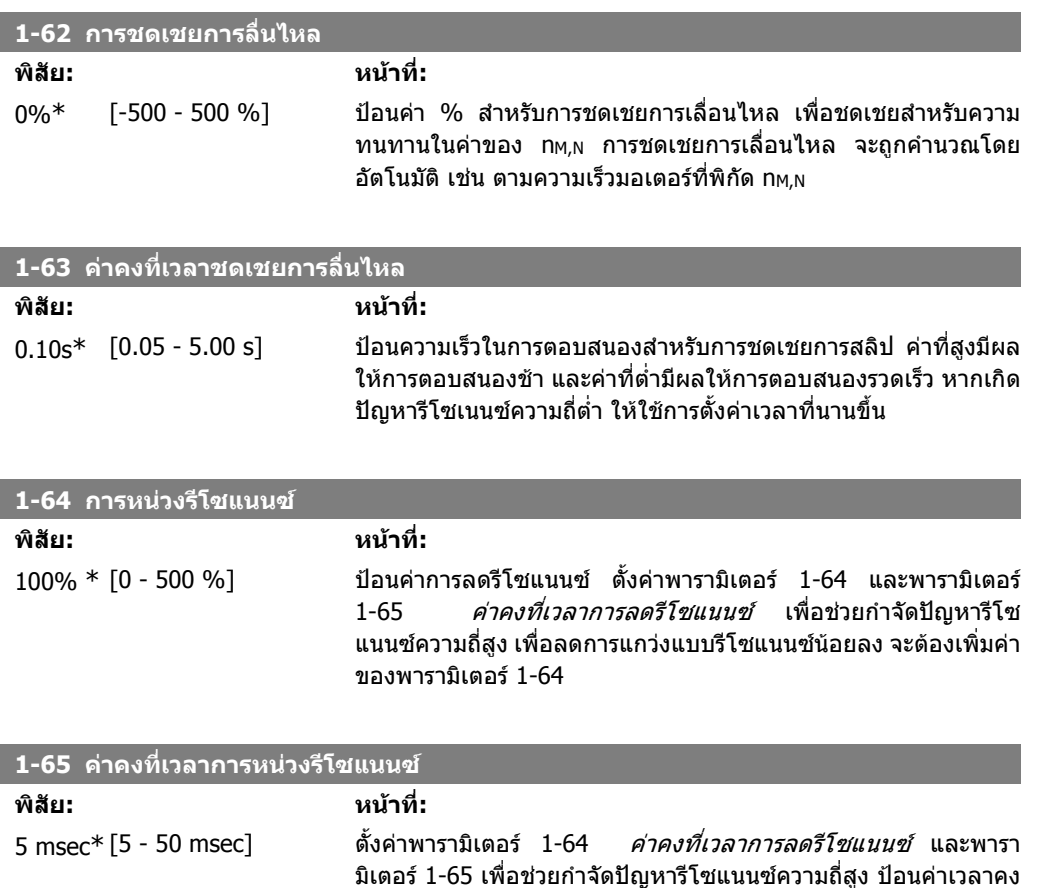

### **2.3.6. 1-7\* การปรับการสตารท**

พารามิเตอรสําหรับการตั้งคาสตารทมอเตอรแบบพิเศษ

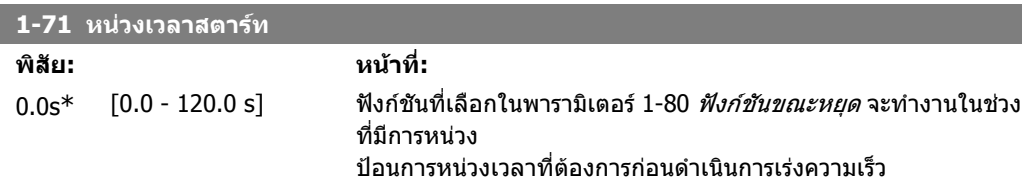

ที่ที่ใหผลลดไดดีที่สุด

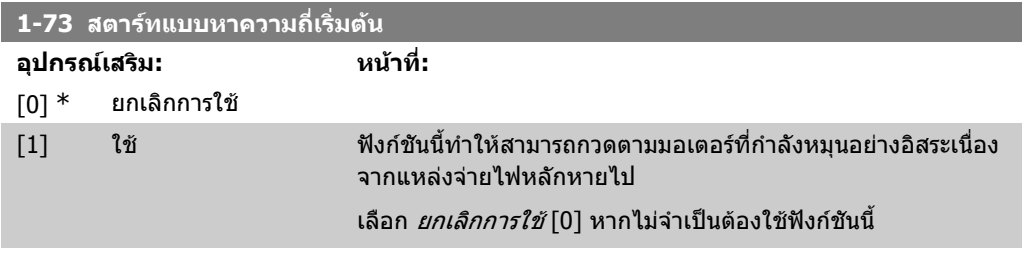

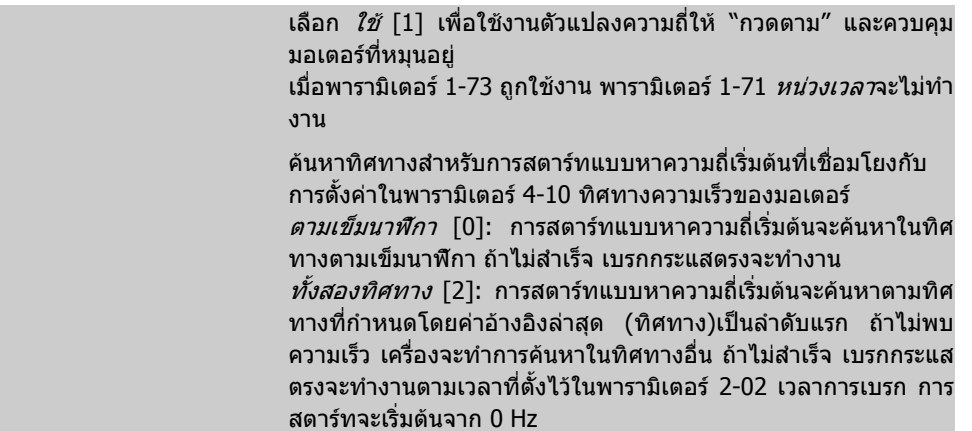

### **2.3.7. 1-8\*การปรับการหยุด**

พารามิเตอร์สำหรับการตั้งค่าหยุดแบบพิเศษสำหรับมอเตอร์

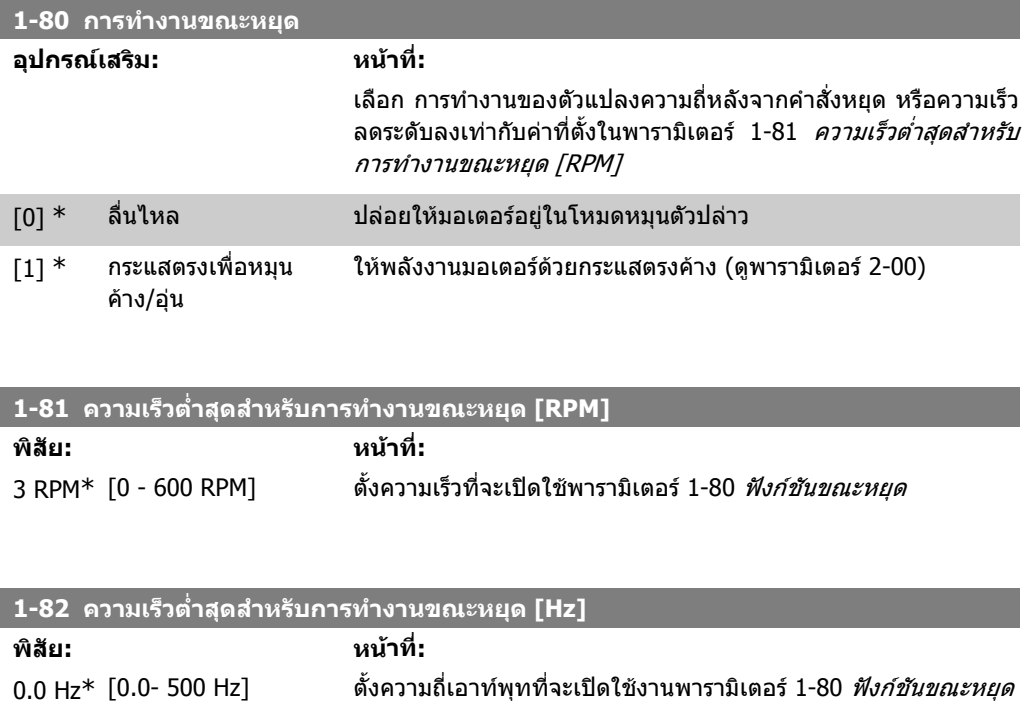

# **2.3.8. 1-9\* อุณหภูมของมอเตอร ิ**

พารามิเตอรสําหรับการตั้งคาการปองกันอุณหภูมิสําหรับมอเตอร

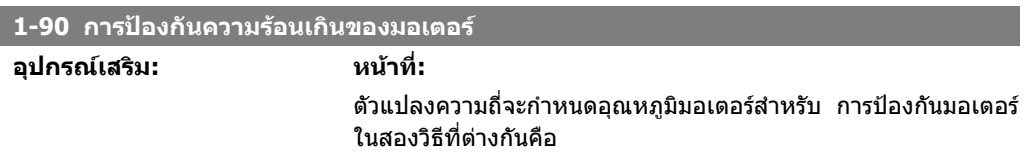

- ผานทางเซ็นเซอรเทอรมิสเตอรซึ่งเชื่อมตอกับอินพุทอ นาล็อกหรือดิจิตัล (พารามิเตอร์ 1-93 *แหล่งจ่ายไฟ* ใหเทอรมิสเตอร)
- ผานการคํานวณ (ETR = Electronic Thermal Relay) ของ โหลดความรอน โดยอิงตามโหลดและเวลาจริง โหลดความ รอนที่คํานวณไดจะถูกเปรียบเทียบกับกระแสของมอเตอรที่ พิกัด I<sub>M,N</sub> และความถี่มอเตอร์ที่พิกัด f<sub>M,N</sub> การคำนวณจะ ประมาณความจําเปนในการลดโหลดลงที่ความเร็วต่ําลง เพื่อที่จะลด การระบายความรอน จากพัดลมภายในที่ ประกอบอยูในมอเตอร
- [0] ไมมีการปองกัน ถามอเตอรยังคงมีโหลดเกินอยูอยางตอเนองและไม ื่ ตองการใหมีการ เตือนหรือตัดการทํางานของตัวแปลงความถี่
- $[1]$  คำเตือน โดยเทอรมิสเตอร ใหมีการเตือนเมื่อเทอรมิสเตอรที่ตออยูภายในมอเตอรตอบสนองใน เหตุการณที่มอเตอรมีอุณหภูมิสูงเกิน
- [2] ตัดการทํางาน โดยเทอรมิสเตอร ิหยุด (ตัด) ตัวแปลงความถี่เมื่อเทอร์มิสเตอร์ที่เชื่อมต่ออย่ในมอเตอร์ ตอบสนองในกรณีที่มอเตอรรอนเกินไป

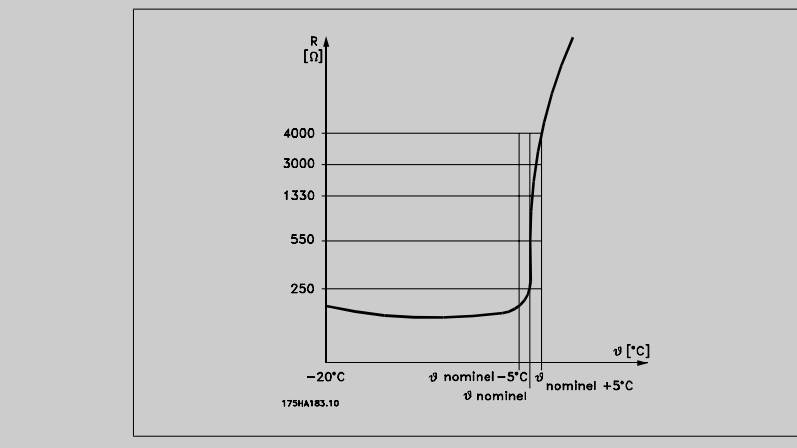

คาการตัดออกของเทอรมิสเตอรคือ > 3 kΩ

เทอรมิสเตอร (เซ็นเซอร PTC) ที่รวมเขาไวในมอเตอรสําหรับการ ปองกันขดลวด

การปองกันมอเตอรสามารถทําไดโดยใชเทคนิคหลายแบบ เซ็นเซอร PTC ในขดลวดมอเตอรเปน สวตชิ ความรอนเชิงกล (ประเภท Klixon) หรือรีเลยความรอนอิเล็กทรอนกสิ - ETR)

โดยการใชอินพุทดิจิตัลและ 24 V เปนแหลงจายไฟ

้ตัวอย่างเช่น ตัวแปลงความถี่ตัดการทำงานเมื่อมอเตอร์มีอุณหภูมิสูง เกินไป

ชุดคําสั่งพารามิเตอร กําหนดพารามิเตอร 1-90 การปองกันความรอนมอเตอรเปน ตัดการทํา

งานโดยเทอรมิสเตอร [2]

กําหนดพารามิเตอร 1-93 แหลงจายไฟใหเทอรมิสเตอร เปน อิน พุทดิจิตัล 33 [6]

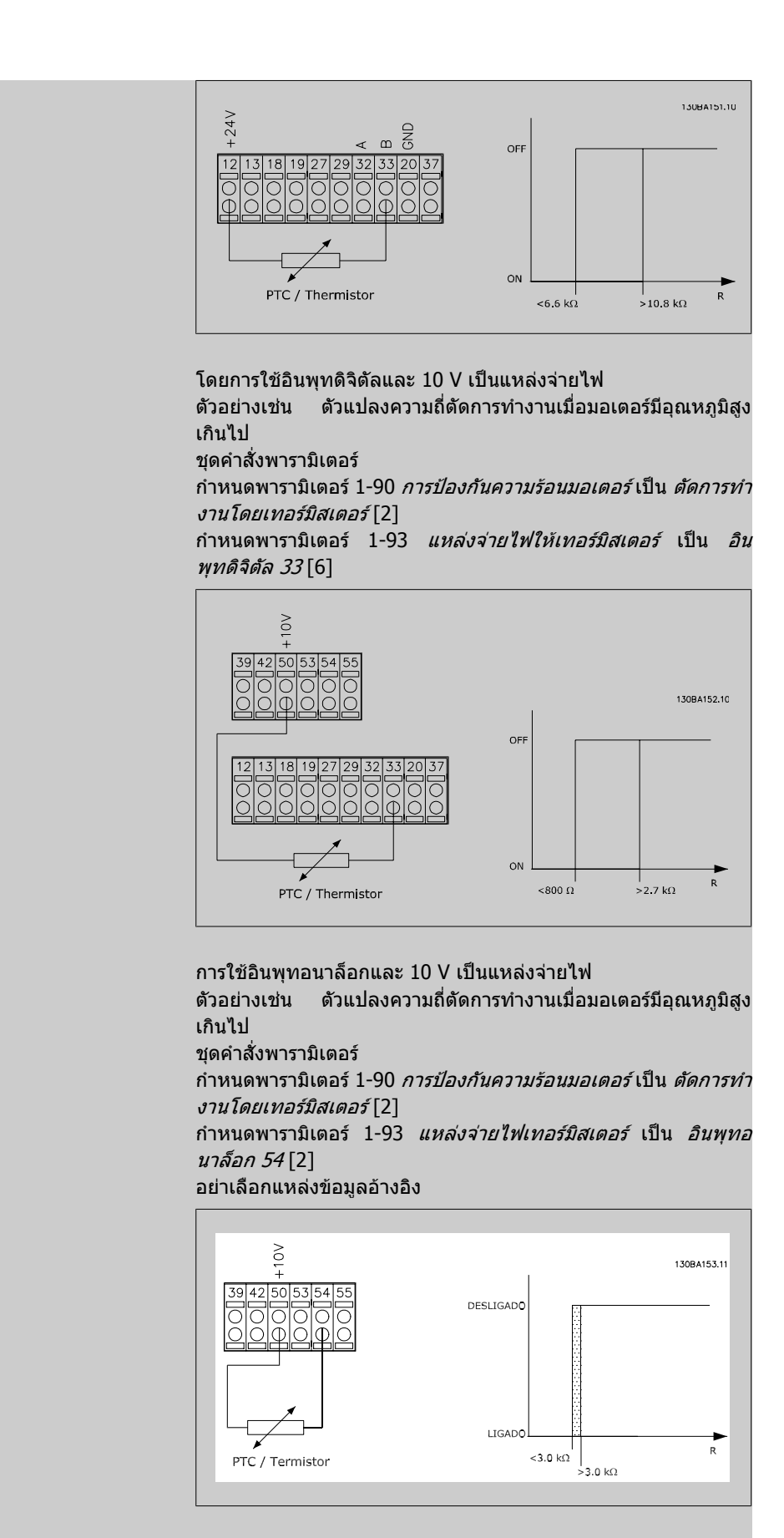

 $\overline{\phantom{a}}$ 

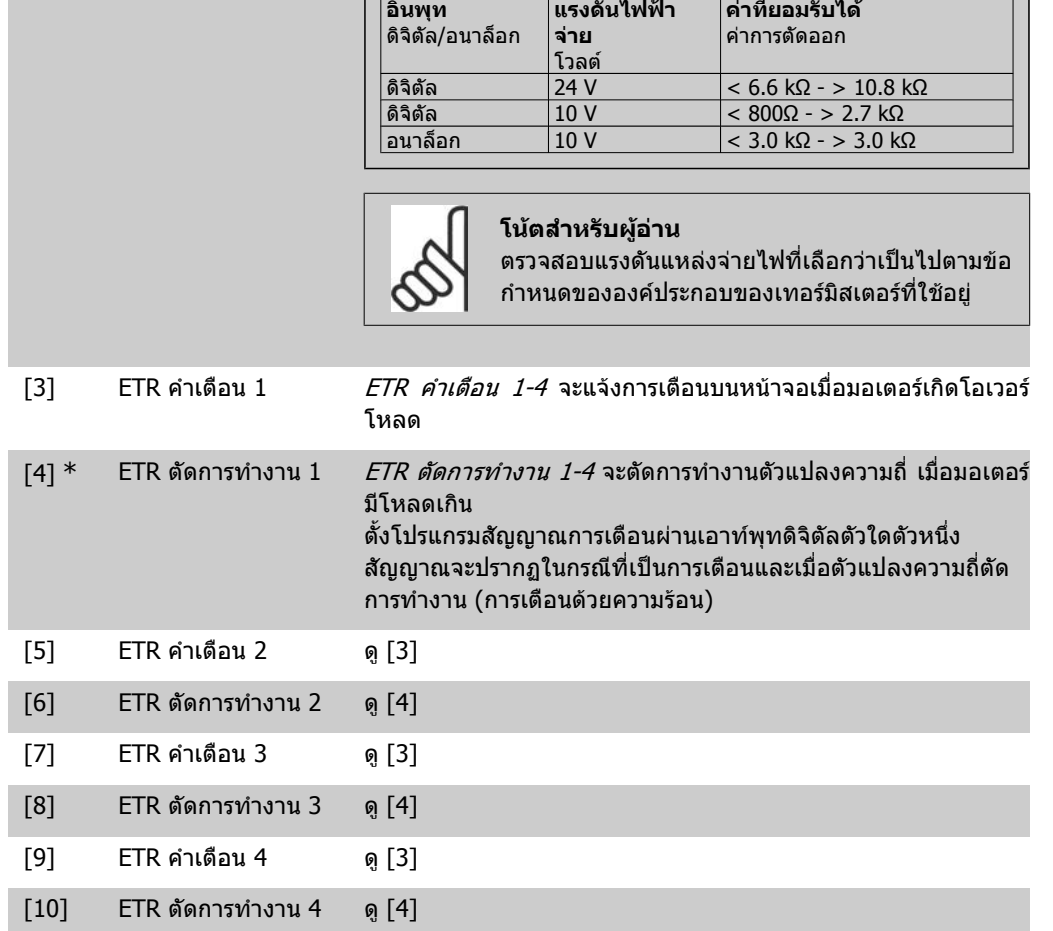

้ฟังก์ชัน ETR (รีเลย์ความร้อนแบบอิเล็กทรอนิกส์) 1-4 จะคำนวณโหลดเมื่อชุดคำสั่งที่เลือกไว้เปิดใช้งาน ตัว อยางเชน ETR จะเริ่มตนคํานวณเมื่อเลือกชุดคําสั่ง 3 สําหรับตลาดอเมริกาเหนือ: ฟงกชัน ETR ใหการปองกัน มอเตอรรับโหลดเกิน ที่คลาส 20 ตามมาตรฐาน NEC

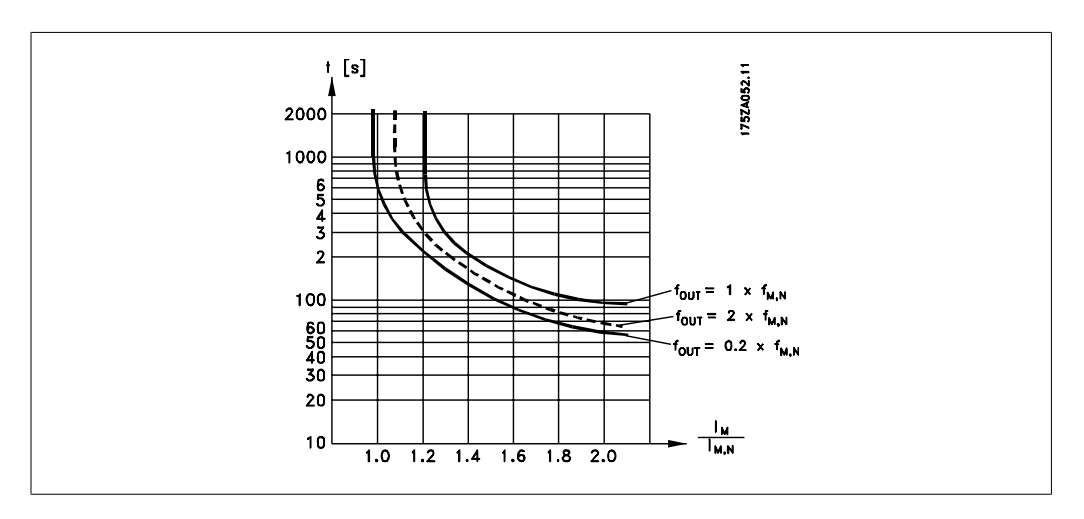

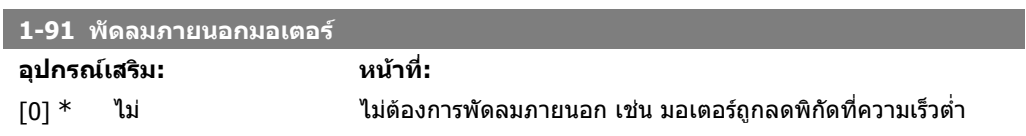

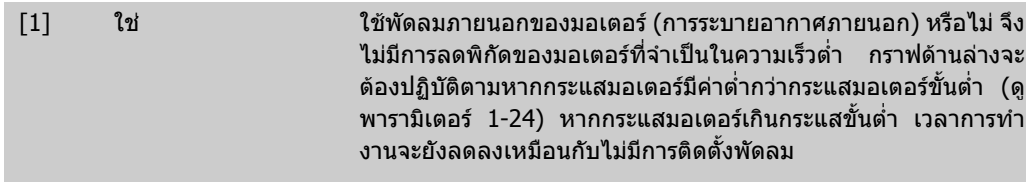

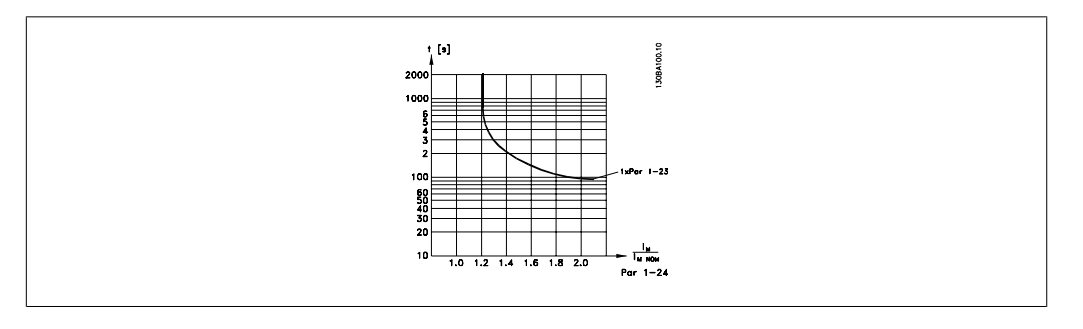

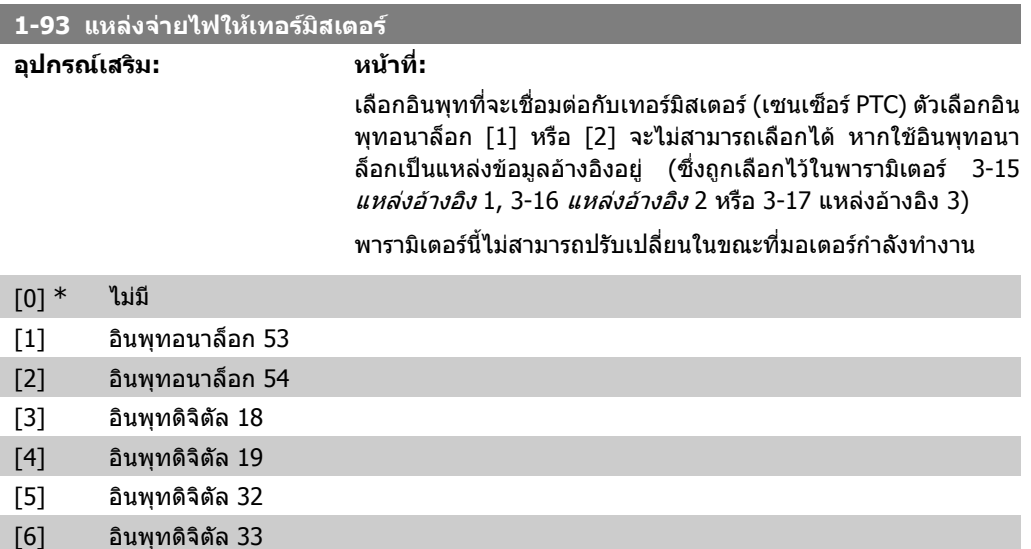

**2**

# **2.4. เมนูหลัก กลุม 2 เบรค**

### **2.4.1. 2-0\* คุมเบรค DC**

กลุมพารามิเตอรสําหรับกําหนดรูปแบบเบรคกระแสตรงและฟงกชันคางกระแสตรง

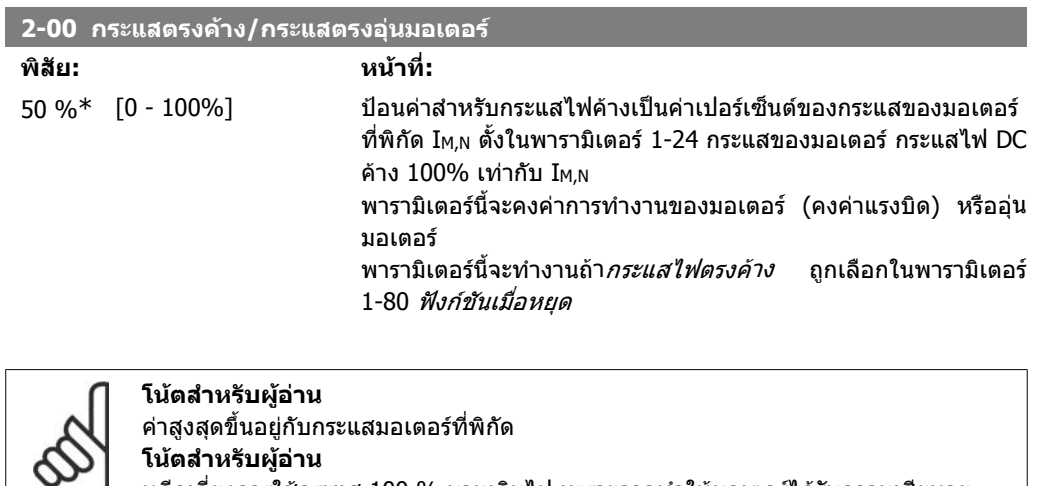

หลีกเลี่ยงการใช้กระแส 100 % นานเกินไป เพราะอาจทำให้มอเตอร์ได้รับความเสียหาย

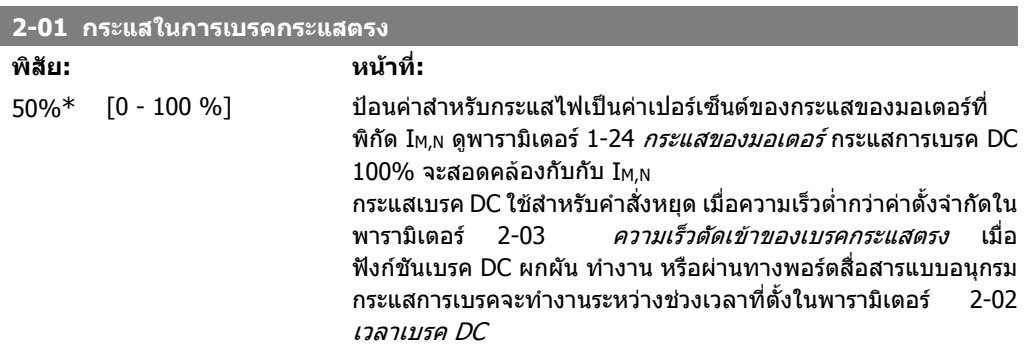

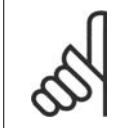

**โนตสําหรับผูอาน** คาสูงสุดขึ้นอยูกับกระแสมอเตอรที่พิกัด **โนตสําหรับผูอาน** หลีกเลี่ยงการใช้กระแส 100 % นานเกินไป เพราะอาจทำให้มอเตอร์ได้รับความเสียหาย

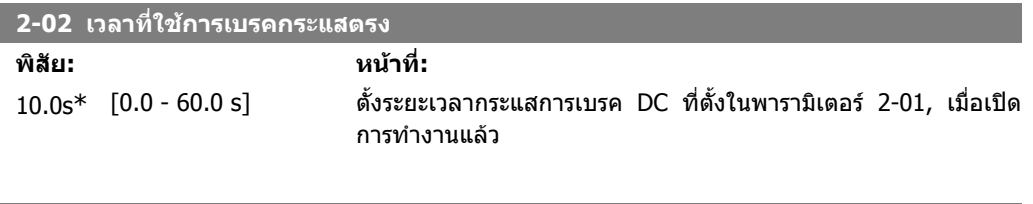

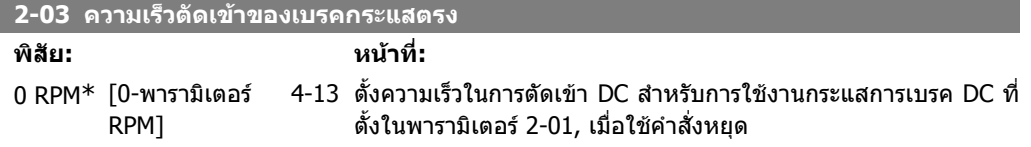

I

# **2.4.2. 2-1\* ฟงกชันพลังงานของเบรค**

กลุมพารามิเตอรสําหรับการเลือกพารามิเตอรการเบรคไดนามิค

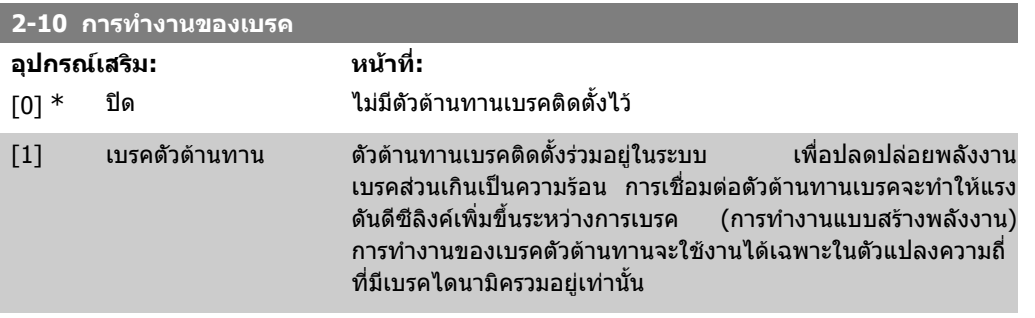

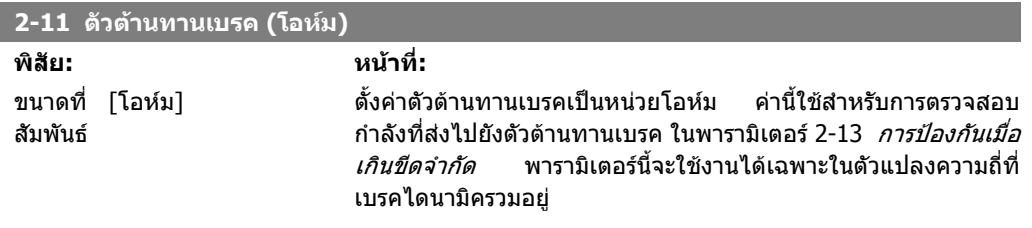

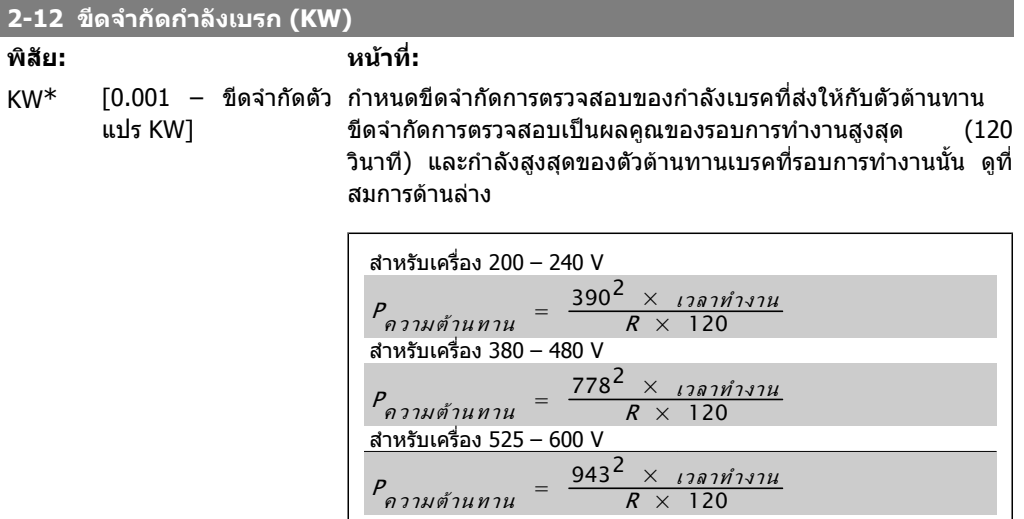

พารามิเตอรนี้จะใชงานไดเฉพาะในตัวแปลงความถี่ที่เบรคไดนามิครวมอยู

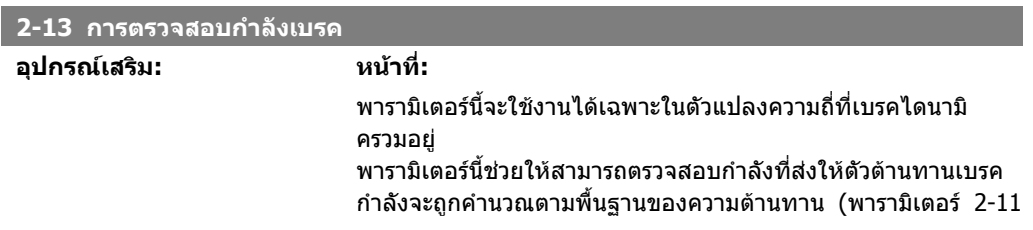

*ตัวต้านทานเบรค* (โอห์ม), แรงดันดีซีลิงค์ และเวลาดิวตี้การทำงาน ของตัวตานทาน

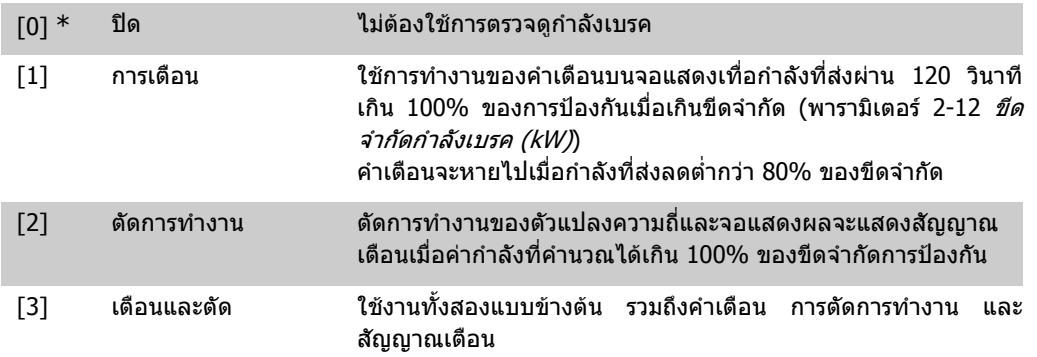

หากการตรวจสอบกำลังตั้งไว้ที่ *ปิด* [0] หรือ *การเตือน* [1] ฟังก์ชันเบรคจะยังคงทำงาน แม้ว่าจะเกินขีดจำกัด การตรวจสอบ ซึ่งอาจทําใหเกิดโหลดความรอนเกินที่ตัวตานทาน นอกจากนี้ ยังสามารถสรางคําเตือนผาน ้รีเลย์/เอาท์พุทดิจิตัลด้วย ความแม่นยำในการวัดของการตรวจสอบกำลังจะขึ้นอยู่กับความเที่ยงตรงของ ความตานทานในตัวตานทาน (ดีกวา ±20%)

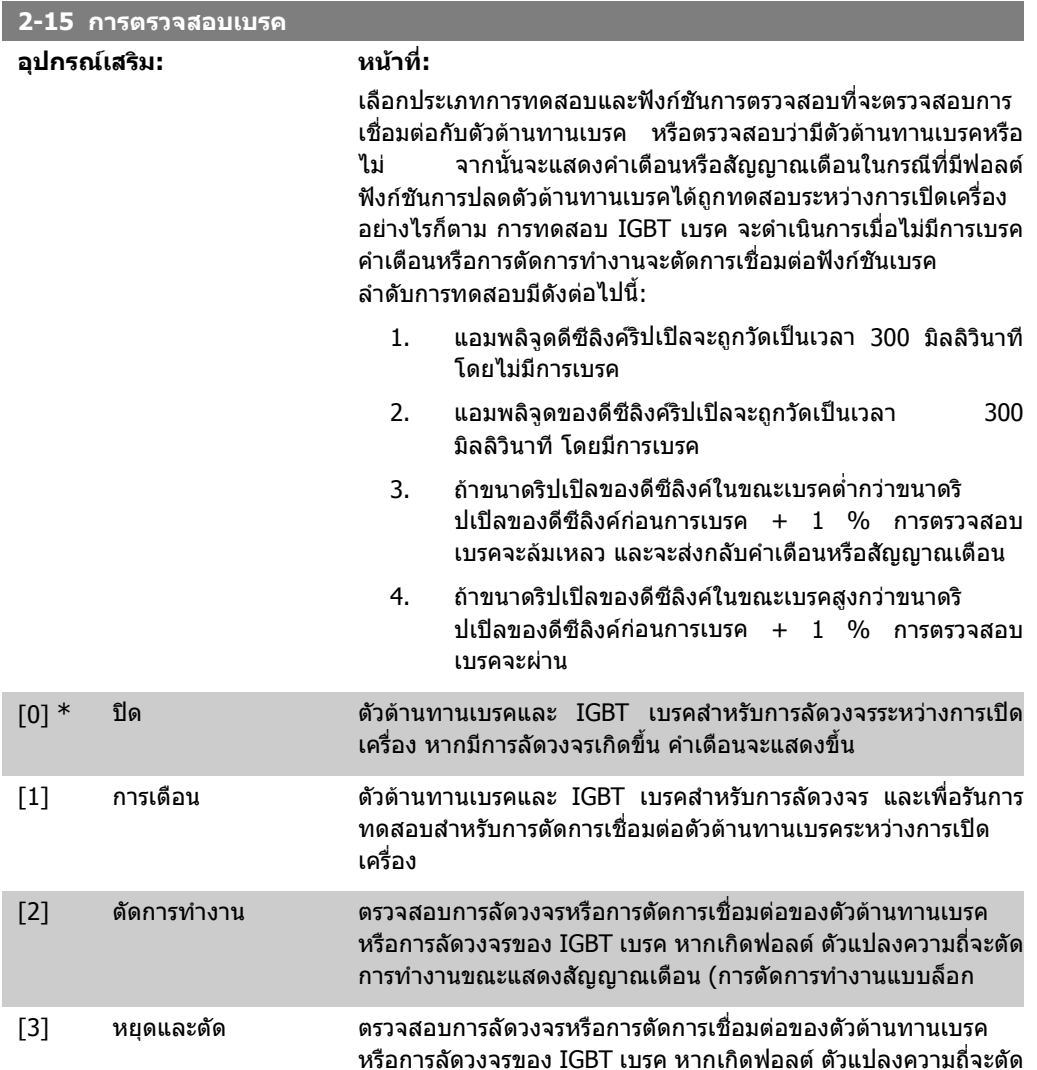

ิลดความเร็วสู่ระดับลื่นไหล แล้วจึงตัดการทำงาน สัญญาณเตือนการตัด การทํางานแบบล็อกจะแสดงขึ้น

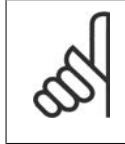

#### **โนตสําหรับผูอาน**

หมายเหตุ!: ลบคำเตือนที่แจ้งซึ่งเกี่ยวข้องกับตัวเลือก *ปิด* [0] หรือ *คำเตือน* [1] โดยเปิด ี แหล่งจ่ายไฟหลักรอบใหม่ ทั้งนี้ฟอลต์ต้องได้รับการแก้ไขเสียก่อน สำหรับตัวเลือก *ปิด* [0] หรือ *คำเตือน* [1] ตัวแปลงความถี่จะยังทำงานอยู่แม้ตรวจพบการเกิดฟอลด์

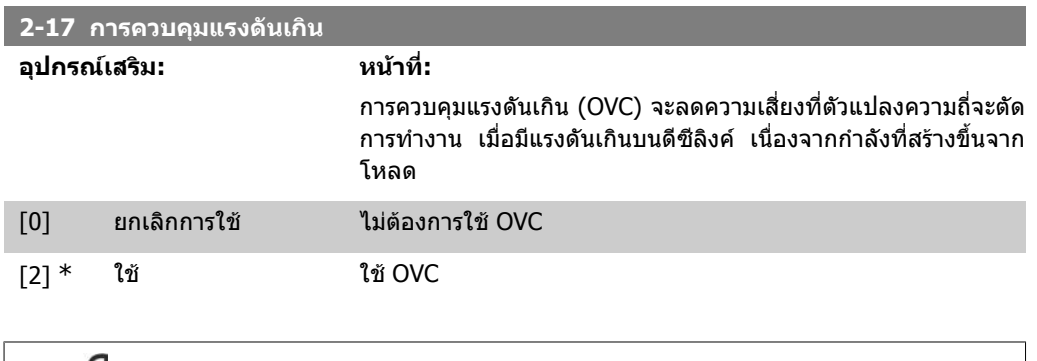

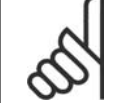

#### **โนตสําหรับผูอาน**

เวลาเปลี่ยนความเร็วจะปรับโดยอัตโนมัติเพื่อหลีกเลี่ยงการตัดการทํางานของตัวแปลงความถี่

# **2.5. เมนูหลัก กลุม 3 คาอางอิง/ชวงเวลาเปลี่ยนความเร็ว**

### **2.5.1. 3-0\* ขดจี ํากัดคาอางอิง**

พารามิเตอรสําหรับการตั้งหนวย ขีดจํากัด และชวงคาอางอิง

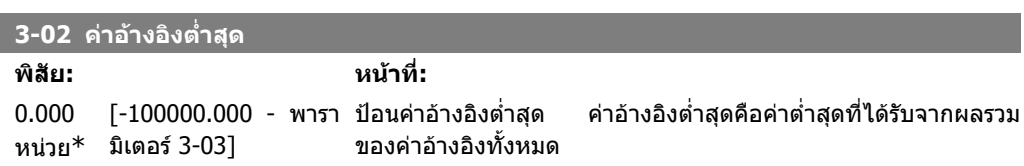

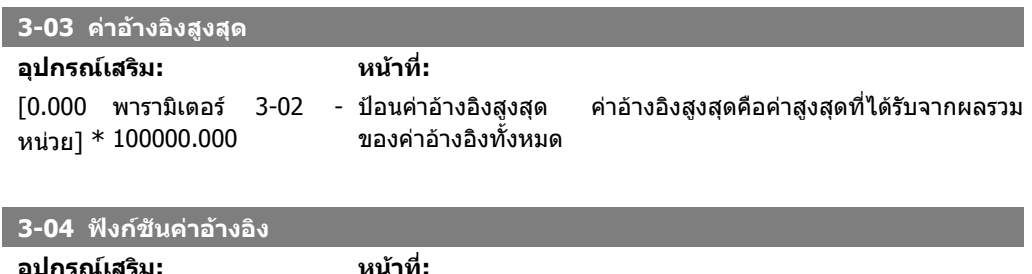

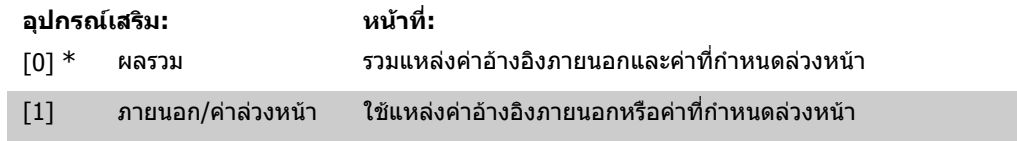

เลื่อนระหวางคาภายนอกและคาตั้งลวงหนาผานคําสั่งทางอินพุตดิจิตัล

### **2.5.2. 3-1\* คาอางอิง**

พารามิเตอรสําหรับการตั้งคาแหลงคาอางอิง

ี เลือกค่าอ้างอิงล่วงหน้า *เลือกค่าอ้างอิงที่กำหนดล่วงหนัา บิต 0 / 1 / 2*[16], [17] หรือ [18] สำหรับอินพุต ดิจิตอลที่เกี่ยวของในกลุมพารามิเตอร 5.1\* อินพุตดิจิตอล

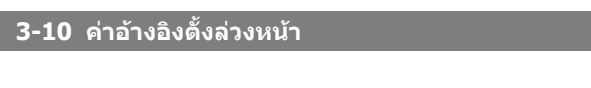

อารเรย [8]

0.00%\* [-100.00 - 100.00 %] ปอนคาอางอิงตั้งลวงหนาแตกตางกันไดถึงแปดคา (0-7) ในพารา มิเตอรนี้ โดยใชการตั้งคาอารเรย คาอางอิงตั้งลวงหนาจะระบุเปน เปอร์เซ็นต์ของค่า Ref<sub>MAX</sub> (พารามิเตอร์ 3-03 *ค่าอ้างอิงสูงสุด*) หรือ เปนเปอรเซ็นตของคาอางอิงภายนอกอื่นๆ หาก RefMIN ไมไดตั้งคาให ี เป็น 0 (พารามิเตอร์ 3-02 *ค่าอ้างอิงต่ำสุด*) ค่าอ้างอิงตั้งล่วงหน้าที่เป็น เปอรเซ็นตของชวงคาอางอิงเต็มจะถูกคํานวณ เชน จากสวนตาง ระหว่าง Ref $_{\sf MAX}$  และ Ref $_{\sf MIN}$  หลังจากนั้น ค่าดังกล่าวจะถูกบวกเข้ากับ  $\mathsf{Ref}_{\mathsf{MIN}}$  เมื่อใช้ค่าอ้างอิงตั้งล่วงหน้า ให้เลือกค่าอ้างอิงตั้งล่วงหน้า บิด  $0/1/2$  [16], [17] หรือ [18] สำหรับอินพุทดิจิตัลที่เกี่ยวข้องในกลุ่ม พารามิเตอร 5.1\* อินพุทดิจิตัล

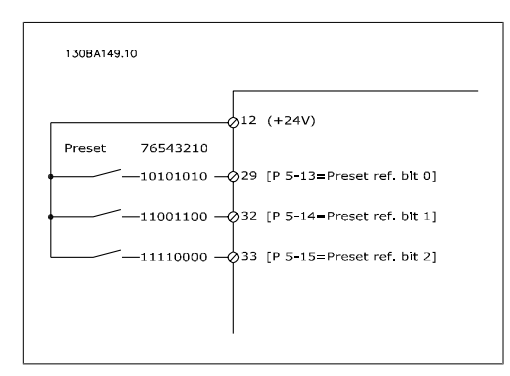

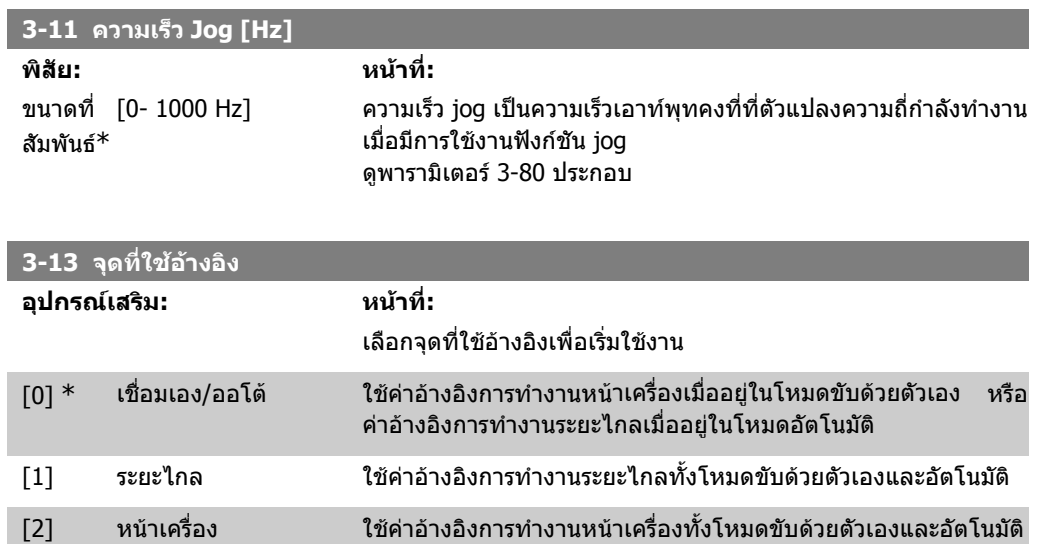

#### **3-14 คาอางอิงสัมพัทธตั้งลวงหนา**

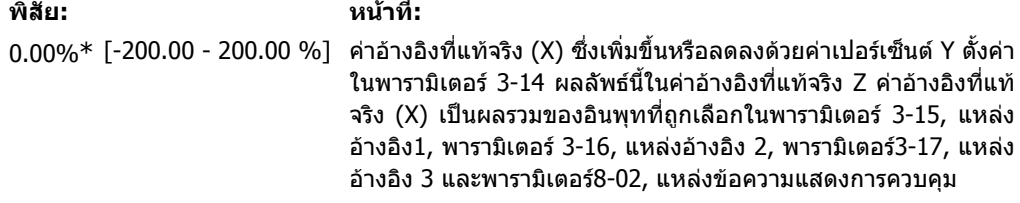

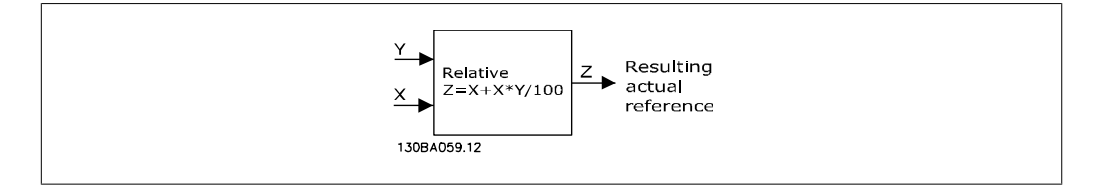

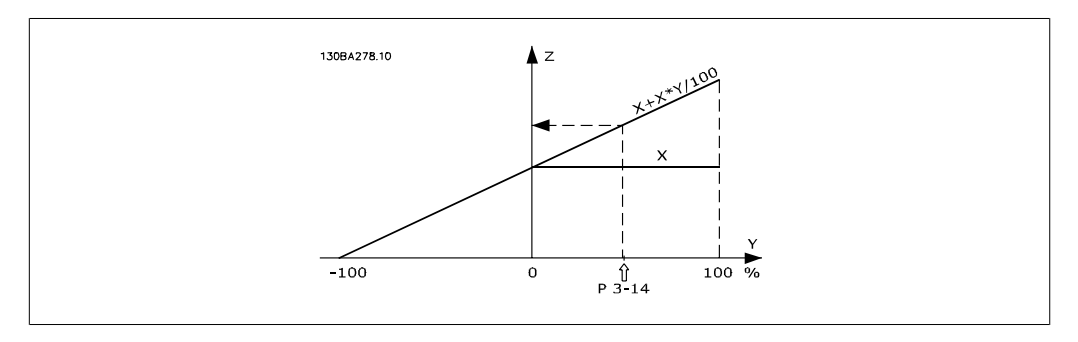

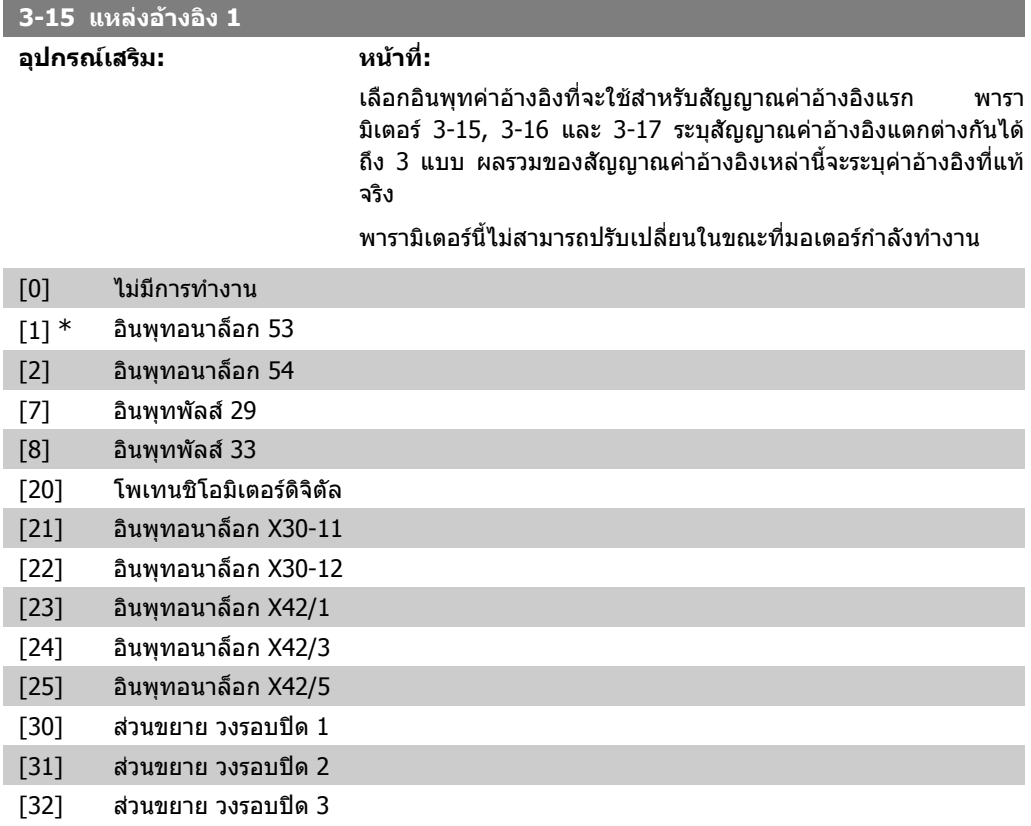

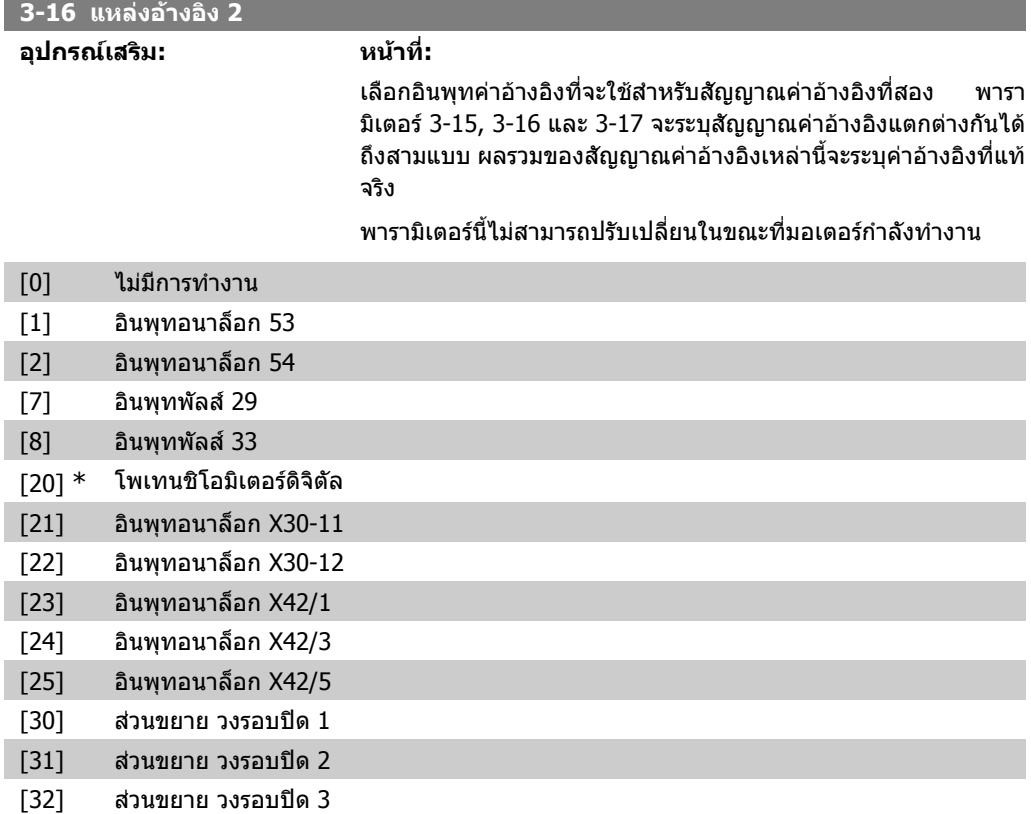

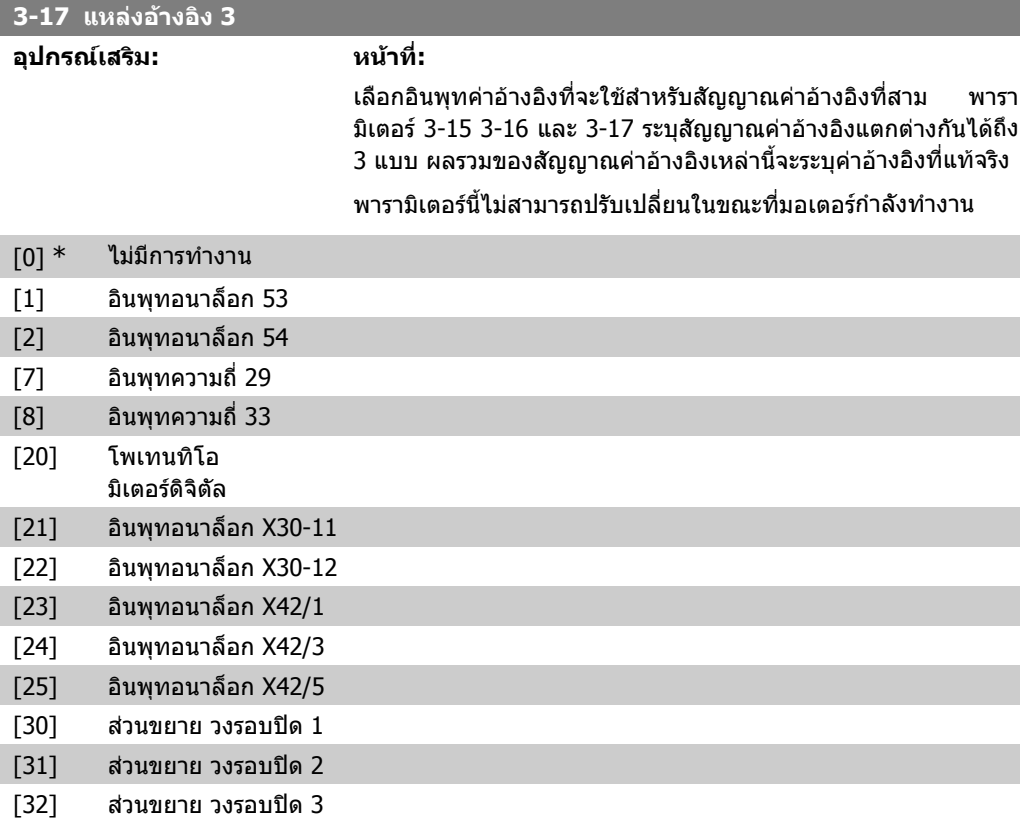

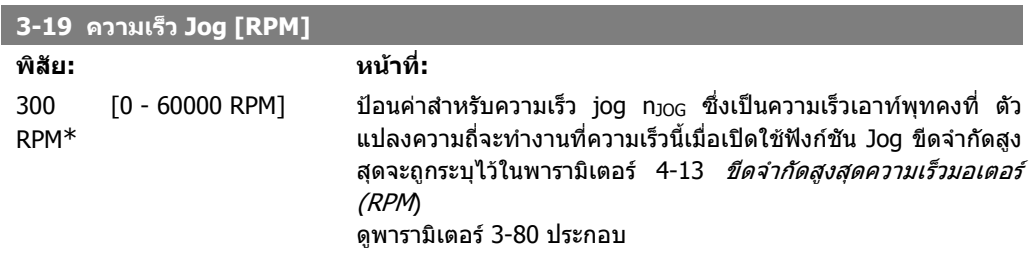

# **2.5.3. 3-4\* เปลี่ยนเร็ว 1**

กําหนดรูปแบบพารามิเตอรของการเปลี่ยนความเร็ว เวลาเปลี่ยนความเร็วสําหรับแตละรูปแบบการเปลี่ยน ความเร็วทั้งสอง (พารามิเตอร 3-4\* และ 3-5\*)

**2**

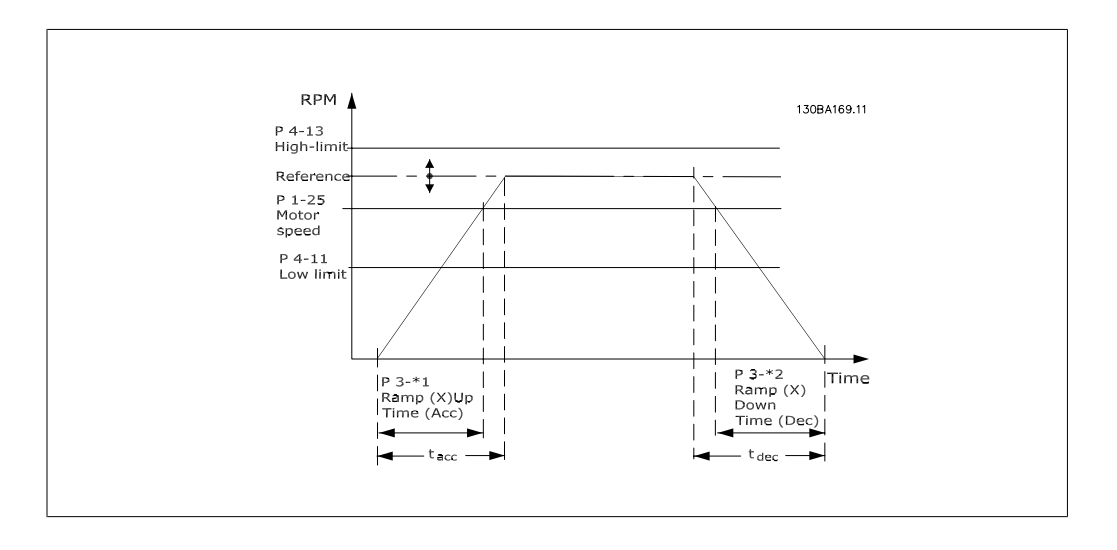

### **3-41 เวลาความเร็วขาขึ้น ชุด 1**

### **พิสัย: หนาที่:**

3 s\* [1 - 3600 s] ปอเวลาเพิ่มความเร็ว เชน เวลาที่ใชในการเรง จาก 0 RPM ถึงความเร็ว ิมอเตอร์ที่พิกัด n<sub>M,N</sub> (พารามิเตอร์ 1-25) เลือกเวลาที่ใช้ในการเพิ่ม ความเร็ว เชน กระแสเอาทพุทไมเกินขีดจํากัดกระแสในพารามิเตอร 4- 18 ระหวางการเพิ่ม ดูเวลาความเร็วขาลงในพารามิเตอร 3-42

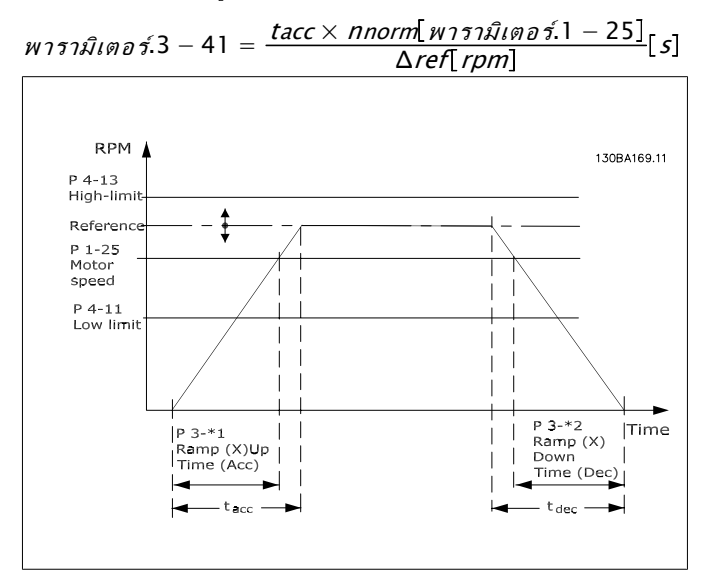

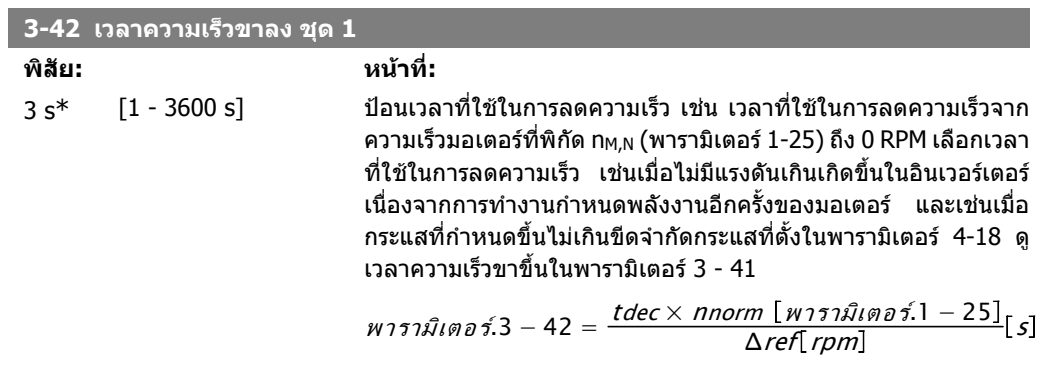

# **2.5.4. 3-5\* เปลี่ยนเร็ว 2**

เลือกพารามิเตอรการเปลี่ยนความเร็ว ดู 3-4\*

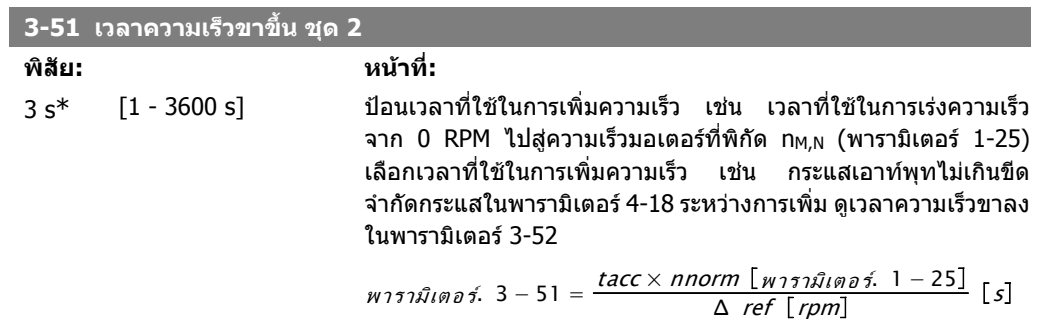

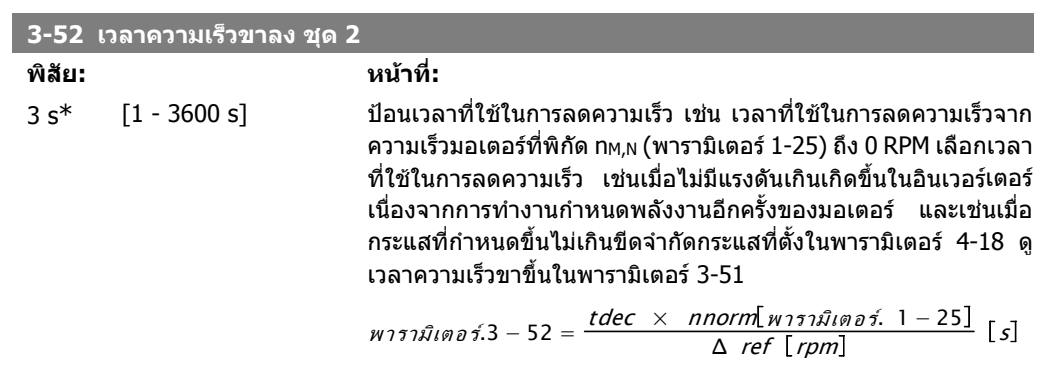

# **2.5.5. 3-8\* การเปลี่ยนความเร็วแบบอื่น**

กําหนดคาพารามิเตอรสําหรับการเปลี่ยนความเร็วแบบพิเศษ เชน Jog หรือการหยุดทันที

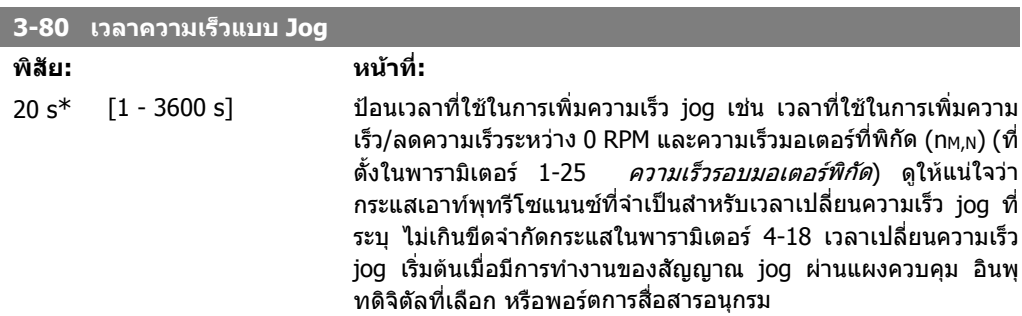

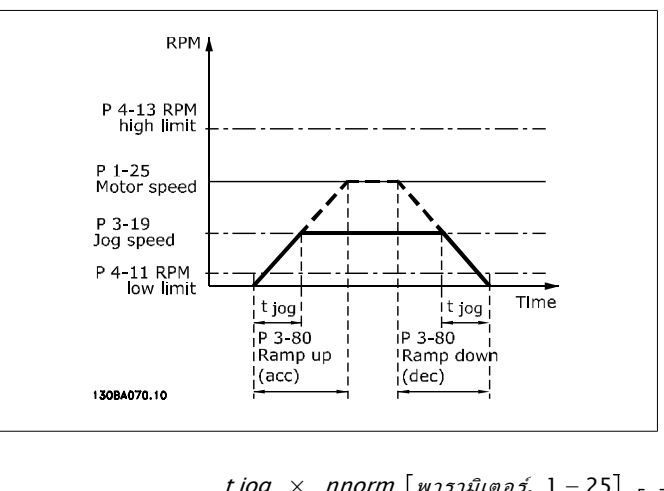

$$
W171\hat{W}W00\hat{Y}. 3 - 80 = \frac{tjog \times \text{nnorm} [W171\hat{W}W00\hat{Y}. 1 - 25]}{\Delta jog \text{ n11m} \{5 \} [W171\hat{W}W00\hat{Y}. 3 - 19]} [s]
$$

# **2.5.6. 3-9\* ดิจติ ัลโพเทนทิโอมิเตอร**

ี่ ฟังก์ชันโพเทนชิโอมิเตอร์แบบดิจิตอลช่วยให้ผ้ใช้สามารถเพิ่มหรือลดค่าอ้างอิงที่เป็นผลลัพธ์ โดยการปรับ การตั้งคาดิจิตอลอินพุตโดยใชฟงกชัน INCREASE (เพิ่ม), DECREASE (ลด) หรือ CLEAR (ลบ) หากตองการ เปดการทํางานฟงกชันนี้อยางนอยอินพุตดิจิตอลหนงคึ่ าจะตองตั้งเปน INCREASE (เพิ่ม) หรือ DECREASE (ลด)

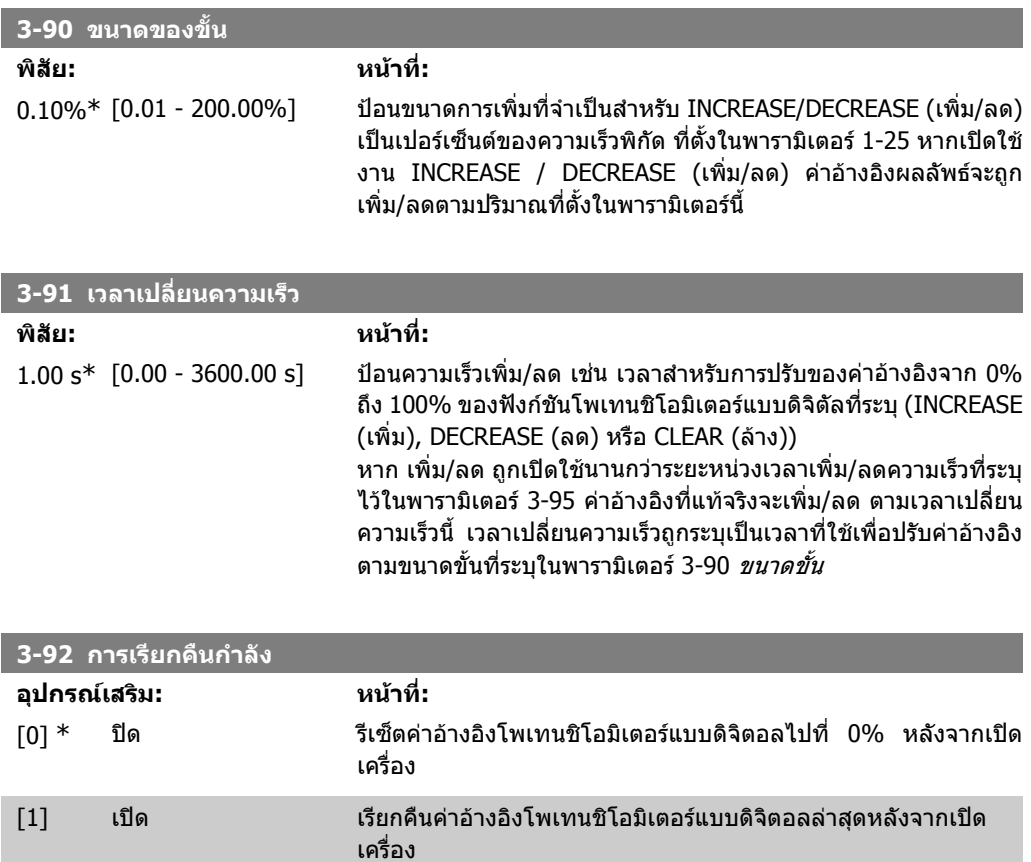

**2**

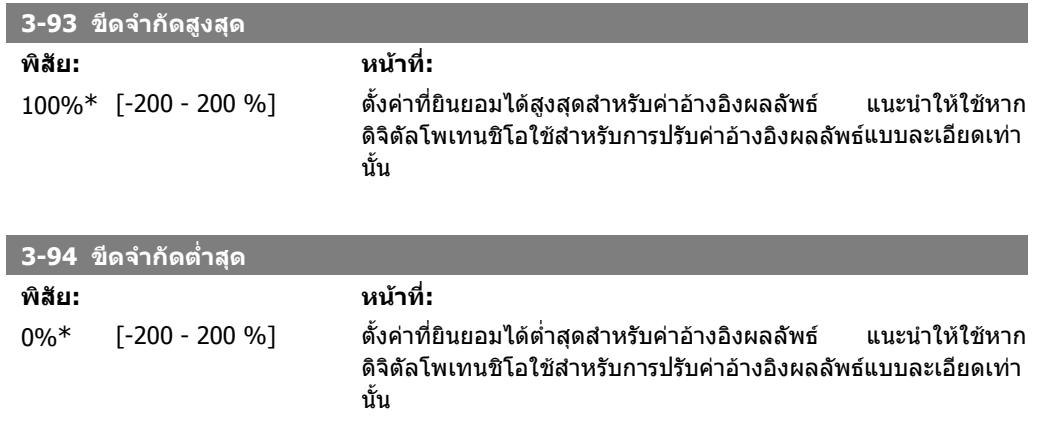

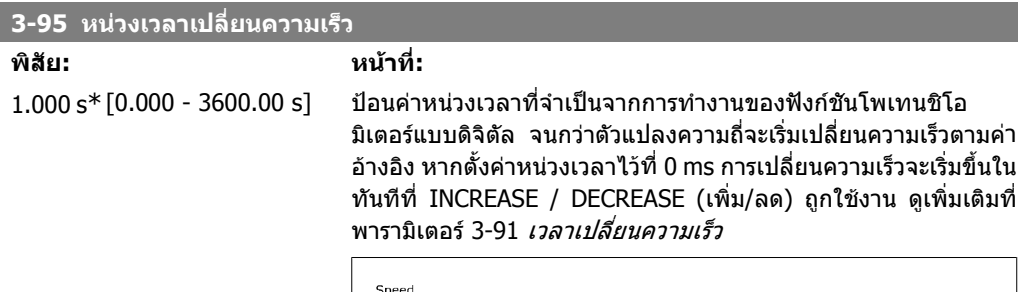

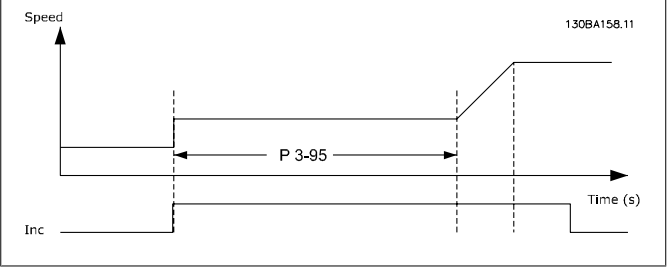

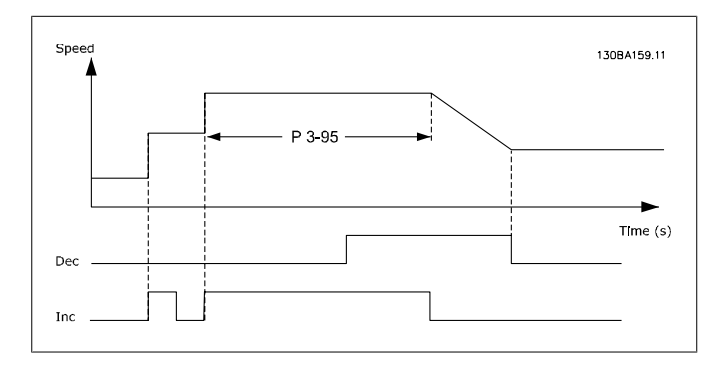

# **2.6. เมนูหลัก กลุม 4 ขีดจํากัด/การเตือน**

### **2.6.1. 4-\*\* ขดจี ํากดั / การเตือน**

กลุมพารามิเตอรสําหรับการกําหนดรูปแบบขีดจํากัดและการเตือน

### **2.6.2. 4-1\* ขดจี ํากดของมอเตอร ั**

ระบุขีดจำกัดแรงบิด กระแส และความเร็วสำหรับมอเตอร์ และปฏิกริยาของตัวแปลงความถี่เมื่อเกินขีดจำกัด ี่ ขีดจำกัดอาจทำให้เกิดข้อความขึ้นที่จอแสดงผล คำเตือนมัก<sup>ิ</sup>จะทำให้เกิดข้อความขึ้นที่จอแสดงผลหรือที่ ฟิลด์บัส ฟังก์ชันการตรวจสอบอาจเป็นจดเริ่มคำเดือนหรือการตัดการทำงาน ซึ่งตัวแปลงความถี่จะหยุดและ สรางขอความสัญญาณเตือน

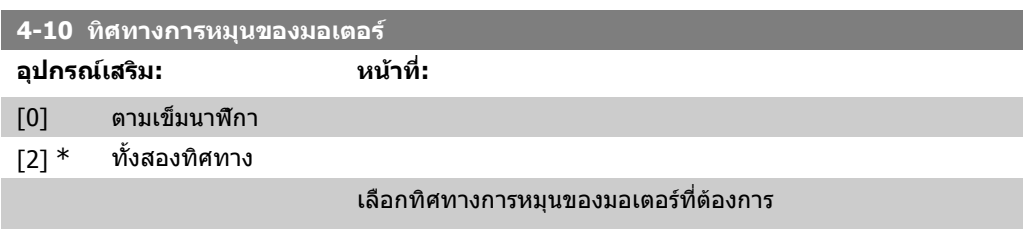

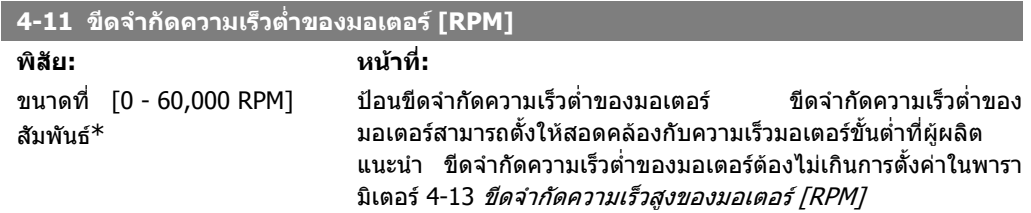

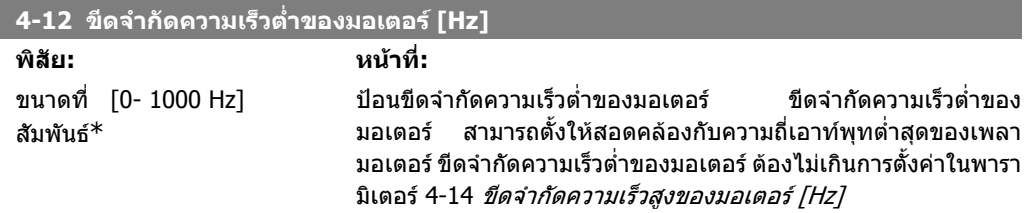

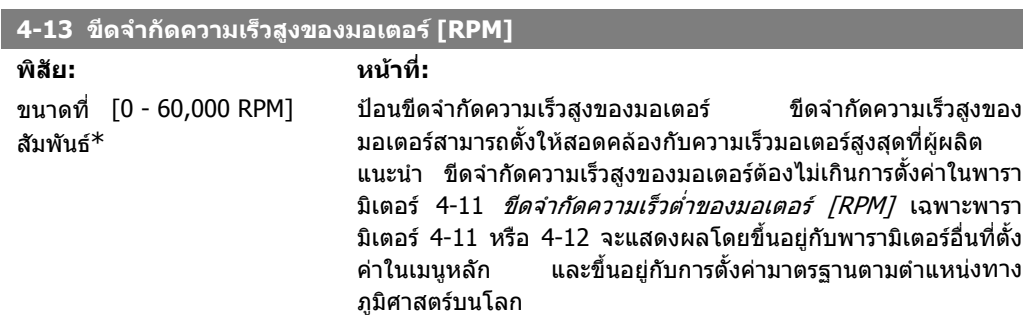

**2**

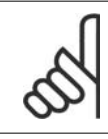

**โนตสําหรับผูอาน**

คาความถี่เอาทพุทของตัวแปลงความถี่ตองไมเกินคาที่สูงกวา 1/10 ของความถี่สวิตชิ่ง

#### **4-14 ขีดจํากัดความเร็วสูงของมอเตอร [Hz]**

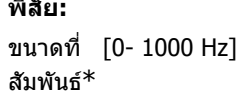

**พิสัย: หนาที่:**

[0- 1000 Hz] ปอนขีดจํากัดความเร็วสูงของมอเตอร ขีดจํากัดสูงสําหรับความเร็ว มอเตอรสามารถตั้งใหสอดคลองกับความถี่สูงสุดของเพลามอเตอรที่ ี แนะนำโดยผู้ผลิต ขีดจำกัดสูงสุดสำหรับความเร็วมอเตอร์ต้องไม่เกิน ึ การตั้งค่าในพารามิเตอร์ 4-12 *ขีดจำกัดต่ำสุดสำหรับความเร็วมอเตอร์*  $[$ Hz] เฉพาะพารามิเตอร์ 4-11 หรือ 4-12 จะแสดงผลโดยขึ้นอยู่กับ พารามิเตอรอื่นที่ตั้งคาในเมนูหลัก และขึ้นอยูกับการตั้งคามาตรฐาน ตามตําแหนงทางภูมิศาสตรบนโลก

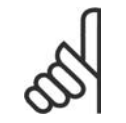

**โนตสําหรับผูอาน**

ความถี่เอาทพุทสูงสุดไมสามารถเกิน 10% ความถี่การสลับของอินเวอรเตอร (พารามิเตอร 14-01)

#### **4-16 โหมดขีดจํากัดแรงบิดของมอเตอร**

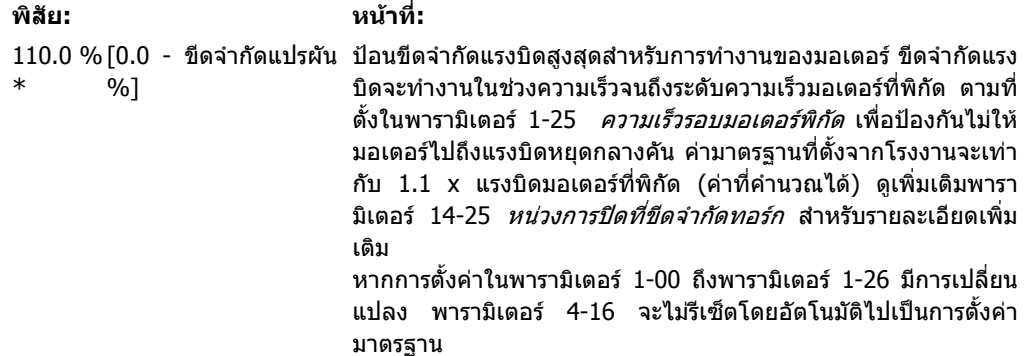

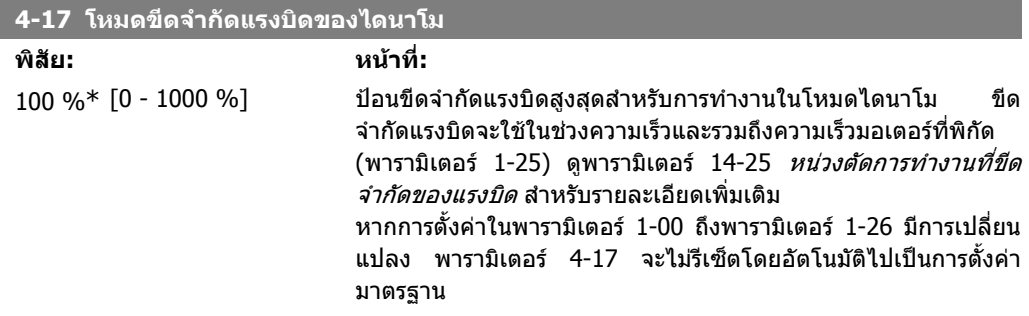

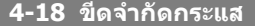

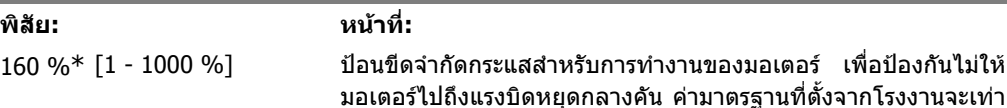

กับ 1.1 x แรงบิดมอเตอรที่พิกัด (คาที่คํานวณได) หากการตั้งคาใน พารามิเตอร 1-00 ถึงพารามิเตอร 1-26 มีการเปลี่ยนแปลง พารา ่ มิเตอร์ 4-18 จะไม่รีเซ็ตโดยอัตโนมัติไปเป็นการตั้งค่ามาตรฐาน

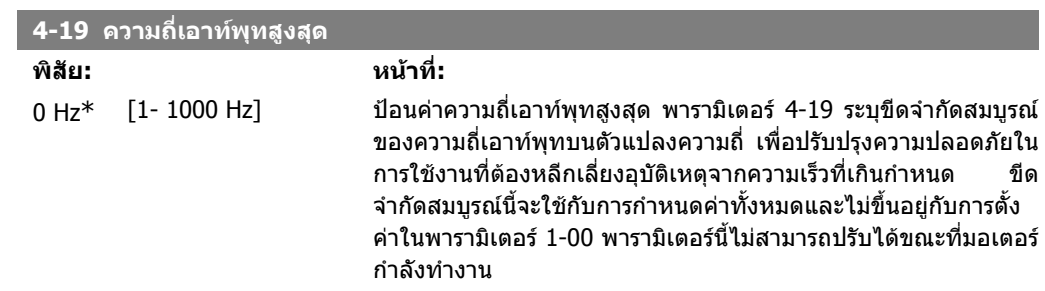

# **2.6.3. 4-5\* การปรับตั้ง การเตือน**

้ระบขีดจำกัดที่จะให้มีการเตือนเกิดขึ้นที่สามารถปรับได้ สำหรับกระแส ความเร็ว ค่าอ้างอิง และค่าป้อนกลับ

**โนตสําหรับผูอาน** ไมสามารถเห็นไดจากหนาจอ เฉพาะใน MCT 10 ชุดเครื่องมือควบคุมการเคลื่อนที่ VLT

้แสดงคำเตือนบนจอแสดงผล เอาท์พุทที่ตั้งโปรแกรมไว้ หรือบัสอนุกรม

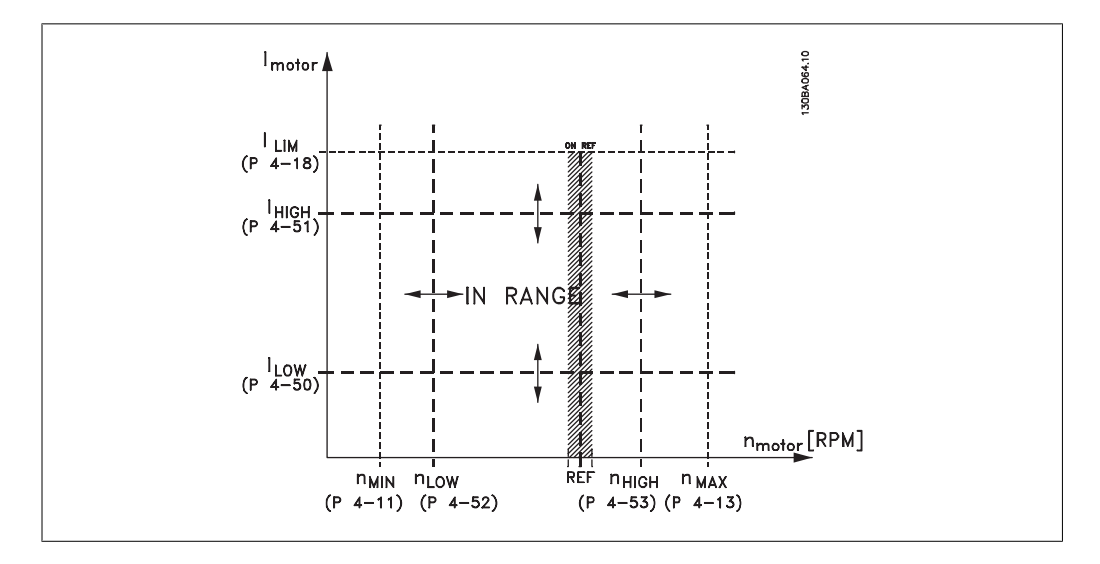

#### **4-50 การเตือนกระแสต่ํา**

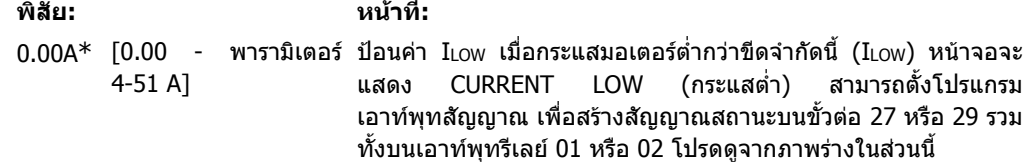
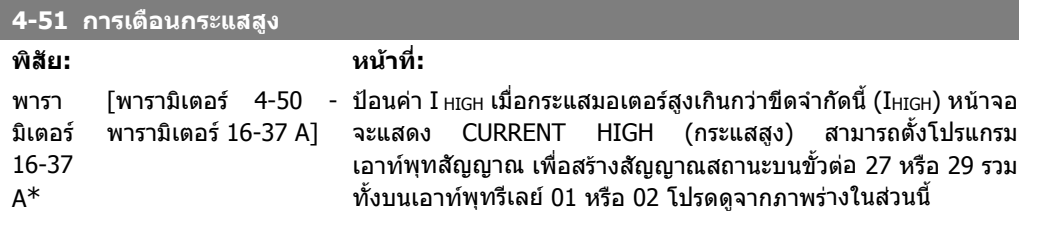

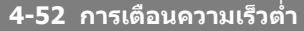

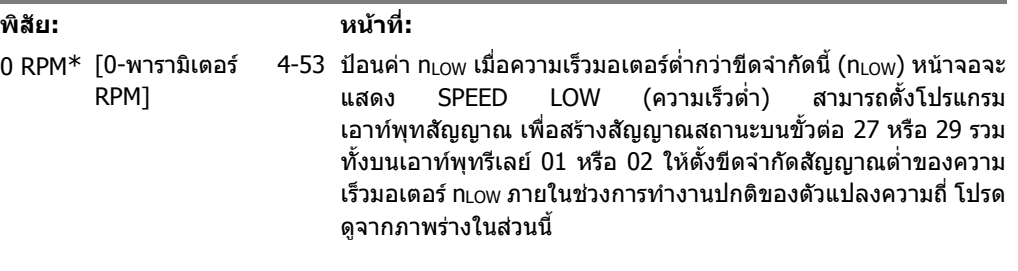

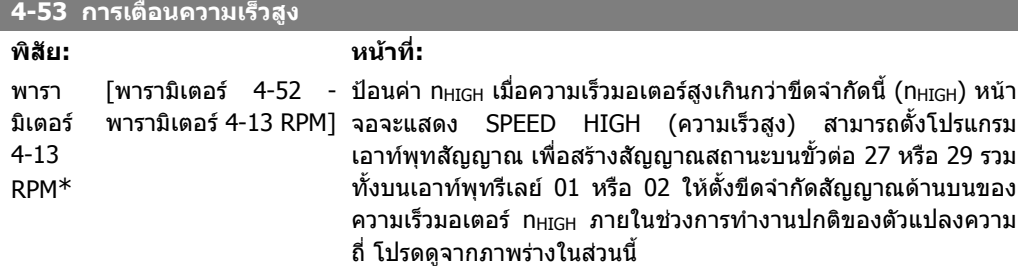

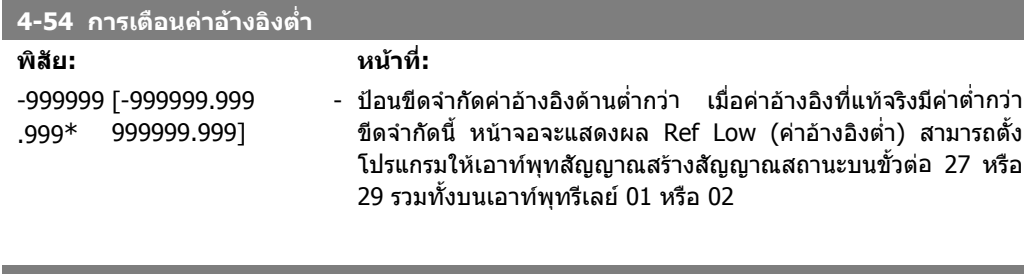

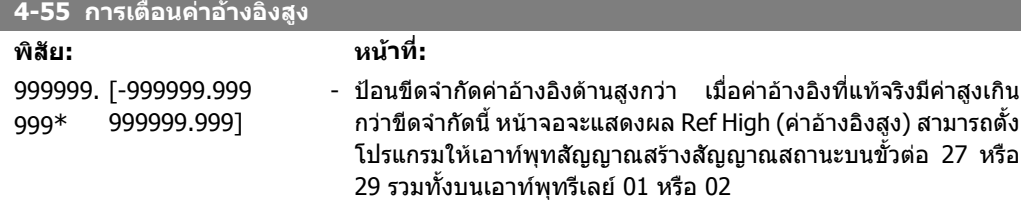

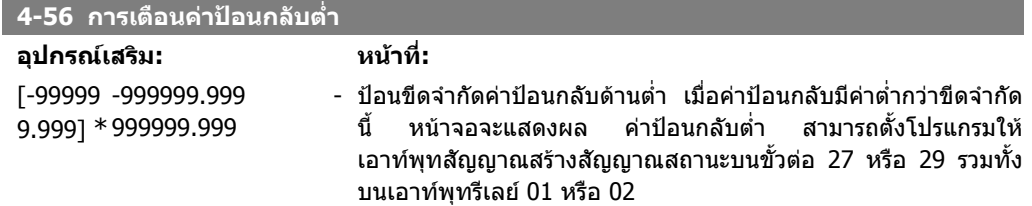

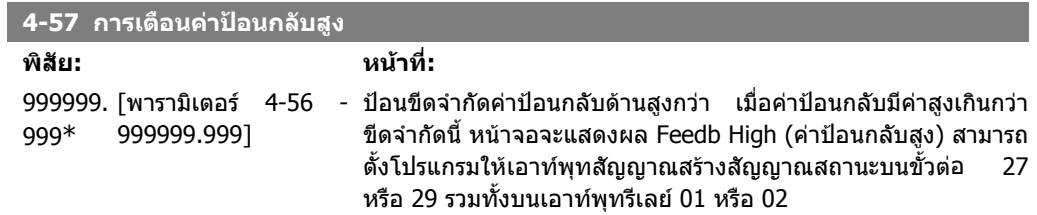

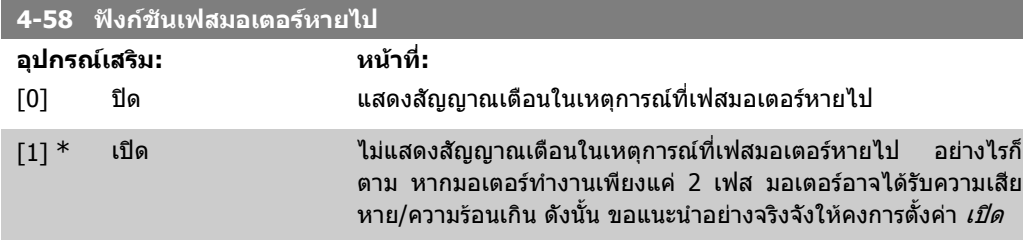

พารามิเตอรนี้ไมสามารถปรับเปลี่ยนในขณะที่มอเตอรกําลังทํางาน

#### **2.6.4. 4-6\* บายพาสความเร็ว**

ระบุยานการขามความเร็วสําหรับการเพิ่ม/ลดคววามเร็ว ิบางระบบกำหนดให้หลีกเลี่ยงความถี่หรือความเร็วเอาท์พุทบางค่า เนื่องจากปัญหาการรีโซแนนซ์ในระบบ ชวงความเร็วหรือความถี่สูงสุดสี่แบบจะสามารถหลีกเลี่ยงได

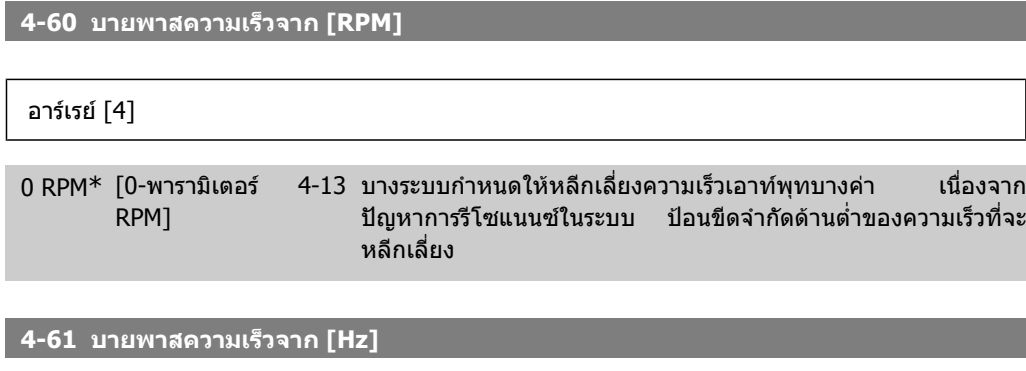

อารเรย [4]

0 Hz\* [0 - พารามิเตอร์ 4-14 บางระบบกำหนดให้หลีกเลียงความเร็วเอาท์พุทบางค่า เนื่องจาก Hz] ีปัญหาการรีโซแนนซ์ในระบบ ป้อนขีดจำกัดด้านต่ำของความเร็วที่จะ หลีกเลี่ยง

**4-62 บายพาสความเร็วถึง [RPM]**

อารเรย [4]

0 RPM\* [0 - พารามิเตอร์ 4-13 บางระบบกำหนดให้หลีกเลี่ยงความเร็วเอาท์พุทบางค่า เนื่องจาก RPM] ีปัญหาการรีโซแนนซ์ในระบบ ป้อนขีดจำกัดด้านบนของความเร็วที่จะ หลีกเลี่ยง

**4-63 บายพาสความเร็วถึง [Hz]**

อารเรย [4] 0 Hz\* [0 - พารามิเตอร์ 4-14 บางระบบกำหนดให้หลีกเลียงความเร็วเอาท์พุทบางค่า เนื่องจาก Hz] ีปัญหาการรีโซแนนซ์ในระบบ ป้อนขีดจำกัดด้านบนของความเร็วที่จะ หลีกเลี่ยง

### **2.6.5. ชุดคําสั่งความเร็วบายพาสแบบกึ่งอัตโนมัติ**

้ ชุดคำสั่งความเร็วบายพาสกึ่งอัตโนมัติสามารถใช้เพื่อช่วยในการโปรแกรมความถี่ที่จะถูกข้ามเนื่องจากการ เกิดกําทอนขึ้นในระบบ

ใหดําเนินการตามกระบวนการตอไปนี้

- 1. หยุดมอเตอร
- 2. เลือกเปดใชงานในพารามิเตอร 4-64 คุณลักษณะการบายพาสกึ่งอัตโนมัติ
- 3. กด *Hand On* บนแผลควบคุมหน้าเครื่องเพื่อเริ่มค้นหาแถบความถี่ที่ทำให้เกิดกำทอน มอเตอร์จะ เพิ่มความเร็วขึ้นตามการตั้งคาในชวงเวลาเปลี่ยนความเร็ว
- ี 4. ในขณะที่กำลังกวาดดูแถบความถี่กำทอน ให้กด *OK* บนแผงควบคุมหน้าเครื่องเมื่อพ้นจากแถบ ี ความถี่ ความถี่แท้จริงจะถูกเก็บอยู่เป็นส่วนประกอบแรกในพารามิเตอร์ 4-62 *ความเร็วบายพาสถึง [RPM]* หรือพารามิเตอร์ 4-62 *ความเร็วบายพาสถึง[Hz]* (อาเรย์) ทำช้ำขั้นตอนนี้สำหรับแต่ละแถบ ความถี่กําทอนที่ระบุที่การไตความเร็วขึ้น (ปรับไดสูงสุดสี่คา)
- ี่ 5. เมื่อถึงระดับความเร็วสูงสุด มอเตอร์จะเริ่มต้นลดความเร็วลงโดยอัตโนมัติ ทำซ้ำขั้นตอนข้างต้นเมื่อ ความเร็วพนจากแถบความถี่กําทอนระหวางการลดความเร็ว ความถี่ที่แทจริงที่ลงทะเบียนขณะที่ กด OK จะถูกเก็บไวในพารามิเตอร 4-60 บายพาสจาก [RPM] หรือ พารามิเตอร 4-61 บายพาส จาก [Hz]
- 6. เมื่อมอเตอรเปลี่ยนความเร็วลงจนหยุด ใหกด OK พารามิเตอร 4-64 คุณลักษณะบายพาสกึ่ง *อัตโนมัติ*จะรีเซ็ตเป็น ปิด โดยอัตโนมัติ ตัวแปลงความถี่จะอยู่ในโหมด*Hand On*จนกว่าปุ่ม *Off* หรือ *Auto On*บนแผงหน้าเครื่องจะถูกกด

้ ถ้าความถี่ในบางแถบกำทอนไม่ได้ลงทะเบียนในลำดับที่ถูกต้อง (ค่าความถี่ที่เก็บใน *ความเร็วบายพาสถึง* มี ี ค่าสูงกว่าค่าใน *ความเร็วบายพาสจาก*) หรือมีหมายเลขลงทะเบียนที่ไม่เหมือนกันสำหรับ *บายพาสจาก*และ *บายพาสถึง* การลงทะเบียนทั้งหมดจะถูกยกเลิกและจะแสดงข้อความต่อไปนี้ *ค่าความเร็วที่เก็บเกิดการซ้อน* ทับหรือระบุไมสมบูรณใหกด [Cancel] เพื่อยกเลิก

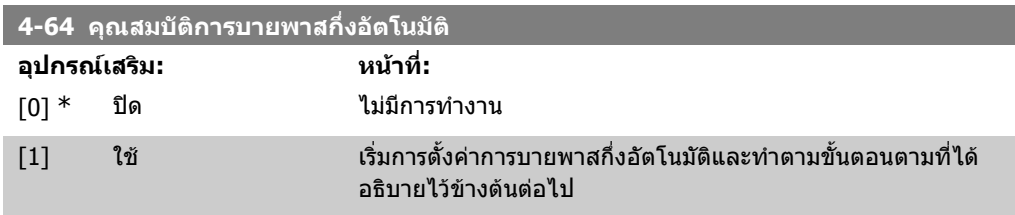

## **2.7. เมนูหลัก กลุม 5 อินพุท/เอาทพุทดิจิตัล**

### **2.7.1. 5-\*\* อินพุท/เอาทพุทดิจิตัล**

กลุมพารามิเตอรสําหรับการกําหนดคาอินพุทและเอาทพุทดิจิตัล

### **2.7.2. 5-0\* โหมด I/O ดิจิตัล**

พารามิเตอรสําหรับการกําหนดรูปแบบโหมด IO NPN/PNP และตั้งตา IO เปนอินพุทหรือเอาทพุท

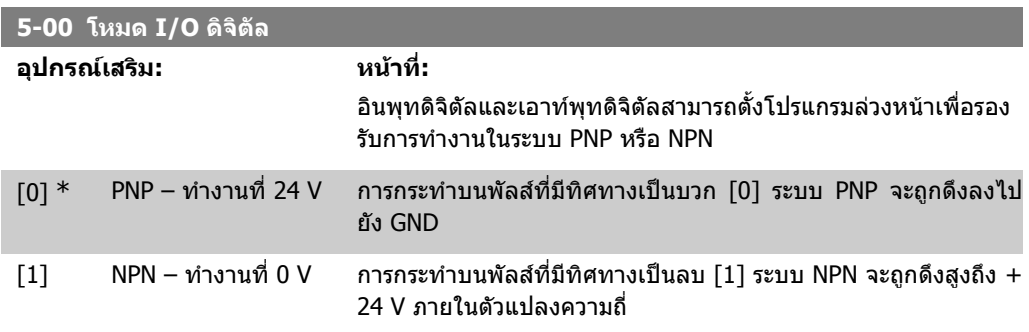

พารามิเตอรนี้ไมสามารถปรับเปลี่ยนในขณะที่มอเตอรกําลังทํางาน

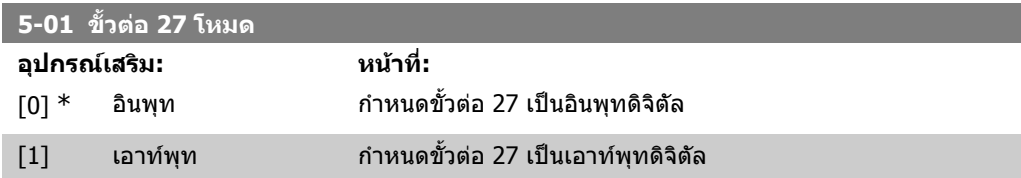

พารามิเตอรนี้ไมสามารถปรับเปลี่ยนในขณะที่ มอเตอรกําลังทํางาน

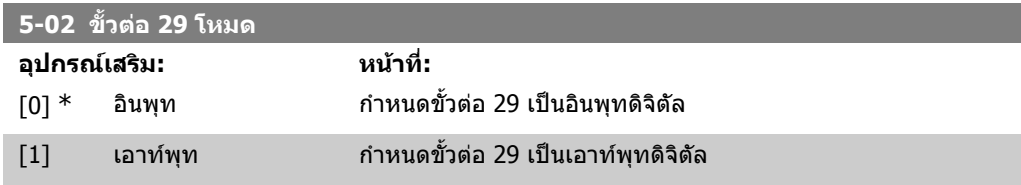

พารามิเตอรนี้ไมสามารถปรับเปลี่ยนในขณะที่มอเตอรกําลังทํางาน

### **2.7.3. 5-1\* อินพทดุ ิจติ ัล**

ี พารามิเตอร์สำหรับการกำหนดรูปแบบการทำงานอินพุทสำหรับขั้วต่ออินพุท ือินพุทดิจิตัลถูกใช้ในการเลือกฟังก์ชันการทำงานที่หลากหลายในตัวแปลงความถี่ อินพุ ิทดิจิตัลทุกตัวสามารถตั้งค่าให้เป็นฟังก์ชันการทำงานดังต่อไปนี้:

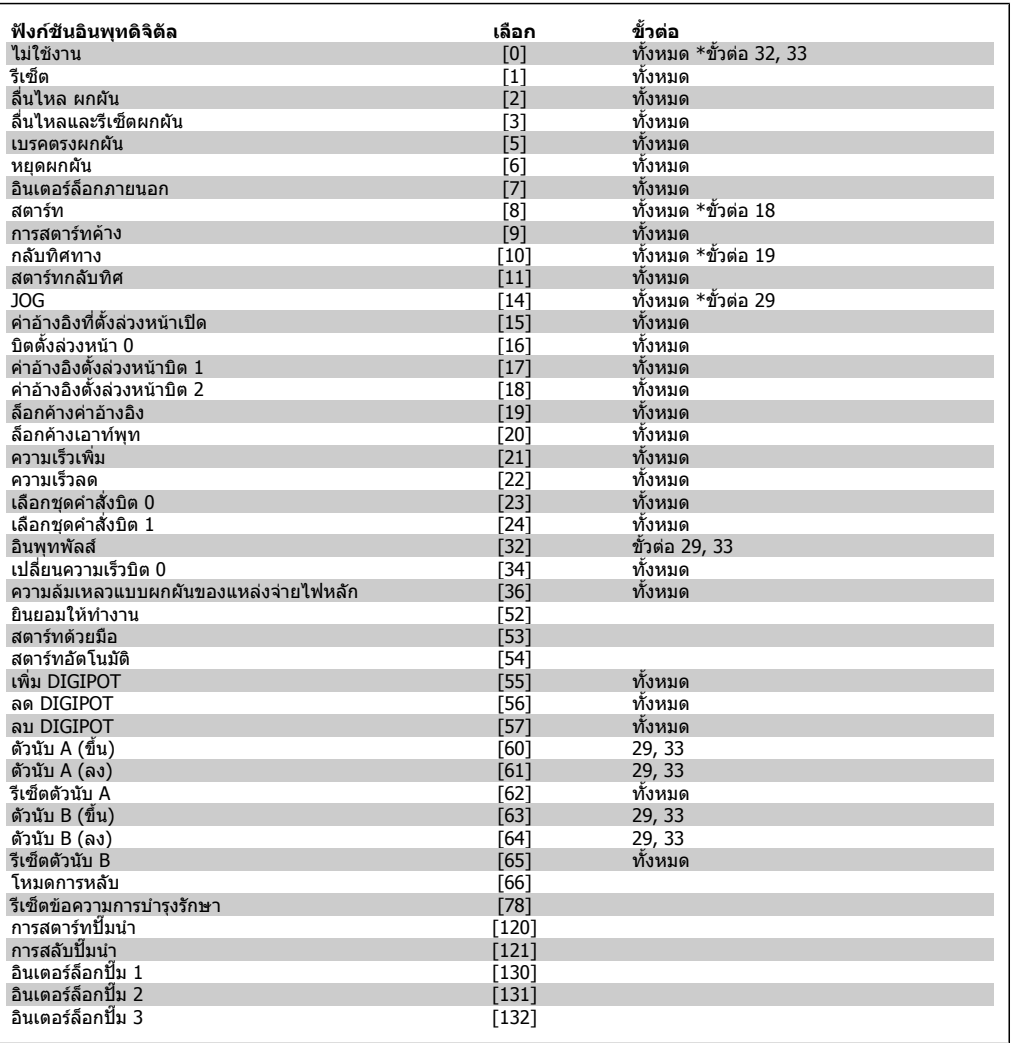

ทั้งหมด = ขั้วตอ 18, 19, 27, 29, 32, X30/2, X30/3, X30/4 X30/ เปนขั้วตอบน MCB 101

ฟงกชันจะถูกกําหนดใหใชกับอินพุทดิจิตัลเพียงอินพุทเดียวเทานั้น ตามที่ระบุไวในพารามิเตอรที่เกี่ยวของ

อินพุทดิจิตัลทั้งหมดสามารถตั้งโปรแกรมเพื่อทำงานเหล่านี้:

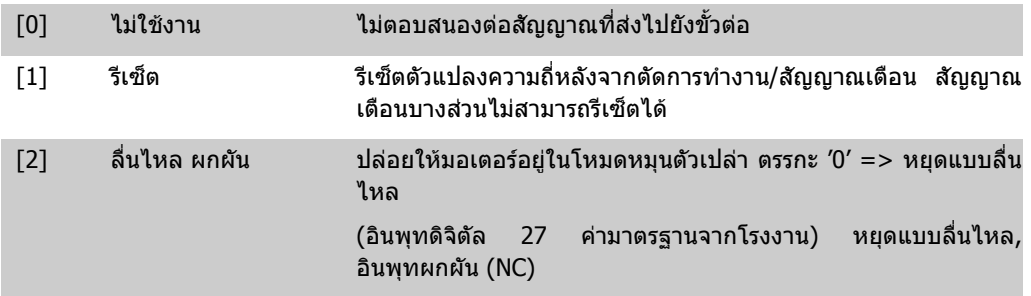

**2**

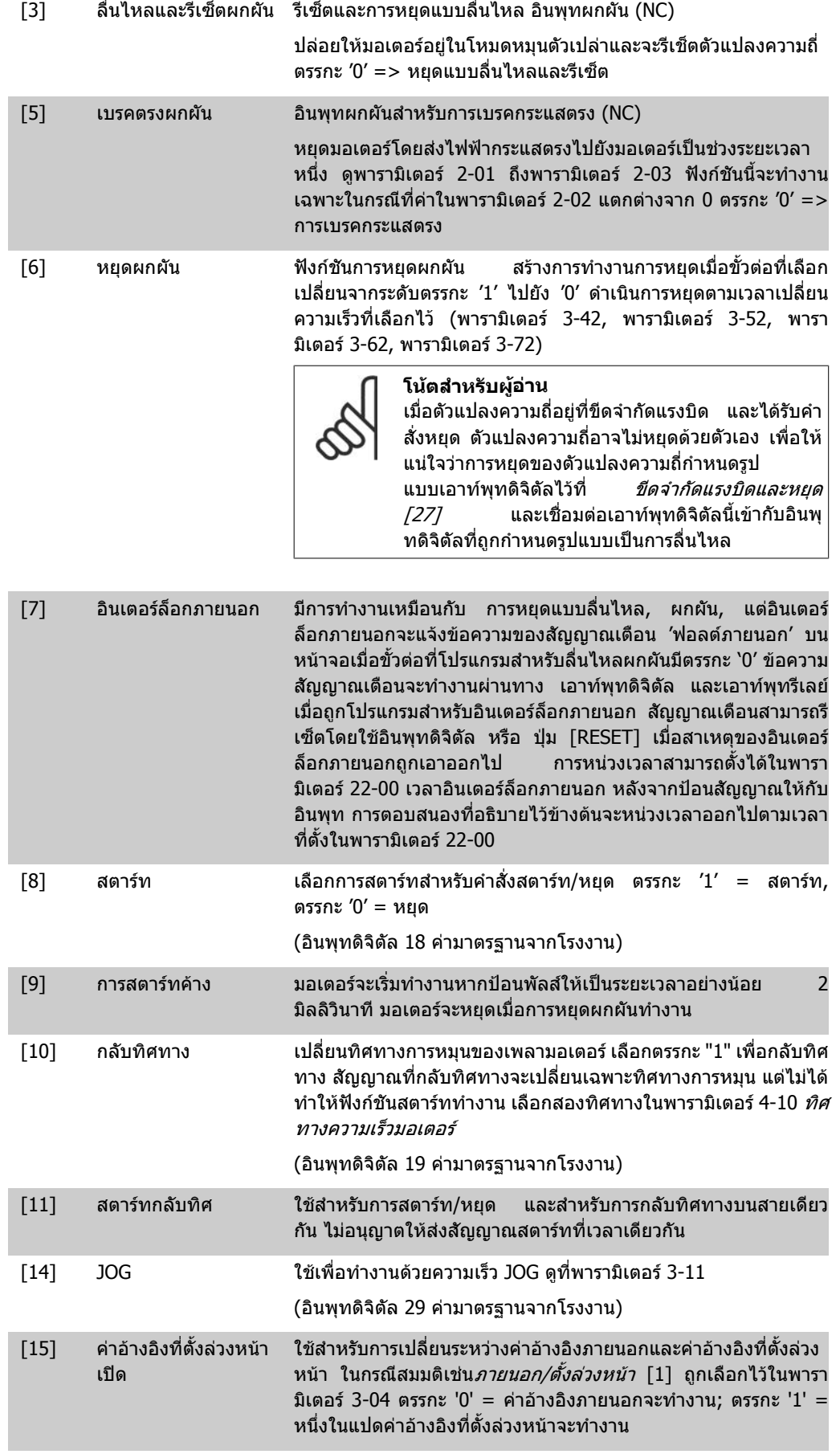

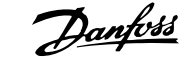

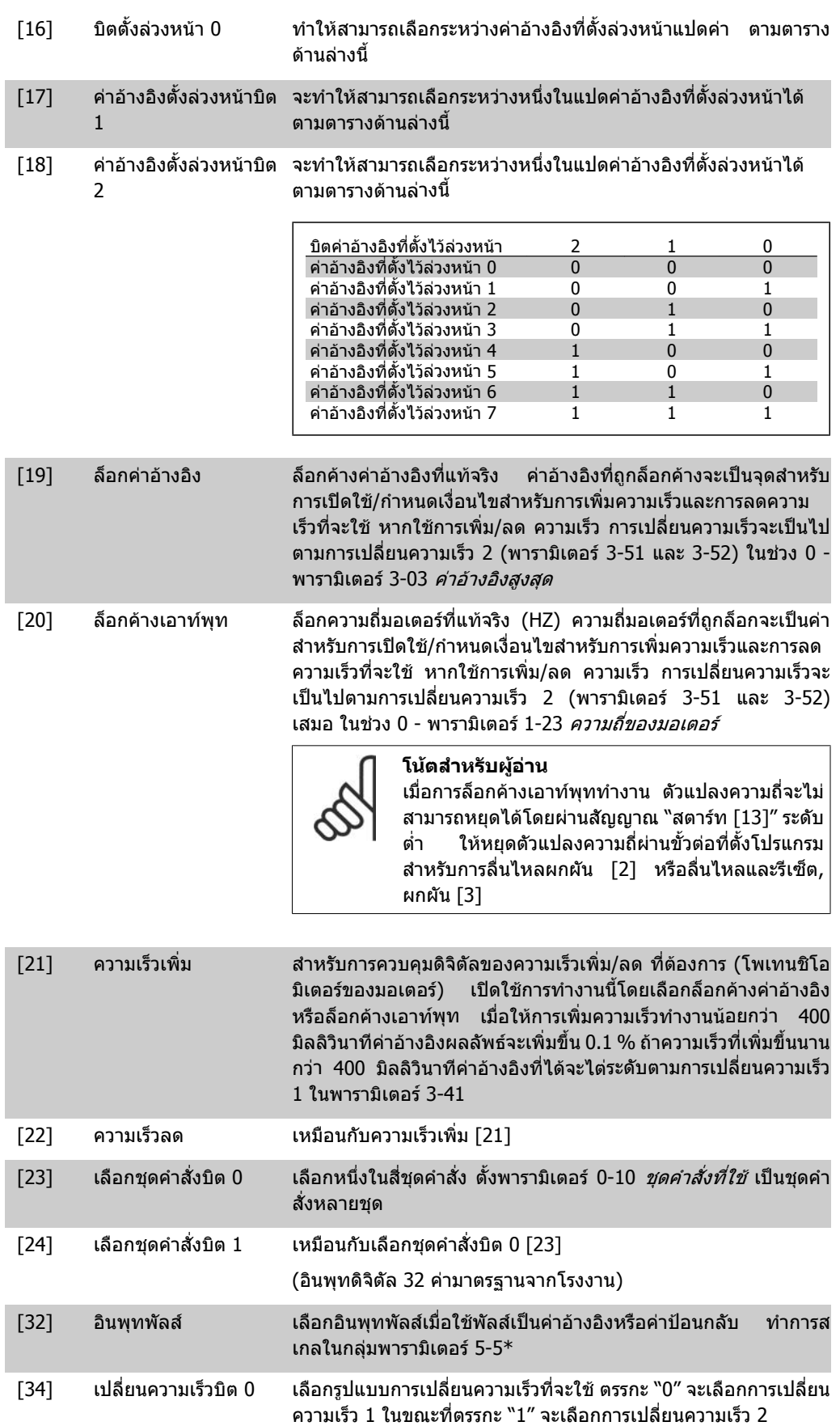

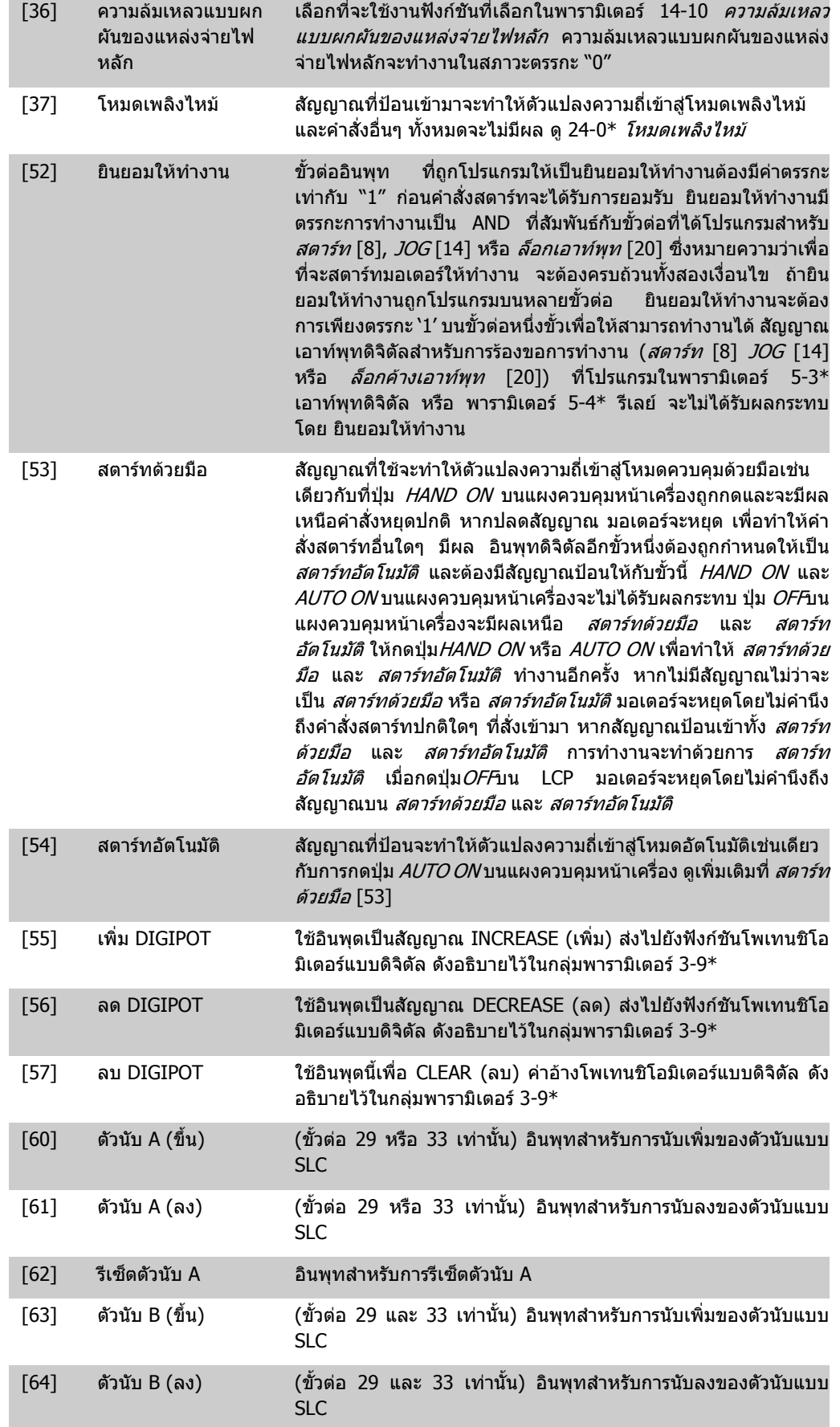

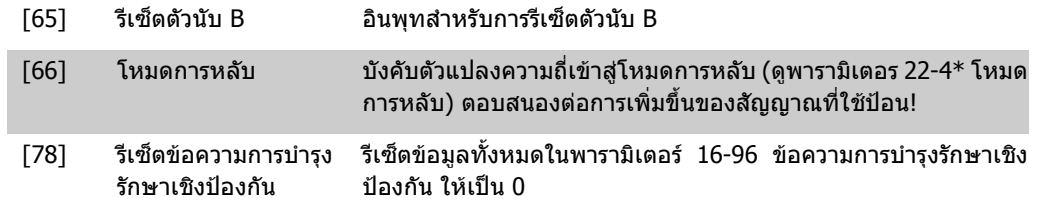

ึ การตั้งค่าตัวเลือกด้านล่างเกี่ยวข้องกับตัวควบคุมคาสเคดทั้งหมด แผนผังการเดินสายไฟฟ้าและการตั้งค่า สําหรับพารามิเตอรใหดูกลุม 25-\*\* สําหรับรายละเอียดเพิ่มเติม

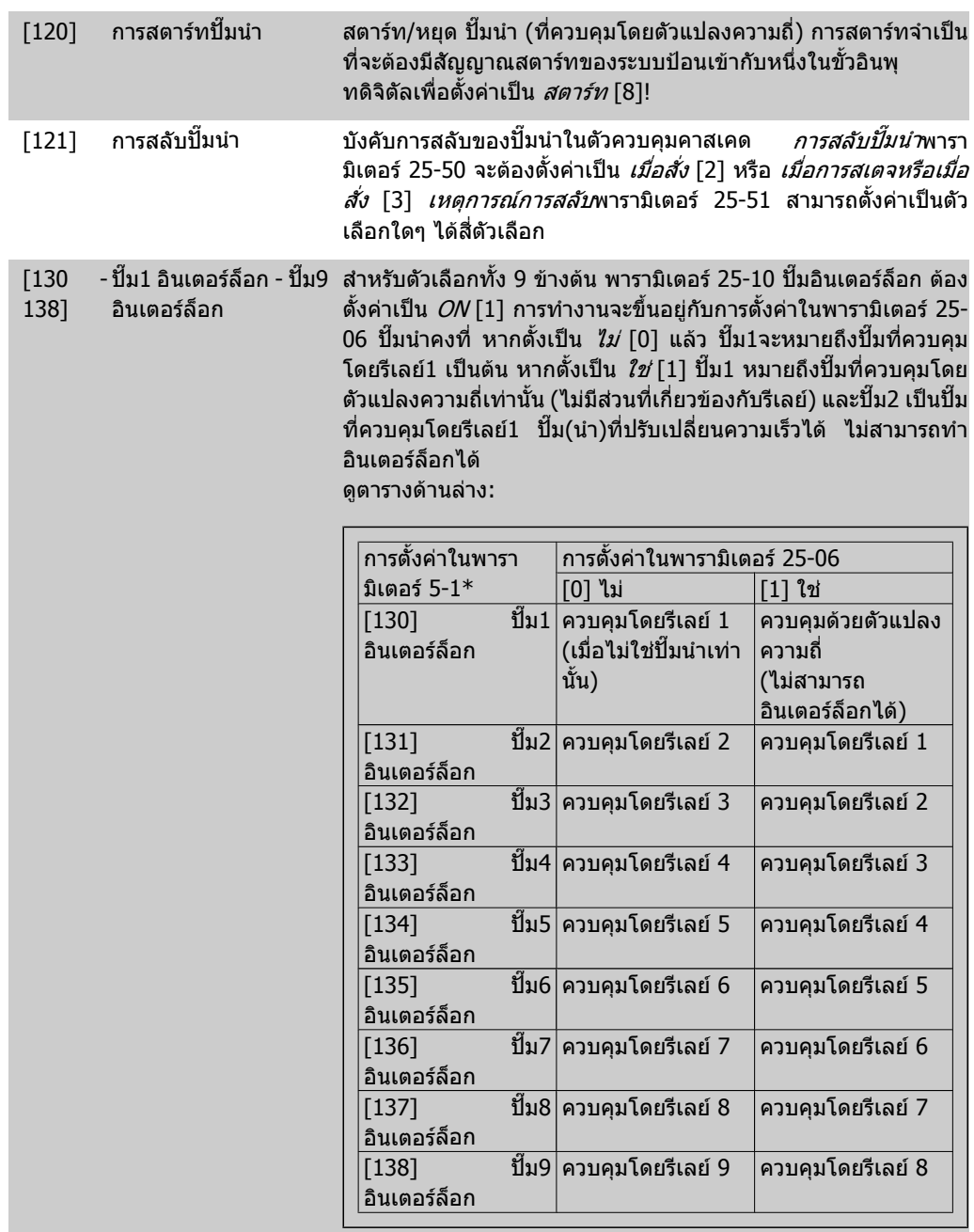

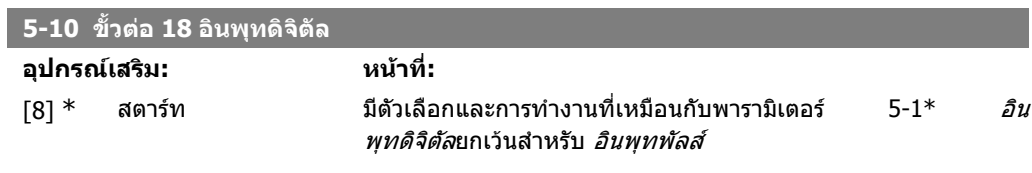

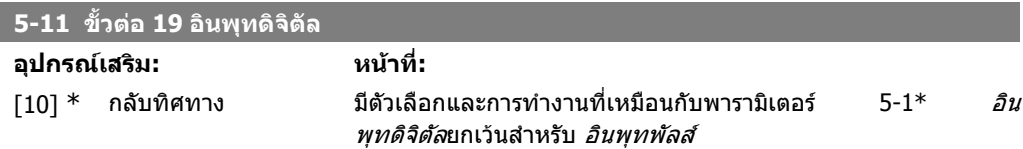

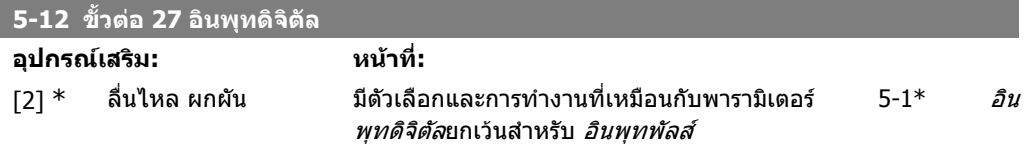

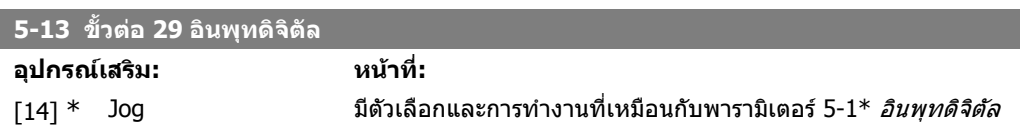

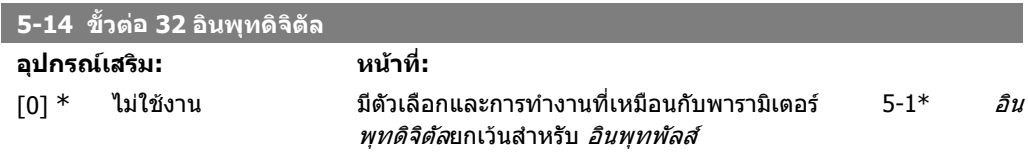

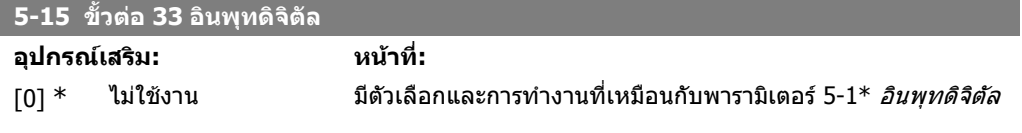

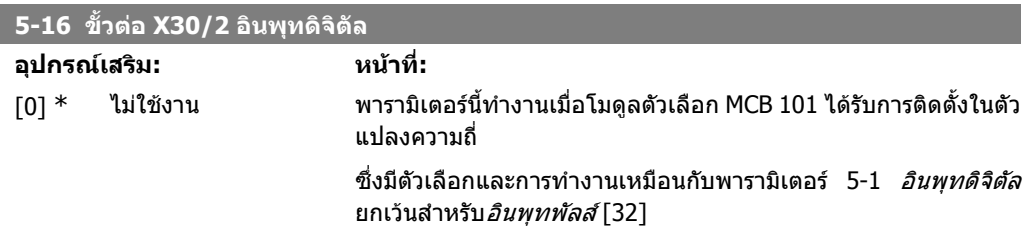

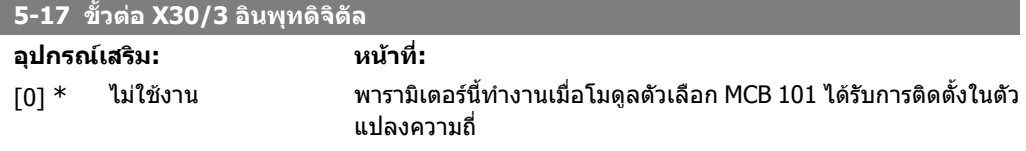

์ซึ่งมีตัวเลือกและการทำงานเหมือนกับพารามิเตอร์ 5-1 *อินพุทดิจิตัล* ยกเว้นสำหรับ*อินพุทพัลส์* [32]

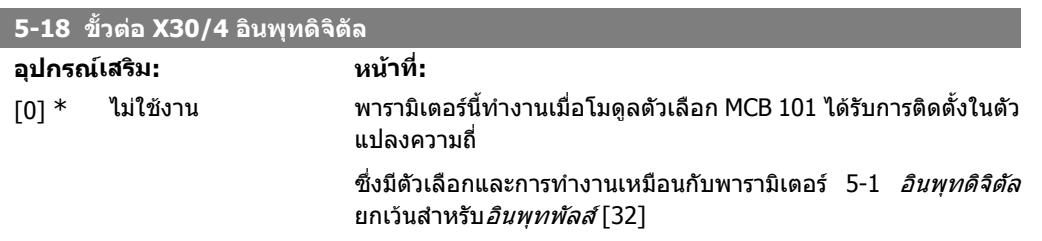

#### **2.7.4. 5-3\* เอาทพทดุ ิจติ ัล**

ิพารามิเตอร์สำหรับการกำหนดรูปแบบฟังก์ชันเอาท์พุทสำหรับขั้วต่อเอาท์พุท เอาท์พุทดิจิตัลแบบโช ลิดสเตท 2 ชุด จะเหมือนกันในขั้วต่อ 27 และ 29 ตั้งฟังก์ชันการทำงาน I/O สำหรับขั้วต่อ 27 ในพารา ู้มิเตอร์ 5-01 *โหมดขั้วต่อ 27* และตั้งการทำงาน I/O สำหรับขั้วต่อ 29 ใน พารามิเตอร์ 5-02 *โหมดขั้วต่อ 29* พารามิเตอรนี้ไมสามารถปรับเปลี่ยนในขณะที่มอเตอรกําลังทํางาน

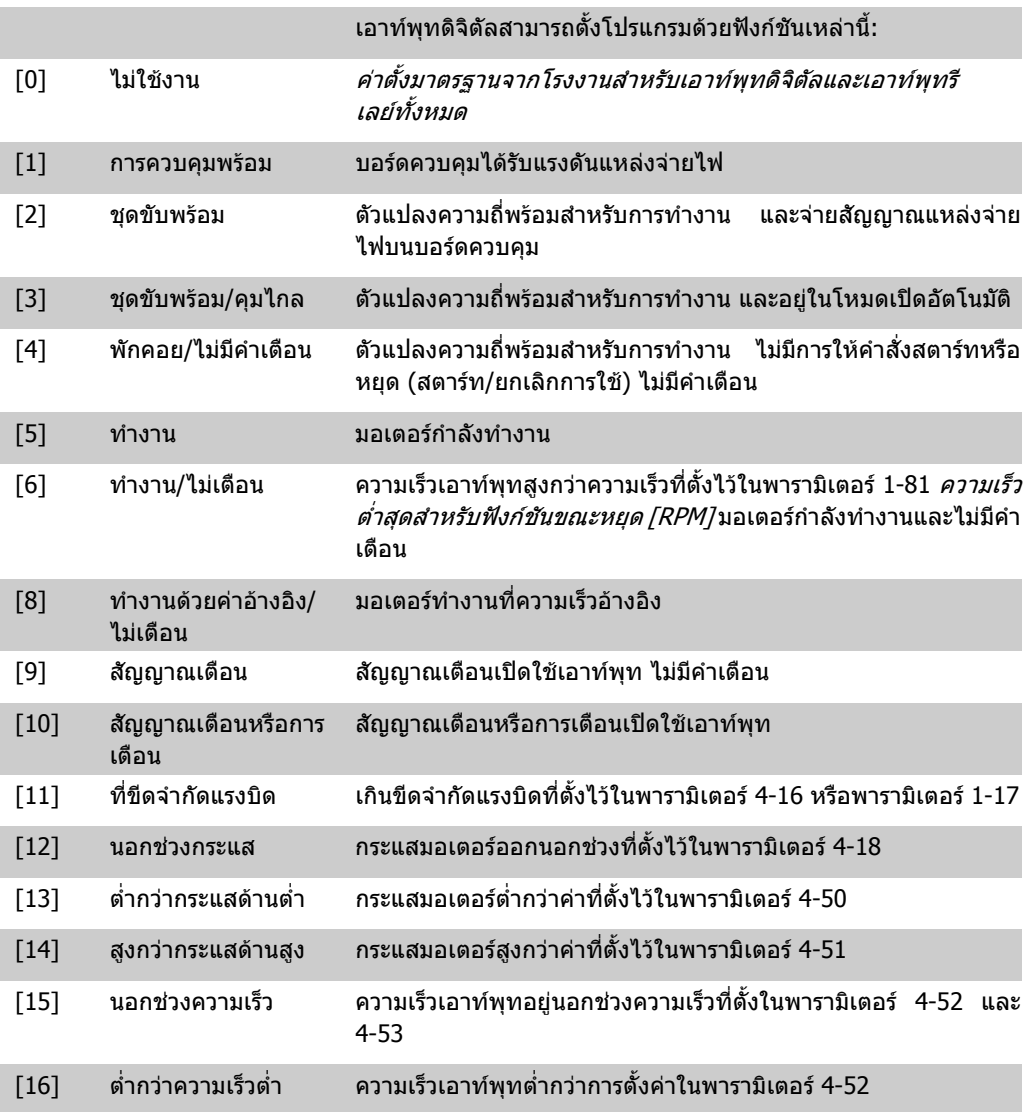

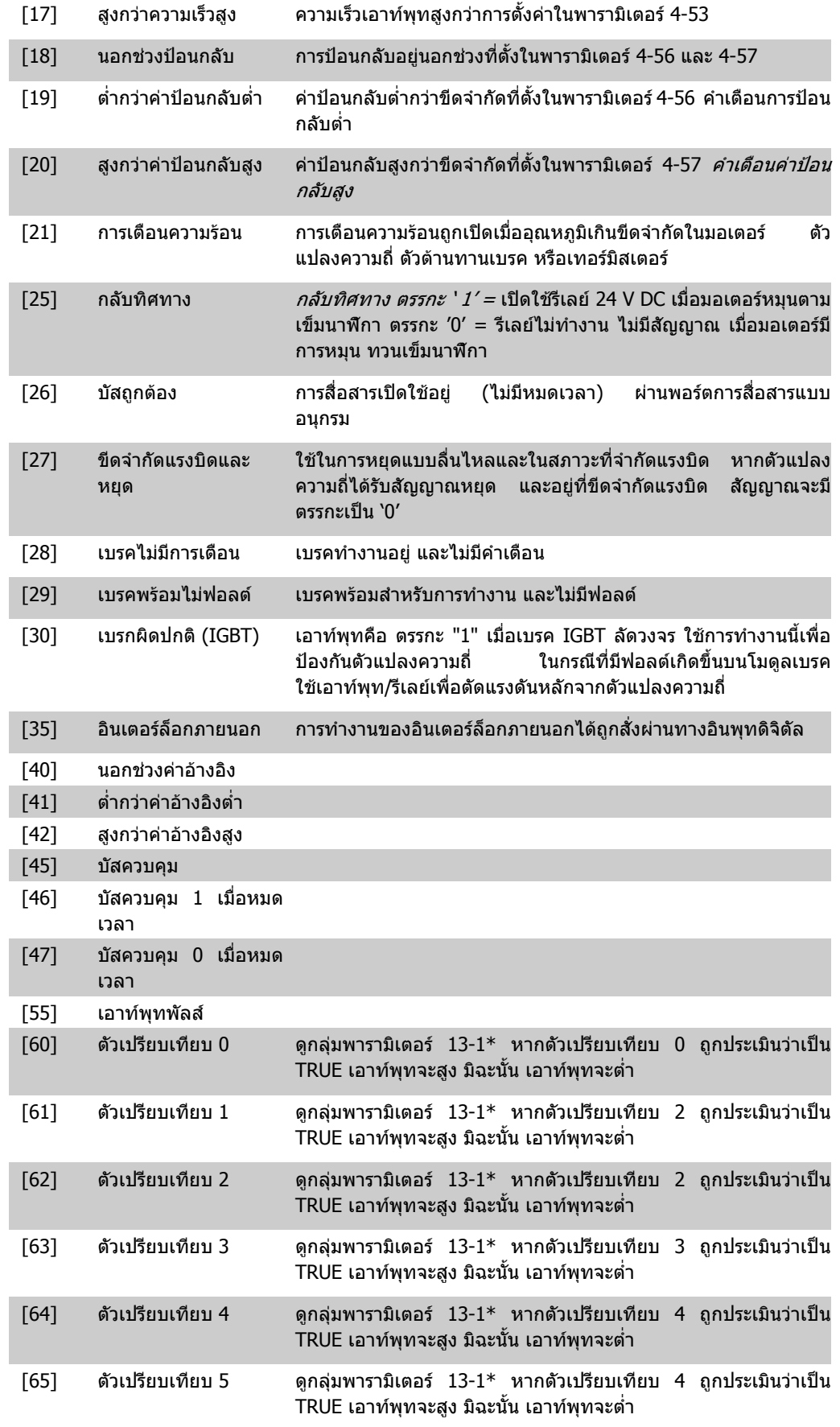

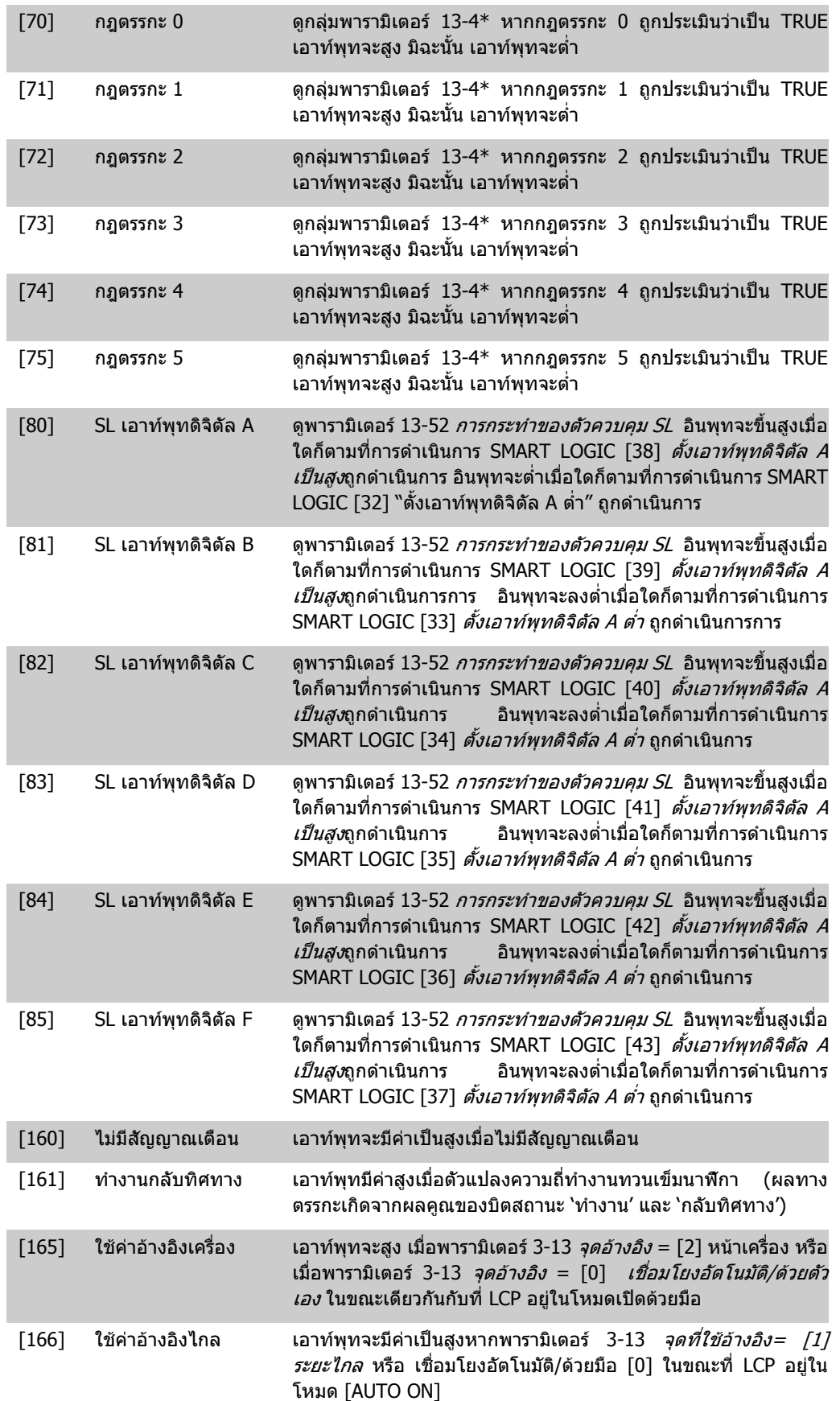

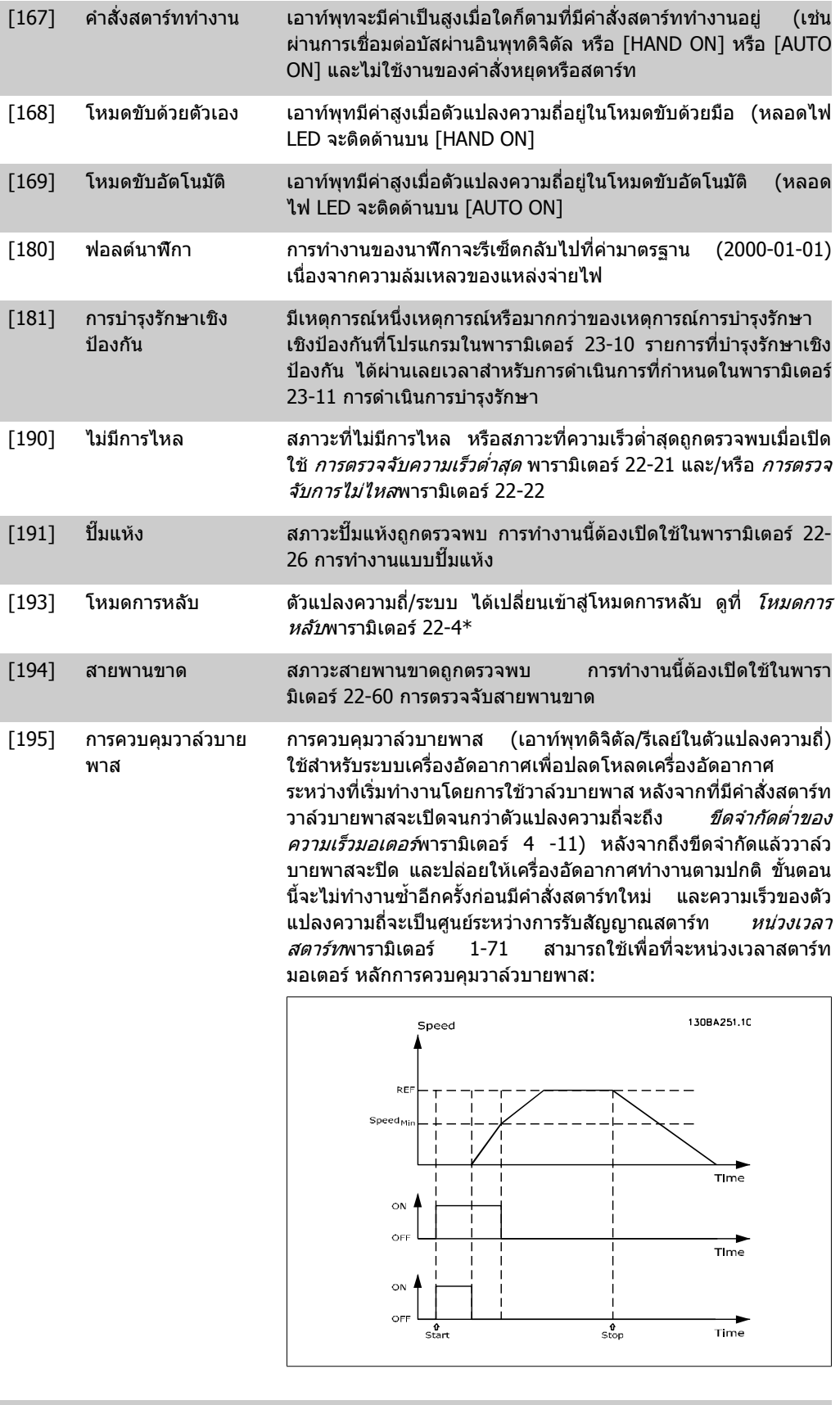

 $[196]$  โหมดเพลิงไหม้ ตัวแปลงความถี่จะทำงานในโหมดเพลิงไหม้ ดู 24-0\* *โหมดเพลิงไหม้*  $\,<\,$ 

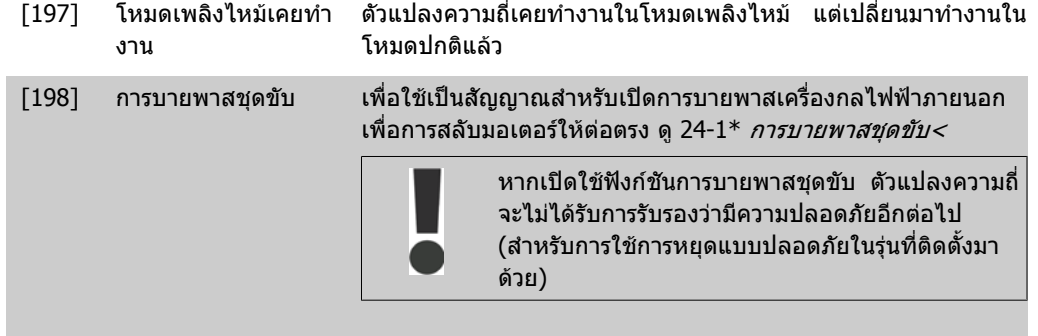

#### การตั้งคาตัวเลือกดานลางเกี่ยวของกับตัวควบคุมคาสเคดทั้งหมด แผนผังการเดินสายไฟฟ้าและการตั้งค่าสำหรับพารามิเตอร์ ให้ดูกลุ่ม 25-\*\* สำหรับรายละเอียดเพิ่มเติม

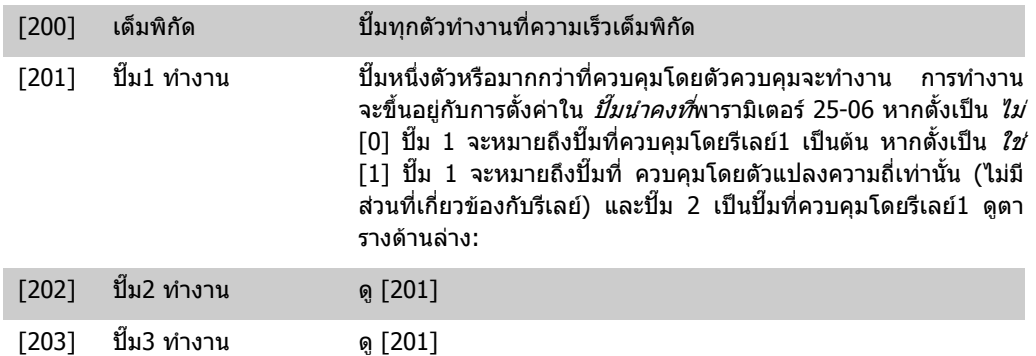

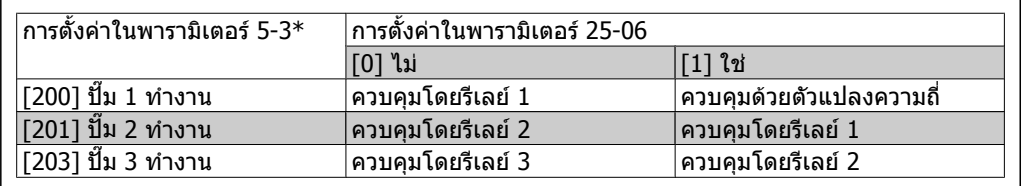

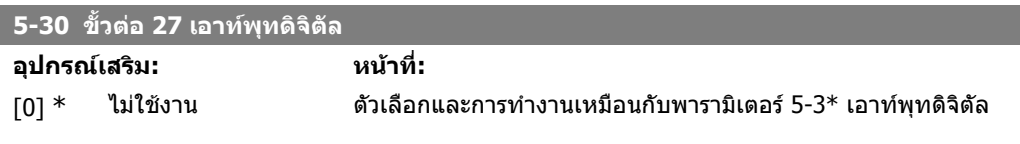

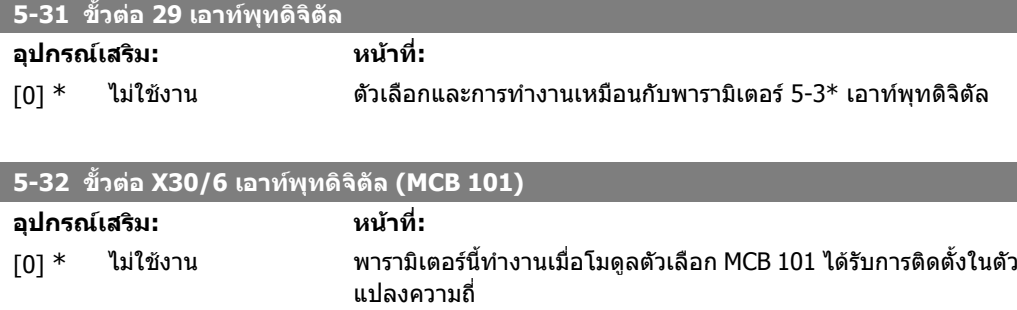

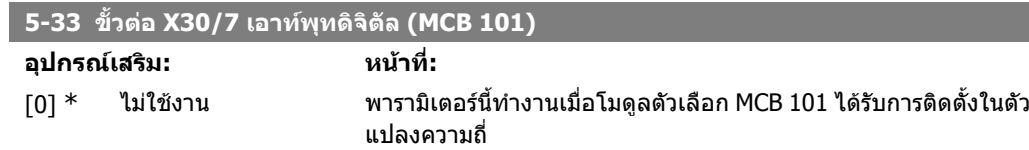

### **2.7.5. 5-4\* รีเลย**

พารามิเตอรสําหรับการกําหนดรูปแบบจังหวะเวลาและฟงกชันเอาทพุทของรีเลย

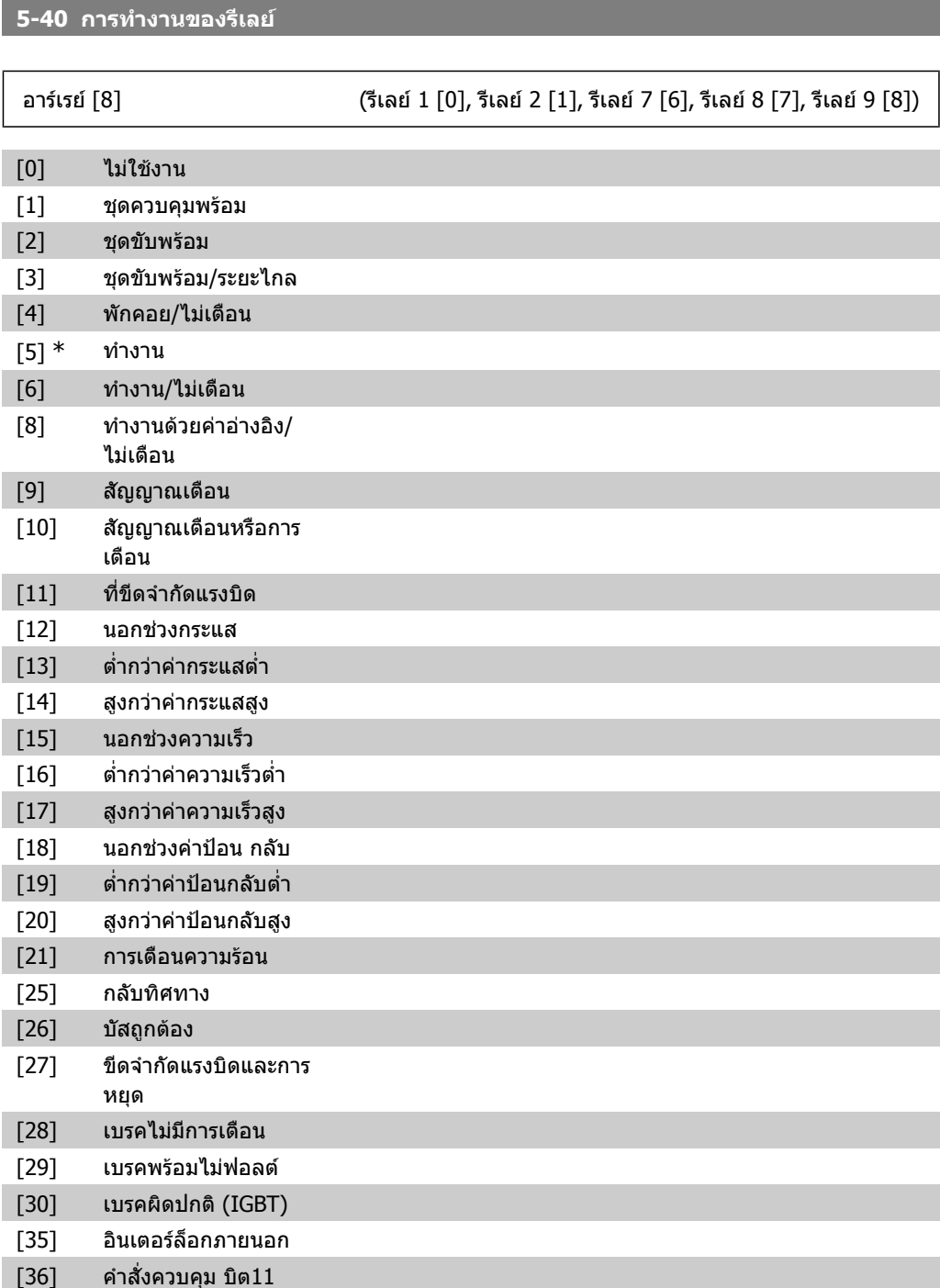

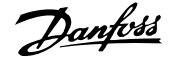

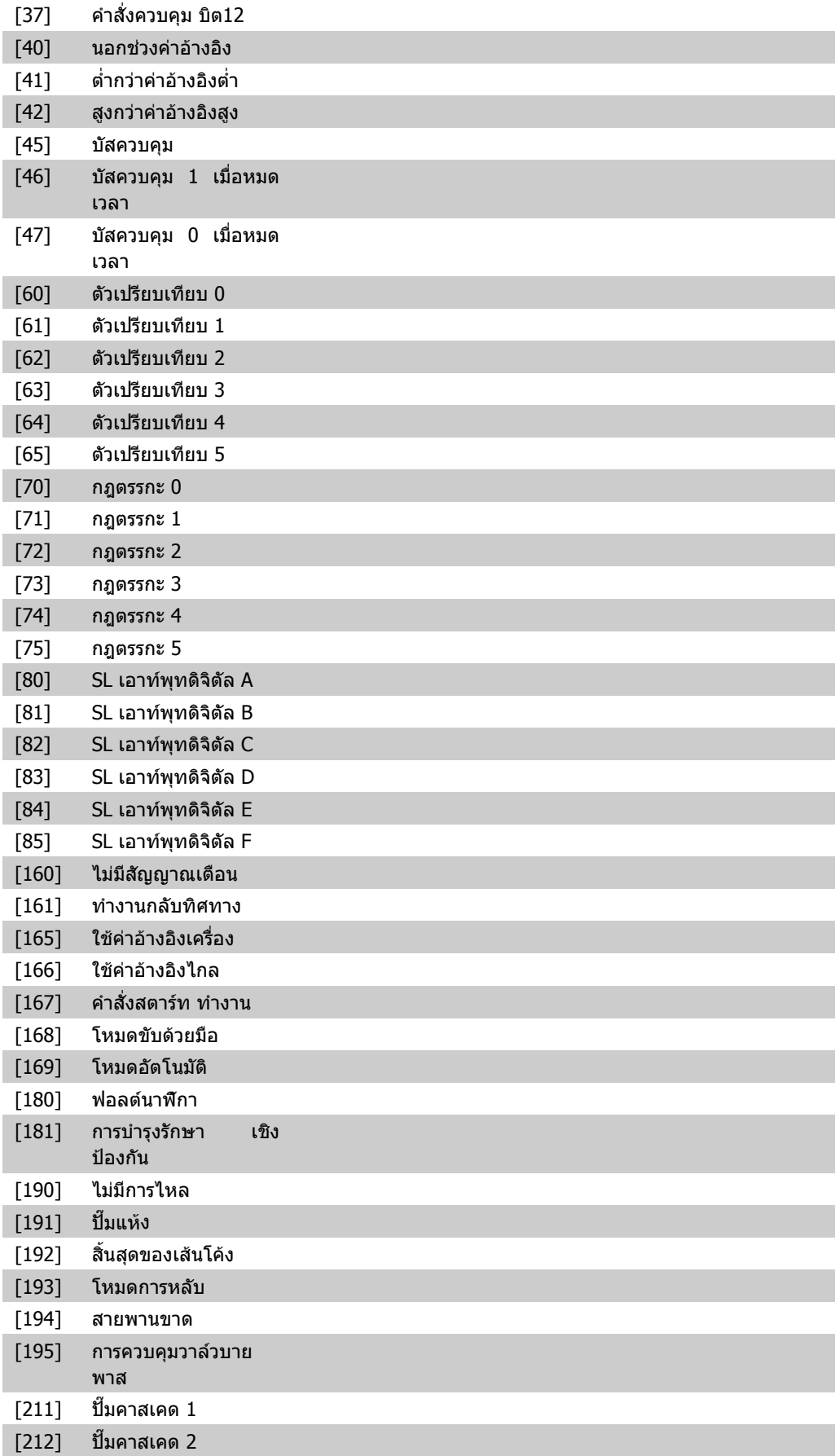

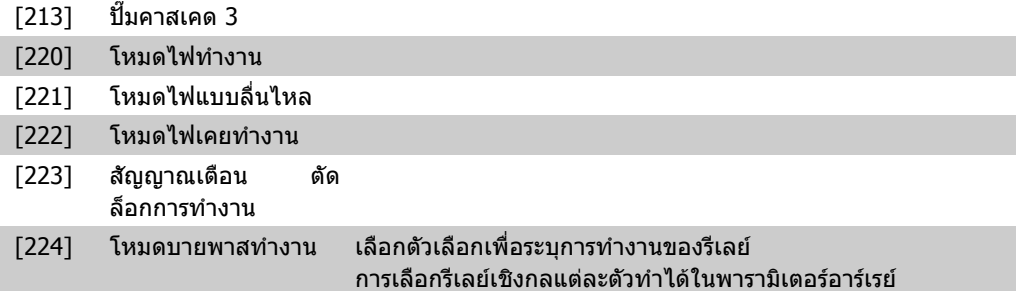

#### **5-41 หนวงเวลาเปดของรีเลย**

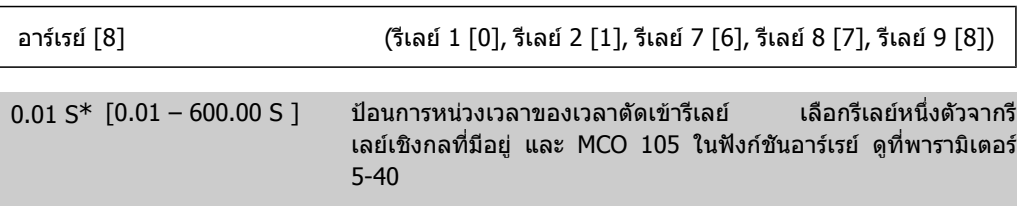

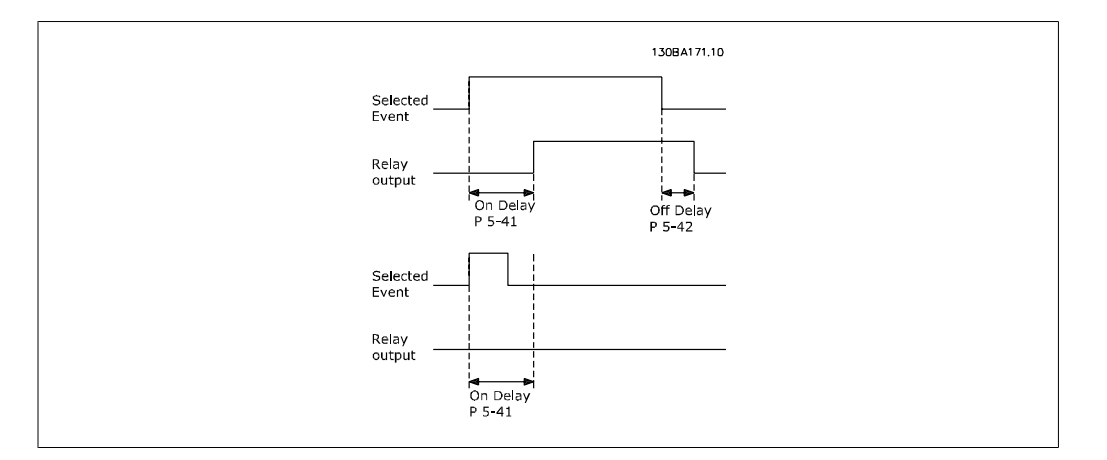

#### **5-42 หนวงเวลาปดของรีเลย**

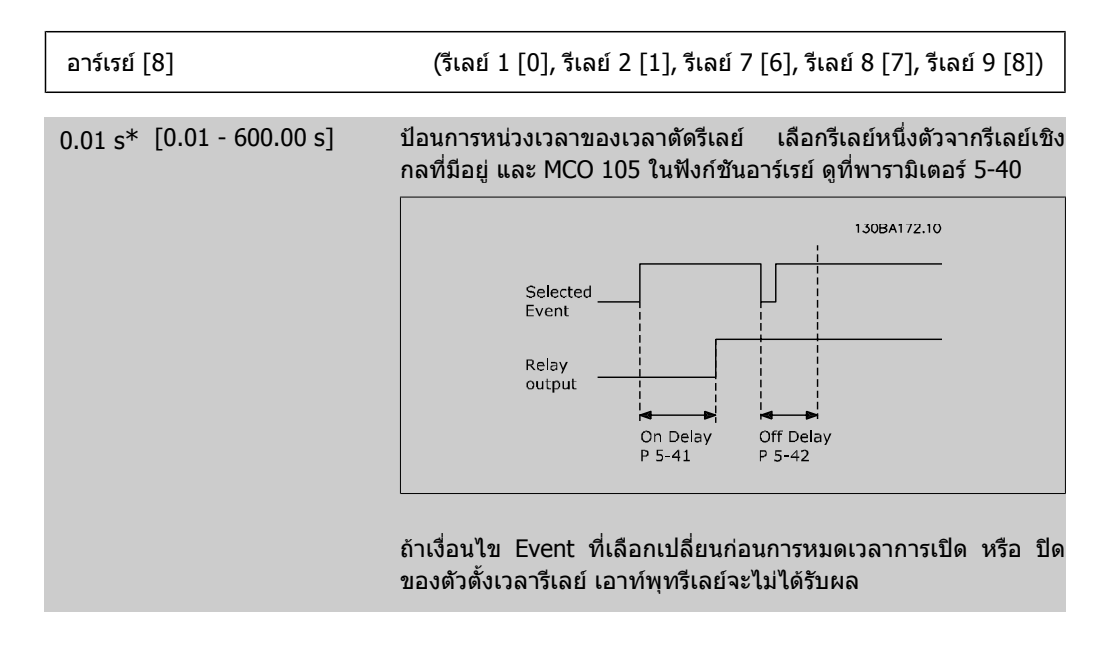

### **2.7.6. 5-5\* อินพทพุ ลสั**

พารามิเตอร์อินพุทแบบพัลส์จะใช้เพื่อระบุกรอบที่เหมาะสำหรับส่วนค่าอ้างอิงอิมพัลส์ โดยการกำหนดรูปแบบ ึการสเกลและการตั้งค่าฟิลเตอร์สำหรับอินพุทพัลส์ ขั้วต่ออินพุท 29 หรือ 33 ทำหน้าที่เป็นอินพุทค่าอ้างอิง ความถี่ ตั้งคาขั้วตอ 29 (พารามิเตอร 5-13) หรือขั้วตอ 33 (พารามิเตอร 5-15) ไปที่ อินพุทแบบพัลส [32] ู้ ถ้าขั้วต่อ 29 ถูกใช้เป็นอินพุท ให้ตั้ง พารามิเตอร์ 5-02 เป็น *อินพุท* [0]

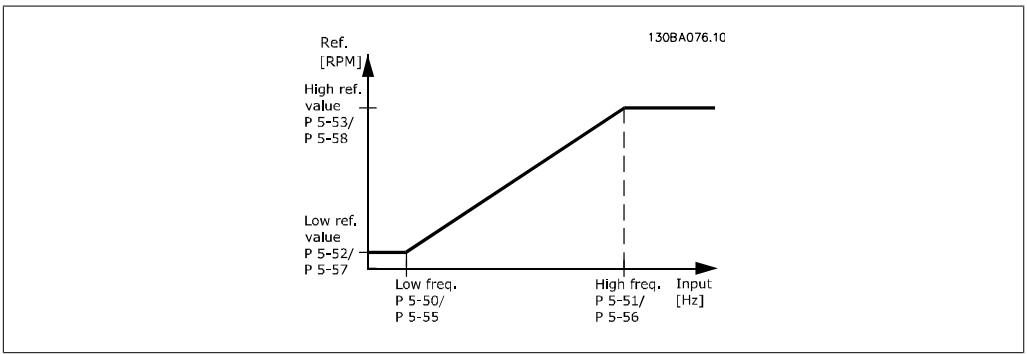

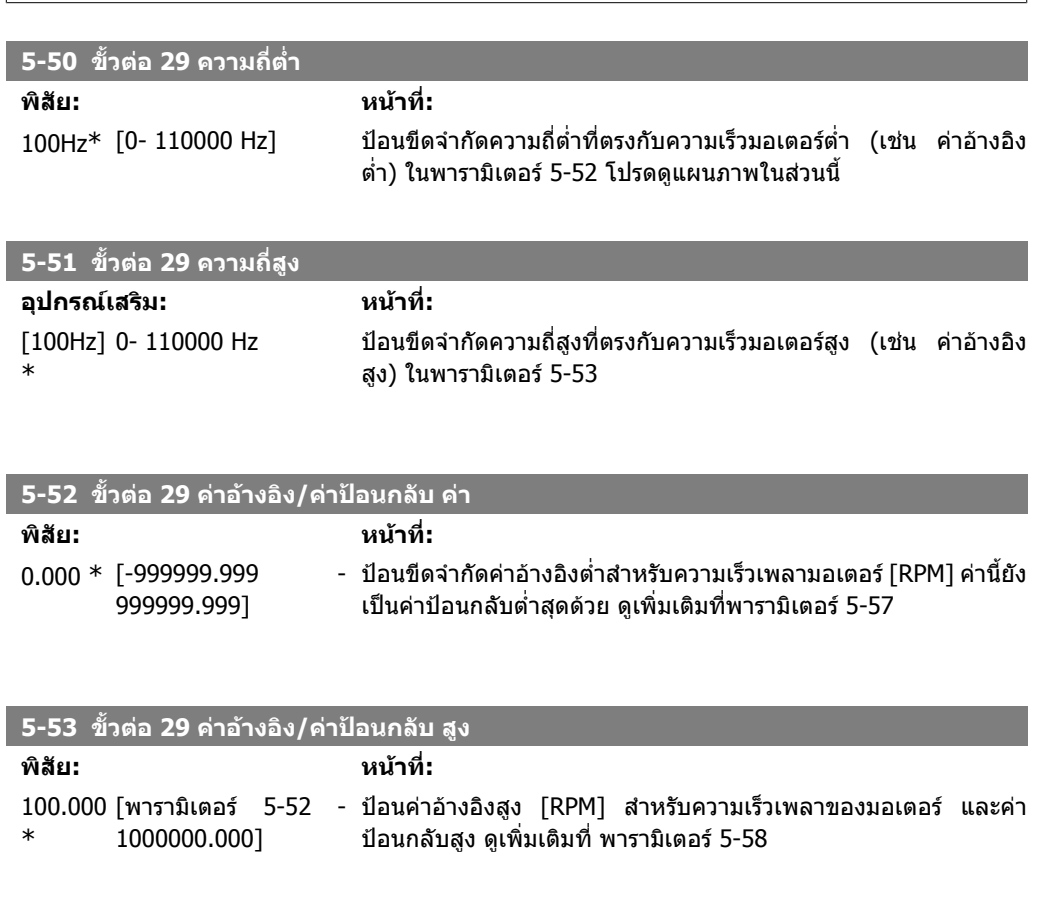

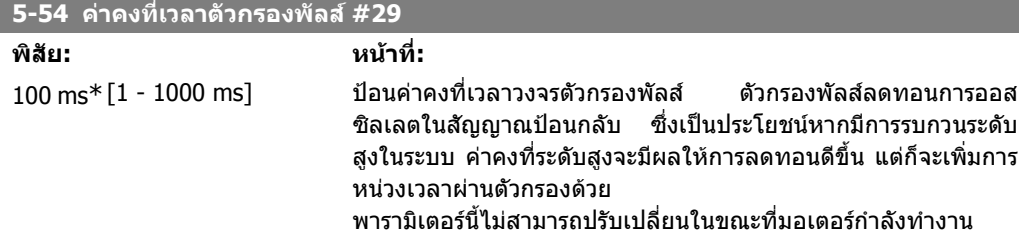

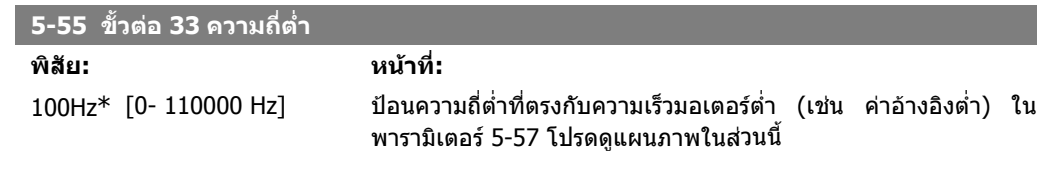

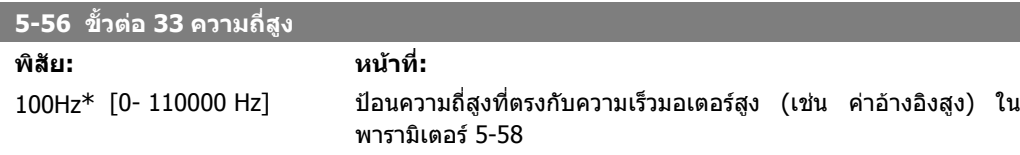

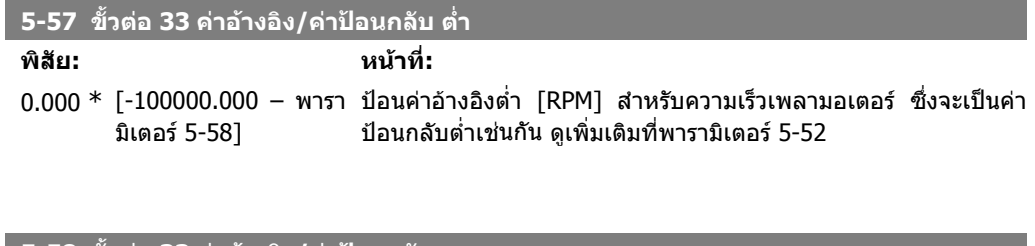

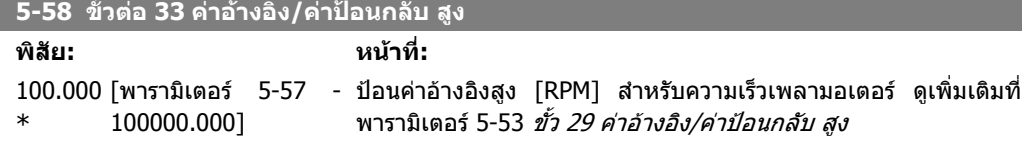

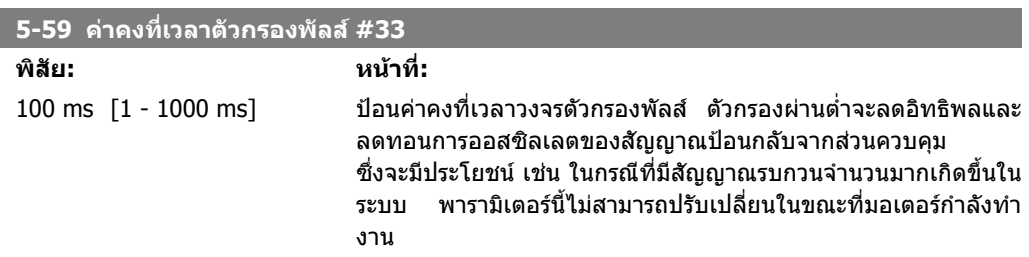

## **2.7.7. 5-6\* เอาทพุทพลสั**

ิพารามิเตอร์สำหรับการกำหนดรูปแบบการสเกลและฟังก์ชันเอาท์พุทของเอาท์พุทพัลส์ เอาท์พุทพัลส์ถูก กําหนดใหกับขั้วตอ 27 หรือ 29 เลือกขั้วตอ 27 เอาทพุทในพารามิเตอร 5-01 และขั้วตอ 29 เอาทพุทในพารา มิเตอร 5-02

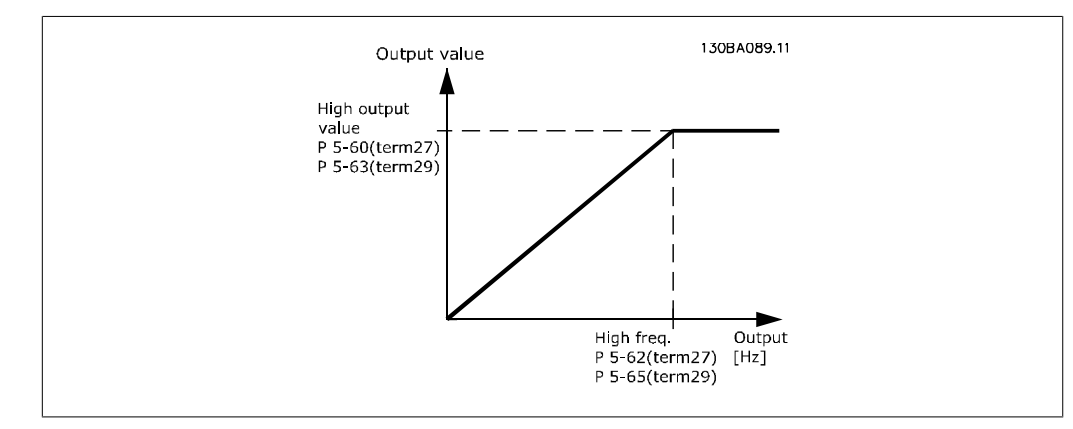

#### ตัวเลือกสําหรับตัวแปรเอาทพุทที่อานได:

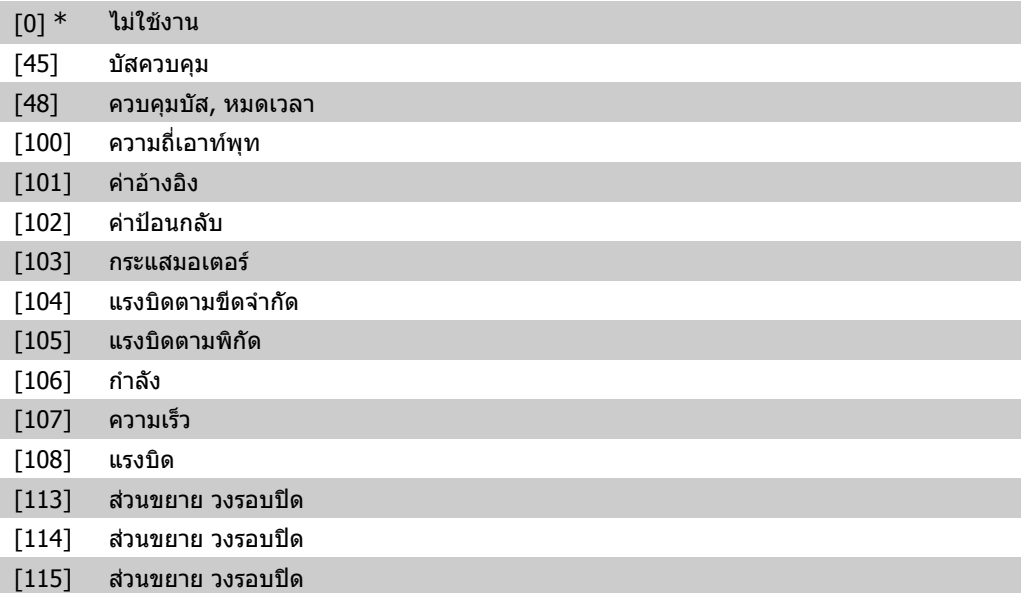

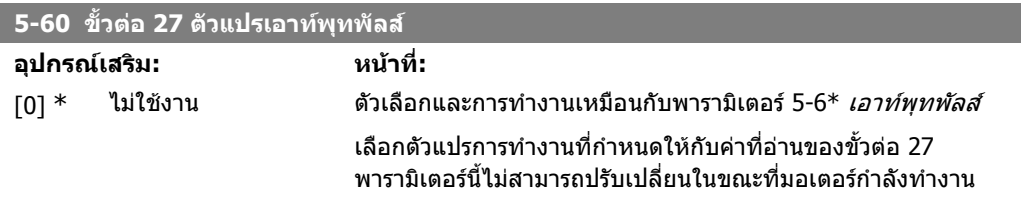

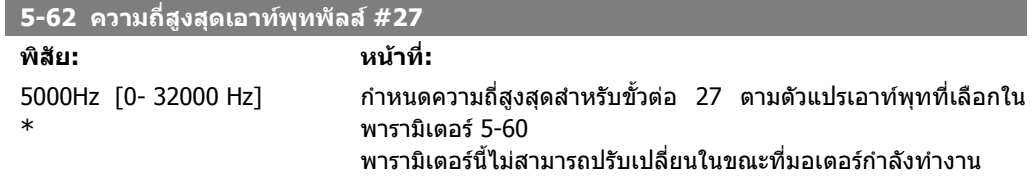

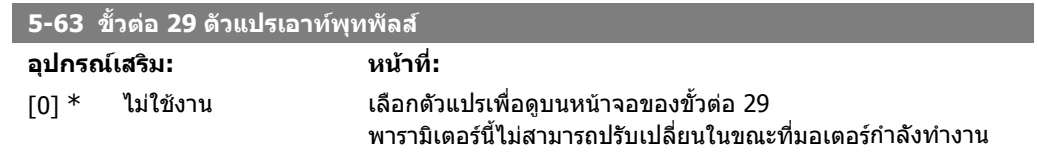

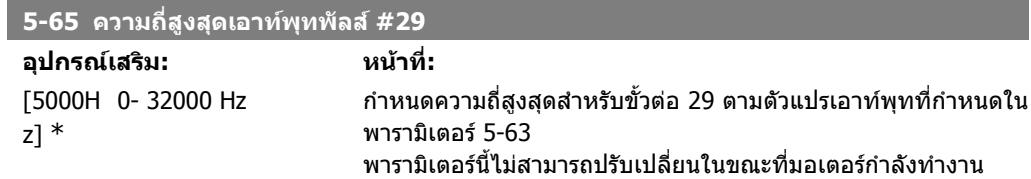

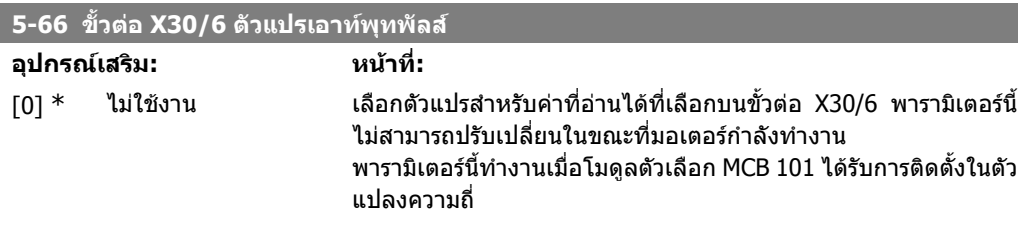

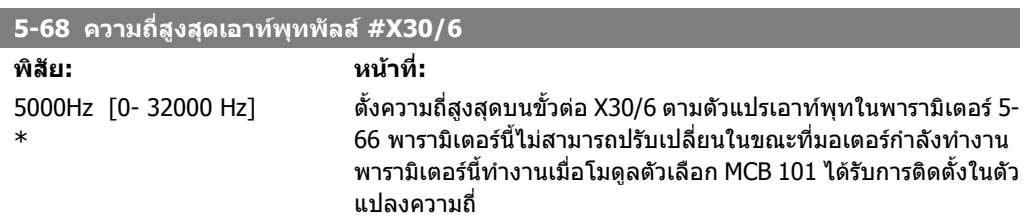

### **2.7.8. 5-9\* บสควบค ั ุม**

พารามิเตอรกลุมนี้เลือกเอาทพุทดิจิตัลและรีเลยผานทางการตั้งคาฟลดบัส

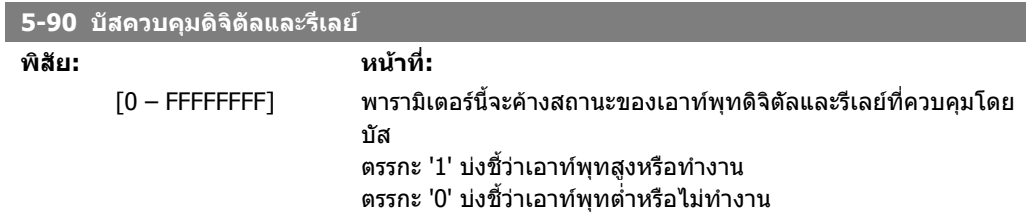

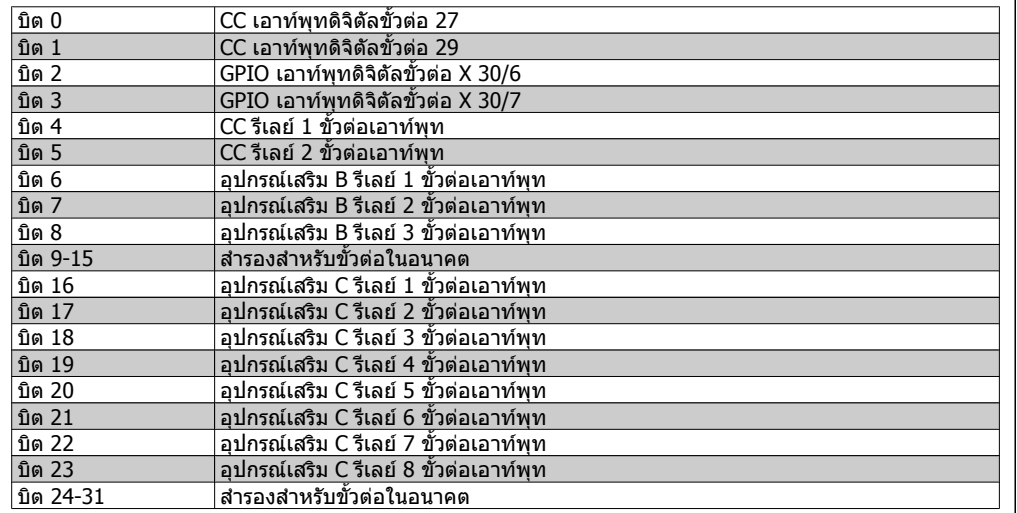

#### **5-93 เอาทพุทพัลส #27 บัสควบคุม**

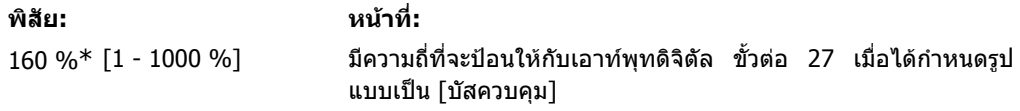

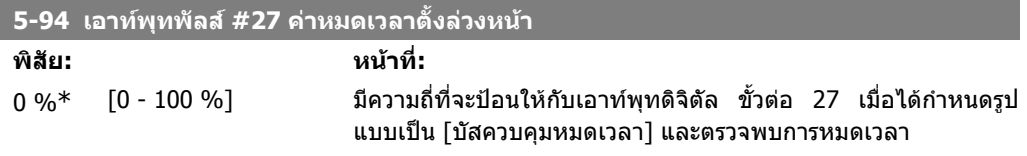

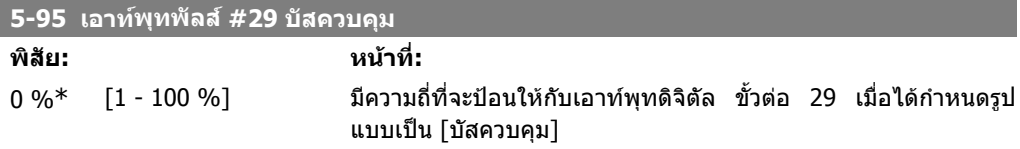

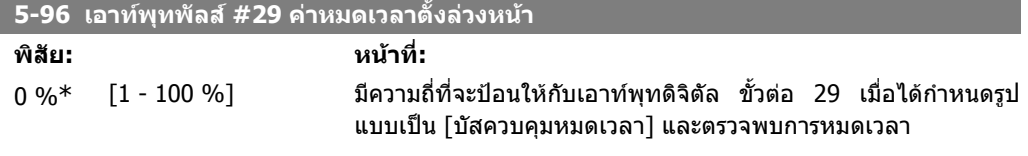

#### **5-97 เอาทพุทพัลส #X30/6 บัสควบคุม**

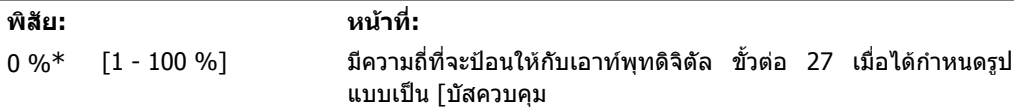

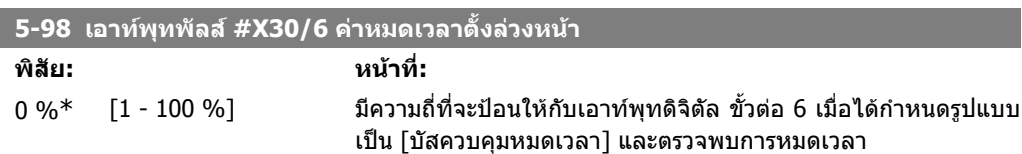

## **2.8. เมนูหลัก กลุม 6 อินพุท/เอาทพุทอนาล็อก**

### **2.8.1. 6-\*\* อินพุท/เอาทพุทอนาลอก็**

กลุมพารามิเตอรสําหรับการกําหนดคาอินพุทและเอาทพุทอนาล็อก

### **2.8.2. 6-0\* โหมด I/O อนาล็อก**

ึกลุ่มพารามิเตอร์สำหรับการตั้งค่ากำหนดรูปแบบ I/O อนาล็อก ตัวแปลงความถี่ติดตั้งมาพรอมกับ 2 อินพุทอนาล็อก: ขั้วตอ 53 และ 54 อินพุทอนาล็อก สามารถกําหนดได อิสระอาจจะเปนอินพุทแรงดัน (0 V - 10 V) หรืออินพุทกระแส (0/4 - 20 mA)

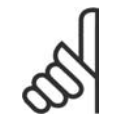

**โนตสําหรับผูอาน** เทอรมิสเตอรสามารถเชื่อมตอไดทั้งอินพุทอนาล็อกหรือดิจิตัล

#### **6-00 คาเวลาการหมดเวลาเมอแรงด ื่ ันต่ําเกินไป**

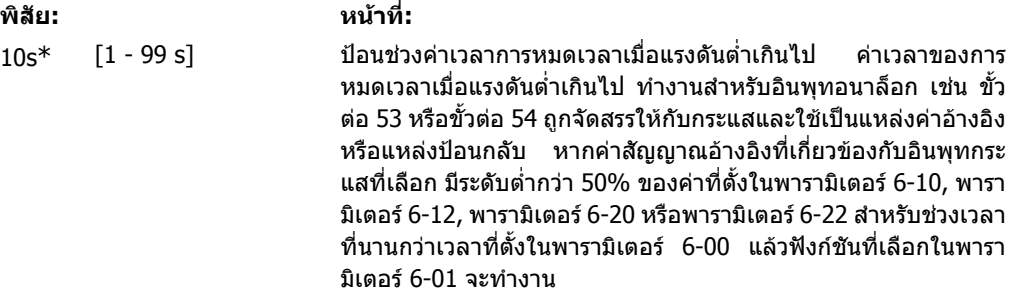

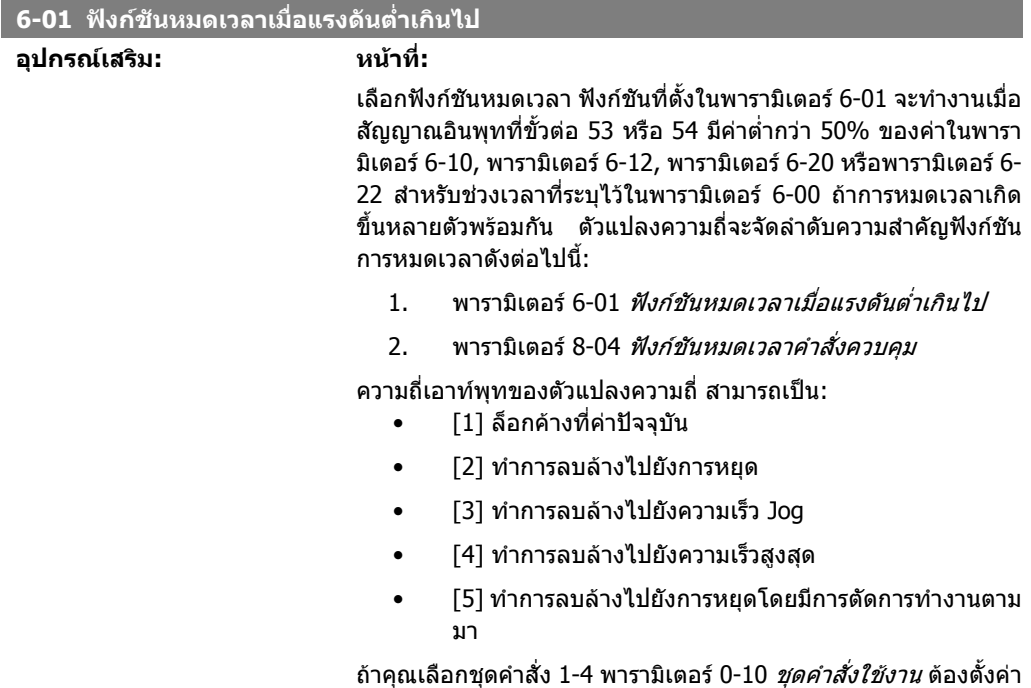

ไปที่ *ชุดคำสั่งหลายชุด* [9]

#### พารามิเตอรนี้ไมสามารถปรับเปลี่ยนในขณะที่มอเตอรกําลังทํางาน

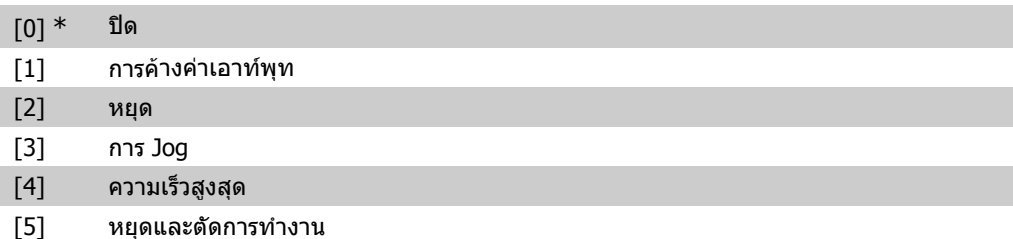

#### **6-02 ฟงกชนการหมดเวลาเม ั ื่อแรงดันต่ําเกินไปในโหมดไฟ**

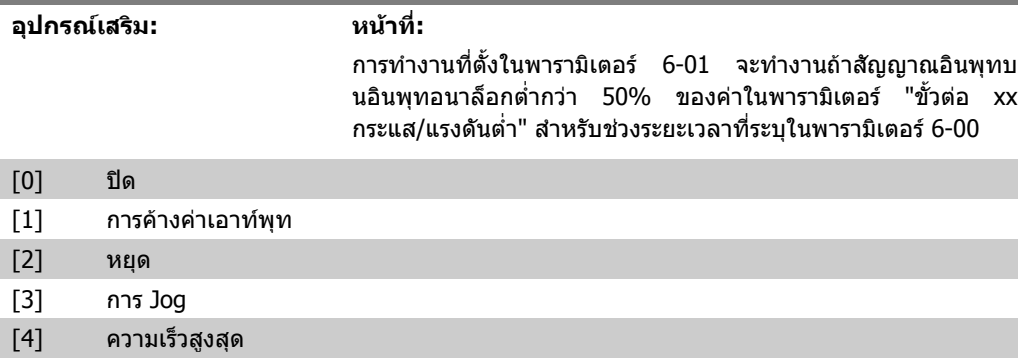

## **2.8.3. 6-1\* อินพุทอนาลอก็ 1**

พารามิเตอรสําหรับการกําหนดรูปแบบการสเกลและการจํากัดคา สําหรับอินพุทอนาล็อก 1 (ขั้วตอ 53).

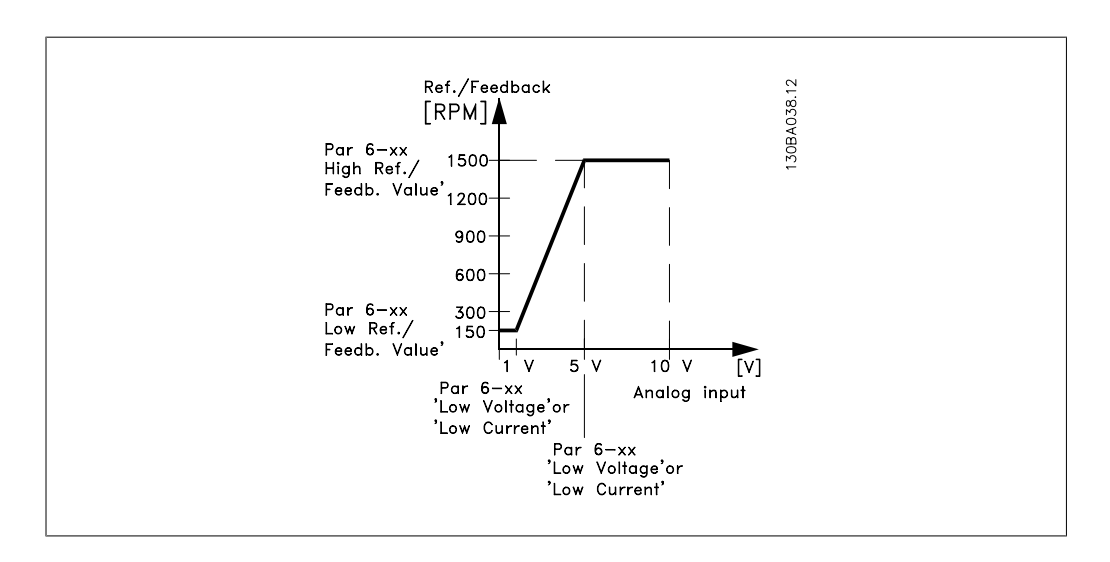

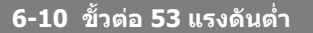

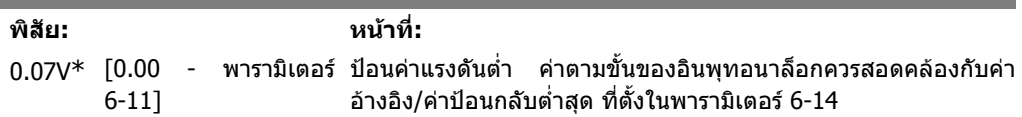

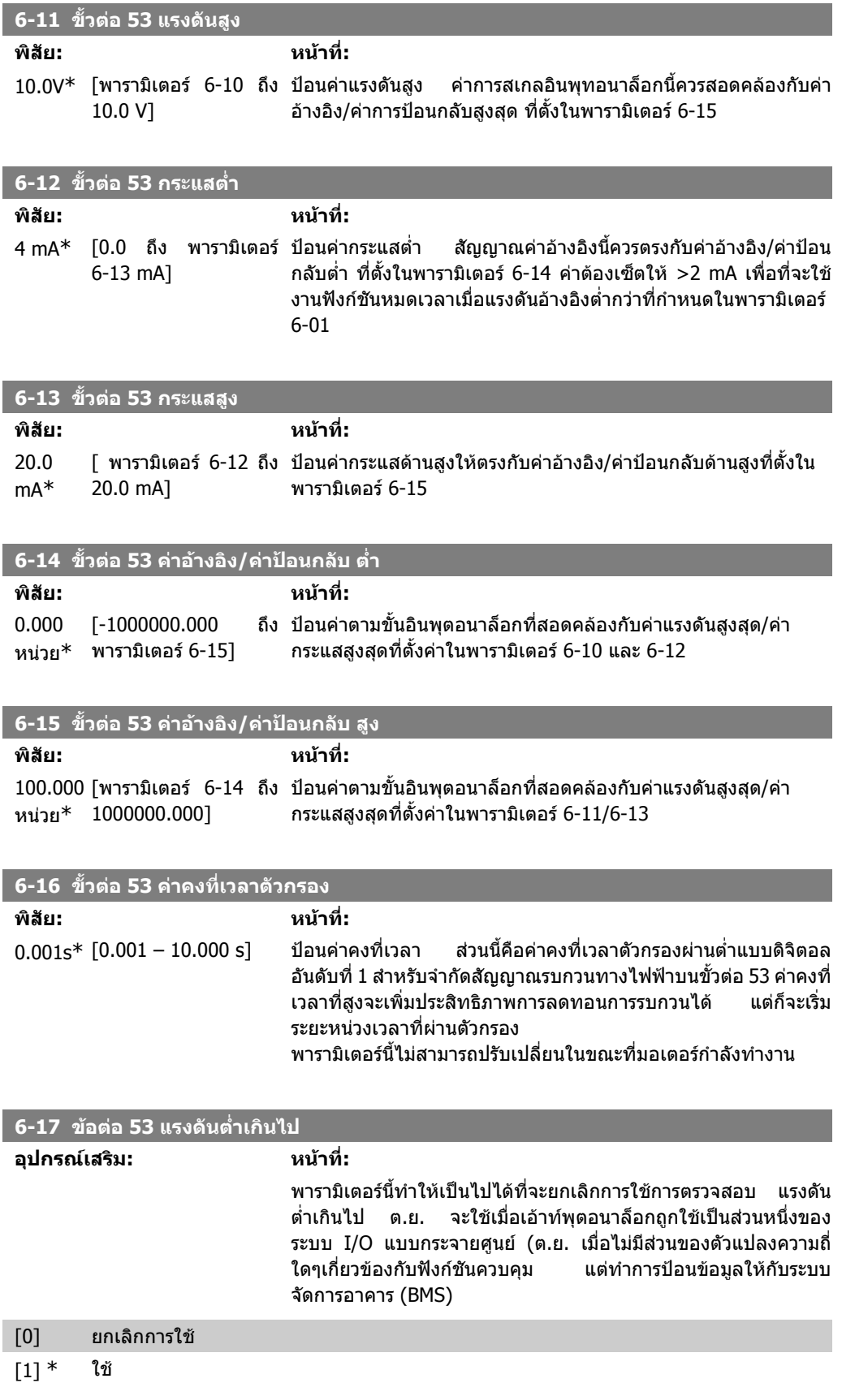

## **2.8.4. 6-2\* อินพุทอนาลอก็ 2**

พารามิเตอร์สำหรับการกำหนดรูปแบบการสเกลและการจำกัดค่า สำหรับอินพุทอนาล็อก 2 (ขั้วต่อ 54).

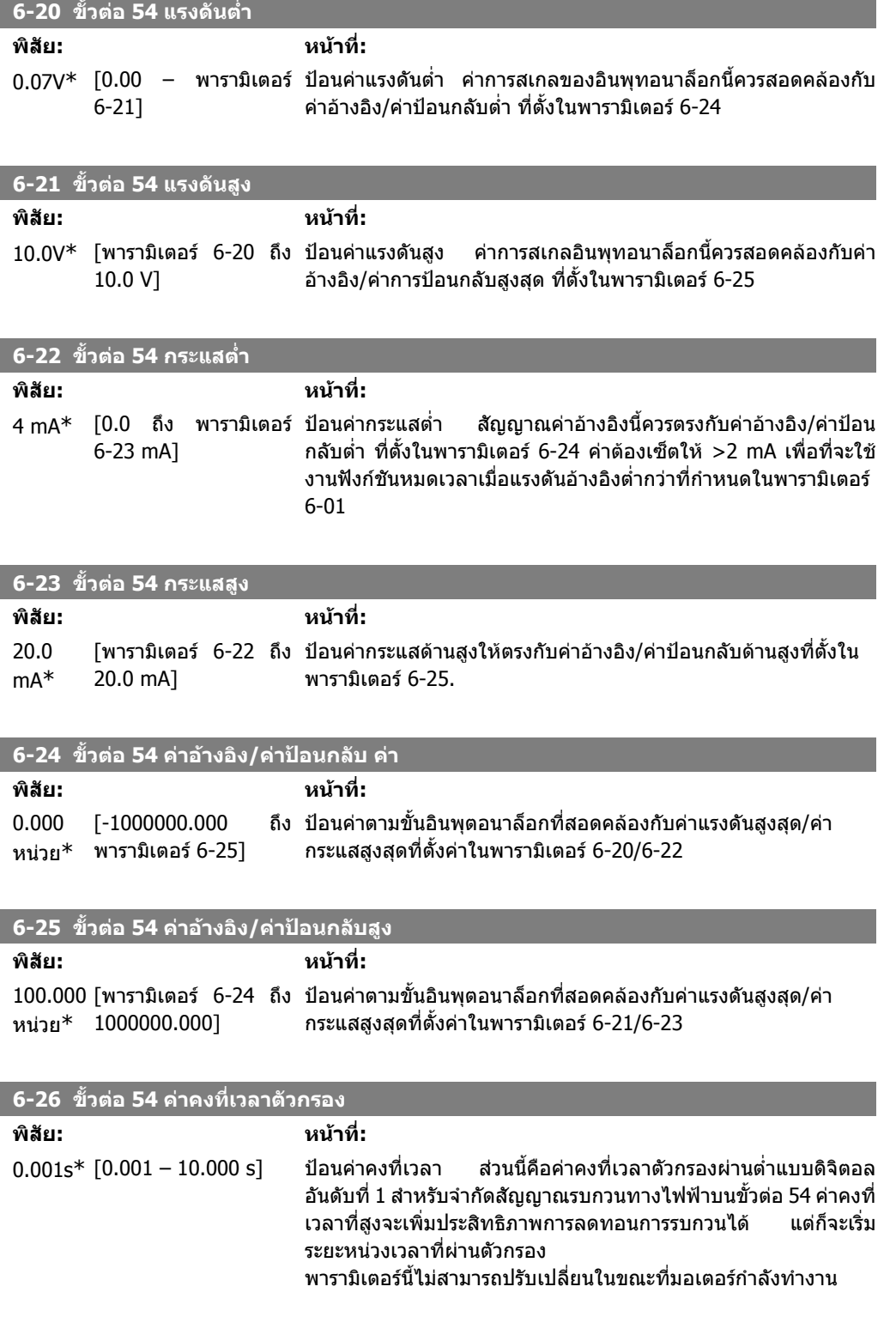

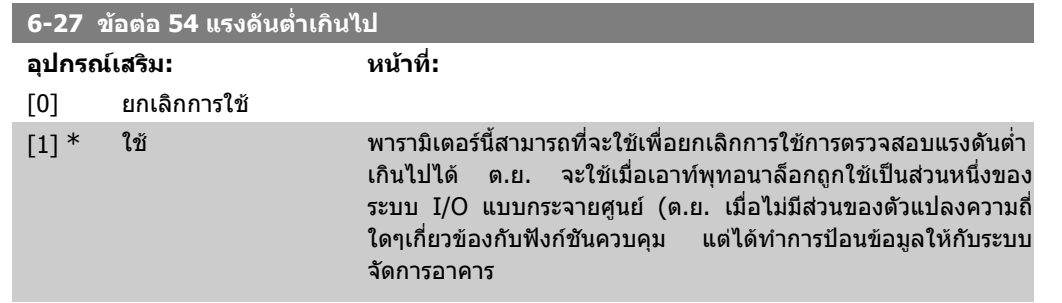

#### **2.8.5. 6-3\* อินพตอนาล ุ ็อก 3 (MCB 101)**

กลุ่มพารามิเตอร์สำหรับการกำหนดรูปแบบการสเกลและการจำกัดค่า สำหรับอินพุตอนาล็อก 3 (X30/11) ที่ อยูบนโมดูลอุปกรณเสริม MCB 101

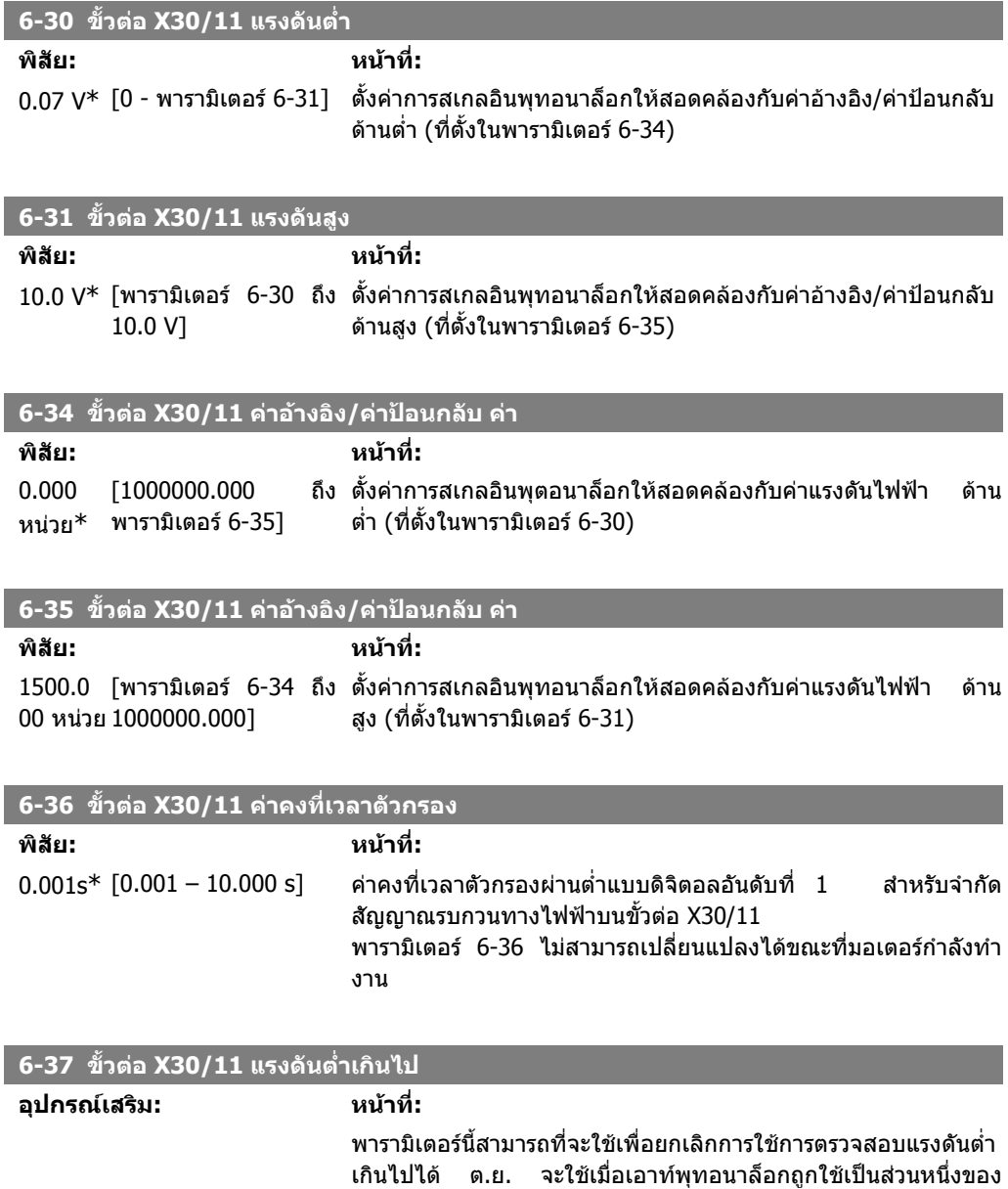

ระบบ I/O แบบกระจายศูนย (ต.ย. เมื่อไมมีสวนของตัวแปลงความถี่

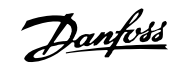

ใดๆเกี่ยวของกับฟงกชันควบคุม แตไดทําการปอนขอมูลใหกับระบบ จัดการอาคาร

#### $[0]$   $*$  ยกเลิกการใช้

[1] ใช

## **2.8.6. 6-4\* อินพุตอนาลอก็ 4 (MCB 101)**

ึกลุ่มพารามิเตอร์สำหรับการกำหนดรูปแบบการสเกลและการจำกัดค่า สำหรับอินพุตอนาล็อก 4 (X30/12) ที่ อยูบนโมดูลอุปกรณเสริม MCB 101

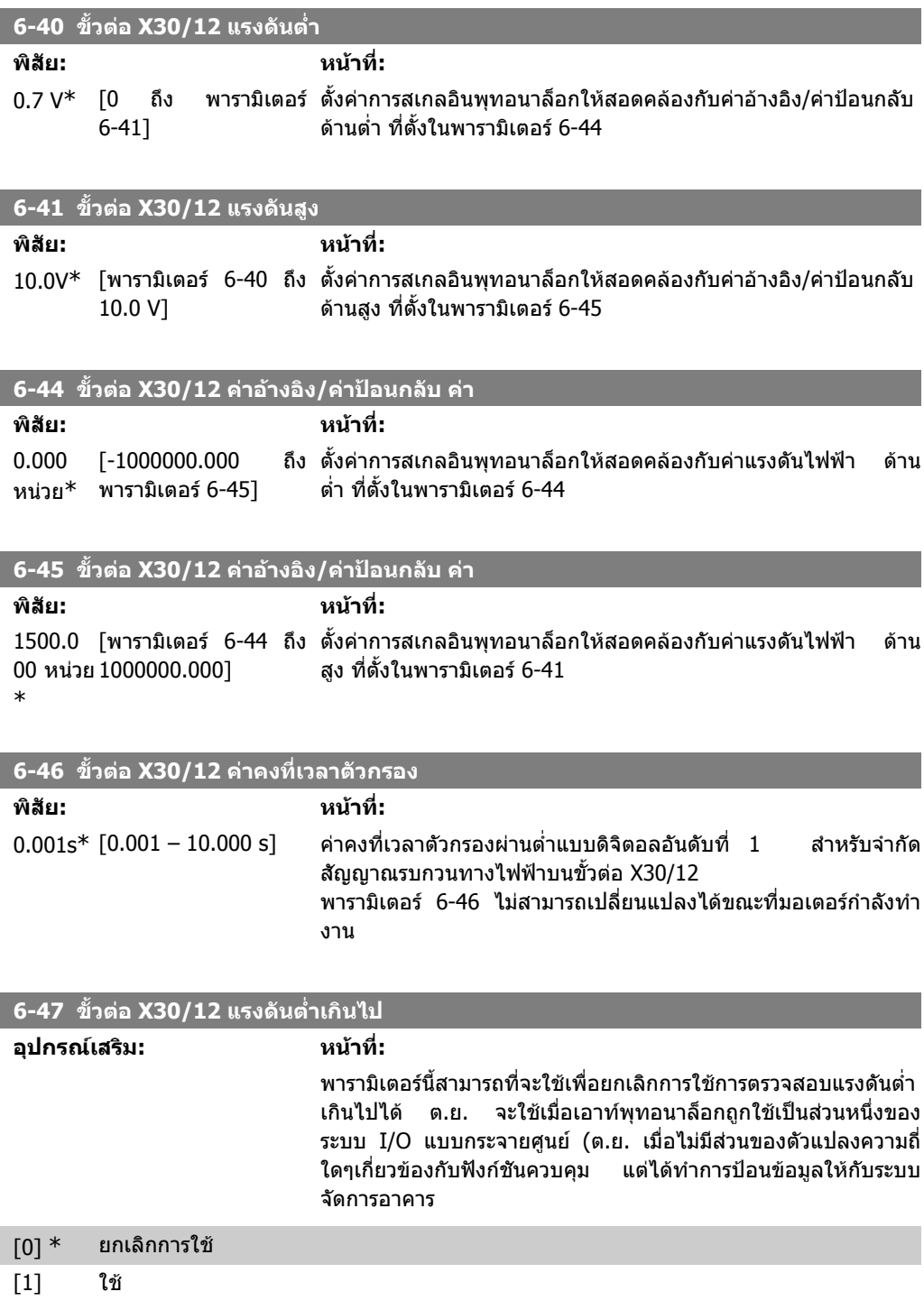

## **2.8.7. 6-5\* เอาทพทอนาล ุ อก็ 1**

พารามิเตอร์สำหรับการกำหนดรูปแบบการสเกลและขีดจำกัดสำหรับเอาท์พุทอนาล็อก 1 เช่น ขั้วต่อ 42 เอาทพุทอนาล็อกคือเอาทพุทกระแส: 0/4 - 20 mA ขั้วตอจุดรวม (ลงดิน) (ขั้วตอ 39) เปนขั้วตอเดียวกับและ มีศักยทางไฟฟาเทากับจุดตอรวม (ลงดิน) ของทั้งดิจิตัลและอนาล็อกรวม ความละเอียดของ เอาทพุทอนาล็อก คือ 12 บิต

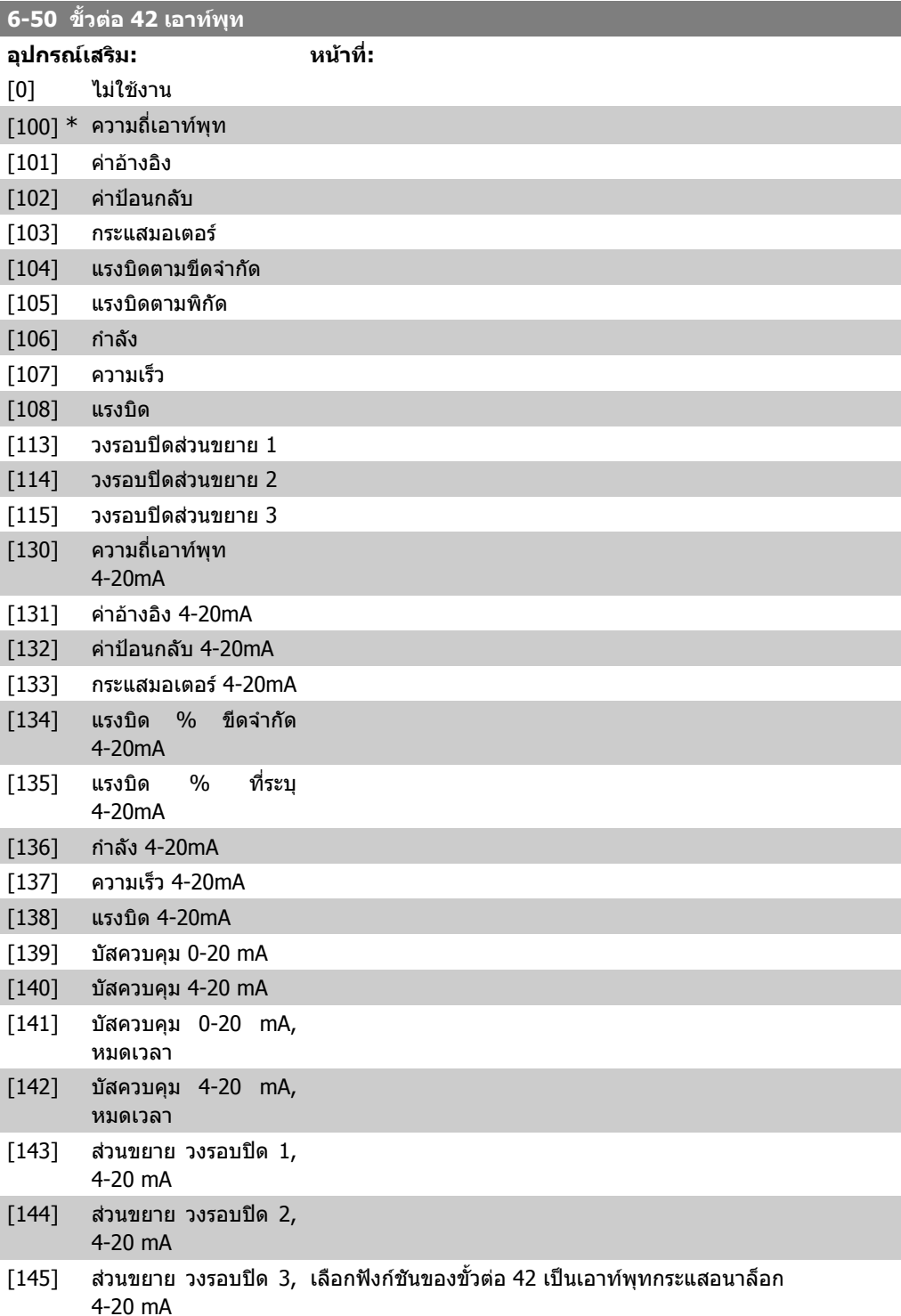

 $\overline{\phantom{a}}$ 

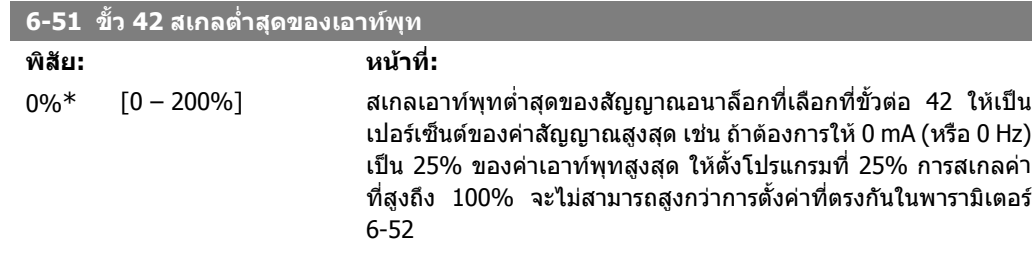

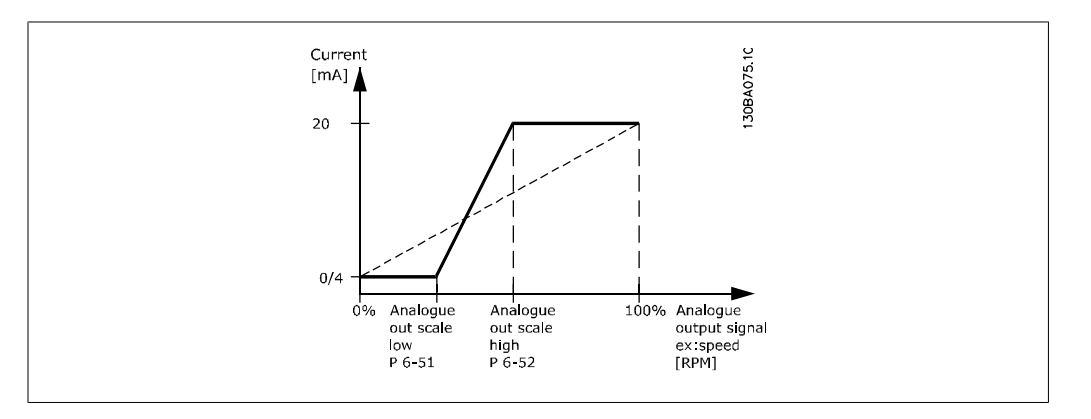

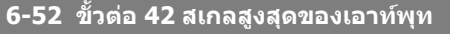

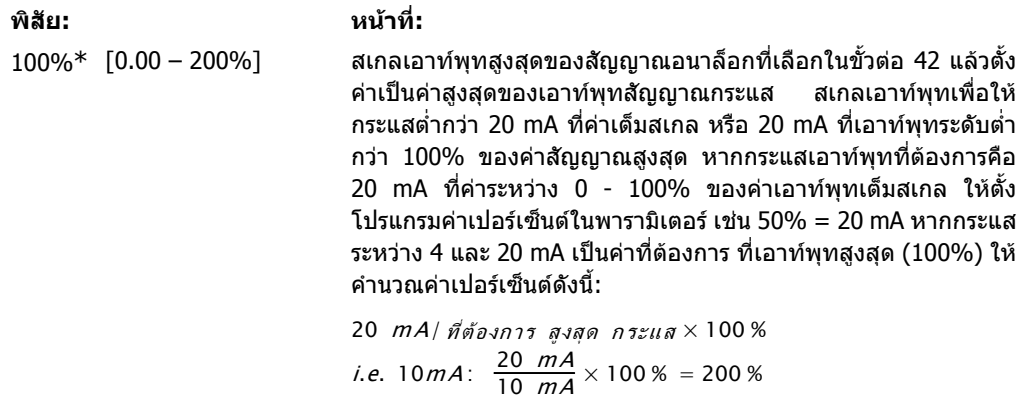

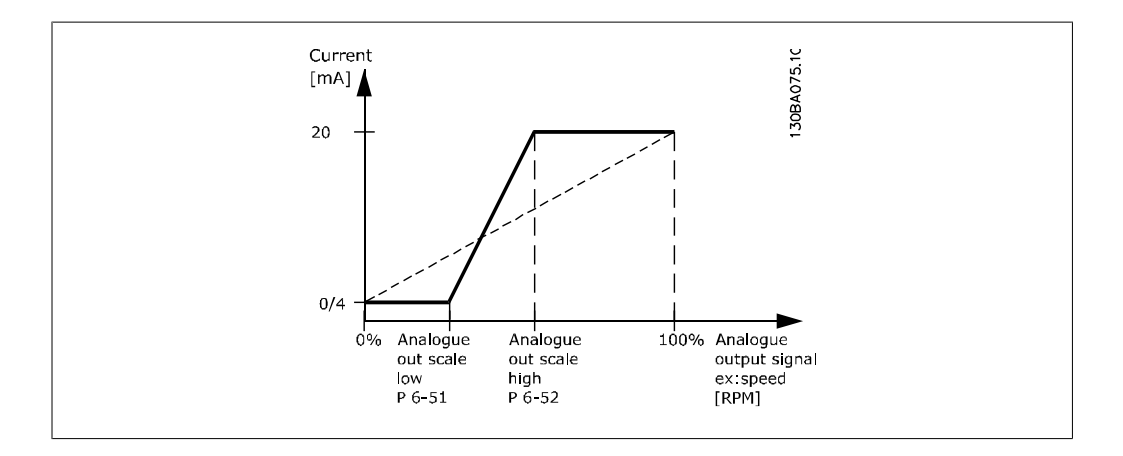

#### **6-53 ขั้วตอ 42 บัสควบคุมเอาทพุท**

```
พิสัย: หนาที่:
```
0.00%\* [0.00 – 100.00 %] คางระดับของเอาทพุท 42 หากควบคุมโดยบัส

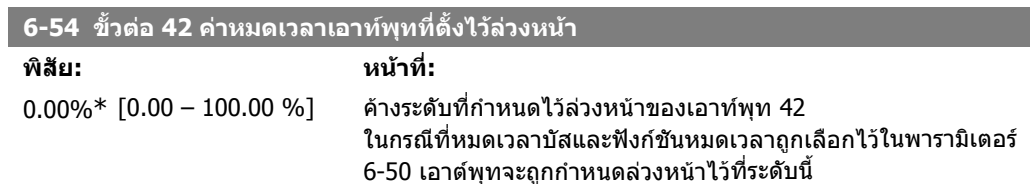

### **2.8.8. 6-6\* เอาทพตอนาล ุ อก็ 2 (MCB 101)**

เอาทพุตอนาล็อกเปนเอาทพุตกระแส: 0/4 - 20 mA. ขั้วตอจุดรวม (กราวด) (ขั้วตอ X30/7) เปนขั้วตอเดียว กับและมีศักยทางไฟฟาเทากับจุดตอรวม (กราวด) อนาล็อก ความละเอียดของเอาทพุทอนาล็อก คือ 12 บิต

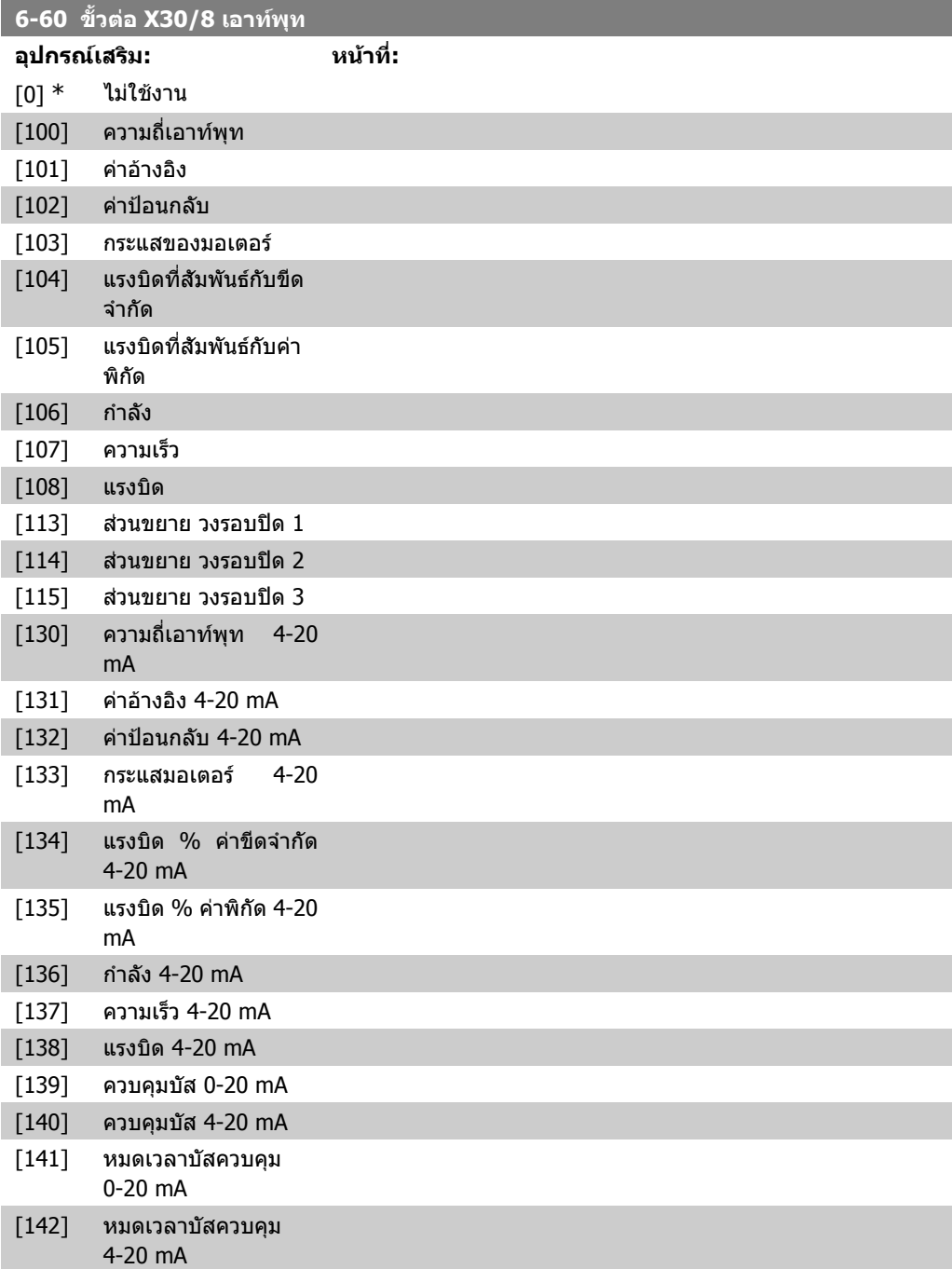

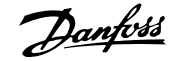

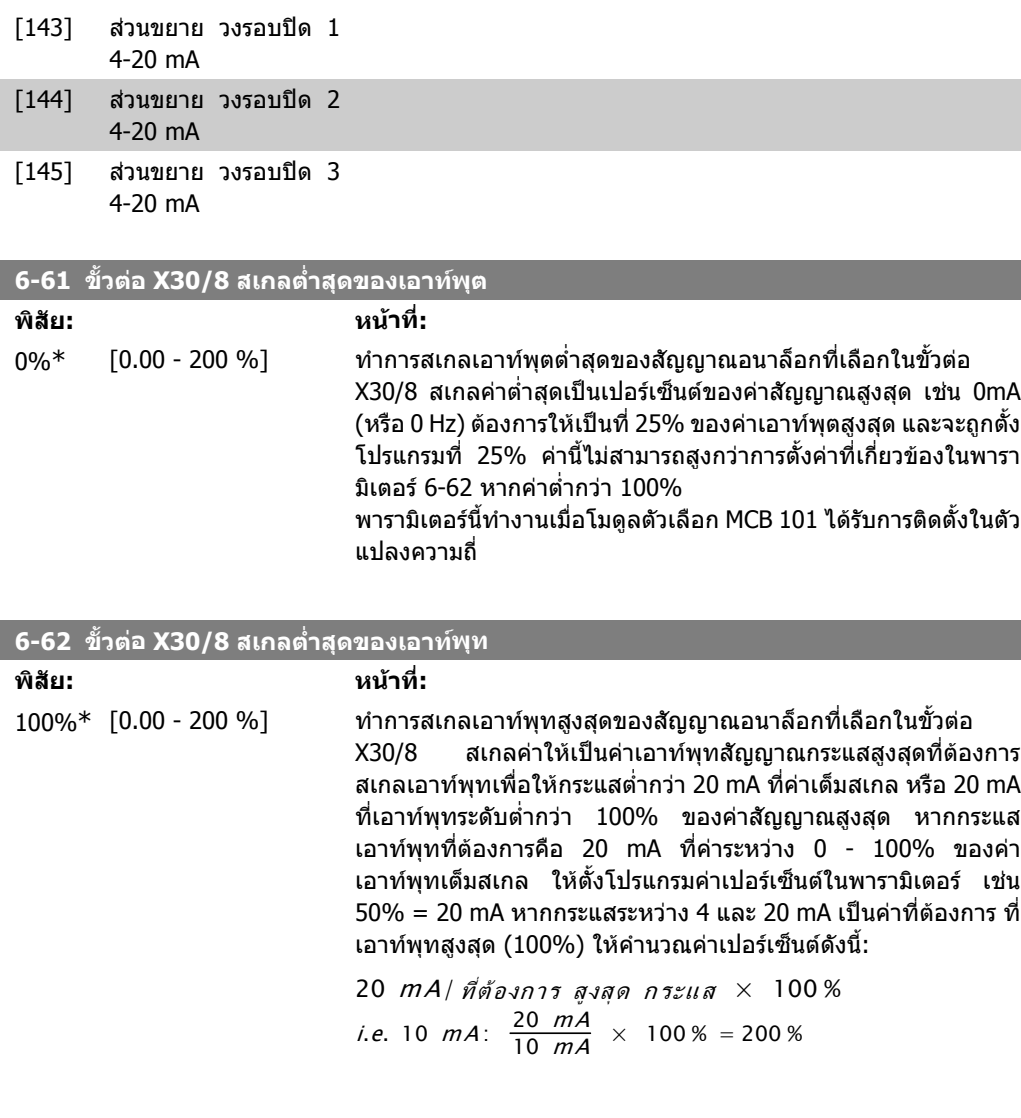

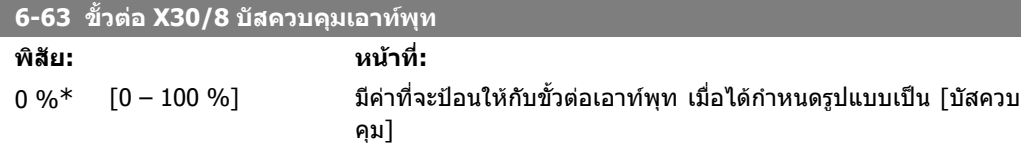

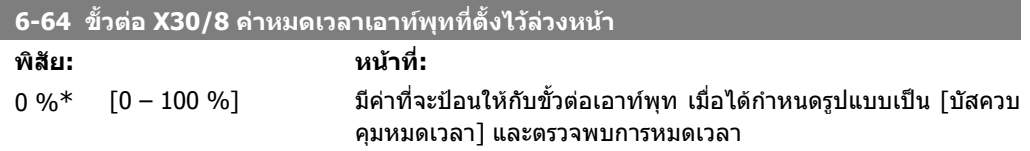

# **2.9. เมนูหลัก กลุม 8 การสื่อสารและอุปกรณเสริม**

## **2.9.1. 8-\*\* การสอสารและอ ื่ ุปกรณเสริม**

กลุมพารามิเตอรสําหรับการกําหนดคาการสื่อสารและอุปกรณเสริม

## **2.9.2. 8-0\* การตั้งคาทั่วไป**

การตั้งคาทั่วไปสําหรับการสื่อสารและอุปกรณเสริม

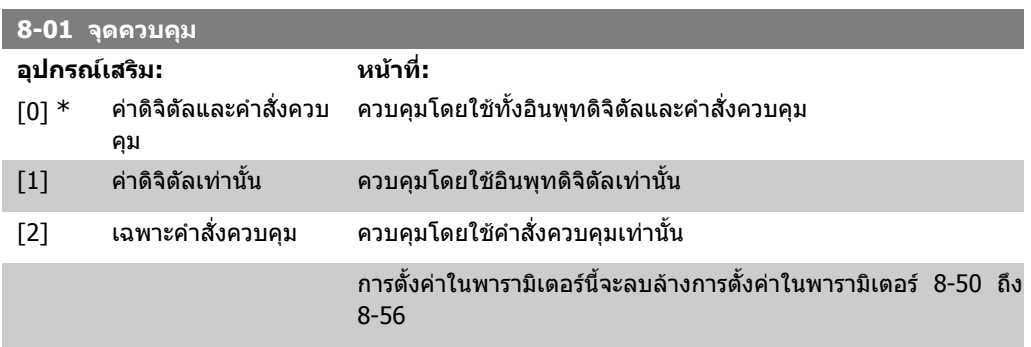

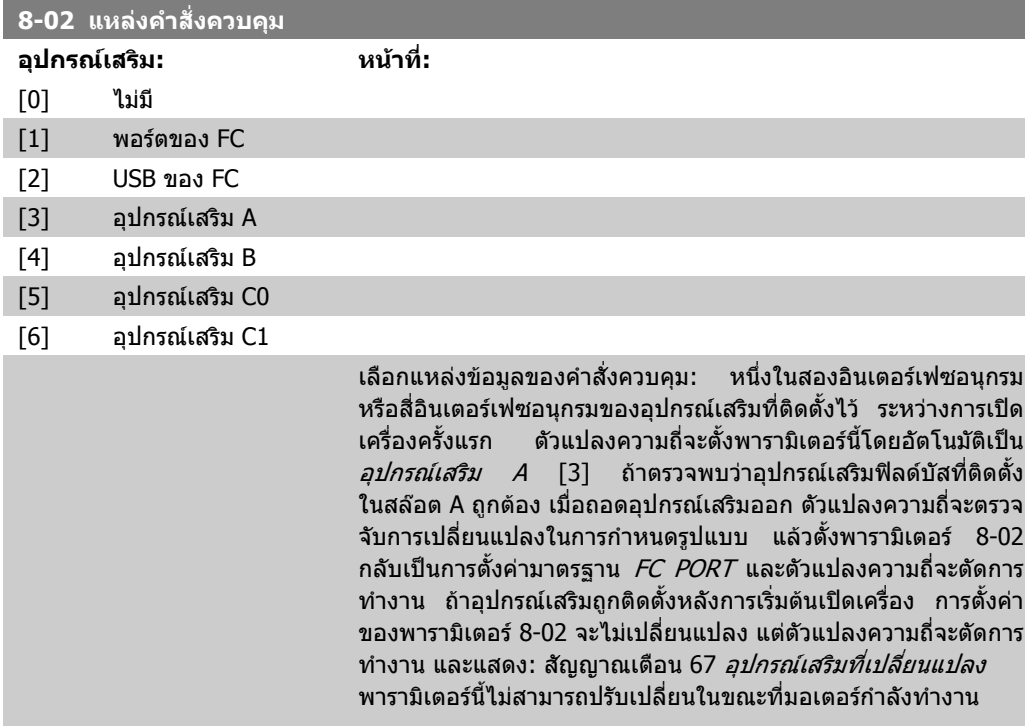

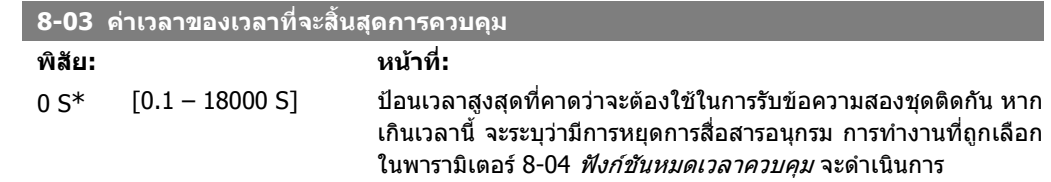

่ ใน LONWORKS ตัวแปรดังต่อไปนี้จะทริกเกอร์พารามิเตอร์เวลาของคำ สั่งควบคุม NVISTARTSTOP NVIRESET FAULT NVICONTROLWORD NVIDRVSPEEDSTPT NVIREFPCNT NVIREFHZ

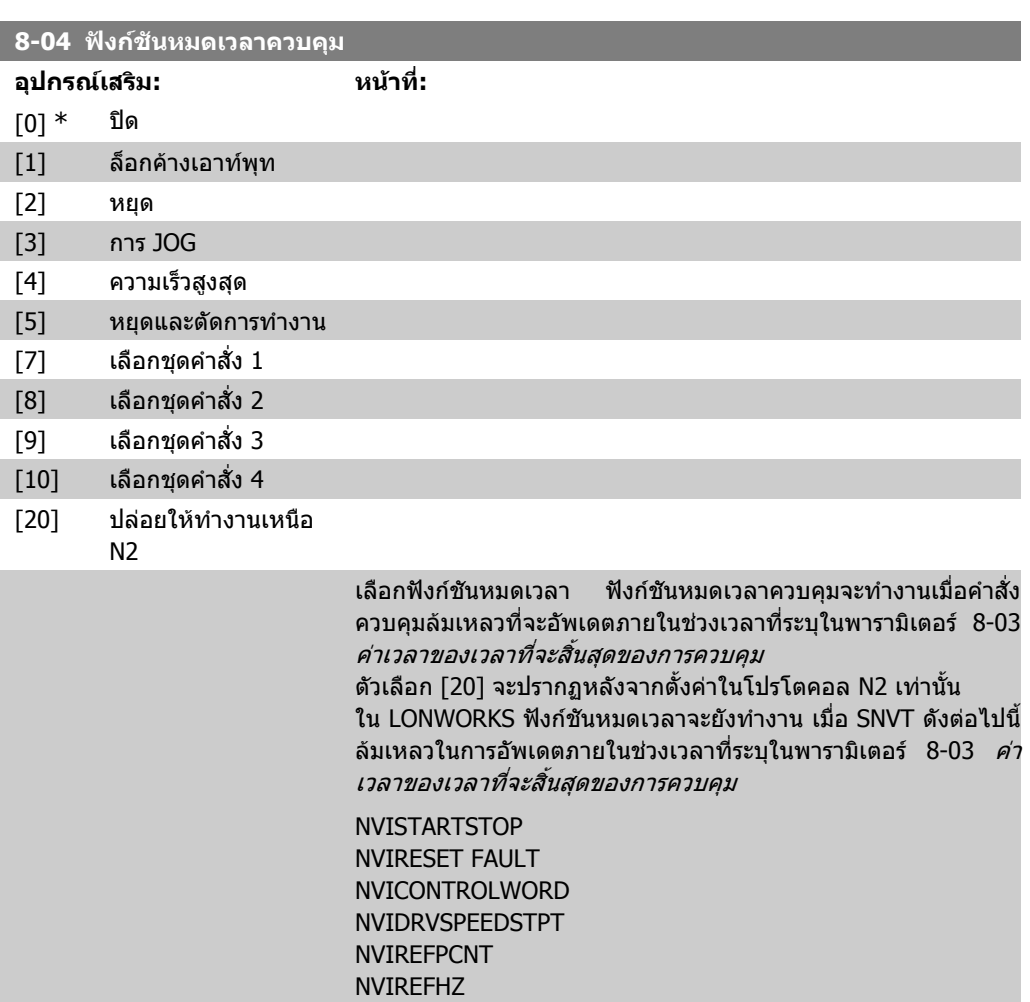

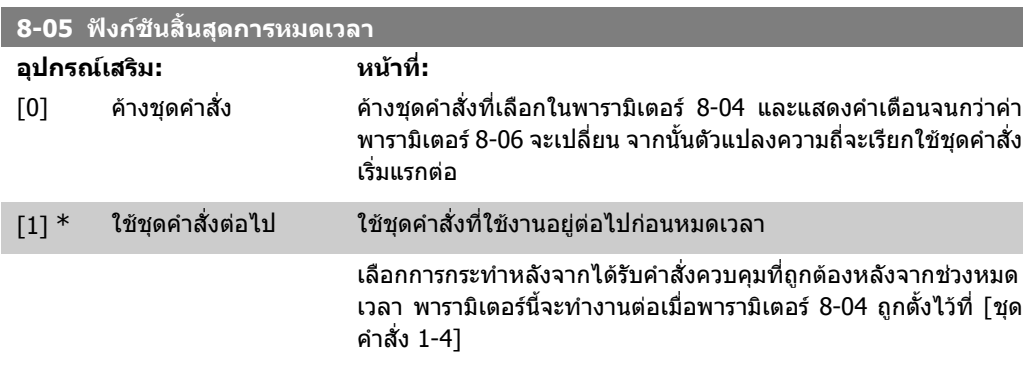
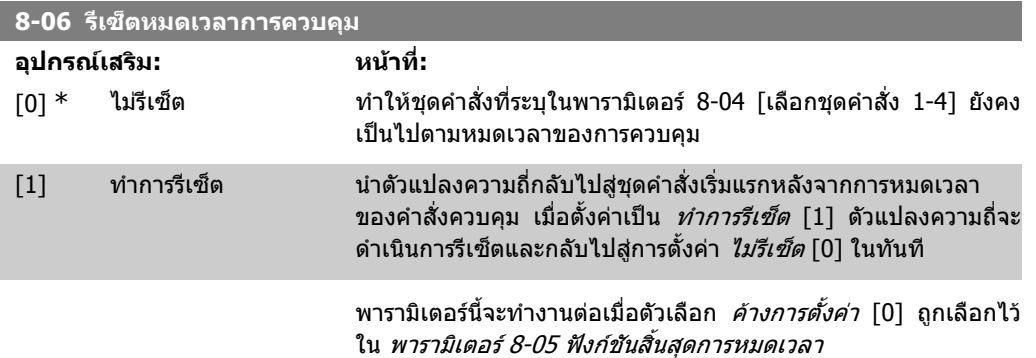

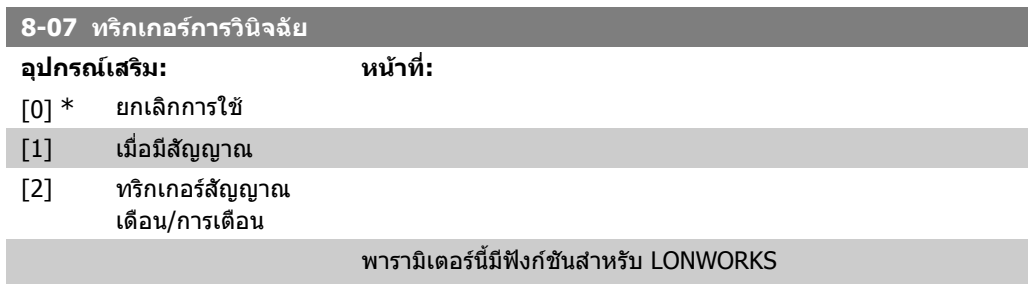

# **2.9.3. 8-1\* ตั้งคา คําสงควบค ั่ ุม**

พารามิเตอรสําหรับการกําหนดรูปแบบโปรไฟลคําสั่งควบคุมของอุปกรณเสริม

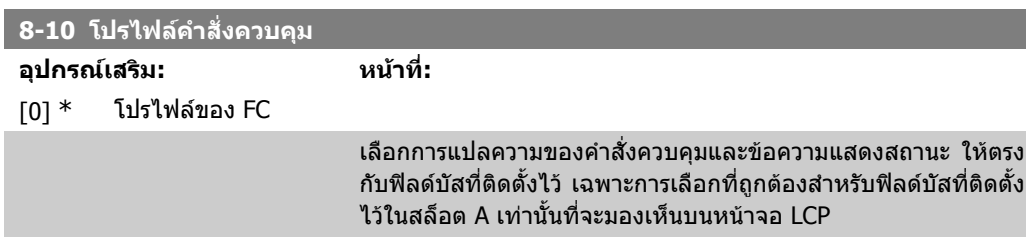

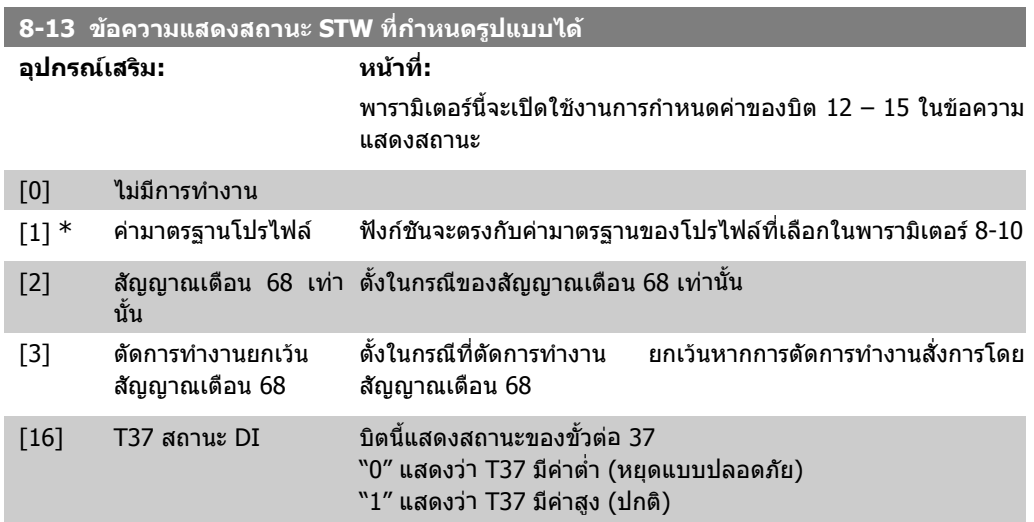

# **2.9.4. 8-3\* การตั้งคาพอรต FC**

พารามิเตอรสําหรับการกําหนดรูปแบบพอรต FC

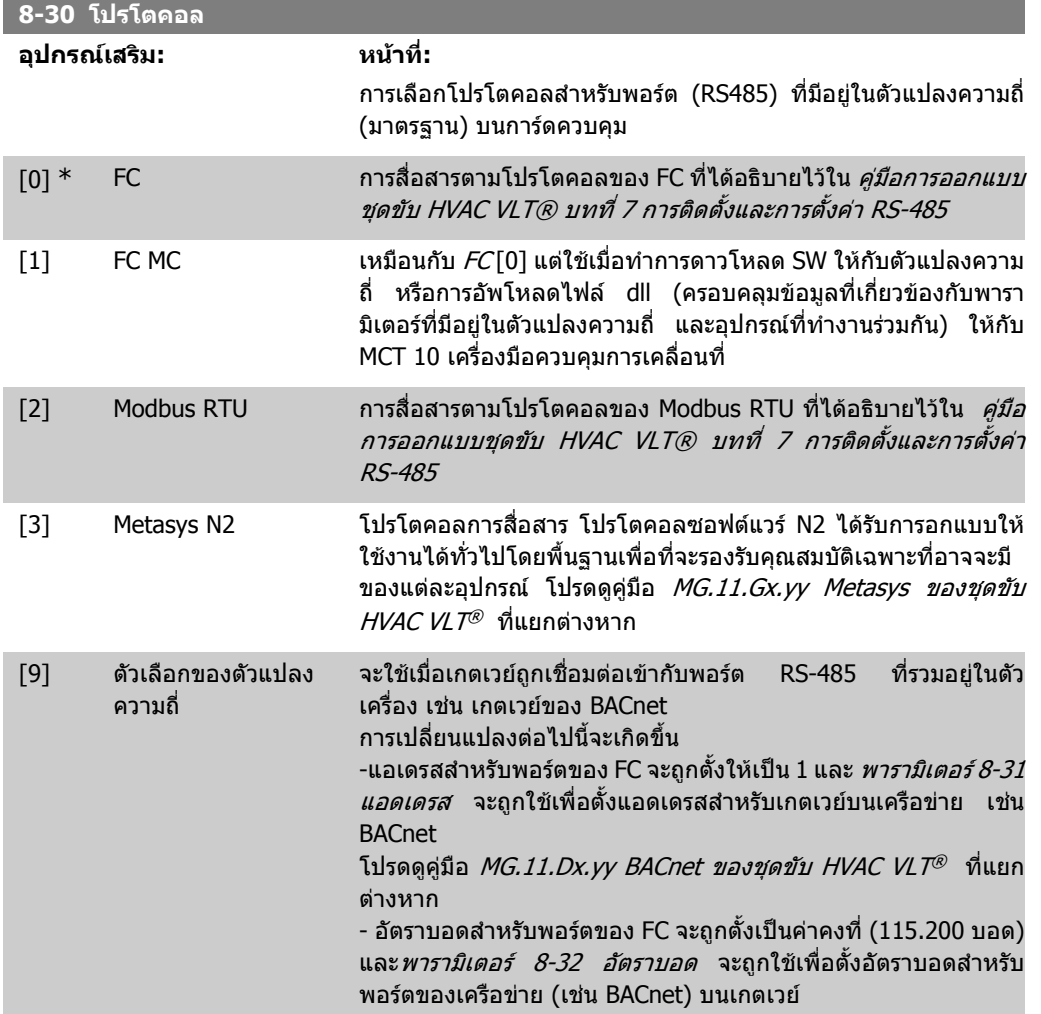

**โนตสําหรับผูอาน** รายละเอียดเพิ่มเติมมีอยูในคูมือ Modbus RTU, BACnet และ Metasys

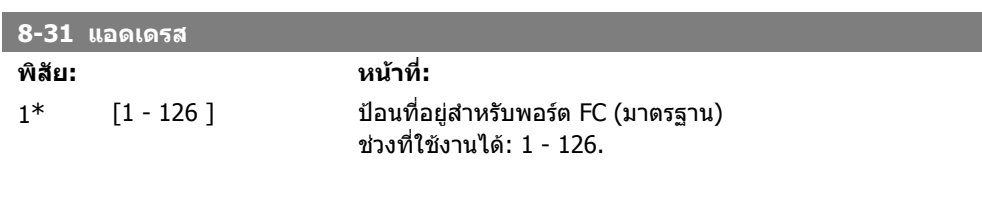

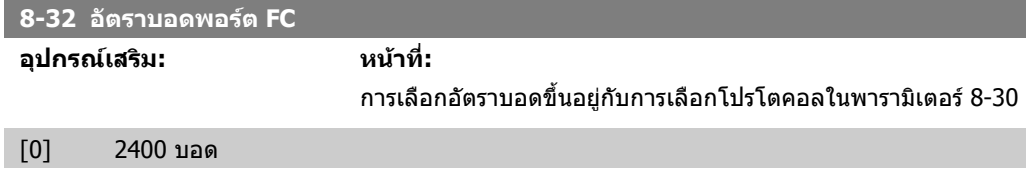

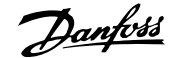

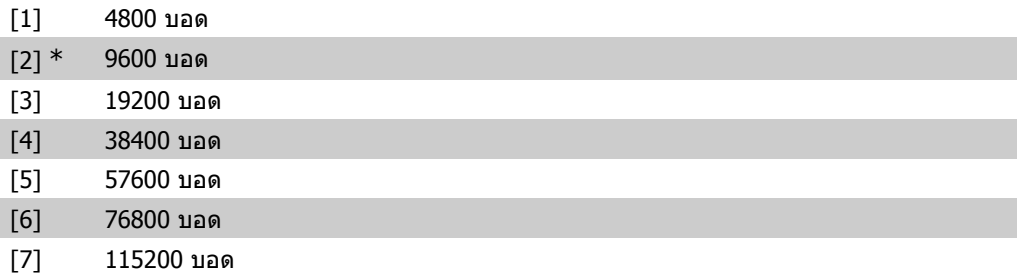

#### คามาตรฐานอางอิงจากโปรโตคอลของ FC

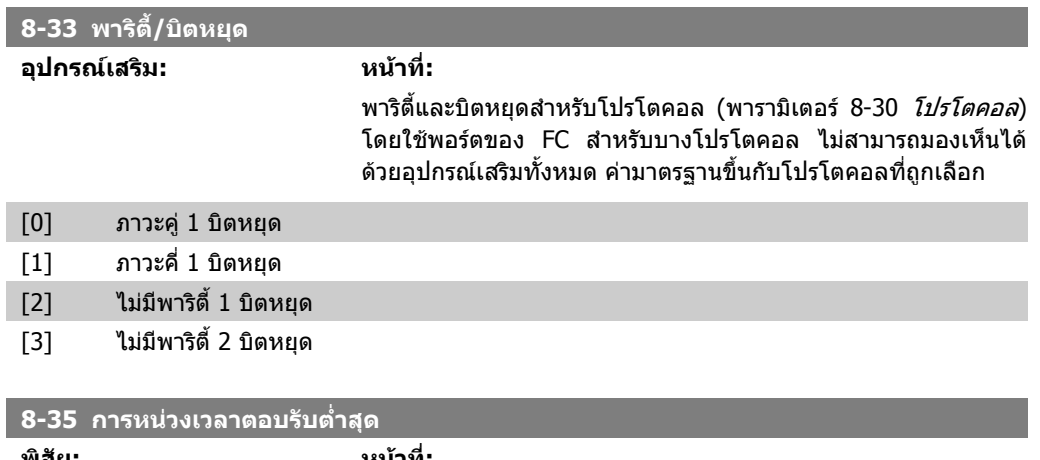

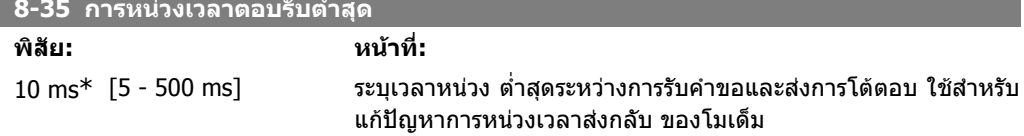

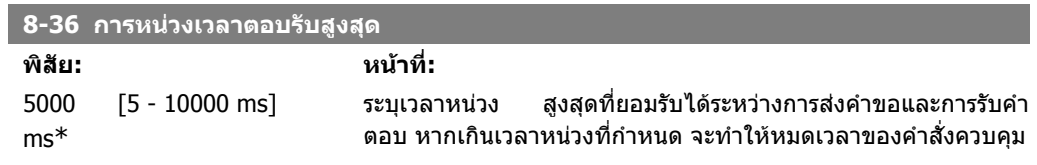

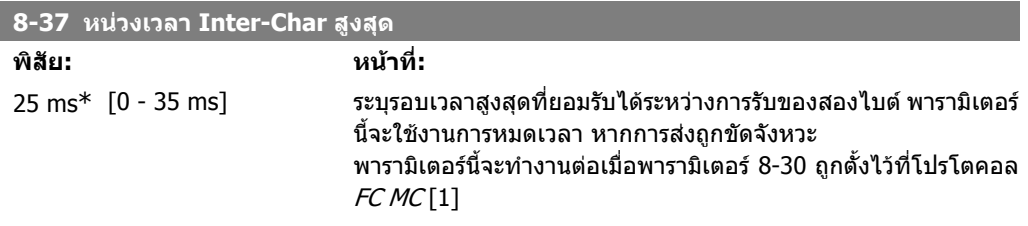

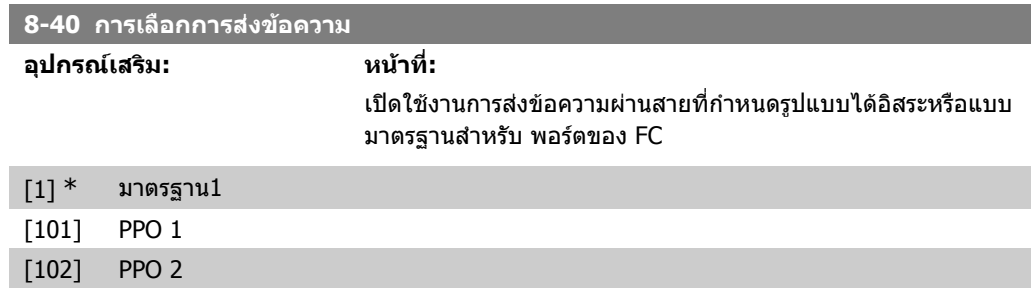

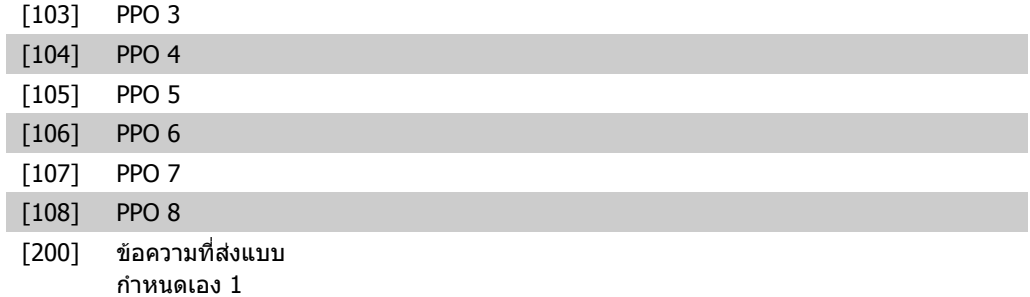

### **2.9.5. 8-5\* ดิจติ ัล/บัส**

พารามิเตอรสําหรับการกําหนดรูปแบบเวริดควบคุมของดิจิตัล/บัสที่รวมกันอยู

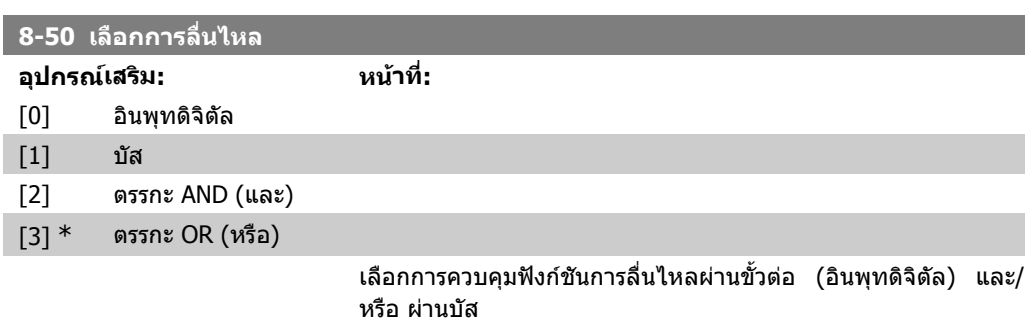

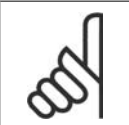

**โนตสําหรับผูอาน** ี พารามิเตอร์นี้จะทำงานต่อเมื่อ *พารามิเตอร์ 8-01 หน่วยควบคุม* ตั้งไว้ที่ [0] *คำสั่งควบคุม* และดิจิตัล

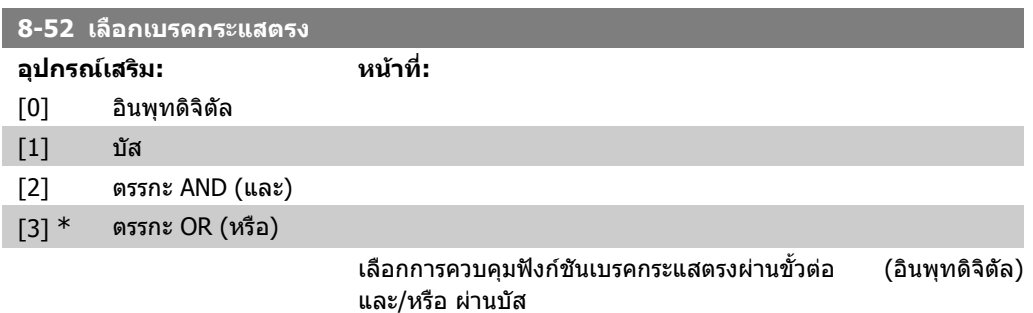

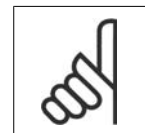

**โนตสําหรับผูอาน** พารามิเตอร์นี้จะทำงานต่อเมื่อ *พารามิเตอร์ 8-01 หน่วยควบคุม* ตั้งไว้ที่ [0] *คำสั่งควบคุม* และดิจิตัล

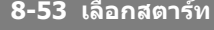

**อุปกรณเสริม: หนาที่:**

[0] อินพุทดิจิตัล

**2**

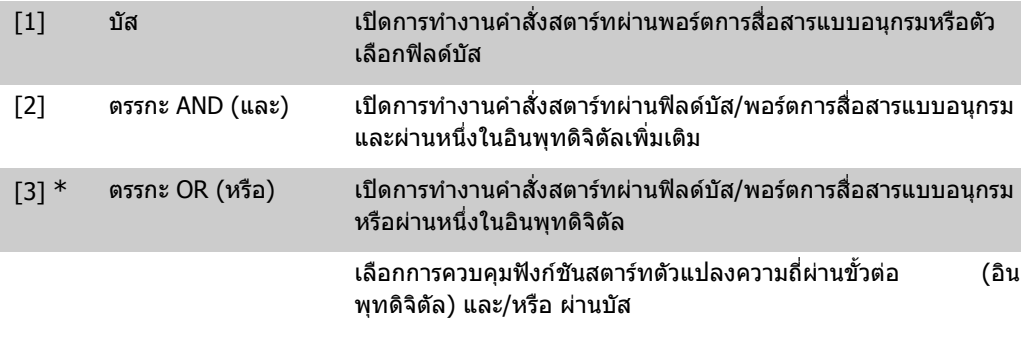

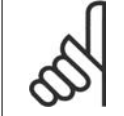

#### **โนตสําหรับผูอาน**

ี พารามิเตอร์นี้จะทำงานต่อเมื่อ *พารามิเตอร์ 8-01 หน่วยควบคุม* ตั้งไว้ที่ [0] *ค่าสั่งควบคุม* และดิจิตัล

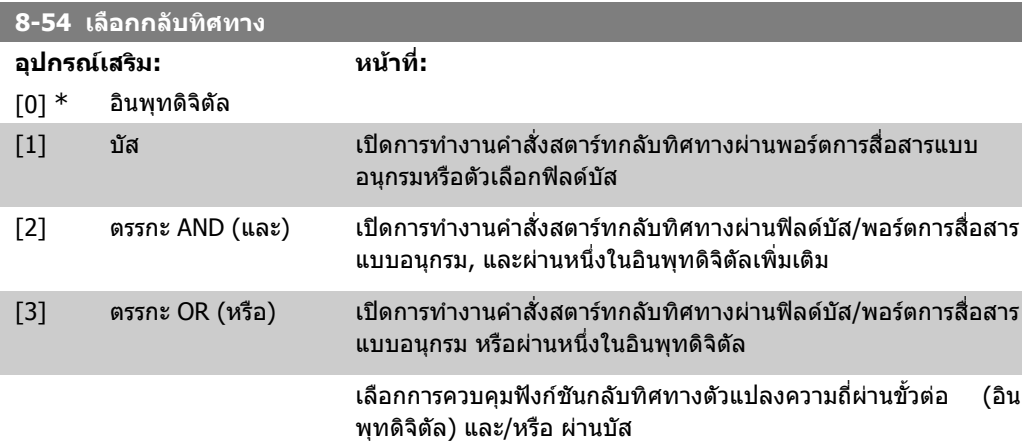

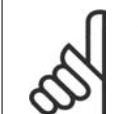

#### **โนตสําหรับผูอาน**

พารามิเตอร์นี้จะทำงานต่อเมื่อ *พารามิเตอร์ 8-01 หน่วยควบคุม* ตั้งไว้ที่ [0] *คำสั่งควบคุม* และดิจิตัล

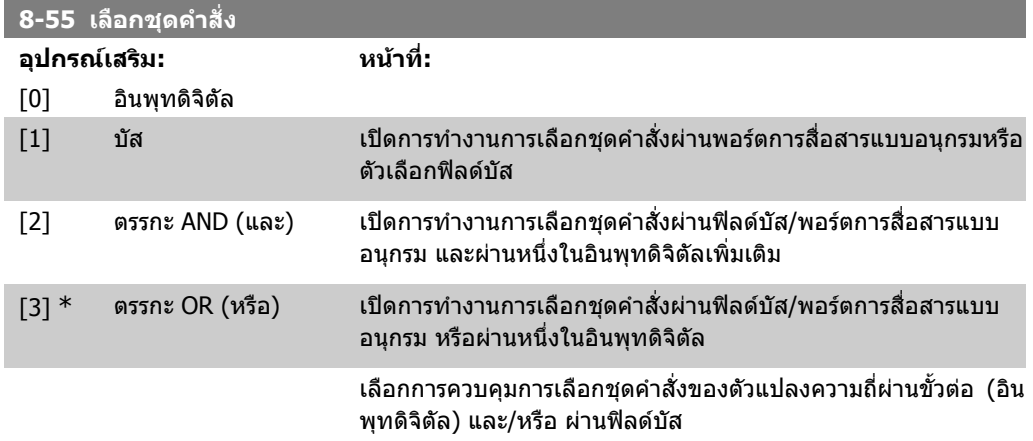

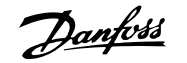

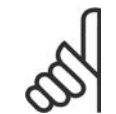

#### **โนตสําหรับผูอาน**

้ พารามิเตอร์นี้จะทำงานต่อเมื่อ *พารามิเตอร์ 8-01 หน่วยควบคุม* ตั้งไว้ที่ [0] *คำสั่งควบคุม* และดิจิตัล

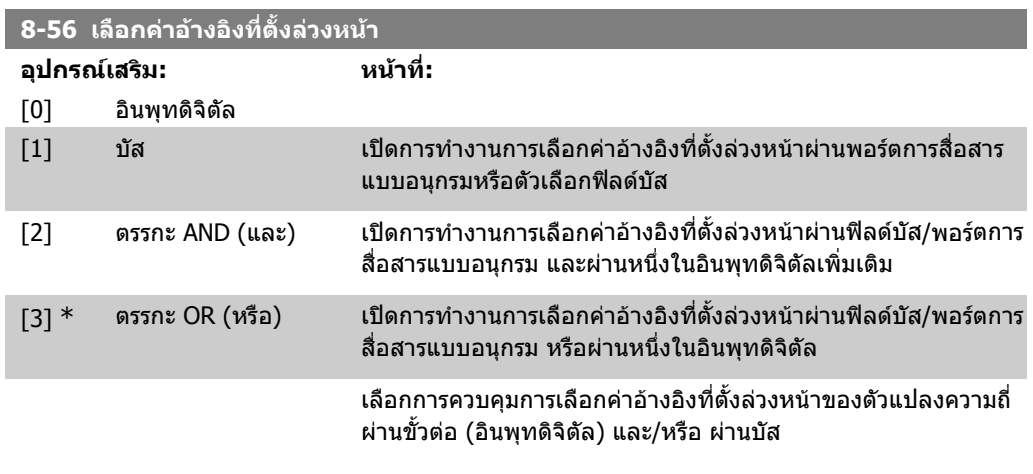

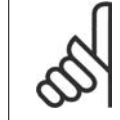

**โนตสําหรับผูอาน** พารามิเตอร์นี้จะทำงานต่อเมื่อ *พารามิเตอร์ 8-01 หน่วยควบคุม* ตั้งไว้ที่ [0] *คำสั่งควบคุม* และดิจิตัล

### **2.9.6. 8-8\* การวินิจฉัยพอรตของ FC**

พารามิเตอรเหลานี้ถูกใชสําหรับการตรวจสอบการสื่อสารของบัสผานพอรตของ FC

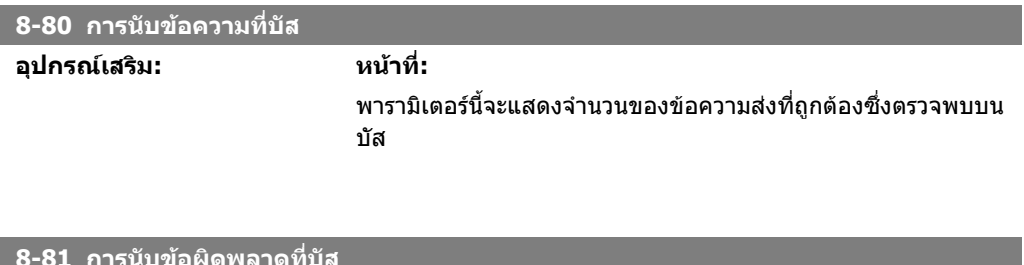

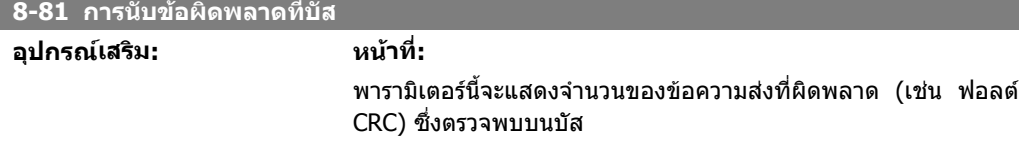

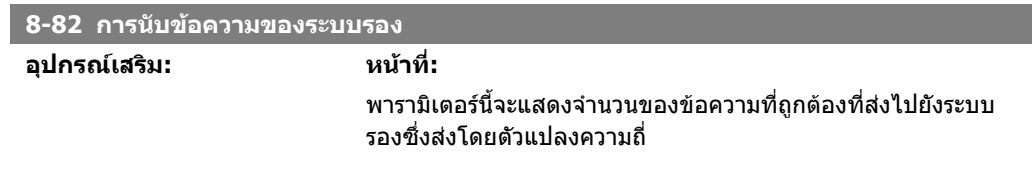

**2**

**8-83 การนับขอผิดพลาดของระบบรอง**

**อุปกรณเสริม: หนาที่:**

ิ พารามิเตอร์นี้จะแสดงจำนวนของข้อความที่ผิดพลาด ซึ่งไม่สามารถจัด สงโดยตัวแปลงความถี่

## **2.9.7. 8-9\* บสเหยาะ ั (Jog)**

พารามิเตอรสําหรับการกําหนดรูปแบบบัสเหยาะ (Jog)

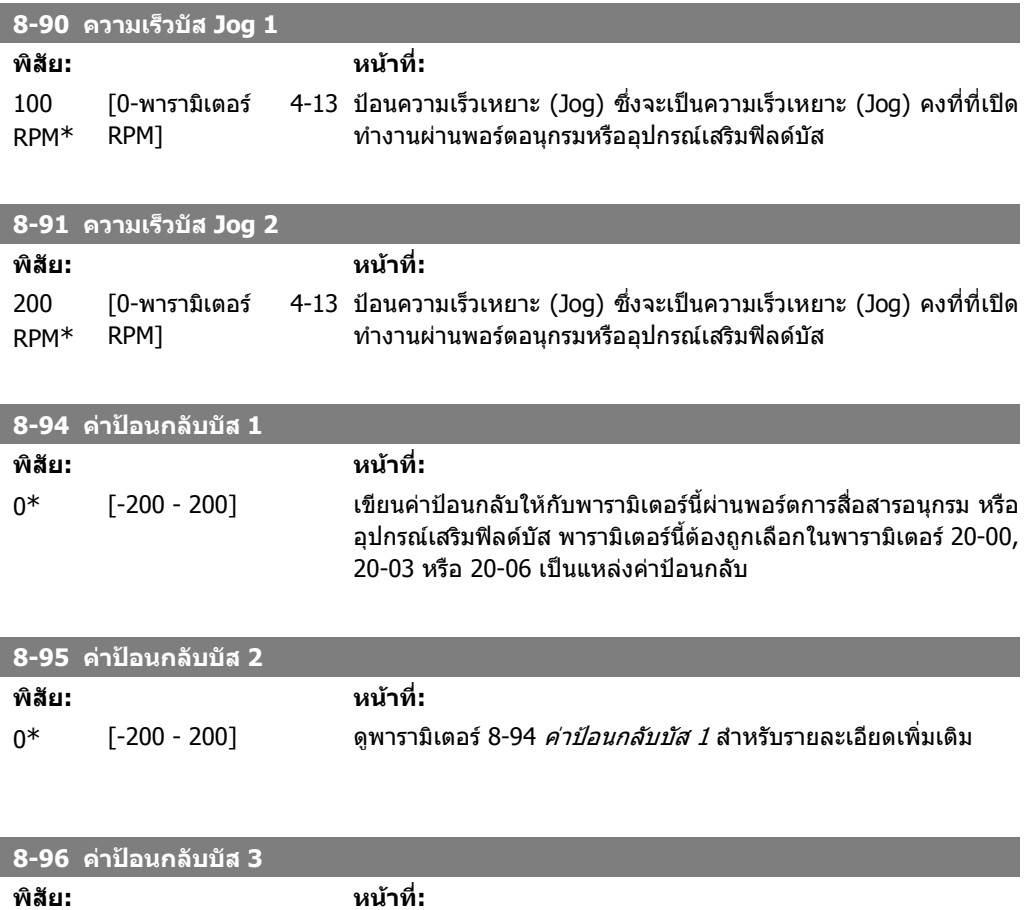

0\* [-200 - 200] ดูพารามิเตอร์ 8-94 *ค่าป้อนกลับบัส 1* สำหรับรายละเอียดเพิ่มเติม

**2**

# **2.10. เมนูหลัก กลุม 9 Profibus**

### **2.10.1. 9-\*\* Profibus**

กลุมพารามิเตอรสําหรับพารามิเตอรที่ระบุของ Profibus ทั้งหมด

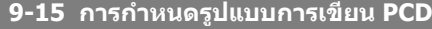

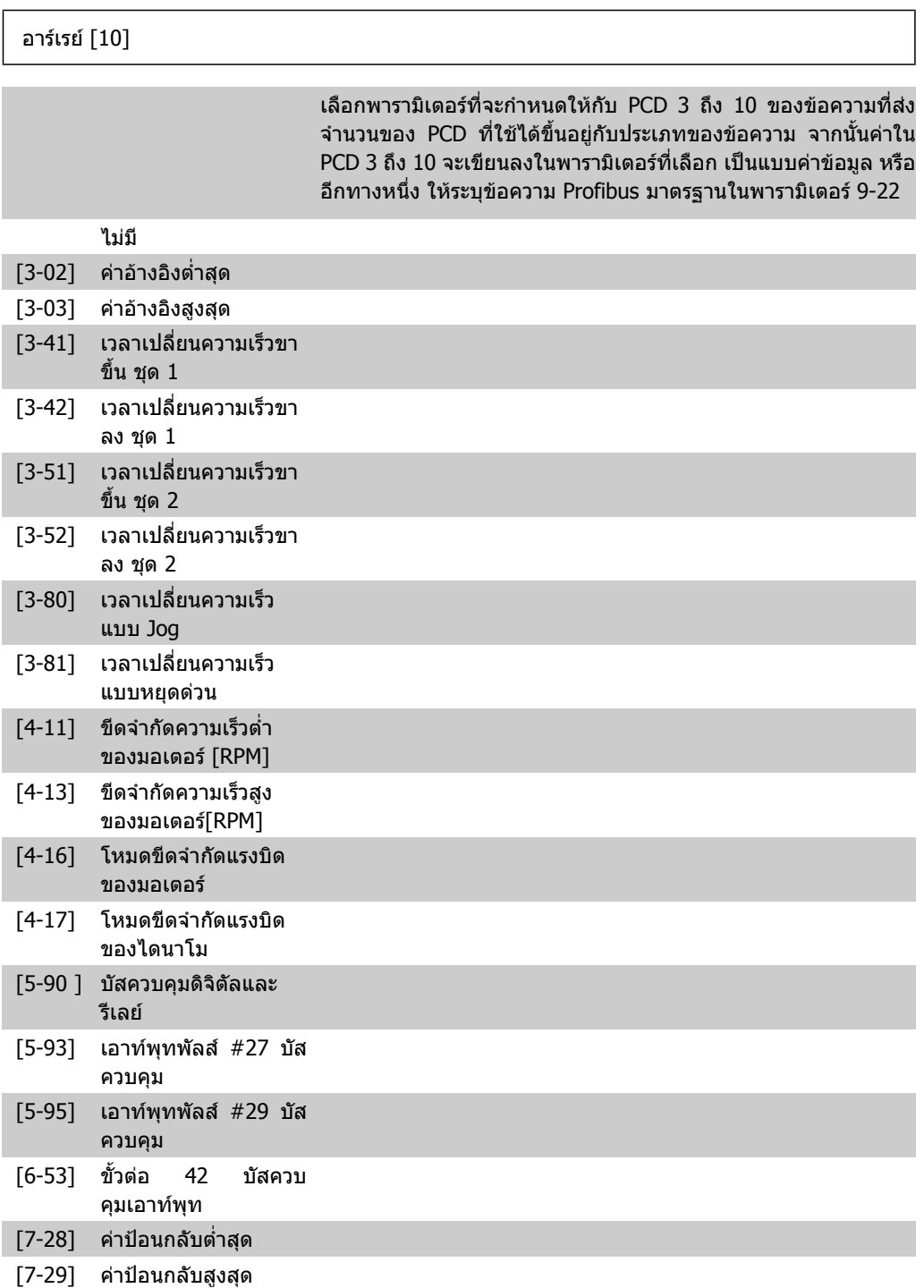

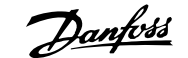

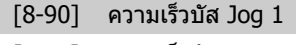

[8-91] ความเร็วบัส Jog 2

[16-80] คําสั่งควบคุมฟลดบัส 1

[16-82] คาอางอิงฟลดบัส 1

**9-16 การกําหนดรูปแบบการอาน PCD**

#### อารเรย [10]

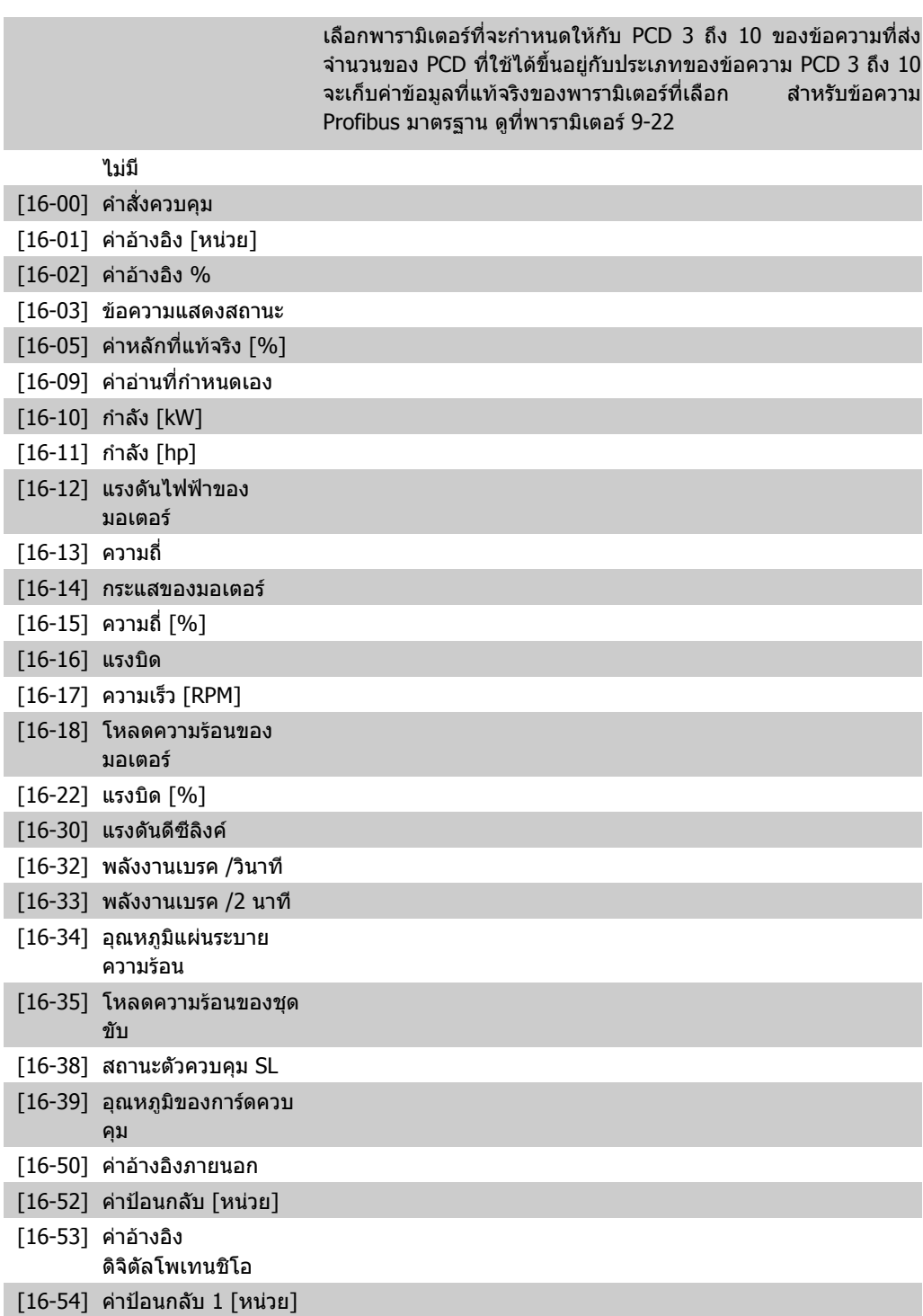

**2**

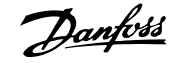

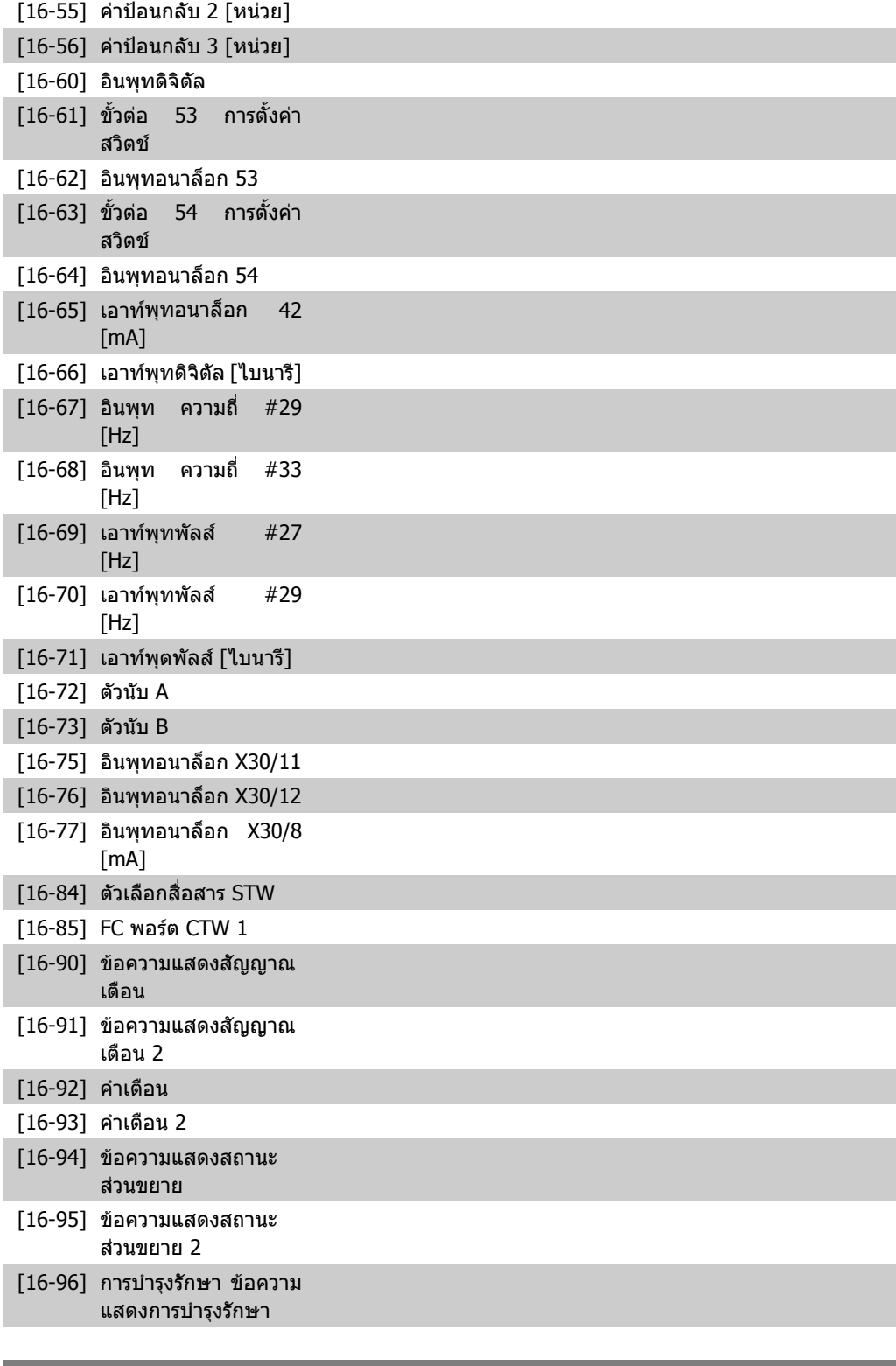

#### **9-18 แอดเดรสของโหนด**

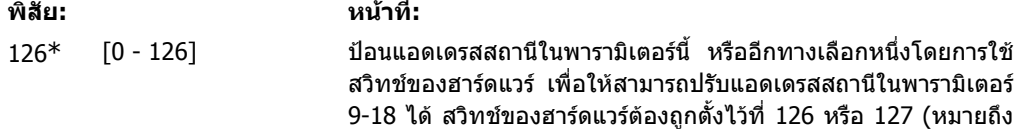

ทุกสวิทช์ตั้งค่าที่ `on′) มิเช่นนั้นพารามิเตอร์นี้จะแสดงการตั้งค่าที่แท้ จริงของการสลับ

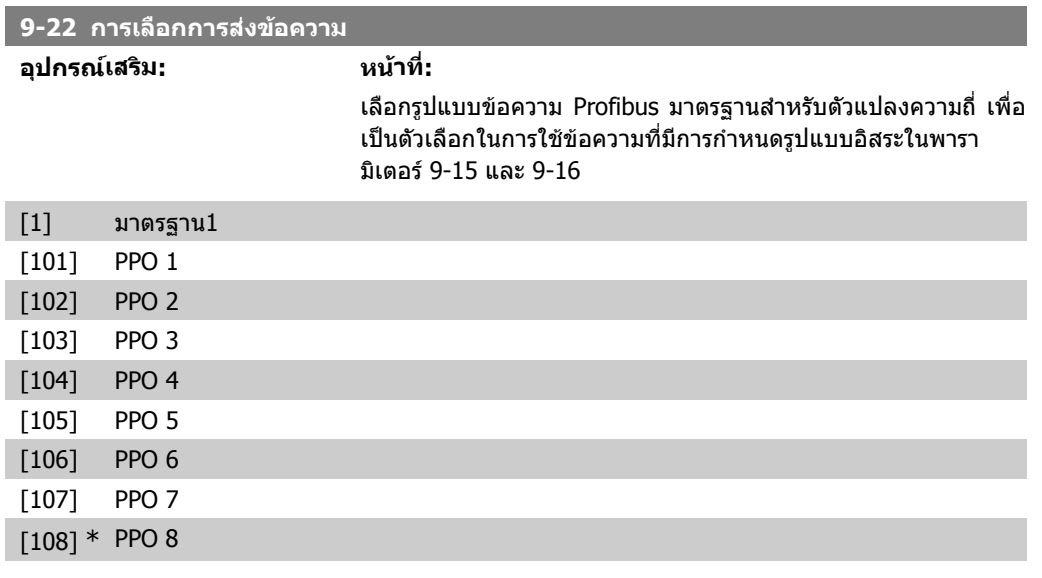

**9-23 พารามเตอร ิ สําหรับสัญญาณ**

#### อารเรย [1000]

#### ีพารามิเตอร์นี้บรรจุรายการของสัญญาณที่ใช้ได้สำหรับการเลือกใน พารามิเตอร 9-15 และ 9-16

#### ไมมี

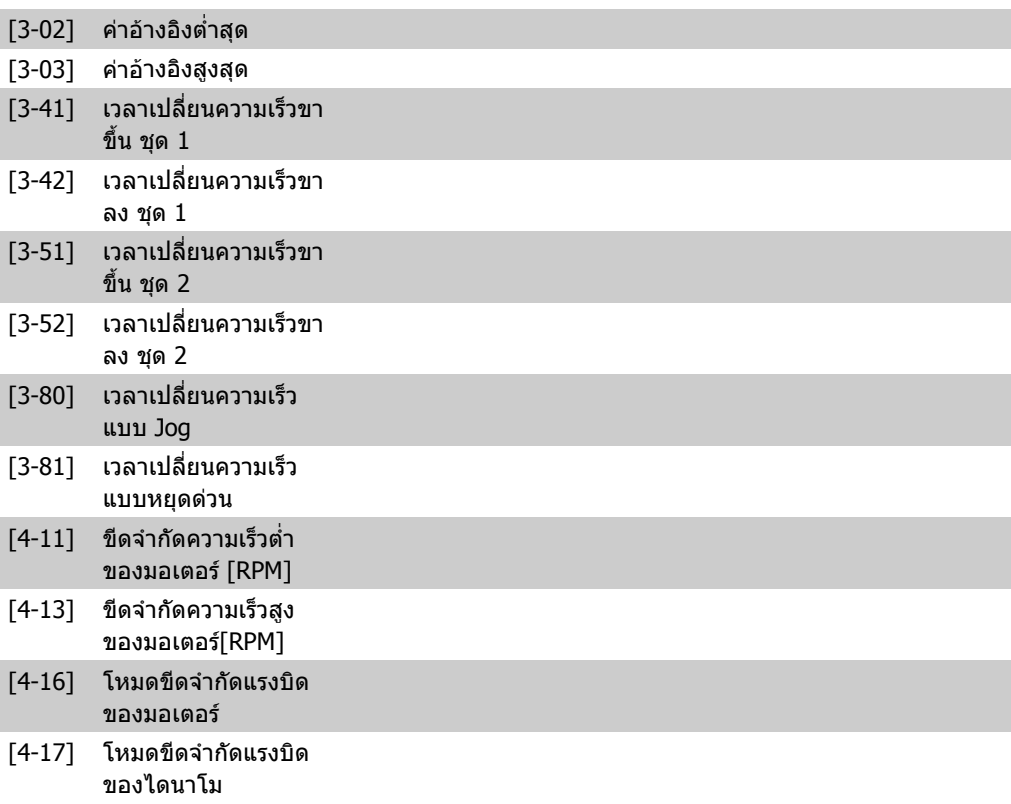

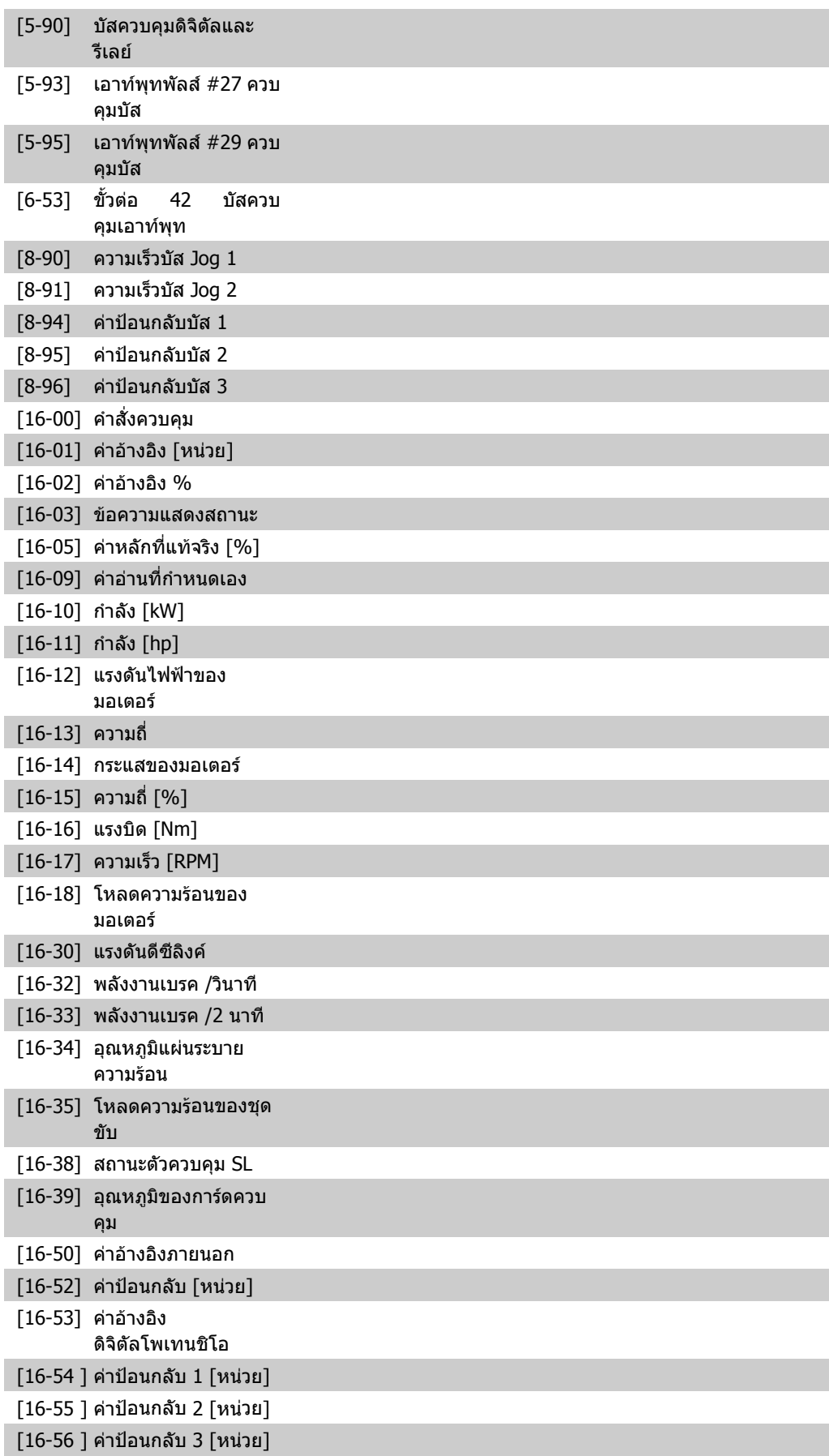

**2**

[16-60 ] อินพุทดิจิตัล [16-61 ] ขั้วตอ 53 การตั้งคา สวิตช [16-62 ] อินพุทอนาล็อก 53 [16-63 ] ขั้วตอ 54 การตั้งคา สวิตช [16-64 ] อินพุทอนาล็อก 54 [16-65 ] เอาทพุทอนาล็อก 42 [mA]  $[16-66]$  เอาท์พุทดิจิตัล  $[$ ไบนารี $]$ [16-67 ] อินพุท ความถี่ #29 [Hz] [16-68 ] อินพุท ความถี่ #33 [Hz] [16-69 ] เอาทพุทพัลส #27 [Hz] [16-70 ] เอาทพุทพัลส #29 [Hz] [16-71 ] เอาท์พุทรีเลย์ [ไบนารี] [16-72 ] ตัวนับ A [16-73 ] ตัวนับ B [16-75 ] อินพุทอนาล็อก X30/11 [16-76 ] อินพุทอนาล็อก X30/12 [16-77 ] เอาทพุทอนาล็อก X30/8 [16-80 ] คําสั่งควบคุมฟลดบัส 1 [16-82 ] คาอางอิงฟลดบัส 1 [16-84 ] ตัวเลือกสื่อสาร STW  $[16-85]$  คำสั่งควบคมพอร์ต $FC1$ [16-90 ] ขอความแสดงสัญญาณ เตือน [16-91 ] ขอความแสดงสัญญาณ เตือน 2 [16-92 ] คําเตือน [16-93 ] คําเตือน 2  $[16-94]$  ข้อความแสดงสถานะ สวนขยาย [16-95] ขอความแสดงสถานะ สวนขยาย 2  $[16-96]$  การบำรุงรักษา ข้อความ แสดงการบํารุงรักษา **9-27 การแกไขพารามเตอร ิ อุปกรณเสริม: หนาที่:** สามารถแกไขพารามิเตอรผานทาง Profibus, อินเตอรเฟซ RS485 มาตรฐาน หรือ LCP [0] ยกเลิกการใช ยกเลิกการแกไขผาน Profibus

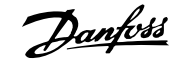

 $[1]$   $*$  ใช้  $[1]$  เปิดใช้การแก้ไขผ่าน Profibus

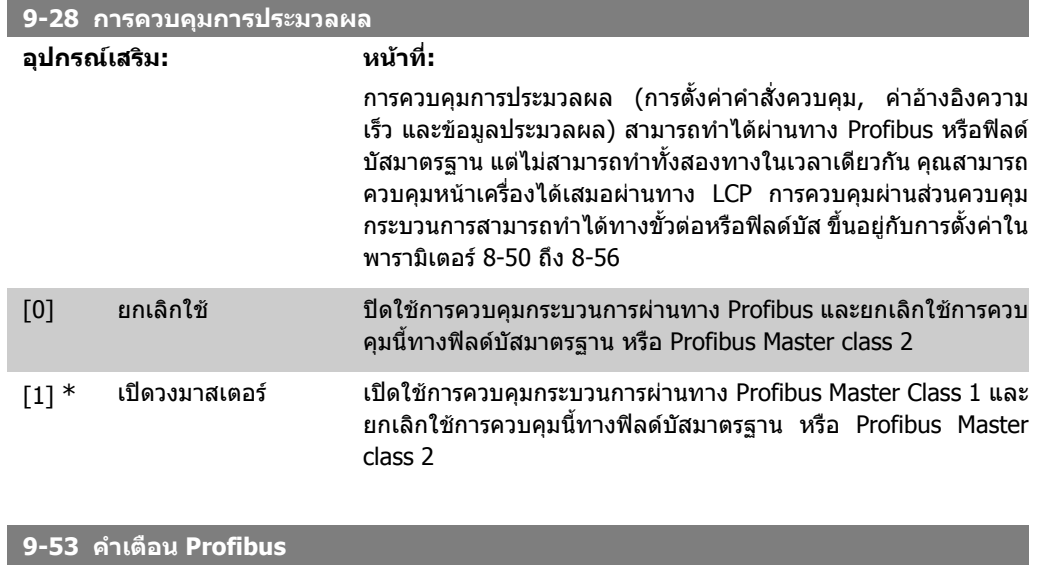

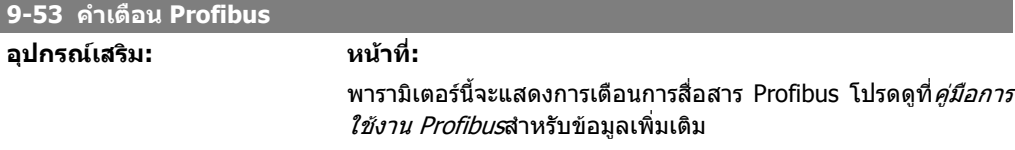

#### อานอยางเดียว

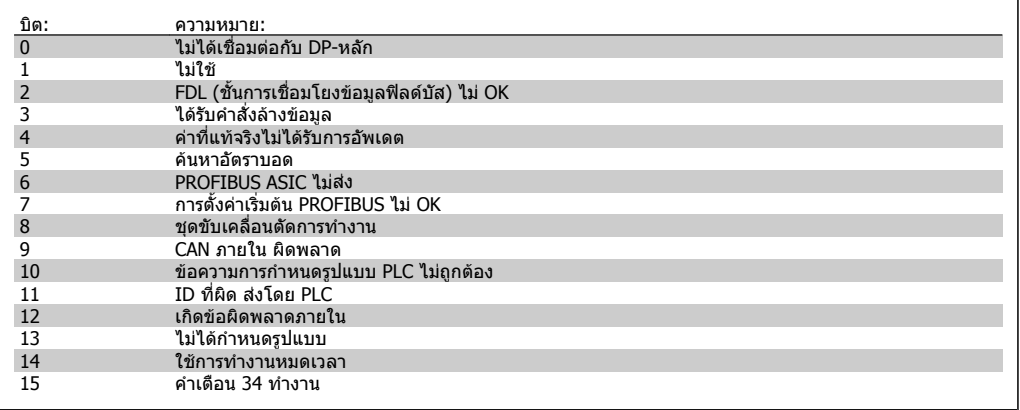

#### **9-63 อัตราบอดที่แทจริง**

**อุปกรณเสริม: หนาที่:**

พารามิเตอรนี้จะแสดงอัตราบอดของ Profibus ที่แทจริง Profibus Master จะตั้งอัตราบอดโดยอัตโนมัติ

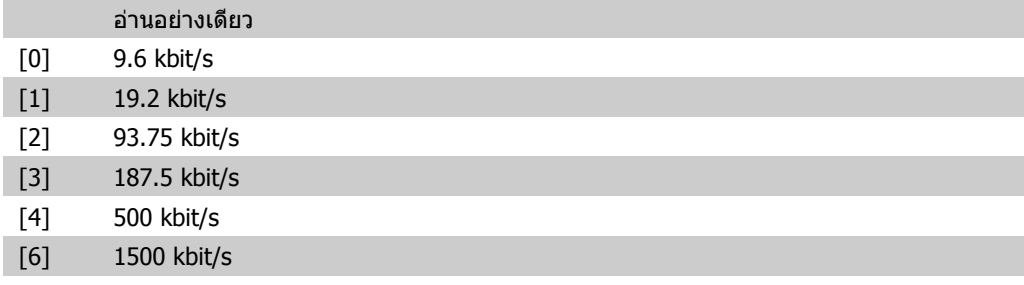

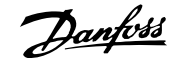

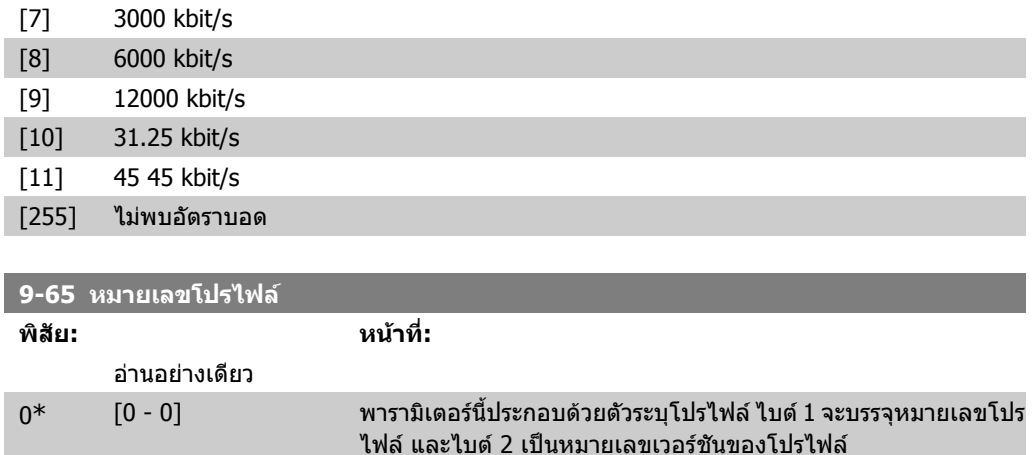

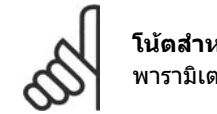

**โนตสําหรับผูอาน** พารามิเตอร์นีจะมองไม่เห็นผ่านทาง LCP

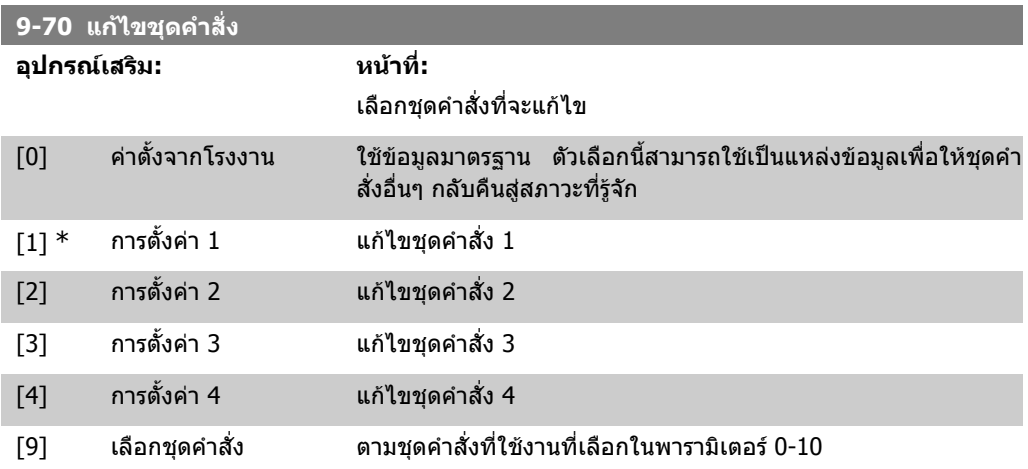

พารามิเตอร์นี้มีไว้เป็นพิเศษสำหรับ LCPและฟิลด์บัส ดูเพิ่มเติมที่พารามิเตอร์ 0-11 *แก้ไขชุดคำสั่ง* 

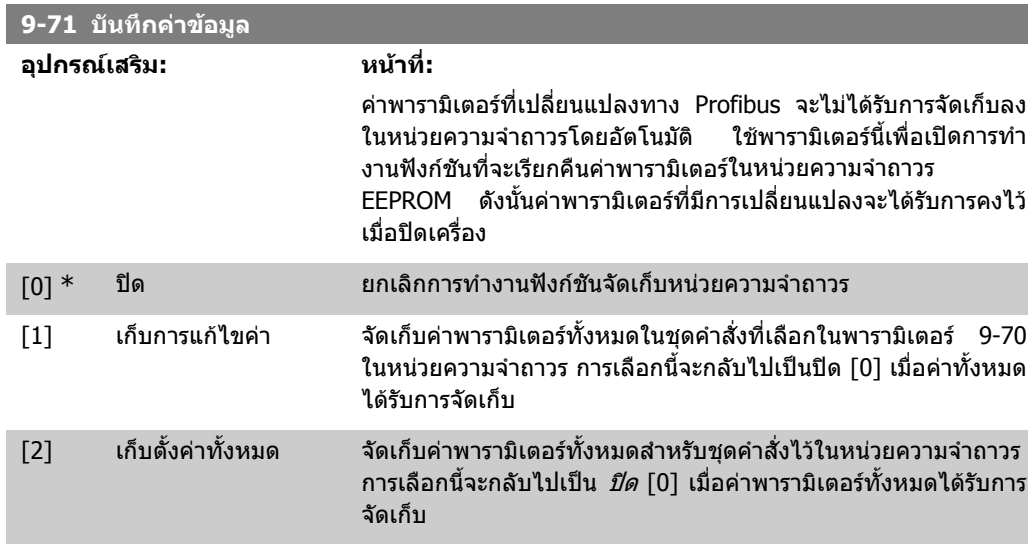

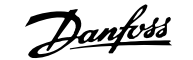

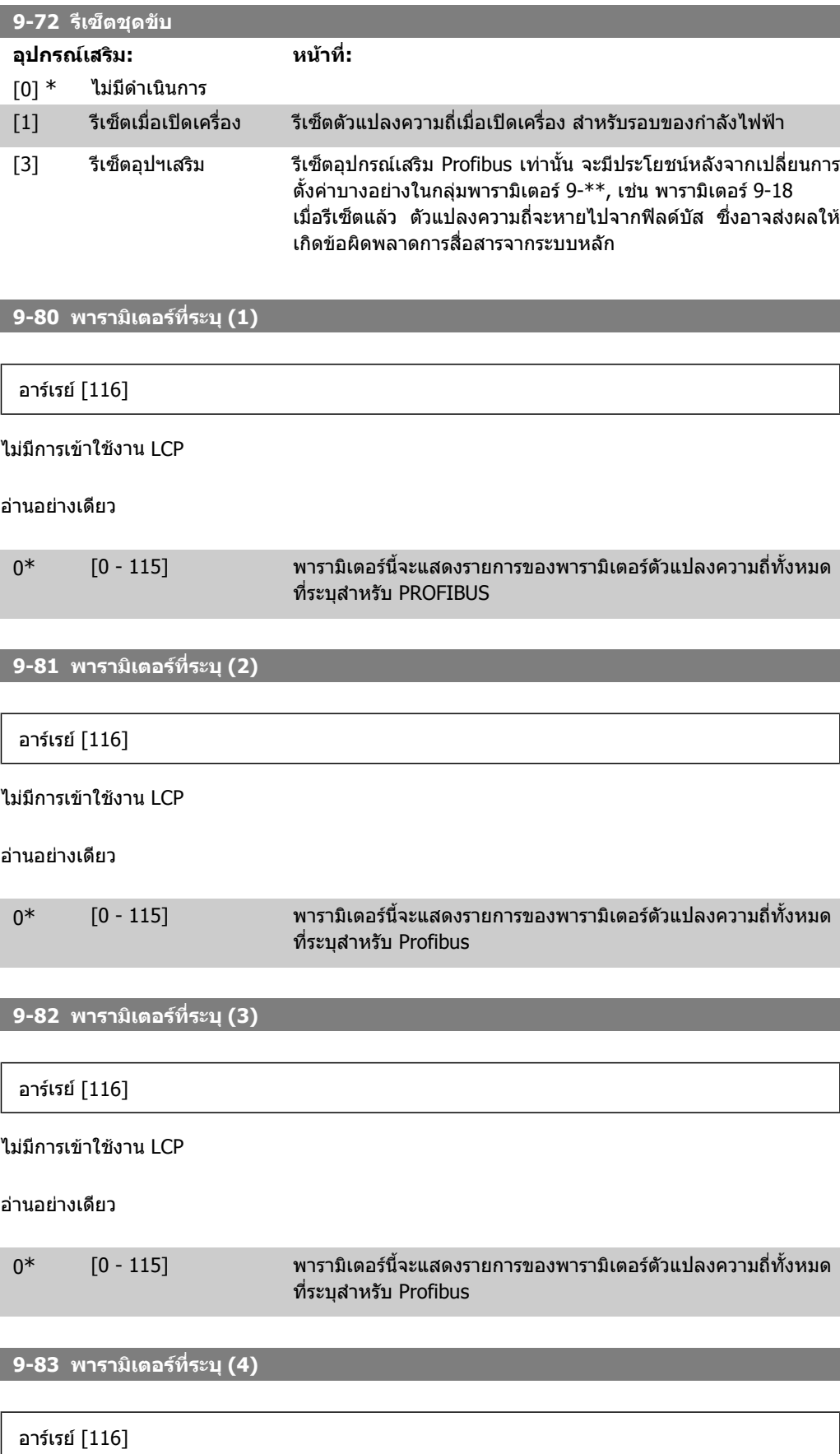

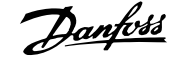

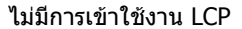

อานอยางเดียว

 $0^*$  [0 - 115] พารามิเตอร์นี้จะแสดงรายการของพารามิเตอร์ตัวแปลงความถี่ทั้งหมด ที่ระบุสําหรับ Profibus

**9-90 พารามเตอร ิ ที่เปลี่ยนแปลง (1)**

อารเรย [116]

ไมมีการเขาใชงาน LCP

อานอยางเดียว

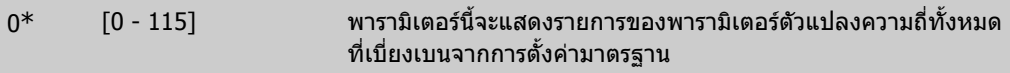

**9-91 พารามเตอร ิ ที่เปลี่ยนแปลง (2)**

อารเรย [116]

ไมมีการเขาใชงาน LCP

อานอยางเดียว

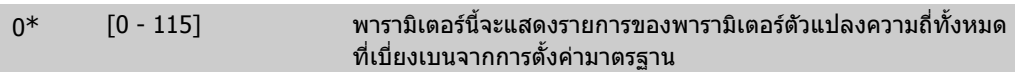

**9-92 พารามเตอร ิ ที่เปลี่ยนแปลง (3)**

อารเรย [116]

ไมมีการเขาใชงาน LCP

อานอยางเดียว

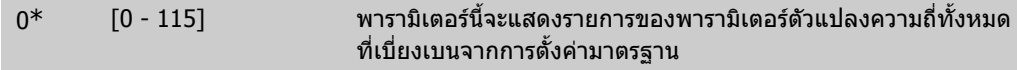

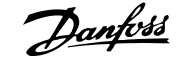

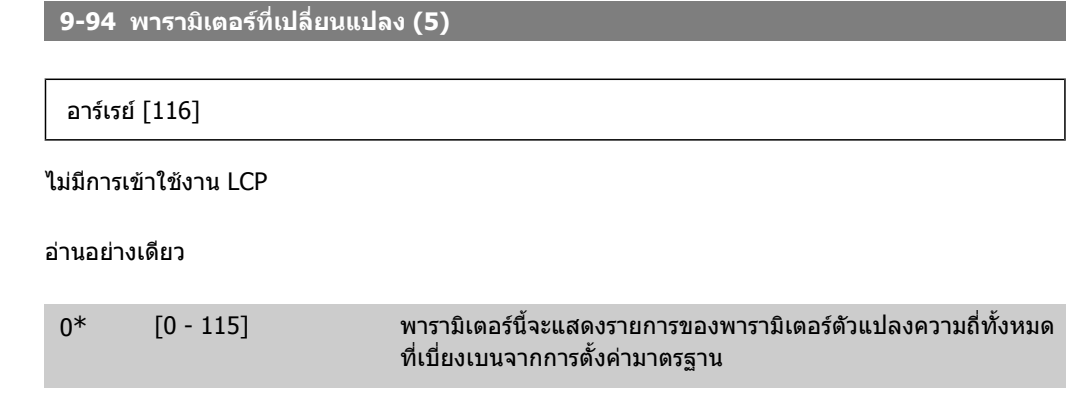

# **2.11. เมนูหลัก กลุม 10 ฟลดบัส CAN**

### **2.11.1. 10-\*\* ฟลดบัส DeviceNet และ CAN**

กลุมพารามิเตอรสําหรับพารามิเตอรของฟลดบัส DeviceNet CAN

# **2.11.2. 10-0\* การตั้งคาทั่วไป**

ึกลุ่มพารามิเตอร์สำหรับการกำหนดรูปแบบการตั้งค่าร่วมสำหรับอุปกรณ์เสริมฟิลด์บัส CAN

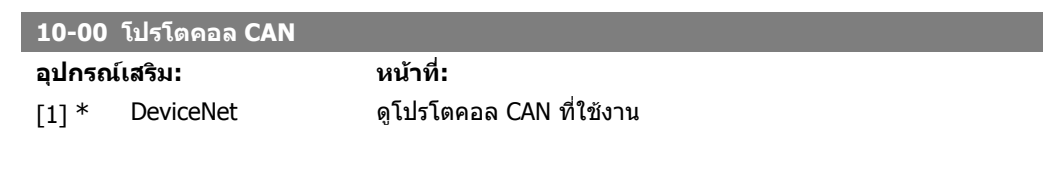

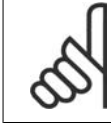

**โนตสําหรับผูอาน** อุปกรณเสริมจะขึ้นอยูกับตัวเลือกที่ติดตั้ง

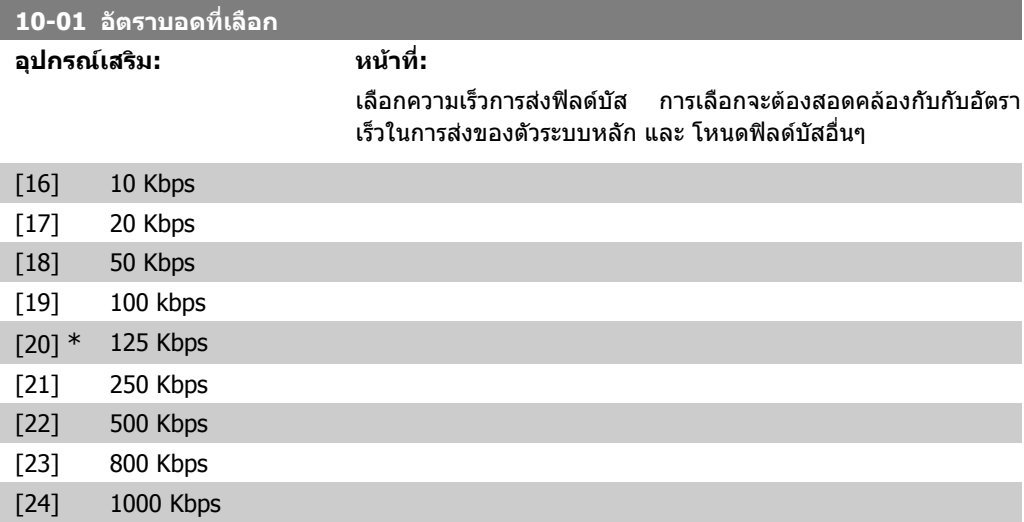

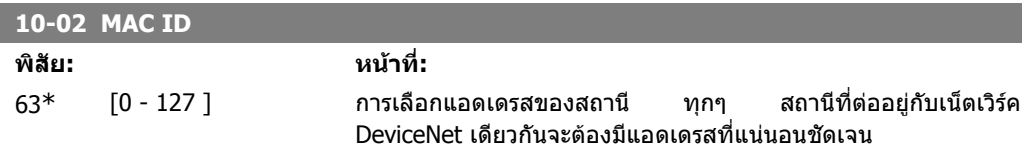

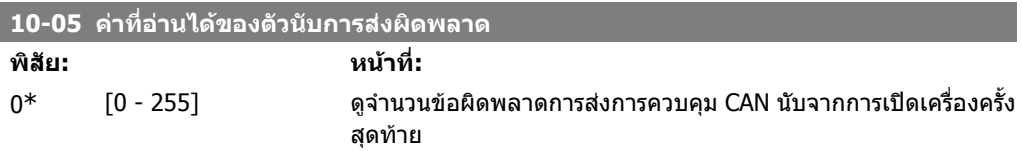

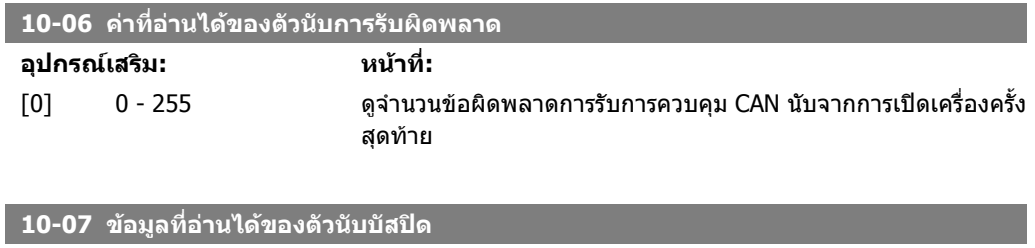

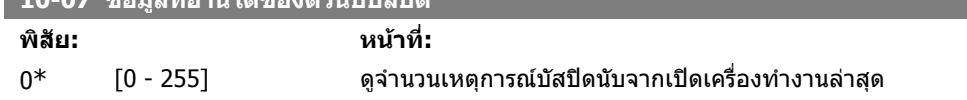

### **2.11.3. 10-1\* DeviceNet**

พารามิเตอรระบุสําหรับฟลดบัส DeviceNet

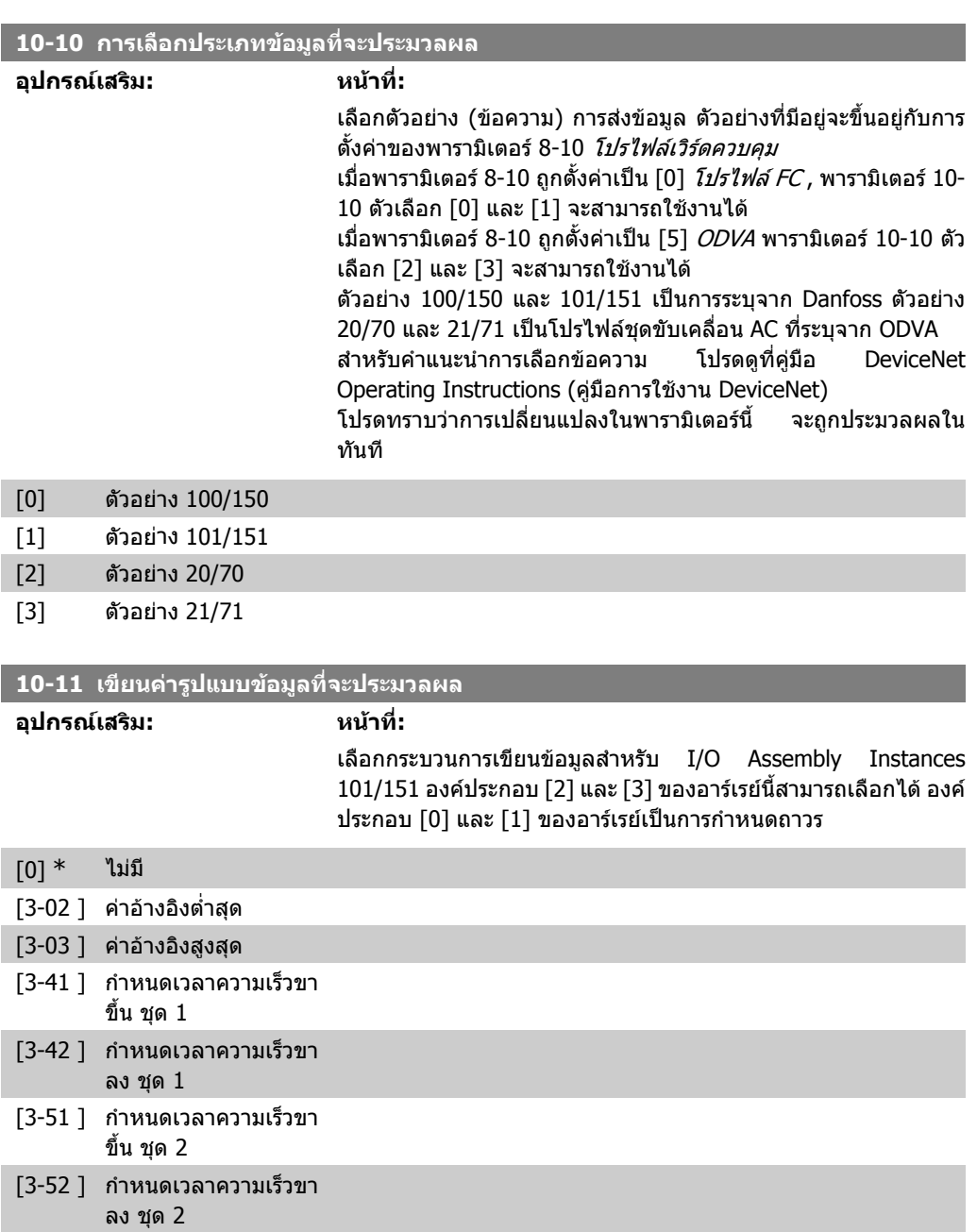

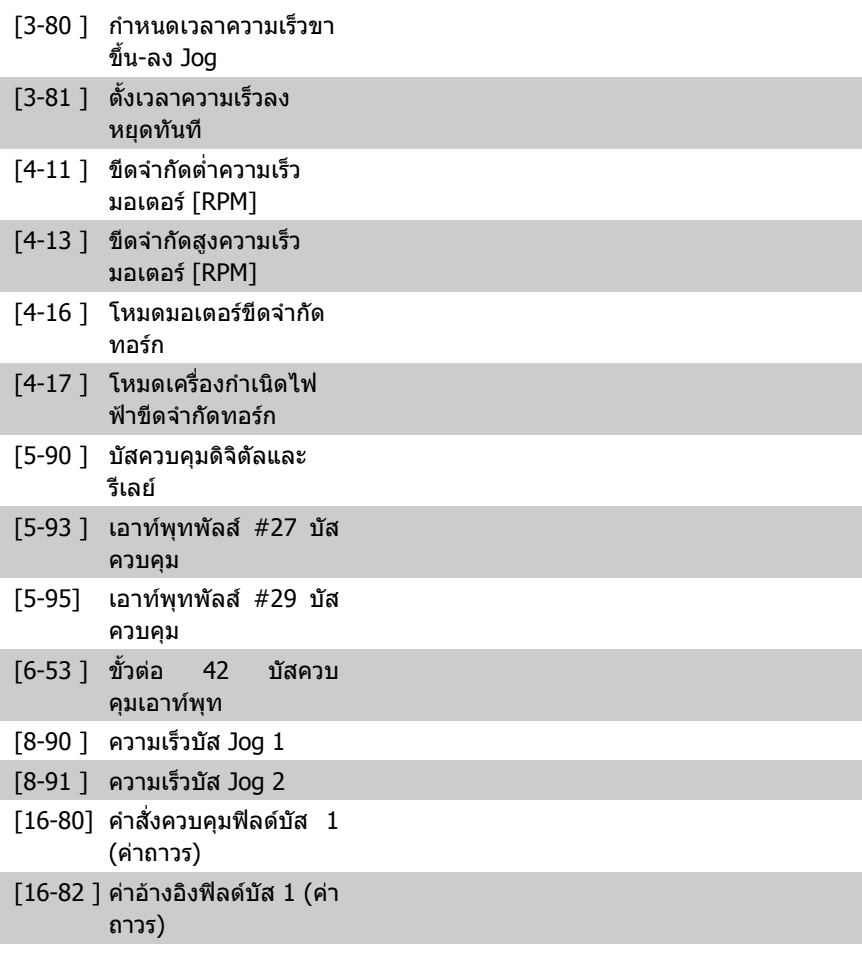

#### **10-12 อานคารูปแบบขอมูลที่จะประมวลผล**

#### **อุปกรณเสริม: หนาที่:**

เลือกข้อมูลประมวลผลสำหรับ I/O Assembly Instances (I/O ระบุไว้ ลวงหนา) 101/151 องคประกอบ [2] และ [3] ของอารเรยนี้สามารถ เลือกไดองคประกอบ [0] และ [1] ของอารเรยเปนการกําหนดถาวร

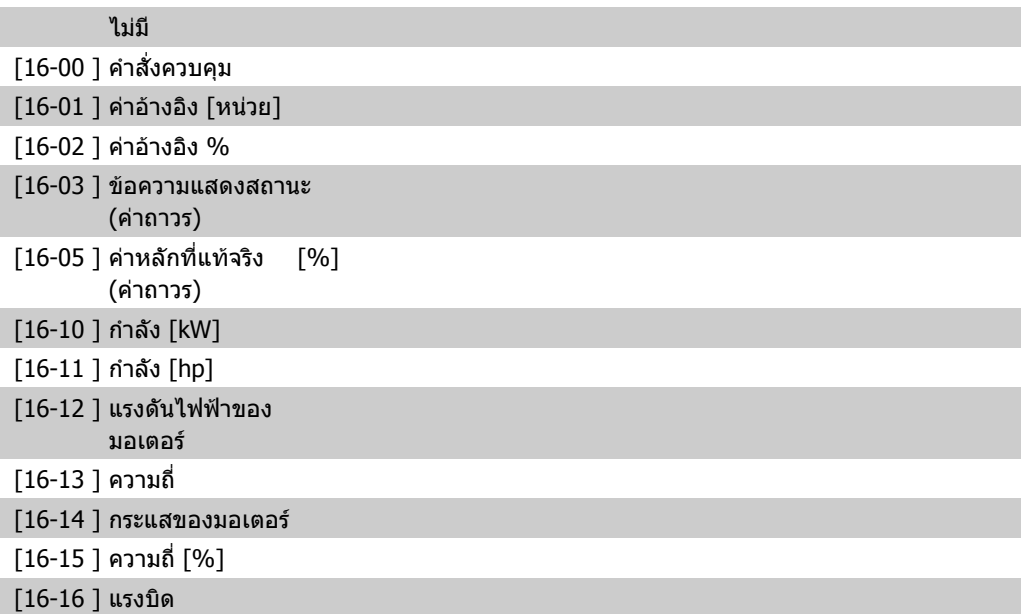

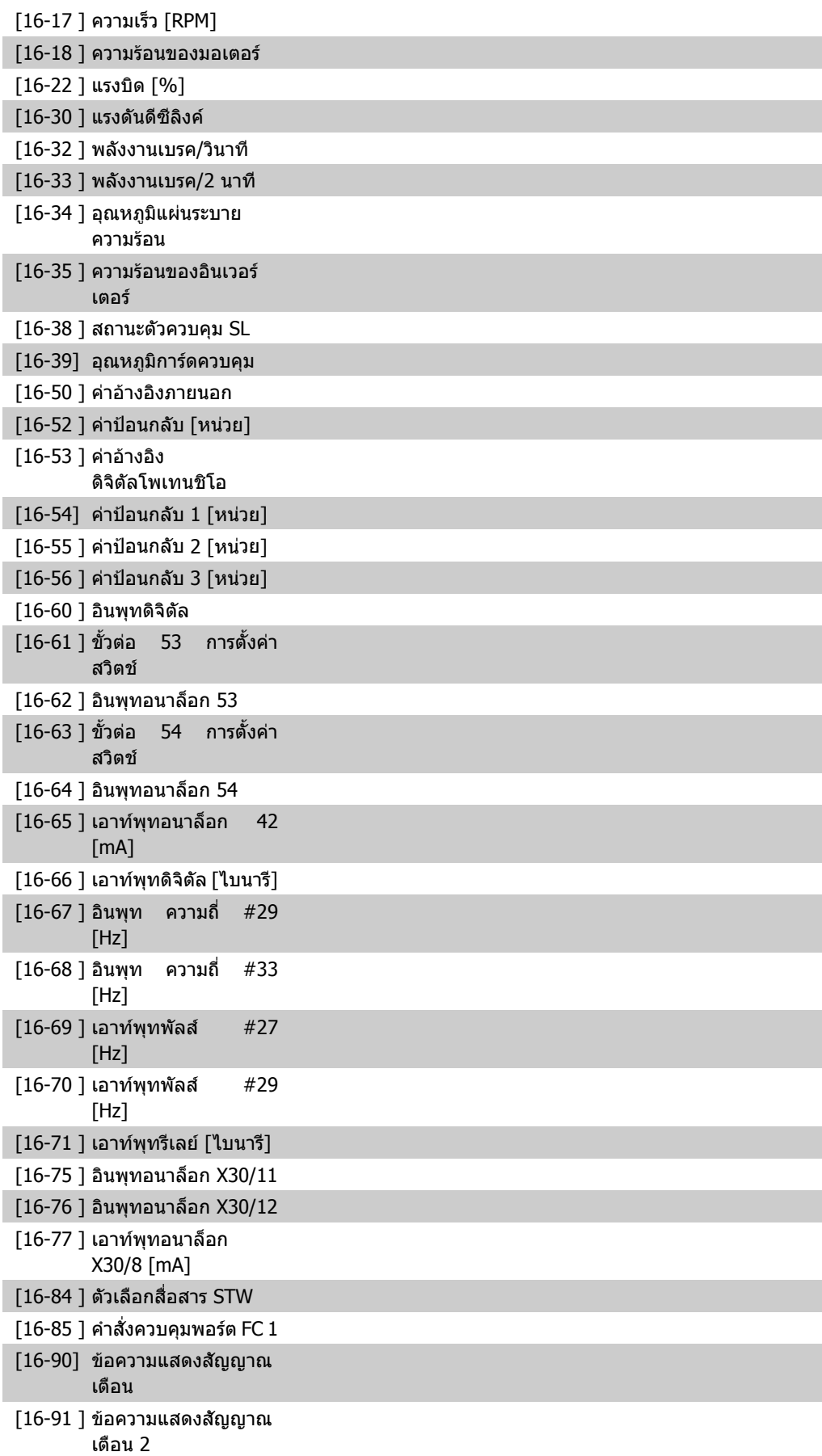

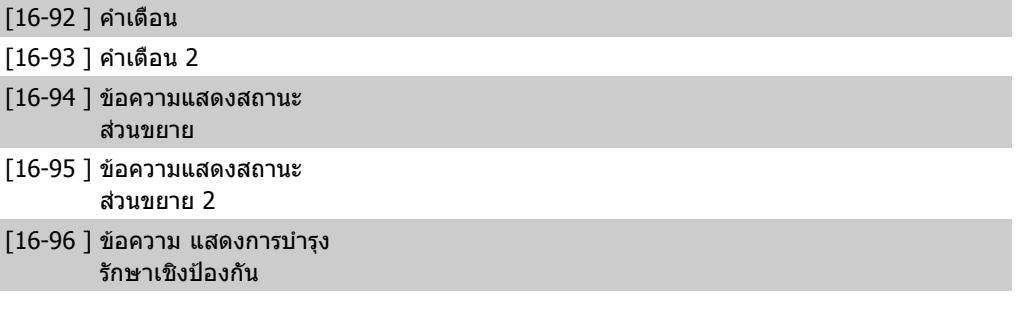

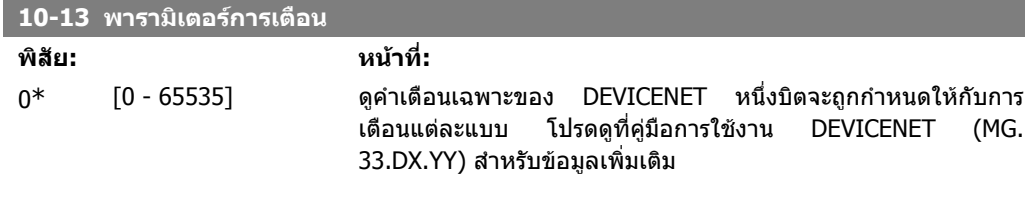

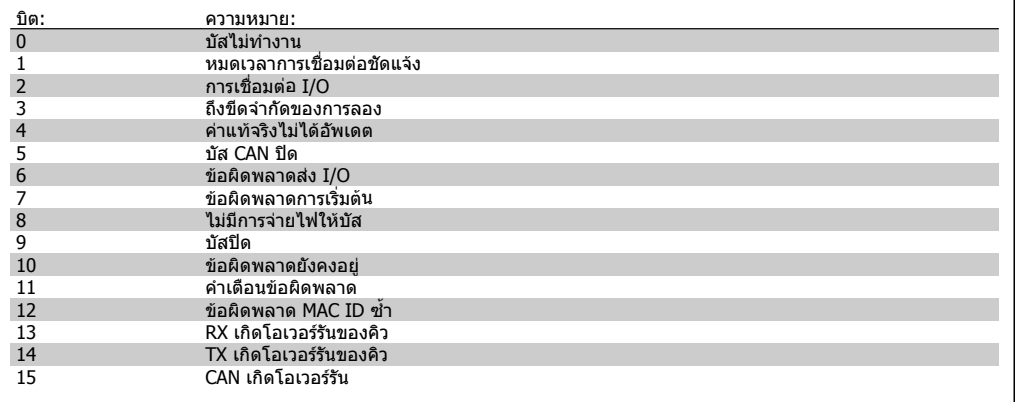

#### **10-14 คาอางอิงเน็ต**

#### อานอยางเดียวจาก LCP

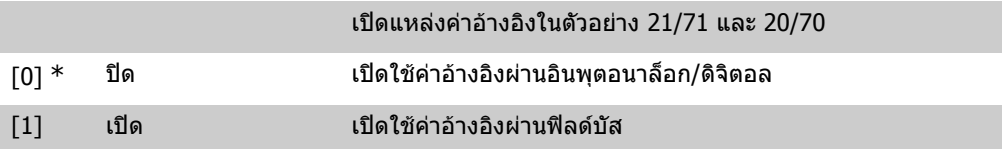

#### **10-15 การควบคุมเน็ต**

#### อานอยางเดียวจาก LCP

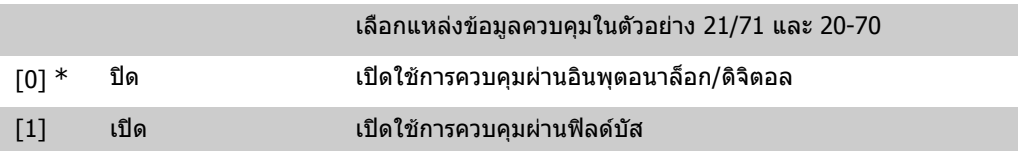

# **2**

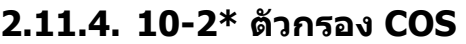

พารามิเตอรสําหรับการกําหนดรูปแบบการตั้งคาตัวกรอง COS

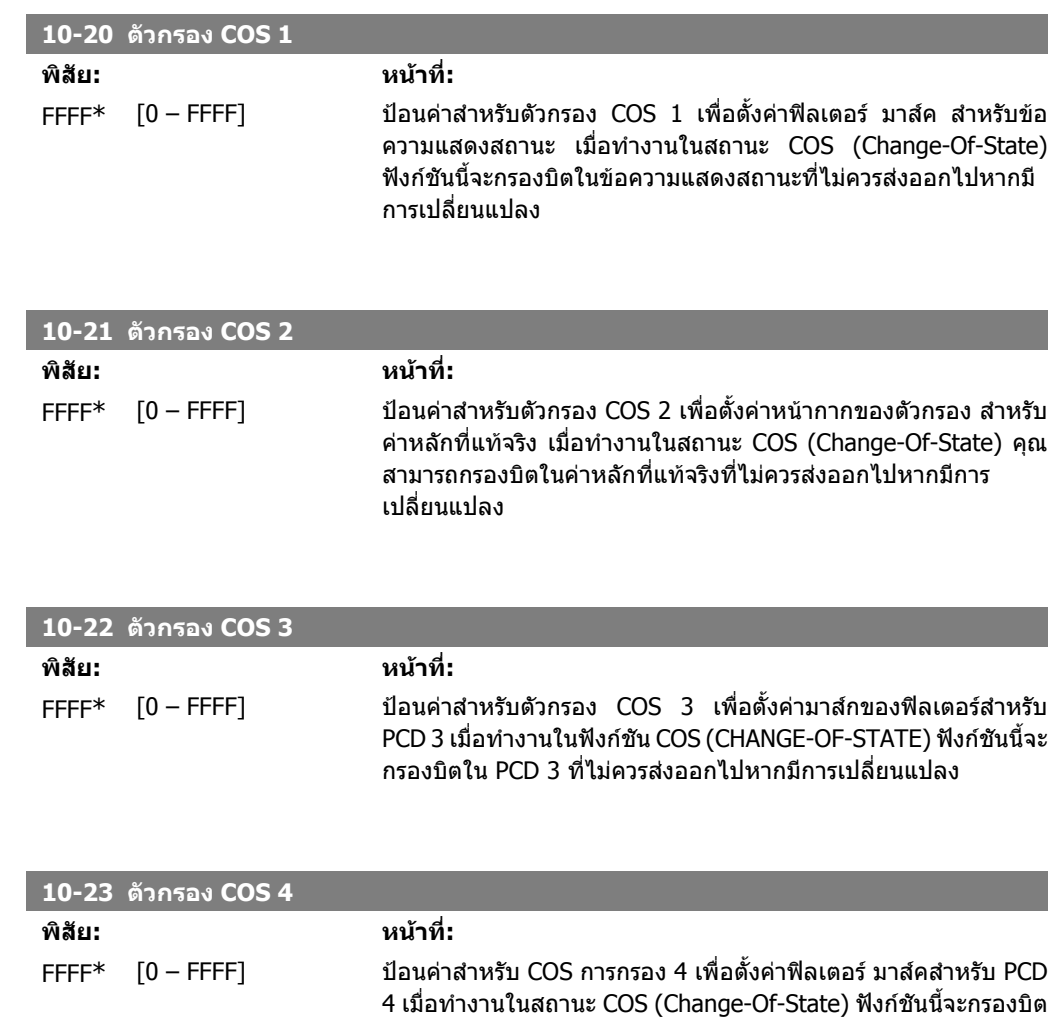

### **2.11.5. 10-3\* ใชพารามเตอร ิ**

กลุมพารามิเตอรนี้จะชวยใหสามารถเขาใชพารามิเตอรที่จัดดัชนไวี และตั้งคาการโปรแกรมที่ระบุไว

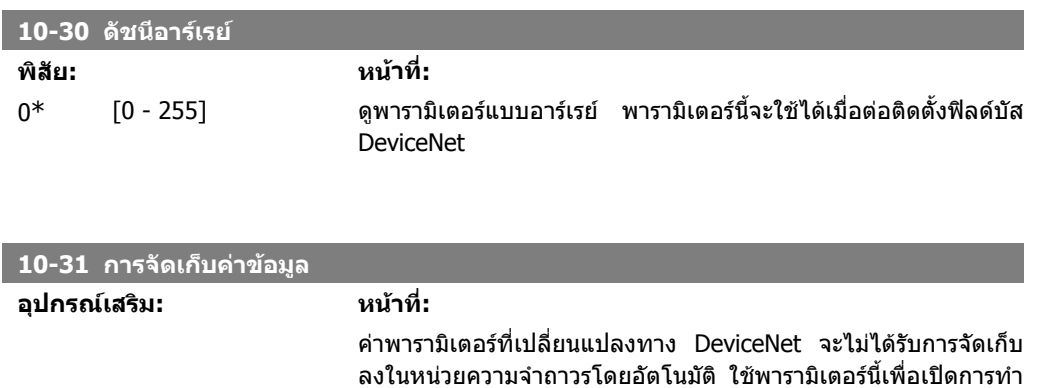

ใน PCD 4 ที่ไมควรสงออกไปหากมีการเปลี่ยนแปลง

งานฟงกชันที่จะเรียกคืนคาพารามิเตอรในหนวยความจําถาวร EEPROM ดังนั้นค่าพารามิเตอร์ที่มีการเปลี่ยนแปลงจะได้รับการคงไว้ เมื่อปดเครื่อง  $[0]$   $*$  ปิด ยกเลิกการทำงานฟังก์ชันจัดเก็บหน่วยความจำถาวร [1] เก็บการแกไขคา จัดเก็บคาพารามิเตอรทั้งหมดจากชุดคําสั่งที่ใชมาไวในหนวยความจํา ถาวร การเลือกนี้จะกลับไปเป็นปิด [0] เมื่อค่าทั้งหมดได้รับการจัดเก็บ [2] เก็บตั้งค่าทั้งหมด จัดเก็บค่าพารามิเตอร์ทั้งหมดสำหรับชุดคำสั่งไว้ในหน่วยความจำถาวร ี การเลือกนี้จะกลับไปเป็น *ปิด* [0] เมื่อค่าพารามิเตอร์ทั้งหมดได้รับการ จัดเก็บ

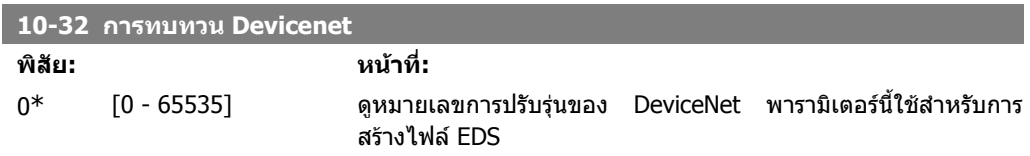

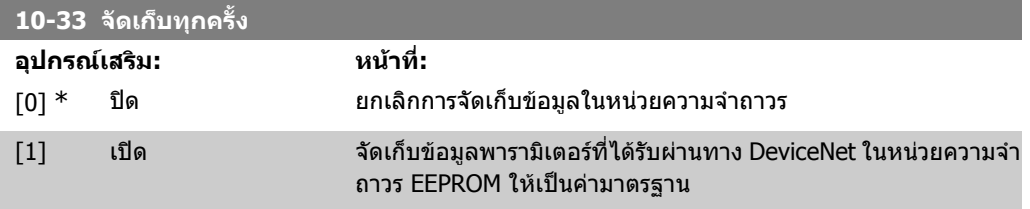

**10-39 พารามเตอร ิ F ของ DEVICENET**

อารเรย [1000]

ไมมีการเขาใชงาน LCP

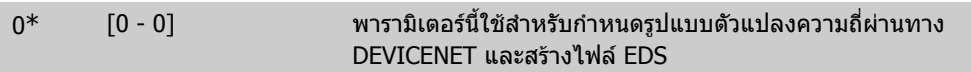

# **2.12. เมนูหลัก กลุม 11 LonWorks**

### **2.12.1. LonWorks 11\***

กลุมพารามิเตอรสําหรับพารามิเตอรที่ระบุของ LonWorks ทั้งหมด พารามิเตอรที่เกี่ยวของกับ ID LonWorks

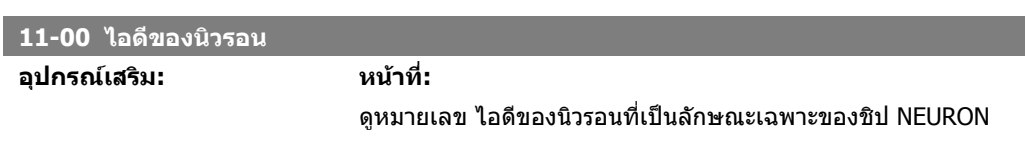

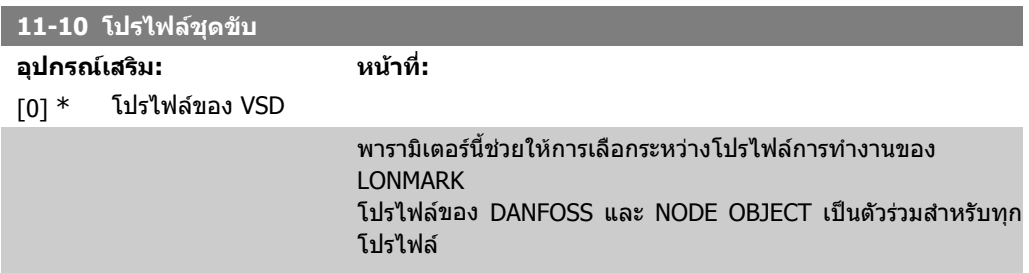

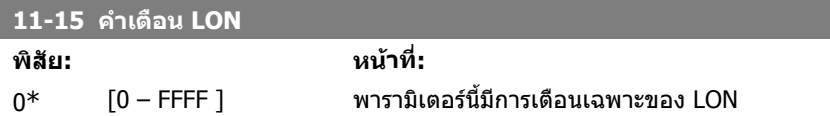

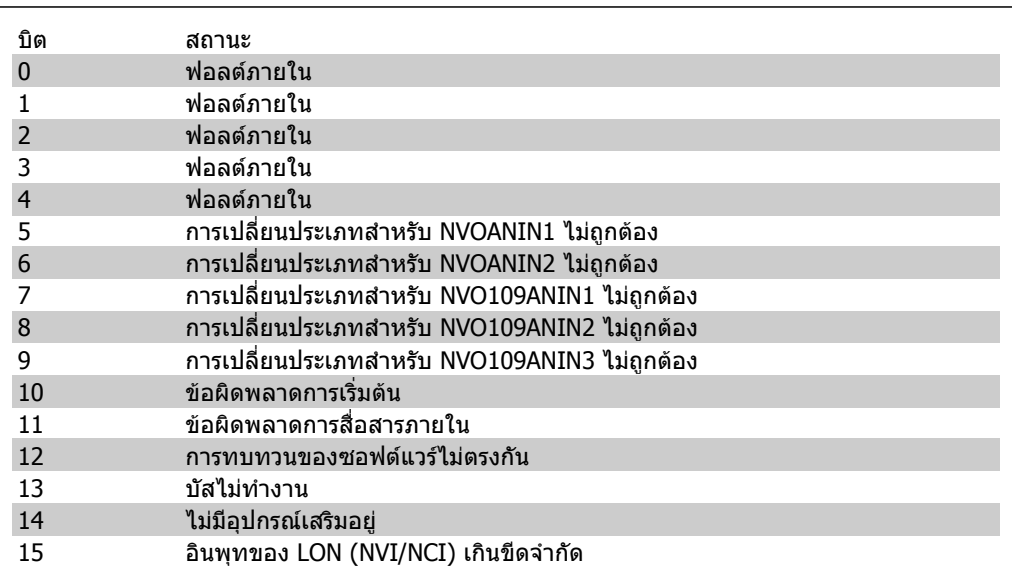

#### **11-17 การทบทวน XIF**

 $0^*$   $[0 - 0]$ 

อานอยางเดียว

พารามิเตอรนี้มีเวอรชันของไฟลอินเทอรเฟสภายนอกบนชิบ NEURON C บนอุปกรณเสริม LON

#### **11-18 การทบทวน LONWORKS**

 $0^*$  [0 - 0]

อานอยางเดียว

พารามิเตอรนี้มีเวอรชันของซอฟตแวรของโปรแกรมที่ประยุกตใชบน ชิป NEURON C บนอุปกรณเสริม LON

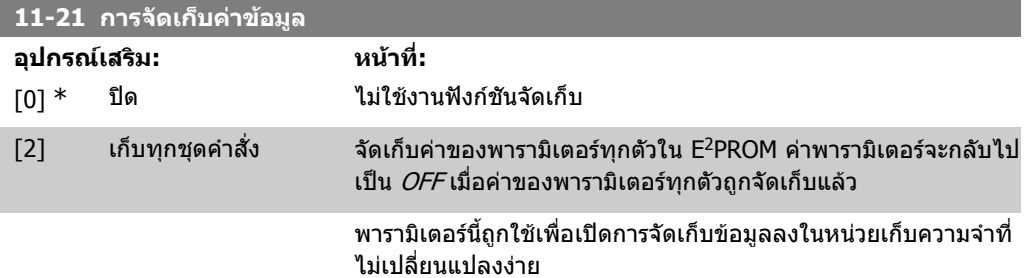

# **2.13. เมนูหลัก กลุม 13 Smart Logic**

### **2.13.1. 13-\*\* คุณลกษณะของ ั โปรแกรม**

ตัวควบคุม Smart Logic (SLC) เปนการเรียงลําดับการกระทําที่ผูใชระบุไวซึ่งจะไดรับการประมวลผลโดย SLC ี (ดูพารามิเตอร์ 13-52 [x]) เมื่อ *เหตุการณ์* เกี่ยวข้องที่กำหนดโดยผู้ใช้ (ดูพารามิเตอร์ 13-51[x]) ได้รับการ ประเมินจาก SLC ว่าเป็น TRUE (จริง) เหตุการณ์และ *การกระทำ* แต่ละรายการจะถูกกำหนดหมายเลขและ ้เชื่อมโยงเข้าด้วยกันเป็นคู่ ซึ่งหมายความว่าเมื่อ *เหตุการณ์* [0] สำเร็จ (ได้รับค่า TRUE (จริง)) *การกระทำ* <code>[0]</code> จะได้รับการปฏิบัติ หลังจากนี้ เงื่อนไขของ *เหตุการณ์* [1] จะได้รับการประเมินและหากเป็น TRUE ้ (จริง) *การกระทำ* [1] จะได้รับการปฏิบัติต่อๆ ไป ในแต่ละรอบ จะมีการประเมิน *เหตุการณ์* เพียงหนึ่งครั้งเท่า ี นั้น หาก *เหตุการณ์* ถูกประเมินเป็น FALSE (เท็จ) จะไม่มีสิ่งใดเกิดขึ้น (ใน SLC) ระหว่างรอบการสแกน ้ปัจจุบัน และไม่มี *เหตุการณ์* อื่นใดได้รับการประเมินต่อ ซึ่งหมายความว่าเมื่อ SLC เริ่มต้น จะทำการประเมิน *เหตุการณ์* [0] (และเฉพาะ *เหตุการณ์* [0] เท่านั้น) ในแต่ละรอบการสแกน เมื่อใดก็ตามที่*เหตุการณ์* [0] ถูก ประเมินเป็น TRUE (จริง) SLC จึงจะลงมือปฏิบัติ *การกระทำ*[0] และเริ่มประเมิน*เหตุการณ์* [1] คุณสามารถ ์ตั้งโปรแกรมจาก 1 ถึง 20 *เหตุการณ์* และ *การกระทำ* 

้เมื่อ *เหตุการณ์ | การกระทำ* สุดท้ายได้รับการปฏิบัติ การเรียงลำดับจะเริ่มต้นใหม่อีกครั้งจาก *เหตุการณ์* [0] *| การกระทำ* [0] ภาพประกอบนี้แสดงตัวอย่างของ เหตุการณ์ / การกระทำ สามชุด:

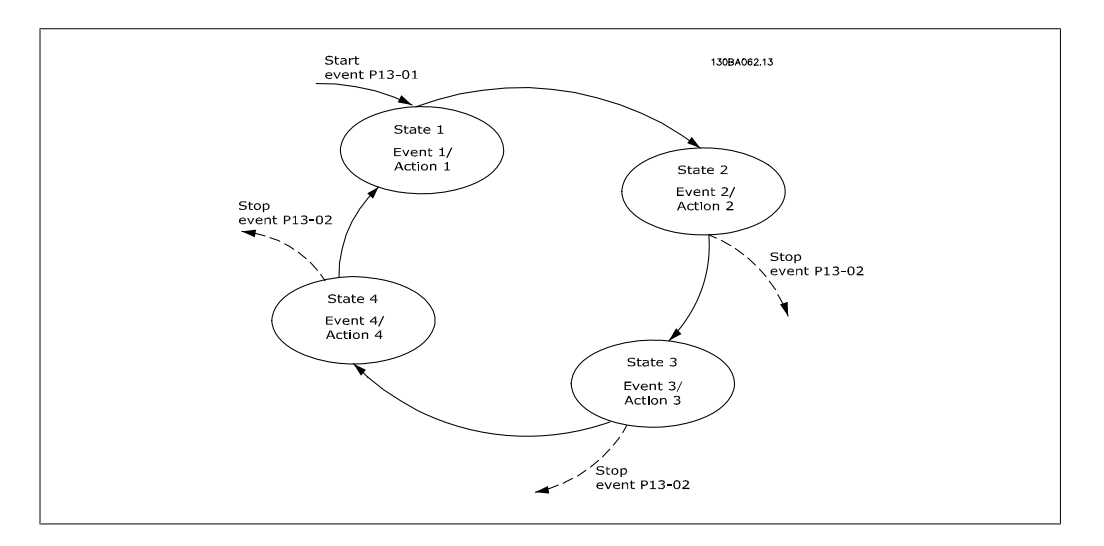

#### **การสตารทและการหยุด SLC:**

การสตาร์ทและการหยุด SLC สามารถทำได้โดยการเลือก *On* [1] หรือ *Off* [0] ในพารามิเตอร์ 13-00 SLC สตาร์ทเสมอในสถานะ 0 (เมื่อได้ประเมิน *เหตุการณ์* [0]) SLC จะเริ่มต้นทำงานเมื่อเหตุการณ์การสตาร์ท (ระบุ ในพารามิเตอร์ 13-01 *เหตุการณ์การสตาร์ท*) ถูกประเมินเป็น TRUE (จริง) (โดยที่ *On* [1] ถูกเลือกในพารา ู้มิเตอร์ 13-00) SLC จะหยุดเมื่อ *เหตุการณ์การหยุด* (พารามิเตอร์ 13-02) เป็น จริง พารามิเตอร์ 13-03 จะรี เซ็ตพารามิเตอร SLC และเริ่มตนการตั้งโปรแกรมตั้งแตแรก

### **2.13.2. 13-0\* การตั้งคา SLC**

่ ใช้การตั้งค่า SLC เพื่อสั่งทำงาน หยุดการทำงาน และรีเซ็ตการควบคุมแบบ Smart Logic

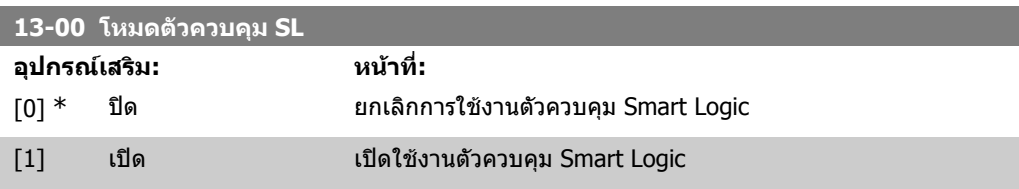

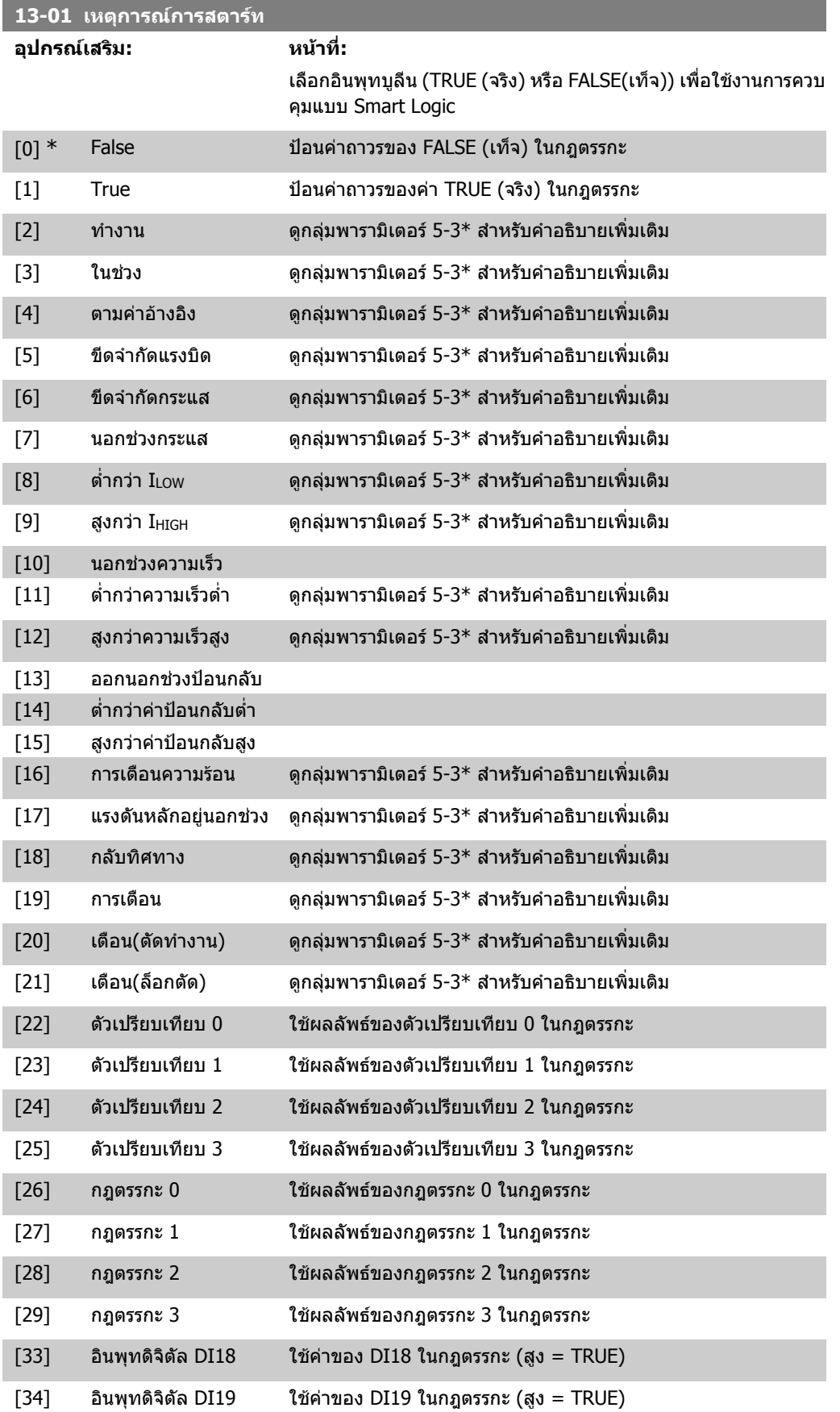

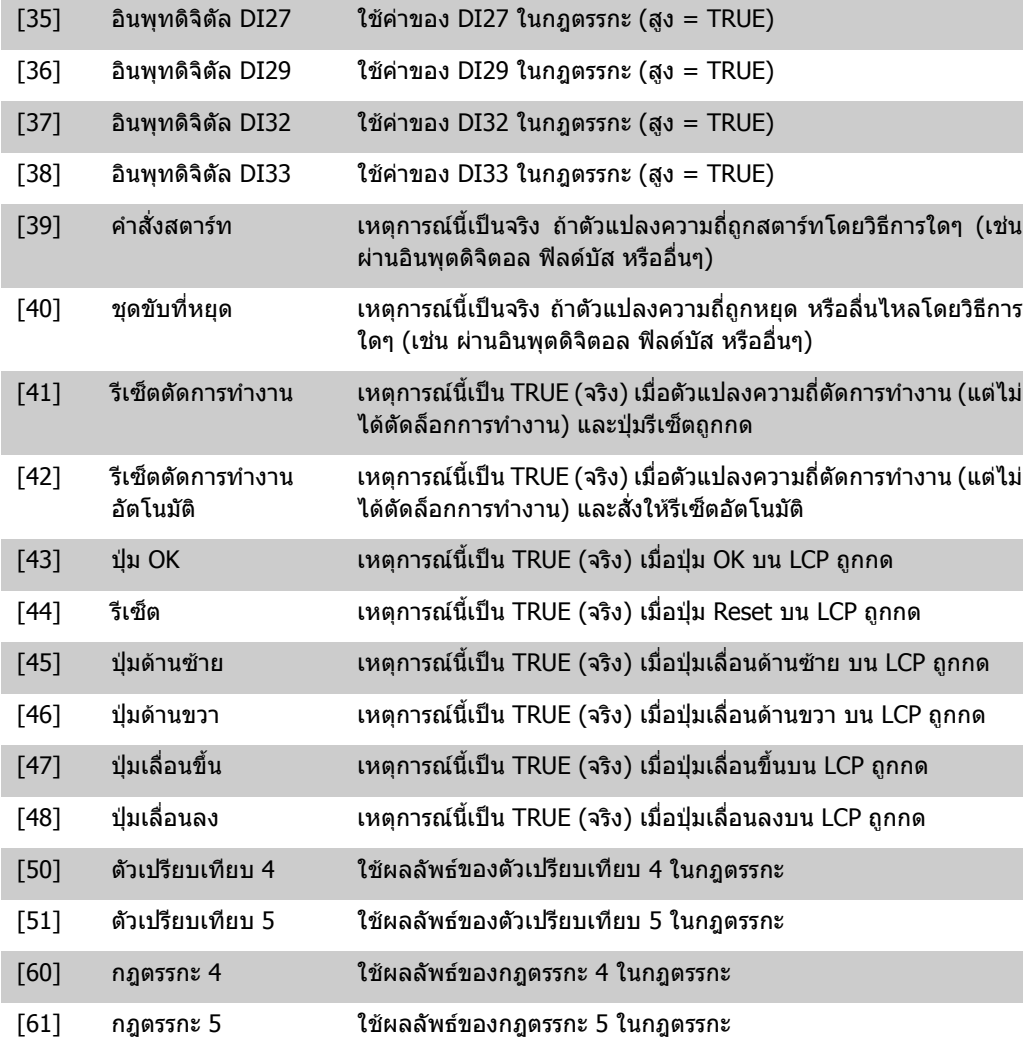

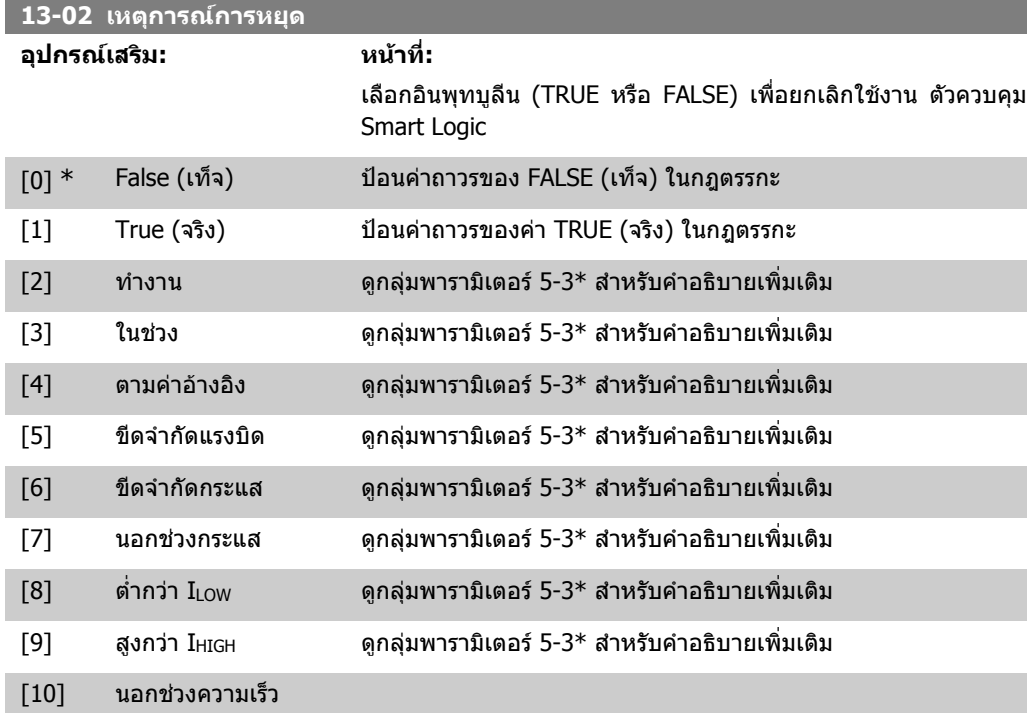

**2**

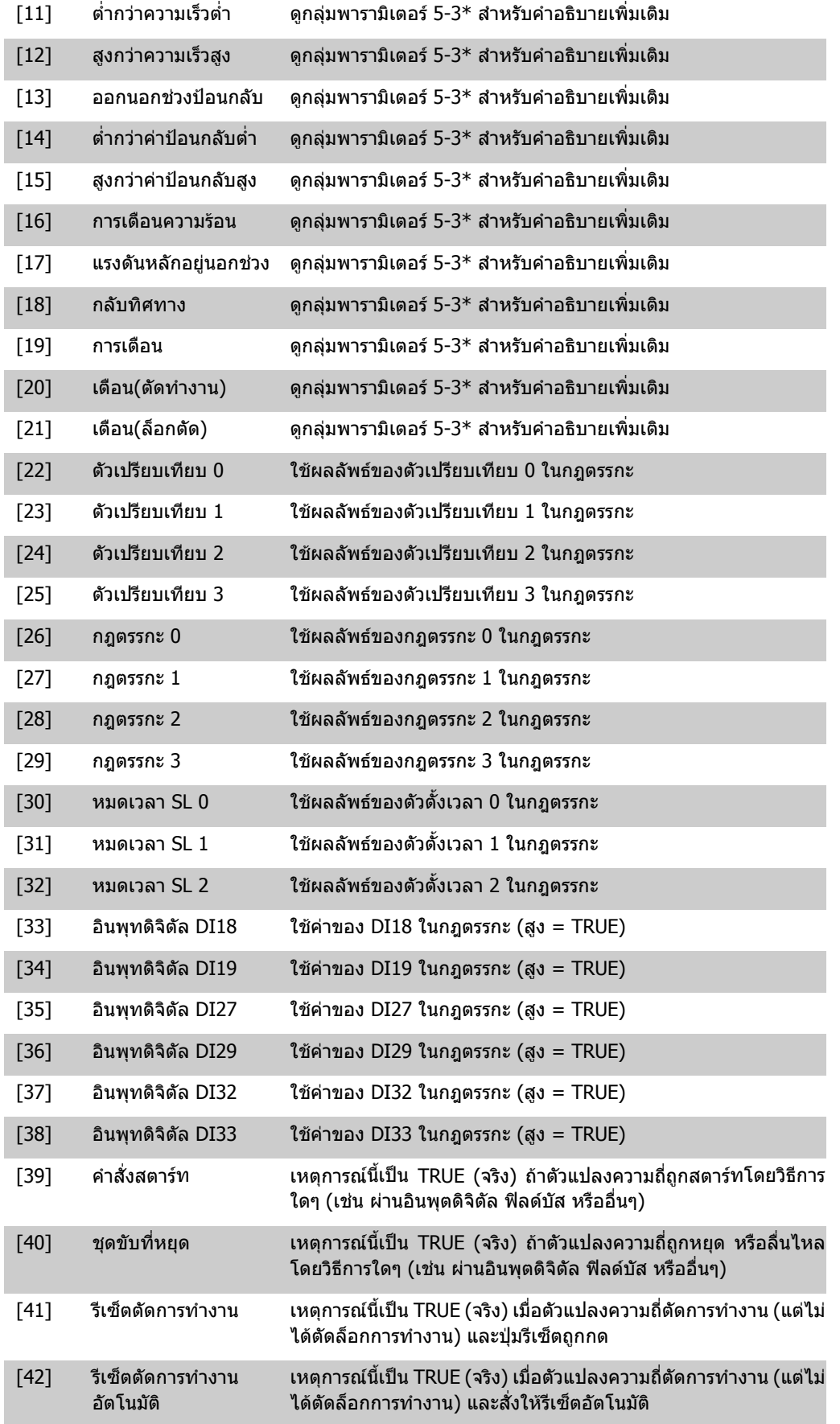

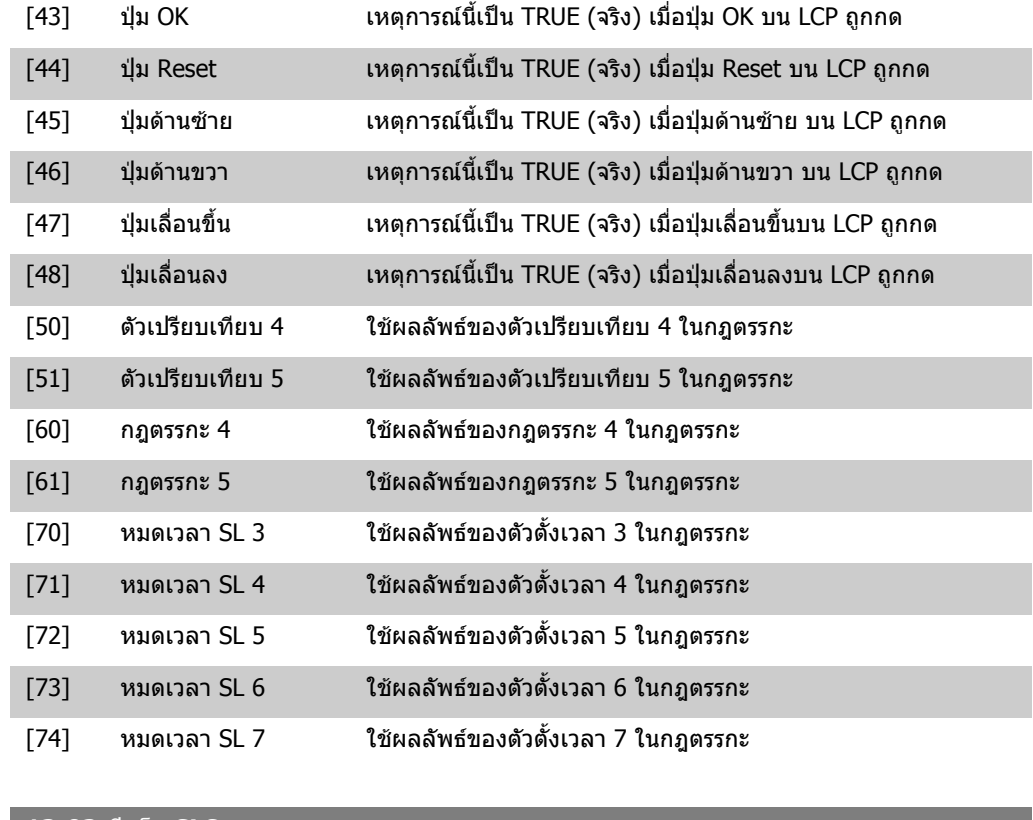

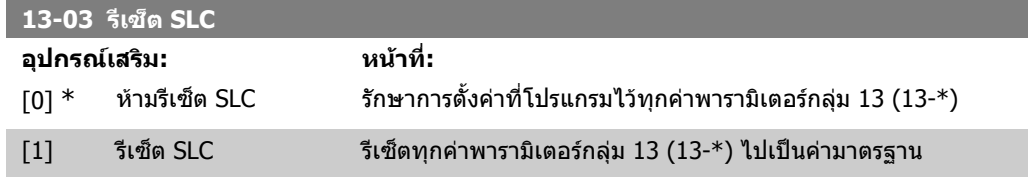

### **2.13.3. 13-1\* ตัวเปรียบเทียบ**

ตัวเปรียบเทียบใช้สำหรับการเปรียบเทียบตัวแปรต่อเนื่อง (เช่น ความถี่เอาท์พุท, กระแสเอาท์พุท, อินพุทอ นาล็อก ฯลฯ) กับคาที่ตั้งไวลวงหนาแบบแนนอน นกจากนี้ยังมีคาดิจิตัลที่อาจจะถูกเปรียบเทียบกับคาเวลาคง ที่ ดูคําอธิบายเพิ่มเติมในพารามิเตอร 13-10 ตัวเปรียบเทียบจะไดรับการประเมินหนึ่งครั้งในแตละรอบการ สแกน ใช้ผลลัพธ์ (TRUE (จริง) หรือ FALSE (เท็จ)) โดยตรง พารามิเตอร์ทั้งหมดในกลุ่มพารามิเตอร์นี้เป็น พารามิเตอร์แบบอาร์เรย์ ที่มีดัชนี 0 ถึง 5 เลือกดัชนี 0 เพื่อตั้งโปรแกรมตัวเปรียบเทียบ 0 เลือกดัชนี 1 เพื่อตั้ง โปรแกรมตัวเปรียบเทียบ 1 และตอๆ ไป

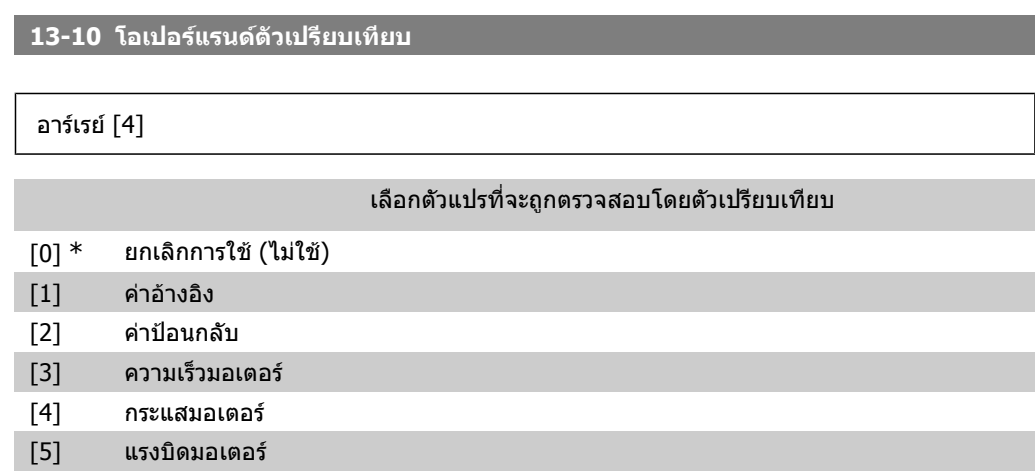

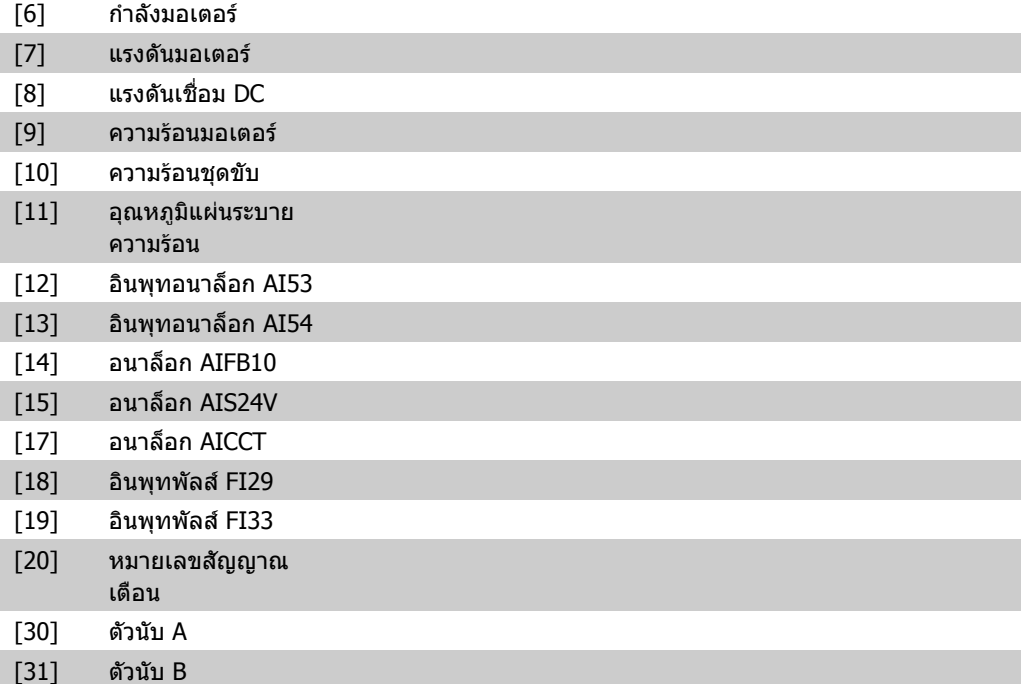

### **13-11 โอเปอรเรเตอรตัวเปรียบเทียบ**

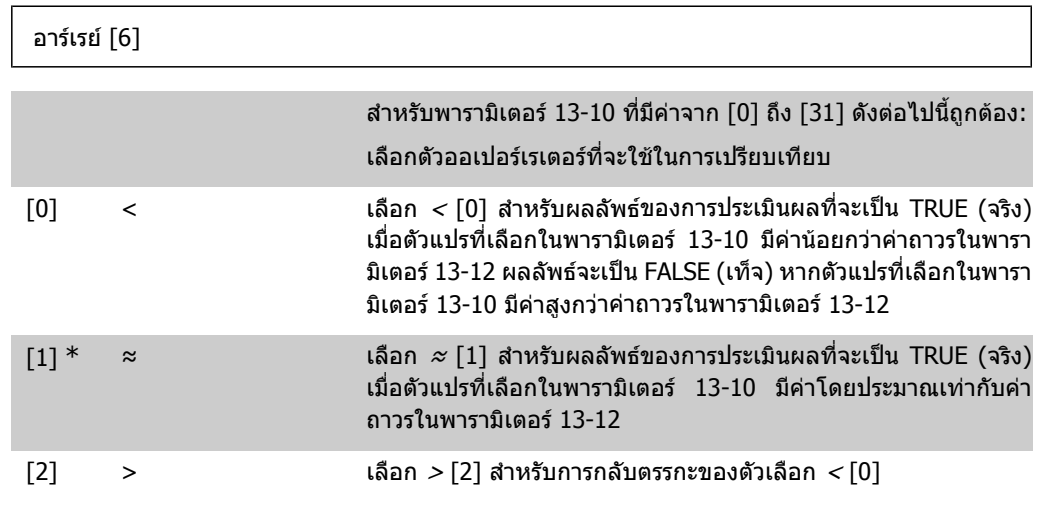

#### **13-12 คาตัวเปรียบเทียบ**

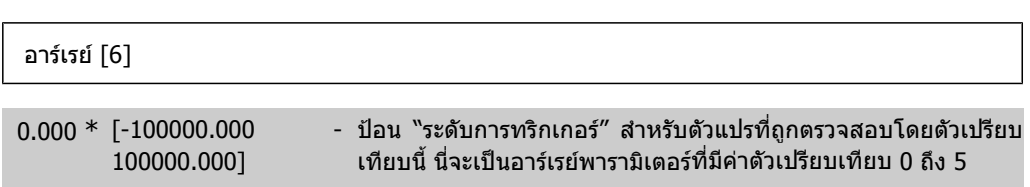

# **2.13.4. 13-2\* ตัวตั้งเวลา**

กลุมพารามิเตอรนี้ประกอบดวยพารามิเตอรตัวจับเวลา

์ใช้ผลลัพธ์ (TRUE (จริง) หรือ FALSE(เท็จ)) จาก *ตัวตั้งเวลา* ได้โดยตรงเพื่อระบุ *Event* (ดูพารามิเตอร์ 13-51) หรือใช้เป็นอินพุตบูลีนใน*กฎตรรกะ* (ดูพารามิเตอร์ 13-40, 13-42 หรือ 13-44) ตัวตั้งเวลาจะเป็นค่า FALSE (เท็จ) ตอเมื่อเริ่มตนโดยการกระทํา (เชน "ตัวตั้งเวลาสตารท 1 [29]") จนกระทั่งผานคาตัวตั้งเวลาที่ ปอนในพารามิเตอรนี้จากนั้นคาจะกลายเปน TRUE (จริง) อีกครั้ง

พารามิเตอร์ทั้งหมดในกลุ่มพารามิเตอร์นี้เป็นพารามิเตอร์แบบอาร์เรย์ ที่มีดัชนี 0 ถึง 2 เลือกดัชนี 0 เพื่อตั้ง โปรแกรมตัวตั้งเวลา 0 เลือกดัชนี 1 เพื่อตั้งโปรแกรมตัวตั้งเวลา 1 และตอๆ ไป

```
13-20 ตัวตั้งเวลาตัวควบคุม SL
 อารเรย [3]
0.00 s* [0.00 - 360000.00 s] ปอนคาเพื่อระบุระยะเวลาของเอาทพุท FALSE (เท็จ) จากตัวตั้งเวลาที่
                                ตั้งโปรแกรมไวตัวตั้งเวลาจะเปน FALSE (เท็จ) หากเริ่มตนจากดวยการ
                                ึกระทำ (เช่น ตัวตั้งเวลาสตาร์ท 1 [29]) และจนกว่าค่าตั้งเวลาที่ป้อนไว้
                                จะผานไป
```
### **2.13.5. 13-4\* กฎตรรกะ**

รวมอินพุตบูลีนไดถึงสามแบบ (อินพุต TRUE (จริง) / FALSE (เท็จ)) จากตัวตั้งเวลา, ตัวเปรียบเทียบ, อินพุต ดิจิตอล, บิตสถานะ และ Event โดยใชออเปอรเรเตอรตรรกะ AND (และ),OR (หรือ), NOT (ไม) เลือกอินพุต บูลีนสําหรับการคํานวณในพารามิเตอร 13-40, 13-42 และ 13-44 ระบุตัวโอเปอรเรเตอรที่จะใชเพื่อรวมอินพุต ที่เลือกในพารามิเตอร 13-41 และ 13-43 แบบโลจิก

```
ลําดับความสําคัญของการคํานวณ
```
ี ผลลัพธ์ของพารามิเตอร์ 13-40, 13-41 และ 13-42 จะได้รับการคำนวณก่อน ผลลัพธ์ (TRUE (จริง)/ FALSE ้ (เท็จ)) ของการคำนวณนี้จะถูกรวมไว้ในการตั้งค่าของพารามิเตอร์ 13-43 และ 13-44 และส่งเป็นผลลัพธ์สุด ทาย (TRUE (จริง)/ FALSE (เท็จ)) ของกฏตรรกะ

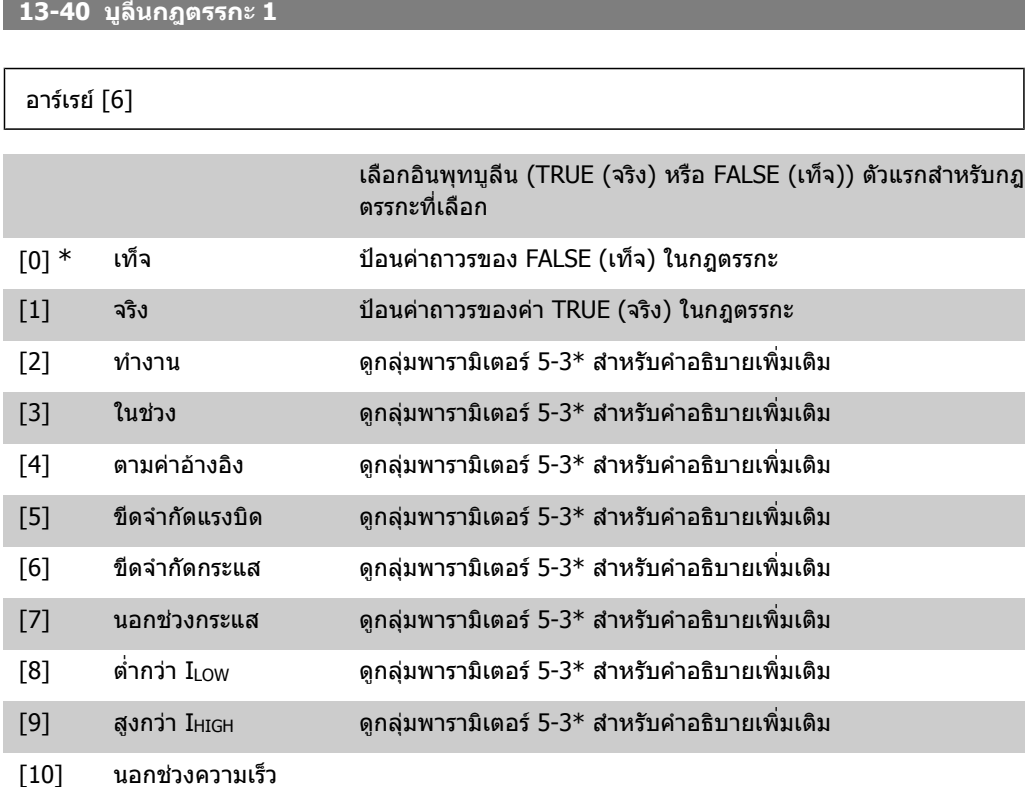

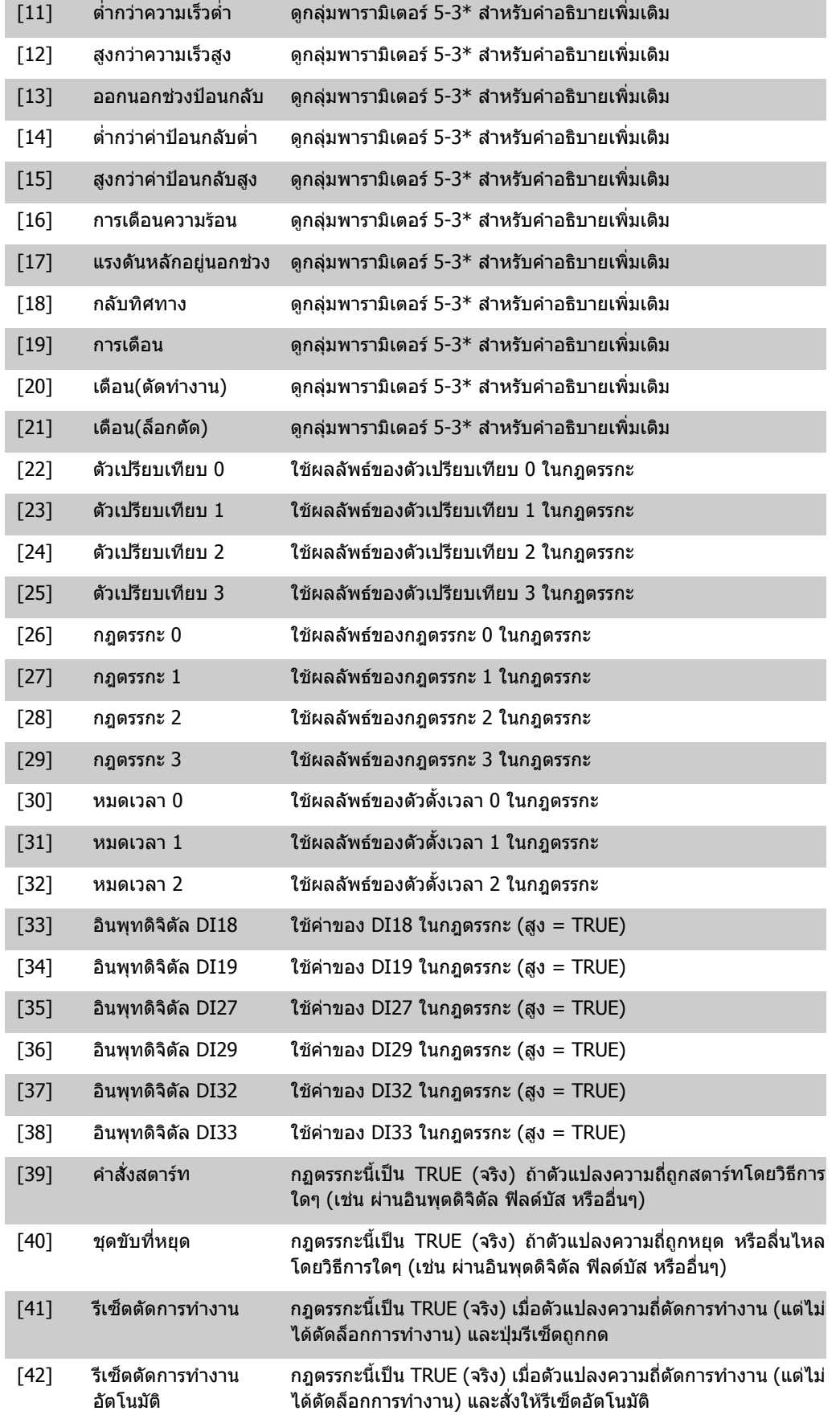

#### อารเรย [6]

#### **13-42 บูลีนกฎตรรกะ 2**

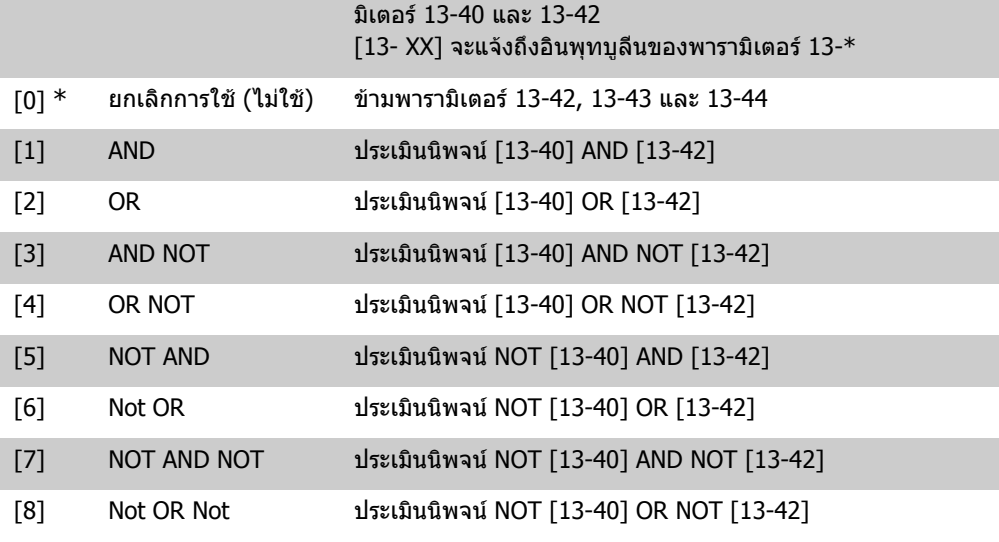

เลือกตัวโอเปอรเรเตอรตรรกะตัวแรกที่ใชกับอินพุทบูลีนจากพารา

#### อารเรย [6]

#### **13-41 โอเปอรเรเตอรกฎตรรกะ 1**

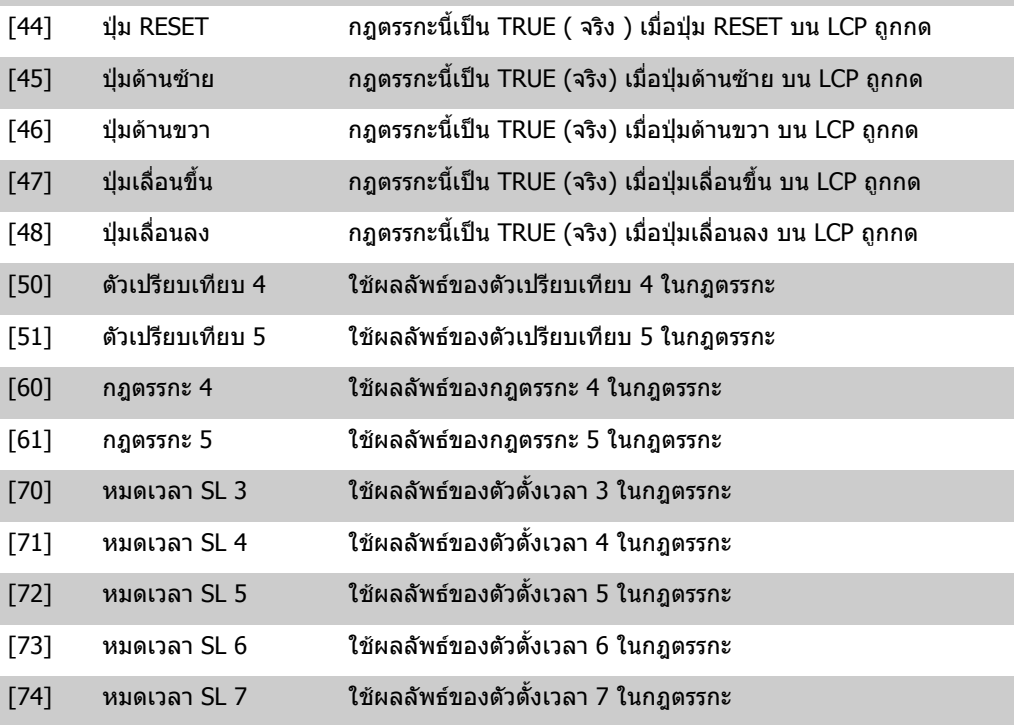

[43] ปุม OK กฎตรรกะนี้เปน TRUE (จริง) เมื่อปุม OK บน LCP ถูกกด

**2**

I.
เลือกอินพุทบูลีน (TRUE (จริง) หรือ FALSE (เท็จ)) ที่สองสําหรับกฎ ตรรกะที่เลือก

ดูพารามิเตอร 13-40 สําหรับคําอธิบายเพิ่มเติมของตัวเลือกและการทํา งานของตัวเลือกเหลานี้

#### **13-43 โอเปอรเรเตอรกฎตรรกะ 2**

#### อารเรย [6]

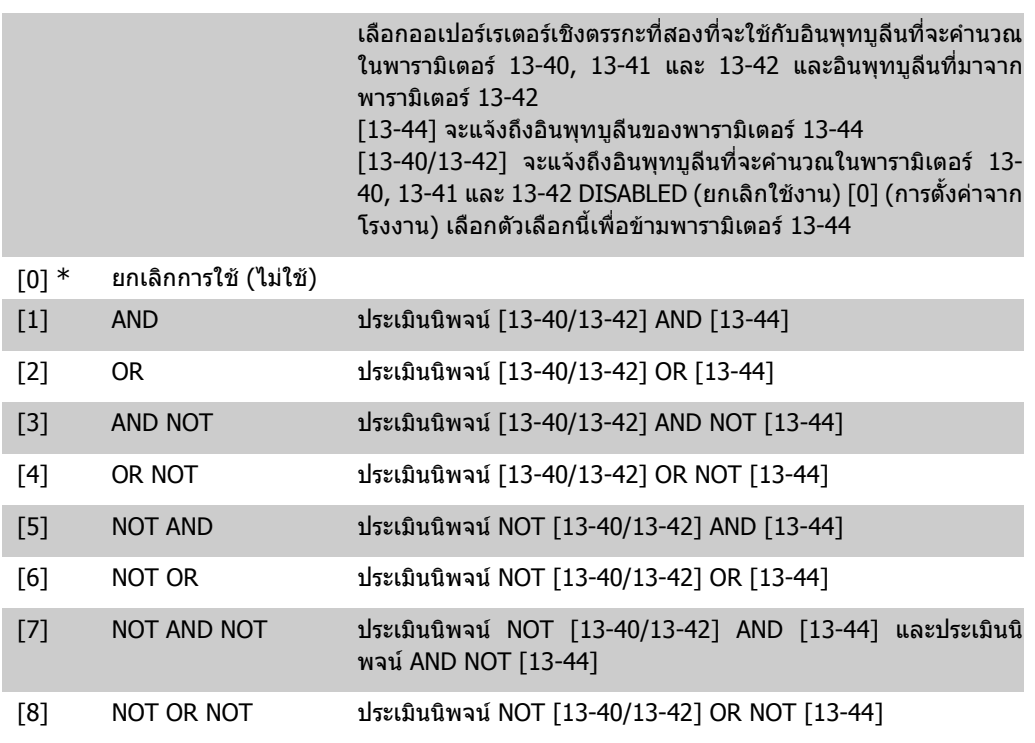

#### **13-44 บูลีนกฎตรรกะ 3**

#### อารเรย [6]

เลือกอินพุทบูลีน (TRUE (จริง) หรือ FALSE (เท็จ)) ที่สามสําหรับกฎ ตรรกะที่เลือก ดูพารามิเตอร 13-40 สําหรับคําอธิบายเพิ่มเติมของตัวเลือกและการทํา งานของตัวเลือกเหลานี้

### **2.13.6. 13-5\* สถานะ**

พารามิเตอรสําหรับการตั้งโปรแกรม Smart Logic Controller

**13-51 เหตุการณตัวควบคุม SL**

อารเรย [20]

**2**

**2**

เลือกอินพุทบูลีน (TRUE (จริง) หรือ FALSE(เท็จ)) เพื่อระบุเหตุการณ ของ Smart Logic Controller

ดูพารามิเตอร 13-02 สําหรับคําอธิบายเพิ่มเติมของตัวเลือกและการทํา งานของตัวเลือกเหลานี้

#### **13-52 การกระทําของตัวควบคุม SL**

#### อารเรย [20]

เลือกการกระทำที่ตรงกับเหตุการณ์ SLC การกระทำจะถูกสั่งการเมื่อ เหตุการณที่เกี่ยวของ (ที่ระบุในพารามิเตอร 13-51) ไดรับการประเมิน ว่าเป็นจริง การกระทำต่อไปนี้สามารถเลือกได้:  $[0]$   $*$  ยกเลิกการใช้  $[1]$  ใม่มีดำเนินการ [2] เลือกชุดคําสั่ง 1 เปลี่ยนชุดคําสั่งที่ใชงาน (พารามิเตอร 0-10) เปน '1' [3] เลือกชุดคําสั่ง 2 เปลี่ยนชุดคําสั่งที่ใชงาน (พารามิเตอร 0-10) เปน '2' [4] เลือกชุดคําสั่ง 3 เปลี่ยนชุดคําสั่งที่ใชงาน (พารามิเตอร 0-10) เปน '3' [5] เลือกชุดคําสั่ง 4 เปลี่ยนชุดคําสั่งที่ใชงาน (พารามิเตอร 0-10) เปน '4' หากมีการเปลี่ยน ี่ ชุดคำสั่ง ค่านั้นจะรวมกับคำสั่งตั้งค่าอื่นๆ ที่มาจากทั้งอินพุ ทดิจิตัลหรือจากฟลดบัส [10] เลือกลวงหนา 0 เลือกคาอางอิงลวงหนา 0 [11] เลือกลวงหนา 1 เลือกคาอางอิงลวงหนา 1 [12] เลือกลวงหนา 2 เลือกคาอางอิงลวงหนา 2  $[13]$  เลือกล่วงหน้า 3 เลือกค่าอ้างอิงล่วงหน้า 3 [14] เลือกลวงหนา 4 เลือกคาอางอิงลวงหนา 4 [15] เลือกลวงหนา 5 เลือกคาอางอิงลวงหนา 5 [16] เลือกลวงหนา 6 เลือกคาอางอิงลวงหนา 6 [17] เลือกลวงหนา 7 เลือกคาอางอิงลวงหนา 7 หากคาอางอิงลวงหนาที่ใชงานอยูถูกเปลี่ยน แปลง คาจะรวมกับคําสั่งคาอางอิงตั้งลวงหนาอื่น ที่อาจมาจากอินพุ ทดิจิตัลหรือผานทางฟลดบัส [18] เลือกเปลี่ยนความเร็ว 1 เลือกเปลี่ยนความเร็ว 1 [19] เลือกเปลี่ยนความเร็ว 2 เลือกเปลี่ยนความเร็ว 2 [22] หมุน สงคําสั่งสตารทไปยังตัวแปลงความถี่ [23] กลับทิศหมุน สงคําสั่งสตารทกลับทิศหมุนไปยังตัวแปลงความถี่ [24] หยุด สงคําสั่งหยุดไปยังตัวแปลงความถี่ [26] หยุดด้วยกระแสตรง ส่งคำสั่งหยุดโดย DC ไปยังตัวแปลงความถี่ [27] ลื่นไหล ตัวแปลงความถี่หยุดแบบลื่นไหลทันทีคําสั่งหยุดทั้งหมด รวมถึงคําสั่ง ลื่นไหล จะหยุด SLC [28] การคางคาเอาทพุท คางความถี่เอาทพุทของตัวแปลงความถี่

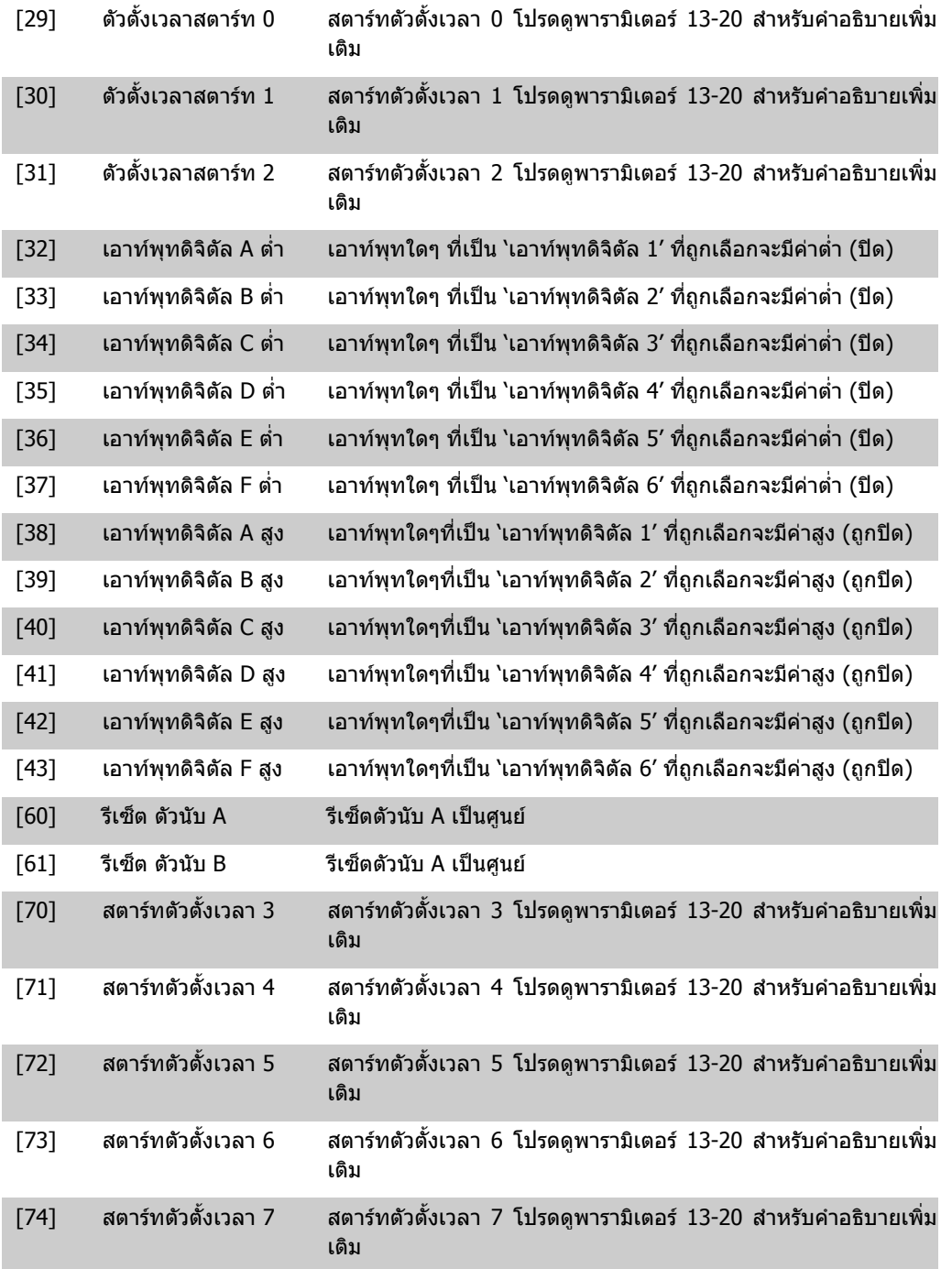

# **2.14. เมนูหลัก กลุม 14 ฟงกชันพิเศษ**

### **2.14.1. 14-\*\* ฟงกชันพเศษ ิ**

กลุมพารามิเตอรสําหรับการกําหนดคาฟงกชันตัวแปลงความถี่พิเศษ

## **2.14.2. 14-0\* สวิตชิ่งของอินเวอรเตอร**

ิพารามิเตอร์สำหรับการกำหนดรูปแบบสวิตชิ่งของอินเวอร์เตอร์

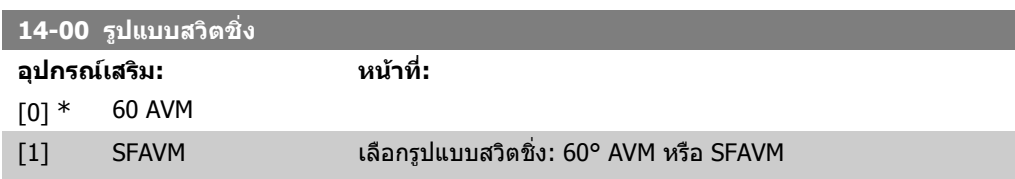

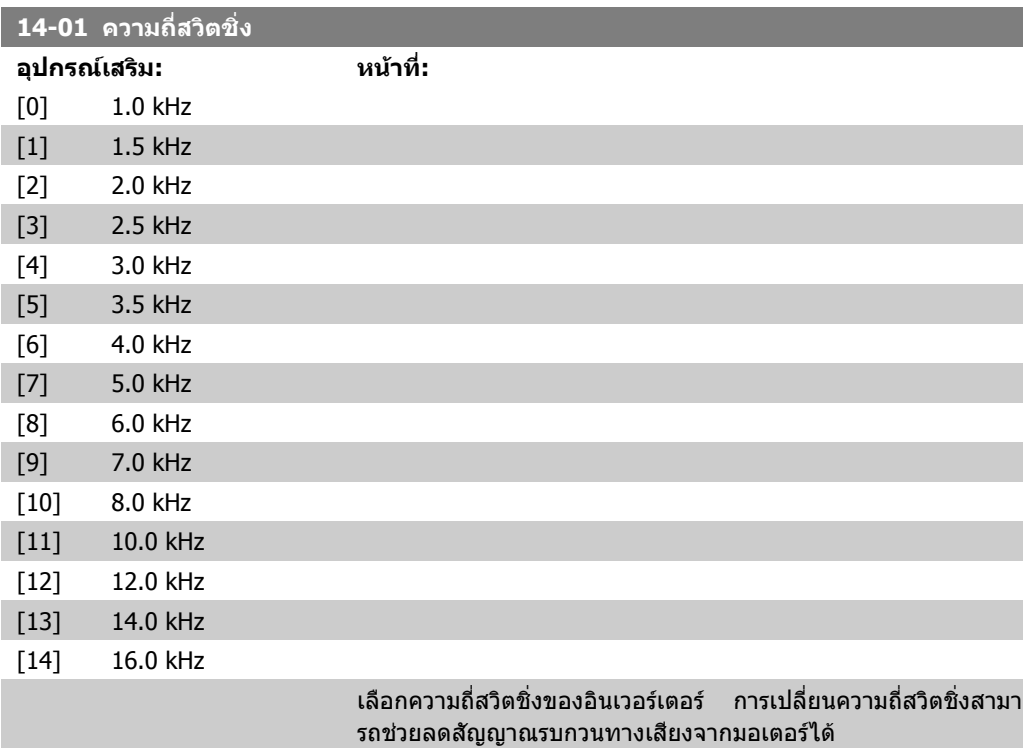

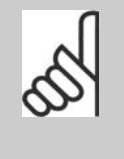

#### **โนตสําหรับผูอาน**

คาความถี่เอาทพุทของตัวแปลงความถี่ตองไมเกิน 1/ 10 ของความถี่สวตชิ ิ่ง เมื่อมอเตอรกําลังทํางาน ใหปรับ ความถี่สวิตชิ่งในพารามิเตอร 14-01 จนกวาเสียงรบ กวนจากมอเตอรจะเบาลงเทาที่จะเปนไปได ดูเพิ่มเติม ที่พารามิเตอร์ 14-00 และหัวข้อ *การลดพิกัด* 

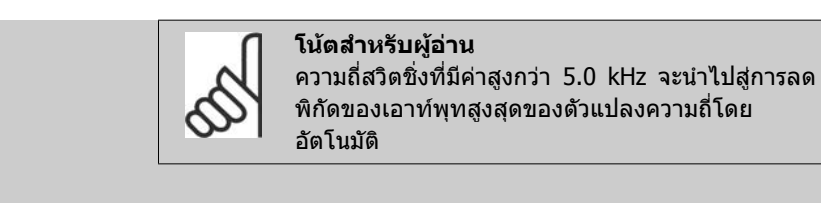

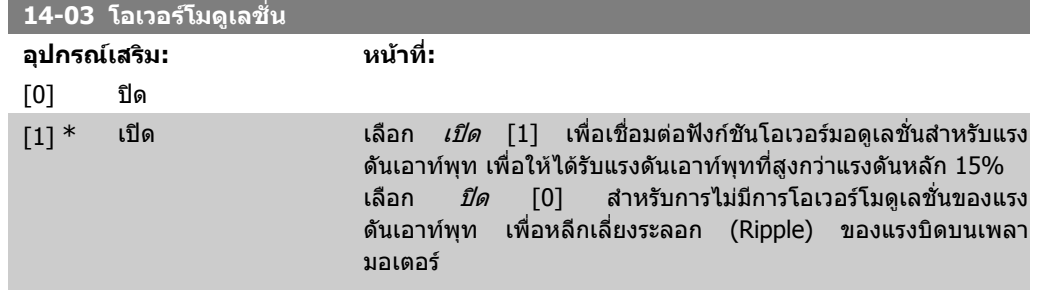

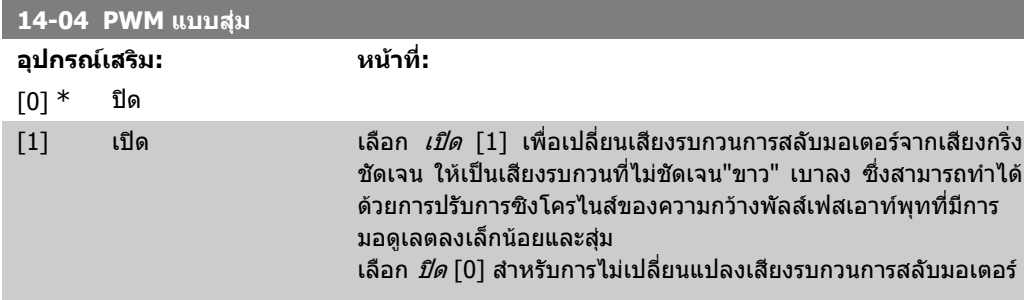

# **2.14.3. เปด/ปด แหลงจายไฟหลัก 14-1\***

พารามิเตอร์สำหรับการกำหนดรูปแบบ การตรวจดูแล/การจัดการ และการล้มเหลวของแหล่งจ่ายไฟหลัก

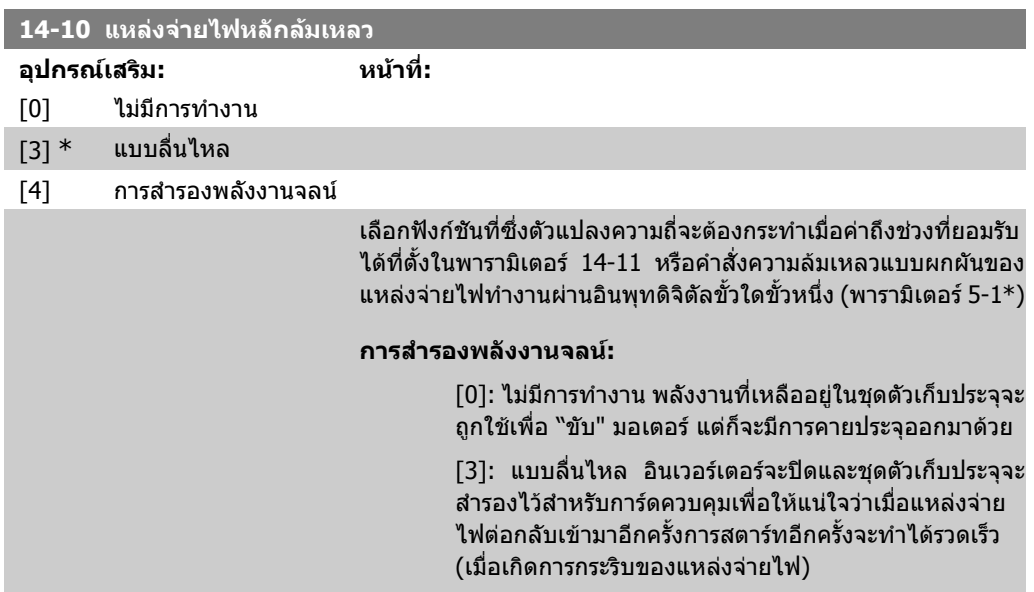

[4]: การสํารองพลังงานจลน ตัวแปลงความถี่จะไตความเร็ว ขึ้นโดยการควบคุมความเร็วจากการทํางานที่สรางพลังงาน ี่ ขึ้นของมอเตอร์ โดยใช้โมเมนต์แรงเฉื่อยของระบบ

การสํารองพลังงานจลน[4]: ตัวแปลงความถี่จะไตความเร็วขึ้นตราบ เทาที่พลังงานยังคงมีอยูจากโมเมนตของแรงเฉื่อยจากโหลด

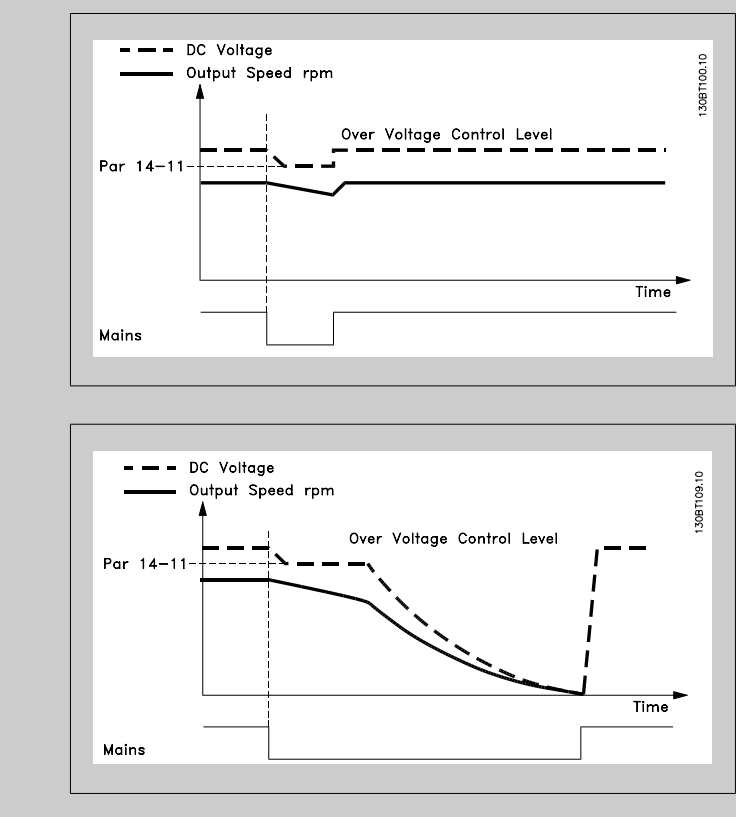

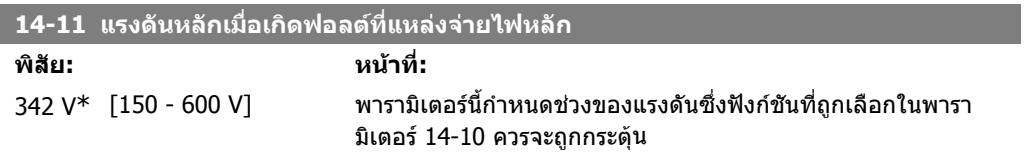

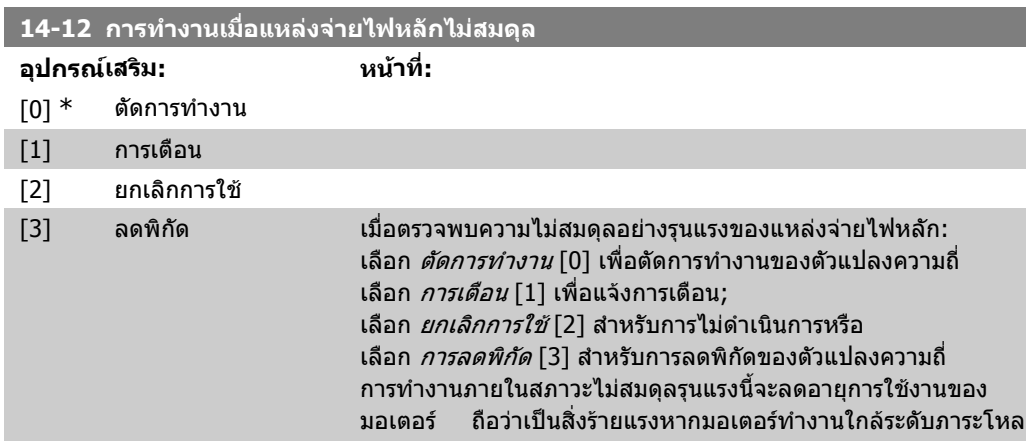

ิดที่ระบุอย่างต่อเนื่อง (เช่น การทำงานของปั๊มหรือพัดลมที่ใกล้ความ เร็วเต็มพิกัด)

# **2.14.4. 14-2\* รีเซ็ตตัดทํางาน**

พารามิเตอรสําหรับการกําหนดรูปแบบ การจัดการการรีเซ็ตอัตโนมัติการจัดการการตัดการทํางานพิเศษ และ การเริ่มตนตั้งคาการทํางานหรือการทดสอบตัวเองของการดควบคุม

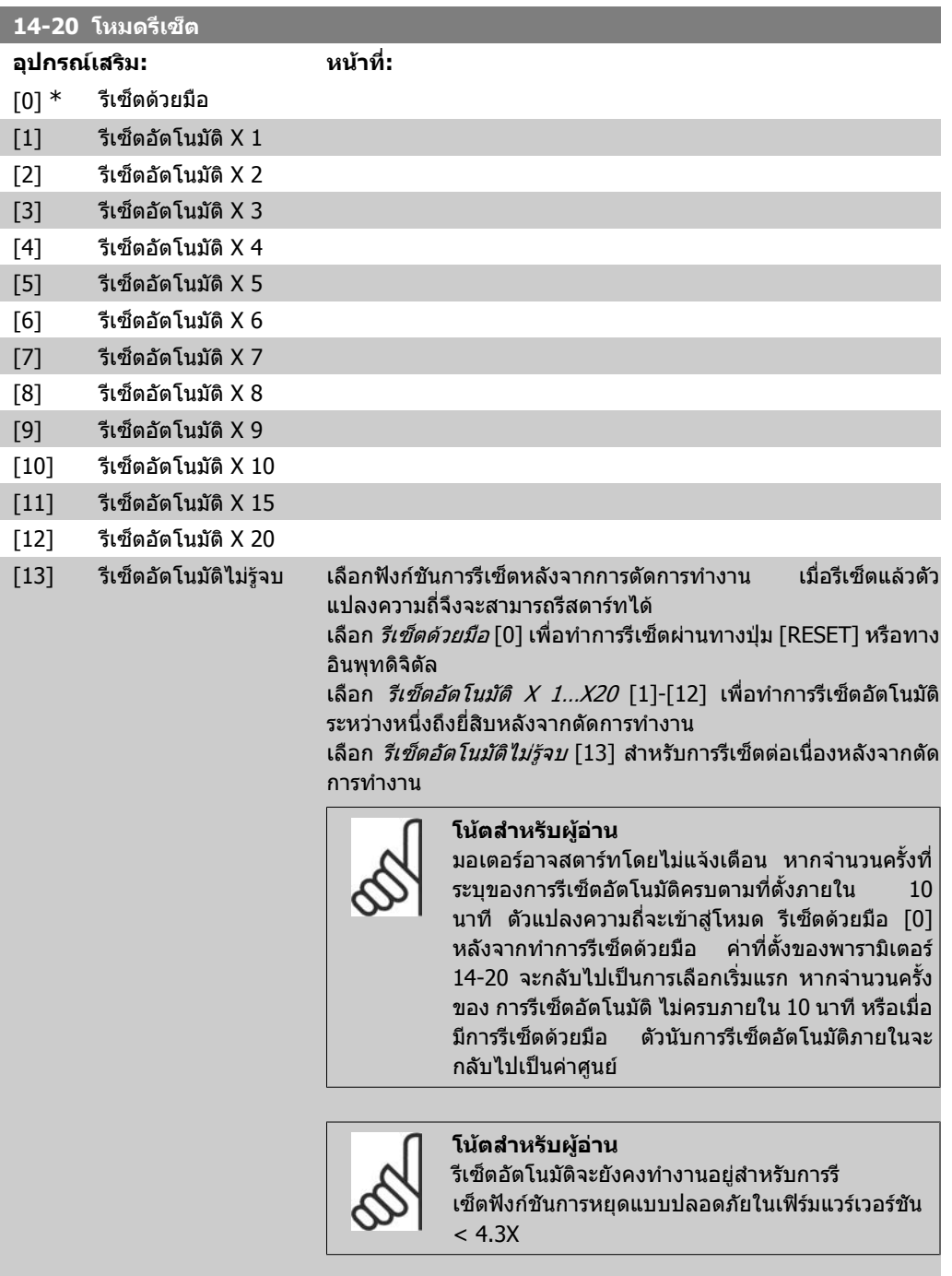

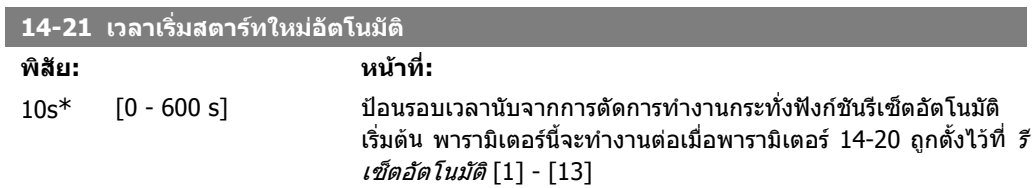

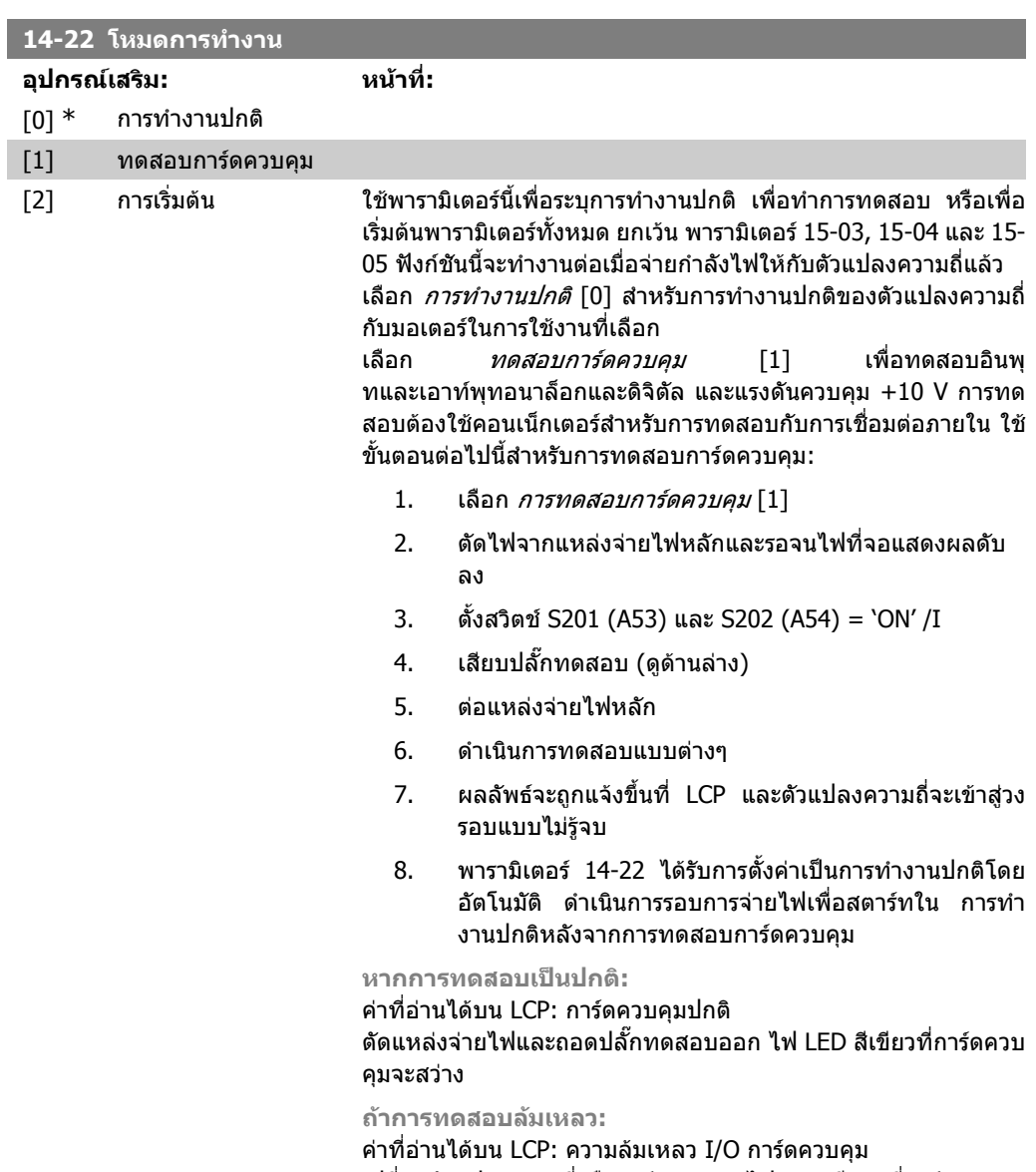

เปลี่ยนตัวแปลงความถี่หรือการดควบคุม ไฟ LED สีแดงที่การดควบคุม จะสวาง ปลั๊กทดสอบ (เชื่อมตอขั้วตอดังตอไปนี้เขาดวยกัน): 18 - 27 - 32; 19 - 29 - 33; 42 - 53 - 54

**2**

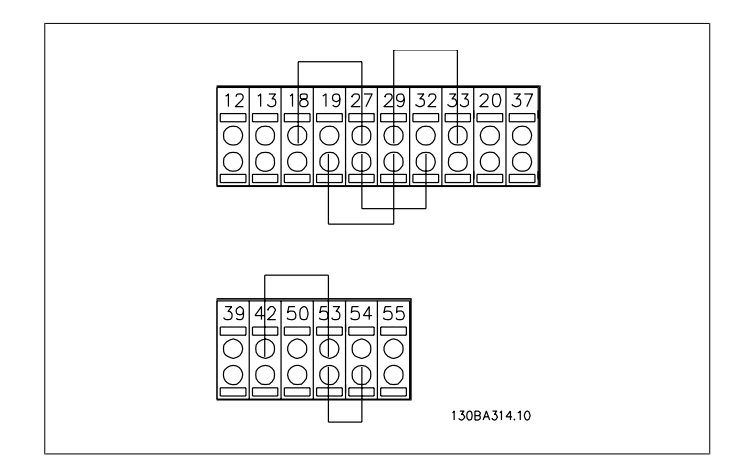

ี เลือก *การเริ่มต้น* [2] เพื่อรีเซ็ตค่าพารามิเตอร์ทั้งหมดไปเป็นการตั้งค่า มาตรฐาน ยกเวนพารามิเตอร 15-03, 15-04 และ 15-05 ตัวแปลงความ ถี่จะรีเซ็ตระหวางการเปดเครื่องครั้งถัดไป

ี พารามิเตอร์ 14-22 ยังจะกลับไปเป็นการตั้งค่ามาตรฐาน*การทำงาน ปกติ* [0] ด้วย

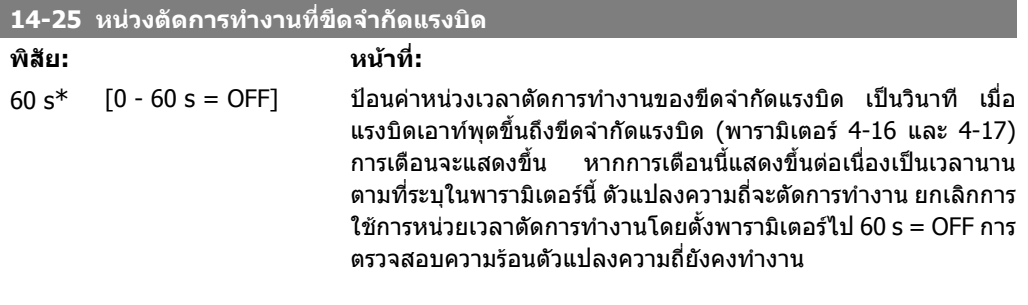

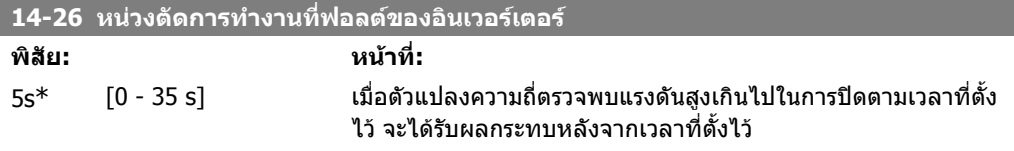

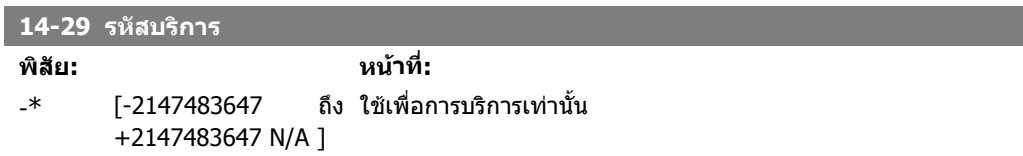

### **2.14.5. การควบคุมขีดจํากดกระแส ั 14-3\***

ตัวแปลงความถี่มีคุณลักษณะตัวควบคุมขีดจํากัดกระแสที่จะทํางานเมื่อกระแสมอเตอร และ แรงบิดที่สูงกวา ขีดจํากัดแรงบิดที่ตั้งในพารามิเตอร 4-16 และ 4-17

เมื่อตัวแปลงความถี่ทํางานขึ้นถึงขีดจํากัดกระแสในระหวางการทํางานของมอเตอรหรือการทํางานแบบคืน พลังงานกลับ ตัวแปลงความถี่จะพยายามทำให้ค่าแรงบิดลดต่ำกว่าขีดจำกัดที่กำหนดไว้ล่วงหน้าโดยเร็วที่ สุดเทาที่จะทําไดโดยไมสูญเสียการควบคุมมอเตอร

ขณะที่ควบคุมกระแสทำงาน ตัวแปลงความถี่จะสามารถหยุดได้ โดยการตั้งอินพุทดิจิตัลใดๆ เป็น *ลื่นไหล ผก ผัน* [2] หรือ *ลื่นไหลและรีเซ็ตผกผัน* [3]. สัญญาณใดๆ บนขั้วต่อ 18 ถึง 33 จะไม่ทำงานจนกว่าตัวแปลงความ ถี่จะหางจากขีดจํากัดกระแสดังกลาว

้ด้วยการใช้อินพุทดิจิตัลที่ตั้งเป็น *ลื่นไหล ผกผัน* [2] หรือ *ลื่นไหลและรีเซ็ตผกผัน* [3]มอเตอร์จะไม่ใช้เวลา ้ที่เปลี่ยนความเร็วลง เนื่องจากตัวแปลงความถี่ลื่นไหลอยู่

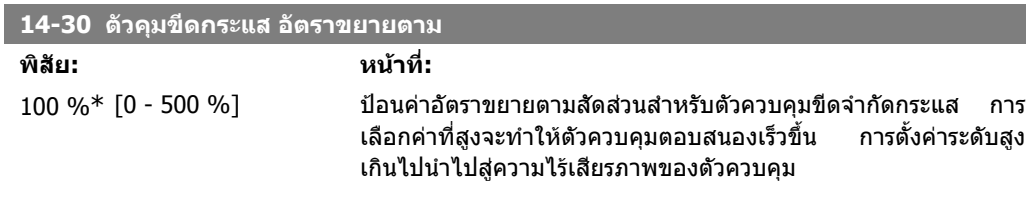

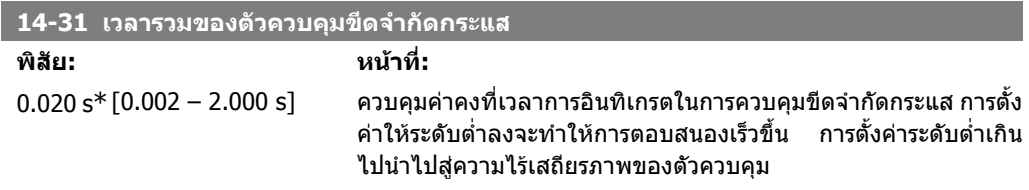

### **2.14.6. การปรับใชพลังงานใหเหมาะสม 14-4\***

พารามิเตอรสําหรับการปรับระดับการปรับใชพลังงานใหเหมาะสม ทั้งในโหมดแรงบิดผันแปร (VT) และ โหมด การปรับใชพลังงานใหเหมาะสมที่สุดโดยอัตโนมัติ (AEO)

ึการปรับให้เหมาะสมที่สุดเพื่อลดการใช้พลังงานทำงานก็ต่อเมื่อพารามิเตอร์ 1-03 คุณลักษณะของแรงบิดตั้ง ค่าเป็น *การปรับพลังงานให้เหมาะสมที่สุดโดยอัตโนมัติสำหรับ เครื่องอัดอากาศ* [2] หรือ *การปรับใช้พลังงาน* ใหเหมาะสมที่สุดโดยอัตโนมัติ VT [3]

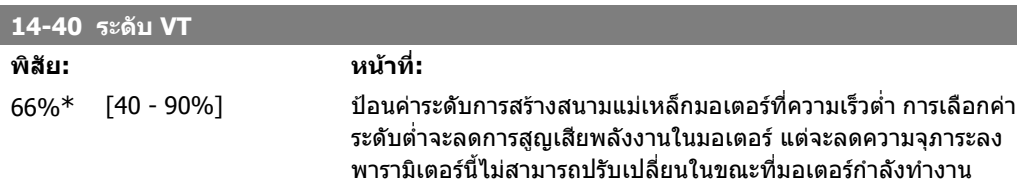

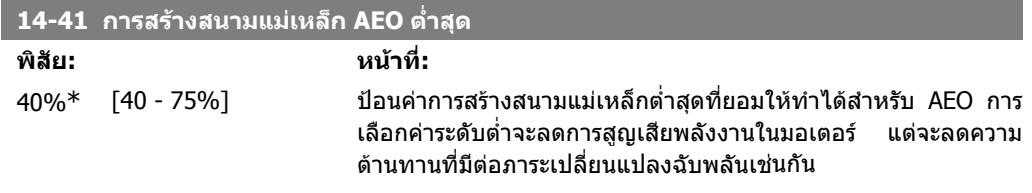

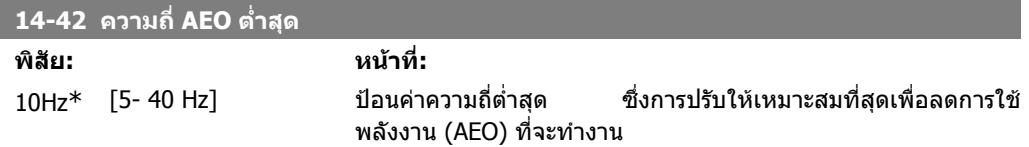

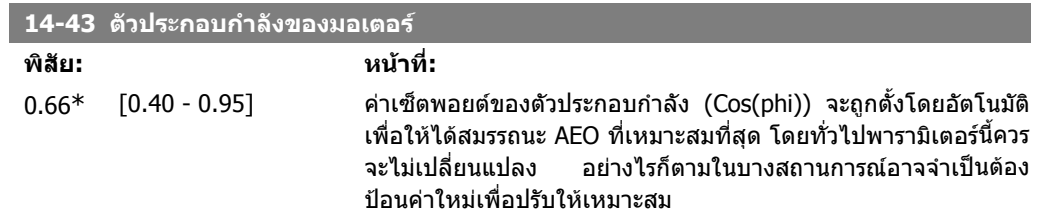

## **2.14.7. 14-5\* สภาพแวดลอม**

พารามิเตอรนี้ชวยใหตัวแปลงความถี่สามารถทํางานภายใตสภาวะแวดลอมพิเศษ

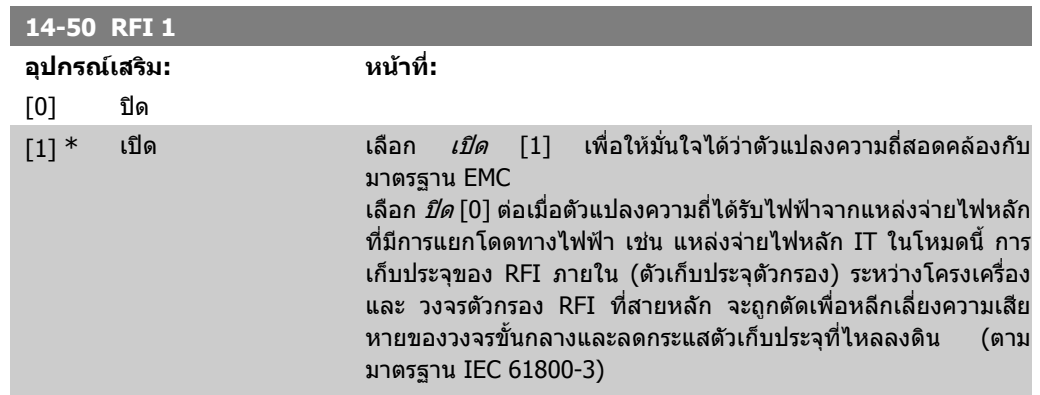

# **2.14.8. การควบคุมพัดลม 14-52**

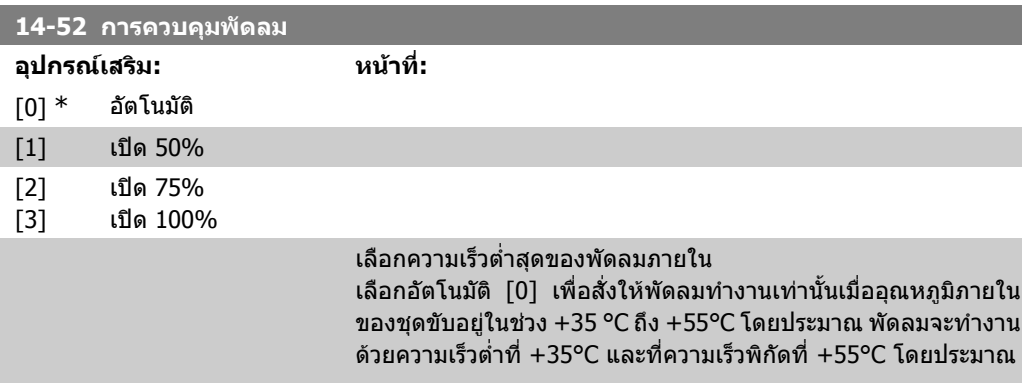

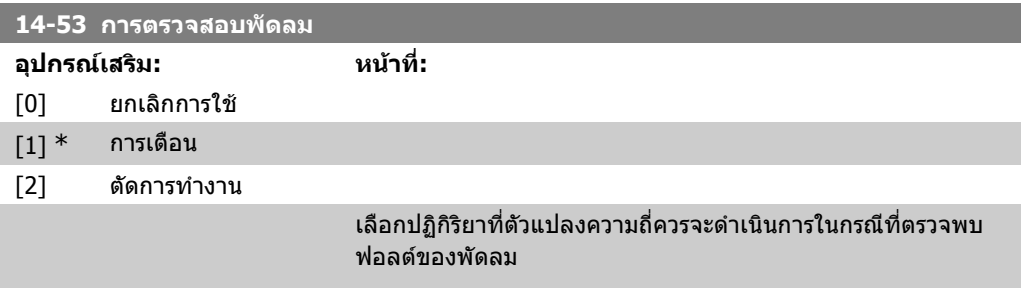

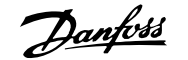

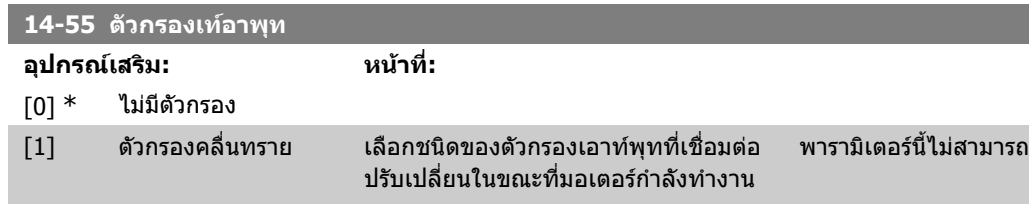

### **2.14.9. การลดพิกัดอัตโนมตั ิ 14-6\***

กลุมนี่มีพารามิเตอรสําหรับการลดพิกัดตัวแปลงความถี่ในกรณีของอุณหภูมิสูง

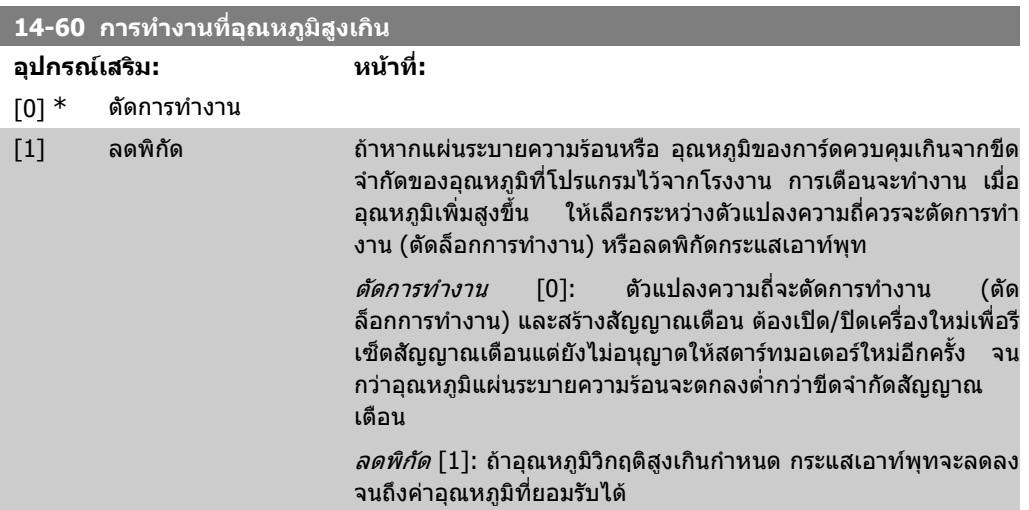

# **2.14.10. ไมมการต ี ัดการทํางานขณะมีโหลดเกินที่อินเวอรเตอร**

ในระบบของปมบางครั้ง ตัวแปลงความถี่อาจถูกกําหนดอยางไมเหมาะสมกับผลลัพธที่ตองการในขณะนั้น ใน ิทุกๆ จุดของลักษณะของการไหลกับความสูงที่สามารถทำงานได้ ที่จุดเหล่านี้ปั๊มจะต้องการกระแสสูงกว่าค่า กระแสที่พิกัดของตัวแปลงความถี่ ตัวแปลงความถี่จะยอมใหมีกระแสเกินเทากับ 110% ของกระแสที่พิกัดตอ เนื่องได้นาน 60 นาที หากยังคงมีโหลดเกินอยู่ โดยปกติตัวแปลงความถี่จะตัดการทำงาน (ทำให้ปั๊มหยุดแบบ ลื่นไหล) และแจงสัญญาณเตือน

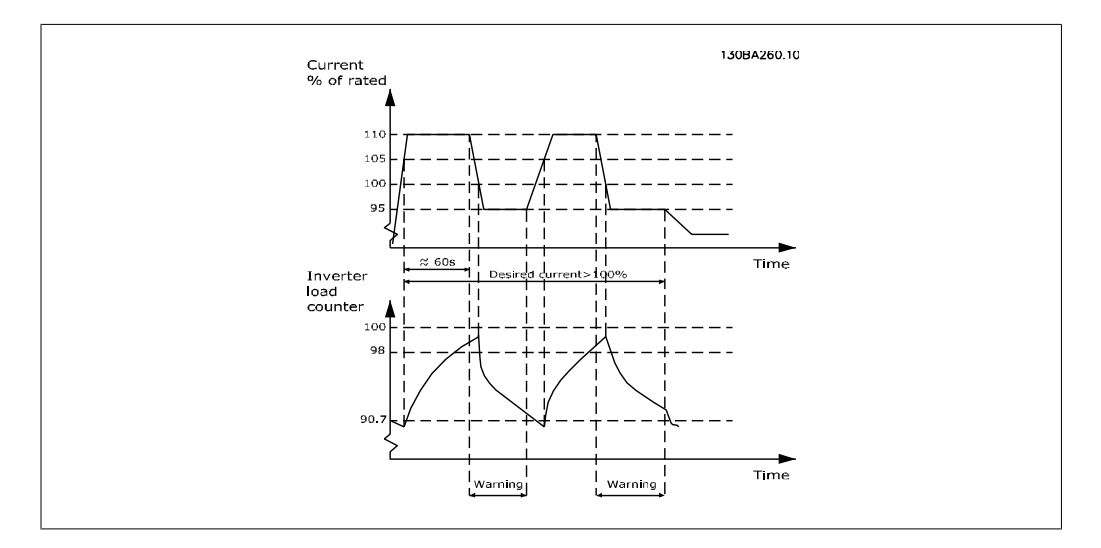

้จะเป็นการเหมาะสมกว่าที่จะให้ปั๊มทำงานด้วยความเร็วที่ลดลงเป็นเวลาชั่วครู่ ในกรณีที่ไม่สามารถทำงานได้ ีต่อเนื่องตามปริมาณที่ต้องการ

้เลือก *การทำงานขณะมีโหลดเกินที่อินเวอร์เตอร์* พารามิเตอร์ 14-61 เพื่อลดความเร็วของปั๊มโดยอัตโนมัติจน ึกว่ากระแสเอาท์พทจะต่ำกว่า 100% ของกระแสที่พิกัด (ตั้งค่าใน*ระดับการลดพิกัด* พารามิเตอร์ 14-62) *การทำงานขณะมีโหลดเกินที่อินเวอร์เตอร์*เป็นอีกหนึ่งทางเลือกเพื่อปล่อยให้ตัวแปลงความถี่ตัดการทำงาน

ี ตัวแปลงความถี่จะประมาณโหลดด้านกำลังโดยใช้ตัวนับโหลดของอินเวอร์เตอร์ ซึ่งจะทำให้มีการเตือนที่ ่ 98% และรีเซ็ตการเตือนที่ 90% ที่ค่าเท่ากับ 100% ตัวแปลงความถี่จะตัดการทำงานและแจ้งสัญญาณเตือน สถานะของตัวนับสามารถอานไดในพารามิเตอร 16-35 ความรอนของอินเวอรเตอร

หากพารามิเตอร์ 14-61 *การทำงานขณะมีโหลดเกินที่อินเวอร์เตอร์* ถกตั้งค่าเป็น ลดพิกัด ความเร็วของปั๊มจะ ้ ลดลงเมื่อตัวนับนับเกินค่า 98 และจะยังคงลดลงไปจนกว่าตัวนับจะตกลงต่ำกว่า 90.7 หากพารามิเตอร์ 14-62*ระดับการลดพิกัด* ถูกตั้งค่าเป็น 95% เป็นต้น ภาวะโหลดเกินที่ยังคงมีอยู่จะทำให้ ความเร็วของปมแกวงระหวางคาที่สัมพันธกับคากระแสเอาทพุทที่พิกัดเทากับ 110% ถึง 95% สําหรับตัว แปลงความถี่

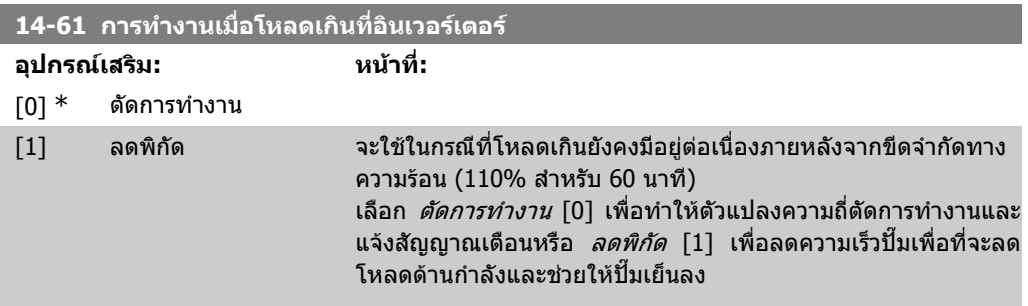

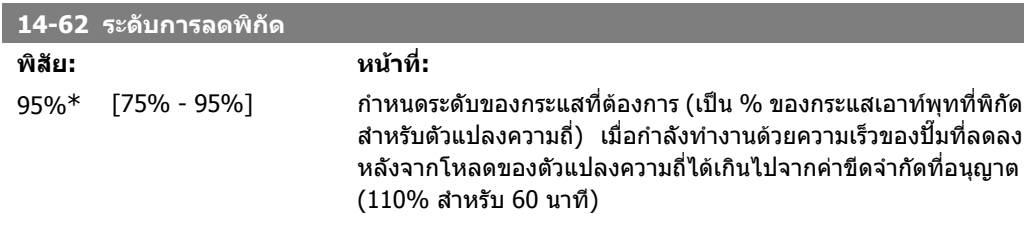

# **2.15. เมนูหลัก กลุม 15 ขอมูลของตัวแปลงความถี่**

# **2.15.1. 15-\*\* ขอมูลชุดขับ**

ึกลุ่มพารามิเตอร์ที่มีข้อมูลตัวแปลงความถี่ เช่น ข้อมูลการใช้งาน การกำหนดค่าของฮาร์ดแวร์และเวอร์ชัน ของซอฟตแวร

## **2.15.2. 15-0\* ขอมูลการใชงาน**

ึกลุ่มพารามิเตอร์นี้จะเก็บข้อมูลการทำงาน เช่น ชั่วโมงการทำงาน, ตัวนับ kWh, จำนวนการเปิดเครื่อง

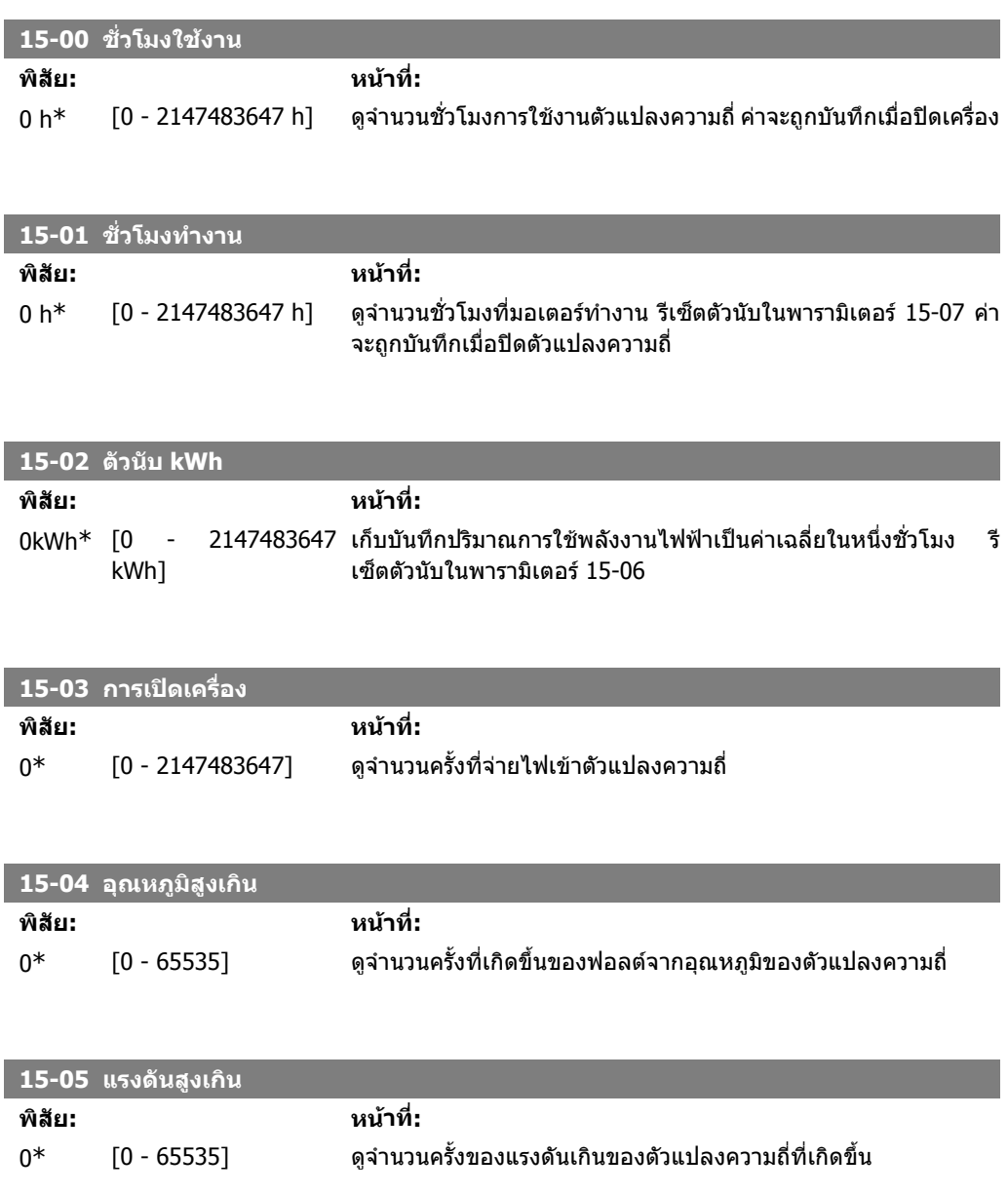

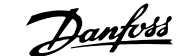

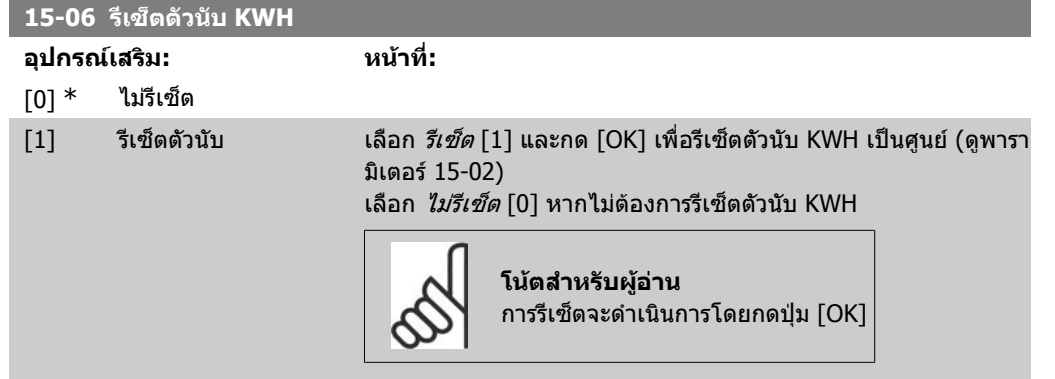

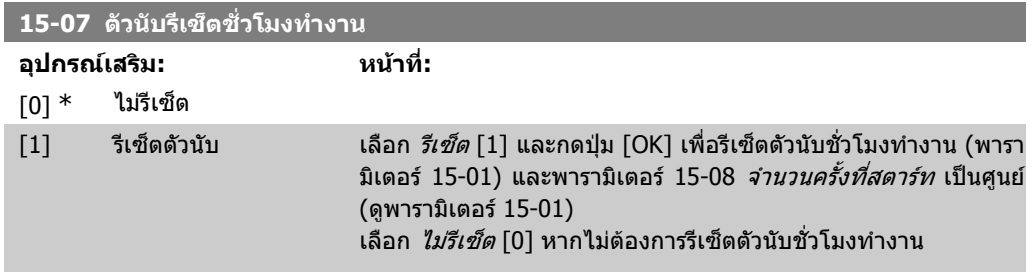

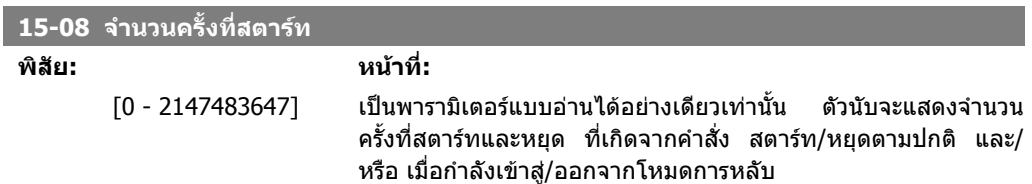

# **2.15.3. 15-1\* ตั้งคาบนทั ึกขอมูล**

การบันทึกขอมูล จะใชทําการบันทึกขอมูลตอเนื่องจากแหลงขอมูลไดถึง 4 แหลง (พารามิเตอร15-10) ที่ อัตราการบันทึกเฉพาะสำหรับแต่ละแหล่ง (พารามิเตอร์15-11) เหตุการณ์ที่จะทริกเกอร์การทำงาน (พารา มิเตอร15-12) และหนาตางขอมูล (พารามิเตอร15-14) ถูกใชในการเริ่มตนและหยุดการบันทึกขอมูลตาม เงื่อนไข

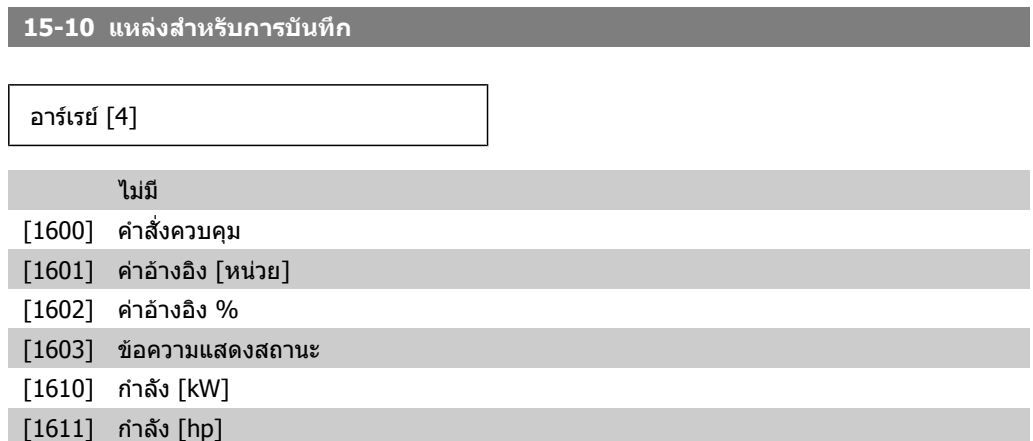

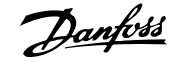

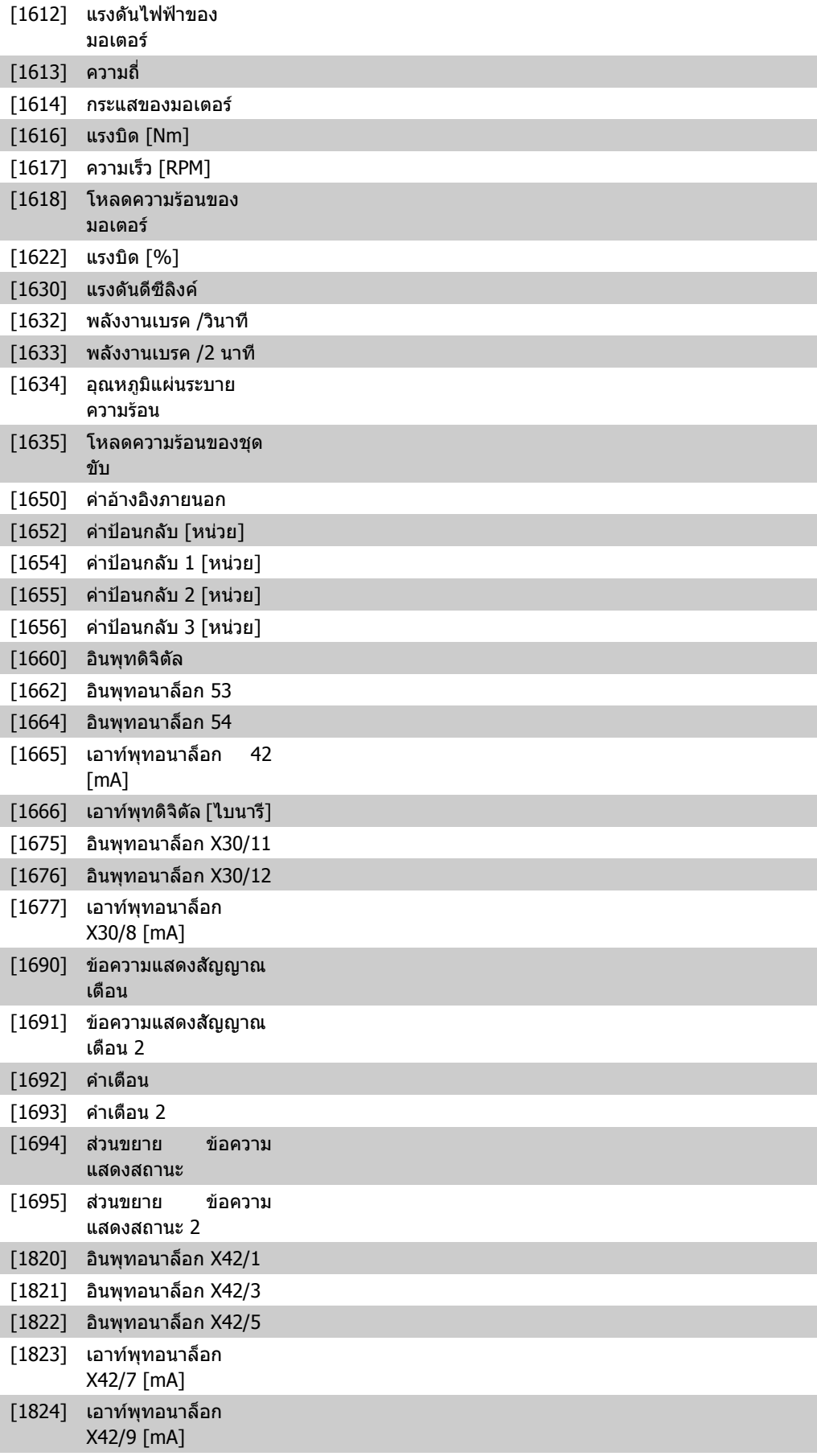

[1825] เอาทพุทอนาล็อก X42/11 [mA] เลือกตัวแปลงที่จะทําการบันทึก

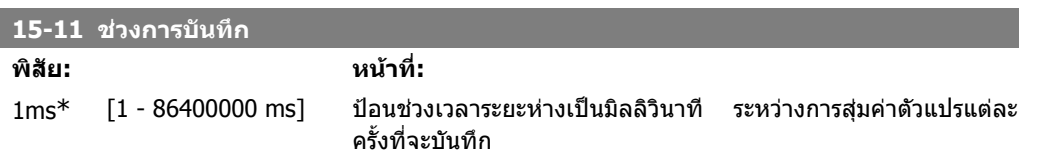

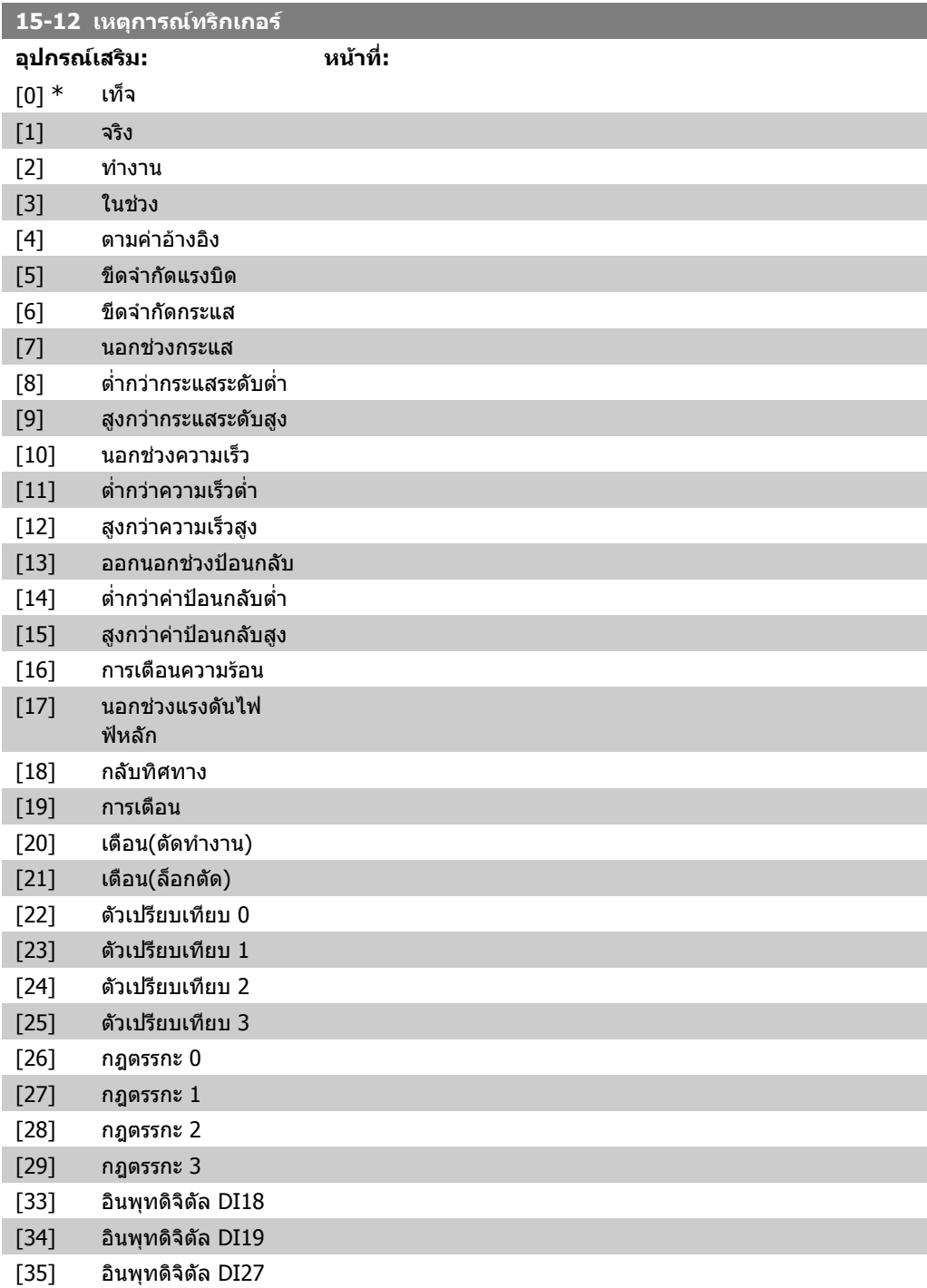

**2**

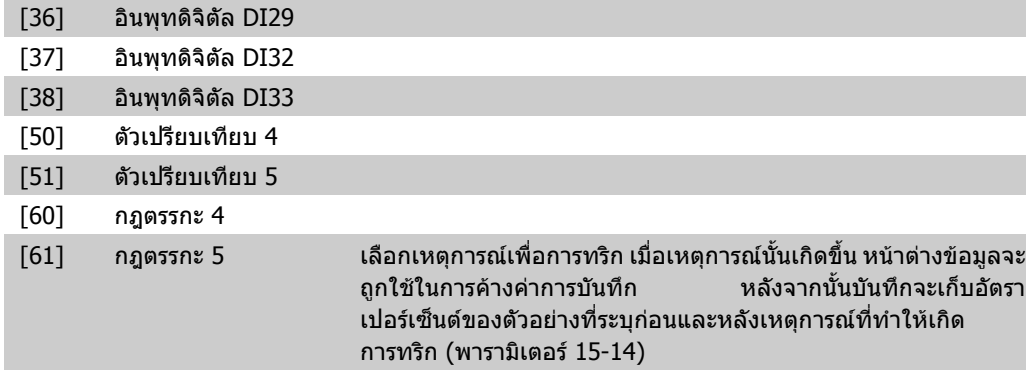

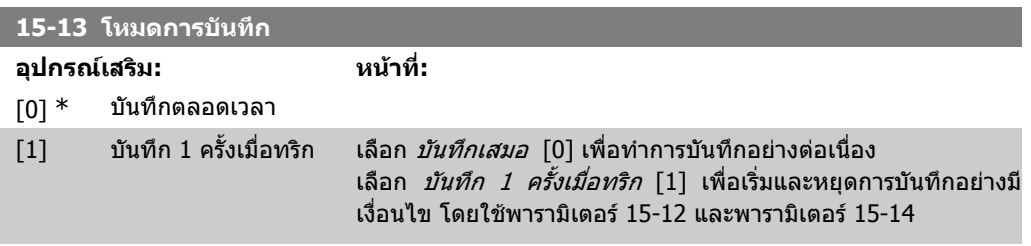

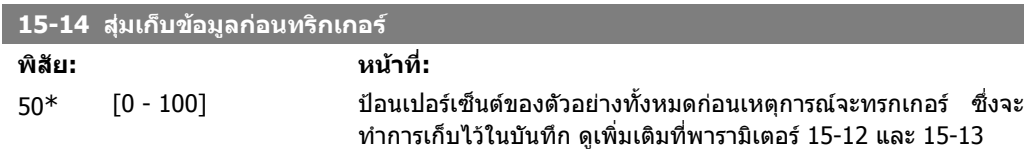

### **2.15.4. 15-2\* บันทึกประวัติ**

ดูรายการขอมูลที่บันทึกไวถึง 50 รายการ ผานทางพารามิเตอรอารเรยในกลุมพารามิเตอรนี้ สําหรับพารา มิเตอรทั้งหมดในกลุม [0] คือขอมูลลาสุด และ [49] คือขอมูลเกาสุด ขอมูลจะถูกบันทึกทุกครั้งที่เกิด *เหตุการณ์ (Event)* (ระวังการสับสนกับเหตุการณ์ (Event) จาก SLC) *เหตุการณ์* ในเนื้อหานี้จะถูกนิยามว่าเป็น การเปลี่ยนแปลงในเรื่องใดเรื่องหนึ่งตอไปนี้:

- 1. อินพุทดิจิตัล
- 2. เอาทพุทดิจิตัล (ไมไดรับการตรวจสอบในซอฟตแวรเวอรชันนี้)
- 3. เวิรดคําเตือน
- 4. เวิรดสัญญาณเตือน
- 5. เวิรดสถานะ
- 6. เวิรดควบคุม
- 7. สวนขยายเวริดสถานะ

*เหตุการณ์ (Event)* จะถูกบันทึกเป็นค่าและลงเวลาเป็น msec ช่วงเวลาระหว่างสองเหตุการณ์ (Event)จะขึ้น ้อยู่กับความถี่ที่ *เหตุการณ์ (Event)* เกิดขึ้น (สูงสุดหนึ่งครั้งในทุกๆ รอบการสแกน) การบันทึกข้อมูลจะเกิดขึ้น ื่อย่างต่อเนื่อง แต่หากเกิดสัญญาณเตือนขึ้น บันทึกจะถูกจัดเก็บและสามารถดูค่าได้ที่จอแสดงผล คุณสมบัติ นี้มีประโยชน์ เช่น เมื่อทำการบำรงรักษาหลังตัดการทำงาน ดบันทึกประวัติที่อยู่ในพารามิเตอร์นี้ผ่านทาง ิพอร์ตสื่อสารอนกรมหรือผ่านทางจอแสดงผล

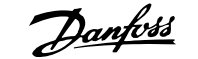

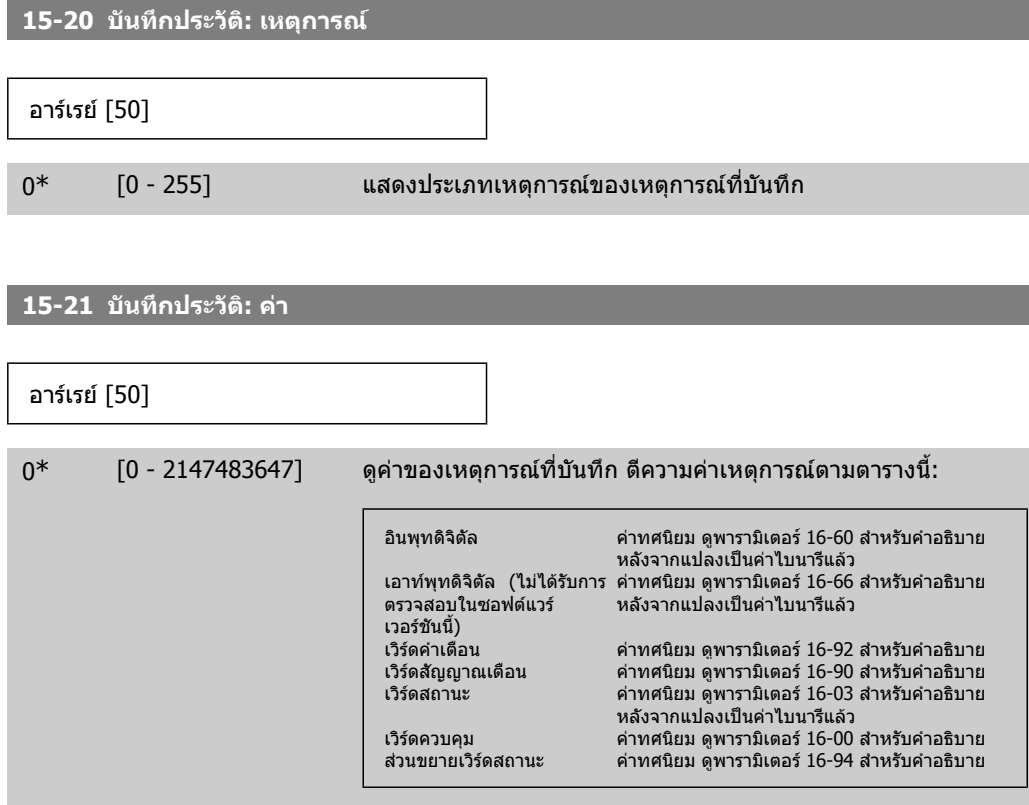

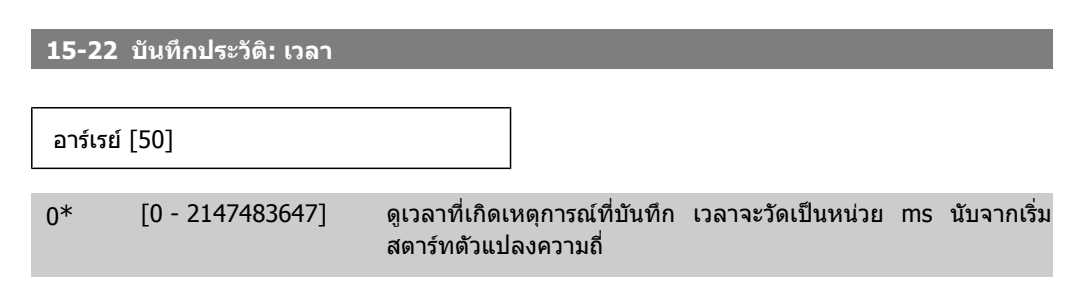

## **2.15.5. 15-3\* บนทั ึกการเกดฟอลต ิ**

พารามิเตอร์ในกลุ่มนี้เป็นพารามิเตอร์อาร์เรย์ โดยสามารถดูบันทึกฟอลต์ได้ถึง 10 เหตุการณ์ [0] คือข้อมูล บันทึกล่าสุด และ [9] คือเก่าสุด รหัสข้อผิดพลาด ค่า และเวลา สามารถดูได้สำหรับข้อมูลที่มีการบันทึกไว้ทั้ง หมด

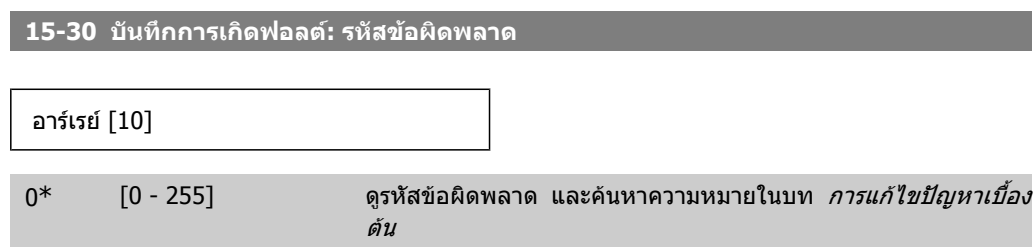

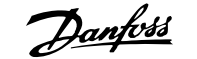

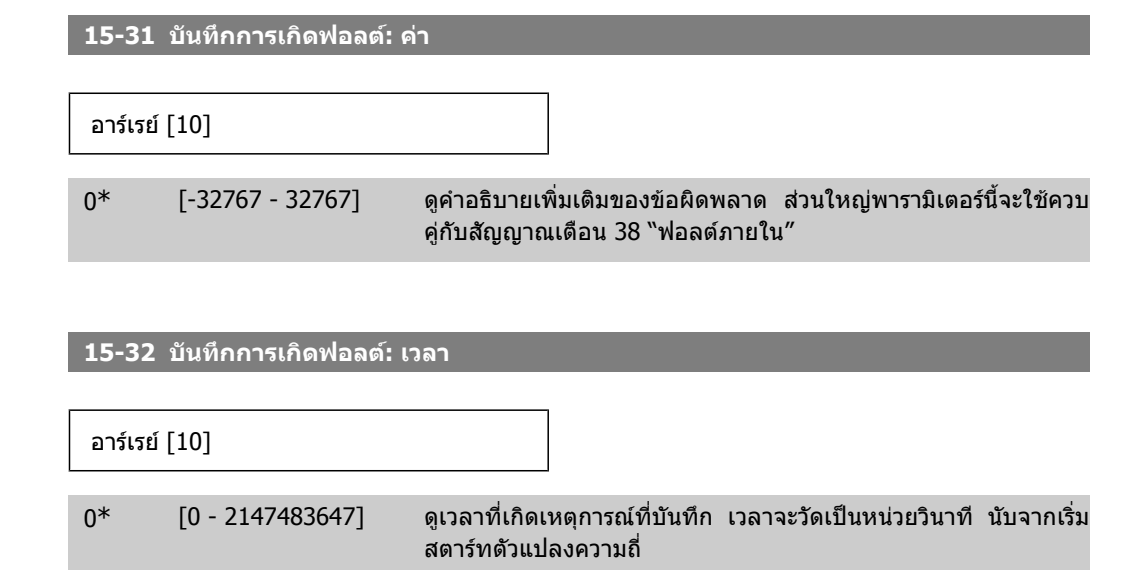

# **2.15.6. 15-4\* การระบุชุดขับเคลื่อน**

พารามิเตอรบรรจุขอมูลสําหรับการอานเทานั้น เกี่ยวกับรูปแบบฮารดแวรและซอฟตแวรของตัวแปลงความถี่

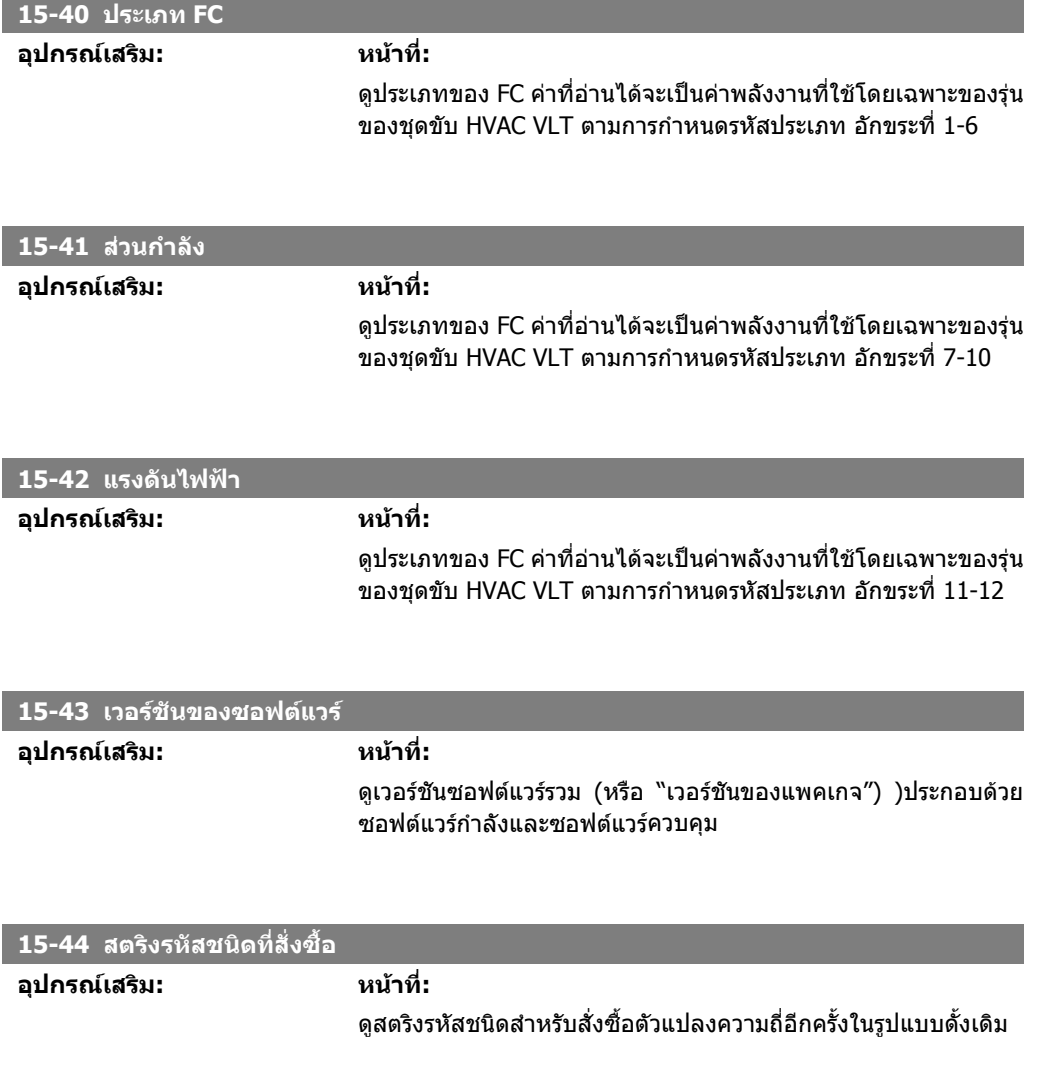

ของเครื่อง

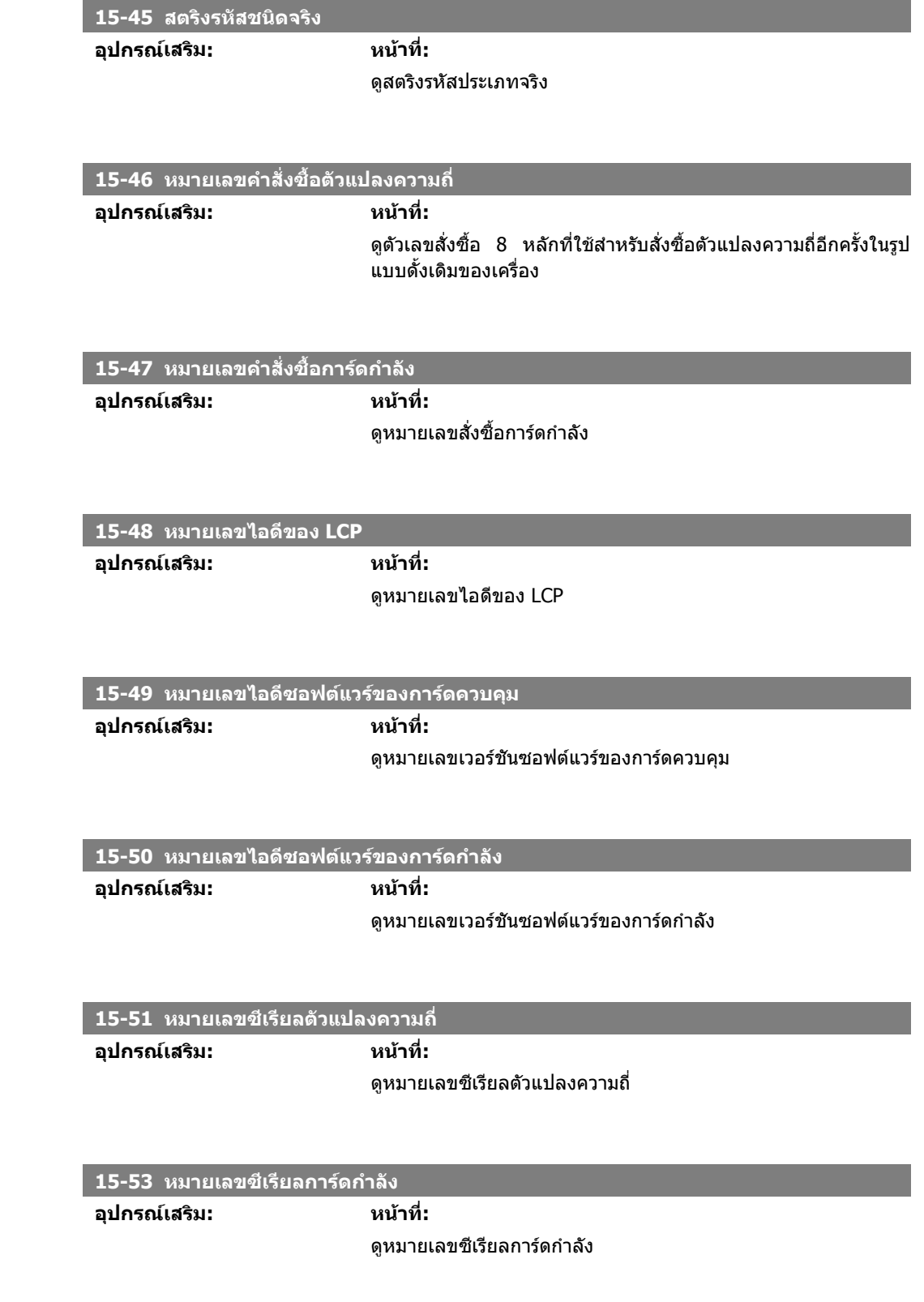

# **2.15.7. การระบตุ ัวเลอกื 15-6\***

กลุมพารามิเตอรสําหรับการอานอยางเดียวนี้ประกอบดวยขอมูลเกี่ยวกับการกําหนดรูปแบบฮารดแวรและ ซอฟตแวรของอุปกรณเสริมที่ติดตั้งในสล็อต A, B C0 และ C1

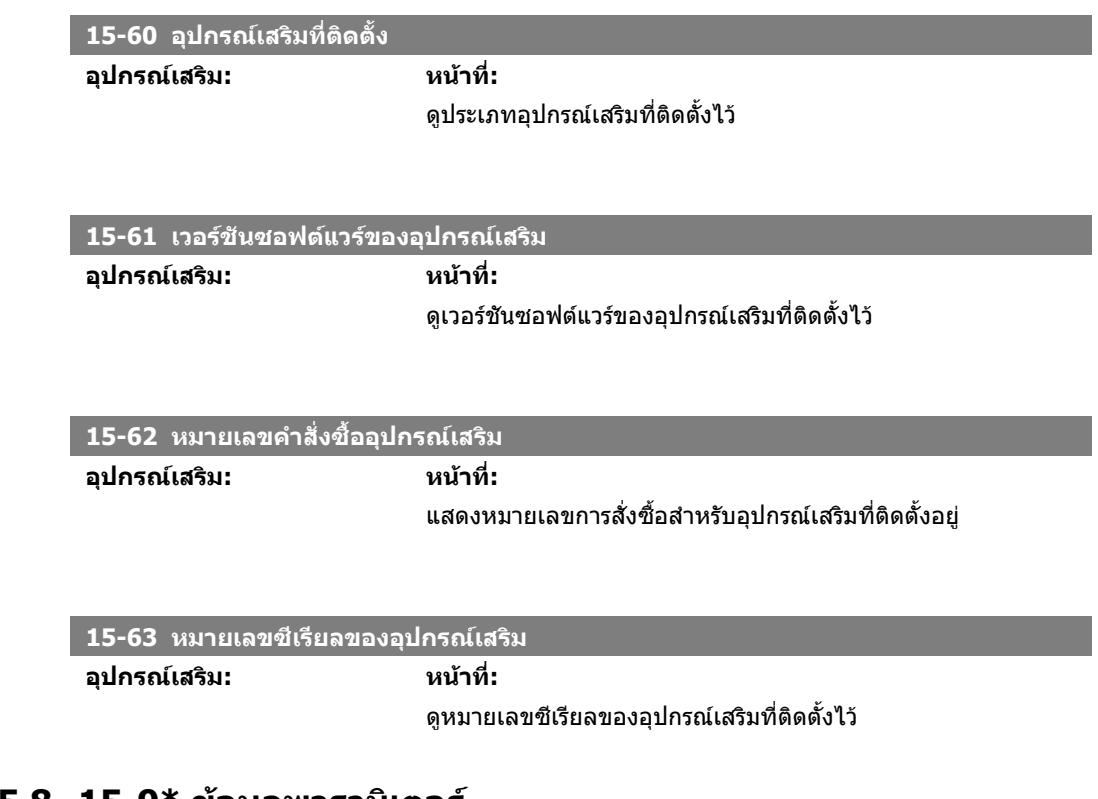

## **2.15.8. 15-9\* ขอมูลพารามเตอร ิ**

รายการพารามิเตอร

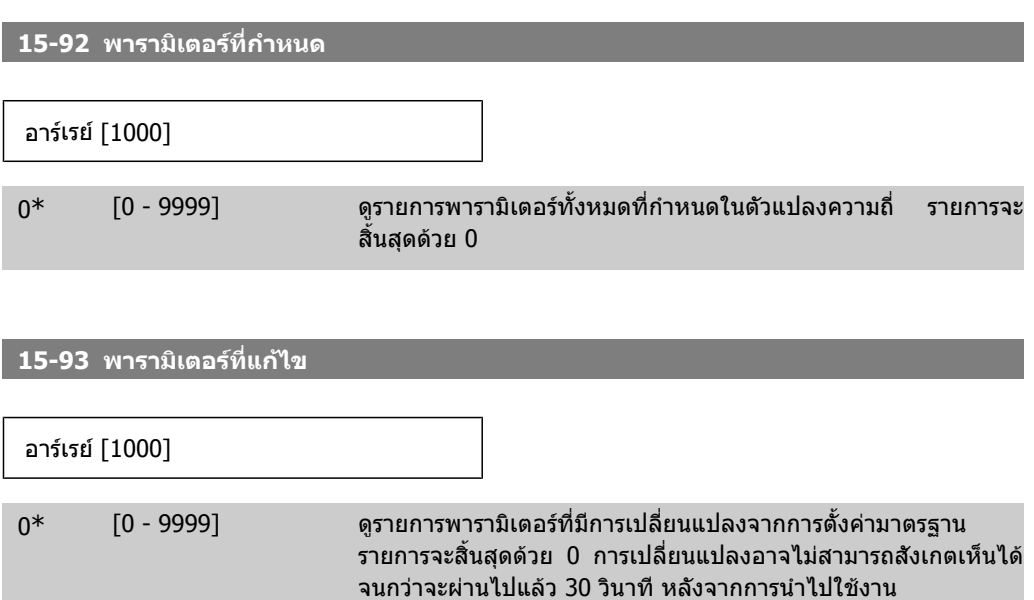

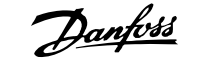

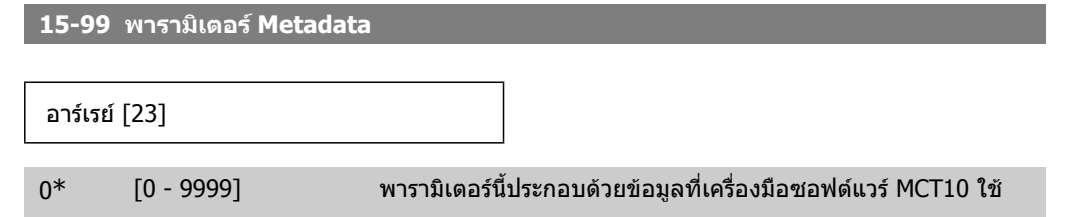

# **2.16. เมนูหลัก กลุม 16 คาขอมูลที่อานได**

## **2.16.1. 16-\*\* คาขอมูลที่อานได**

ึกลุ่มพารามิเตอร์สำหรับอ่านค่าข้อมูล ต.ย. ค่าอ้างอิงแท้จริง แรงดัน การควบคุม สัญญาณเตือน การเตือนและ ขอความแสดงสถานะ

# **2.16.2. 16-0\* สถานะทั่วไป**

**16-00 คําสั่งควบคุม**

พารามิเตอร์สำหรับการอ่านสถานะทั่วไป เช่น ค่าอ้างอิงที่คำนวณได้ เวิร์ดควบคุมที่ใช้งาน และสถานะอื่นๆ

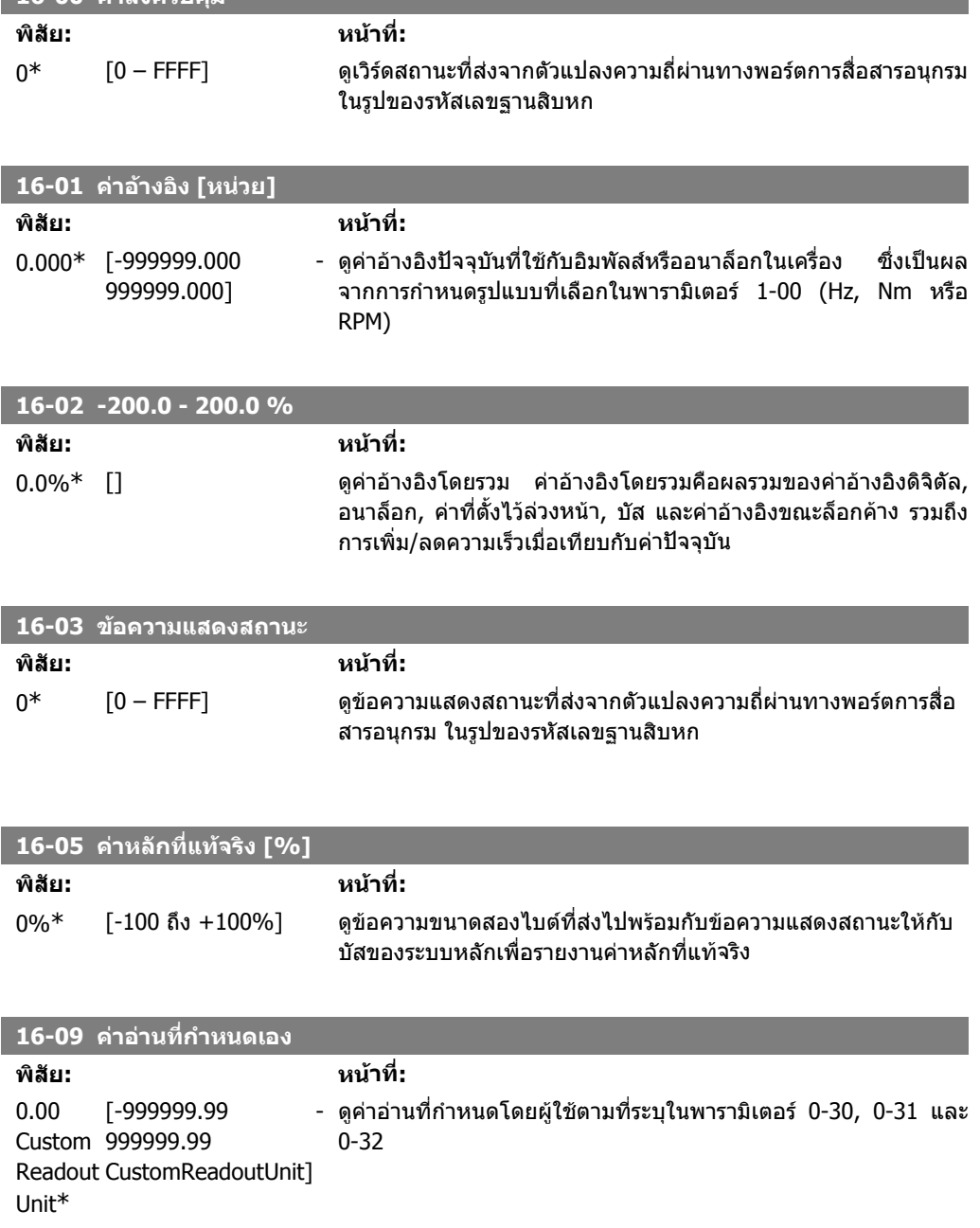

**2**

**2**

# **2.16.3. 16-1\* สถานะมอเตอร**

พารามิเตอรสําหรับการรายงานคาสถานะของมอเตอร

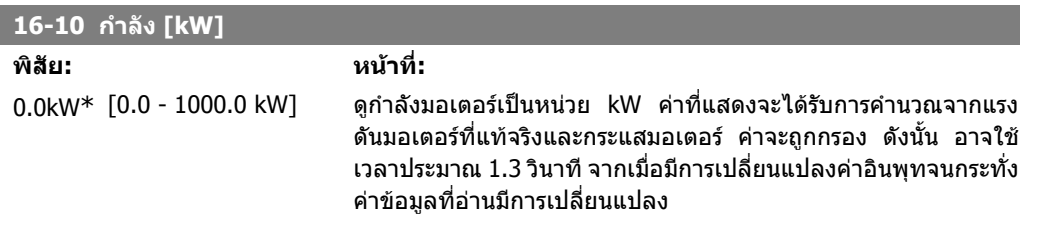

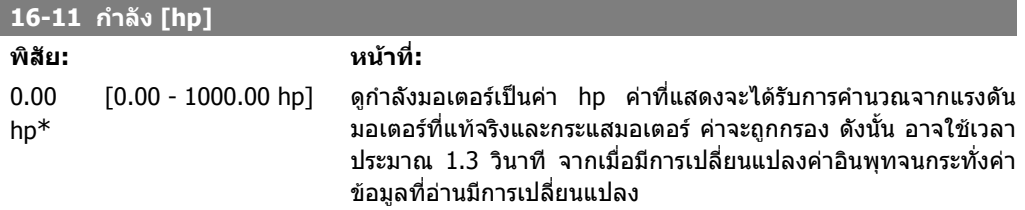

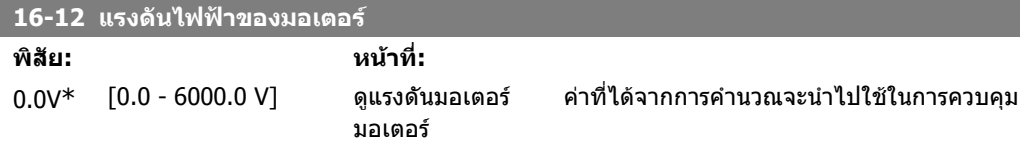

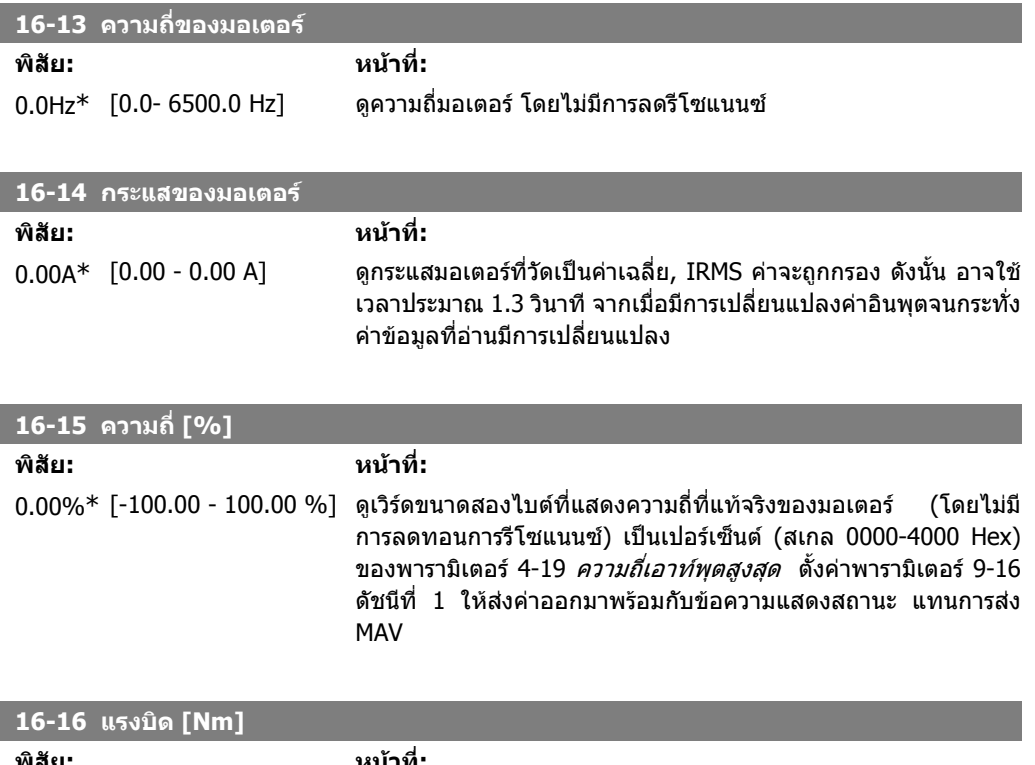

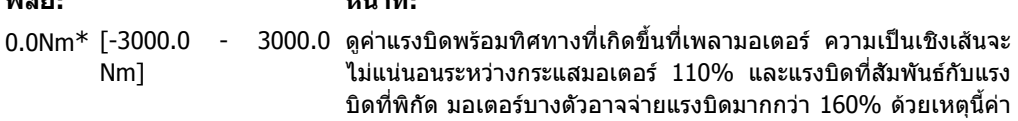

ต่ําสุดและคาสูงสุดจะขึ้นอยูกับกระแสมอเตอรสูงสุด รวมถึงมอเตอรที่ ่ ใช้ ค่าจะถูกกรอง ดังนั้น อาจใช้เวลาประมาณ 1.3 วินาที จากเมื่อมีการ เปลี่ยนแปลงคาอินพุทจนกระทั่งคาขอมูลที่อานมีการเปลี่ยนแปลง

#### **16-17 ความเร็ว [RPM]**

**พิสัย: หนาที่:**

0 RPM\* [-30000 - 30000 RPM] ดู RPM ที่แทจริงของมอเตอร

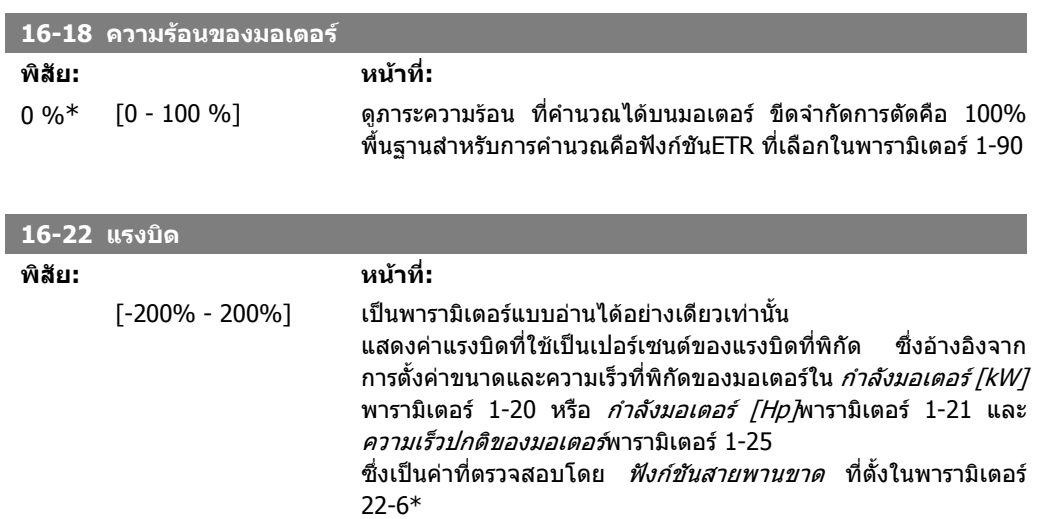

# **2.16.4. 16-3\* สถานะชุดขับ**

พารามิเตอรสําหรับการรายงานสถานะของตัวแปลงความถี่

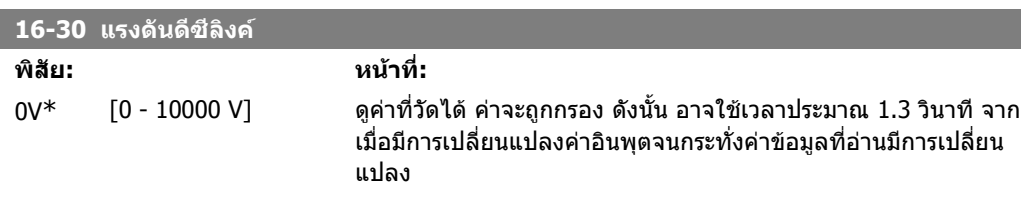

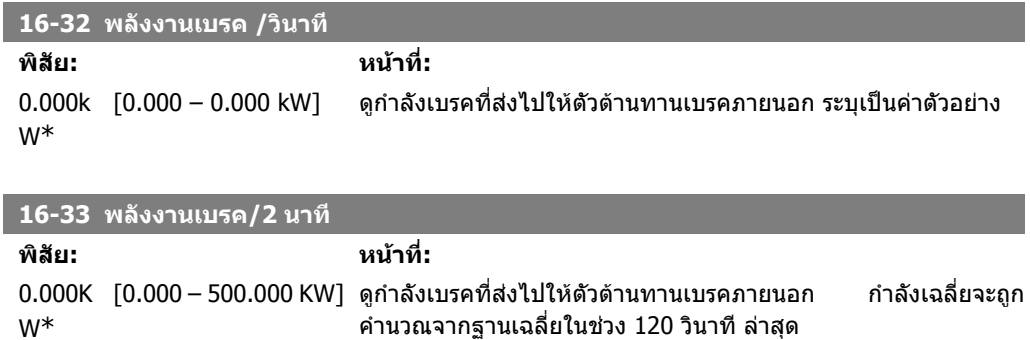

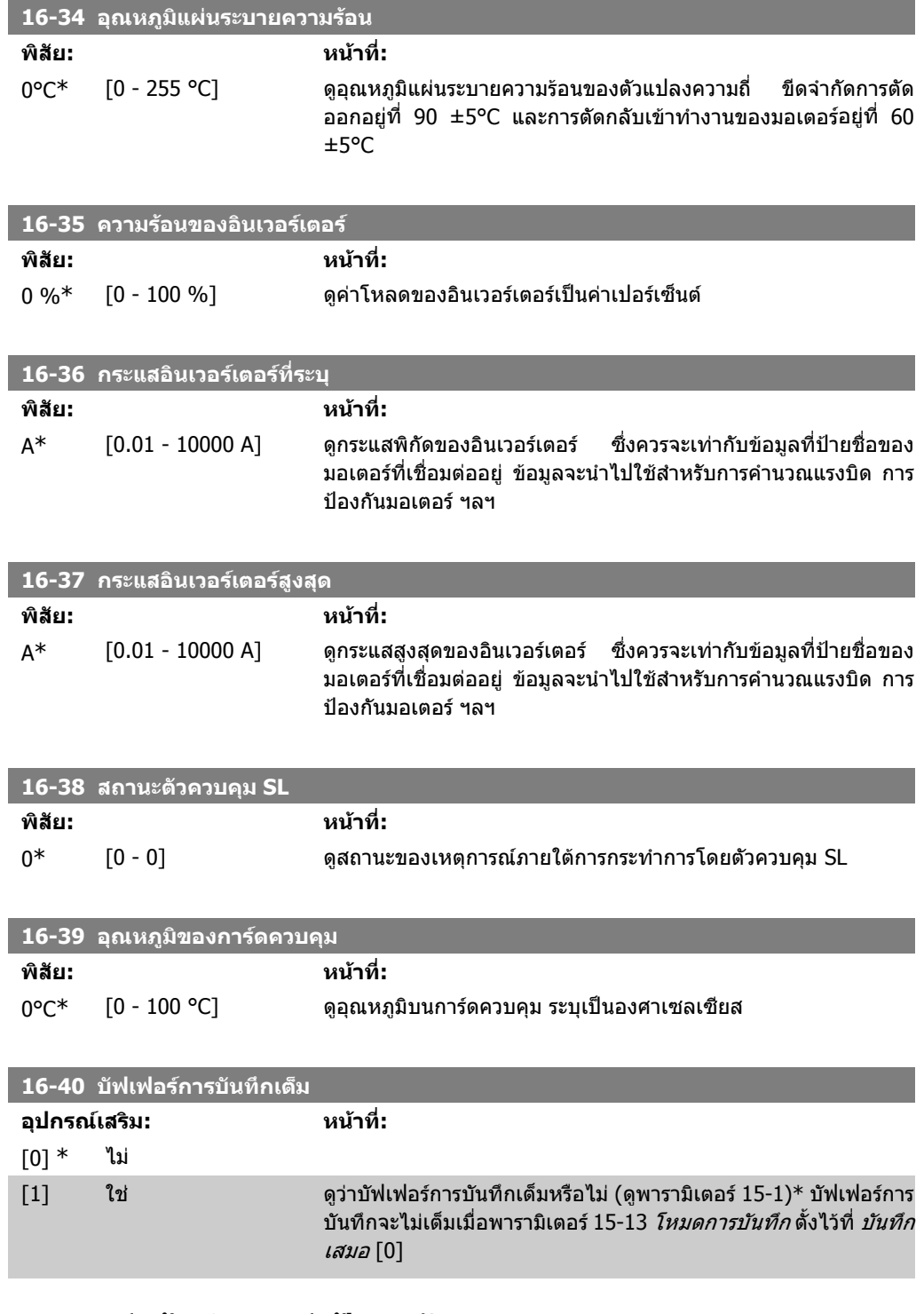

## **2.16.5. 16-5\* คาอางอิงและคาปอนกลับ**

พารามิเตอรสําหรับการรายงานอินพุทอางอิง และอินพุทปอนกลับ

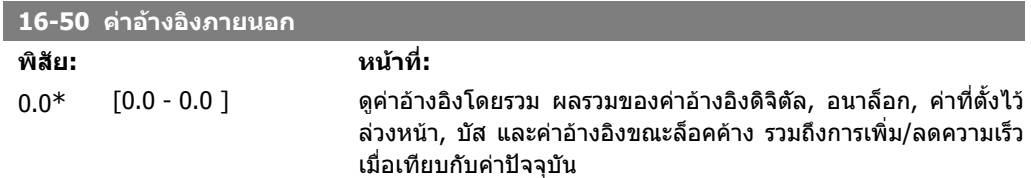

**2**

**16-52 คาปอนกลับ [หนวย]**

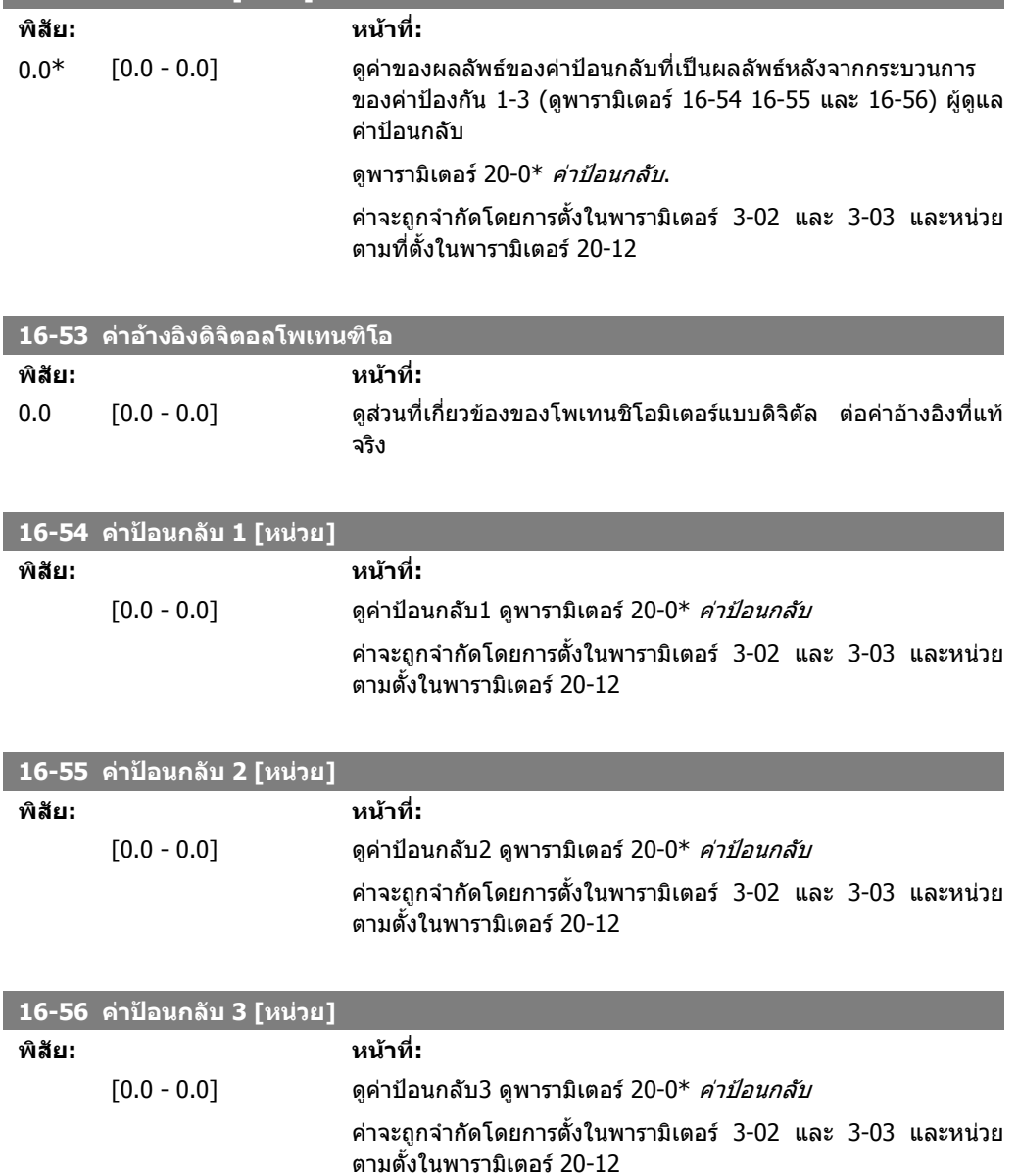

# **2.16.6. 16-6\* อินพุตและเอาทพุต**

พารามิเตอรสําหรับรายงานพอรต IO แบบดิจิตอลและอนาล็อก

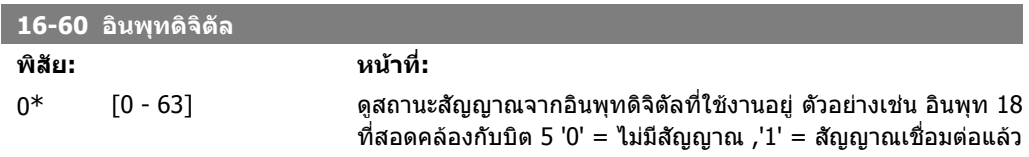

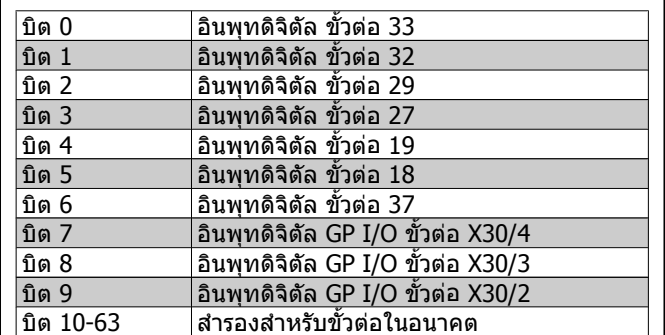

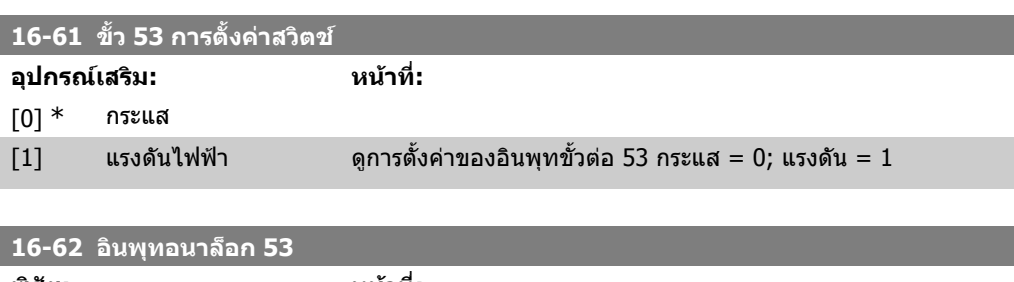

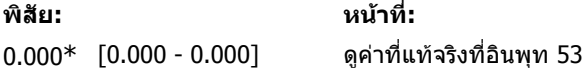

I

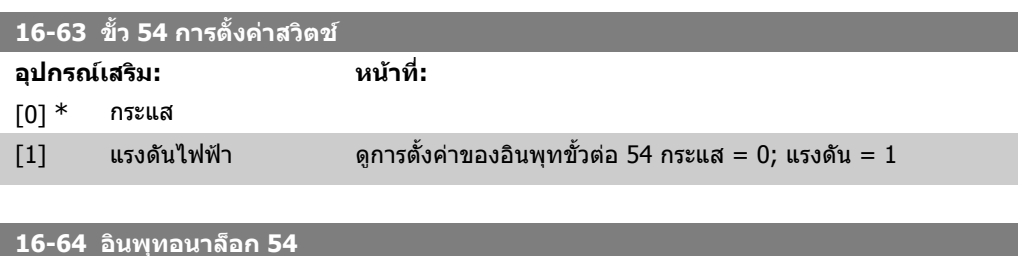

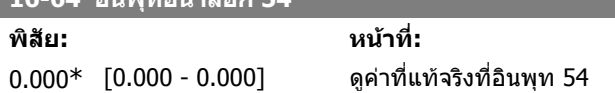

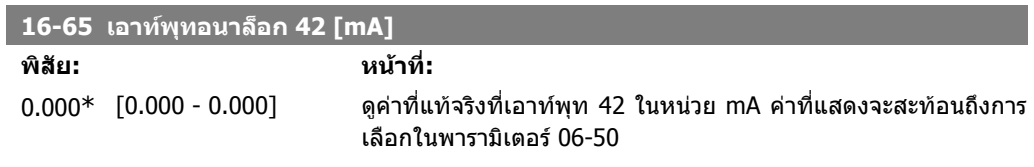

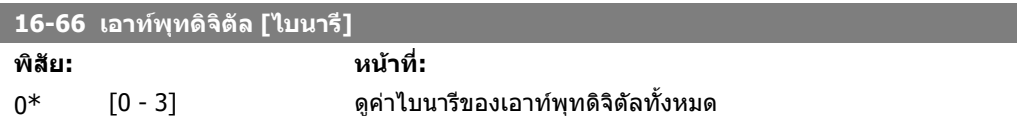

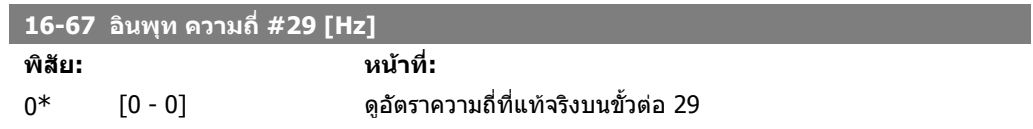

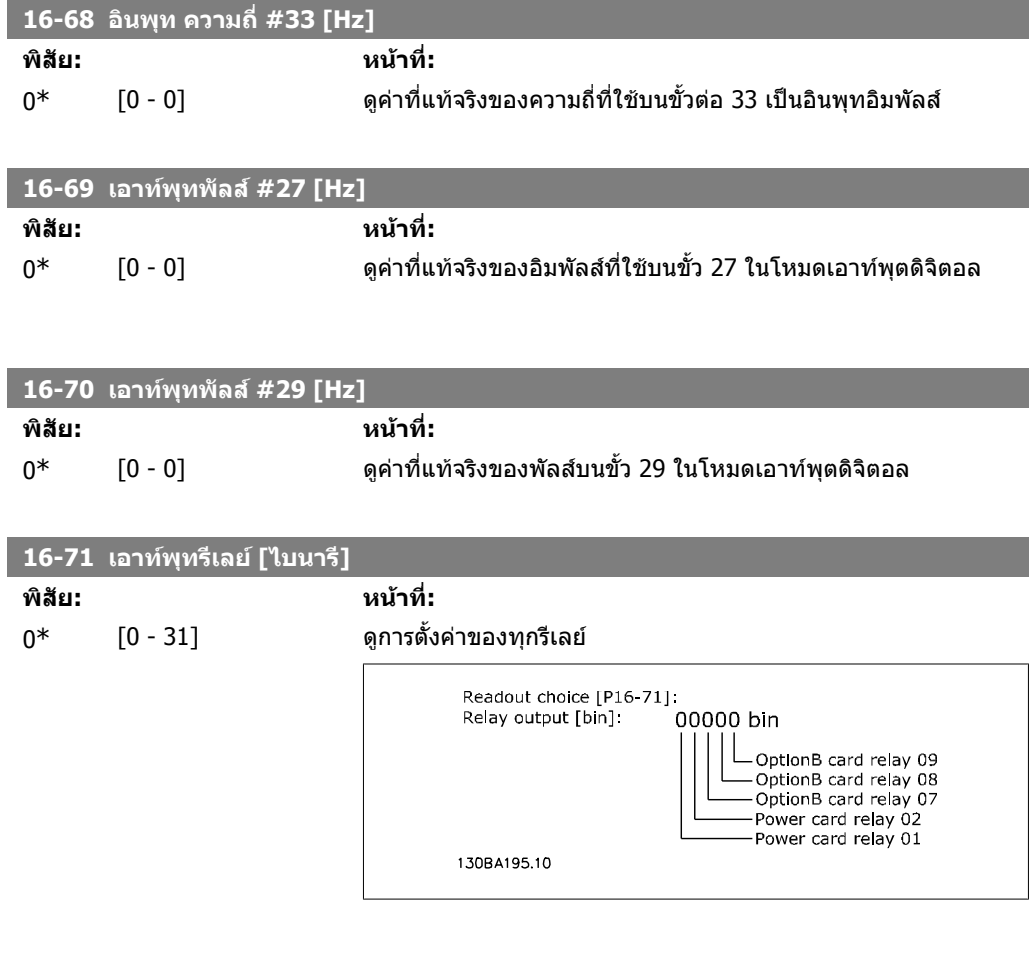

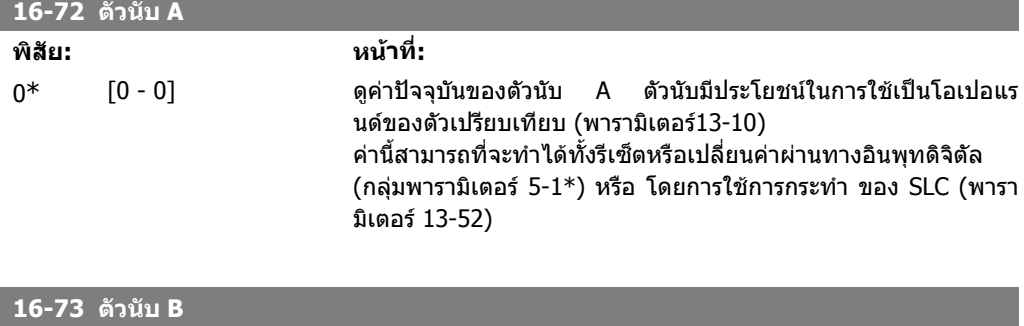

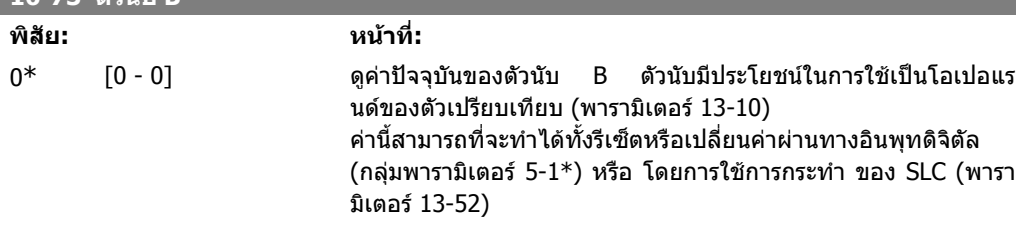

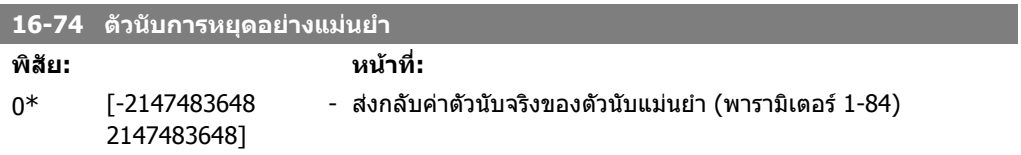

 $\overline{\phantom{a}}$ 

I

I

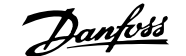

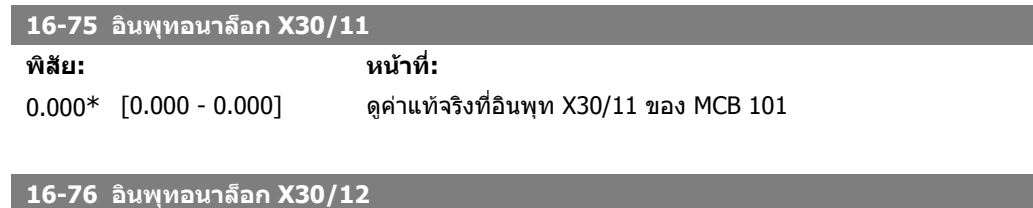

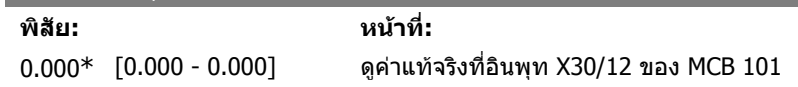

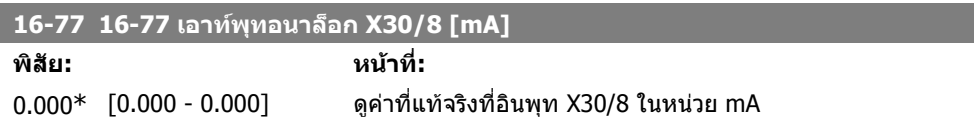

## **2.16.7. 16-8\* ฟลดบสและพอร ั ต FC**

พารามิเตอรสําหรับรายงานคาอางอิงบัส และคําสั่งควบคุม

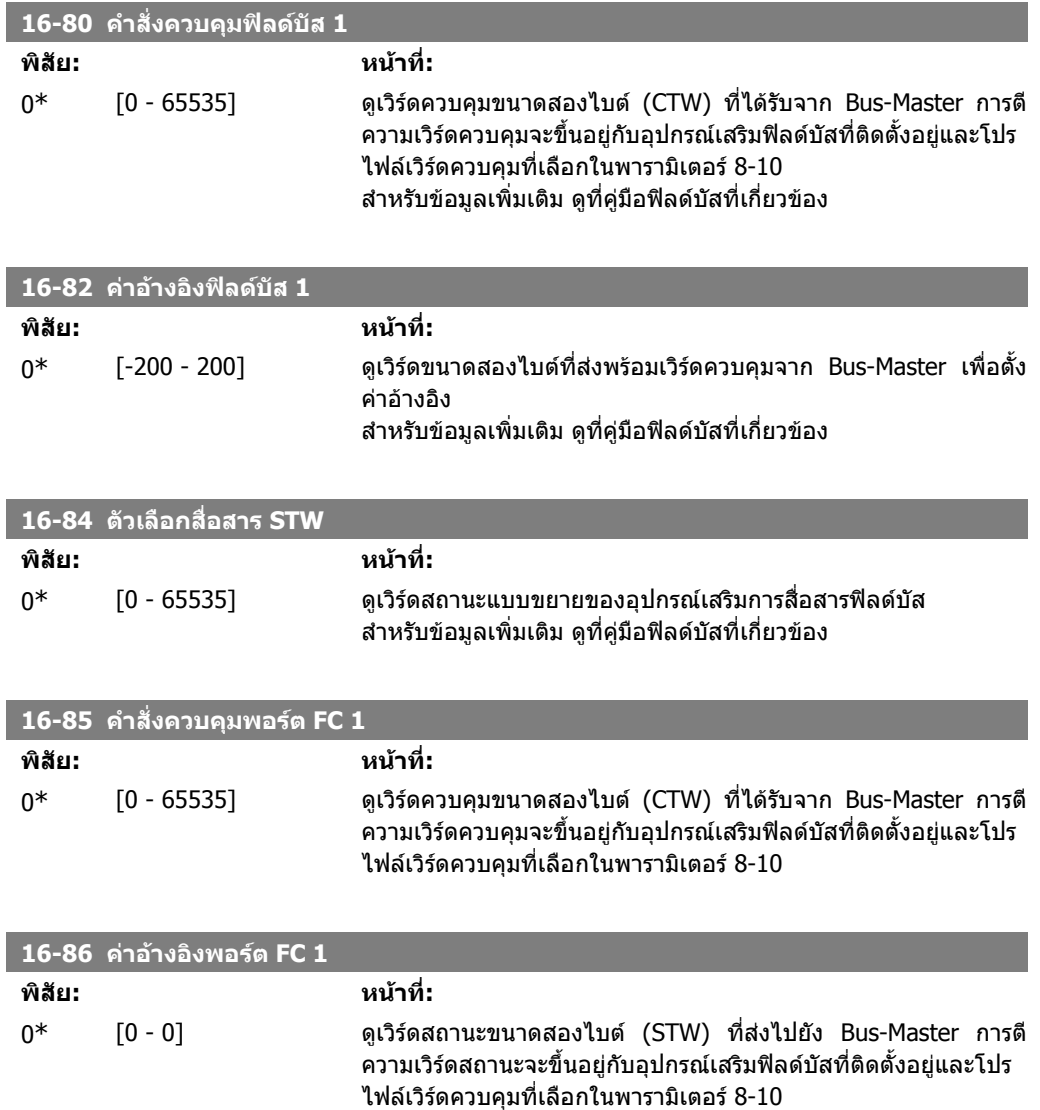

# **2.16.8. 16-9\* คาที่อานไดจากการวินิจฉัย**

พารามิเตอรที่แสดงสัญญาณเตือน, คําเตือน และสวนขยายเวิรดควบคุม

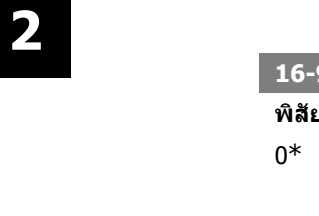

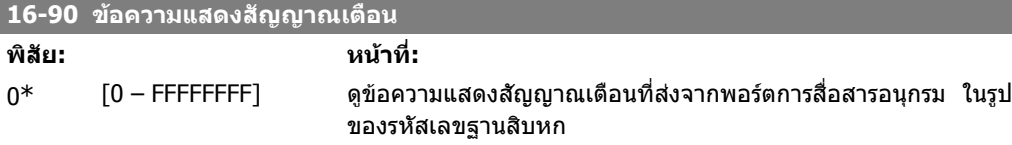

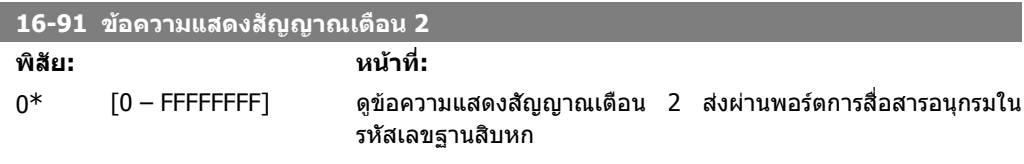

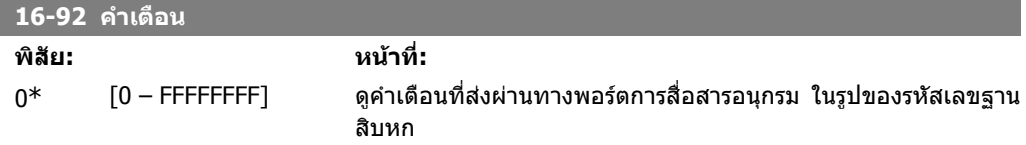

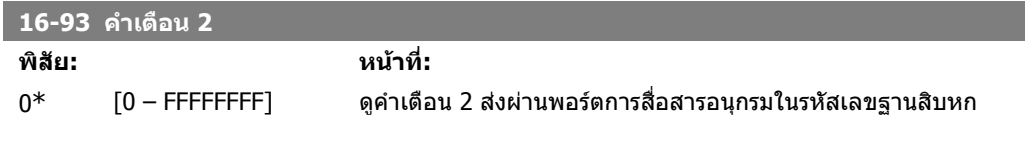

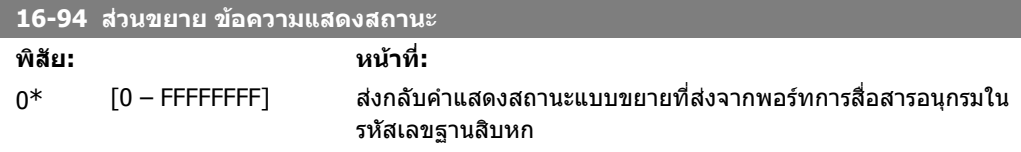

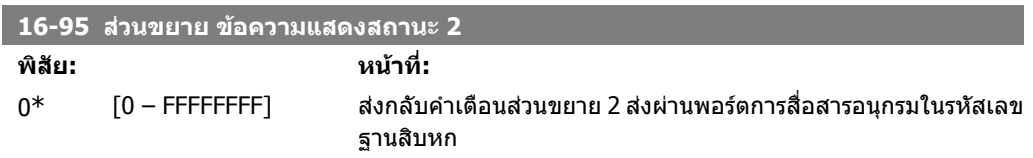

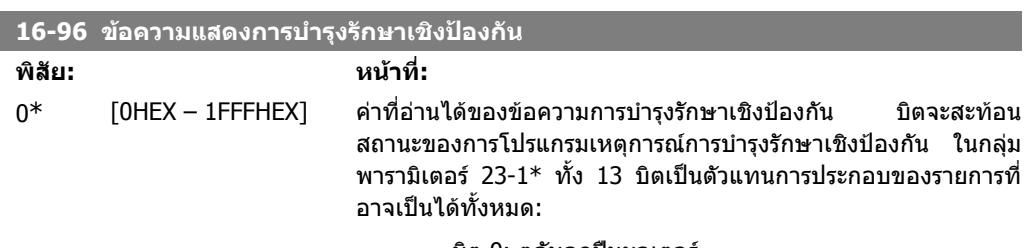

• บิต 0: ตลับลูกปนมอเตอร

- บิต 1: ตลับลูกปนปม
- บิต 2: ตลับลูกปนพัดลม
- บิต 3: วาลว
- บิต 4: ตัวสงความดัน
- บิต 5: ตัวสงการไหล
- บิต 6: ตัวสงอุณหภูมิ
- บิต 7: ซีลปม
- บิต 8: สายพานพัดลม
- บิต 9: ตัวกรอง
- บิต 10: พัดลมระบายความรอนของชุดขับ
- บิต 11: ตรวจสอบสภาพระบบของชุดขับ
- บิต 12: ใบรับประกัน

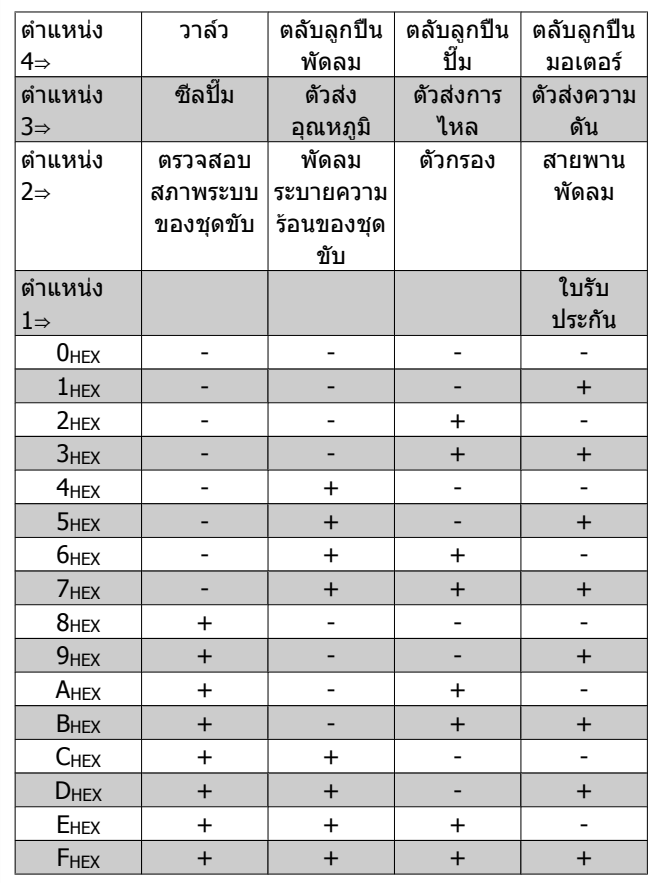

#### ตัวอยางเชน

ขอความการบํารุงรักษาเชิงปองกันแสดง 040AHEX

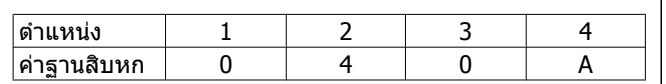

้หลักแรกเป็น 0 แสดงว่าไม่มีรายการจากแถวที่สี่ต้องทำการบำรุงรักษา ิหลักที่สองเป็น 4 ในแถวที่สามแสดงว่าต้องทำการบำรุงรักษาพัดลม ระบายความรอนของชุดขับ

หลักที่สามเป็น 0 แสดงว่าไม่มีรายการจากแถวที่สองต้องทำการบำรุง รักษา หลักที่สี่เป็น A ในแถวบนสุดแสดงว่าต้องทำการบำรุงรักษาวาล์วและ ตลับลูกปืนของปั๊ม

# **2.17. เมนูหลัก กลุม 18 คาขอมูลที่อานได 2**

# **2.17.1. 18-0\* บนทั ึกการบํารุงรักษา**

ึกลุ่มนี้จะมีบันทึกการบำรุงรักษาเชิงป้องกัน 10 ค่าล่าสุด บันทึกการบำรุงรักษา 0 เป็นการบันทึกครั้งล่างสุด และบันทึกการบํารุงรักษา 9 จะเกาสุด

โดยการเลือกบันทึกหนึ่งรายการและกดปุ่ม OK รายการที่บำรุงรักษา การดำเนินการและเวลาของเหตุการณ์ที่ เกิดจะมีอยูในพารามิเตอร 18-00 – 18-03

ู้ปุ่มบันทึกสัญญาณเตือนบน LCP ช่วยให้เข้าใช้งานได้ทั้ง บันทึกสัญญาณเตือนและ บันทึกการบำรุงรักษา

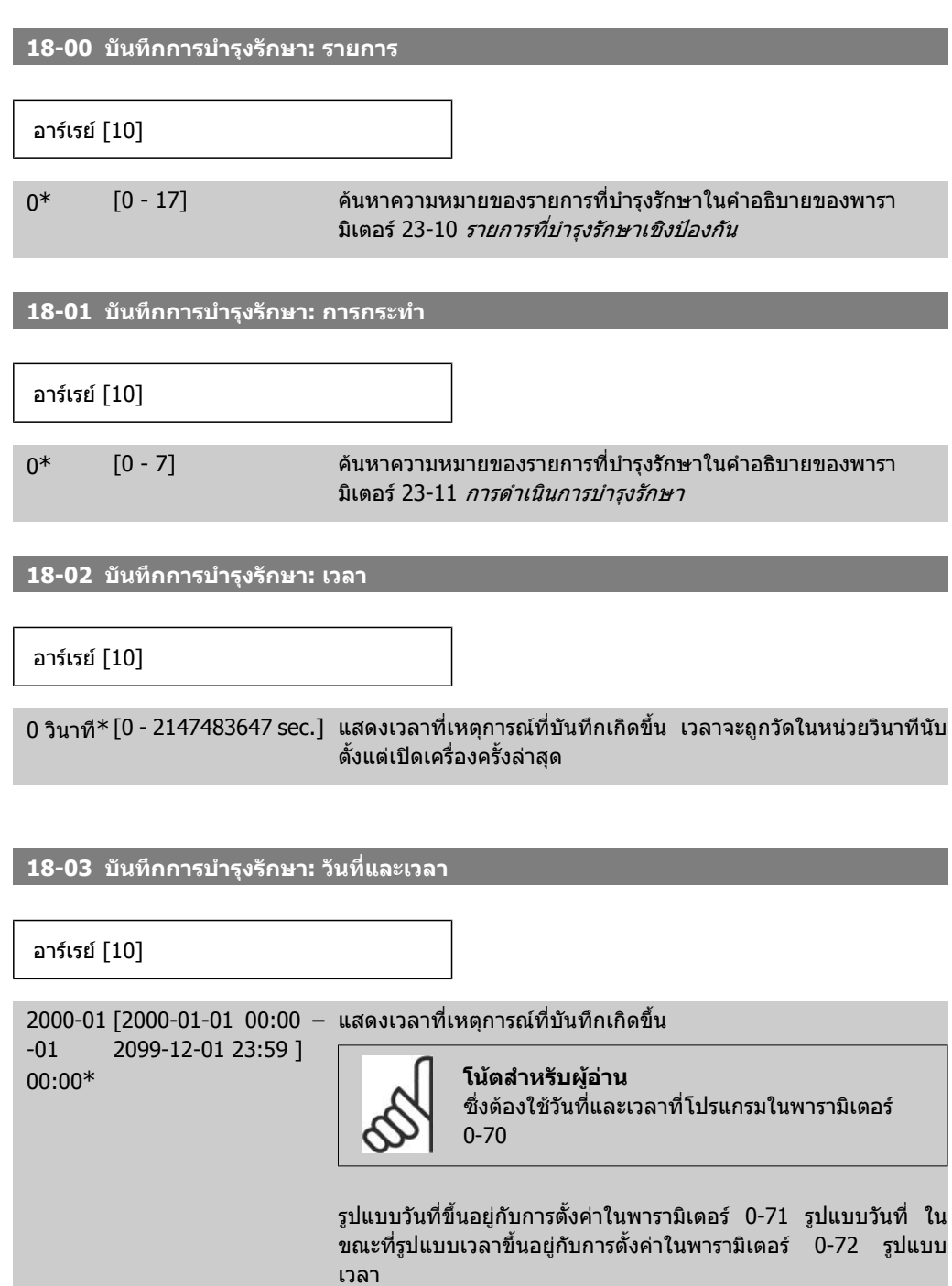

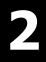

#### **โนตสําหรับผูอาน**

ตัวแปลงความถี่ไมมีการสํารองของฟงกชันของนาฬิกา และคาวันที่/เวลาที่ตั้งจะรีเซ็ตเปนคามาตรฐาน (2000- 01-01 00:00) หลังจากปดเครื่องเวนแตจะติดตั้งโมดูล นาฬิกาเวลาจริง (Real Time Clock) และระบบสำรอง ในพารามิเตอร์ 0-79 *ฟอลต์นาฬิกา* และยังสามารถ โปรแกรมสําหรับการเตือนในกรณีที่นาฬิกาไมไดถูกตั้ง คาอยางเหมาะสม เชน หลังจากปดเครื่อง การตั้งคา นาฬิกาที่ไม่ถูกต้องจะส่งผลต่อเวลาที่กำหนดสำหรับ เหตุการณการบํารุงรักษา

## **2.17.2. 18-3\* I/O อนาล็อก**

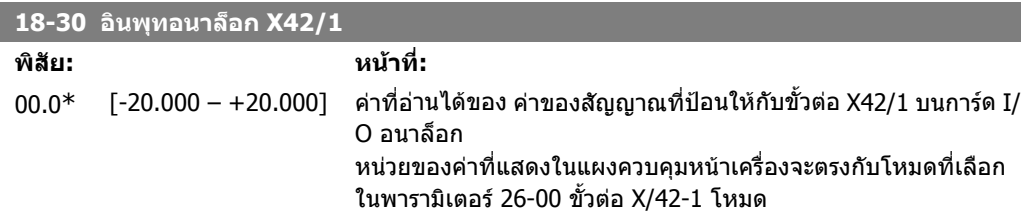

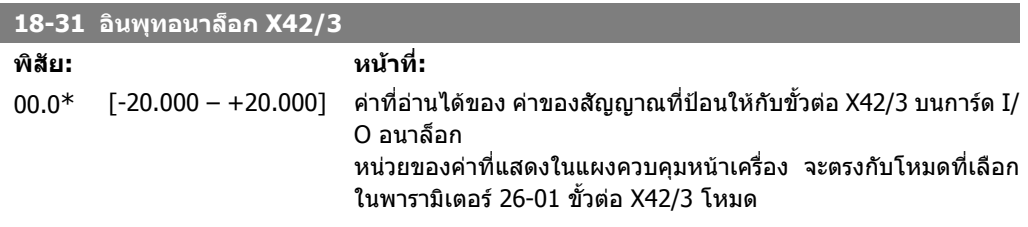

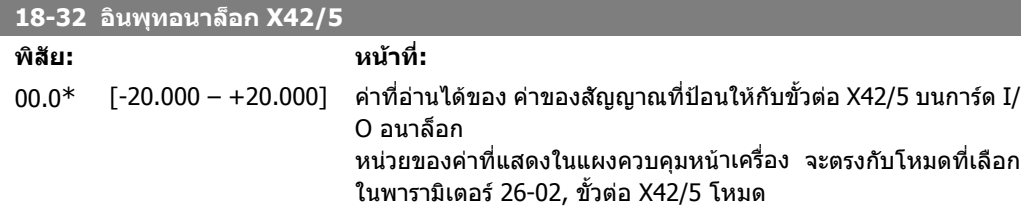

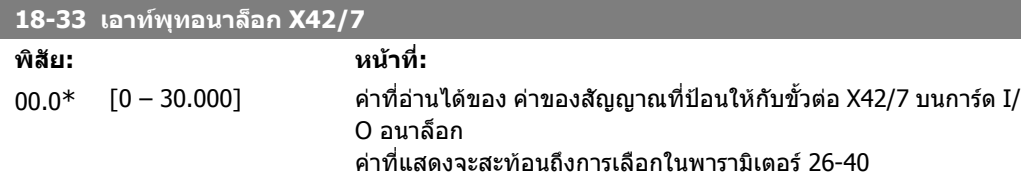
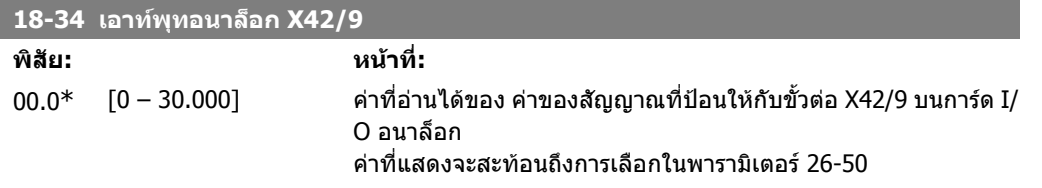

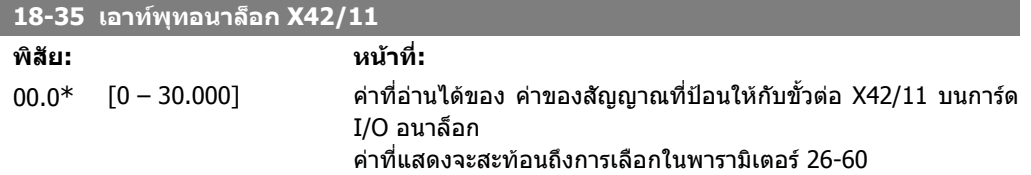

# **2.18. เมนูหลัก กลุม 20 วงรอบปดของ FC**

### **2.18.1. 20-\*\* วงรอบปดของ FC**

กลุมพารามิเตอรนใชี้ เพื่อกําหนดรูปแบบตัวควบคุม PID แบบวงรอบปด ที่ควบคุมความถี่เอาทพุทของตัว แปลงความถี่

### **2.18.2. 20-0\* คาปอนกลับ**

กลุมพารามิเตอรนี้ใชเพื่อ กําหนดรูปแบบสัญญาณคาปอนกลับสําหรับตัวควบคุม PID แบบวงรอบปดของตัว ี่ แปลงความถี่ ไม่ว่าตัวแปลงความถี่จะอยู่ในโหมดวงรอบปิดหรือโหมดวงรอบเปิด สัญญาณค่าป้อนกลับจะยัง สามารถแสดงผลบนหนาจอแสดงผลของตัวแปลงความถี่ และใชเพื่อควบคุมเอาทพุทอนาล็อกของตัวแปลง ้ความถี่ และสงออกไปโดยโปรโตคอลการสื่อสารอนมกรมที่หลากหลาย

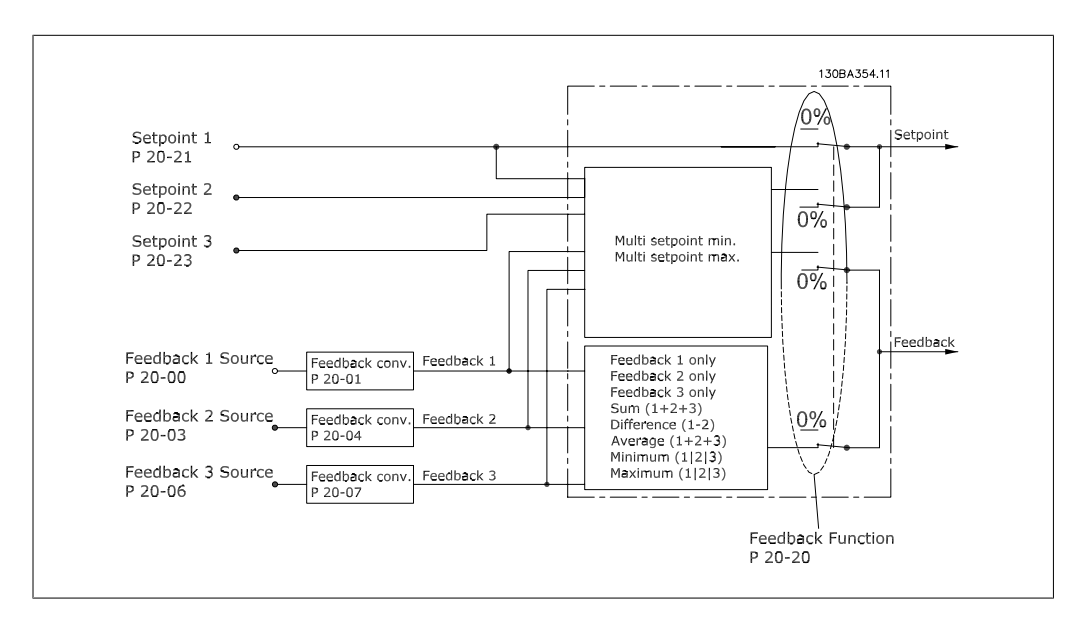

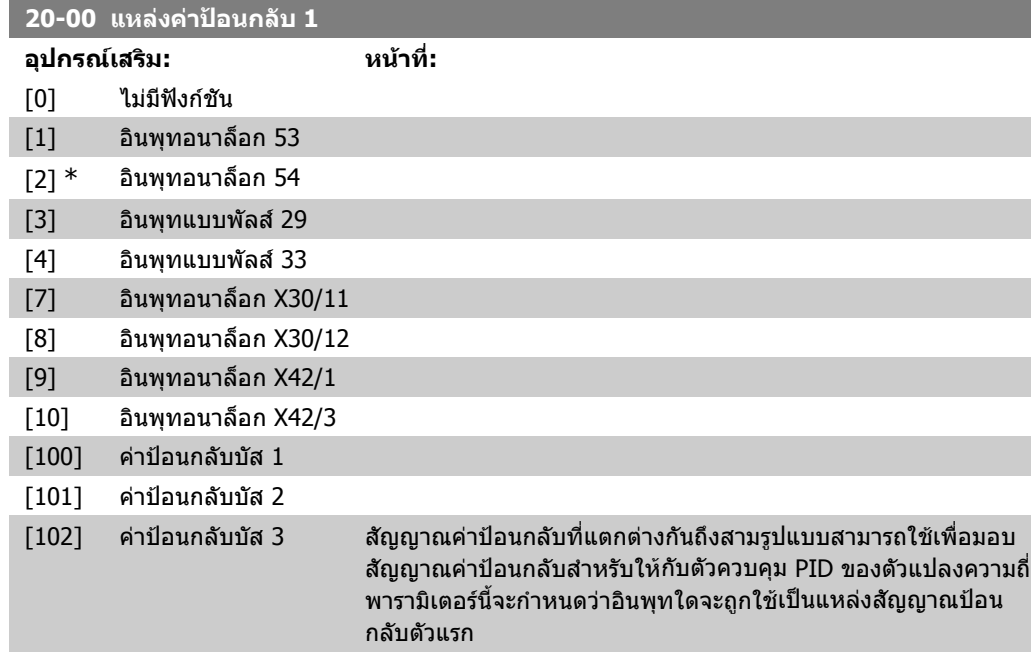

อินพุทอนาล็อก X30/11 และอินพุทอนาล็อก X30/12 ดูที่อินพุทบ นบอรด I/O อเนกประสงคที่เปนอุปกรณเสริม

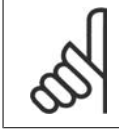

#### **โนตสําหรับผูอาน**

ถ้าค่าป้อนกลับไม่ถูกใช้ แหล่งค่าป้อนกลับต้องตั้งค่าเป็น*ไม่มีฟังก์ขัน* [0]พารามิเตอร์ 20-10 จะกำหนดวิธีป้อนกลับสามวิธีที่เป็นไปได้ที่จะถูกใช้โดยตัวควบคุม PID

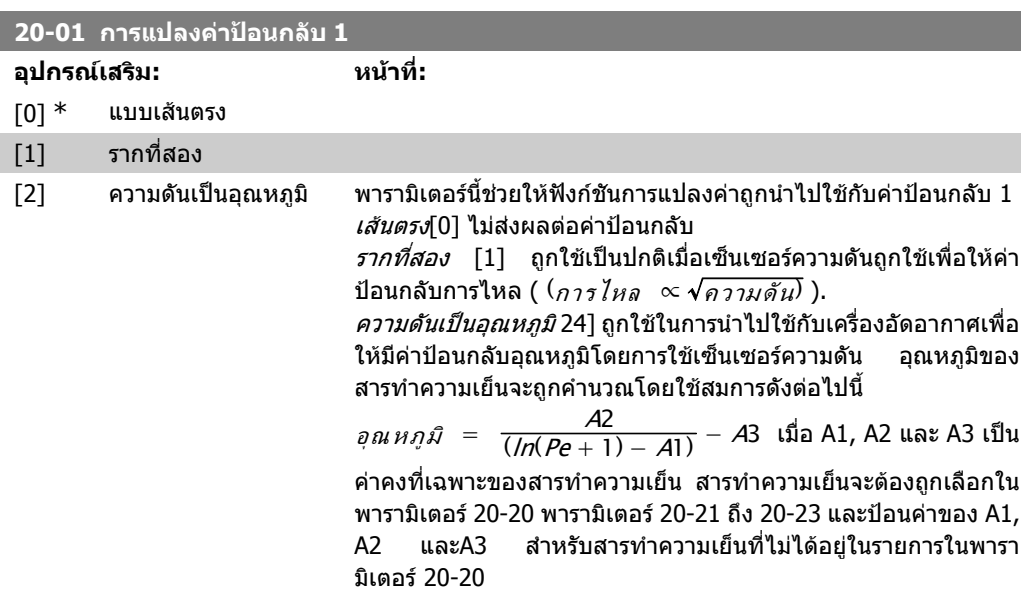

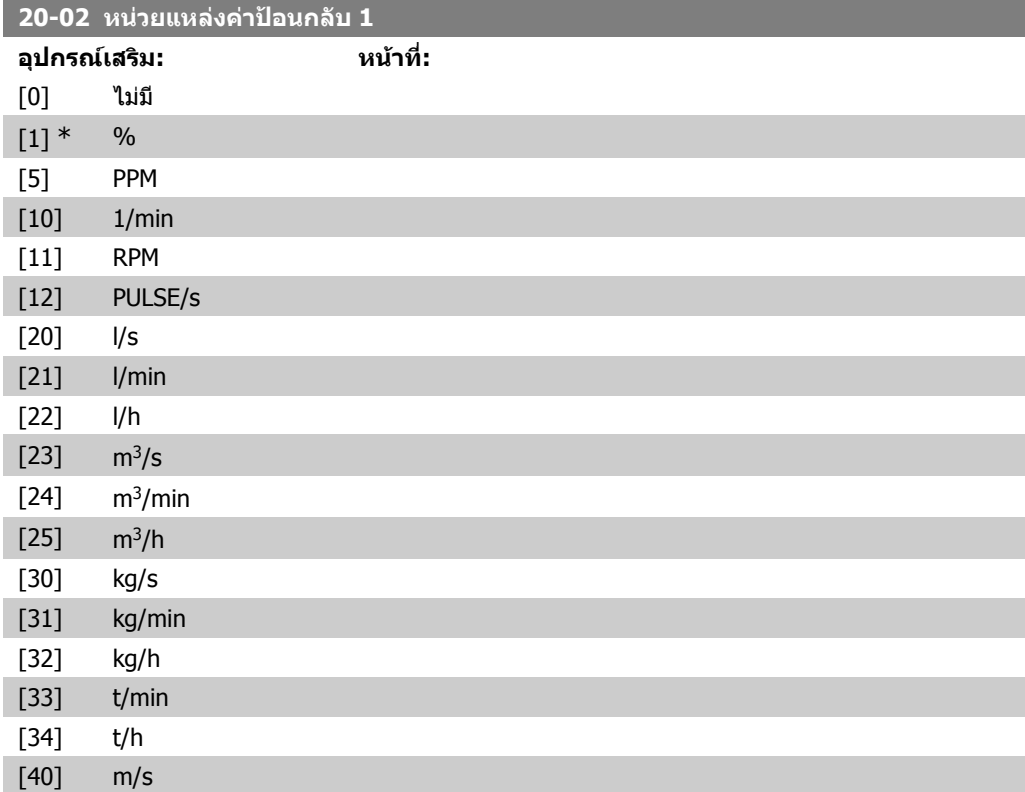

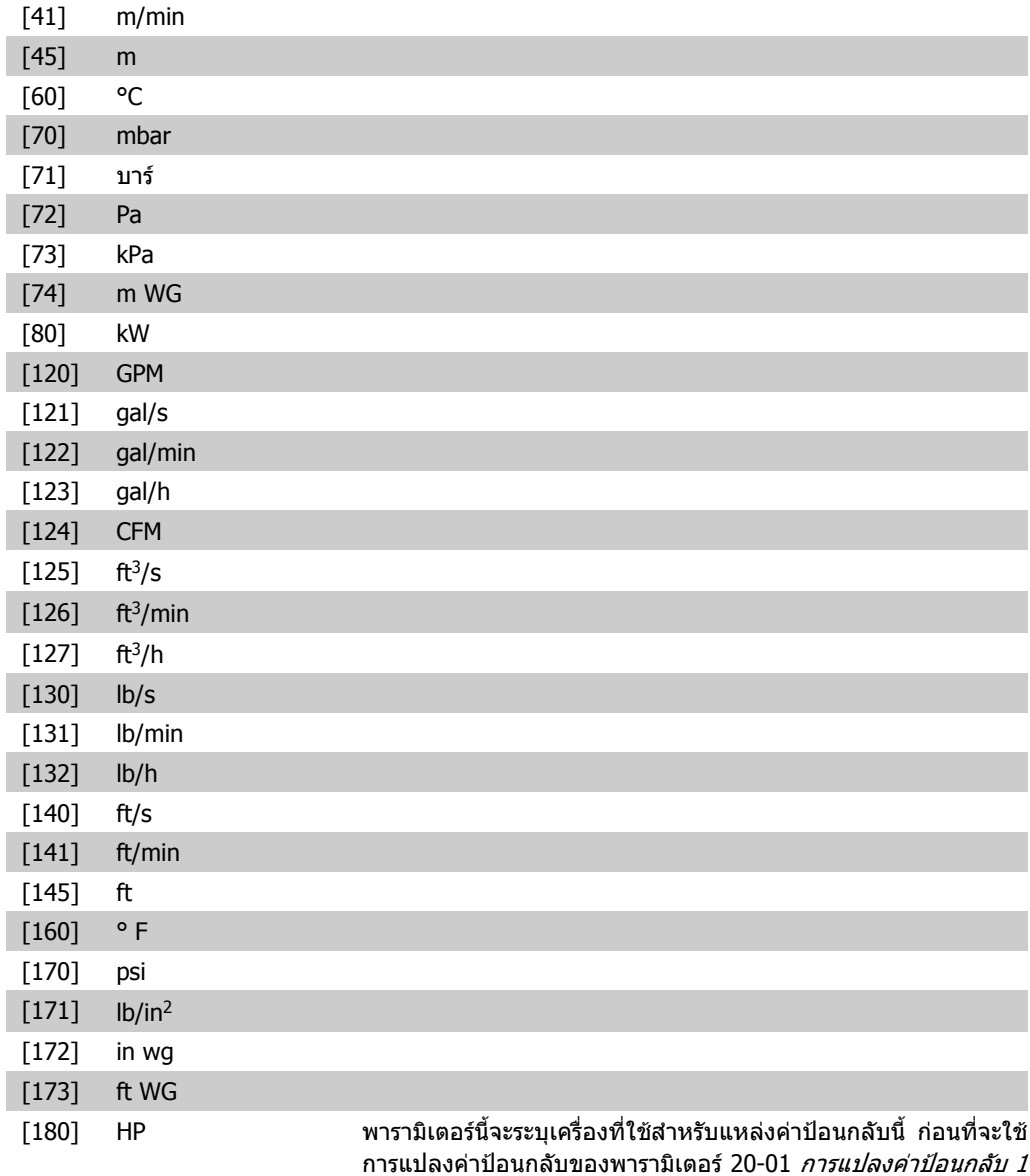

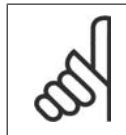

#### **โนตสําหรับผูอาน**

ผลและการตรวจสอบเทานั้น

ึ่งแม่ส *เมร*่อรู้นี้ จะมีอยู่เมื่อใช้การแปลงค่าป้อนกลับความ<br>พารามิเตอร์นี้จะมีอยู่เมื่อใช้การแปลงค่าป้อนกลับความ ดันให้เป็นอุณหภูมิเท่านั้น

เครื่องไมไดถูกใชโดยตัวควบคุม PID แตใชเพื่อวัตถุประสงคการแสดง

#### **20-03 แหลงคาปอนกลับ 2**

**อุปกรณเสริม: หนาที่:**

ดู*แหล่งค่าป้อนกลับ 1* พารามิเตอร์ 20-00 สำหรับรายละเอียด

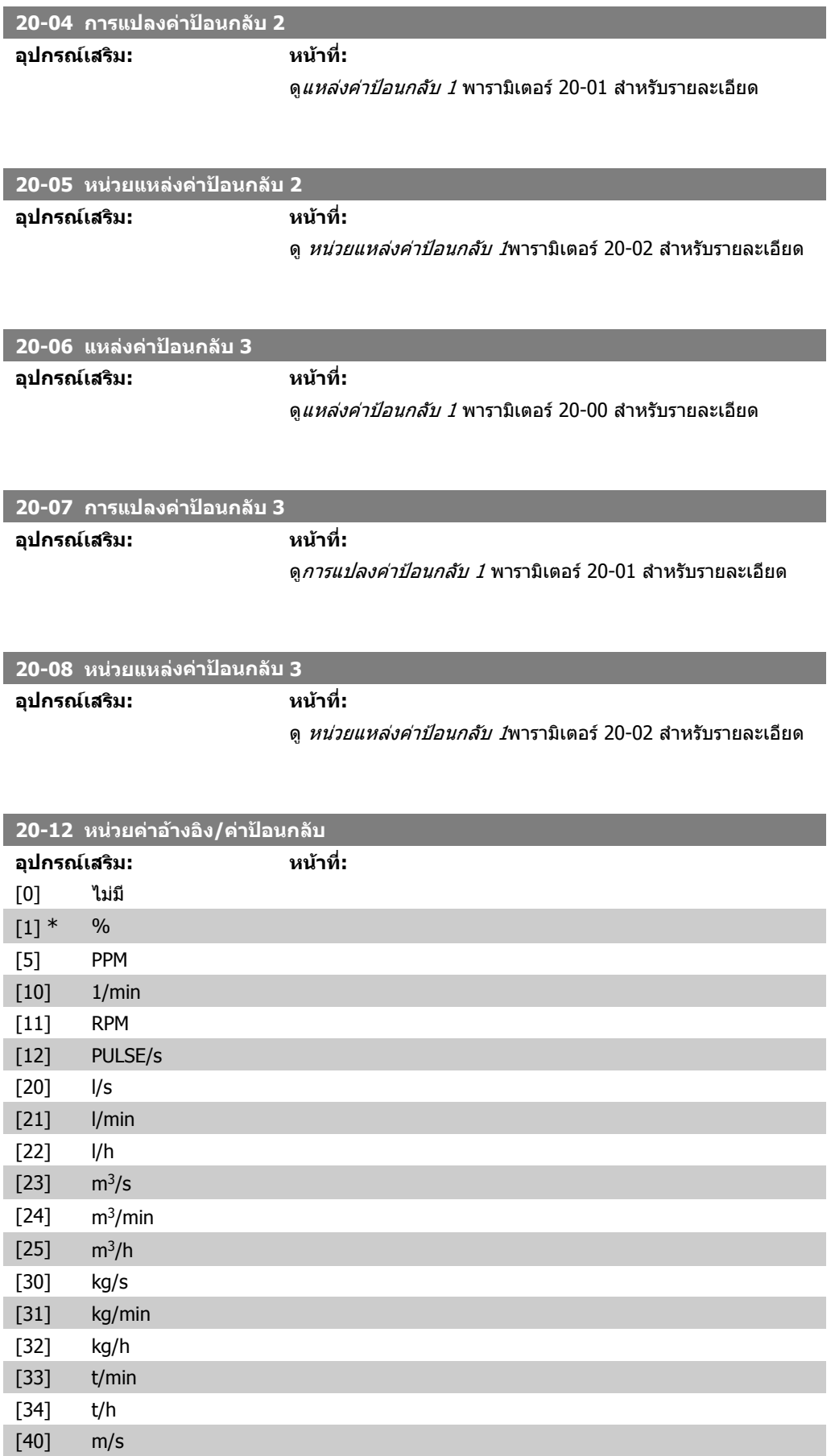

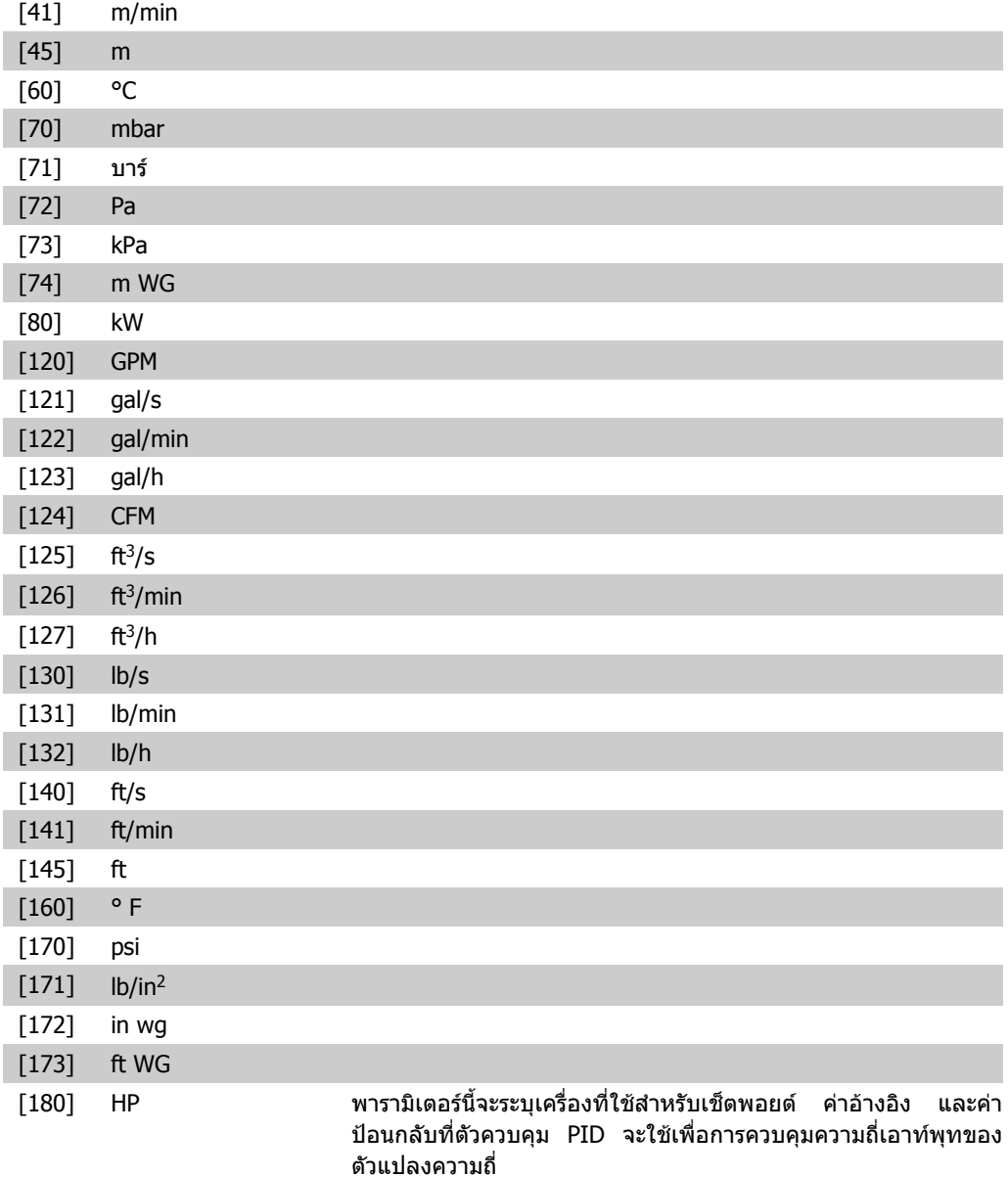

### **2.18.3. 20-2\* คาปอนกลับและเซ็ตพอยต**

ึกลุ่มพารามิเตอร์นี้ใช้เพื่ออธิบายว่าวิธีที่ตัวควบคุม PID ของตัวแปลงความถี่จะใช้สัญญาณค่าป้อนกลับที่เป็น ี ไปได้สามค่าเพื่อควบคุมความถี่เอาท์พุทของตัวแปลงความถี่ กลุ่มนี้ยังใช้เพื่อ เก็บค่าอ้างอิงเซ็ตพอยต์ภาย ในสามคา

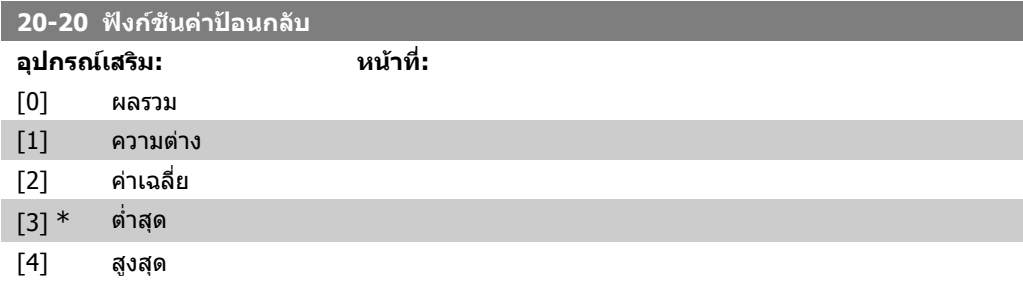

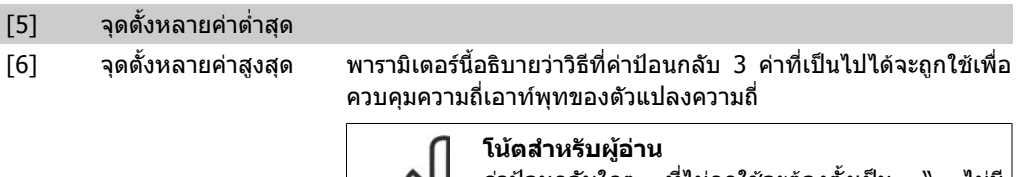

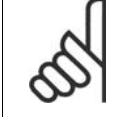

คาปอนกลับใดๆ ที่ไมถูกใชจะตองตั้งเปน " ไมมี ฟงกชัน" ในพารามิเตอรแหลงปอนกลับ 20-00, 20-03 หรือ 20-0

ผลของคาปอนกลับจากฟงกชันที่เลือกในพารามิเตอร 20-20จะถูกใช โดยตัวควบคุม PID เพื่อควบคุมความถี่เอาทพุทของตัวแปลงความถี่ คาปอนกลับนี้จะยังสามารถแสดงผลบนหนาจอแสดงผลของตัวแปลง ความถี่ และใชเพื่อควบคุมเอาทพุทอนาล็อกของตัวแปลงความถี่ และ สงขามโปรโตคอลการสื่อสารอนุกรมที่หลากหลาย

ตัวแปลงความถี่สามารถที่จะกําหนดรูปแบบเพื่อจัดการกับการใชงาน แบบหลายเขต การใชงานหลายเขตที่แตกตางกันสองรูปแบบที่ สนับสนนได้แก่

- หลายเขตเซ็ตพอยตเดียว
- หลายเขตหลายเซ็ตพอยต

ความแตกตางระหวางสองวิธีไดแสดงตามตัวอยางตอไปนี้

#### **ตัวอยาง 1 แบบหลายเขตเซ็ตพอยตเดียว**

ในอาคารสำนักงาน ระบบ HVAC แบบ VAV (variable air volume) ้ต้องมีการประกันความดันขั้นต่ำที่กล่องที่ถูกเลือก เนื่องจากความดัน สูญเสียที่ผันแปรในแตละทอลม ความดันในแตละกลอง VAV ไม ี่สามารถระบุได้ว่าจะเท่ากันทุกกล่อง แต่ความดันต่ำสุดที่ต้องการจะ ี เท่ากันสำหรับทุกกล่อง VAV วิธีควบคุมนี้สามารถตั้งโดยการตั้งค่า *ฟังก์ชันค่าป้อนกลับ* พารามิเตอร์ 20-20 เป็นตัวเลือก [3] ความดันต่ำ สุดและการปอนคาที่ตองการในพารามิเตอร 20-21 ตัวควบคุม PID จะ เพิ่มความเร็วของพัดลมถาคาปอนกลับใดๆ ต่ํากวาเซ็ตพอยตและลด ความเร็วของพัดลมถาคาปอนกลับทั้งหมดสูงกวาเซ็ตพอยต

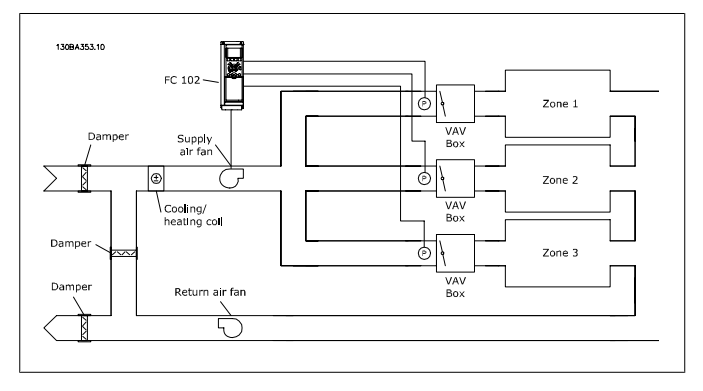

#### **ตัวอยาง 2 แบบหลายเขตหลายเซตพอยต ็**

ตัวอยางกอนหนาสามารถถูกใชเพื่อแสดงการใชการควบคุมแบบหลาย เขตหลายเซ็ตพอยต ถาในเขตตองการความดันที่แตกตางกันสําหรับ แตละกลอง VAV อาจจะระบุแตละเซ็ตพอยตในพารามิเตอร 20-21, 20-22 และ 20-23 โดยการเลือก*หลายจุดตั้งต่ำสุด* [5] ในพารามิเตอร์ 20-20 ในฟงกชันคาปอนกลับ ตัวควบคุม PID จะเพิ่มความเร็วพัดลมถา ้ มีหนึ่งในค่าป้อนกลับใดๆต่ำกว่าเซ็ตพอยต์ที่ตั้งไว้ และลดความเร็วของ พัดลมลงถาคาปอนกลับทั้งหมดสูงกวาเซ็ตพอยตของแตละกลอง

*ผลรวม*[0] ตั้งค่าตัวควบคุม PID เพื่อใช้ผลรวมของค่าป้อนกลับ 1 ค่า ้ป้อนกลับ 2 และค่าป้อนกลับ 3 เป็นค่าป้อนกลับ

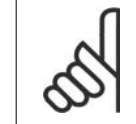

#### **โนตสําหรับผูอาน**

ค่าป้อนกลับที่ไม่ถูกใช้ใดๆต้องตั้งค่าเป็น *ไม่มีฟังก์ชัน* ในพารามิเตอร 20-00, 20-03 หรือ 20-06

ผลรวมของจุดตั้ง 1 และคาอางอิงอื่นๆที่ถูกใช (ดูกลุมพารามิเตอร 3-  $1^*$ ) จะถูกใช้เป็นค่าอ้างอิงของเซ็ตพอยต์ของตัวควบคุม PID

*ผลต่าง*[1] ตั้งค่าตัวควบคุม PID เพื่อใช้ผลต่างของค่าป้อนกลับ 1 ค่า ปอนกลับ 2 เปนคาปอนกลับ คาปอนกลับ 3 จะไมถูกใชกับการเลือกนี้ ี เฉพาะจุดตั้ง 1 เท่านั้นที่จะถูกใช้ ผลรวมของจุดตั้ง 1 และค่าอ้างอิงอื่นๆ ที่ถูกใช้ (ดูกล่มพารามิเตอร์ 3-1\*) จะถูกใช้เป็นค่าอ้างอิงของเซ็ตพอ ยตของตัวควบคุม PID

้*ค่าเฉลี่ย*[2] ตั้งค่าตัวควบคุม PID เพื่อใช้ค่าเฉลี่ยของค่าป้อนกลับ 1 ค่า ปอนกลับ 2 และคาปอนกลับ 3 เปนคาปอนกลับ

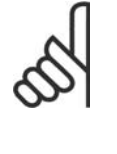

#### **โนตสําหรับผูอาน**

ค่าป้อนกลับที่ไม่ถูกใช้จะต้องตั้งค่าเป็น *ไม่มีฟังก์ชัน* ใน พารามิเตอร 20-00, 20-03 หรือ 20-06 ผลรวมของจุด ตั้งและค่าอ้างอิงอื่นๆที่ถูกใช้ (ดูกลุ่มพารามิเตอร์ 3-1\*) จะถูกใช้เป็นค่าอ้างอิงจุดตั้งของตัวควบคุม PID

*ี่ ค่าต่ำสด*[3] ตั้งค่าตัวควบคม PID เพื่อเปรียบเทียบค่าป้อนกลับ 1 ค่า ้ป่อนกลับ 2 และค่าป้อนกลับ 3 และใช้ค่าต่ำสดเป็นค่าป้อนกลับ

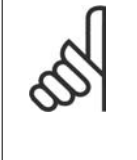

#### **โนตสําหรับผูอาน**

ค่าป้อนกลับที่ไม่ถูกใช้ใดๆต้องตั้งค่าเป็น *ไม่มีฟังก์ชัน* ในพารามิเตอร 20-00, 20-03 หรือ 20-06 เฉพาะ เซ็ตพอยต์ 1 เท่านั้นที่จะถกใช้ ผลรวมของจุดตั้ง 1 และ คาอางอิงอื่นๆที่ถูกใช (ดูกลุมพารามิเตอร 3-1\*) จะถูก ใชเปนคาอางอิงของเซ็ตพอยตของตัวควบคุม PID

*ี่ ค่าสงสด*[4] ตั้งค่าตัวควบคม PID เพื่อเปรียบเทียบค่าป้อนกลับ 1 ค่า ปอนกลับ 2 และคาปอนกลับ 3 และใชคาสูงสุดเปนคาปอนกลับ

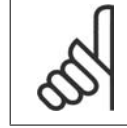

#### **โนตสําหรับผูอาน**

ค่าป้อนกลับที่ไม่ถกใช้ใดๆต้องตั้งค่าเป็น *ไม่มีฟังก์ชัน* ในพารามิเตอร 20-00, 20-03 หรือ 20-06

ี่ เฉพาะเซ็ตพอยต์ 1 เท่านั้นที่จะถูกใช้ ผลรวมของจุดตั้ง 1 และค่าอ้าง อิงอื่นๆที่ถูกใช (ดูกลุมพารามิเตอร 3-1\*) จะถูกใชเปนคาอางอิงของ เซ็ตพอยตของตัวควบคุม PID

*หลายเซ็ตพอยต์ต่ำสุด* [5] ตั้งค่าตัวควบคุม PID เพื่อคำนวณค่าแตก ตางระหวาง คาปอนกลับ 1 และเซ็ตพอยต 1, คาปอนกลับ 2 และ เซ็ตพอยต 2 และคาปอนกลับ 3 และเซ็ตพอยต 3 โดยใชคูของคาปอน ึกลับ/เซ็ตพอยต์ที่มีค่าต่ำที่สดจากค่าอ้างอิงของเซ็ตพอยต์ที่ตรงกัน ี ถ้าสัญญาณค่าป้อนกลับทั้งหมดอยู่เหนือเซ็ตพอยต์ที่ตรงกัน ตัวควบ คุม PID จะใชคูของคาปอนกลับ/เซ็ตพอยตที่ซึ่งคาแตกตางระหวางคา ปอนกลับและเซ็ตพอยตมีคานอยที่สุด

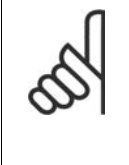

#### **โนตสําหรับผอู าน**

ถามีการใชเพียงสัญญาณปอนกลับสอง คา คาปอนกลับ ์ที่ไม่ถูกใช้จะต้องตั้งค่าเป็น*ไม่มีฟังก์ชัน*ในพารามิเตอร์ 20-00, 20-03 หรือ 20-06 โปรดระวังไววาแตละคาอาง อิงเซ็ตพอยตจะเปนผลรวมของคาพารามิเตอร (20-11, 20-12 และ 20-13) ตามลําดับและคาอางอิงอื่นๆที่ถูก ใชงาน (ดูกลุมพารามิเตอร 3-1\*)

*หลายเช็ตพอยต์ต่ำสด* [6] ตั้งค่าตัวควบคม PID เพื่อคำนวณค่าแตก ตางระหวาง คาปอนกลับ 1 และเซ็ตพอยต 1, คาปอนกลับ 2 และ เซ็ตพอยต 2 และคาปอนกลับ 3 และเซ็ตพอยต 3 โดยใชคูของคาปอน กลับ/เซ็ตพอยตที่มีคาหางมากที่สุดจากคาอางอิงของเซ็ตพอยตที่ตรง กัน ถาสัญญาณคาปอนกลับทั้งหมดอยูต่ํากวาเซ็ตพอยตที่ตรงกัน ตัว ี ควบคม PID จะใช้ค่ของ ค่าป้อนกลับ/เซ็ตพอยต์ที่ซึ่งค่าแตกต่าง ระหวางคาปอนกลับและเซ็ตพอยตมีคานอยที่สุด

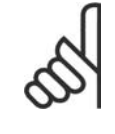

 $\infty$ 

#### **โนตสําหรับผอู าน**

ถามีการใชเพียงสัญญาณปอนกลับสอง คา คาปอนกลับ ี่ ที่ไม่ถูกใช้จะต้องตั้งค่าเป็น*ไม่มีฟังก์ชัน*ในพารามิเตอร์ 20-00, 20-03 หรือ 20-06 โปรดระวังไววาแตละคาอาง อิงเซ็ตพอยตจะเปนผลรวมของคาพารามิเตอร (20-21, 20-22 และ 20-23) ตามลําดับและคาอางอิงอื่นๆที่ถูก ใช้งาน (ดูกลุ่มพารามิเตอร์ 3-1\*)

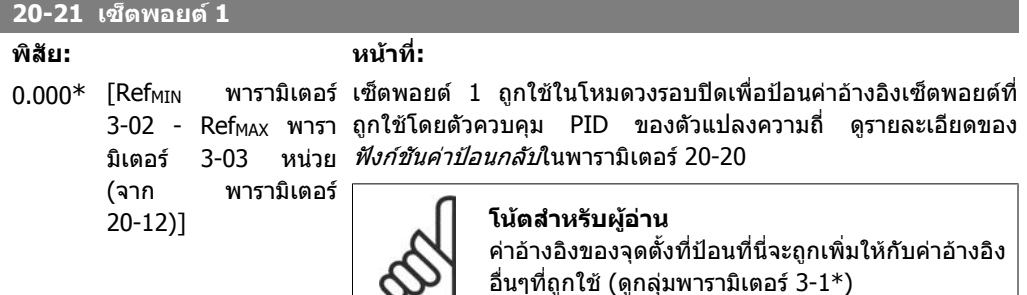

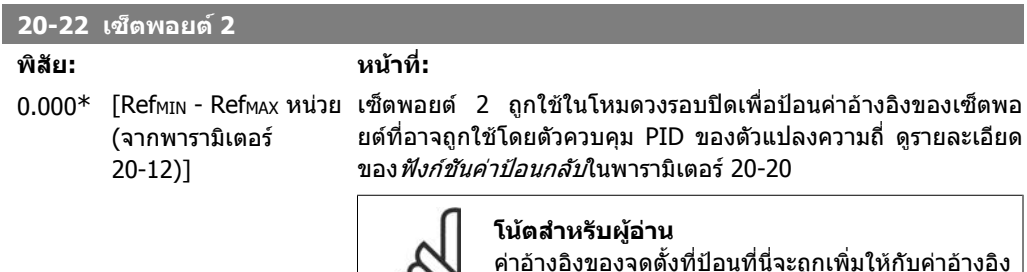

อื่นๆที่ถูกใช้ (ดูกลุ่มพารามิเตอร์ 3-1\*)

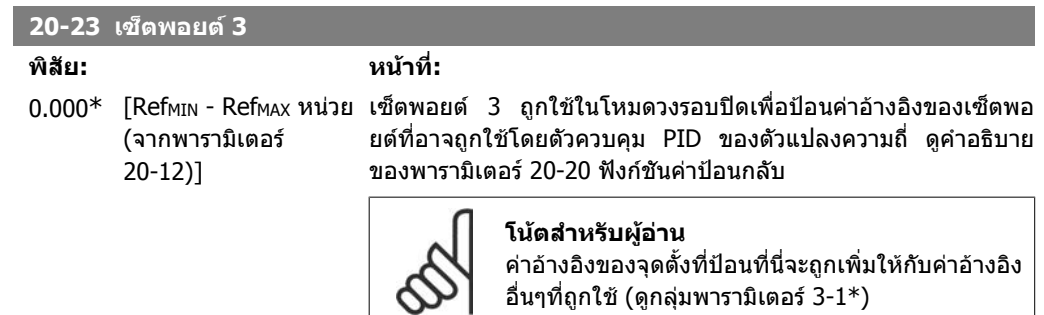

## **2.18.4. 20-3\* การแปลงคาปอนกลบั การแปลงคา**

่ในการใช้งานกับเครื่องอัดอากาศของเครื่องปรับอากาศมักจะเป็นประโยชน์สำหรับระบบควบคุม ที่อ้างอิงกับ ือุณหภูมิของสารทำความเย็น อย่างไรก็ตามโดยทั่วไปจะมีความสะดวกมากกว่าที่จะวัดค่าความดันโดยตรง กลุมพารามิเตอรนี้จะชวยใหตัวควบคุม PID ของตัวแปลงความถี่แปลงคาความดันของสารทําความเย็นที่วัด ไดใหเปนคาอุณหภูมิ

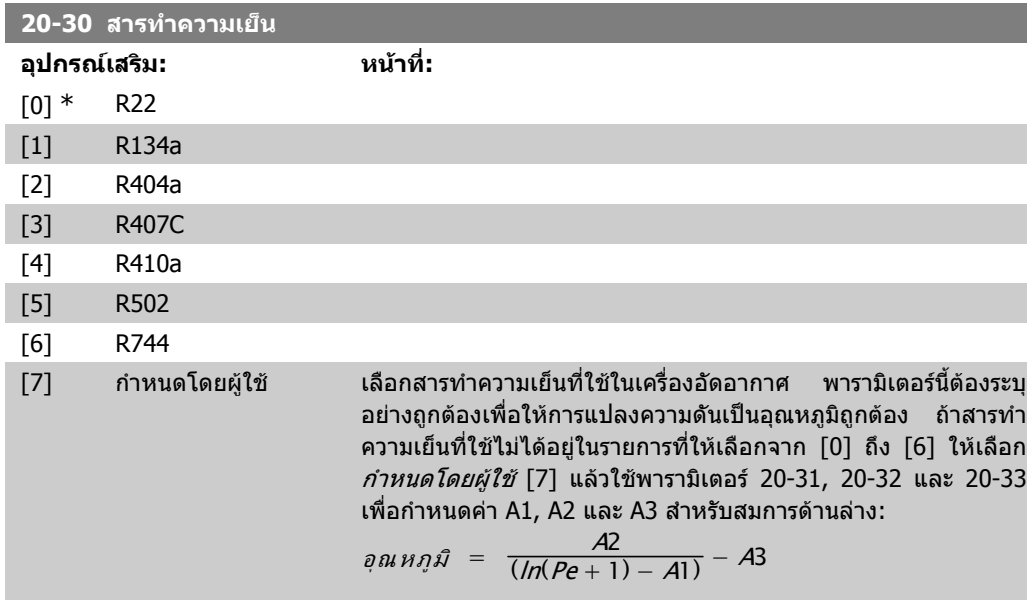

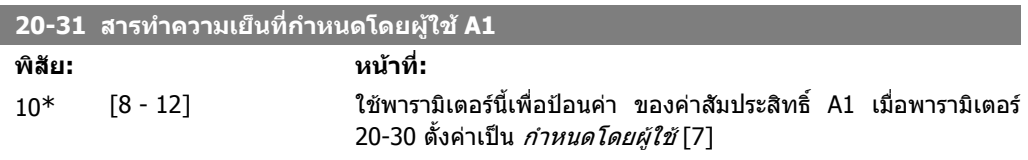

#### **20-32 สารทําความเย็นที่กําหนดโดยผูใช A2**

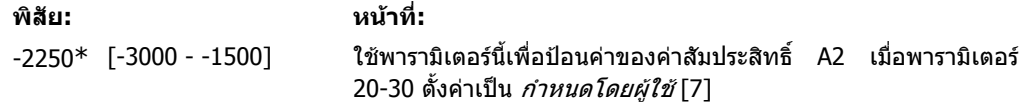

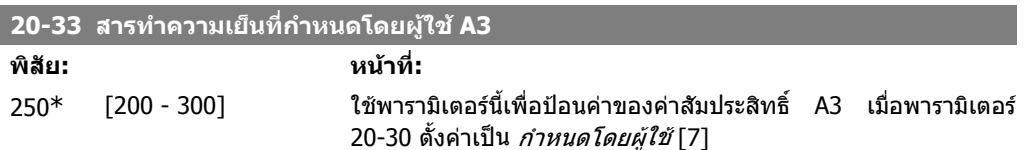

### **2.18.5. 20-7\* การปรับ PID อัตโนมัติ**

ตัวควบคุม PID วงรอบปดของตัวแปลงความถี่ (พารามิเตอร 20-\*\* วงรอบปดของ FC) สามารถปรับไดโดย อัตโนมัติสะดวกและ ประหยัดเวลาระหวางการทดสอบเพื่อใชงาน ในขณะที่ใหการประกันวาการปรับตั้งการ ้ควบคุมของ PID จะแม่นยำ เมื่อต้องการใช้การปรับอัตโนมัติจำเป็นที่ตัวแปลงความถี่จะได้รับการกำหนดรูป ้แบบ|สำหรับวงรอบปิดในพารามิเตอร์ 1-00 โหมดการกำหนดรูปแบบ

แผงควบคุมหนาเครื่องแบบกราฟก (LCP) จะตองถูกใชเพื่อโตตอบกับขอความระหวางขั้นตอนการปรับ อัตโนมัติตามลำดับ

*การใช้งานการปรับอัตโนมัติ พารามิเตอร์ 20-75* ให้ป่อนตัวแปลงความถี่ในโหมดการปรับอัตโนมัติ แผงควบ ้ คมหน้าเครื่องจะนำทางผ้ใช้ด้วยคำแนะนำบนหน้าจอ

พัดลม/ปมจะถูกสตารทโดยการกดปุม [Auto On] บน LCP และการปอนสัญญาณสตารท ความเร็วจะถูกปรับ ้ด้วยมือโดยการกดปุ่มนำทาง 「▲] หรือ 「▼] บน LCP ไปยังระดับที่ค่าป้อนกลับมีค่าใกล้เคียงกับเซ็ตพ้อยต์

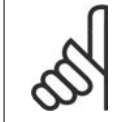

#### **โนตสําหรับผูอาน**

ิมอเตอร์ไม่สามารถทำงานได้ที่ความเร็วสูงสุดหรือต่ำสุด เมื่อปรับความเร็วมอเตอร์ด้วยมือ เนองจากจ ื่ ําเปนตองปรับขั้นความเร็วของมอเตอรระหวางการปรับอัตโนมัติ

การปรับ PID อัตโนมัติทํางานโดยเริ่มจากเปลี่ยนขั้นในขณะทํางานในสถานะคงที่ แลวจึงตรวจสอบคาปอน กลับ จากการตอบสนองของคาปอนกลับ คาที่กําหนดสําหรับพารามิเตอร 20-93 PID อัตราขยายตามสวน ี และพารามิเตอร์ 20-94 เวลารวมจะถูกคำนวณ พารามิเตอร์ 20-95 PID เวลาที่เปลี่ยนแปลง จะตั้งค่าเป็นค่า 0 (ศูนย) พารามิเตอร 20-81 PID ควบคุมปกติ/ผกผันจะระบุระหวางกระบวนการปรับ

คาที่คํานวณไดเหลานี้จะแสดงบนแผงควบคุมหนาเครื่อง และผใชู สามารถที่จะเลือกวาจะยอมรับหรือปฏิเสธ คาเหลานี้ เมื่อยอมรับแลว คาจะถูกเขียนลงในพารามิเตอรที่เกี่ยวของและ โหมดการปรับอัตโนมัติจะเปนยก ้ เลิกการใช้ในพารามิเตอร์ 20-75 ขึ้นอย่กับระบบที่กำลังถูกควบคุมเวลาที่ต้องใช้เพื่อดำเนินการปรับอัตโนมัติ อาจจะเปนระยะไมกี่นาที

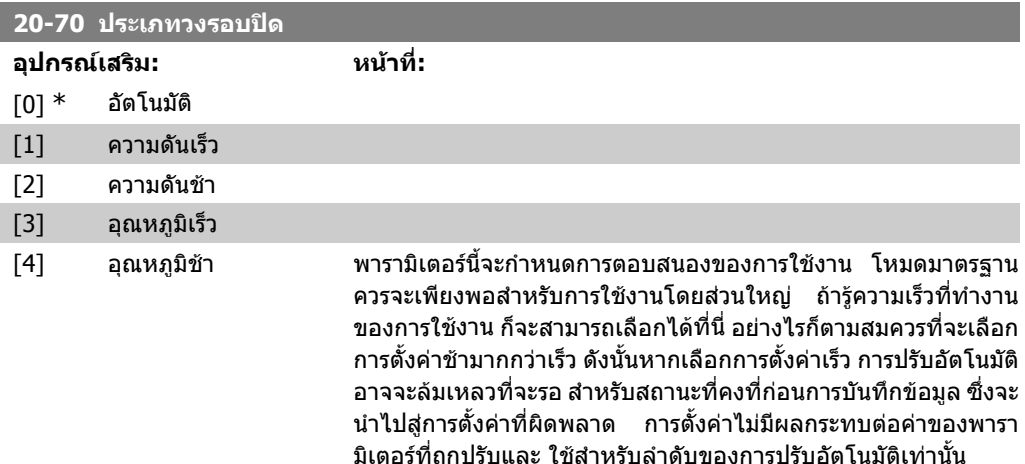

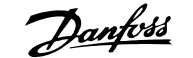

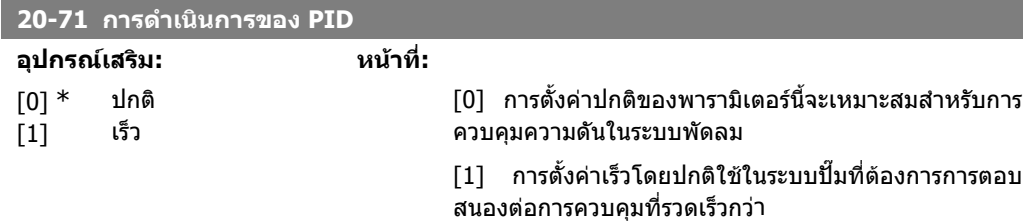

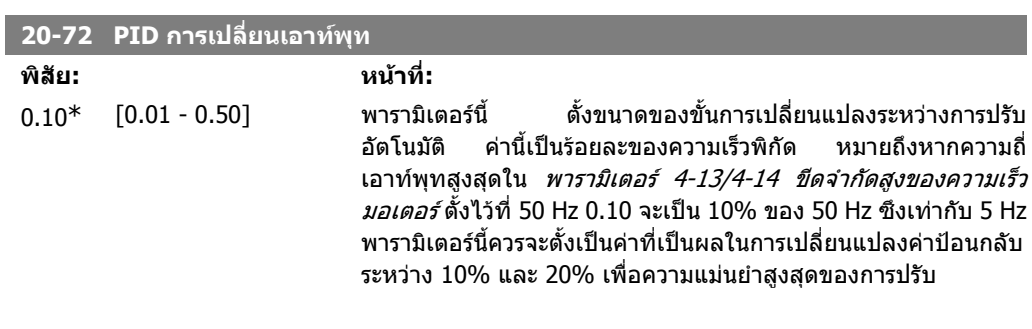

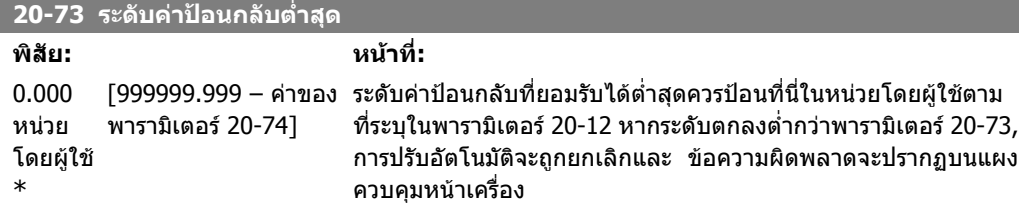

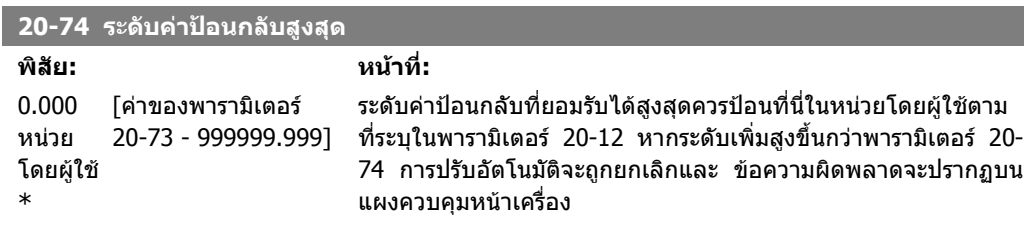

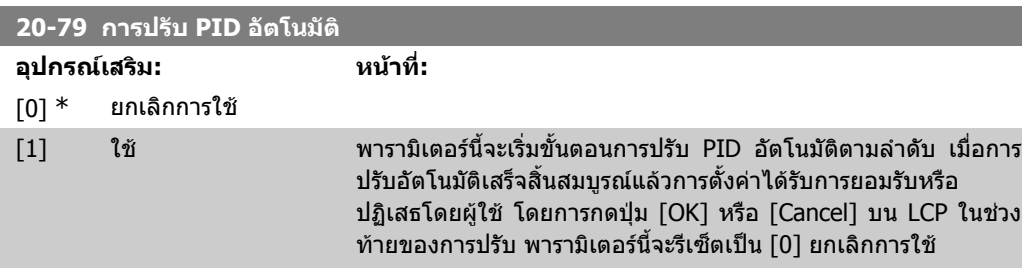

# **2.18.6. 20-8\* การตั้งคาพื้นฐาน**

กลุมพารามิเตอรนี้ใชเพื่อกําหนดรูปแบบการทํางานแบบพื้นฐานของตัวควบคุม PID ของตัวแปลงความถี่ รวม ถึงวิธีการตอบสนองตอคาปอนกลับที่อยูเหนือหรือต่ํากวาเช็ตพอยต ความเร็วที่ซึ่งเริ่มการทําการสตารทเปน ครั้งแรก และเมื่อแสดงวาระบบไดถึงคาเช็ตพอยตแลว

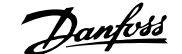

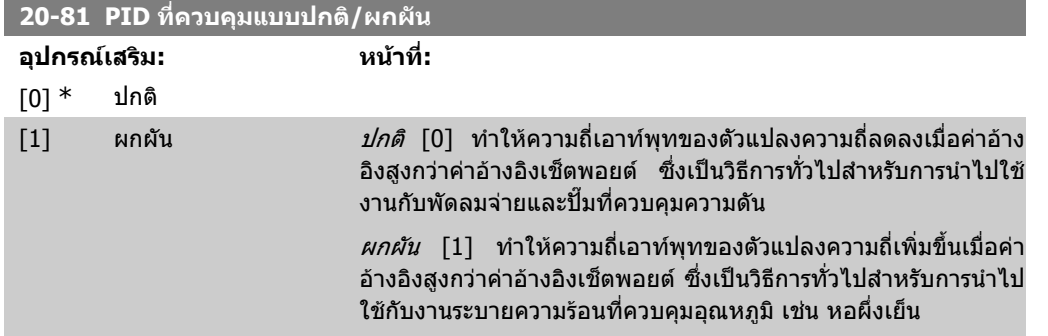

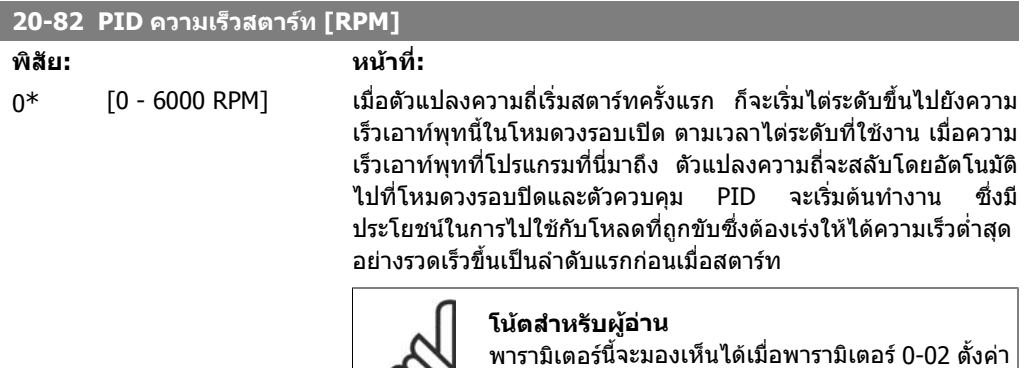

เป็น [0] RPM ท่านั้น

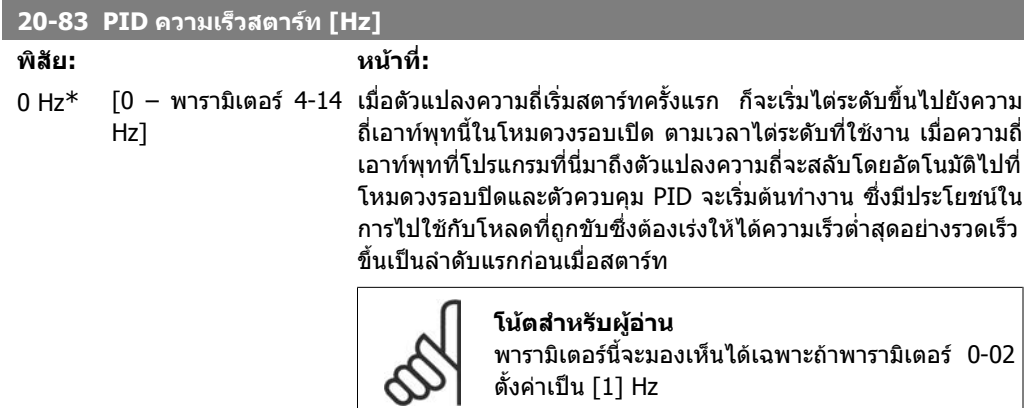

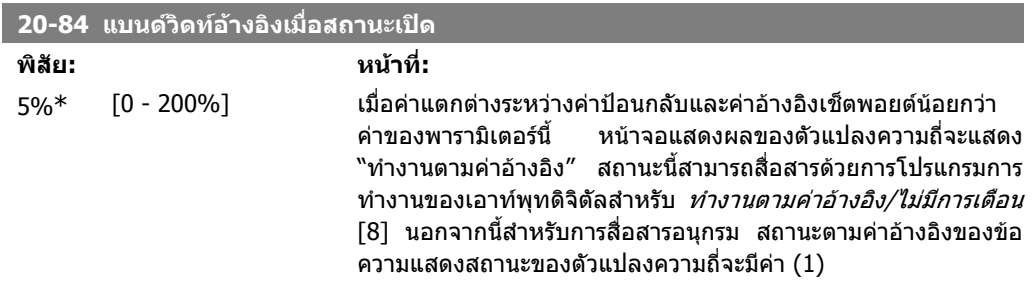

เช็ตพอยต

*ตามแบนด์วิดท์ค่าอ้างอิง* คำนวณเป็นเปอร์เซ็นต์ของค่าอ้างอิง

## **2.18.7. 20-9\* ตัวควบคุม PID**

ึกลุ่มนี้ทำให้สามารถปรับตัวควบคุม PID นี้ด้วยมือได้ โดยการปรับพารามิเตอร์ตัวควบคุม PIDประสิทธิภาพ ของการควบคุมอาจไดรับการปรับปรุง ดูหัวขอ **PID** ใน MG.11.Bx.yy คูมือการออกแบบชุดขับ HVAC  $V\!L\,T^{\circledast}$  สำหรับแนวทางในการปรับพารามิเตอร์ของตัวควบคุม <code>PID</code>

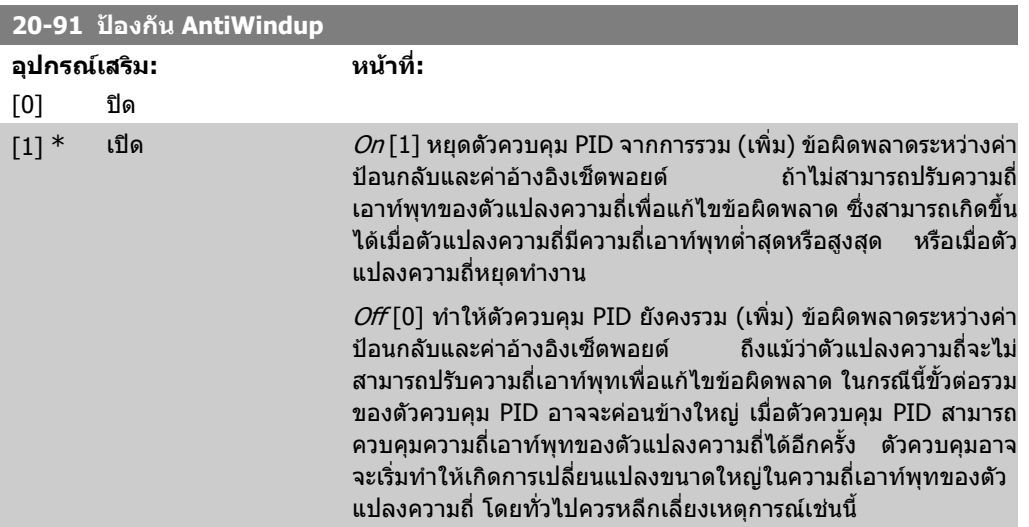

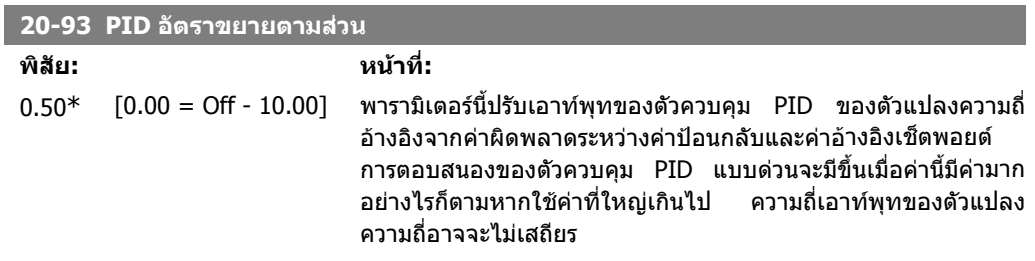

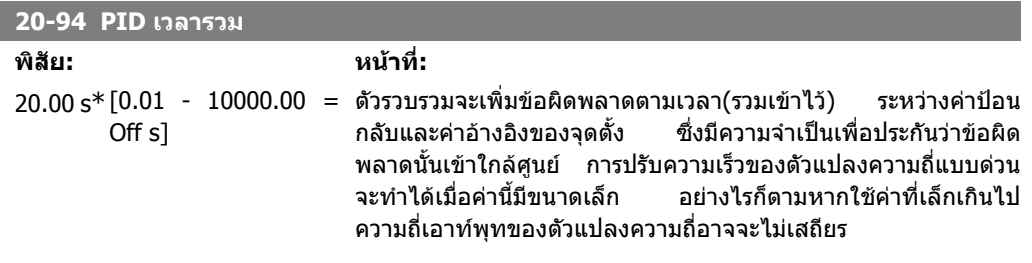

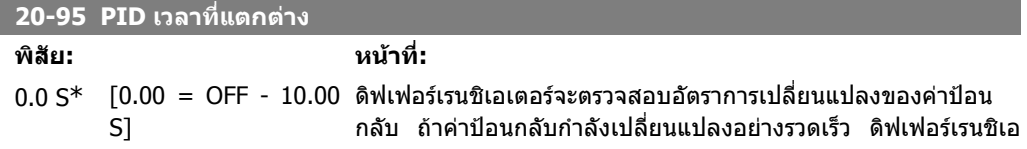

เตอรจะปรับเอาทพุทตัวควบคุม PID เพื่อลดอัตราการเปลี่ยนแปลงของ คาปอนกลับ การตอบสนองของตัวควบคุม PID แบบดวนจะมีขึ้นเมื่อคา ้นี้มีค่ามาก อย่างไรก็ตามหากใช้ค่าที่ใหญ่เกินไป ความถี่เอาท์พุทของ ตัวแปลงความถี่อาจจะไมเสถียร

เวลาที่เปลี่ยนแปลเหมาะสมในสถานการณที่ตองการการตอบสนอง ของตัวแปลงความถี่ที่รวดเร็วและการควบคุมความเร็วที่แม่นยำ ซึ่งอาจ จะเปนการยากที่จะปรับคานสี้ ําหรับการควบคุมระบบที่เหมาะสม เวลาที่ ี เปลี่ยนแปลงไม่ได้ใช้เป็นปกติในการประยุกต์ใช้งาน HVAC F ดังนั้น โดยทั่วไปเปนการดีที่สุดที่จะใหคาพารามิเตอรนี้เปน 0 หรือ OFF

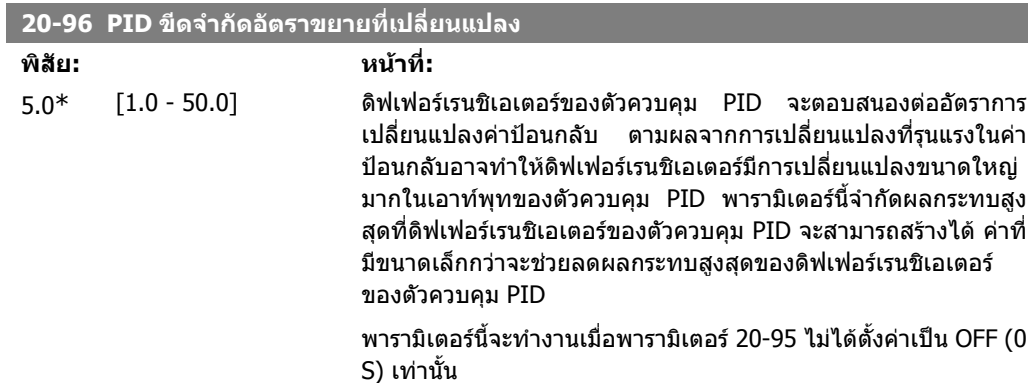

## **2.19. เมนูหลัก กลุม 21วงรอบปดสวนขยาย - FC 100**

### **2.19.1. 21-\*\* สวนขยาย วงรอบปด**

FC 102 มีตัวควบคุม PID วงรอบปิดส่วนขยายอีก 3 ชุด เพิ่มเติมจากตัวควบคุม PID ตัวควบคุมเหล่านี้สามารถ กําหนดรูปแบบแยกจากกันเพื่อควบคุมหัวขับภายนอกแตละตัว (วาลว, แดมเปอร ฯลฯ) หรือใชรวมกันกับตัว ควบคุม PID ภายใน เพื่อปรับปรุงการตอบสนองที่ผันแปรตอการเปลี่ยนแปลงของเซ็ตพอยตหรือการรบกวน ของโหลด

ชุดควบคุม PID วงรอบปดสวนขยายอาจจะเชื่อมตอภายในหรือตอเขากับชุดควบคุมวงรอบปดเพื่อสรางการ กําหนดรูปแบบวงรอบคู

เพื่อที่จะควบคุมอุปกรณที่มีการปรับเปลี่ยนได (เชน วาลวขับดวยมอเตอร) อุปกรณนี้ตองเปนเซอรโวมอเตอร ปรับตําแหนงที่มีชุดอิเลกทรอนิกสอยูภายในซึ่งสามารถรับสัญญาณควบคุม 0-10V หรือ 0/4-20 mA ขั้วตอ 42 เอาทพุทอนาล็อก หรือ X30/8 (ตองใชการดเสริม MCB101 โมดูล ้อินพุทเอาท์พุทสำหรับการใช้งานทั่วไป) สามารถใช้เพื่อการนำไปใช้แบบนี้โดยการเลือกตัวเลือกใดๆ ใน [113]-[115] หรือ [143-145] ของวงรอบปดสวนขยาย 1- 3 ในพารามิเตอร 6-50, ขั้วตอ 42 เอาทพุท หรือ พารามิเตอร 6-60, ขั้วตอ X30/8 เอาทพุท วงรอบปดสวนขยาย 1- 3 ในพารามิเตอร 6-50, ขั้วตอ 42 เอาทพุท หรือ พารามิเตอร 6-60, ขั้วตอ X30/8 เอาทพุท

### **2.19.2. 21-0\* การปรับวงรอบปดสวนขยายอัตโนมัติ**

ตัวควบคุม PID วงรอบปิดของ PID ส่วนขยาย (*พารามิเตอร์ 21-\*\*, ส่วนขยาย วงรอบปิด*) สามารถปรับได้ โดยอัตโนมัติในแตละสวน สะดวกและประหยัดเวลาระหวางการทดสอบเพื่อใชงาน ในขณะที่ใหการประกันวา การปรับตั้งการควบคมของ PID จะแม่นยำ

ี่ เมื่อต้องการใช้การปรับ PID อัตโนมัติ มีความจำเป็นที่ตัวควบคุม PID ส่วนขยายที่เกี่ยวข้องจะต้องถูกกำหนด รูปแบบสําหรับการใชงานนี้

แผงควบคุมหนาเครื่องแบบกราฟก (LCP) จะตองถูกใชเพื่อโตตอบกับขอความระหวางขั้นตอนการปรับ อัตโบบัติตาบลำดับ

การใชงานการปรับอัตโนมัติพารามิเตอร 21-09 จะทําใหตัวควบคุม PID ที่เกี่ยวของเขาสู โหมดการปรับ PID ือัตโนมัติ แผงควบคมหน้าเครื่องจะนำทางผู้ใช้ด้วยคำแนะนำบนหน้าจอ

การปรับ PID อัตโนมัติจะทำงานโดยเริ่มเปลี่ยนขั้นตอนแล้วจึงตรวจสอบค่าป้อนกลับ จากการตอบของสนอง คาปอนกลับ คาที่กําหนดสําหรับอัตราขยายตามสวนของ PID พารามิเตอร 21-21 สําหรับ EXT CL 1, พารา มิเตอร 21-41 สําหรับ EXT CL 2 และพารามิเตอร 21-61 สําหรับ EXT CL 3 และ เวลารวม พารามิเตอร 21- 22 สำหรับ EXT CL 1, พารามิเตอร์ 21-42 สำหรับ EXT CL 2 และพารามิเตอร์ 21-62 สำหรับ EXT CL 3 จะ ถูกคํานวณ PID เวลาที่เปลี่ยนแปลง พารามิเตอร 21-23 สําหรับ EXT CL 1, พารามิเตอร 21-43 สําหรับ EXT CL 2 และพารามิเตอร 21-63 สําหรับ EXT CL 3 จะตั้งเปนคา 0 (ศูนย) ปกติ / ผกผันของพารามิเตอร 21-20 สำหรับ EXT CL 1, พารามิเตอร์ 21-40 สำหรับ EXT CL 2 และพารามิเตอร์ 21-60 สำหรับ EXT CL 3 จะถูก ระบุระหวางกระบวนการปรับ

คาที่คํานวณไดเหลานี้จะแสดงบนแผงควบคุมหนาเครื่อง และผูใชสามารถที่จะเลือกวาจะยอมรับหรือปฏิเสธ คาเหลานี้เมื่อยอมรับแลว คาจะถูกเขียนลงในพารามิเตอรที่เกี่ยวของ และโหมดการปรับ PID อัตโนมัติจะถูก ียกเลิกการใช้ในพารามิเตอร์ 21-09 ขึ้นอย่กับระบบที่กำลังถูกควบคุม เวลาที่ต้องใช้เพื่อดำเนินการปรับ PID อัตโนมัติอาจใชเวลาไมกี่นาที

สัญญาณรบกวนของเซ็นเซอรคาปอนกลับสวนเกินควรจะถูกกําจัดออกดวยตัวกรองอินพุท (กลุมพารามิเตอร 6\*, 5.5\* และ 26\* ขั้วตอ xx คาคงที่เวลาตัวกรอง/คาคงที่เวลาตัวกรองพัลส xx) กอนที่จะเปดใชงานการ ปรับ PID อัตโนมัติ

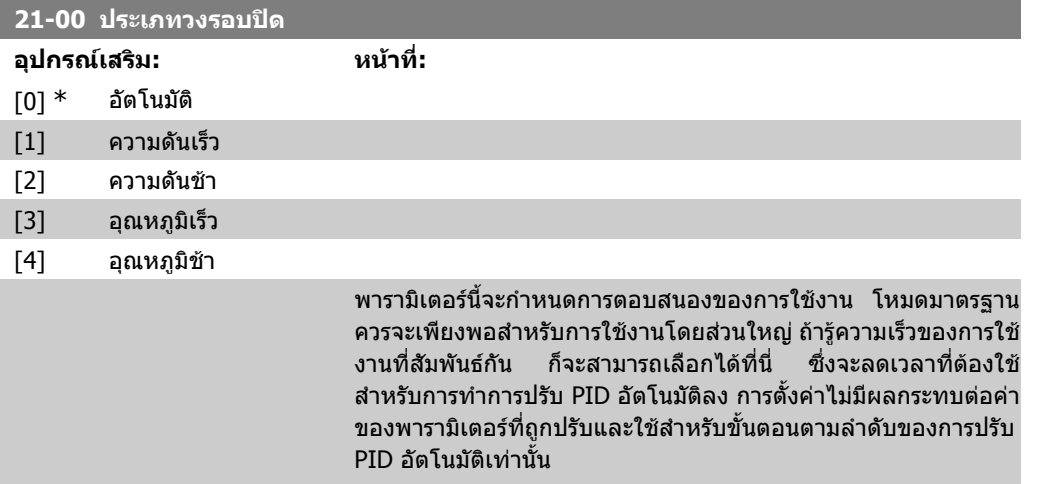

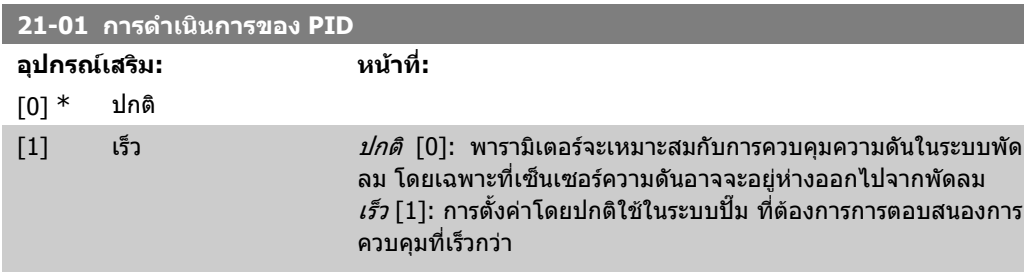

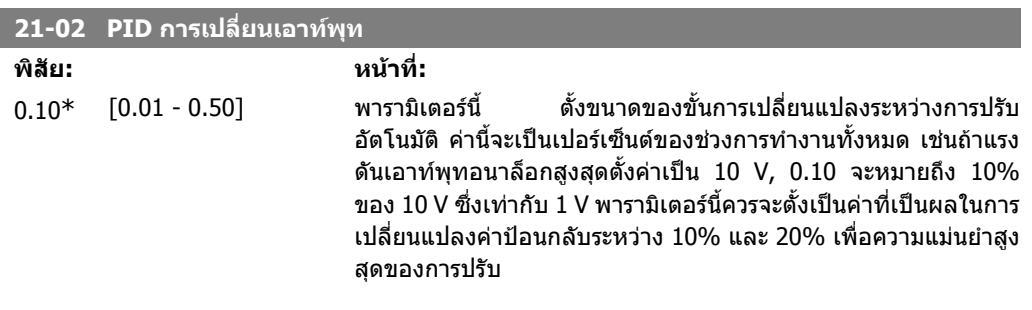

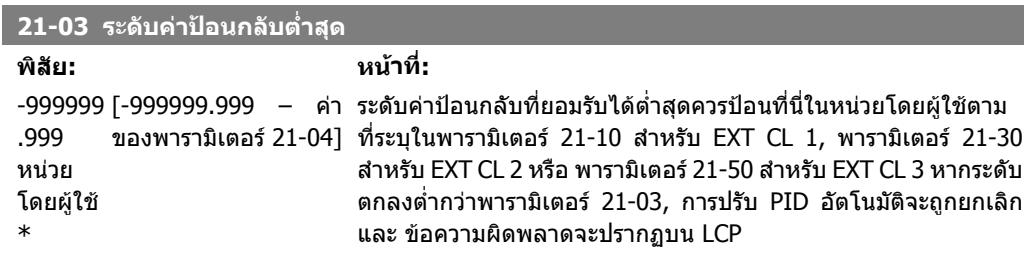

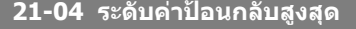

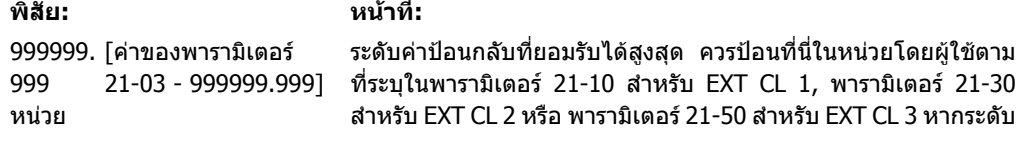

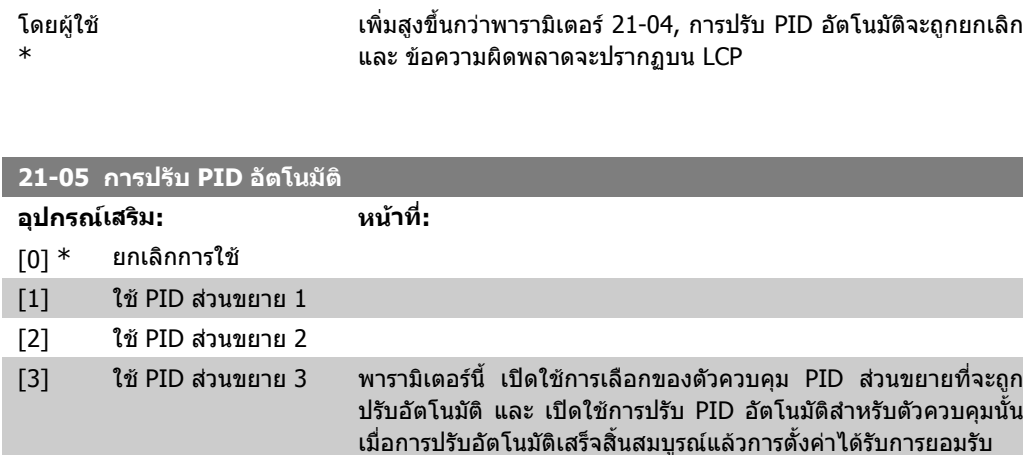

หรือปฏิเสธโดยผู้ใช้ โดยการกดปุ่ม [OK] หรือ [Cancel] บน LCP ใน ี่ ช่วงท้ายของการปรับพารามิเตอร์นี้จะรีเซ็ตเป็น [0] ยกเลิกการใช้

## **2.19.3. 21-1\* คาอางอิง/คาปอนกลับวงรอบปด 1**

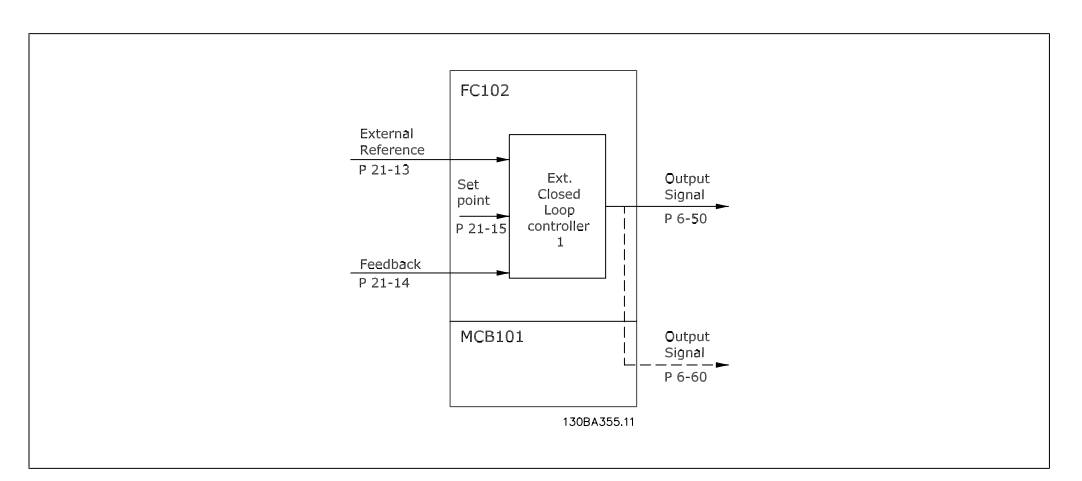

กําหนดรูปแบบคาอางอิงและคาปอนกลับตัวควบคุมวงรอบปดสวนขยาย 1

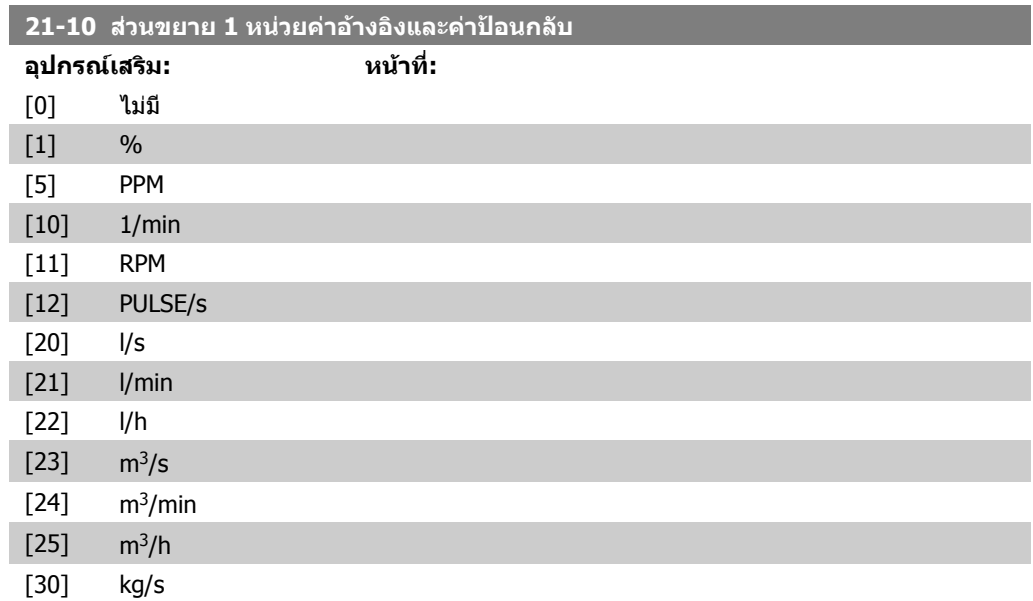

**2**

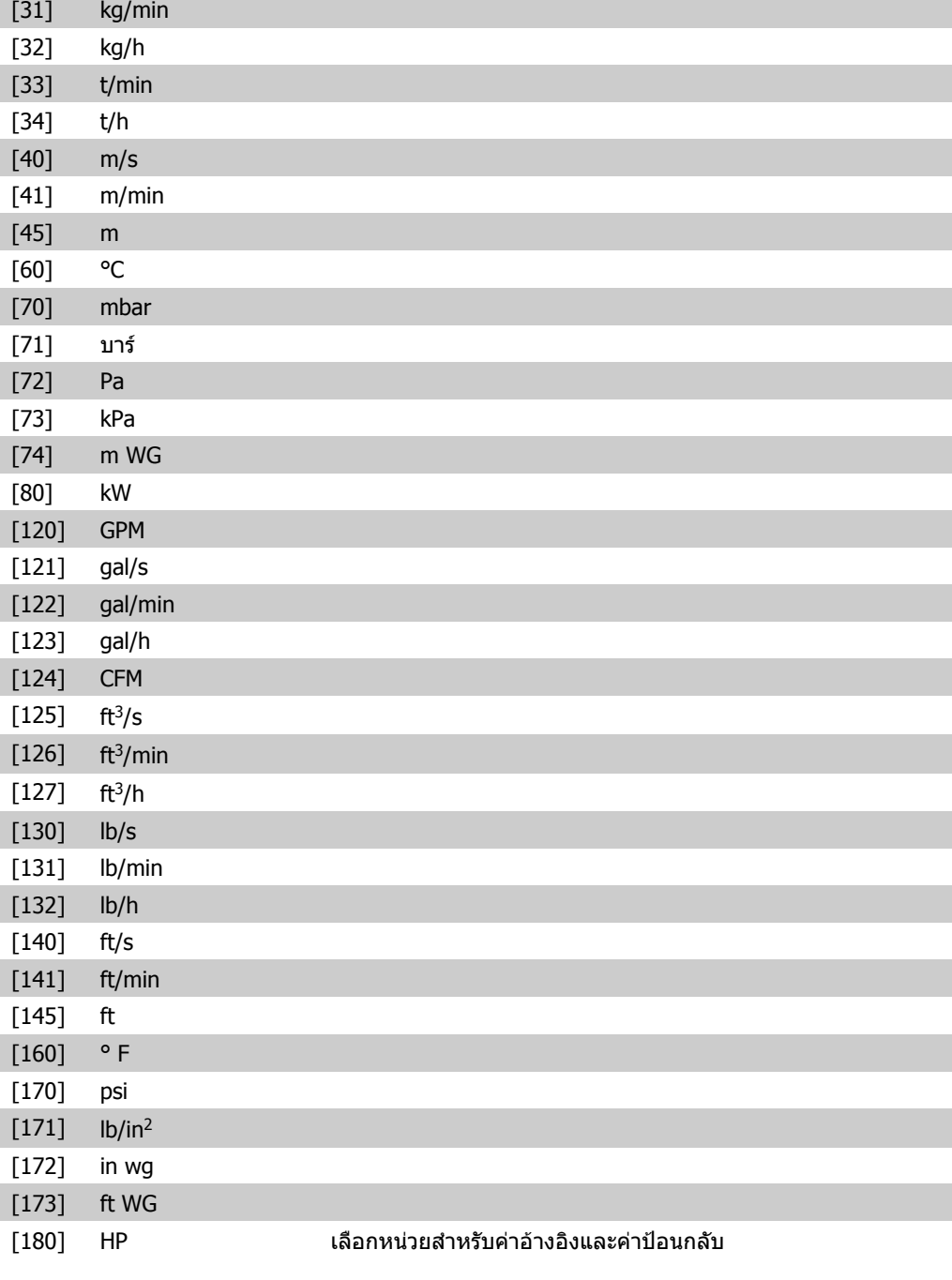

#### **21-11 สวนขยาย 1 คาอางอิงต่ําสุด**

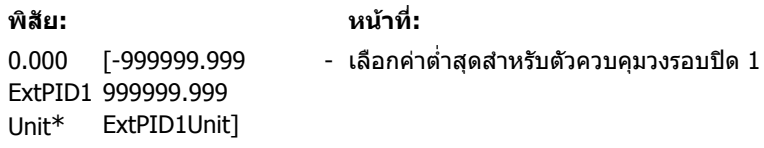

### **21-12 สวนขยาย 1 คาอางอิงสุงสุด**

**พิสัย: หนาที่:** 100.000 [พารามิเตอร์ 21-11 - เลือกค่าตำสุดสำหรับตัวควบคุมวงรอบปิด 1 ExtPID1 999999.999 Unit\* ExtPID1Unit]

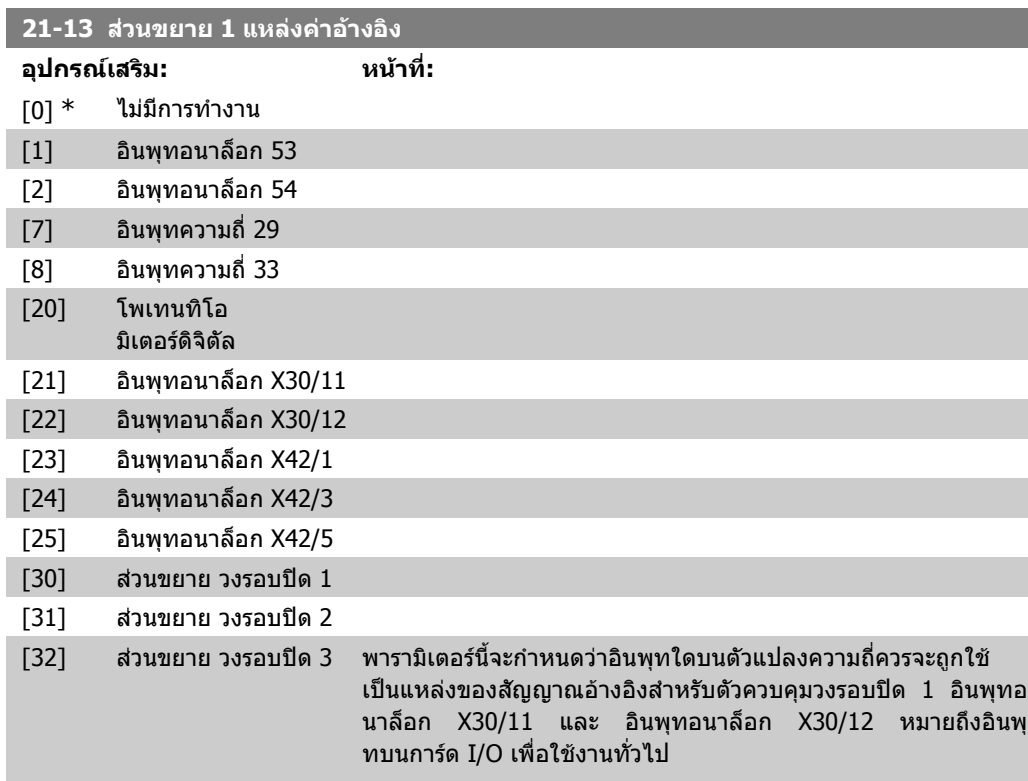

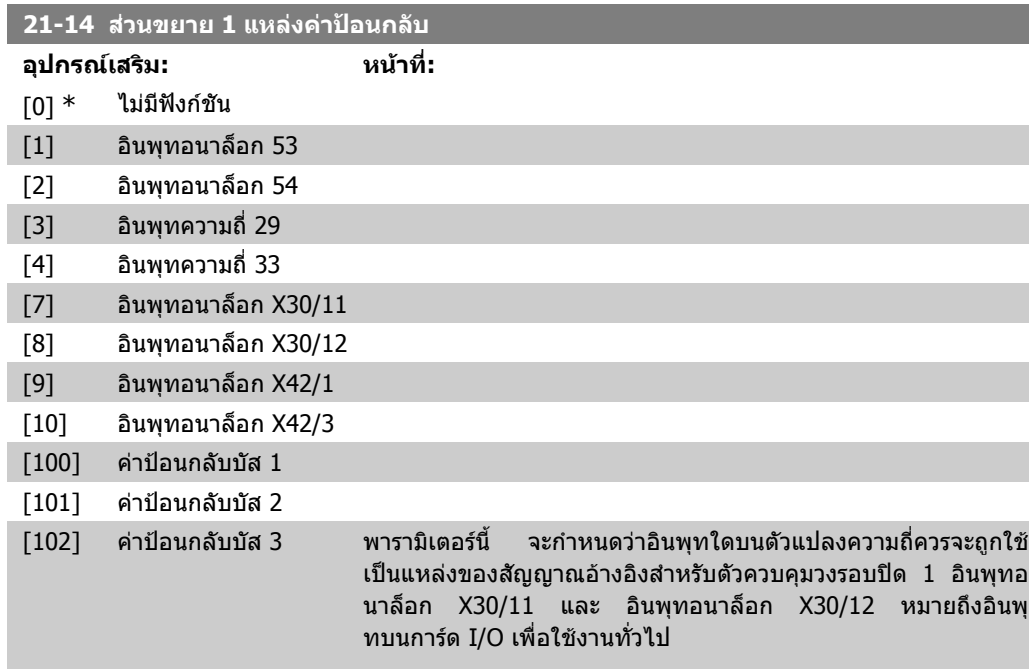

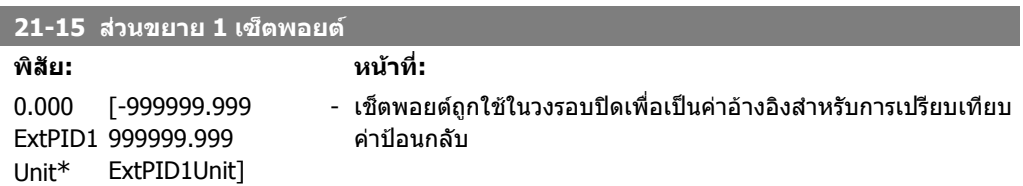

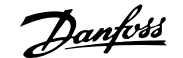

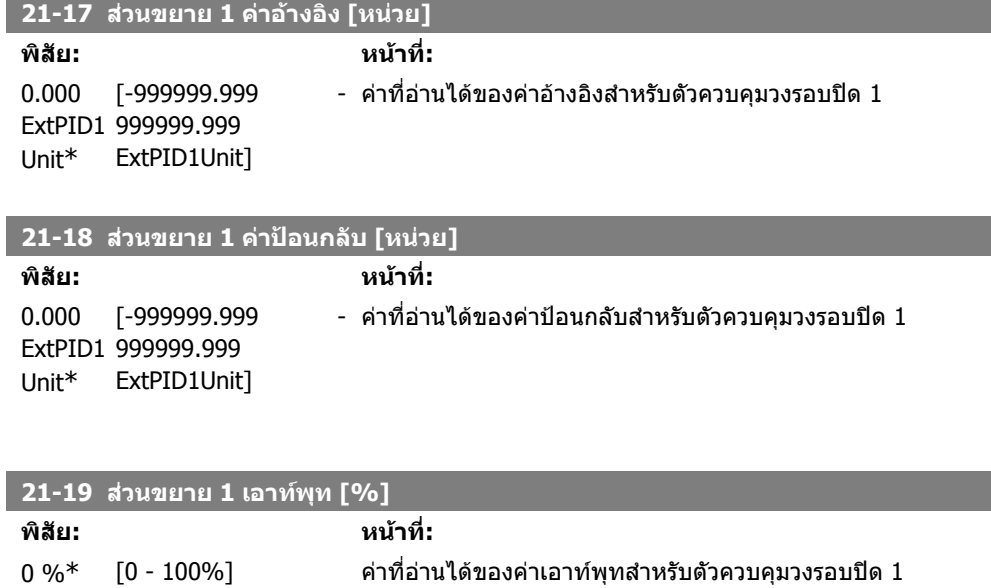

## **2.19.4. 21-2\* ตัวควบคุม PID วงรอบปด 1**

กําหนดรูปแบบตัวควบคุม PID วงรอบปด

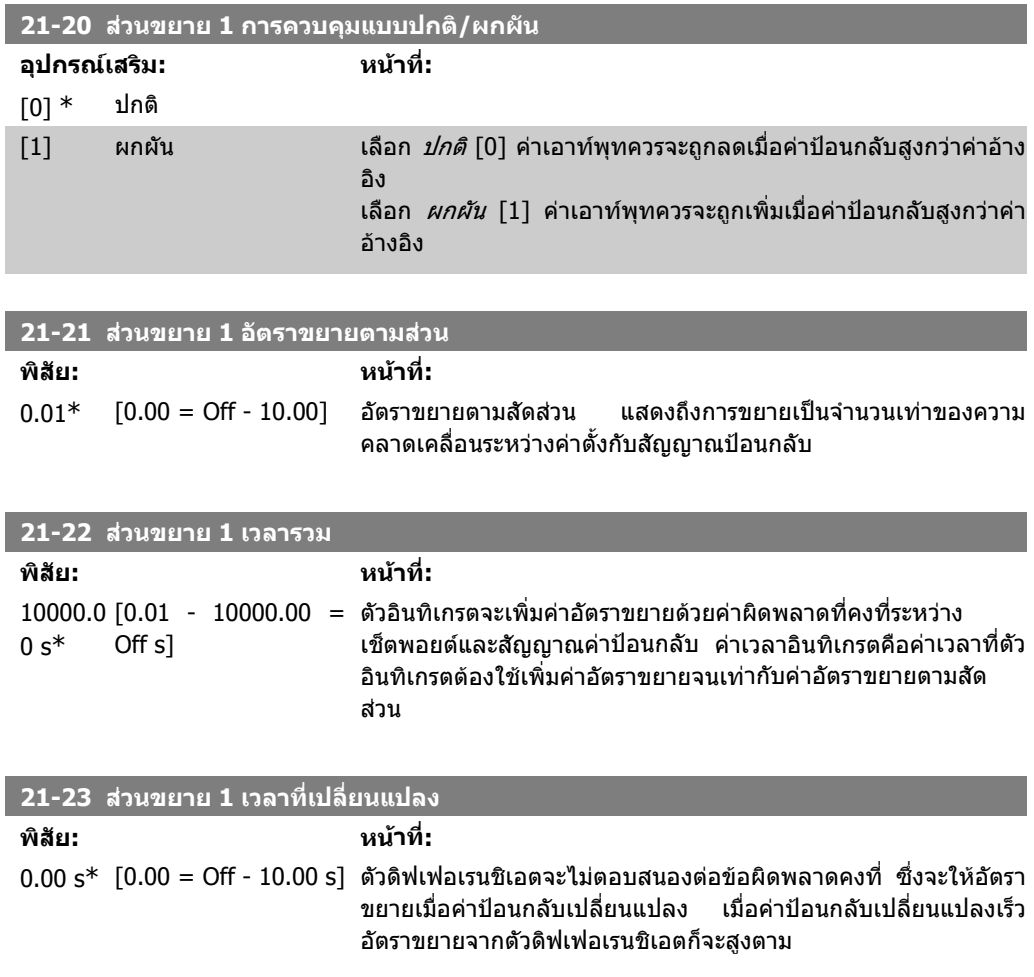

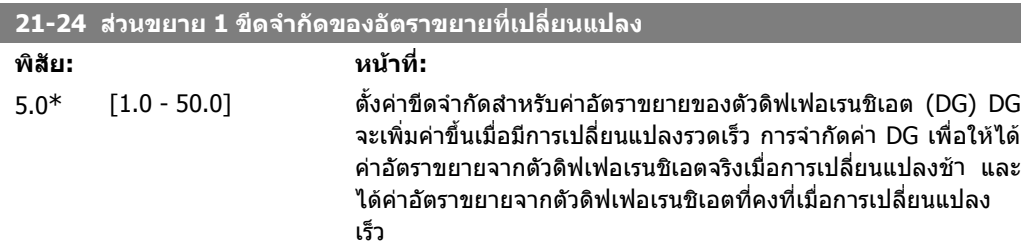

## **2.19.5. 21-3\* คาอางอิง/คาปอนกลับวงรอบปด 2**

กําหนดรูปแบบคาอางอิงและคาปอนกลับตัวควบคุมวงรอบปดสวนขยาย 2

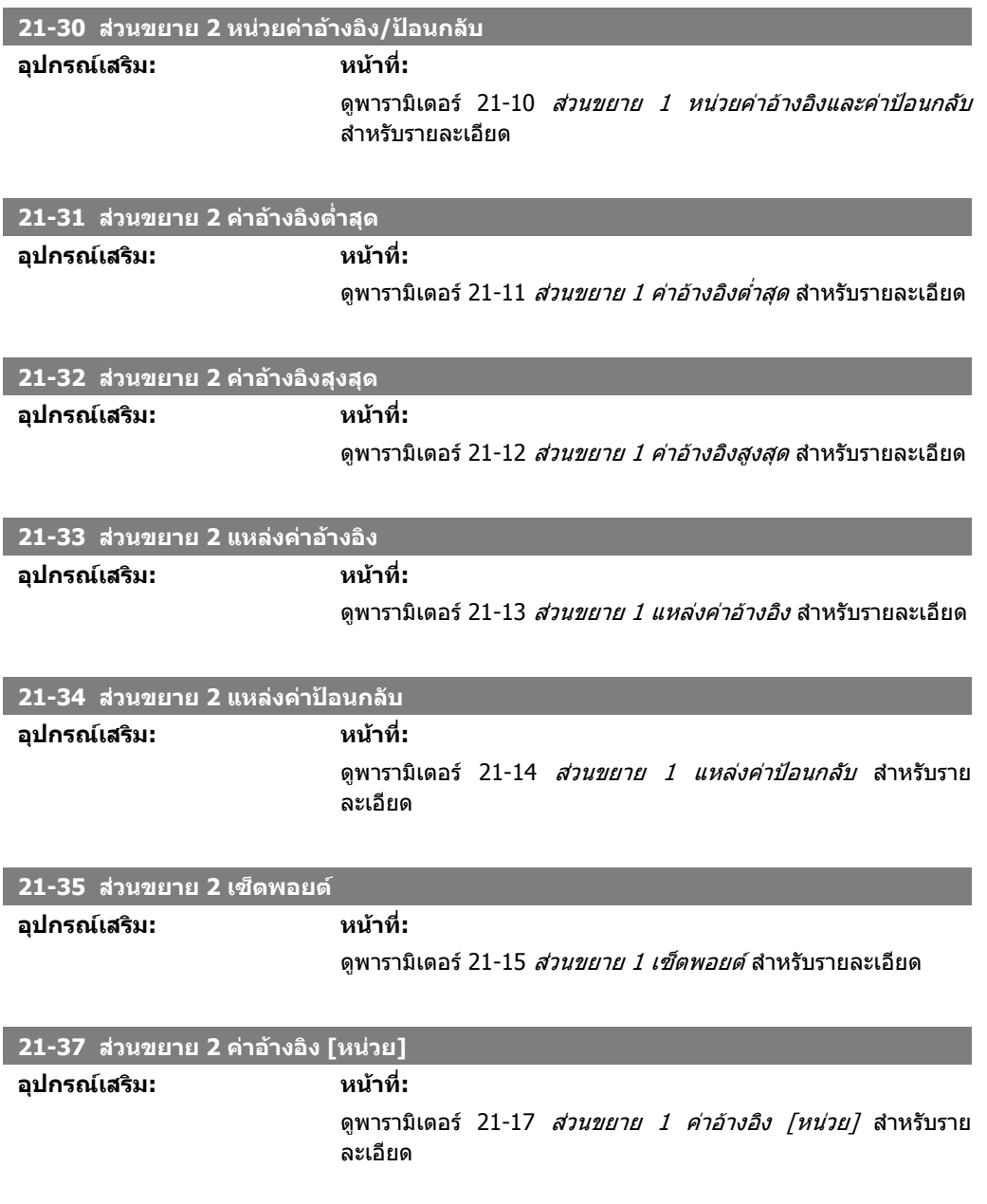

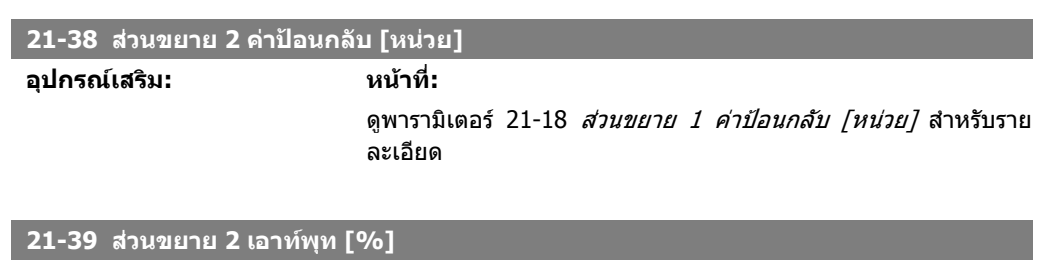

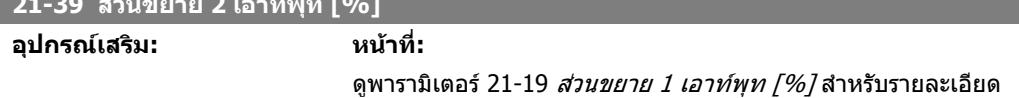

### **2.19.6. 21-4\* ตัวควบคุม PID วงรอบปด 2**

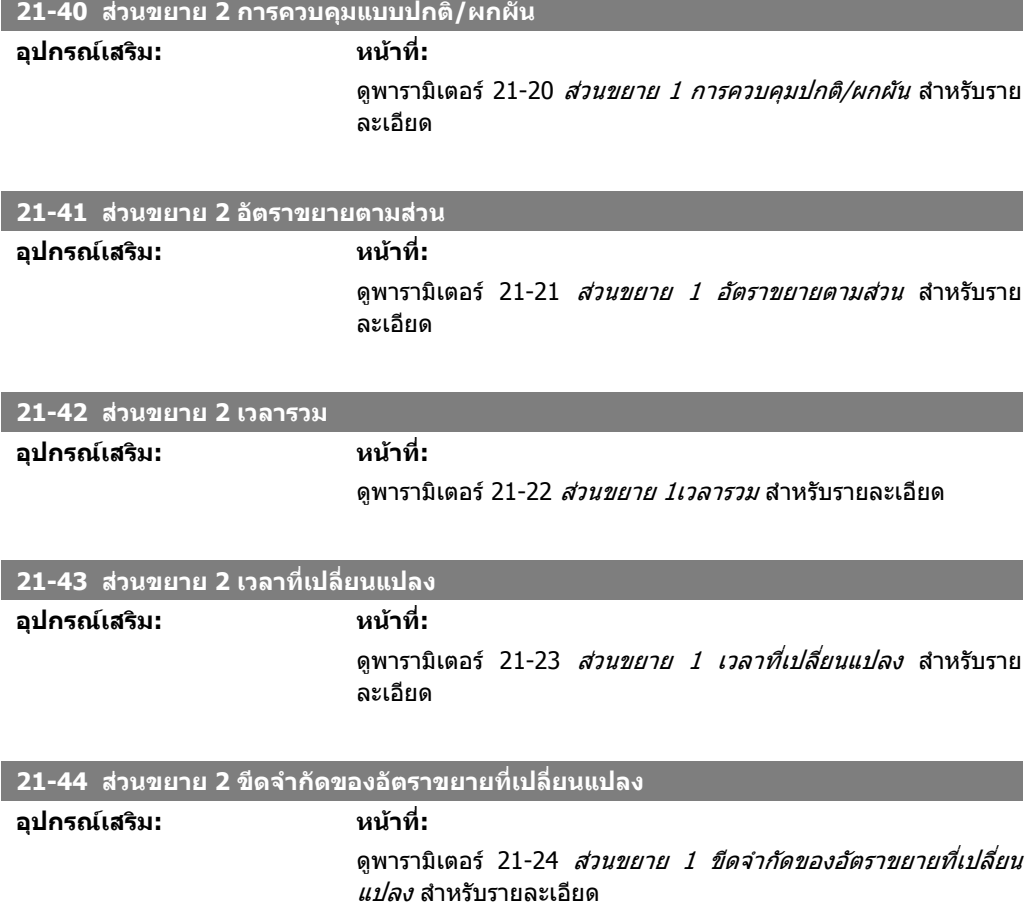

#### กําหนดรูปแบบตัวควบคุม PID วงรอบปด 2

## **2.19.7. 21-5\* คาอางอิง/คาปอนกลับวงรอบปด 3**

กําหนดรูปแบบคาอางอิงและคาปอนกลับตัวควบคุมวงรอบปดสวนขยาย 3

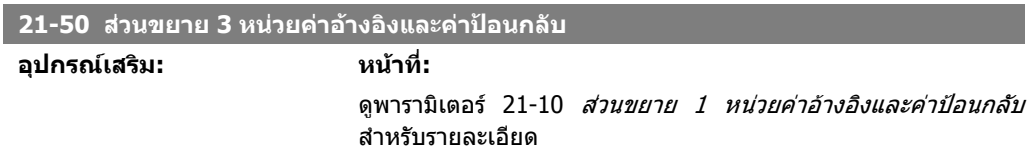

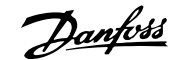

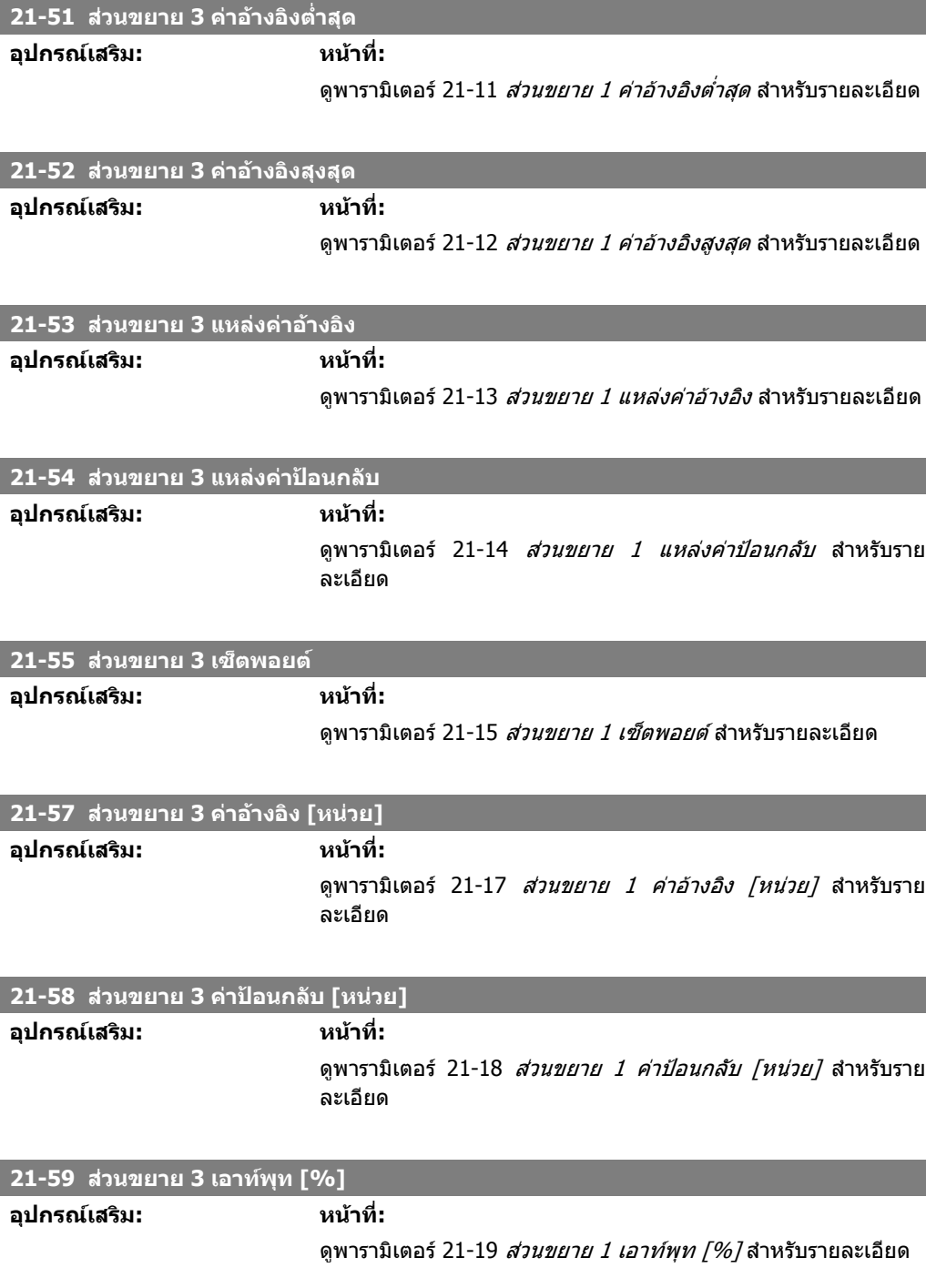

## **2.19.8. 21-6\* ตัวควบคุม PID วงรอบปด 3**

กําหนดรูปแบบตัวควบคุม PID วงรอบปด 3

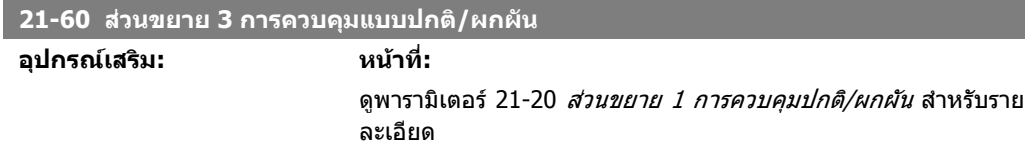

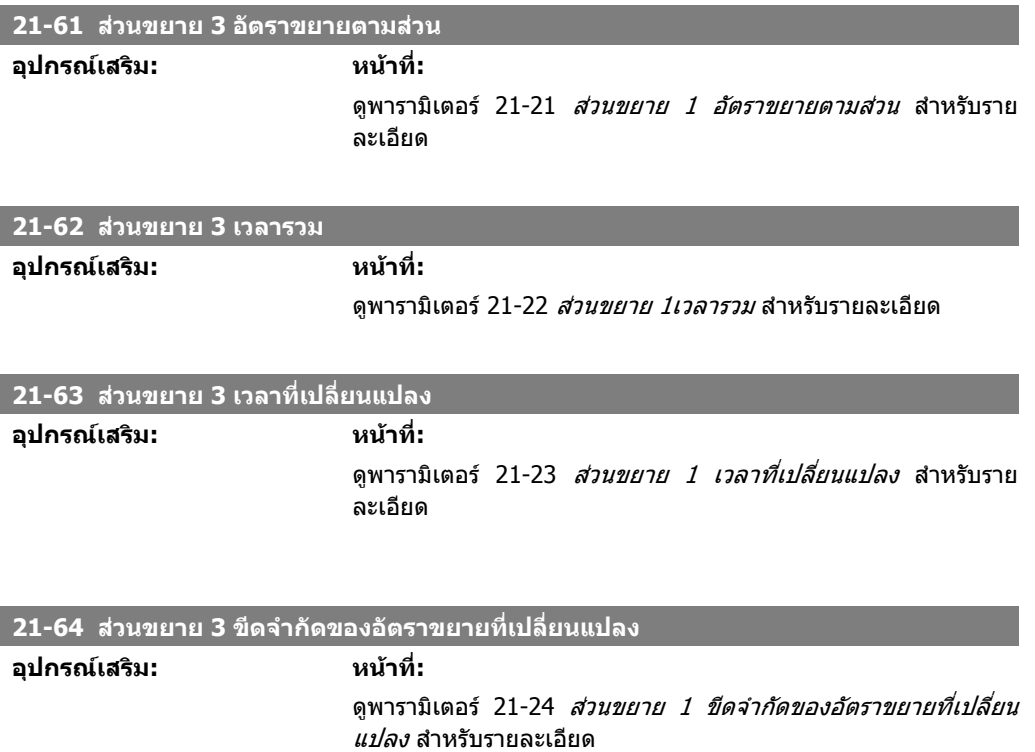

# **2.20. เมนูหลัก กลุม 22 ฟงกชันการประยุกตใชงาน - FC 100**

กลุมนี้มีพารามิเตอรที่ใชสําหรับการตรวจสอบการใชงาน HVAC

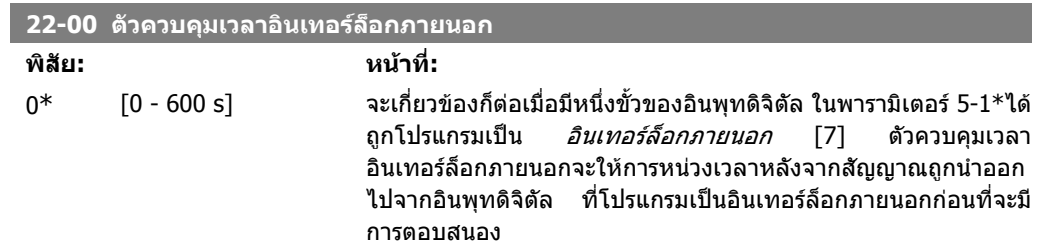

## **2.20.1. 22-2\* การตรวจจับการไมไหล**

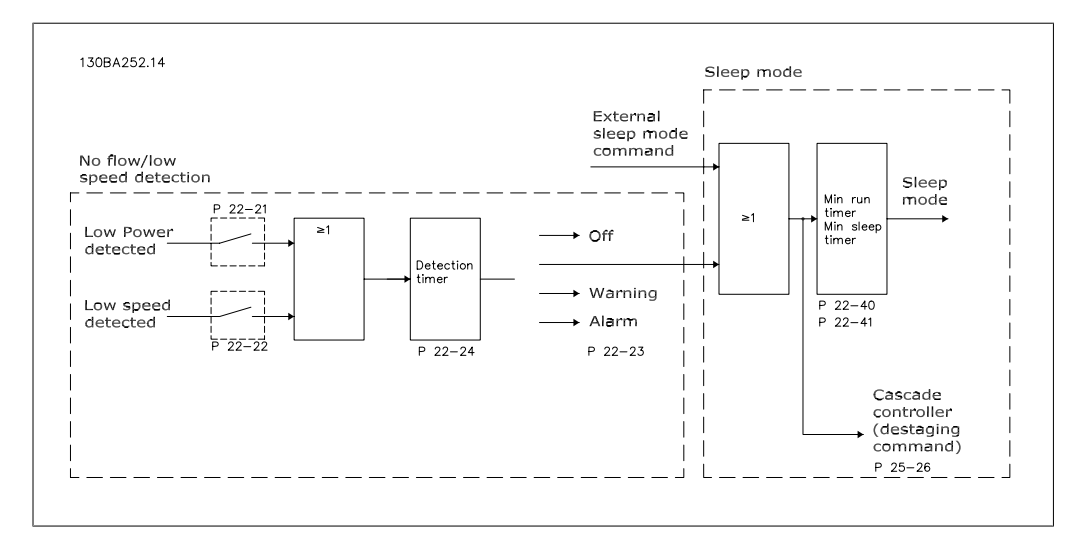

ชุดขับ HVAC VLT ได้รวมการทำงานสำหรับการตรวจจับเมื่อมีสภาวะโหลดในระบบได้ทำให้มอเตอร์หยุดทำ งาน

\*การตรวจจับกําลังต่ํา

 $*$ การตรวจจับความเร็วต่ำ

หนึ่งในสองสัญญาณเหลานี้จะตองทํางานตามเวลาที่ตั้ง (หนวงเวลาการไมไหล พารามิเตอร 22-24) กอนที่ ึ การดำเนินการที่เลือกไว้จะทำงาน การดำเนินการที่สามารถจะเลือกได้ (พารามิเตอร์ 22-23) คือ ไม่ดำเนิน การ, การเตือน, สัญญาณเตือน, โหมดการหลับ

#### การตรวจจับการไมไหล

ึการทำงานนี้ใช้เพื่อตรวจจับสภาวะที่ไม่มีการไหลในระบบปั๊มโดยที่วาล์วทุกตัวสามารถปิดได้ สามารถใช้ทั้ง เพื่อถูกควบคุมโดยชุดควบคุม PI ที่มีอยูภายในชุดขับ HVAC VLT หรือชุดควบคุม PI ภายนอก การกําหนดรูป ้แบบแท้จริงต้องโปรแกรมในพารามิเตอร์ 1-00 *โหมดการกำหนดรปแบบ* โหมดการกําหนดรูปแบบสําหรับ

- **-** ชุดควบคุม PI ภายใน: วงรอบปด
- **-** ชุดควบคุม PI ภายนอก: วงรอบเปด

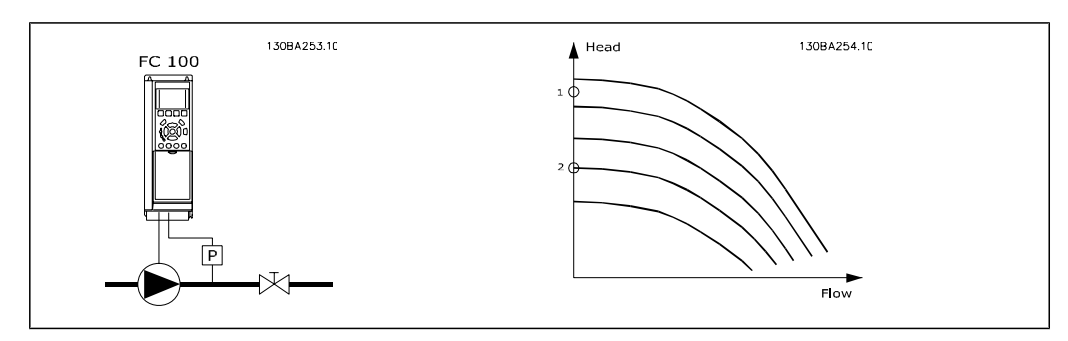

*การตรวจจับการไม่ไหล* อ้างอิงจากการวัดค่าความเร็วและกำลัง สำหรับบางความเร็วตัวแปลงความถี่จะ คํานวณกําลังขณะที่ไมมีการไหล

ความเกี่ยวของนี้อยูบนพื้นฐานของการปรับแตงคาความเร็วที่สัมพันธกับกําลังในขณะที่ไมมีการไหลจํานวน ี่ สองชุด โดยในขณะที่กำลังตรวจติดตามกำลังอาจเป็นไปได้ที่จะตรวจพบสภาวะที่ไม่มีการไหลในระบบที่ ้ความดันด้านดดเกิดการแกว่งตัว หรือหากปั๊มมีลักษณะที่เป็นแบบราบเนื่องจากความเร็วต่ำ

ี่ ข้อมูลทั้งสองชุดต้องได้มาจากการวัดกำลังที่ประมาณ 50% และ 85% ของค่าความเร็วสูงสุดเมื่อปิดวาล์ว ข้อมูลจะถูกโปรแกรมลงในพารามิเตอร์ 22-3\* และยังอาจจะสามารถเปิดใช้งาน *ชุดคำสั่งอัตโนมัติเมื่อมีกำลัง*  $\vec{\mathscr{B}^\prime}$  (พารามิเตอร์ 22-20) เพื่อเข้าสู่การทดสอบเพื่อใช้งานโดยอัตโนมัติและยังทำการบันทึกข้อมูลที่ทำการ ี วัดโดยอัตโนมัติ ตัวแปลงความถี่จะต้องตั้งค่าสำหรับวงรอบเปิดในพารามิเตอร์ 1-00 *โหมดการกำหนดรูป*  $\mu\nu$ บนมื่อดำเนินการกับชุดคำสั่งอัตโนมัติ (ดูการปรับเมื่อไม่มีการไหล พารามิเตอร์ 22-3\*)

> ี เมื่อใช้ชดควบคุม PI ภายใน ให้ดำเนินการปรับเมื่อไม่มีการไหลก่อนการตั้งค่าพารามิเตอร์ชด ควบคุม PI

#### <u>การตรวจจับความเร็วต่ำ</u>

*การตรวจจับความเร็วต่ำ* จะให้สัญญาณเมื่อมอเตอร์กำลังทำงานด้วยความเร็วต่ำสุดตามที่ตั้งค่าพารามิเตอร์ ี่ 4-11 หรือ 4-12 *ขีดจำกัดต่ำของมอเตอร์* การดำเนินการจะทำร่วมกับการตรวจจับการไม่ไหล (การเลือกให้ทำ งานแยกจากกันไมสามารถทําได)

ึ การใช้การตรวจจับความเร็วต่ำไม่ได้จำกัดเพียงระบบที่อยู่ในสภาวะไม่มีการไหล แต่ยังสามารถใช้ในระบบ ใดๆ ที่การทํางานที่ความเร็วต่ําอนุญาตใหหยุดมอเตอรจนกวาโหลดจะกลับมาที่ความเร็วสูงกวาความเร็วต่ํา สุด เชน ระบบที่มีพัดลมและเครื่องอัดอากาศ

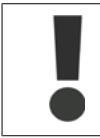

ในระบบปั๊ม ดูให้แน่ใจว่าความเร็วต่ำสุดในพารามิเตอร์ 4-11 หรือ 4-12 ได้ตั้งค่าสูงเพียงพอ สําหรับการตรวจจับเพื่อใหปมสามารถทํางานดวยความเร็วที่คอนขางสูงถึงแมวาลวถูกปด

#### การตรวจจับปมแหง:

*การตรวจจับการไม่ไหล* ยังสามารถใช้เพื่อการตรวจจับปั้มที่ทำงานแบบแห้ง (ใช้กำลังต่ำแต่ความเร็วสูง) และ สามารถใชไดกับทั้งชุดควบคุม PI ภายใน และชุดควบคุม PI ภายนอก สภาวะสัญญาณของปมแหง

**-** กําลังที่ใชอยูต่ํากวาระดับการไมไหล

และ

**-** ปมกําลังทํางานที่ความเร็วสูงสุดหรือคาอางอิงวงรอบเปดสูงสุด ไมวาคาไหนก็ตามที่ต่ําสุด

ี สัญญาณต้องทำงานตามเวลาที่ตั้ง (*หน่วงเวลาปั๊มแห*้ง พารามิเตอร์ 22-27) ก่อนการดำเนินการที่ถูกเลือกจะ ทํางาน

การดําเนนการท ิ ี่สามารถจะเลือกได (พารามิเตอร 22-26) คือ

- **-** การเตือน
- **-** สัญญาณเตือน

**2**

การตรวจจับการไม่ไหลต้องเปิดใช้งาน (พารามิเตอร์ 22-23 *การตรวจจับการไม่ไหล*) และถูกทดสอบเพื่อใช้ งาน (พารามิเตอร์ 22-3\* *การปรับการไม่มีกำลัง*)

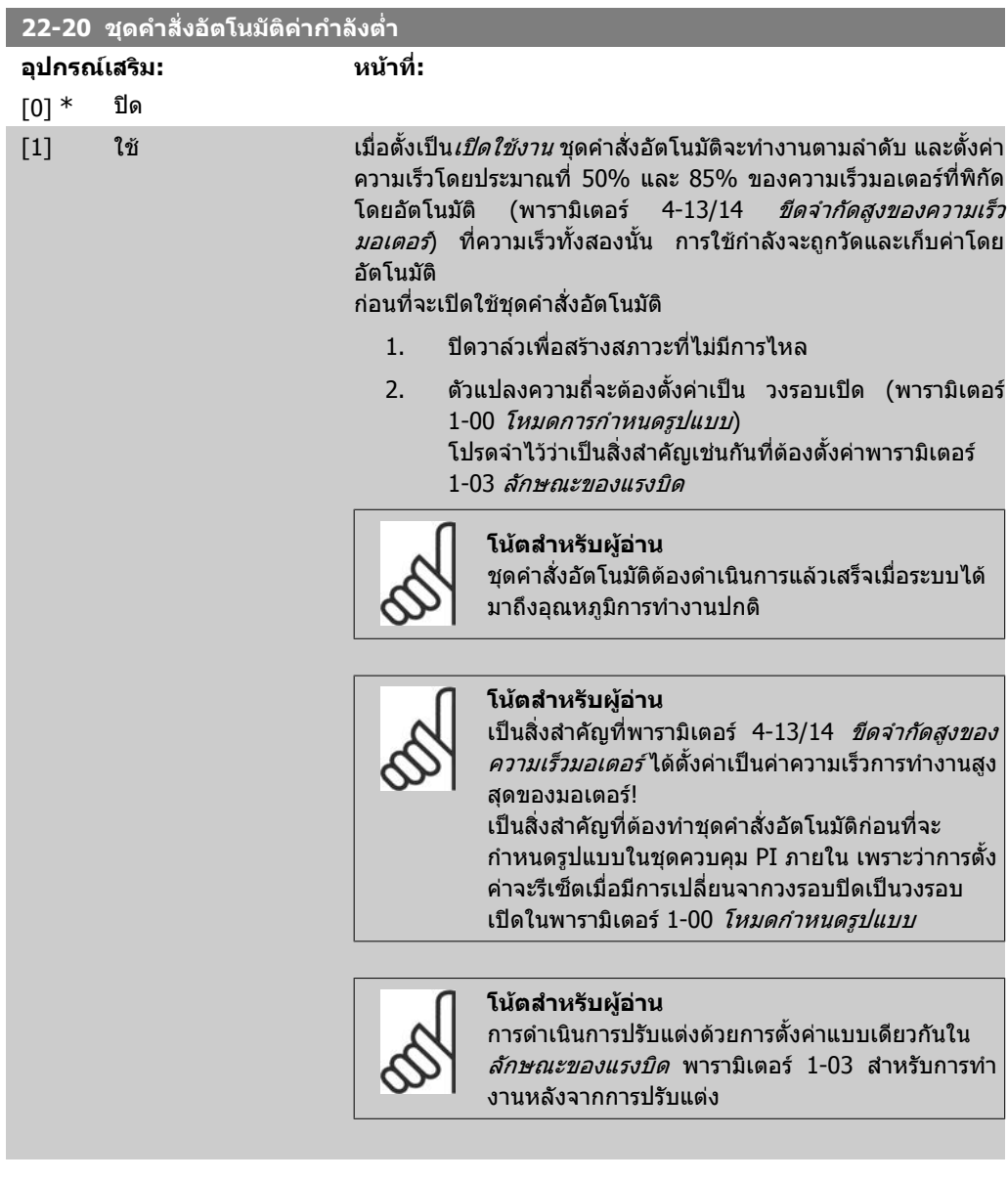

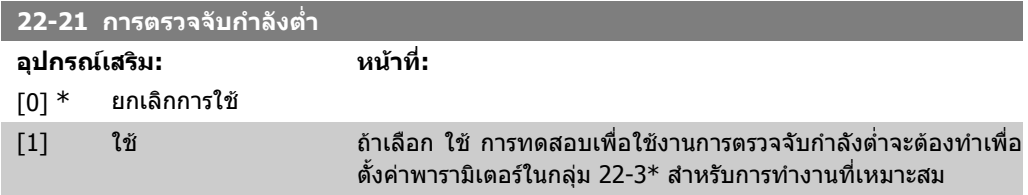

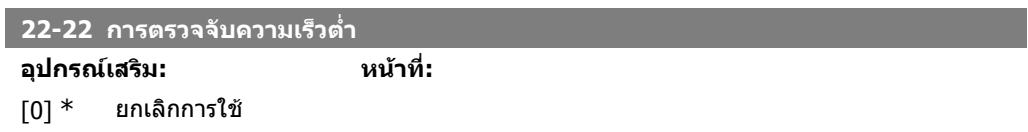

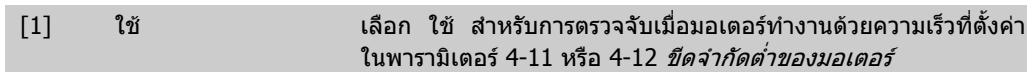

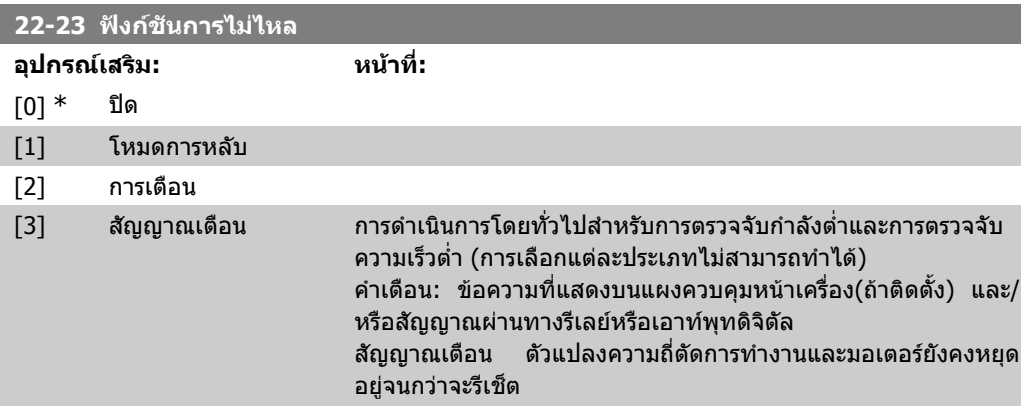

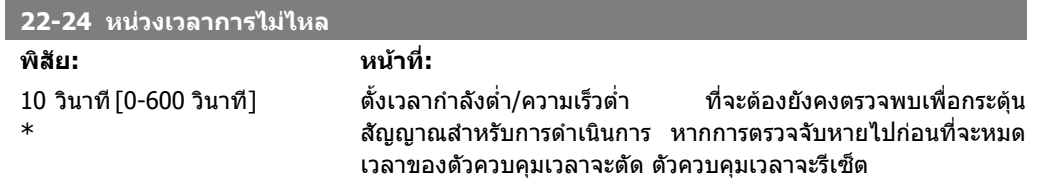

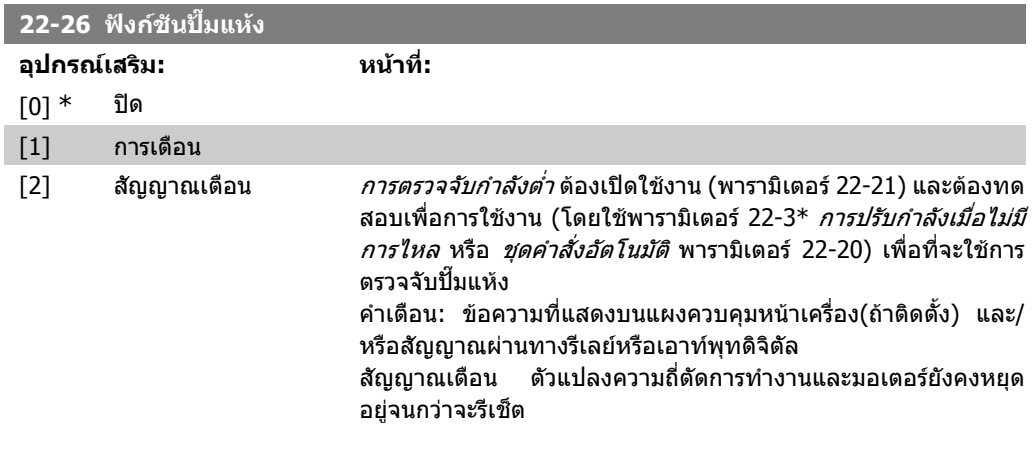

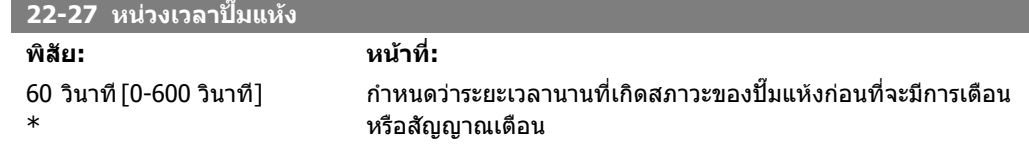

# **2.20.2. 22-3\* ปรับกําลงเม ั อไม ื่ มการไหล ี**

ีลำดับการปรับแต่ง หากไม่ได้เลือก *ชุดคำสั่งอัตโนมัติในพารามิเตอร์* 22-20 ได้แก่

- 1. ปดวาลวหลักเพื่อหยุดการไหล
- 2. ทำงานด้วยมอเตอร์จนกว่าระบบได้มาถึงอุณหภูมิการทำงานปกติ
- 3. กดปุม Hand On บนแผงควบคุมหนาเครื่องและปรับความเร็วโดยประมาณที่ 85% ของความเร็วที่ พิกัด บันทึกคาความเร็วที่ถูกตอง
- 4. อานการใชกําลังโดยการดูคากําลังที่ใชจริงในบรรทัดขอมูลในแผงควบคุมหนาเครื่องหรือเรียกดูใน ้ พารามิเตอร์ 16-10 หรือ 16-11 *กำลัง*ในเมนหลัก บันทึกค่ากำลังที่อ่านได้
- 5. ปรับความเร็วโดยประมาณที่ 50% ของความเร็วที่พิกัด บันทึกคาความเร็วที่ถูกตอง
- 6. อานการใชกําลังโดยการดูคากําลังที่ใชจริงในบรรทัดขอมูลในแผงควบคุมหนาเครื่องหรือเรียกดูใน ้ พารามิเตอร์ 16-10 หรือ 16-11 *กำลัง*ในเมนหลัก บันทึกค่ากำลังที่อ่านได้
- 7. โปรแกรมความเร็วโดยใชพารามิเตอร 22-32/22-33 และพารามิเตอร 22-36/37
- 8. โปรแกรมคากําลังที่สัมพันธกันในพารามิเตอร 22-34/35 และพารามิเตอร 22-38/22-39
- 9. สลับกลับด้วยปุ่ม Auto Omหรือ Off

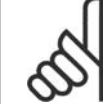

**พิสัย: หนาที่:**

#### **โนตสําหรับผูอาน**

ตั้งพารามิเตอร์ 1-03 *ลักษณะแรงบิด* ก่อนการทำการปรับแต่ง

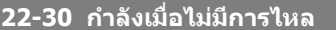

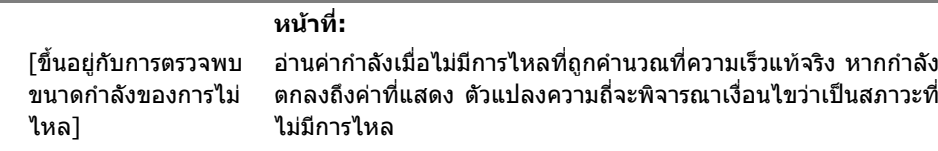

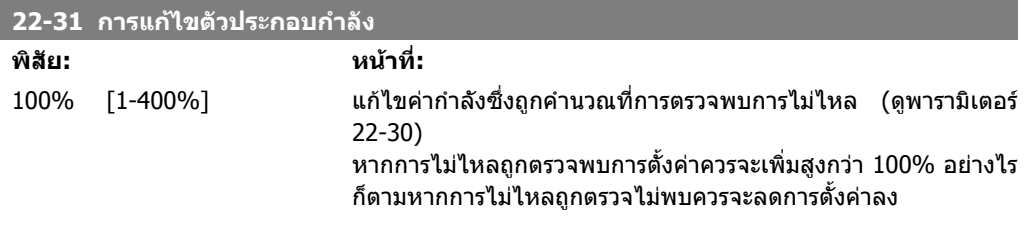

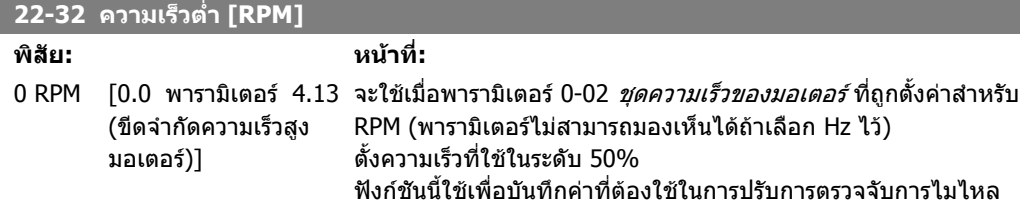

## **22-33 ความเร็วต่ํา [Hz]**

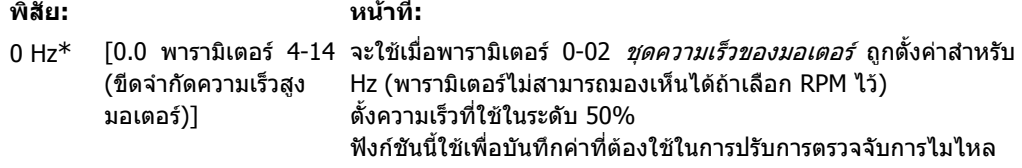

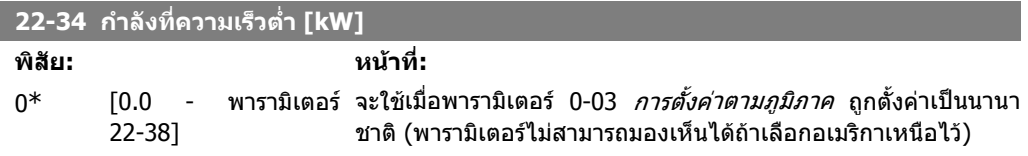

ตั้งการใช้กำลังที่ระดับความเร็ว 50% ฟงกชันนใชี้ เพื่อบันทึกคาที่ตองใชในการปรับการตรวจจับการไมไหล

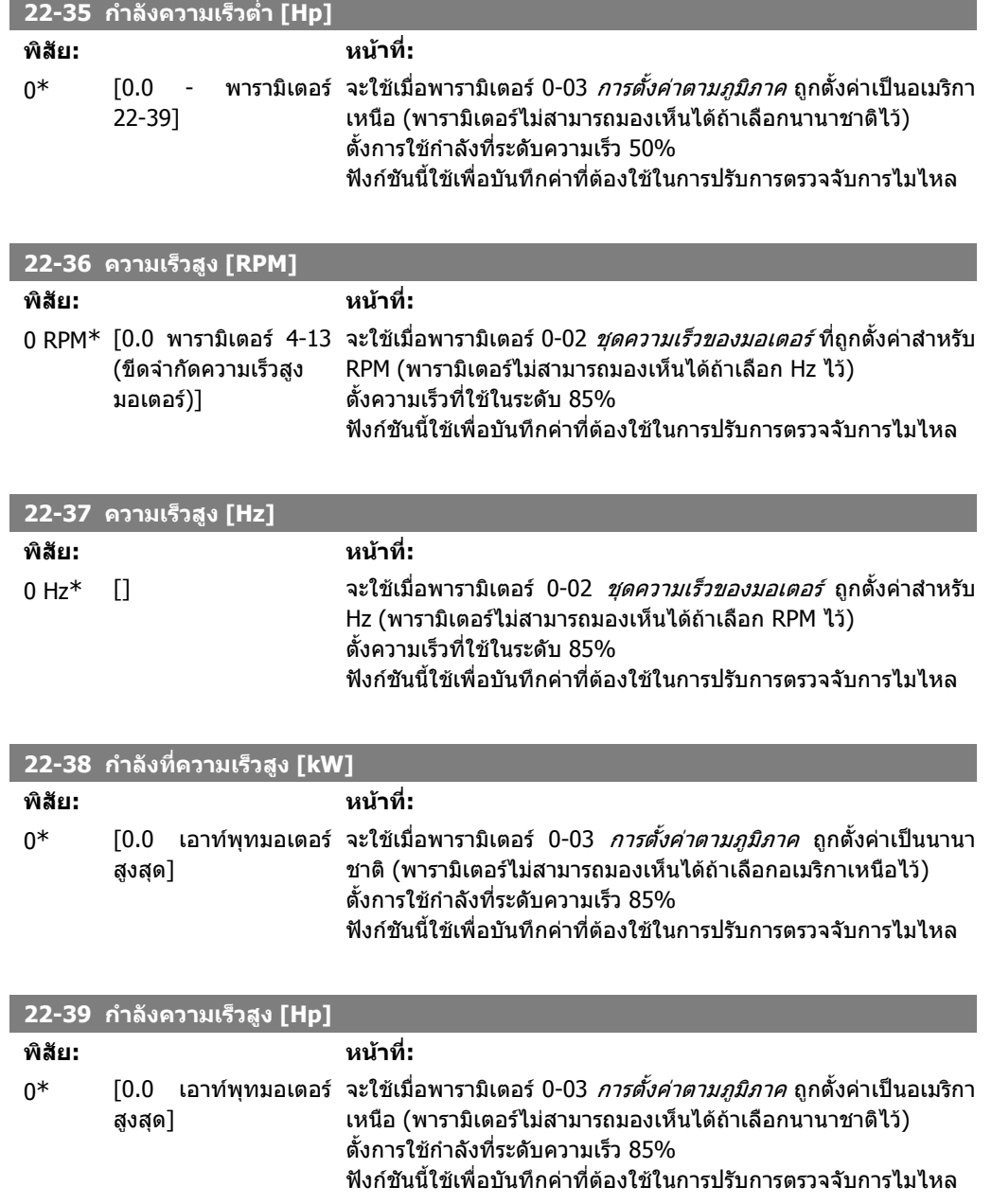

## **2.20.3. 22-4\* โหมดการหลับ**

ถ้าโหลดบนระบบอนุญาตให้หยุดมอเตอร์ได้ และโหลดได้ถูกตรวจสอบแล้ว มอเตอร์จะสามารถหยุดด้วยการ เปิดใช้ฟังก์ชันโหมดการหลับ วิธีการนี้ไม่ใช่วิธีการหยุดแบบปกติ แต่จะลดความเร็วของมอเตอร์ลงเหลือ 0 RPM และหยุดการปอนพลังงานใหกับมอเตอร เมื่ออยูในโหมดการหลับสภาพวะบางอยางจะถูกตรวจสอบ เพื่อคนหาวาเมื่อไรที่โหลดจะถูกใชงานในระบบอีกครั้ง

โหมดการหลับสามารถเปิดทำงานได้จากการตรวจจับการไม่ไหล/การตรวจจับความเร็วต่ำสุด (ต้องโปรแกรม ผานพารามิเตอรสําหรับการตรวจจับการไมไหล โปรดดูผังการไหลของสัญญาณในพารามิเตอร 22-2\* การ ตรวจจับการไมไหล หรือผานทางสัญญาณภายนอกที่ปอนใหกับหนึ่งในอินพุทดิจิตัล (ตองโปรแกรมผาน พารามิเตอร์สำหรับการกำหนดรูปแบบของอินพุทดิจิตัล พารามิเตอร์ 5-1\* การเลือกโหมดการหลับ) เพื่อทำให้สามารถใช้ได้ เช่น สวิทช์ตรวจจับการไหลชนิดไฟฟ้าเชิงกล เพื่อตรวจจับสภาวะการไม่ไหลและ ้ เปิดใช้โหมดการหลับ การดำเนินการจะทำเมื่อแหล่งสัญญาณภายนอกที่ป๋อนเข้ามามีค่าสงขึ้น ( อีกประการ หนึ่งตัวแปลงความถี่จะไมกลับเขาในโหมดการหลับอีกครั้งเมื่อสัญญาณที่ตออยูมีคาคงที่)

ถ้าพารามิเตอร์ 25-26 *ดีสเตจเมื่อไม่มีการไหล* ถูกตั้งให้เปิดใช้งาน (ดู *MG.11.Cx.yy คู่มือการโปรแกรมชุด*  $\emph{2\~n}$  HVAC VLT® การเปิดใช้โหมดการหลับจะออกคำสั่งให้กับตัวควบคุมคาสเคด (ถ้าเปิดอยู่) เพื่อสตาร์ทการ ดีสเตจของปั๊มที่ล้าหลัง (ความเร็วคงที่) ก่อนที่จะหยุดปั๊มนำ (ความเร็วที่ปรับได้)

เมื่อเข้าส่โหมดการหลับ บรรทัดสถานะทางด้านล่างของแผงควบคุมหน้าเครื่องจะแสดงเป็นโหมดการหลับ

ดูเพิ่มเติมที่แผนภูมิการไหลของสัญญาณในหัวขอ 22-2\* การตรวจจับการไมไหล มีสาม รูปแบบที่แตกตางกันในการใชฟงกชันโหมดการหลับ ไดแก

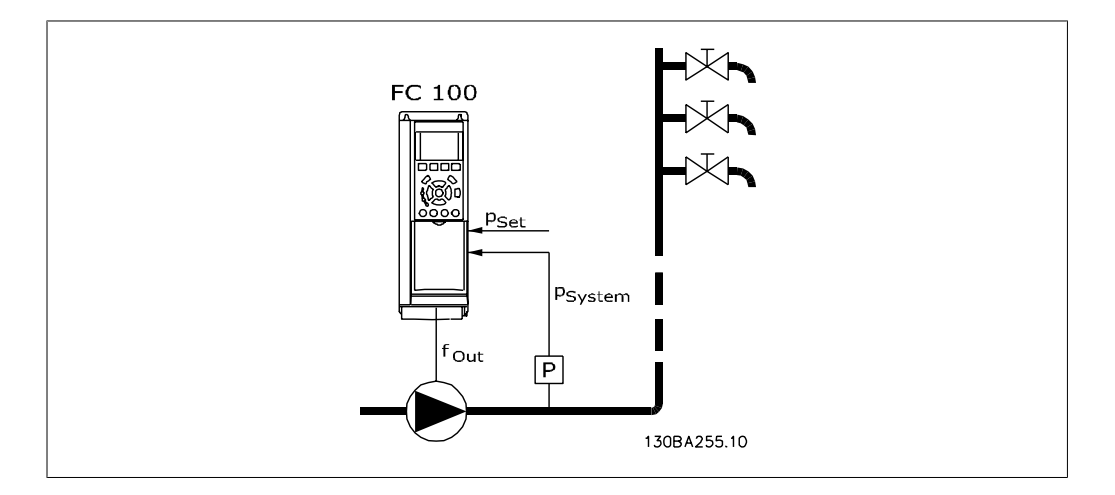

1) ระบบที่ชุดควบคุม PI ภายในถูกใช้เพื่อการควบคุมความดันหรืออุณหภูมิ เช่น เร่งระบบด้วยการป้อน สัญญาณป้อนกลับของความดันให้กับตัวแปลงความถี่จากตัวส่งสัญญาณความดัน พารามิเตอร์ 1-00 *โหมด*  $\rho$ าร $\tilde{\rho}$ า*หนดรูปแบบ* ต้องถูกตั้งค่าเป็นวงรอบปิด และชุดควบคุม PI จะถูกกำหนดรูปแบบสำหรับค่าอ้างอิงและ คาสัญญาณปอนกลับตามที่ตองการ ตัวอยางเชน การเรงระบบ

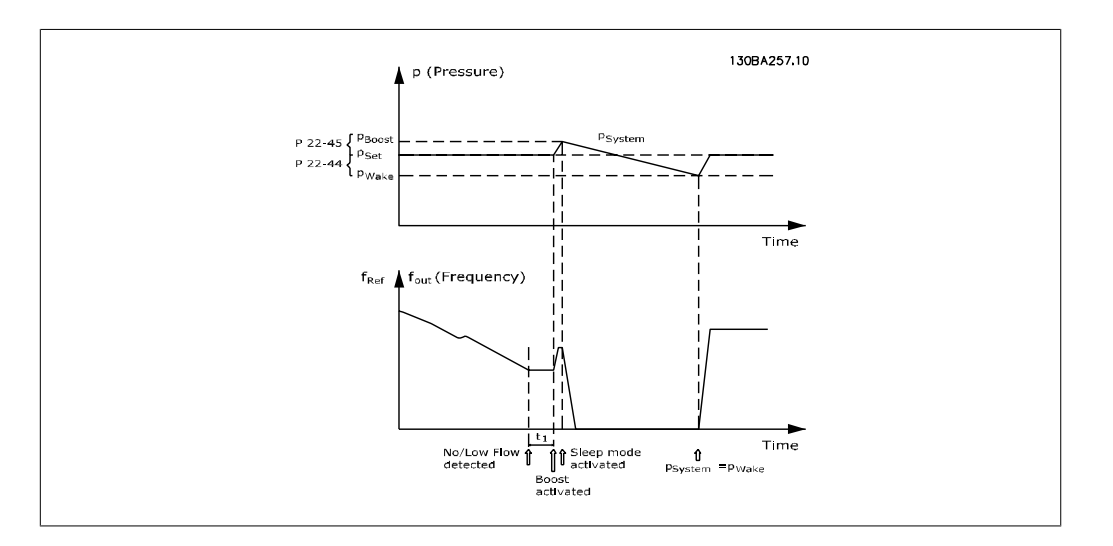

้หากตรวจพบว่าไม่มีการไหล ตัวแปลงความถี่จะเพิ่มค่าเช็ตพอยต์สำหรับความดันเพื่อประกันว่ามีความดันเกิน ู้เล็กน้อยในอยู่ระบบ (การเร่งจะตั้งค่าในพารามิเตอร์ 22-45 *การเร่งเซ็ตพอยต์*)

คาปอนกลับจากตัวสงสัญญาณความดันจะถูกตรวจสอบและเมื่อความดันนี้ตกลงดวยคาที่ตั้งเปนรอยละที่ต่ํา กวาคาความดันเซ็ตพอยตปกติ (Pset) มอเตอรจะไตความเร็วขึ้นอีกครั้งและความดันจะถูกควบคุมเพื่อใหเขา ถึงคาที่ตั้งไว (Pset)

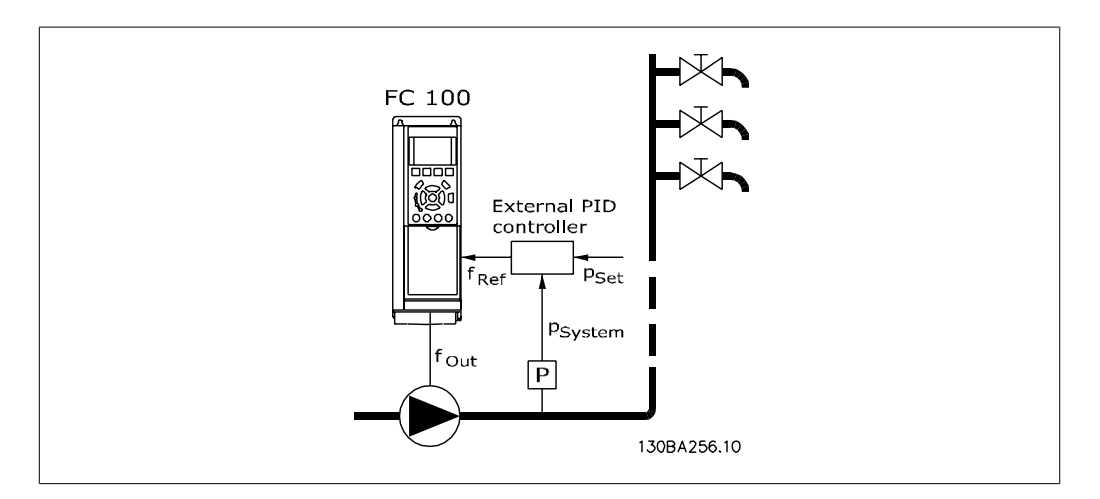

2) ในระบบที่ความดันหรืออุณหภูมิถูกควบคุมโดยชุดควบคุม PI ภายนอกสภาวะการปลุกจะไมสามารถยึด ตามคาปอนกลับจากตัวแปลงสัญญาณความดัน/อุณหภูมิ ดังนั้นก็จะไมรูคาของเซตพอยต ในตัวอยางของ การเร่งระบบ ความดัน Pset จะไม่รู้ค่า พารามิเตอร์ 1-00 *โหมดการกำหนดรูปแบบ* ต้องตั้งเป็นวงรอบเปิด ตัวอยางเชน การเรงระบบ

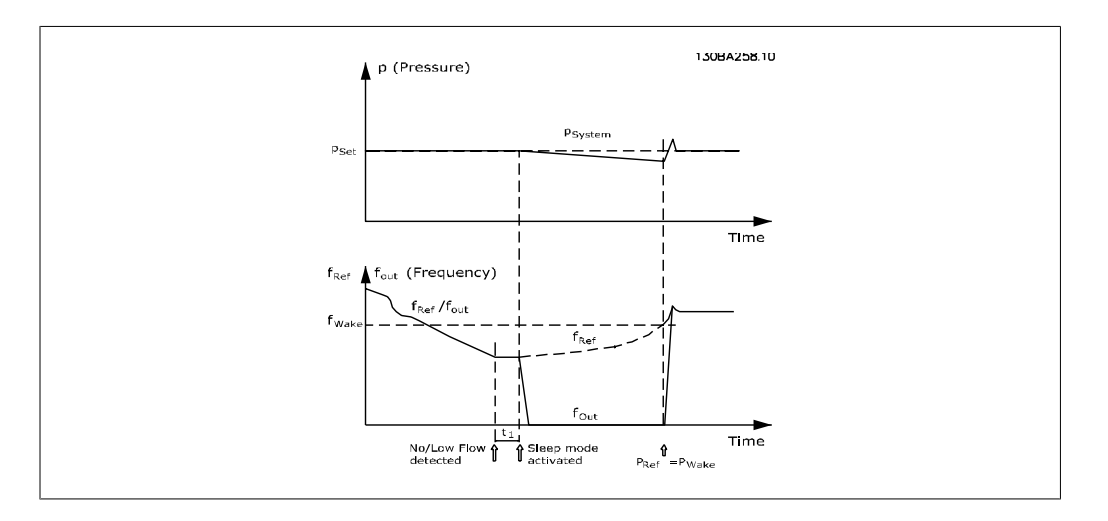

้เมื่อตรวจพบกำลังต่ำหรือความเร็วต่ำมอเตอร์จะหยุด แต่สัญญาณอ้างอิง (f<sub>ref</sub>)จากชุดควบคุมภายนอกยังคง ิถูกตรวจสอบและเนื่องจากความดันต่ำถูกสร้างขึ้น ชุดควบคุมจะเพิ่มสัญญาณค่าอ้างอิงเพื่อเพิ่มความดัน เมื่อ ี สัญญาณค่าอ้างอิงถึงค่า f<sub>wake</sub> ที่ตั้งไว้มอเตอร์จะกลับมาทำงานอีกครั้ง

ความเร็วจะถูกตั้งดวยตัวผูใชเองโดยสัญญาณคาอางอิงภายนอก (คาอางอิงไกล) การตั้งคา (พารามิเตอร 22- 3\*) สำหรับการปรับแต่งฟังก์ชันการไม่ไหลจะต้องตั้งค่าเป็นค่ามาตรฐาน

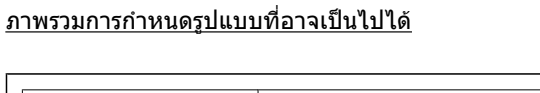

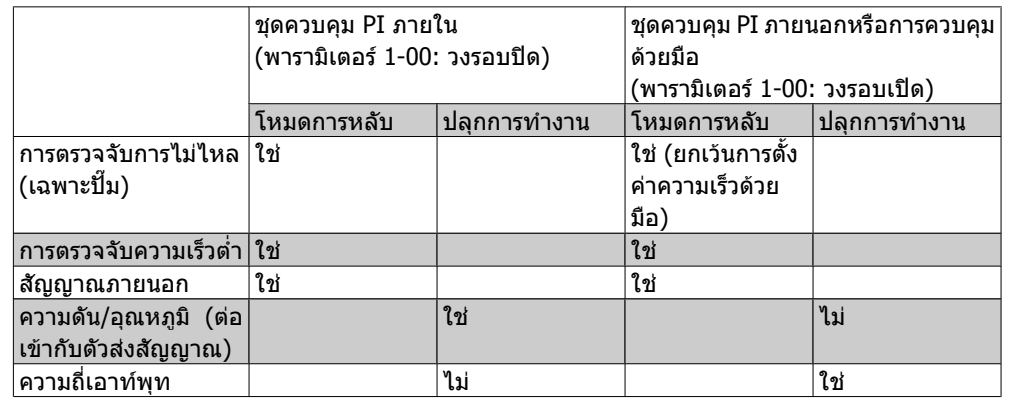

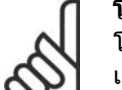

### **โนตสําหรับผูอาน**

โหมดการหลับจะไมทํางานเมื่อคาอางอิงในตัวเครื่องใชงานอยู (ตั้งความเร็วดวยมือของตัว เอง โดยการใช้ปุ่มลูกศรบนแผงควบคุมหน้าเครื่อง) ดูพารามิเตอร์ 3-13 *ตำแหน่งอ้างอิง* ไม่ทำงานในโหมดขับด้วยตัวเอง ชุดคำสั่งอัตโนมัติในวงรอบเปิดต้องถูกดำเนินการก่อนการ ตั้งคาอินพุท/เอาทพุทในวงรอบปด

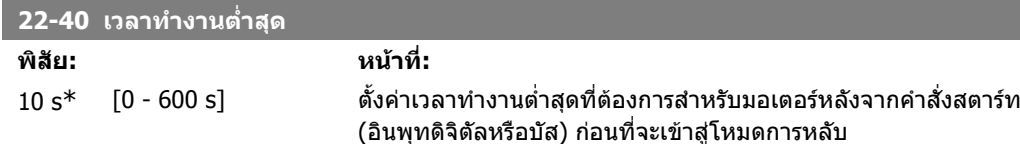

**2**

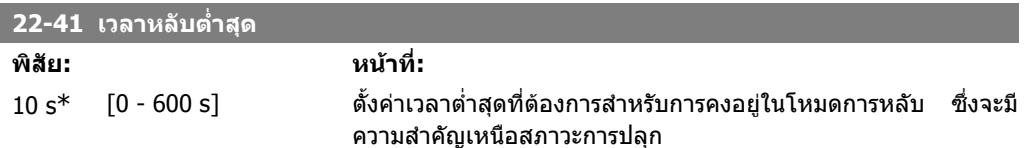

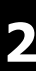

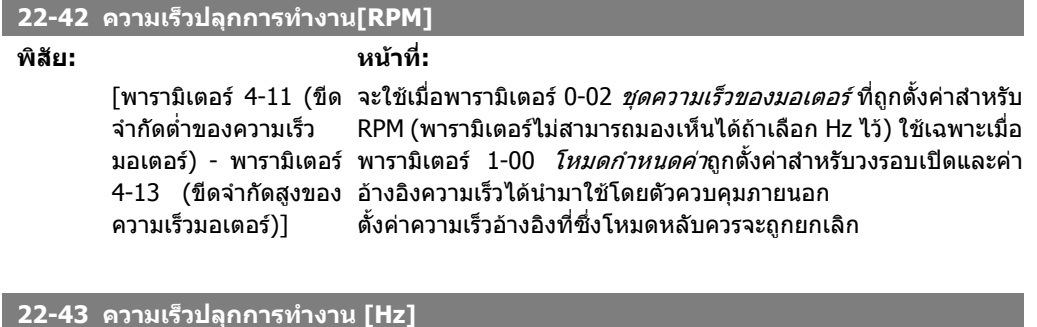

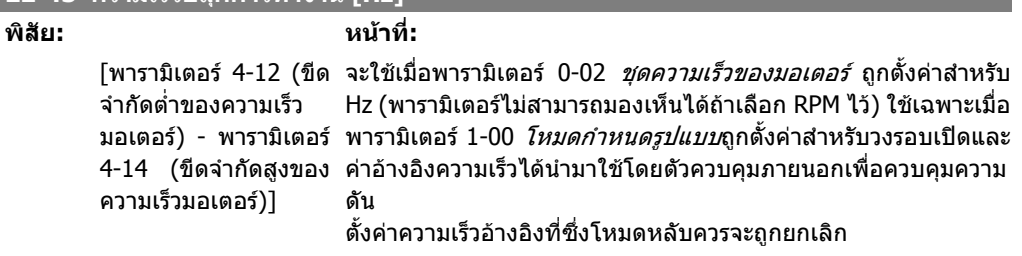

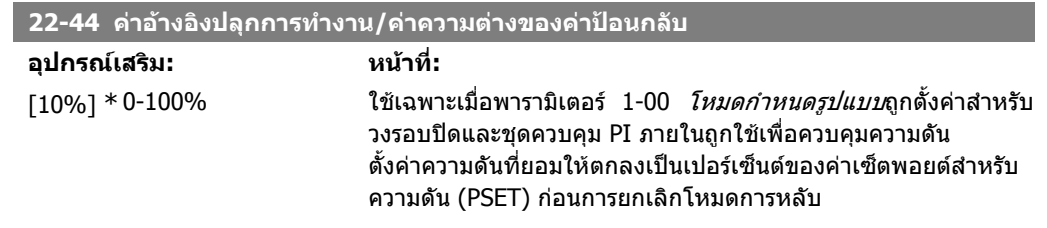

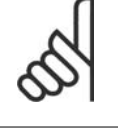

### **โนตสําหรับผูอาน**

้เมื่อนำไปใช้กับการประยุกต์ใช้ที่ชุดควบคุม PI ภายในถูกตั้งค่าสำหรับการควบคุมผกผัน (เช่น การประยุกต์ใช้กับหอผึ่งเย็น) ในพารามิเตอร์ 20-71 *PID ควบคุมปกติ/ผกผัน* ค่าที่ตั้งในพารา มิเตอร 22-44 จะถูกเพิ่มโดยอัตโนมัติ

#### **22-45 การเรงเซตพอยต ็**

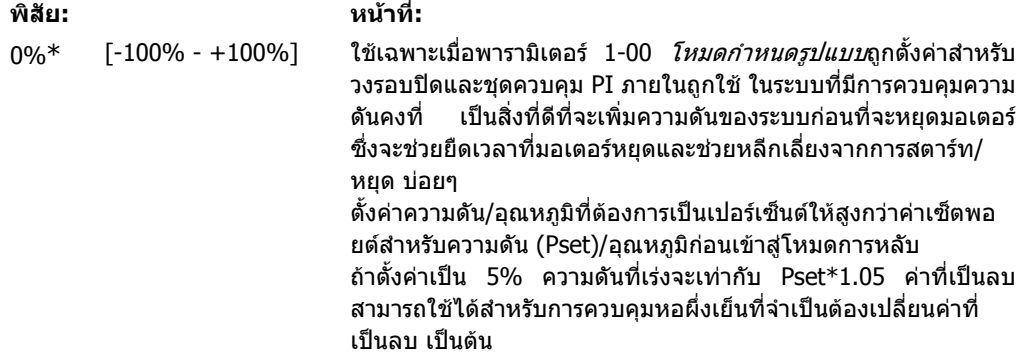

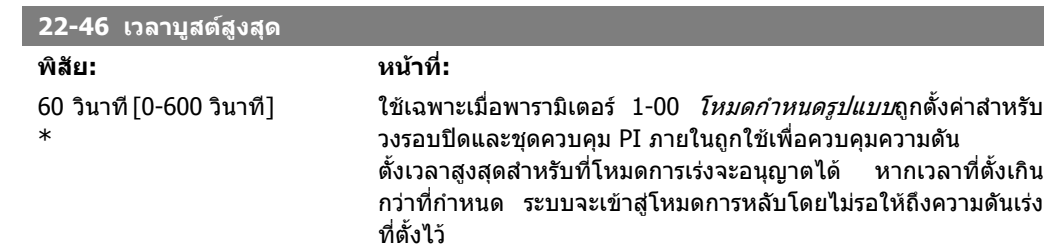

## **2.20.4. 22-5\* สิ้นสดของเส ุ นโคง**

สภาวะสิ้นสดของเส้นโค้งเกิดขึ้นเมื่อปั๊มทำงานด้วยกำลังที่มากเกินไปเพื่อให้ได้ความดันตามที่ตั้งไว้ ซึ่ง ี่สามารถเกิดขึ้นได้ถ้ามีการรั่วไหลในระบบท่อจ่าย หลังจากที่ปั๊มทำให้จดการทำงานที่เหมาะสมต่ำลงไปจนถึง ้จุดปลายของคุณลักษณะของปั๊มสำหรับความเร็วสูงสุดที่ตั้งในพารามิเตอร์ 4-13 หรือ 4-14 *ขีดจำกัดสูงความ เร็วมอเตอร์* ในกรณีที่ค่าป้อนกลับต่ำกว่า 97.5% ของเซ็ตพอยต์สำหรับความดันที่ต้องการตามเวลาที่ตั้งใน ้ (พารามิเดอร์ 22-51*, หน่วงเวลาสิ้นสุดของเส้นโค้ง* ) และปี้มจะทำงานด้วยความเร็วสูงสุดตามที่ตั้งในพารา ู้มิเตอร์ 4-13 หรือ 4-14 *ขีดจำกัดสูงความเร็วมอเตอร์* การทำงานที่เลือกในพารามิเตอร์ 22-50 *ฟังก์ขันสิ้นสุด ของเส้นโค้ง* จะดำเนินการ ถ้าใช้ตัวควบคุมคาสเคดปั๊มทุกตัวต้องทำงานเพื่อกระตุ้นการทำงานของฟังก์ชัน ี่สิ้นสุดของเส้นโค้ง และสามารถที่จะรับสัญญาณจากหนึ่งในเอาท์พุทดิจิตัล โดยการเลือกสิ้นสุดของเส้นโค้ง [192] ในพารามิเตอร์ 5-3\* *เอาท์พุทดิจิตัล* และ/หรือพารามิเตอร์ 5-4\* รีเลย์ สัญญาณจะมีขึ้นเมื่อสภาวะสิ้น ี่สุดของเส้นโค้งเกิดขึ้น และการเลือกในพารามิเตอร์ 22-50 *ฟังก์ชันสิ้นสุดของเส้นโค้ง* จะแตกต่างไปจาก Off ฟงกชันสิ้นสุดของเสนโคงจะสามารถใชได เมื่อทํางานกับตัวควบคุม PID ภายใน (วงรอบปดในพารา ้มิเตอร์ 1.00 *โหมดการกำหนดรูปแบบ*) เท่านั้น

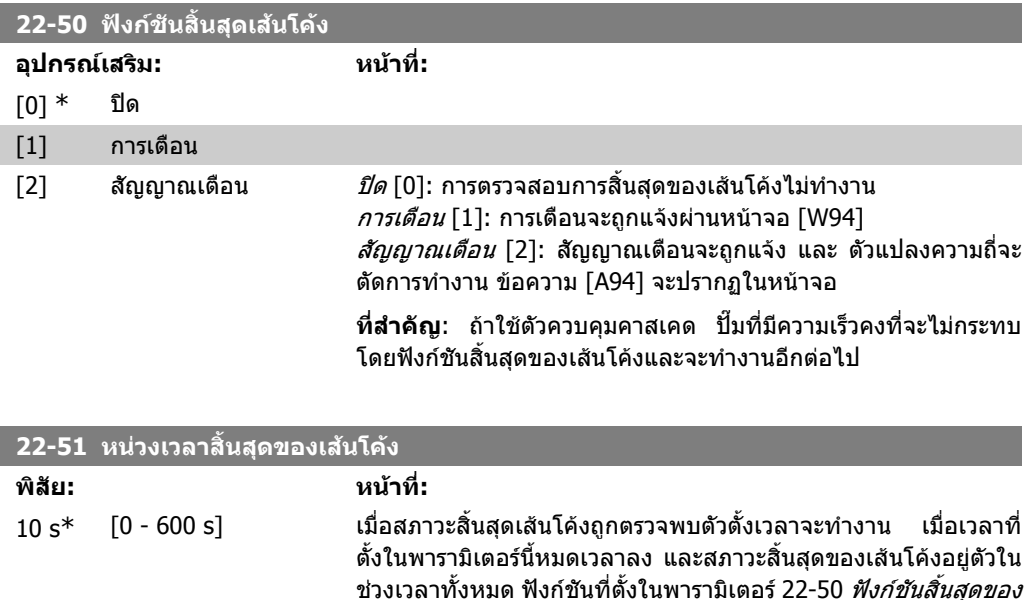

### **2.20.5. 22-6\* การตรวจจับสายพานขาด**

ึ การตรวจพบสายพานขาดสามารถใช้ได้ทั้งระบบวงรอบเปิดและวงรอบปิดสำหรับ ปั๊ม พัดลม และเครื่องอัด อากาศ ถาคาแรงบิดมอเตอรที่ประมาณต่ํากวาคาแรงบิดของสายพานที่ขาด (พารามิเตอร 22-61) และความ ถี่เอาทพุทของตัวแปลงความถี่อยูสูงกวาหรือเทากับ 15 HZ ฟงกชันสายพานขาด (พารามิเตอร 22-60) จะทํา งาน

ตั้งเวลาจะรีเซ็ต

*เส้นโค้ง* จะทำงาน ถ้าสภาวะหายไปก่อนตัวตั้งเวลาจะหมดเวลาลง ตัว
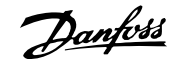

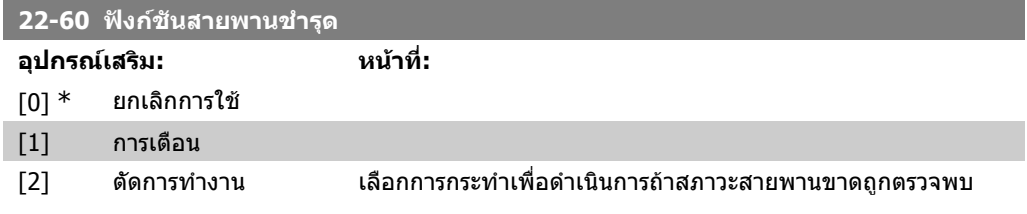

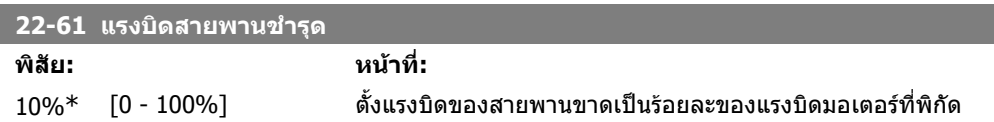

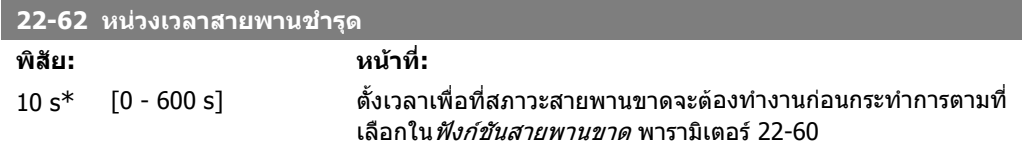

## **2.20.6. 22-7\* การปองกนการล ั ดวงจร ั**

้เมื่อทำการควบคุมเครื่องอัดน้ำยาของเครื่องทำความเย็น มักจะมีการจำกัดที่จำเป็นของจำนวนครั้งของการ ี่สตาร์ท วิธีการหนึ่งที่จะทำเพื่อให้แน่ใจว่าจะมีช่วงเวลาทำงานสั้นที่สุด (เวลาระหว่างการสตาร์ทและการ หยุด) และ ชวงเวลาที่นอยที่สุดระหวางการสตารท

ี ซึ่งหมายถึงว่าคำสั่งหยดปกติใดๆ สามารถที่จะถูกสั่งทับด้วยฟังก์ชัน *เวลาทำงานที่สั้นที่สด* (พารามิเตอร์ 22-77) และคำสั่งสตาร์ทใดๆ (สตาร์ท/JOG/ค้าง) สามารถที่จะถูกสั่งทับโดยฟังก์ชัน *ช่วงเวลาระหว่างการ* สตารท (พารามิเตอร 22-76)

การทำงานทั้งสองรูปแบบจะไม่ทำงานเมื่อโหมด *HAND ON* หรือ *OFF* ถูกกดผ่านแผงควบคุมหน้าเครื่อง เมื่อ เลือก HAND ON หรือ OFF ตัวควบคุมเวลาทั้งสองจะรีเซ็ตเปน 0 และจะไมเริ่มการนับจนกวาปุม AUTO จะถูก กดและปอนคําสั่งสตารทแลว

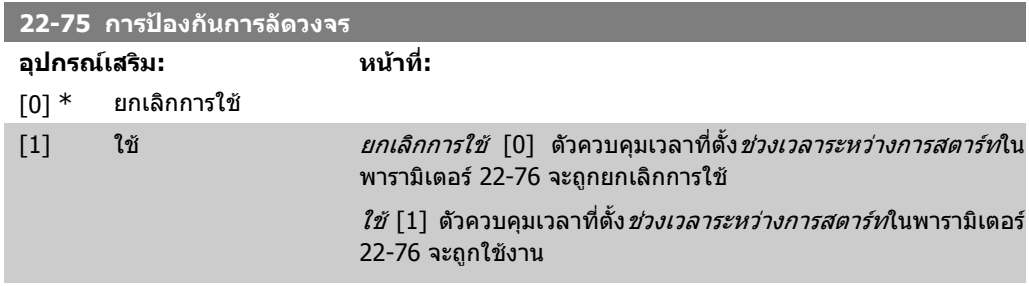

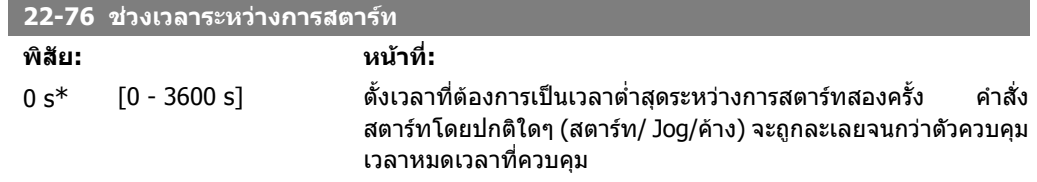

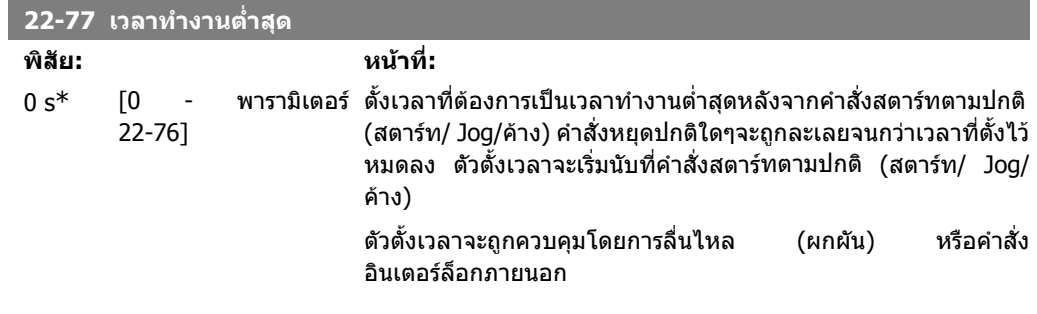

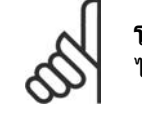

**โนตสําหรับผูอาน** ไมทํางานในโหมดคาสเคด

## **2.20.7. 22-8\* การชดเชยการไหล**

บางครั้งในกรณีที่ไมสามารถติดตั้งตัวสงสัญญาณความดันที่จุดระยะไกลในระบบไดและติดตั้งไดเพียง ี ตำแหน่งที่อยู่ใกล้กับท่อออกของ พัดลม/ปั๊ม เท่านั้น การชดเชยการไหลจะทำงานโดยการปรับเซ็ตพอ ียต์ตามความถี่เอาท์พุทที่เป็นอัตราส่วนตามการไหล เพื่อการชดเชยสำหรับการสูญเสียที่มากกว่าที่อัตราการ ไหลที่สูงกวา

Hoɛsɪɕʌ (ความดันที่กำหนด) เป็นเซ็ตพอยต์สำหรับการทำงานวงรอบปิด (PI) ของตัวแปลงความถี่และตั้งเป็น การทํางานแบบวงรอบปดโดยไมชดเชยการไหล

แนะนําใหใชการชดเชยการลื่นและใชหนวยเปน RPM

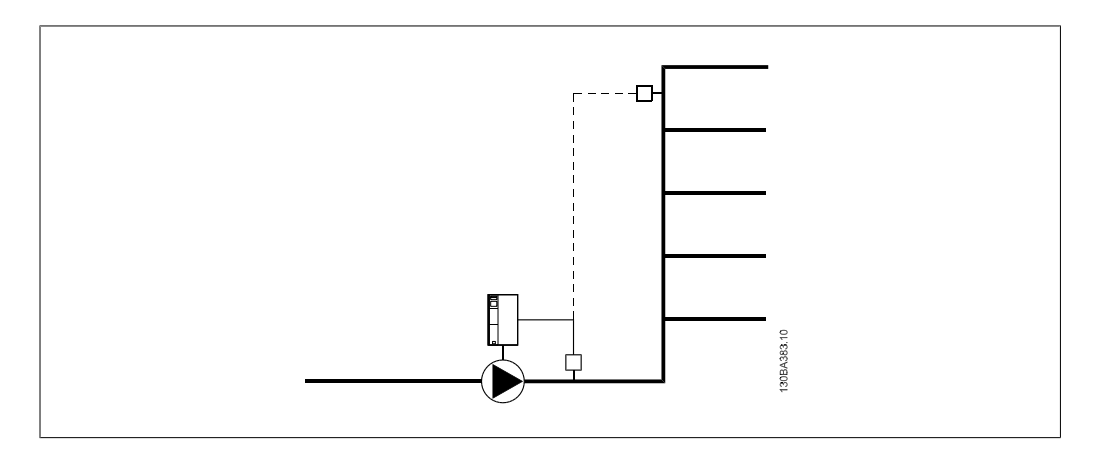

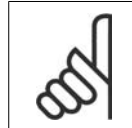

#### **โนตสําหรับผูอาน**

เมื่อใชการชดเชยการไหลกับตัวควบคุมคาสเคด (กลุมพารามิเตอร 25) เซ็ตพอยตที่แทจริงจะ ไมขึ้นกับความเร็ว (การไหล) แตจะขึ้นกับจํานวนของปมที่ตัดเขา โปรดดูดานลาง

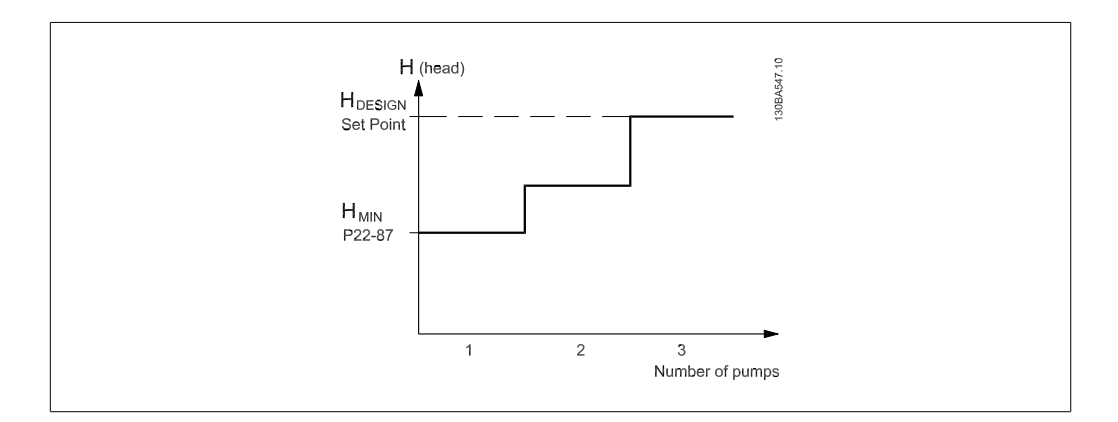

### มีวธิีใชงานอยูสองรูปแบบขึ้นอยูกับวารูคาความเร็วของจุดการทํางานตามการออกแบบของระบบหรือไม

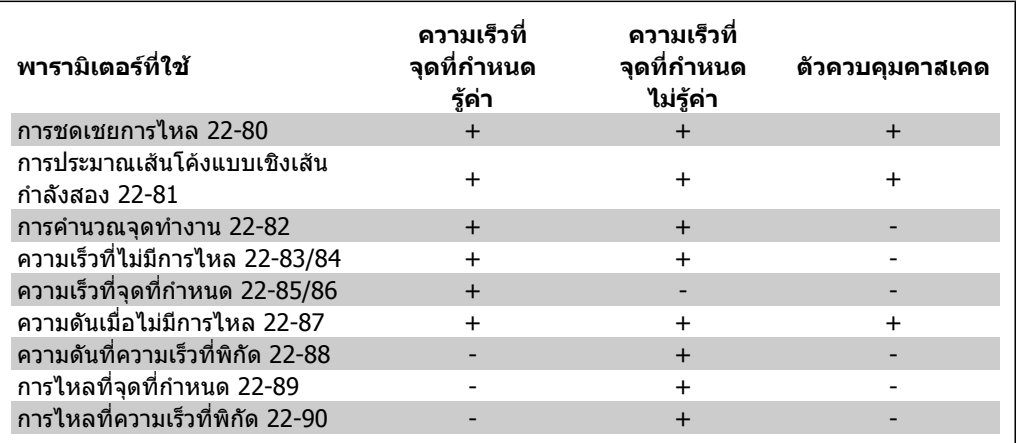

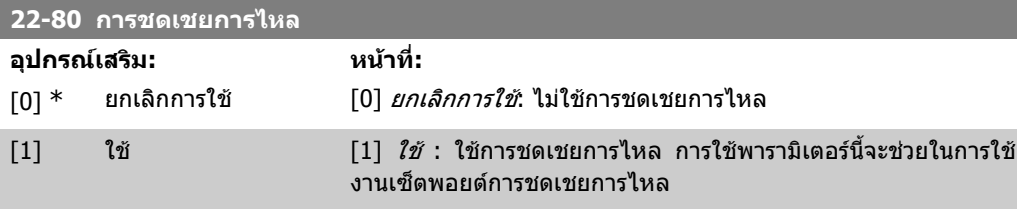

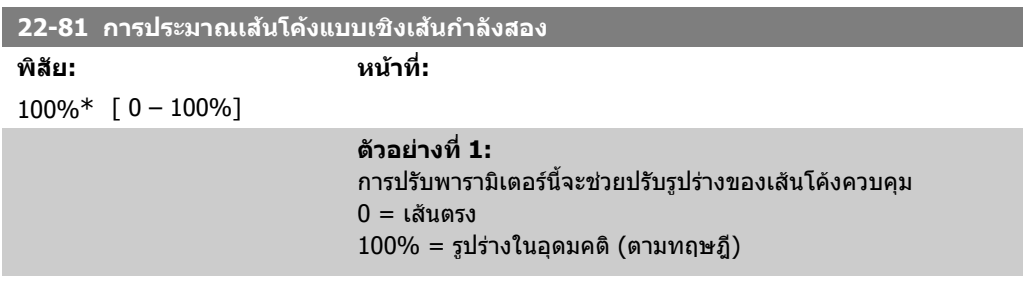

 $\overline{\phantom{a}}$ 

**2**

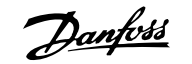

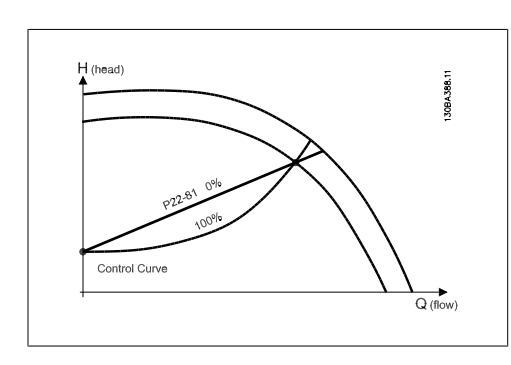

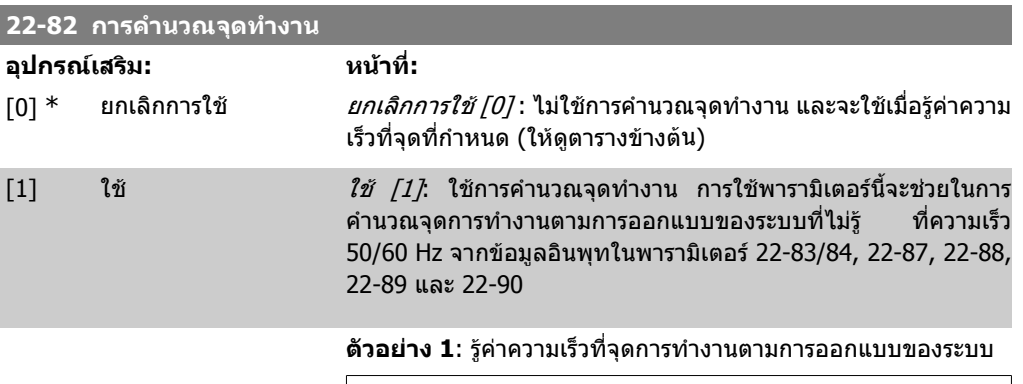

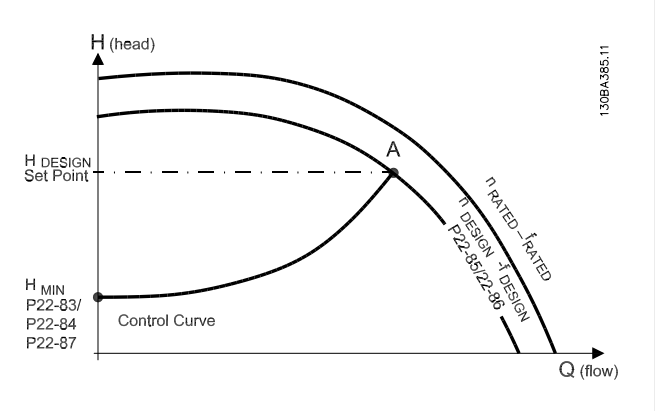

จากเอกสารขอมูลที่แสดงลักษณะสําหรับอุปกรณที่ระบุที่ความเร็วที่ แตกตางกัน การอานคาจากจุด HDESIGN และจุด QDESIGN จะชวยใหเรา หาจุด A ที่เปนจุดการทํางานตามการออกแบบของระบบไดอยาง สะดวก ลักษณะของปมที่จุดนี้ควรจะถูกระบุและโปรแกรมความเร็วที่ ี่ สอดคล้องกัน การปิดวาล์วและปรับความเร็วจนกระทั่งได้ค่า H<sub>MIN</sub>จะทำ ใหไดความเร็วที่จุดไมมีการไหล

การปรับพารามิเตอร 22-81 การประมาณเสนโคงแบบเชิงเสนกําลัง สอง จะชวยใหปรับรูปรางของเสนควบคุมไดไมจํากัด

#### **ตัวอยาง 2:**

ไมรูคาความเร็วที่จุดการทํางานตามการออกแบบของระบบ: เมื่อไมรูคา ความเร็วที่จุดการทํางานตามการออกแบบของระบบ จะตองระบุจุดคา อางอิงอื่นบนเสนโคงควบคุมโดยดูจากแผนเอกสารขอมูล โดยการดูที่ ี เส้นโค้งสำหรับความเร็วที่พิกัดและลากเส้นความดันตามที่กำหนด

(HDESIGN, จุด C) ก็จะไดคาการไหลที่ความดัน QRATED เชนเดียวกันโดย การลากเส้นการใหลที่กำหนด (QDESIGN, จุด D) ก็จะได้ความดัน Hp ที่ การใหลนั้น การรู้สองจุดบนเส้นโค้งของปั๊มพร้อมกับ  ${\sf H}_{\sf MIN}$  ที่อธิบาย

#### ข้างต้นจะช่วยให้ตัวแปลงความถี่คำนวณค่าอ้างอิงที่จุด B และวาดเส้น ์ โค้งควบคุมที่มีจุดการทำงาน A ตามการออกแบบของระบบอยู่บนเส้น โคงดวย

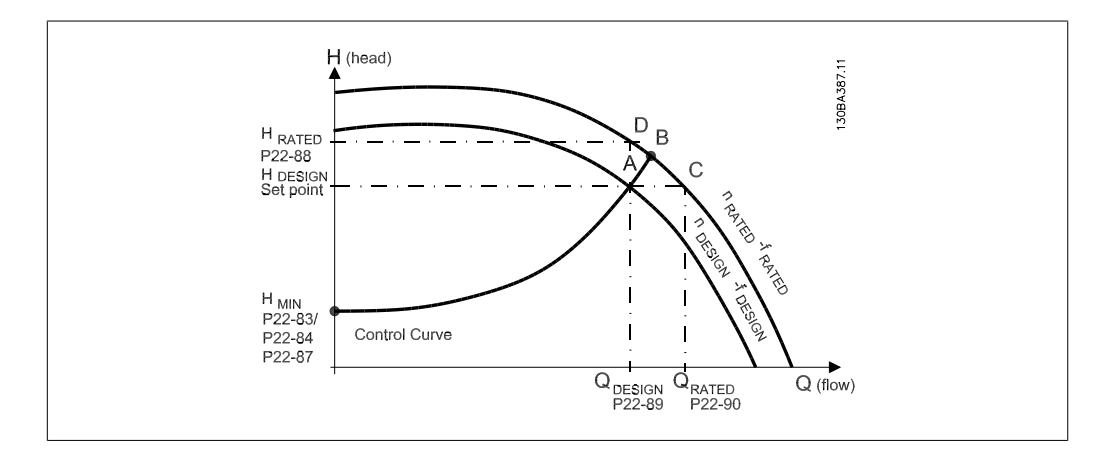

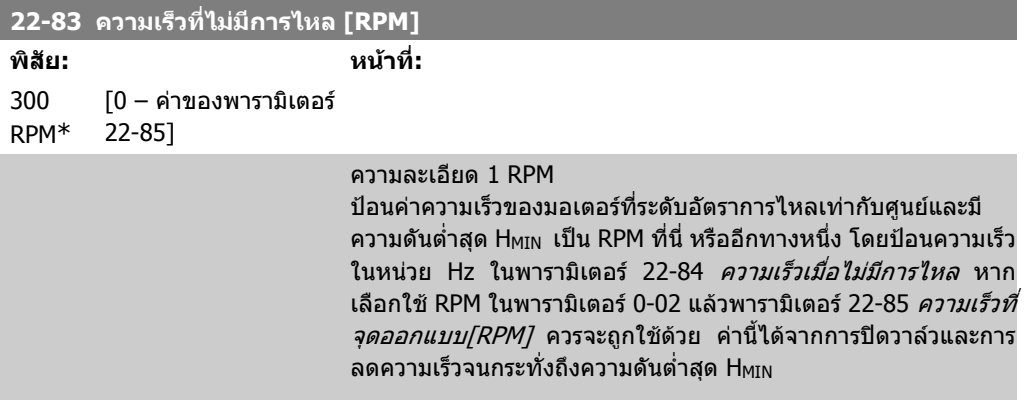

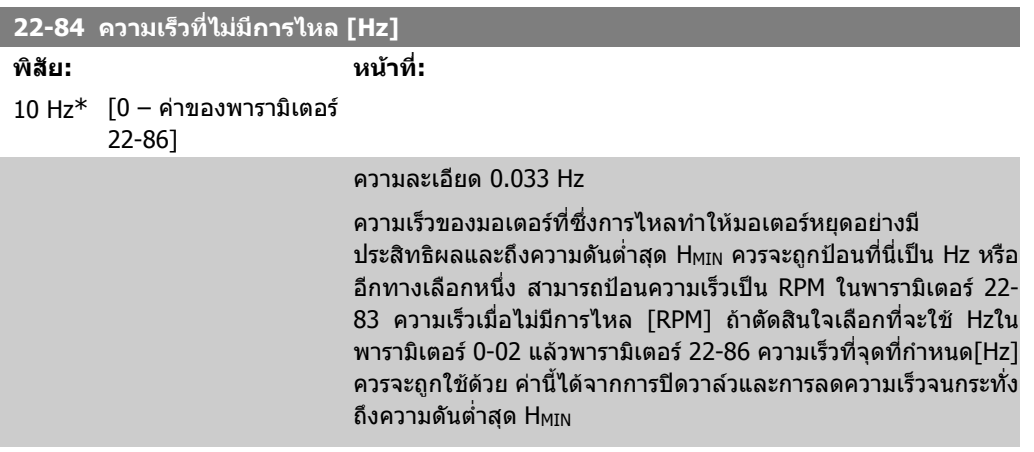

### **22-85 ความเร็วที่จดทุ ี่กําหนด [RPM]**

**พิสัย: หนาที่:** 1500 RPM\*  $[0 - 60,000]$ 

#### ความละเอียด 1 RPM

้จะมองเห็นก็ต่อเมื่อพารามิเตอร์ 22-82 การคำนวณจุดการทำงาน ได้ ้ตั้งค่าเป็น *ยกเลิกการใช้* เท่านั้น ความเร็วของมอเตอร์ที่ซึ่งถึงจุดการทำ งานตามการออกแบบของระบบควรถูกปอนที่นเปี่ น RPM หรืออีกทาง ้เลือกหนึ่ง สามารถป้อนความเร็วเป็น Hz ได้ในพารามิเตอร์ 22-86 ความ เร็วที่จุดที่กําหนด [Hz] ถาตัดสินใจเลือกที่จะใช RPM ในพารามิเตอร 0-02 แลวพารามิเตอร 22-83 ความเร็วเมื่อไมไหล [RPM] ควรจะถูกใช ดวย

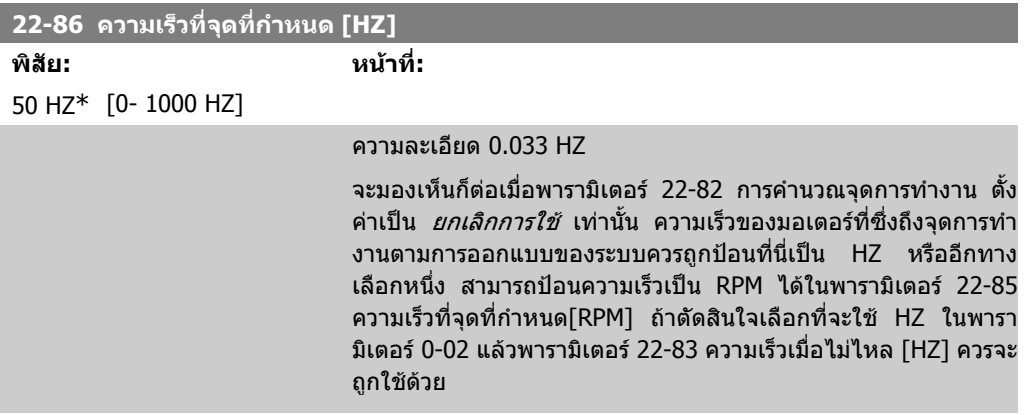

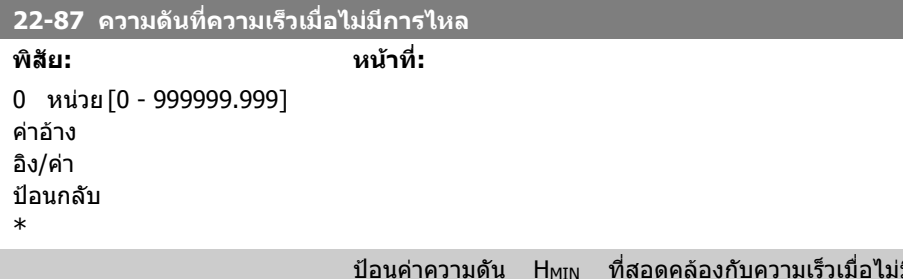

มีการไหลใน หนวยคาอางอิง/คาปอนกลับ

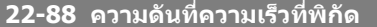

**พิสัย: หนาที่:** 0 หนวย [0 - 999999.999] คาอาง อิง/คา ปอนกลับ \*

> ปอนคาที่สอดคลองกับความดันที่ความเร็วที่พิกัด ในหนวยคาอางอิง/ ี่ ค่าป้อนกลับ ค่านี้สามารถกำหนดโดยใช้แผ่นเอกสารข้อมูลของปั๊ม

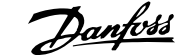

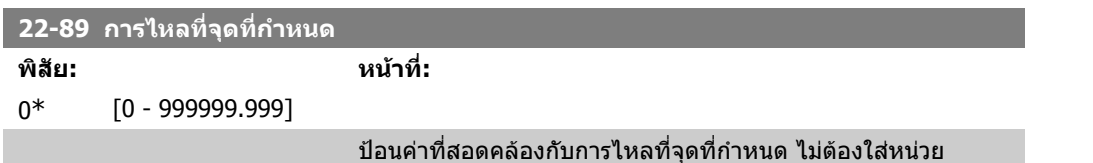

# **2.21. เมนูหลัก กลุม 23 ฟงกชันตามเวลา - FC 100**

# **2.21.1. การดําเนินการตามเวลาที่ตั้ง 23-0\***

ใช้ *การดำเนินการตามเวลาที่ตั้ง* สำหรับการดำเนินการที่จำเป็นต้องทำเป็นรายวันหรือรายสัปดาห์ เช่น ค่าอ้าง ้อิงที่แตกต่างสำหรับ ชั่วโมงทำงาน/ชั่วโมงหยุดทำงาน การดำเนินการตามเวลาที่ตั้งจำนวนถึง 10 รายการ ี่ สามารถโปรแกรมในตัวแปลงความถี่ หมายเลขการดำเนินงานตามเวลาที่ตั้งจะถูกเลือกจากรายการเมื่อเข้าสู่ กลุมพารามิเตอร 23-0\* จากแผงควบคุมหนาเครื่อง พารามิเตอร 23-00 – 23-04 จะอางอิงไปยังหมายเลข การดําเนนงานตามเวลาท ิ ี่ตั้ง แตละการดําเนินงานตามเวลาที่ตั้งจะแบงเปนเวลา ON และเวลา OFF ที่อาจจะ ้ มีการดำเนินการที่แตกต่างกันสองรายการ

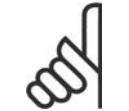

### **โนตสําหรับผูอาน**

นาฬิกา(กลุ่มพารามิเตอร์ 0-7\*) ต้องโปรแกรมอย่างถูกต้องสำหรับการดำเนินการตามเวลาที่ ตั้งเพื่อที่จะทํางานอยางถูกตอง

**23-00 เวลาเปด**

### อารเรย [10]

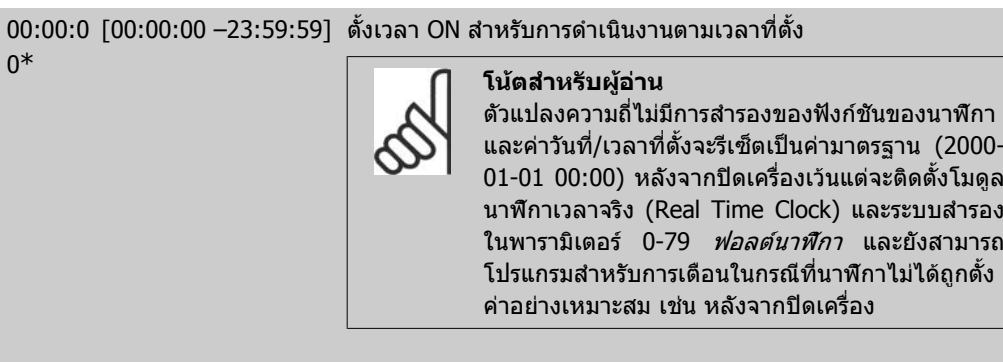

#### **23-01 การกระทําเปด**

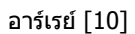

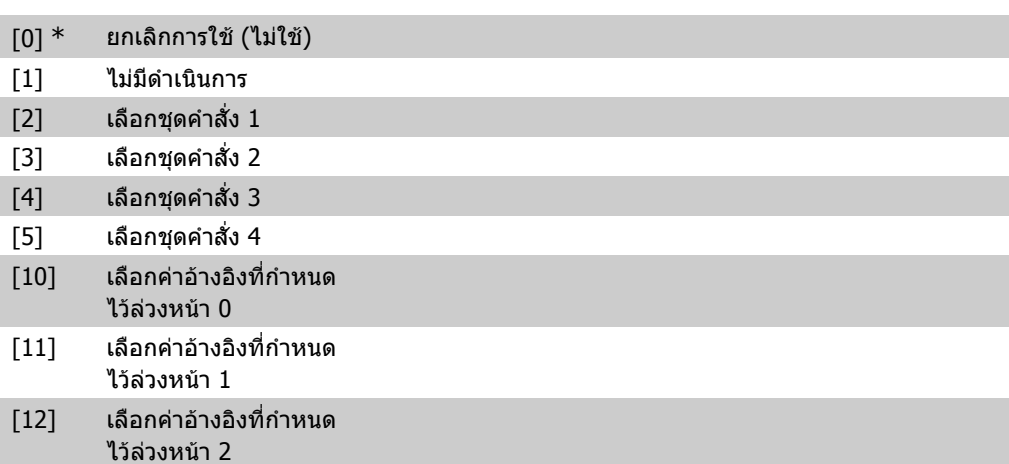

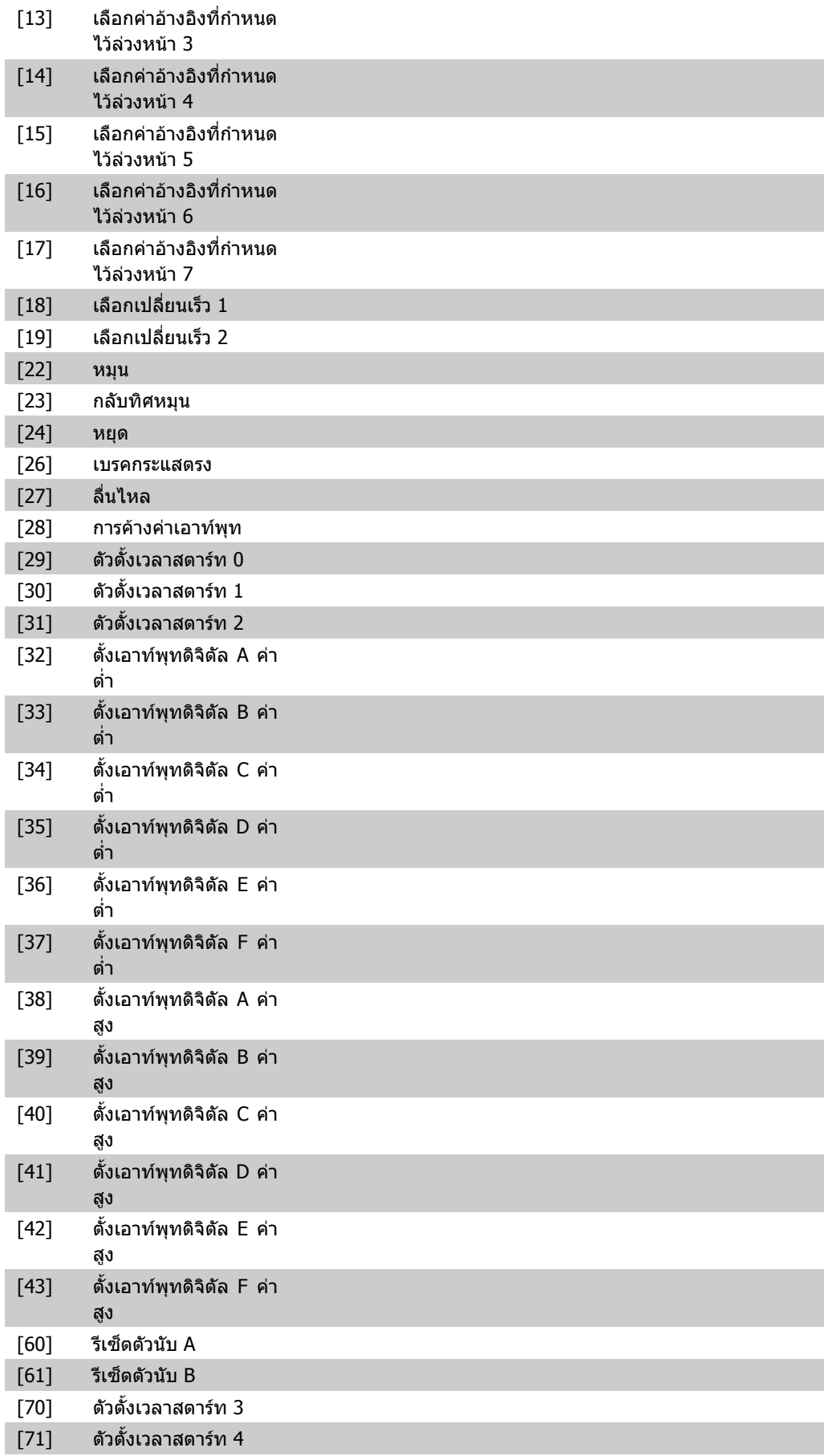

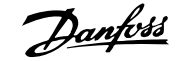

- [72] ตัวตั้งเวลาสตารท 5
- [73] ตัวตั้งเวลาสตารท 6
- 

[74] ตัวตั้งเวลาสตาร์ท 7 เลือกการดำเนินการระหว่างเวลา ON ดูพารามิเตอร์ 13.52 *การดำเนิน* การของตัวควบคุม SL สําหรับรายละเอียดของอุปกรณเสริม

#### **23-02 เวลาปด**

อารเรย [10]

0\*

00:00:0 [00:00:00 –23:59:59] ตั้งเวลา OFF สำหรับการดำเนินงานตามเวลาที่ตั้ง

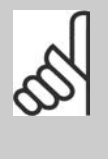

**โนตสําหรับผูอาน**

ตัวแปลงความถี่ไมมีการสํารองของฟงกชันของนาฬิกา และคาวันที่/เวลาที่ตั้งจะรีเซ็ตเปนคามาตรฐาน (2000- 01-01 00:00) หลังจากปดเครื่องเวนแตจะติดตั้งโมดูล นาฬิกาเวลาจริง (Real Time Clock) และระบบสํารอง ในพารามิเตอร์ 0-79 *ฟอลต์นาฬิกา* และยังสามารถ โปรแกรมสําหรับการเตือนในกรณีที่นาฬิกาไมไดถูกตั้ง คาอยางเหมาะสม เชน หลังจากปดเครื่อง

#### **23-03 การกระทําปด**

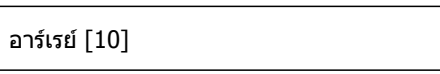

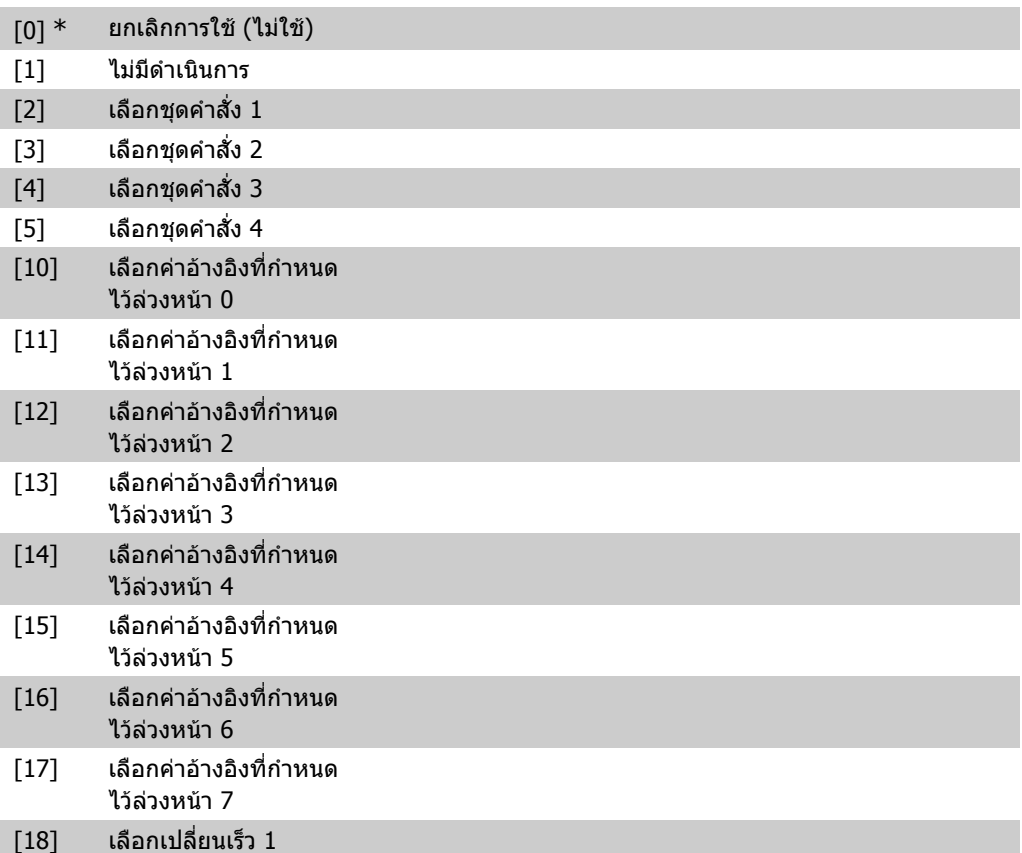

**2**

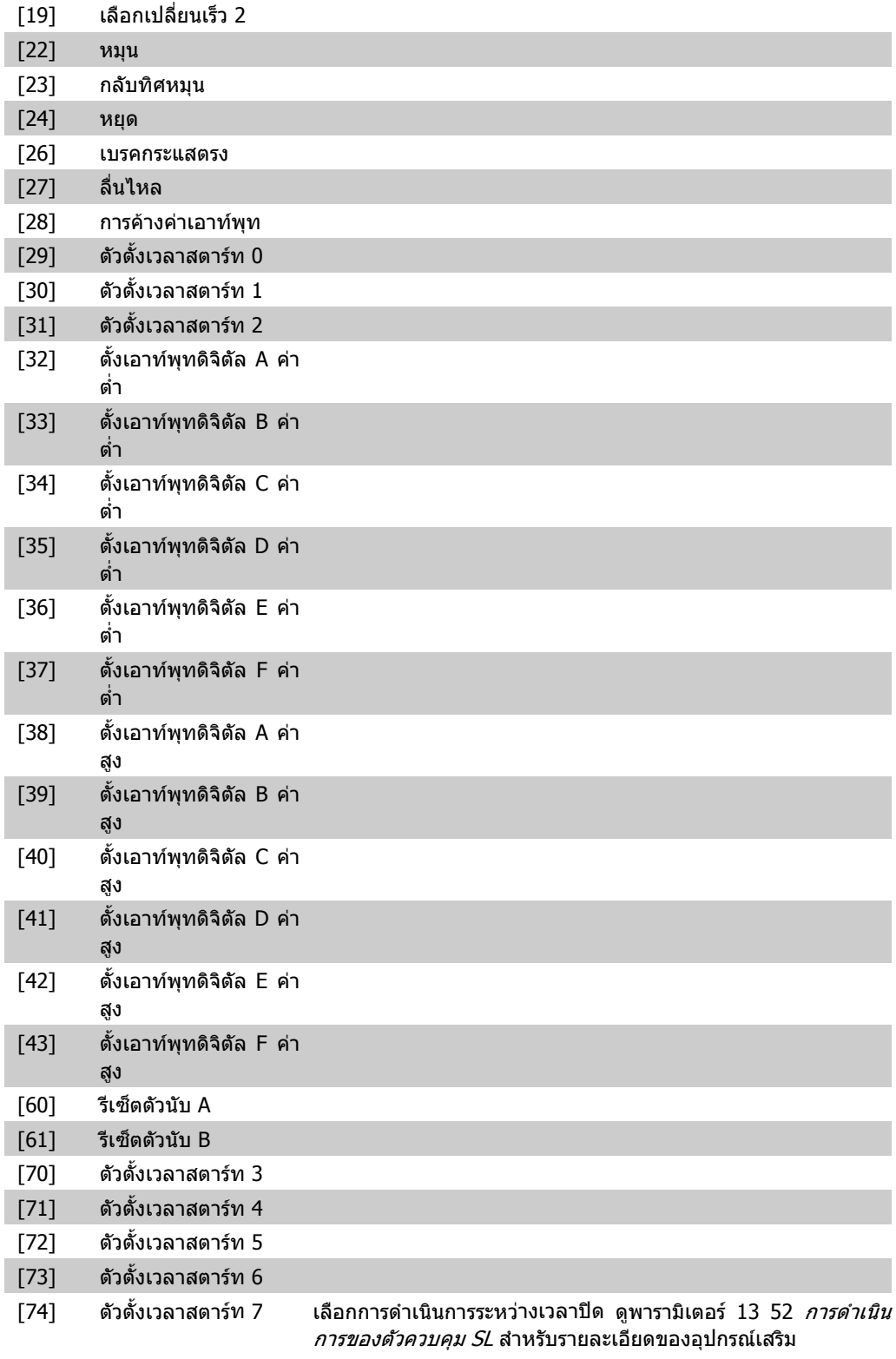

### **23-04 เหตุการณ**

อารเรย [10]

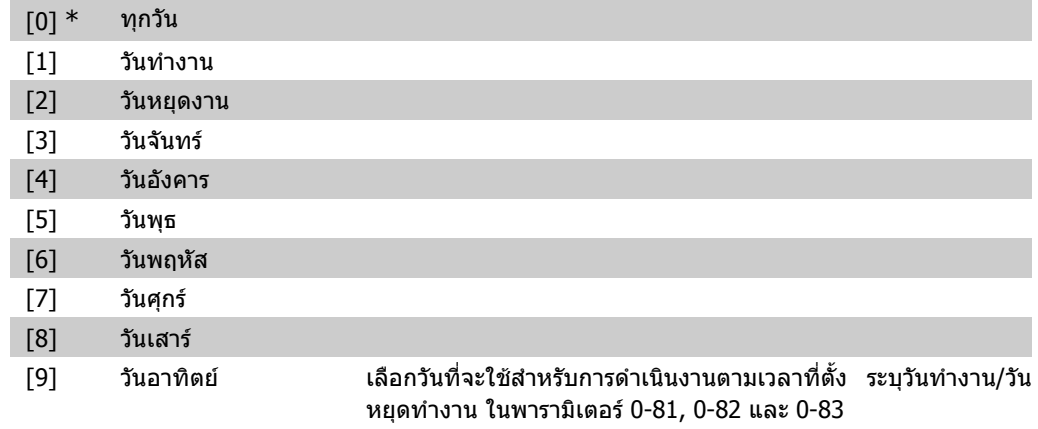

## **2.21.2. 23-1\* การบํารุงรักษา**

การสึกหรอและการฉีกขาดตองการการตรวจสอบและการบริการเปนระยะสําหรับองคประกอบในการใชงาน เช่น ตลับลูกปืน เซ็นเซอร์ป้อนกลับ และซีลหรือตัวกรอง ด้วยการบำรุงรักษาเชิงป้องกันช่วง เวลาการบริการ อาจจะถูกโปรแกรมลงในตัวแปลงความถี่ ตัวแปลงความถี่จะแจงขอความเมื่อถึงเวลาที่ตองทําการบํารุงรักษา การบํารุงรักษาเชิงปองกันถึง 20 เหตุการณ จะสามารถโปรแกรมลงในตัวแปลงความถี่ สําหรับแตละ ี่ เหตุการณ์จะต้องกำหนดรายละเอียดดังต่อไปนี้:

- รายการที่บำรงรักษา (เช่น "ตลับลกปืนของมอเตอร์")
- การดําเนินการบํารุงรักษา (เชน "เปลี่ยน")
- ฐานเวลาการบํารุงรักษา (เชน "ชั่วโมงทํางาน" หรือตามวนทั ี่และเวลาที่กําหนด)
- ิ ช่วงเวลาการบำรงรักษา หรือวันที่และเวลาการบำรงรักษาครั้งถัดไป

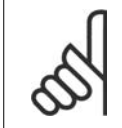

#### **โนตสําหรับผูอาน**

เมื่อต้องการยกเลิกการใช้เหตุการณ์การบำรุงรักษาเชิงป้องกัน *ฐานเวลาการบำรุงรักษา* (พารา ่ มิเตอร์ 23-12) ที่เกี่ยวข้องกันจะต้องตั้งค่าเป็น *ยกเลิกการใช้* [0]

การบำรุงรักษาเชิงป้องกันสามารถโปรแกรมได้จากแผงควบคุมหน้าเครื่อง แต่ขอแนะนำให้ใช้ MCT 10 เครื่อง มือควบคมการเคลื่อนที่ VLT ที่ทำงานบนเครื่อง PC

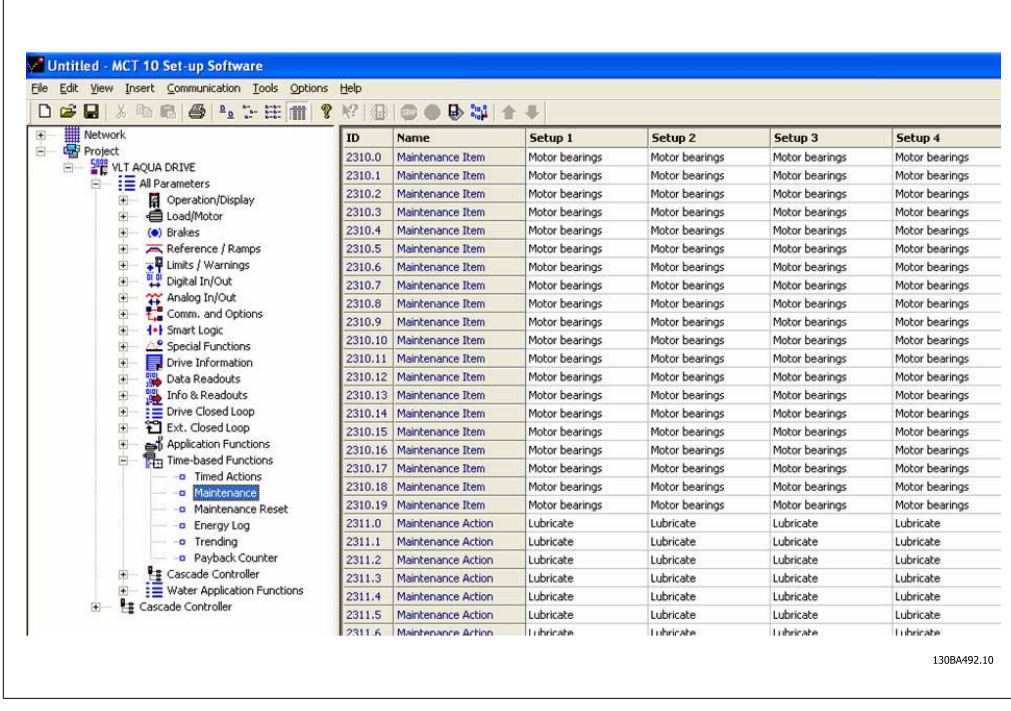

ี่แผงควบคุมหน้าเครื่องจะแสดง (ด้วยไอคอนรูปประแจและตัวอักษร ``M″) เมื่อถึงเวลาสำหรับการดำเนินการ การบํารุงรักษาเชิงปองกัน และสามารถโปรแกรมใหแสดงบนเอาทพุทดิจิตัลในกลุมพารามิเตอร 5-3\* สถานะ การบำรุงรักษาเชิงป้องกันอาจจะอ่านได้ในพารามิเตอร์ 16-96 *ข้อความแสดงการบำรุงรักษาเชิงป้องกัน* การ แสดงขอความการบํารุงรักษาเชิงปองกันสามารถรีเซ็ตไดจากอินพุทดิจิตัล บัสของตัวแปลงความถี่ หรือรี เซ็ตด้วยตัวเองจากแผงควบคุมหน้าเครื่องผ่านทางพารามิเตอร์ 23-15 *รีเซ็ตข้อความการบำรุงรักษา* 

บันทึกการบำรุงรักษาที่มีรายการบันทึก 10 รายการล่าสุดสามารถอ่านได้จากกลุ่มพารามิเตอร์ 18-0\* และ ผ่านทางปุ่ม บันทึกสัญญาณเตือน บน LCP หลังจากเลือก บันทึกการบำรุงรักษา

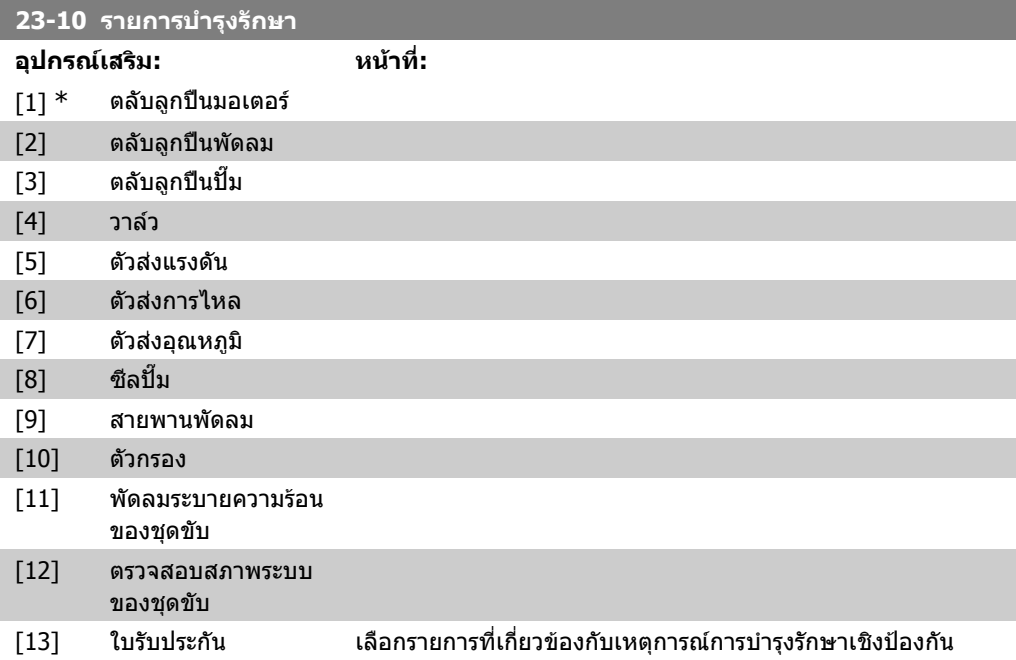

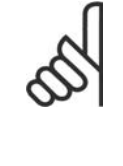

#### **โนตสําหรับผูอาน**

เหตุการณการบํารุงรักษาเชิงปองกันจะระบุอยูใน ือาร์เรย์จำนวน 20 องค์ประกอบ ดังนันแต่ละเหตุการณ์ การบํารุงรักษาเชิงปองกันจะตองใชดัชนขององค ี ประกอบของอารเรยชุดเดียวกันในพารามิเตอร 23-10 – 23-14

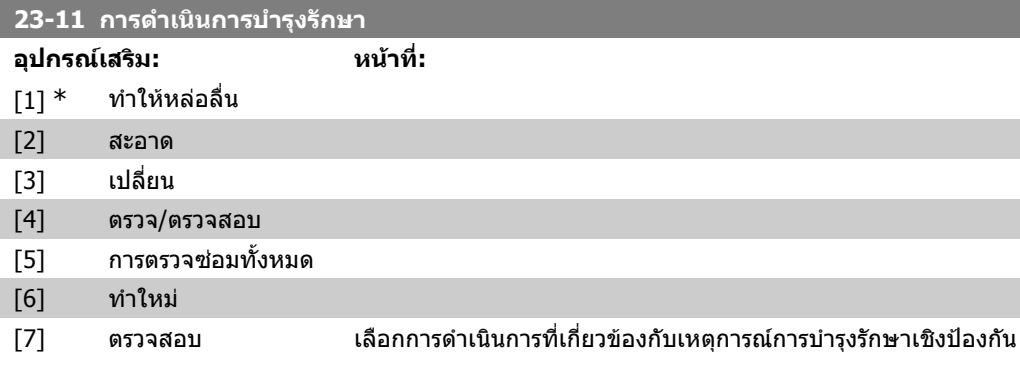

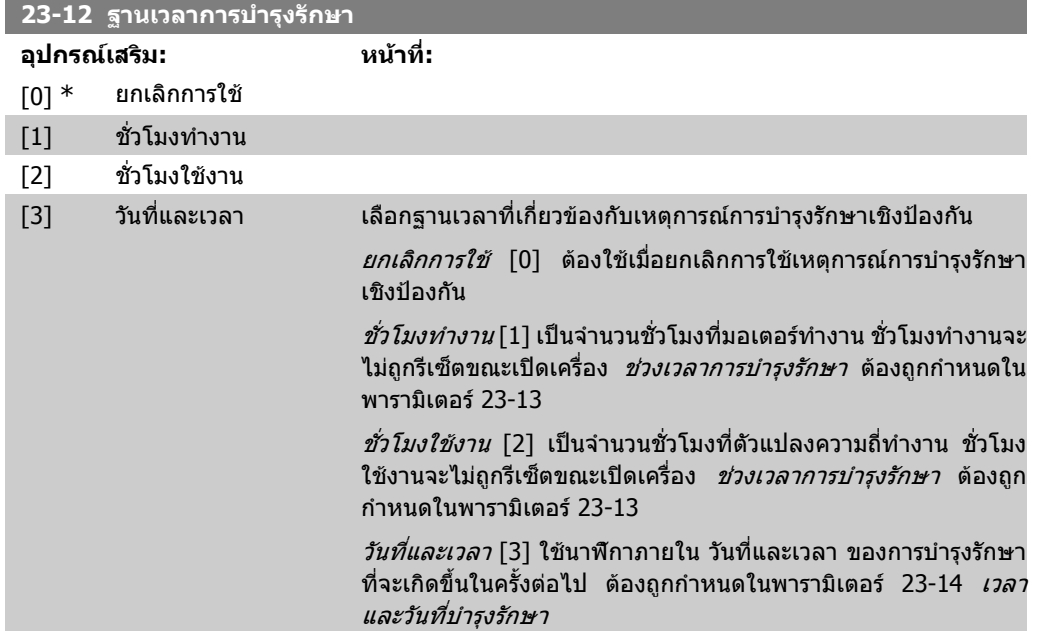

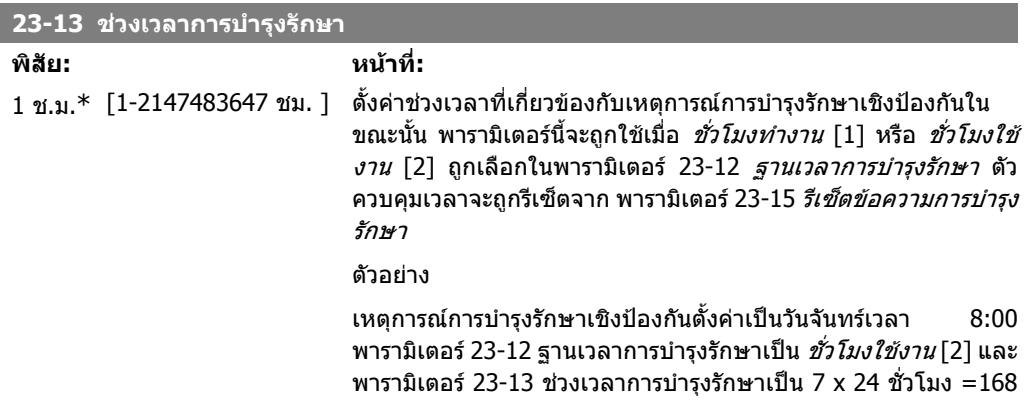

ชั่วโมง เหตุการณ์การบำรุงรักษาครั้งถัดไปจะแสดงเป็นวันจันทร์ที่จะมา ถึงเวลา 8:00 ถ้าเหตุการณ์การบำรุงรักษาไม่ถูกรีเซ็ตจนกระทั่งถึงวัน ้อังคารเวลา 9:00 การบำรงรักษาครั้งถัดไปก็จะเป็นวันอังคารที่จะมาถึง เวลา 9:00

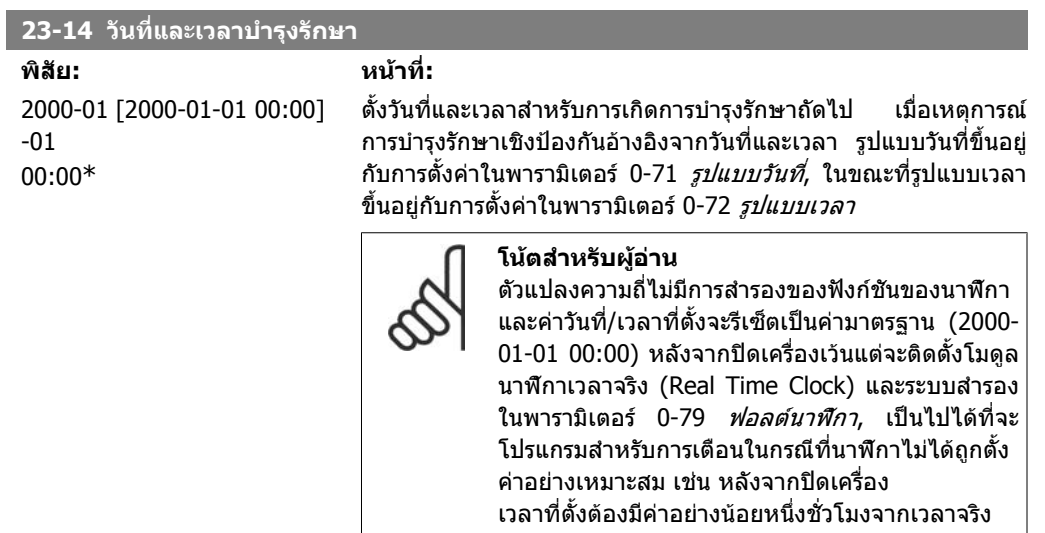

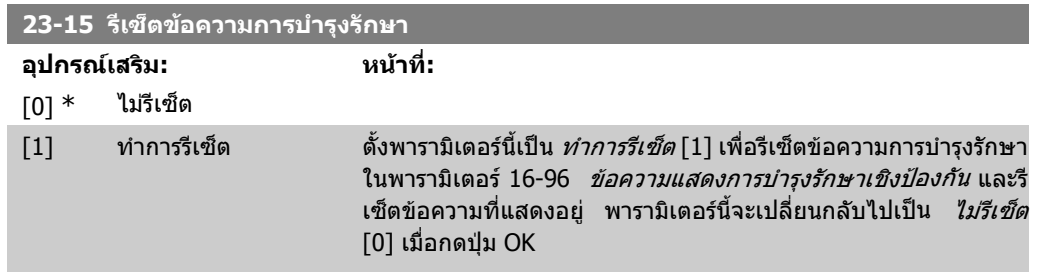

### **2.21.3. บนทั ึกพลังงาน 23-5\***

ตัวแปลงความถี่จะสะสมพลังงานในการควบคมมอเตอร์อย่างต่อเนื่อง โดยอ้างอิงจากกำลังที่จ่ายออกไปจริง โดยตัวแปลงความถี่

ขอมูลเหลานี้ใชสําหรับฟงกชันการบันทึกพลังงาน ซึ่งชวยใหผูใชเปรียบเทียบและจัดโครงสรางขอมูลเกี่ยว กับการใชพลังงานที่สัมพันธกับเวลา

มีฟงกชันพื้นฐานสองรูปแบบคือ

- **-** ขอมูลที่สัมพันธกับชวงเวลาที่โปรแกรมลวงหนา จะถูกกําหนดโดยวนทั ี่และเวลาที่ตั้งสําหรับการ เริ่ม
- **-** ขอมูลที่สัมพันธกับชวงเวลาที่ยอนกลับที่ระบุไวลวงหนา เชน เจ็ดวันลาสุดภายในชวงที่โปรแกรม ไวลวงหนา

ี่ สำหรับแต่ละฟังก์ชันทั้งสองข้างต้น ข้อมูลจะถูกบันทึกในหมายเลขของตัวนับซึ่งอนุญาตให้เลือกกรอบเวลา และแยกยอยเปน ชั่วโมง วัน หรือสัปดาห

ช่วงเวลา/แยกย่อย (ความละเอียด) สามารถตั้งค่าในพารามิเตอร์ 23-50 *ความละเอียดของบันทึกพลังงาน* 

์ ข้อมูลอ้างอิงบนค่าที่ลงทะเบียนโดยตัวนับ kWh ในตัวแปลงความถี่ ค่าตัวนับนี้สามารถอ่านได้ในพารา มิเตอร์ 15-02 *ตัวนับ kWh* ประกอบด้วยค่าสะสมตั้งแต่การจ่ายไฟเข้าเครื่องครั้งแรกหรือการรีเซ็ตตัวนับครั้ง ล่าสุด (พารามิเตอร์ 15-06 *ตัวนับการรีเซ็ต kWh*)

ู้ข้อมูลบันทึกการใช้พลังงานทั้งหมดจะถูกเก็บในตัวนับซึ่งสามารถอ่านได้จากพารามิเตอร์ 23-53 *บันทึกการ* ใช้พลังงาน

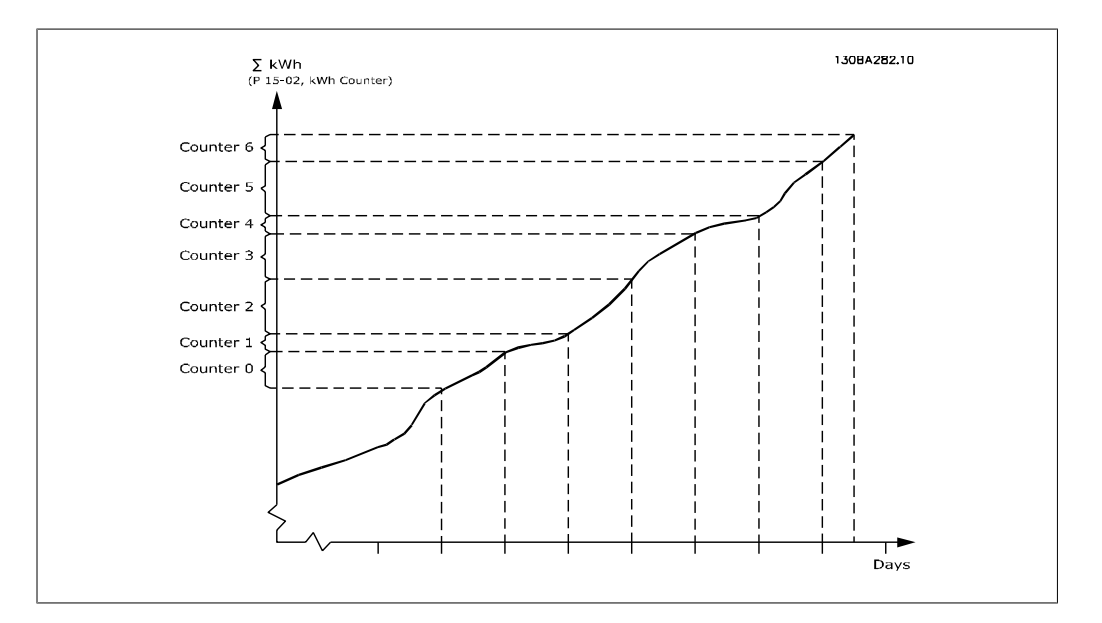

ตัวนับ 00 จะมีขอมูลที่เกาที่สุดเสมอ ตัวนับจะครอบคลุมชวงเวลาจาก XX:00 ถึง XX:59 ถาเปนชั่วโมงหรือ 00:00 ถึง 23:59 ถาเปนวัน

ถาการบันทึกไมวาจะเปนชั่วโมงลาสุดหรือวนลั าสุด ตัวนับจะเลื่อนคาไปที่ XX:00 ทุกๆ ชั่วโมง หรือที่ 00:00 ทุกๆ วัน

ี่ ตัวนับที่มีค่าดัชนีสูงที่สุดจะอัพเดตอยู่เสมอ (มีข้อมูลของชั่วโมงที่แท้จริงตั้งแต่ XX:00 หรือวันที่แท้จริง ตั้งแต 00:00)

ค่าของตัวนับจะแสดงเป็นกราฟแท่งบน LCP เลือก *เมนูต่วน, การบันทึก, บันทึกการใช้พลังงาน: ชุดข้อมูลต่อ* เนื่องของเทรนดิ้ง / ชุดขอมูลตามเวลาที่ตั้งของเทรนดิ้ง / การเปรียบเทียบเทรนดิ้ง

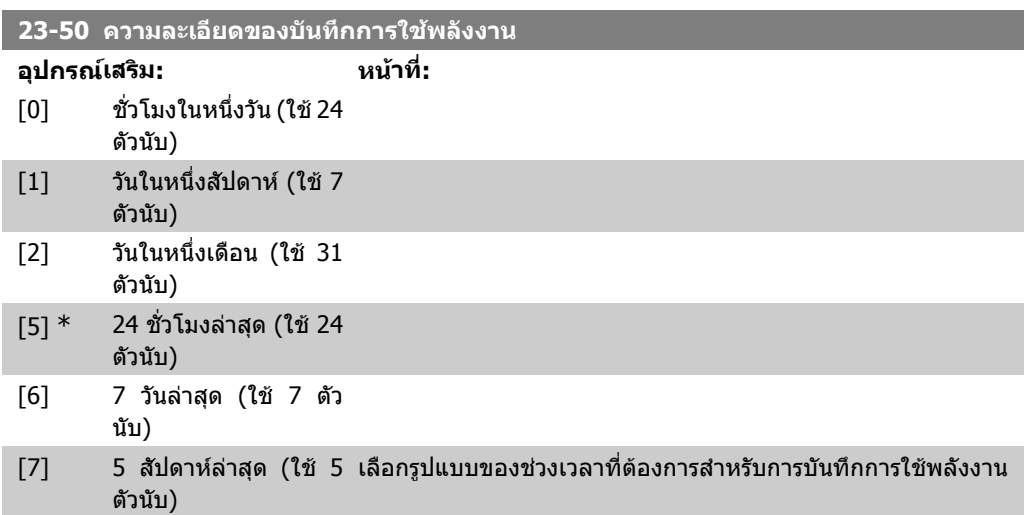

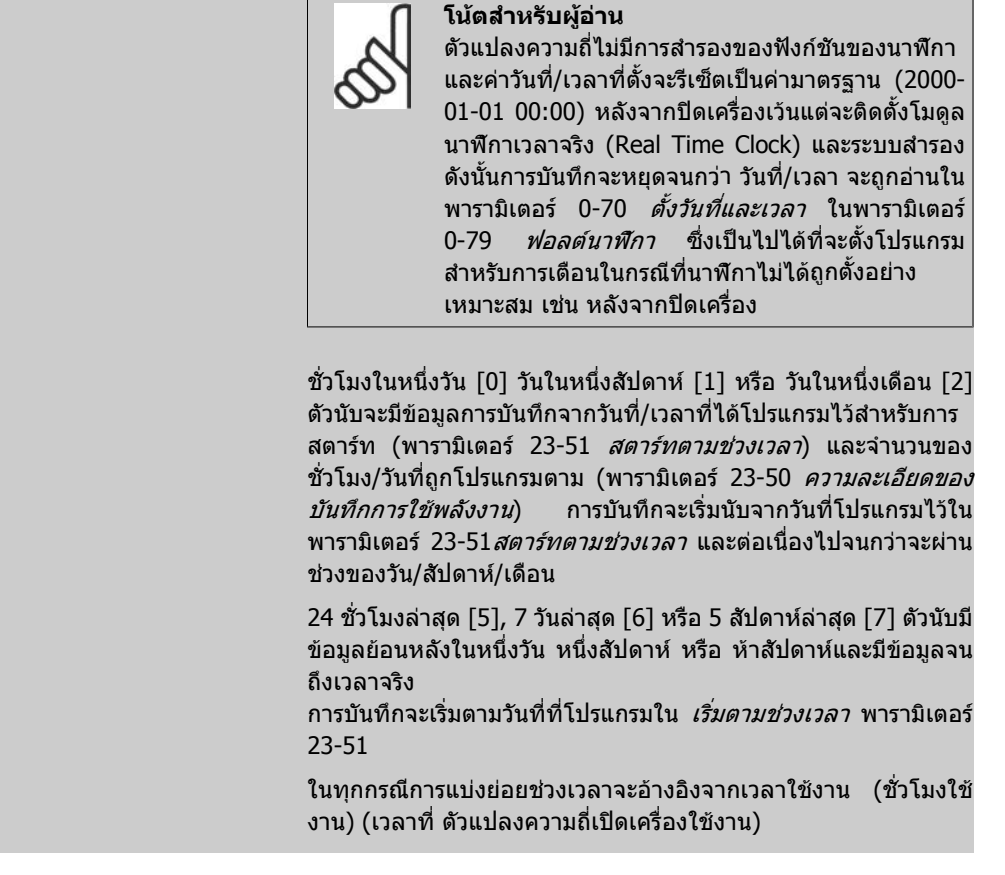

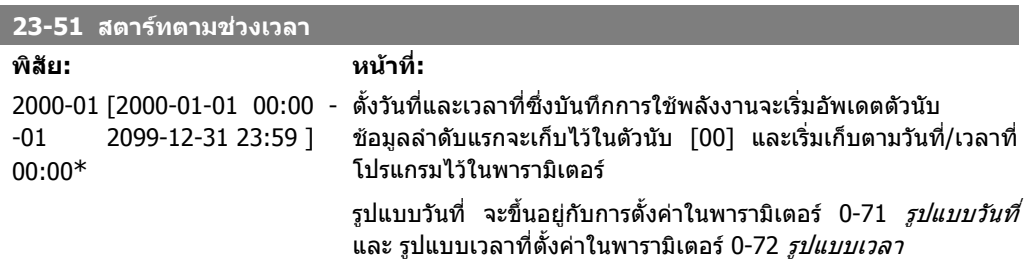

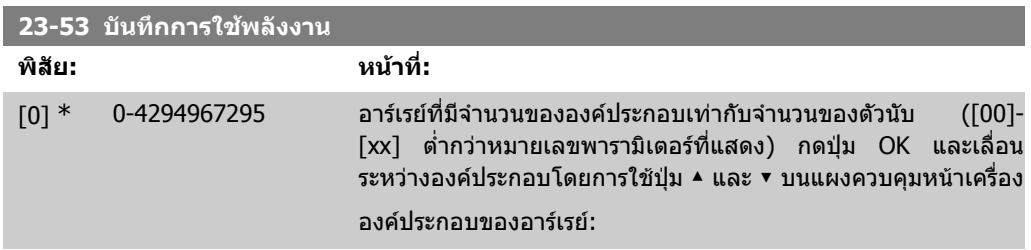

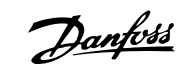

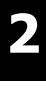

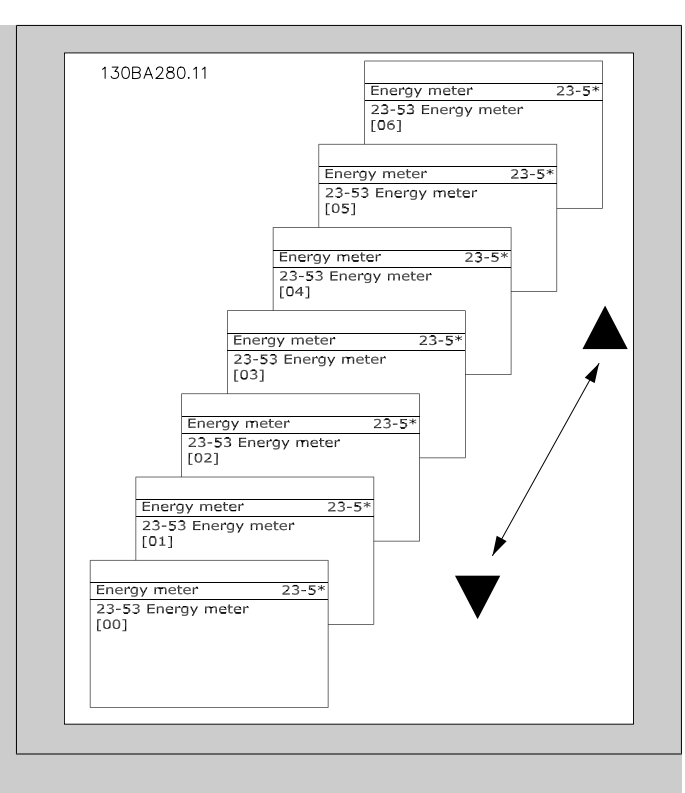

ขอมูลจากชวงเวลาลาสุดจะถูกเก็บไวในตัวนับที่มีคาดัชนีสูงสุด ขณะปดเครื่องคาของตัวนับทุกตัวจะถูกเก็บไวและจะเริ่มนับตอเมื่อเปด เครื่องในครั้งถัดไป

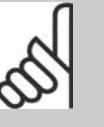

**โนตสําหรับผูอาน** ตัวนับทุกตัวจะรีเซ็ตโดยอัตโนมัติเมื่อเปลี่ยนการตั้งคา ในพารามิเตอร 23-50 ขณะเกิดการโอเวอรโฟลวการ อัพเดตตัวนับจะหยุดที่ค่าสูงสุด

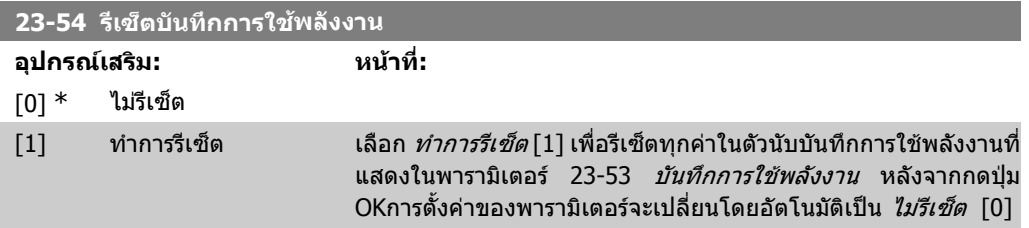

## **2.21.4. เทรนดิ้ง 23-6\***

เทรนดิ้งใชเพื่อตรวจสอบตัวแปรกระบวนการตามเวลาและบันทึกวาขอมูลตรงกับแตละชวงของขอมูลที่ กําหนดไวสิบ ชวงมากนอยเพียงใด ซึ่งเปนเครื่องมือที่ใหความสะดวกในการบงชี้ภาพรวมอยางรวดเร็วโดยมุง เนนไปเพื่อปรับปรุงการทํางานใหดีขึ้น

ีข้อมูลสองชุดสำหรับเทรนดิ้ง สามารถสร้างเพื่อที่จะทำให้สามารถเปรียบเทียบค่าปัจจุบันสำหรับตัวแปรการ ทำงานที่ถูกเลือกกับข้อมูลสำหรับช่วงการอ้างอิงที่แน่นอนของตัวแปรเดียวกัน ช่วงการอ้างอิงนี้สามารถ โปรแกรมล่วงหน้าได้ใน (พารามิเตอร์ 23-63 *สตาร์ทตามช่วงเวลาที่ตั้ง* และ พารามิเตอร์ 23-64 *หยุดตามช่วง เวลาที่ตั้ง*) ข้อมูลทั้งสองชุดสามารถอ่านได้จากพารามิเตอร์ 23-61 *ข้อมูลต่อเนื่องของชุดข้อมูล* (ปัจจุบัน) ู้และ พารามิเตอร์ 23-62 *ข้อมูลตามเวลาที่ตั้งของชุดข้อมูล* (ค่าอ้างอิง)

เทรนดิ้งสามารถสรางขึ้นเพื่อใชสําหรับตัวแปรการทํางานเหลานี้:

- **-** กําลัง
- **-** กระแส
- **-** ความถี่เอาทพุท
- **-** ความเร็วมอเตอร

ึการทำงานของเทรนดิ้งประกอบด้วยตัวนับสิบ ตัว (เรียกว่าชุดข้อมูล) สำหรับแต่ละชุดของข้อมูลที่มีจำนวนใน ้ การลงทะเบียนซึ่งสะท้อนว่าตัวแปรการทำงานตรงกับแต่ละช่วงที่กำหนดไว้ล่วงหน้าสิบ ช่วงมากน้อยเพียง ่ ใด การเรียงข้อมูลยึดตามค่าที่สัมพันธ์กันของตัวแปร

คาที่สัมพันธสําหรับตัวแปรการทํางานคือ

คาจริง/คาพิกัด \* 100%

สําหรับคากําลังและคากระแส และ

คาจริง/คาสูงสุด \* 100%

สําหรับความถี่เอาทพุทและความเร็วมอเตอร

ขนาดของแต่ละช่วงสามารถปรับได้แยกจากกัน แต่ค่ามาตรฐานเท่ากันที่ 10 % ค่ากำลังและค่ากระแส ี่ สามารถสูงเกินค่าพิกัดได้ แต่การลงทะเบียนค่าเหล่านี้จะต้องทำในตัวนับ 90%-100% (ค่าสูงสุด)

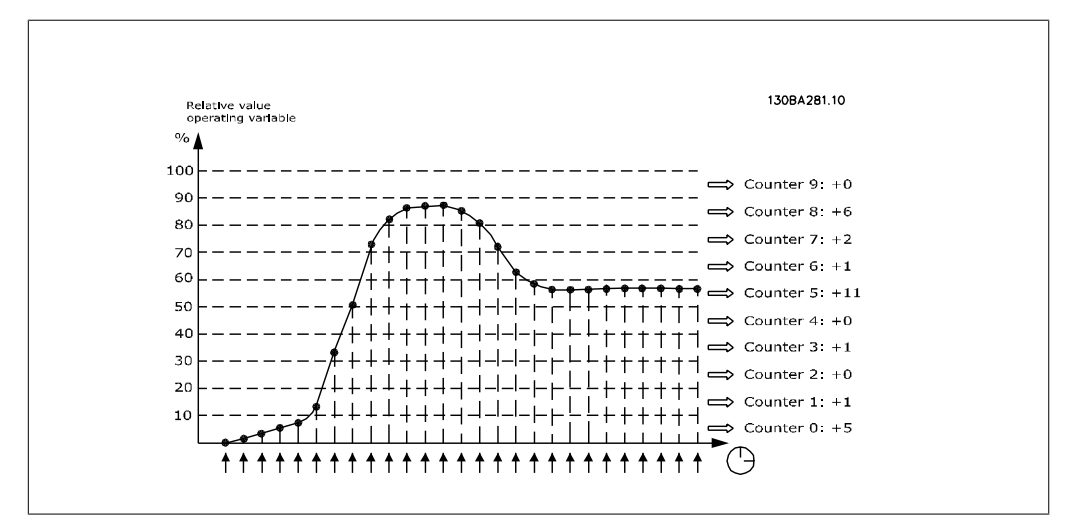

่ ใช้เวลาแค่วินาที ค่าของตัวแปรการทำงานที่ถูกเลือกก็จะถูกลงทะเบียน ถ้าค่าที่ลงทะเบียนเท่ากับ 13% ตัว นับ ``10% - <20%″ จะอัพเดตด้วยค่า ``1″ ถ้าค่ายังคงอยู่ที่ 13% เป็นเวลา 10 วินาที แล้ว ``10″ จะถูกนับเพิ่ม เขาไปในตัวนับ

ี ค่าของตัวนับจะแสดงเป็นกราฟแท่งบน LCP เลือก *Quick Menu >การบันทึก: ชุดข้อมูลต่อเนื่องของเท* รนดิ้ง / ชุดขอมูลตามเวลาที่ตั้งของเทรนดิ้ง / การเปรียบเทียบเทรนดิ้ง

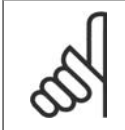

### **โนตสําหรับผูอาน**

ตัวนับจะเริ่มนับเมื่อใดก็ตามที่เปิดตัวแปลงความถี่ ปิดแล้วเปิดเครื่องเร็วๆ หลังจากรีเซ็ตจะทำ ให้ตัวนับมีค่าเป็นศูนย์ ข้อมูลใน EEProm จะอัพเดตชั่วโมงละหนึ่งครั้ง

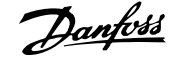

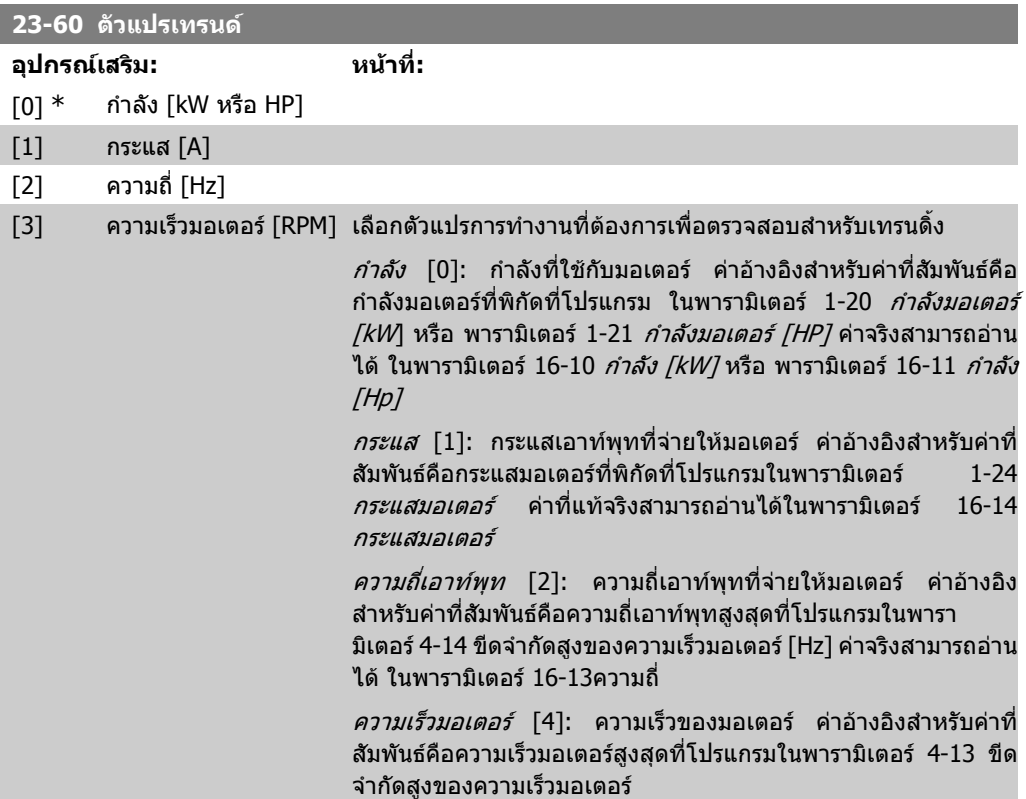

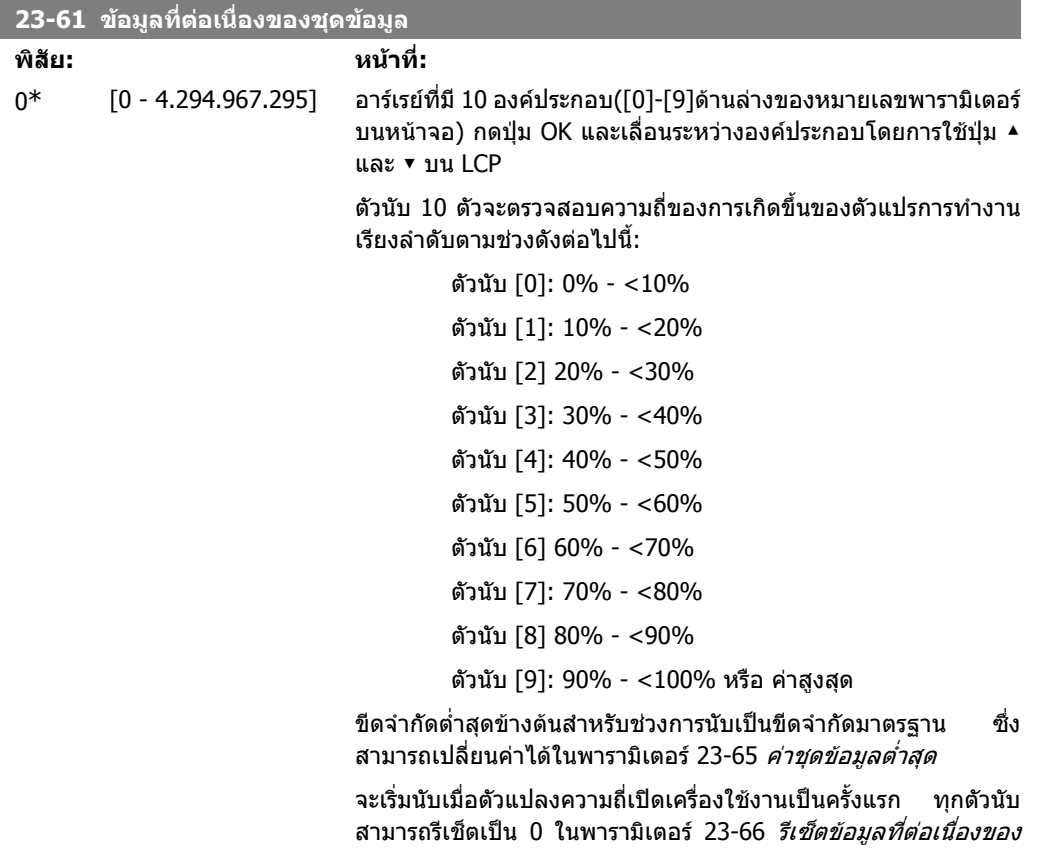

ชุดขอมูล

00:00\*

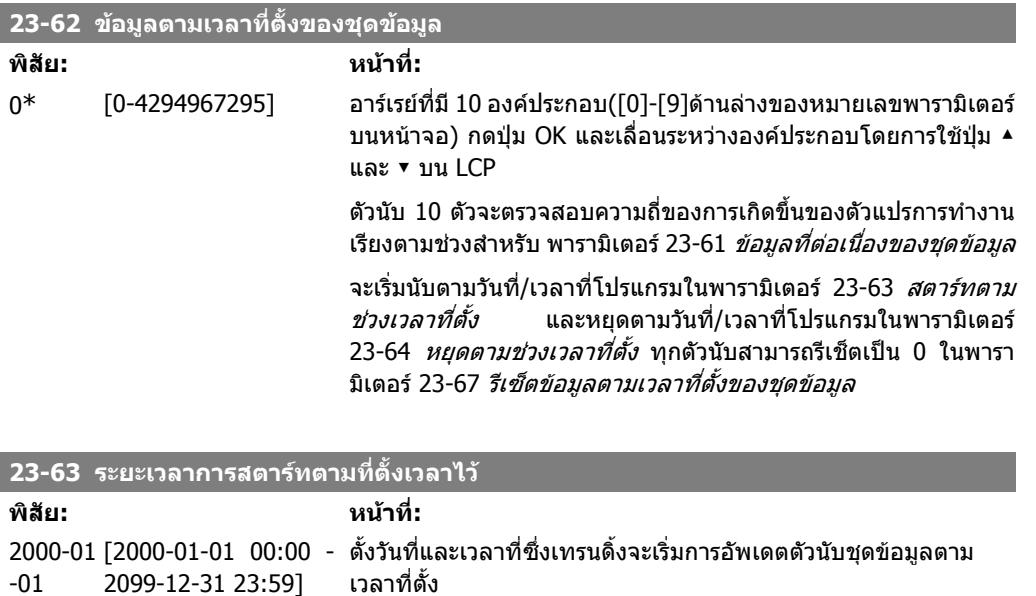

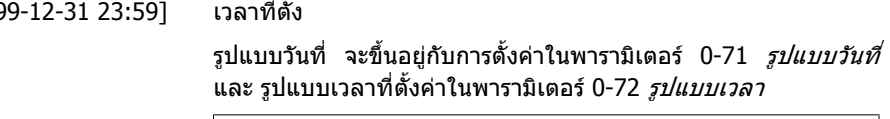

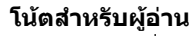

ตัวแปลงความถี่ไมมีการสํารองของฟงกชันของนาฬิกา และคาวันที่/เวลาที่ตั้งจะรีเซ็ตเปนคามาตรฐาน (2000- 01-01 00:00) หลังจากปดเครื่องเวนแตจะติดตั้งโมดูล นาฬิกาเวลาจริง (Real Time Clock) และระบบสํารอง ดังนั้นการบันทึกจะหยุดจนกว่า วันที่/เวลา จะถูกอ่านใน พารามิเตอร์ 0-70 *ตั้งวันที่และเวลา* ในพารามิเตอร์ 0-79 *ฟอลต์นาฬิกา* ซึ่งเป็นไปได้ที่จะตั้งโปรแกรม สําหรับการเตือนในกรณีที่นาฬิกาไมไดถูกตั้งอยาง เหมาะสม เชน หลังจากปดเครื่อง

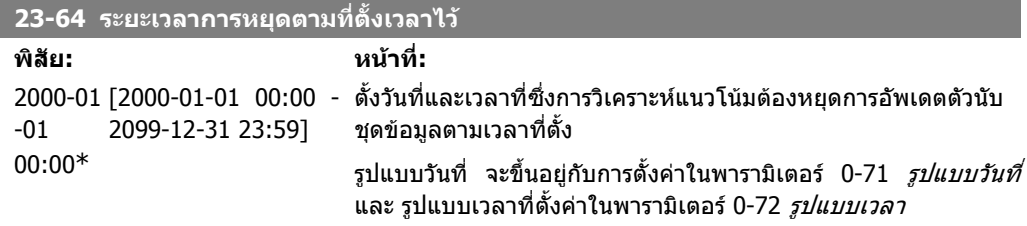

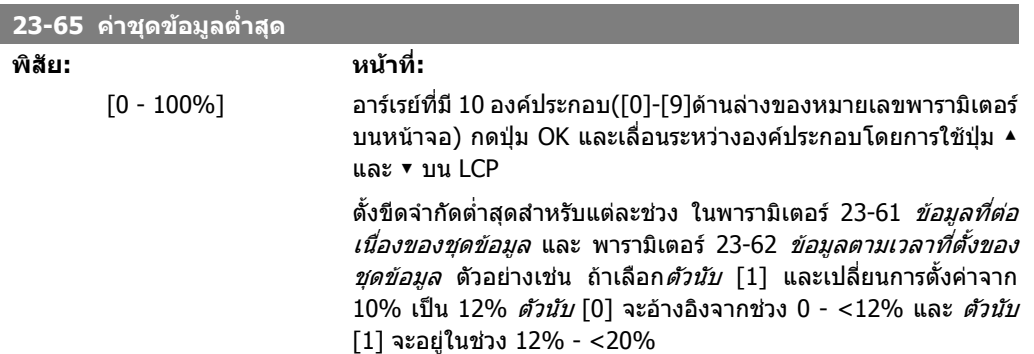

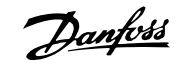

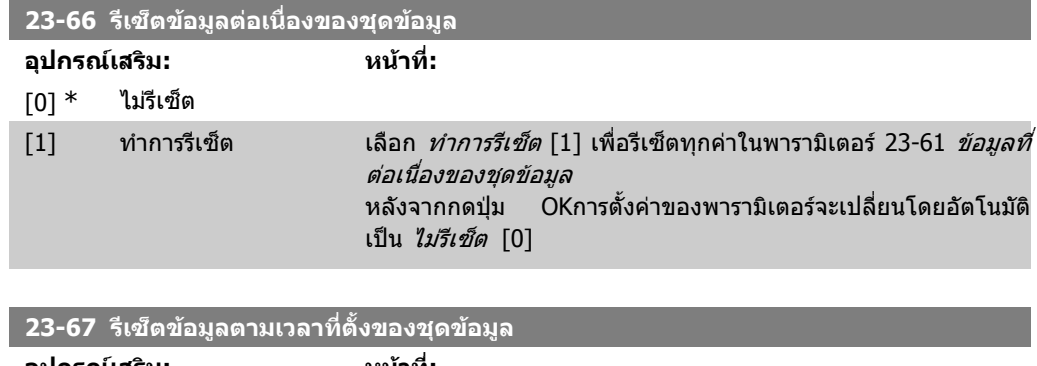

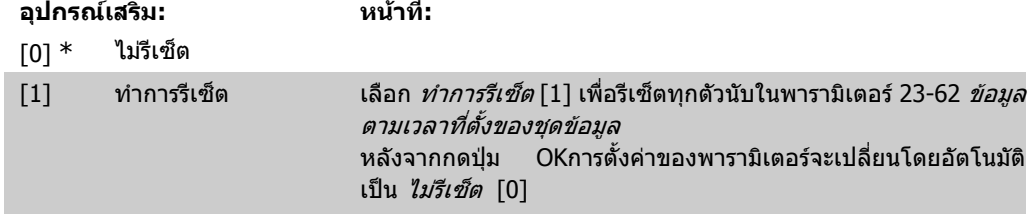

# **2.21.5. 23-8\* ตัวนับระยะเวลาคืนทุน**

ชุดขับ HVAC VLT ไดรวมคุณสมบัติที่สามารถคํานวณระยะเวลาคืนทุนแบบคราวๆ ในกรณีที่ติดตั้งตัวแปลง ความถี่ในโรงงานเดิมเพื่อใหแนใจวาจะประหยัดพลังงานในการเปลี่ยนแปลงการควบคุมจากแบบควบคุมดวย ้ความเร็วคงที่มาเป็นแบบปรับเปลี่ยนความเร็ว ค่าอ้างอิงสำหรับการประหยัดเป็นค่าที่ตั้งเพื่อแสดงค่ากำลัง เฉลี่ยที่ใชกอนการอัพเกรดเปนการควบคุมความเร็วผันแปร

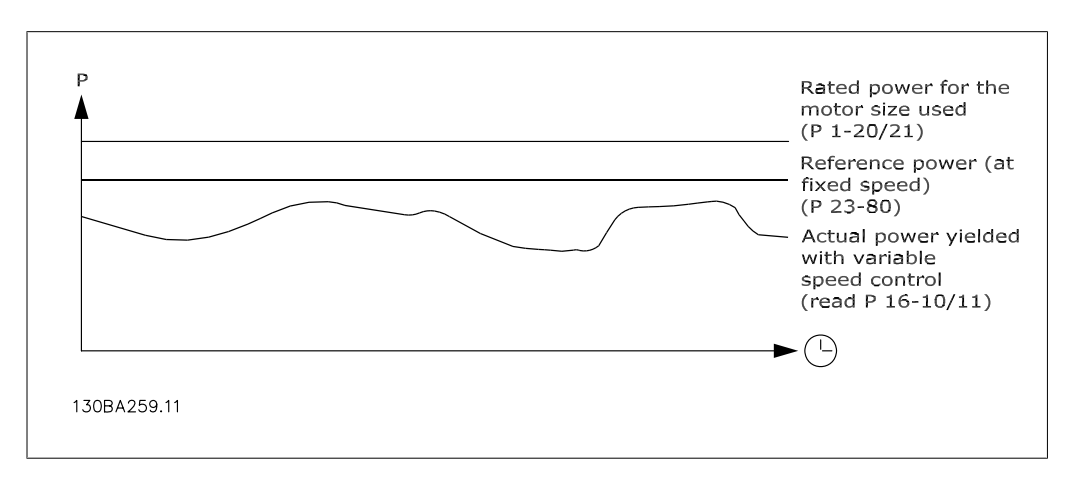

้ค่าที่แตกต่างระหว่างค่ากำลังอ้างอิงที่ความเร็วคงที่ และกำลังแท้จริงที่ใช้ด้วยการควบคมความเร็วจะเป็นการ ประหยัดจริงที่ได

เชนคาสําหรับในกรณีที่ความเร็วคงที่ ใหคูณขนาดมอเตอรที่พิกัด (kW) ดวยคาตัวประกอบ (ตั้งเปน %) จะ ้หมายถึงค่ากำลังที่ใช้ที่ความเร็วคงที่ ค่าแตกต่างระหว่างค่ากำลังอ้างอิงนี้และค่ากำลังที่แท้จริงจะถูกสะสม และเก็บค่าไว้ ค่าพลังงานที่แตกต่างจะสามารถอ่านได้ใน พารามิเตอร์ 23-83 *การประหยัดพลังงาน* คาที่สะสมจากคาที่แตกตางในการใชกําลังจะคูณดวยตนทุนพลังงานในสกุลเงินทองถิ่นและหักออกดวยการ ลงทุน การคำนวณนี้สำหรับการประหยัดต<sub>้</sub>นทุนและสามารถอ่านได้ในพารามิเตอร์ 23-84 *การประหยัดต้นทุน* 

ต้นทุน การประหยัด = $\brace{t=0}^\infty$ t<br>∑ [(Rพิกัด มอเตอร์ กำลัง \* กำลัง ค่าอ้างอิง แฟคเตอร์) −<sup>แ</sup> ทจริง กําลัง การใชพ ลังงาน × <sup>พ</sup> ลังงาน ตน ทุน} − การลงทุน ตน ทุน

การคุมทุน (ระยะเวลาคืนทุน) จะเกิดขึ้นเมื่อคาที่อานไดในพารามิเตอรเปลี่ยนจากลบเปนบวก

้ไม่สามารถที่จะรีเซ็ตตัวนับการประหยัดพลังงานได้ แต่ตัวนับสามารถหยุดได้ตลอดเวลาโดยการตั้งค่าใน พารามิเตอร์ 28-80 *ตัวประกอบค่าอ้างอิงกำลัง* เป็น 0

#### ภาพรวมของพารามิเตอร:

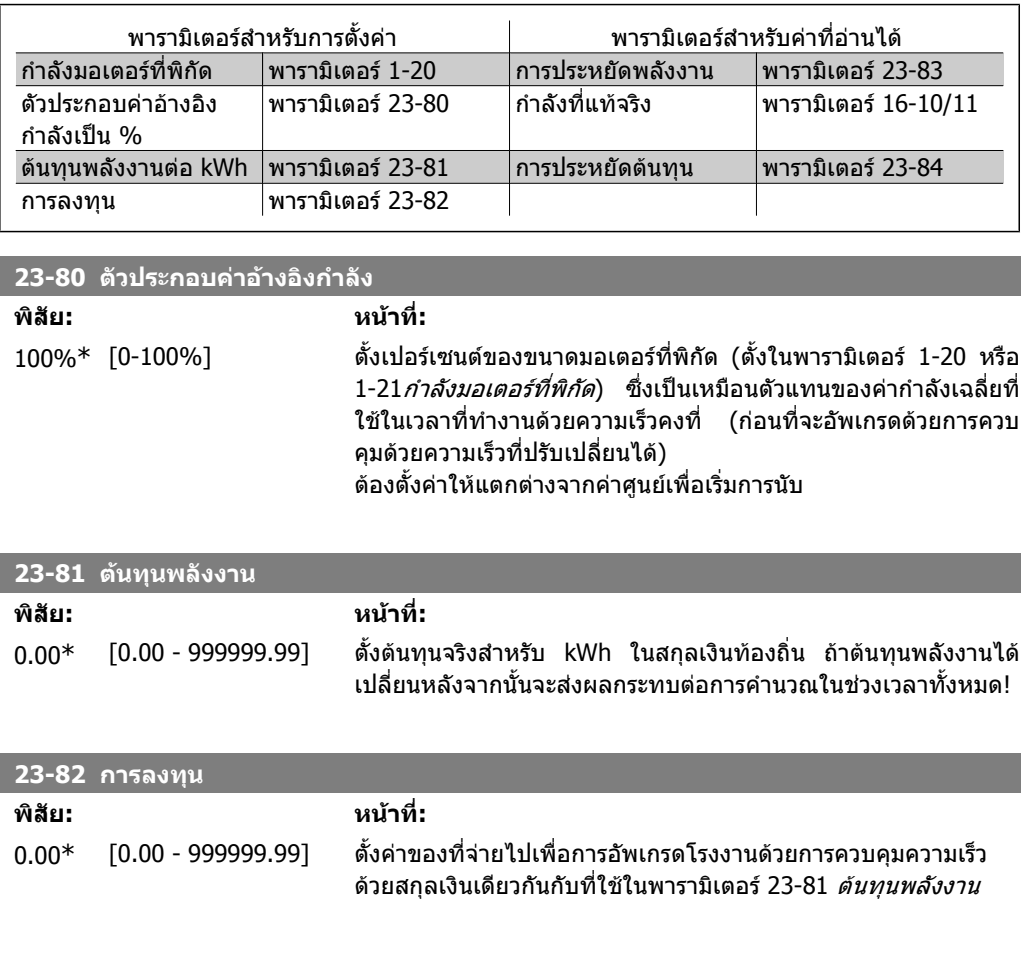

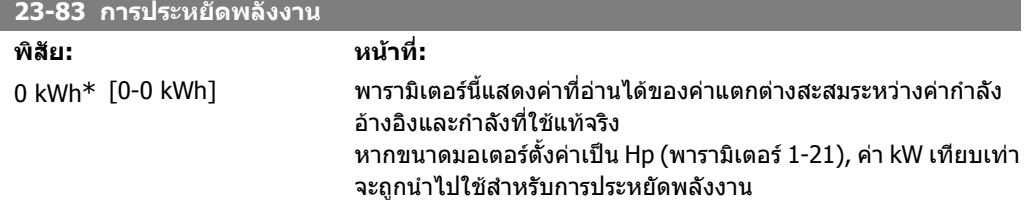

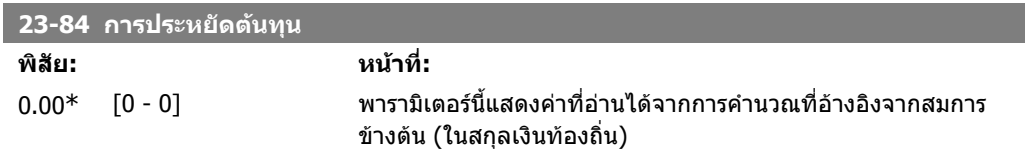

# **2.22. เมนูหลัก กลุม 24 การบายพาสชุดขับ**

## **2.22.1. 24-0\* โหมดเพลงไหม ิ**

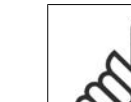

**2**

**โนตสําหรับผูอาน** โปรดระลึกไววาตัวแปลงความถี่เปนเพียงองคประกอบสวนหนึ่งในระบบ HVAC เทานั้น ฟงกชันที่ถูกตองของโหมดเพลิงไหมจะขึ้นอยูกับการออกแบบและการเลือกองคประกอบของ ระบบที่เหมาะสม ระบบระบายอากาศที่ทํางานในการประยุกตใชงานที่เกี่ยวกับความปลอดภัย ของชีวิตจะตองไดรับการรับรองจากหนวยงานที่ดูแลดานเพลิงไหมของทองถิ่น **การที่ไมขัด ขวางตัวแปลงความถี่เนื่องจากการทํางานในโหมดเพลิงไหมอาจจะทําใหเกิดความ ดันเกินและผลเสียหายตอระบบ HVAC และองคประกอบตางๆ ใบปรับและทอลมหลัง จากนี้ตัวแปลงความถี่เองอาจจะเสียหาย หรืออาจจะทําใหเกิดความเสียหายหรือเกิด เพลิงไหมได DANFOSS A/S ไมยอมรับในความรับผิดชอบสําหรับขอผิดพลาด การ บาดเจบต็ อรางกายจากการทํางานที่ผิดปกติหรือความเสียหายใดๆ ตอตัวแปลงความ ถี่เอง หรือองคประกอบอื่นในกรณีนี้ระบบ HVAC และองคประกอบอื่นในกรณีนี้หรือ ทรัพยสินอื่นๆ เมื่อตัวแปลงความถี่ถูกโปรแกรมสําหรับโหมดเพลิงไหม ไมมี เหตุการณใดที่ DANFOSS จะตองรับผิดชอบตอผูใชงานโดยตรง หรือบุคคลอื่น สําหรับความเสียหายทั้งทางตรงหรือทางออม กรณีเฉพาะหรือที่เปนผลกระทบ หรือ ความสูญเสียที่ไดรับโดยบุคคลอื่น ซงเก ึ่ ิดขึ้นเนองจากต ื่ ัวแปลงความถี่ที่ถูกโปรแกรม และทํางานในโหมดเพลิงไหม**

#### **ความเปนมา**

โหมดเพลิงไหม้ใช้ในสถานการณ์ที่วิกฤติ โดยที่จำเป็นต้องให้มอเตอร์ทำงานต่อไป โดยไม่คำนึงถึงฟังก์ชัน ึ การป้องกันตามปกติของตัวแปลงความถี่ ตัวอย่าง สถานการณ์เหล่านี้อาจเป็นพัดลมระบายอากาศในอุโมงค์ ้หรือช่องบันใด ที่พัดลมต้องทำงานอย่างต่อเนื่องเพื่อช่วยอำนวยความสะดวกในการอพยพของบุคคลในกรณี ที่เกิดเพลิงไหมขึ้น การเลือกฟงกชันโหมดเพลิงไหมในบางครั้งอาจไมใสใจในสัญญาณเตือนและการตัดการ ทํางาน เพื่อใหมอเตอรสามารถทํางานไดโดยไมมีการรบกวน

#### **การเปดการทํางาน**

โหมดเพลิงไหมจะถูกสั่งใหทํางานผานทางขั้วตออินพุทดิจิตัล ดูพารามิเตอร 5-1\* อินพุทดิจิตัล

#### **ขอความบนหนาจอแสดงผล**

เมื่อโหมดเพลิงไหม้ทำงาน หน้าจอแสดงผลจะแสดงข้อความสถานะว่า "โหมดเพลิงไหม้″ และคำเดือนว่า "โหมดเพลิงใหม"

่ เมื่อโหมดเพลิงไหม้ถูกสั่งให้ทำงานอีกครั้ง ข้อความสถานะจะหายไปและคำเตือนจะถูกแทนที่ด้วยคำเตือน ้ว่า "โหมดเพลิงไหม้ทำงานอย่" ข้อความนี้สามารถรีเซ็ตโดยการปิดและเปิดการจ่ายไฟให้กับตัวแปลงความถี่ เทานั้น หาก ในขณะที่ตัวแปลงความถี่ทํางานอยูในโหมดเพลิงไหม สัญญาณเตือนที่สงผลตอการรับประกัน (ดูพารามิเตอร 24-09 การจัดการสัญญาณเตือนในโหมดเพลิงไหม) ควรจะปรากฏขึ้น และหนาจอแสดงผลจะ แสดงคําเตือนวา "โหมดเพลิงไหมไมอยูในการรับประกัน"

ี เอาท์พุทดิจิตัลและรีเลย์สามารถกำหนดรูปแบบสำหรับข้อความแสดงสถานะ " โหมดเพลิงไหม้ทำงาน″ และ คำเดือน "โหมดเพลิงไหม้ทำงานอยู่" ได้ ดพารามิเตอร์ 5-3\* และ 5-4\*

ข้อความ " โหมดเพลิงไหม้" ยังสามารถดูได้จากคำเตือนผ่านทางการสื่อสารอนุกรม (ดูเอกสารที่เกี่ยวข้อง) ขอความแสดงสถานะ " โหมดเพลิงไหม" สามารถเขาดูไดผานทางขอความแสดงสถานะสวนขยาย

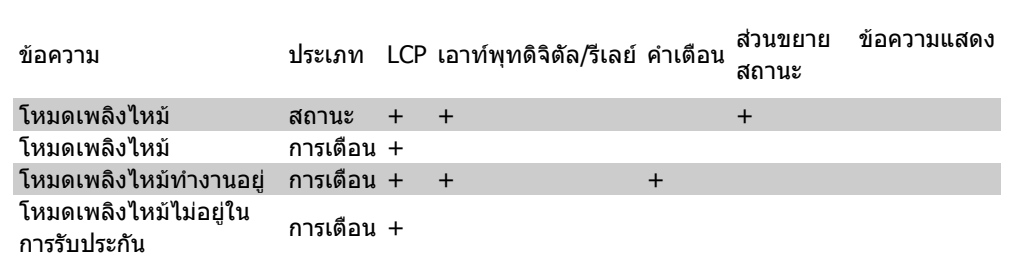

#### **บันทึก**

ภาพรวมของเหตุการณที่เกี่ยวของกับโหมดเพลิงไหม สามารถดูไดในบันทึกโหมดเพลิงไหม พารามิเตอร 18-1\* หรือผานทางปุมบันทึกสัญญาณเตือนบนแผงควบคุมหนาเครื่อง

บันทึกจะรวบรวมเหตุการณ์ล่าสุดได้ถึง 10 เหตุการณ์ สัญญาณเตือนที่ส่งผลต่อการรับประกันจะมีความสำคัญ สูงกวา เปนประเภทของเหตุการณอื่นๆ สองประเภท

บันทึกไมสามารถรีเซ็ตได

เหตุการณตอไปนี้จะถูกบันทึก

\*สัญญาณเตือนที่สงผลตอการรับประกัน (ดูพารามิเตอร 24-09 การจัดการสัญญาณเตือนโหมดเพลิงไหม) \*โหมดเพลิงไหมถูกเปดใชงาน

\*โหมดเพลิงไหมถูกปดการใชงาน

สัญญาณเตือนอื่นทั้งหมดที่เกิดขึ้นในขณะที่โหมดเพลิงไหม้ทำงานอยู่จะถูกบันทึกตามปกติ

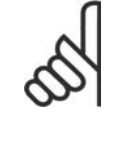

#### **โนตสําหรับผูอาน**

ระหว่างที่โหมดเพลิงไหม้ทำงาน คำสั่งหยุดตัวแปลงความถี่ทั้งหมดจะถูกข้ามไป รวมถึง การ ลื่นไหล/การลื่นไหลผกผัน และอินเตอรล็อกภายนอก อยางไรก็ตาม หากตัวแปลงความถี่ของ คุณติดตั้ง "การหยุดแบบปลอดภัย" มาดวย ฟงกชันนี้จะยังคงทํางานอยู ดูหัวขอ "วิธีสั่งซื้อ/ รหัสประเภทแบบฟอรมการสั่งซื้อ"

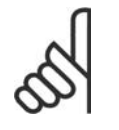

#### **โนตสําหรับผูอาน**

หากอยู่ในโหมดเพลิงไหม้ ตัวแปลงความถี่ต้องการที่จะใช้ฟังก์ชันแรงดันต่ำเกินไป จะยัง สามารถใช้งานจากอินพุทอนาล็อกได้ นอกจากว่าจะถูกใช้สำหรับเซ็ตพอยต์/ค่าป้อนกลับของ โหมดเพลิงไหมั เมื่อค่าป้อนกลับที่ส่งไปยังอินพุทอนาล็อกอื่นๆ เหล่านั้นสณหาย ยกตัวอย่าง ีเช่น สายเคเบิลถูกเพลิงไหม้ ฟังก์ชันแรงดันต่ำเกินไปจะทำงาน หากไม่ต้องการใช้ ฟังก์ชัน ี แรงดันต่ำเกินไปจะต้องยกเลิกการใช้งานสำหรับอินพุทอื่นๆ เหล่านั้นด้วย ฟังก์ชันแรงดันต่ำเกินไปที่จะต้องใช้ในกรณีที่สัญญาณขาดหายไป เมื่อโหมดเพลิงไหม้ทำ

ึงานอยู่ จะต้องตั้งค่าในพารามิเตอร์ 6-02 ฟังก์ชันหมดเวลาแรงดันต่ำเกินไปของโหมดเพลิง ไหม

ี คำเตือนสำหรับแรงดันต่ำเกินไปจะมีความสำคัญเหนือกว่าคำเตือน "โหมดเพลิงไหม้ทำงาน"

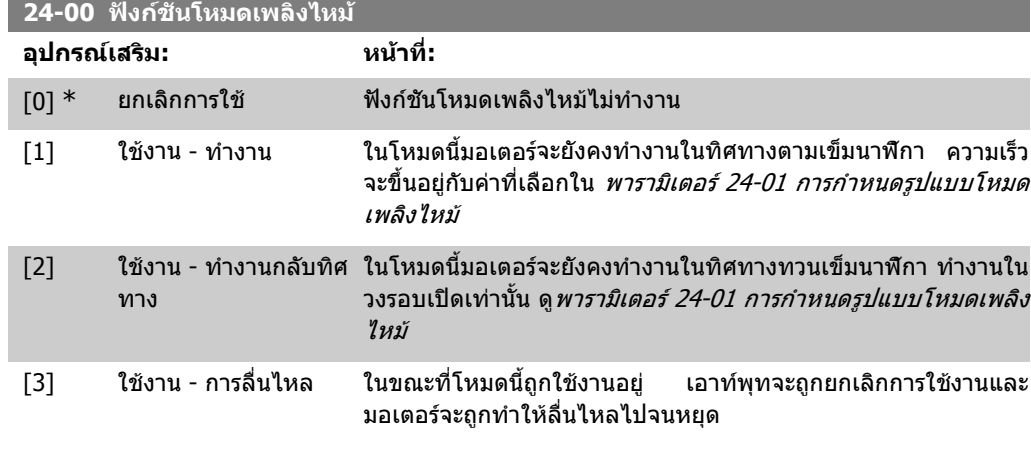

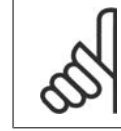

#### **โนตสําหรับผูอาน**

ในกรณีข้างต้น สัญญาณเตือนจะแจ้งเตือนหรือละเลยไปตามการเลือกใน *พารามิเตอร์ 24-09* การจัดการสัญญาณเตือนโหมดเพลิงไหม

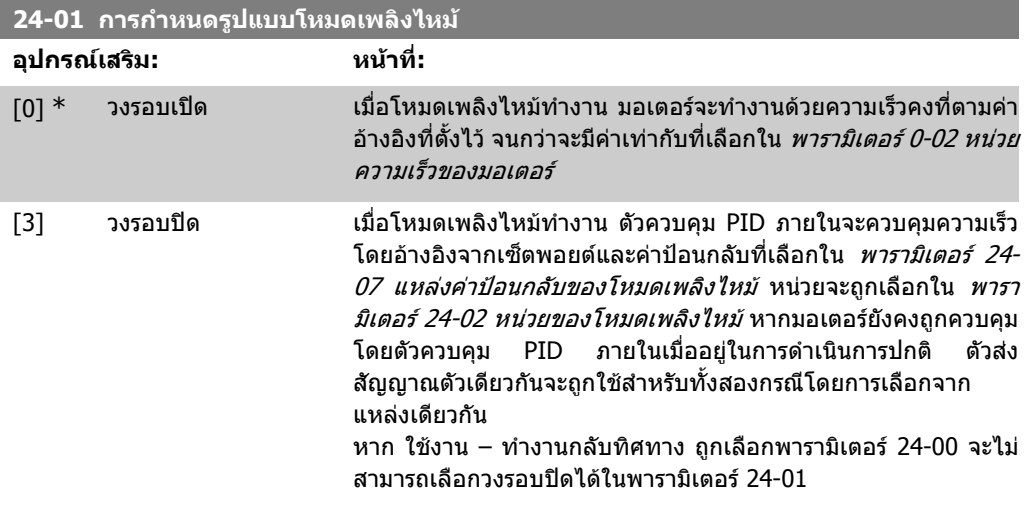

้ทั้งวงรอบเปิดและวงรอบปิดค่าอ้างอิงและเซ็ตพอยต์จะยังคงถูกกำหนดโดยค่าภายในที่เลือกใน *พารามิเตอร์* 24-05 คาอางอิงที่ตั้งลวงหนาของโหมดเพลิงไหม หรือสัญญาณภายนอกผานแหลงที่ถูกเลือกใน พารา มิเตอร 24-06 แหลงคาอางอิงของโหมดเพลิงไหม

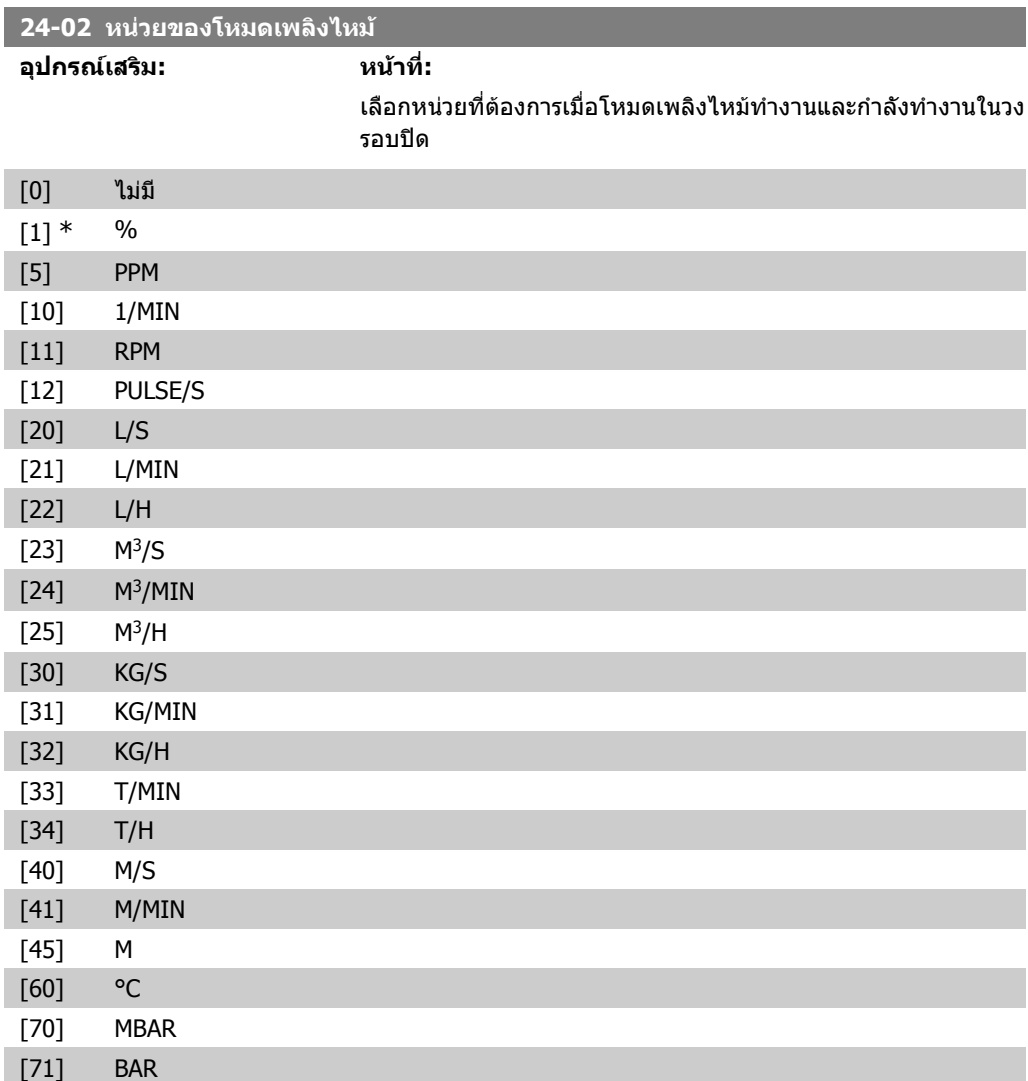

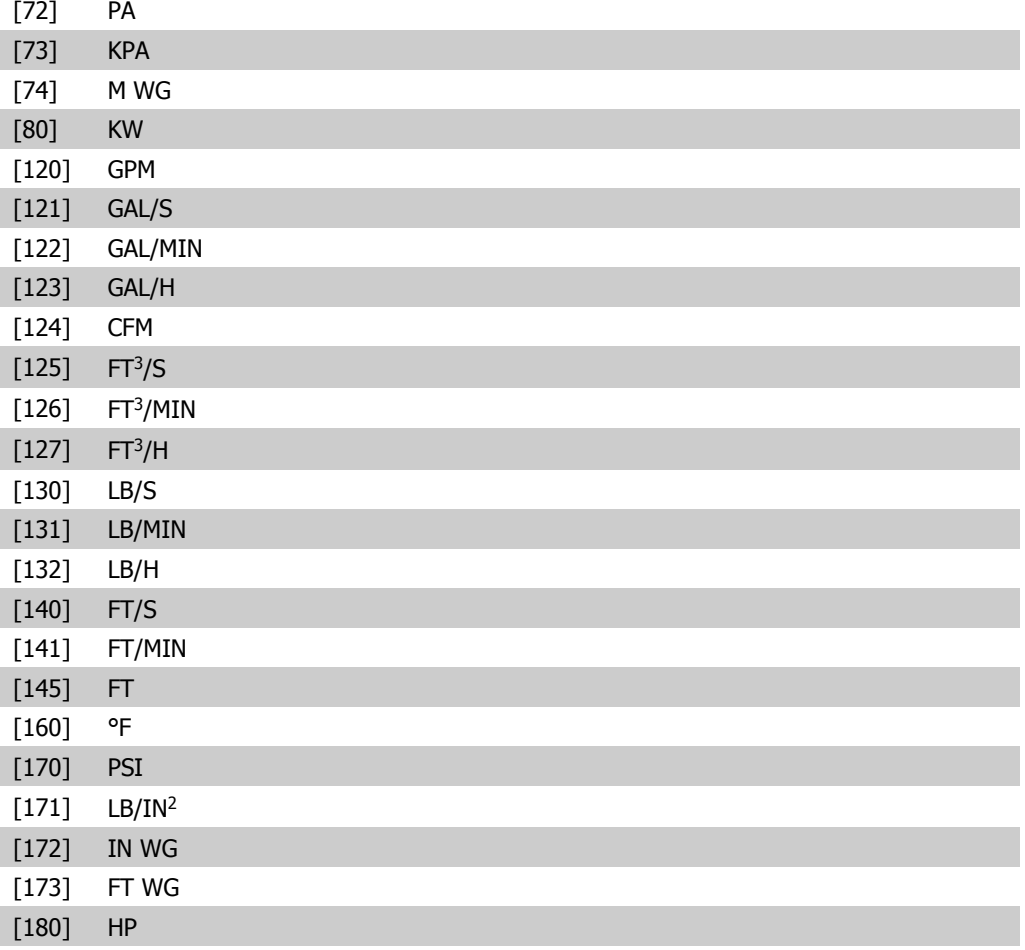

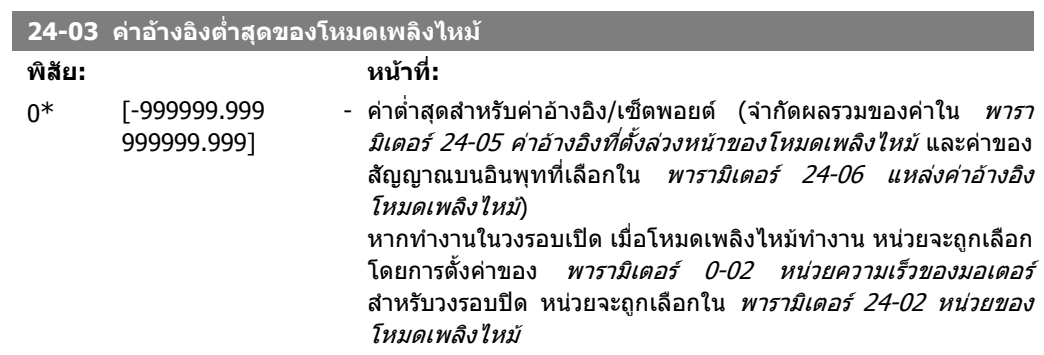

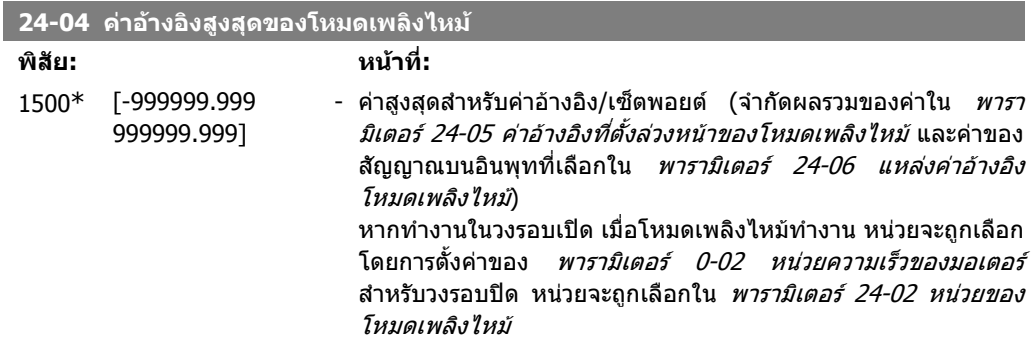

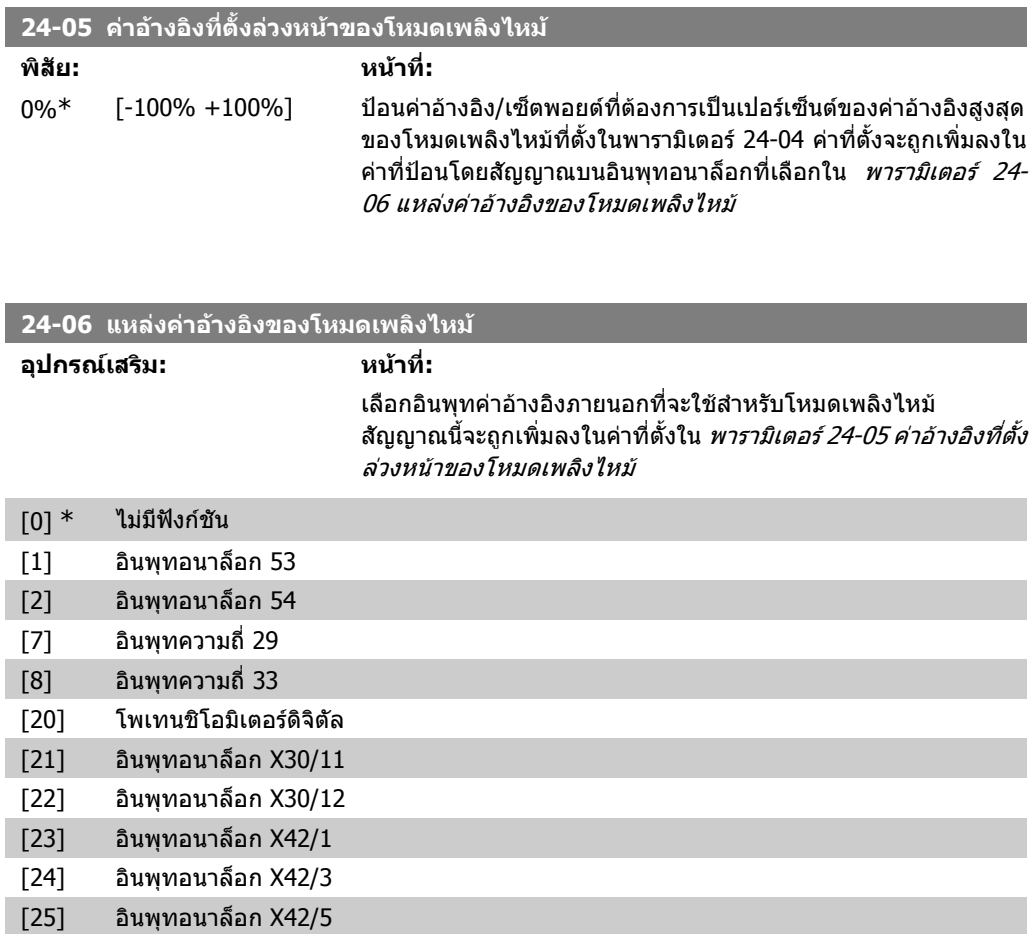

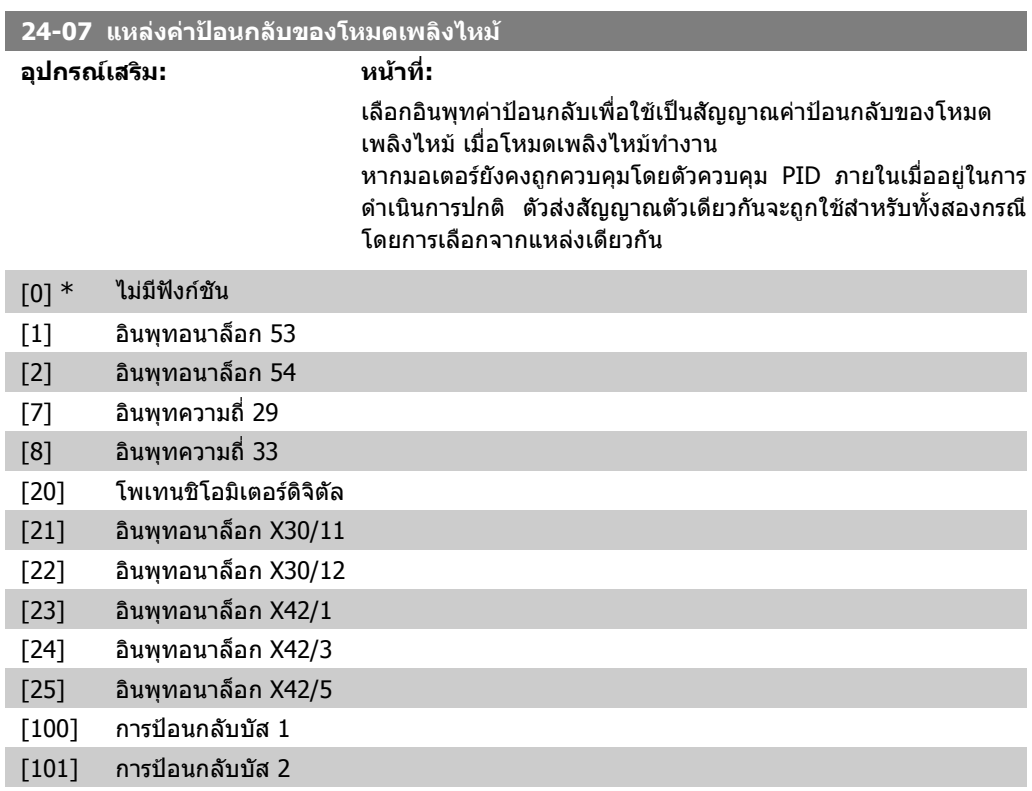

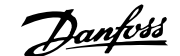

#### [102] การปอนกลับบัส 3

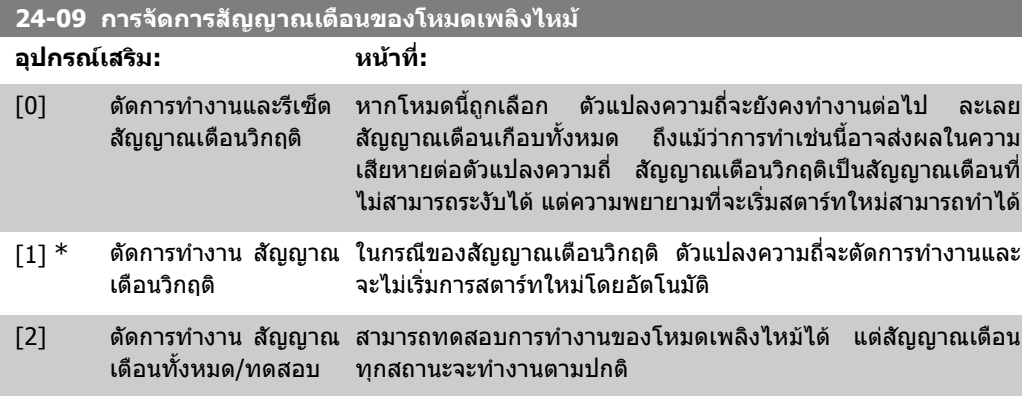

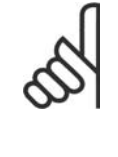

#### **โนตสําหรับผูอาน**

สัญญาณเตือนที่สงผลตอการรับประกัน สัญญาณเตือนบางสัญญาณอาจสงผลตออายุการใช ึ่งานของตัวแปลงความถี่ เมื่อมีหนึ่งในสัญญาณเหล่านี้เกิดขึ้นในขณะที่อยู่ในโหมดเพลิงไหม้ บันทึกของเหตุการณจะถูกเก็บในบันทึกของโหมดเพลิงไหม ี่ บันทึกนี้จะบันทึกเหตุการณ์ล่าสุด 10 เหตุการณ์ของสัญญาณเตือนที่ส่งผลต่อการรับประกัน การสั่งใหโหมดเพลิงไหมทํางาน และการสั่งใหโหมดเพลิงไหมหยุดการทํางาน

### **2.22.2. 24-1\* การบายพาสชุดขับ**

ตัวแปลงความถี่มีคุณสมบัติที่สามารถเปดใชการบายพาสเครื่องกลไฟฟาภายนอกโดยอัตโนมัติ ในกรณีการ ้ตัด/ตัดล็อกการทำงานของตัวแปลงความถี่ หรือเหต<sub>ิ</sub>การณ์ของการลื่นใหลในโหมดเพลิงไหม้ (ด *พารา* มิเตอร 24-00 ฟงกชันโหมดเพลิงไหม)

การบายพาสจะสลับมอเตอรเพื่อใหทํางานแบบตอตรง การบายพาสภายนอกจะทํางานจาก เอาทพุทดิจิตัลหรือรีเลยตัวใดตัวหนึ่งในตัวแปลงความถี่ เมื่อถูกตั้งโปรแกรมไวในพารามิเตอร 5-3\* หรือ 5-4\*

เมื่อต้องการปิดการทำงานของการบายพาสชุดขับในขณะการทำงานปกติ (โหมดเพลิงไหม้ไม่ทำงาน) จะ ตองดําเนินการดังตอไปนี้

- กดปุม OFF บนแผงวงจรหนาเครื่อง LCP (หรือตั้งโปรแกรมอินพุทดิจิตัล 2 อินพุทสำหรับขับด้วยมือ-ปิด-ขับอัตโนมัติ)
- เปดใชงานอินเตอรล็อกภายนอกผานอินพุทดิจิตัล
- ้แล้วดำเนินการปิด/เปิดเครื่อง

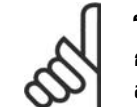

#### **โนตสําหรับผูอาน**

การบายพาสชุดขับไม่สามารถเปิดใช้งานได้หากอย่ในโหมดเพลิงไหม้ จะทำได้โดยปลด ้สัญญาณคำสั่งโหมดเพลิงไหม้ หรือแหล่งจ่ายไฟออกจากตัวแปลงความถี่เท่านั้น!

เมื่อฟงกชันการบายพาสชุดขับทํางาน หนาจอแสดงผลบนแผงควบคุมหนาเครื่องจะแสดงสถานะขอความ การบายพาสชุดขับ ขอความนี้จะมีความสําคัญสูงกวาขอความสถานะของโหมดเพลิงไหม เมื่อฟงกชันการ บายพาสชุดขับอัตโนมัติทํางาน ตัวแปลงความถี่จะตัดเขาการบายพาสภายนอกตามลําดับดานลางนี้

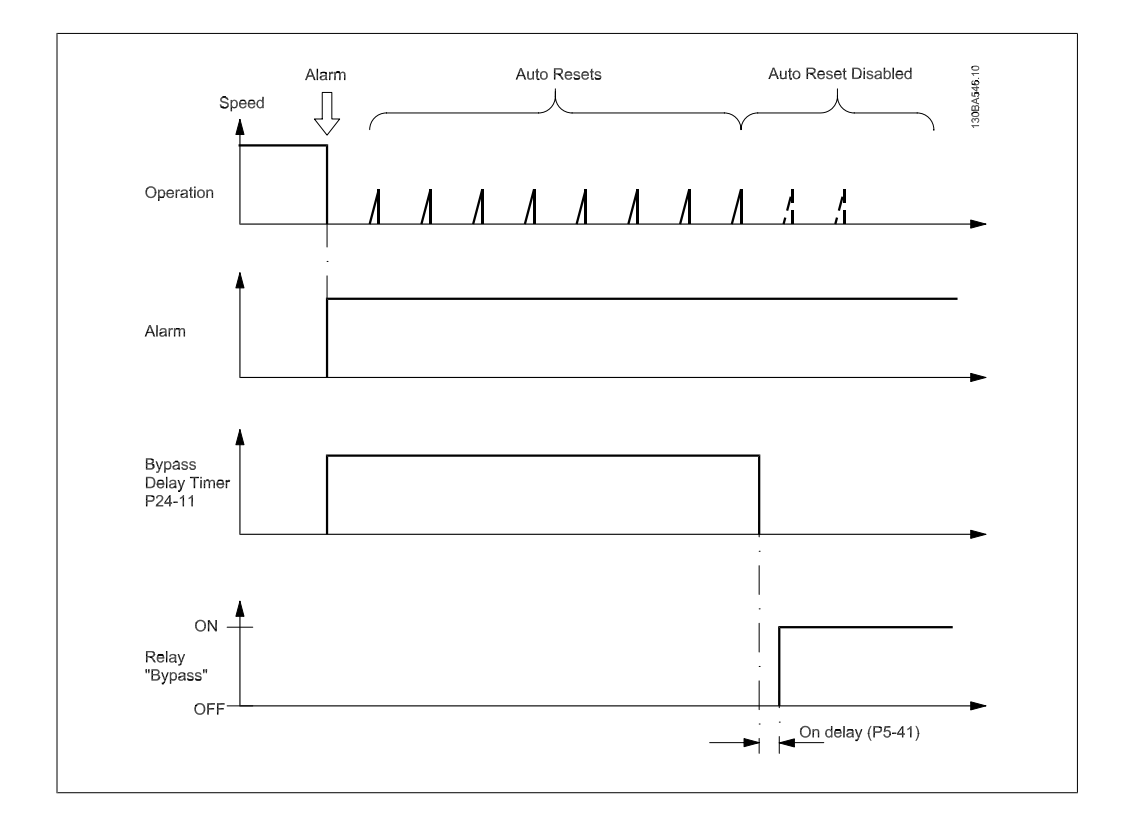

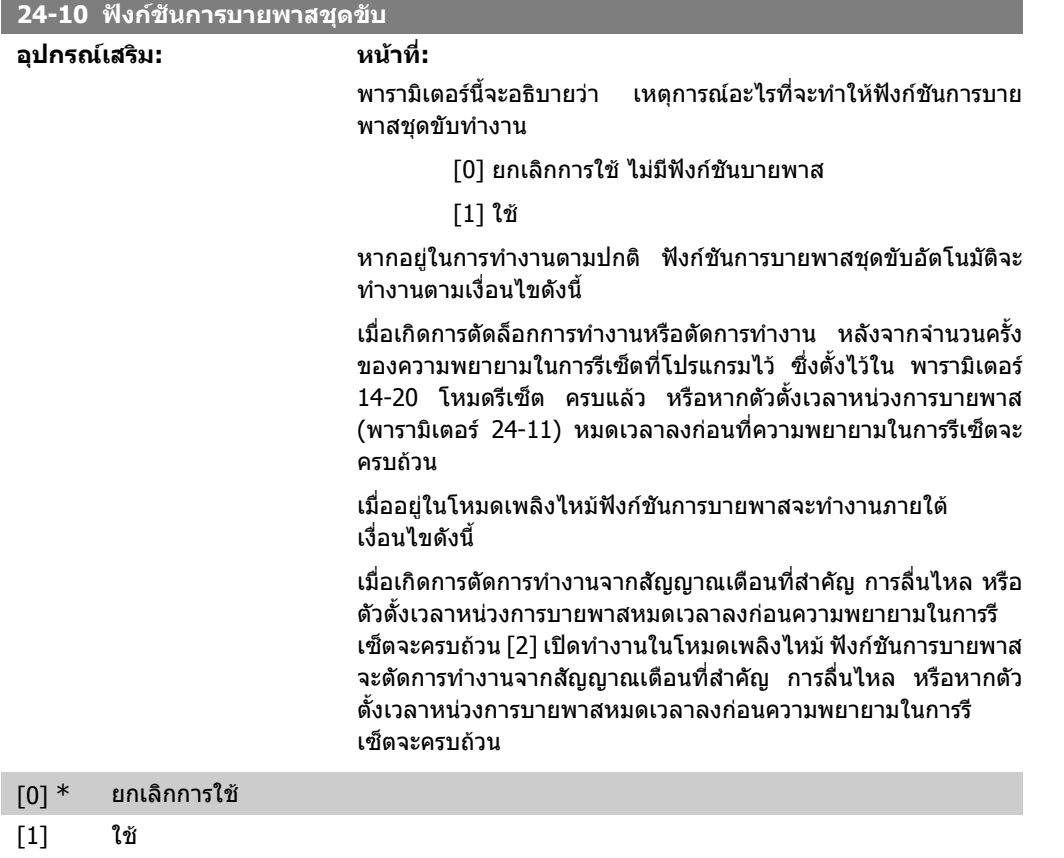

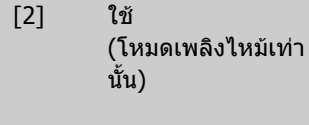

**24-11 ตัวตั้งเวลาหนวงการบายพาส พิสัย: หนาที่:**

## **โนตสําหรับผอู าน**

สิ่งสําคัญ! หลังจากเปดใชฟงกชันการบายพาสชุดขับ ี ตัวแปลงความถี่จะไม่ได้รับการรับรองว่ามีความ<br>ปลอดภัยอีกต่อไป (สำหรับการใช้ในร่นที่ติ (สำหรับการใช้ในร่นที่ติดตั้งการ หยุดแบบปลอดภัยมาดวย)

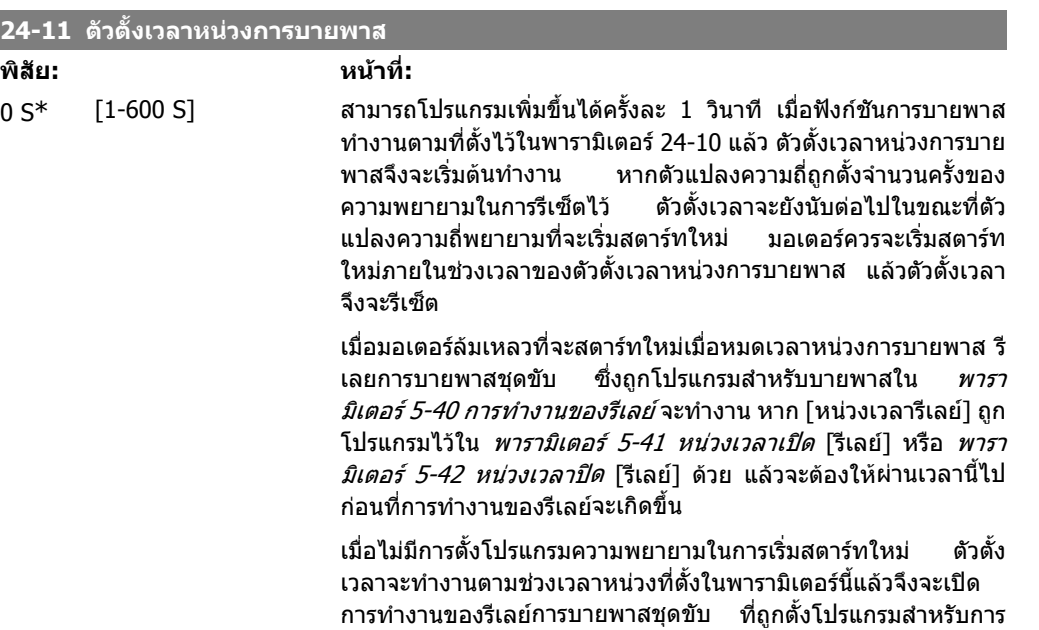

ิบายพาสไว้ในพารามิเตอร์ 5-40 การทำงานของรีเลย์ หาก หน่วงเวลา รีเลย ถูกโปรแกรมไวในพารามิเตอร 5-41 หนวงเวลาเปดรีเลย หรือ พารามิเตอร 5-42 หนวงเวลาปด [รีเลย] ดวย แลวจะตองใหผานเวลานี้ ไปกอนที่การทํางานของรีเลยจะเกิดขึ้น

# **2.23. เมนูหลัก กลุม 25 ตัวควบคุมคาสเคด**

### **2.23.1. 25-\*\* ตัวควบคุมคาสเคด**

พารามิเตอร์สำหรับการกำหนดตัวควบคุมคาสเคดแบบพื้นฐาน เพื่อควบคุมปั๊มหลายตัวแบบลำดับขั้น สำหรับ ี คำอธิบายเกี่ยวกับการใช้และตัวอย่างการเดินสายไฟเพิ่มเติม ให้ดูหัวข้อ *ตัวอย่างการประยุกต์ใช้ของตัวควบ* คุมคาสเคดแบบพื้นฐาน.

่ เพื่อกำหนดรูปแบบตัวควบคุมคาสเคดให้กับระบบจริงและกลยุทธ์การควบคุมที่ต้องการ ขอแนะนำทำตามขั้น ตอนดานลาง เริ่มตนดวย การตั้งคาระบบพารามิเตอร 25-0\* และถัดมา การตั้งคาการเปลี่ยนแปลงพารา มิเตอร์ 25-5\* โดยปกติพารามิเตอร์เหล่านี้สามารถตั้งค่าที่เป็นแบบขั้นสงได้

ี พารามิเตอร์ใน *การตั้งค่าแบนด์วิดท์* 25-2\* และ *การตั้งค่าการสเตจ* 25-4\* มักจะสัมพันธ์กับความผันแปรของ ระบบและการปรับขั้นสุดทายควรทําใหแลวเสร็จในขั้นตอนการทดสอบเพื่อใชงานจากทางโรงงาน

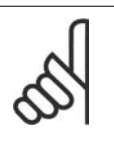

#### **โนตสําหรับผูอาน**

ตัวควบคุมคาสเคดดูเหมือนจะทํางานในวงรอบปดที่ควบคุมโดยตัวควบคุม PI ที่อยูภายใน (วง รอบปิดที่ถูกเลือกใน *โหมดการกำหนดรูปแบบ*พารามิเตอร์ 1-00) ถ้า *วงรอบเปิด* ถูกเลือกใน *วงรอบปิด*พารามิเตอร์ 1-00 ปั๊มที่มีความเร็วคงที่ทั้งหมดจะถูกดีสเตจ แต่ปั๊มที่มีความเร็วผัน แปรจะยังคงถูกควบคุมโดยตัวแปลงความถี่ ตามการกำหนดรูปแบบวงรอบเปิดในปัจจุบัน:

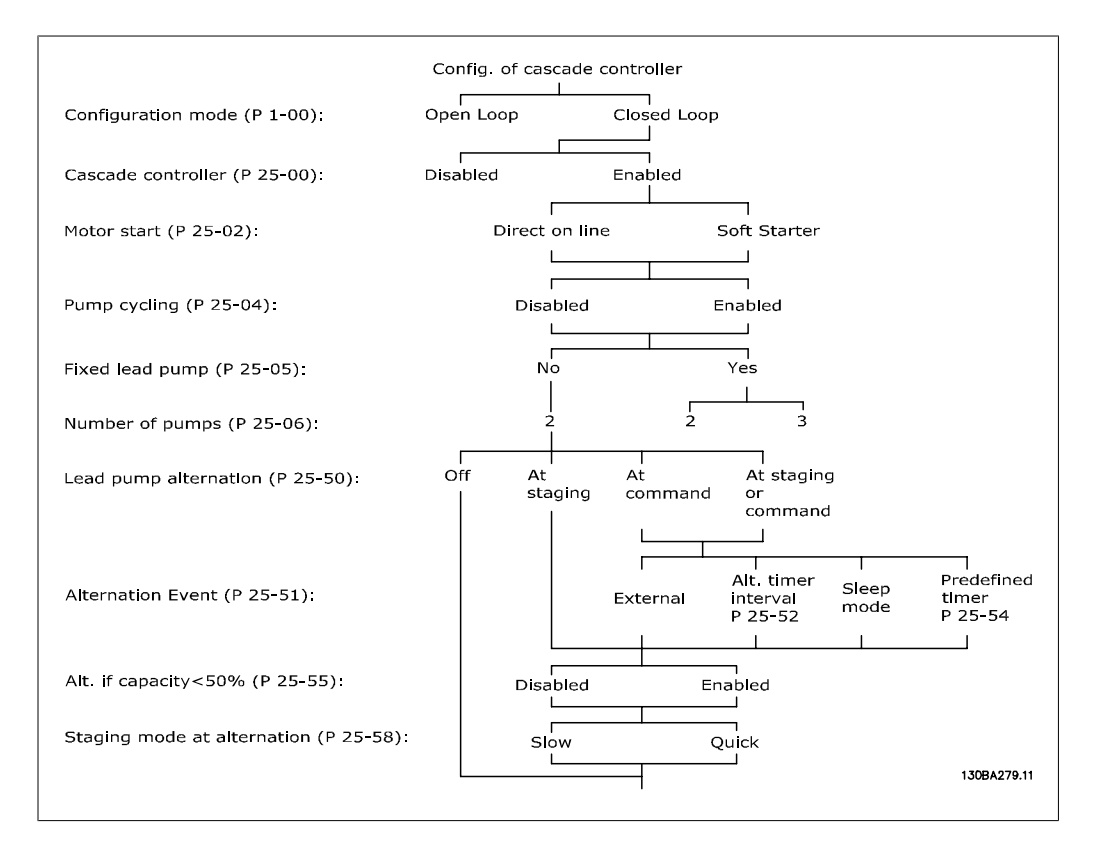

# **2.23.2. 25-0\* การตั้งคาระบบ**

พารามิเตอรสัมพันธกับหลักการควบคุมและการกําหนดรูปแบบของระบบ

**2**

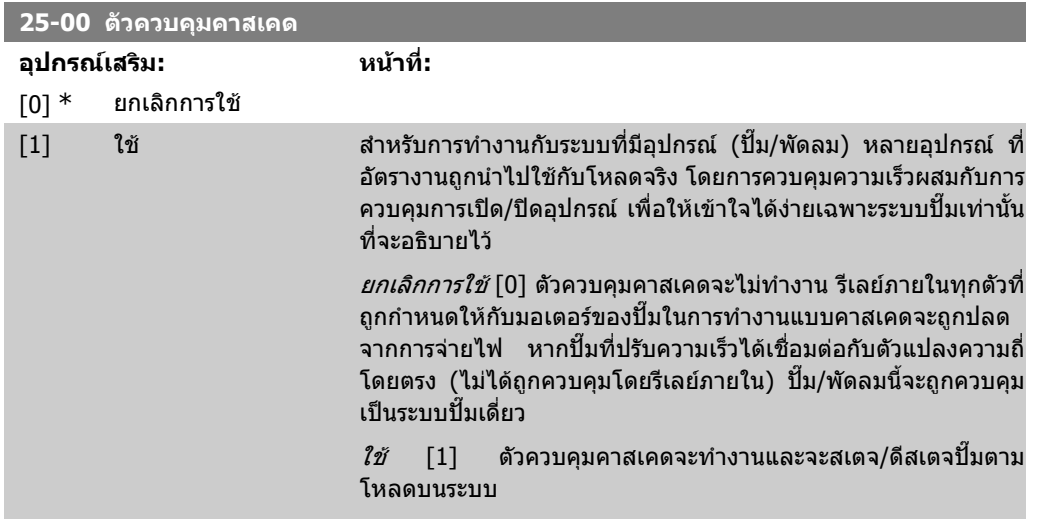

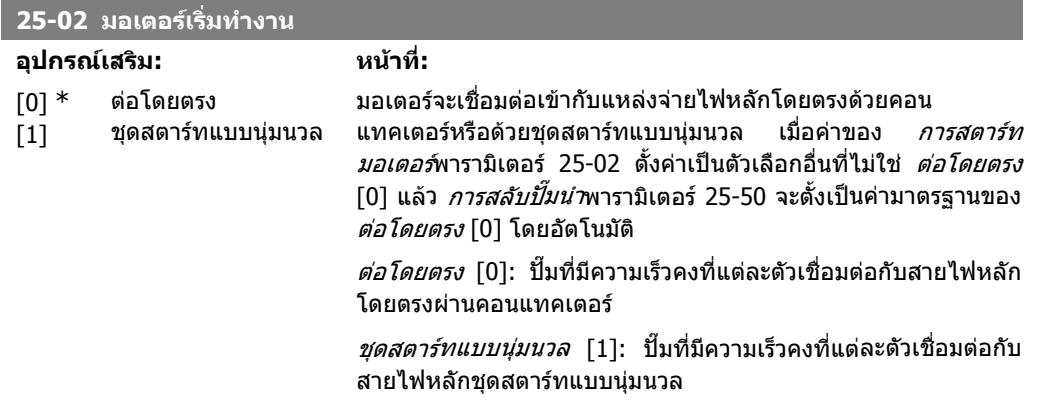

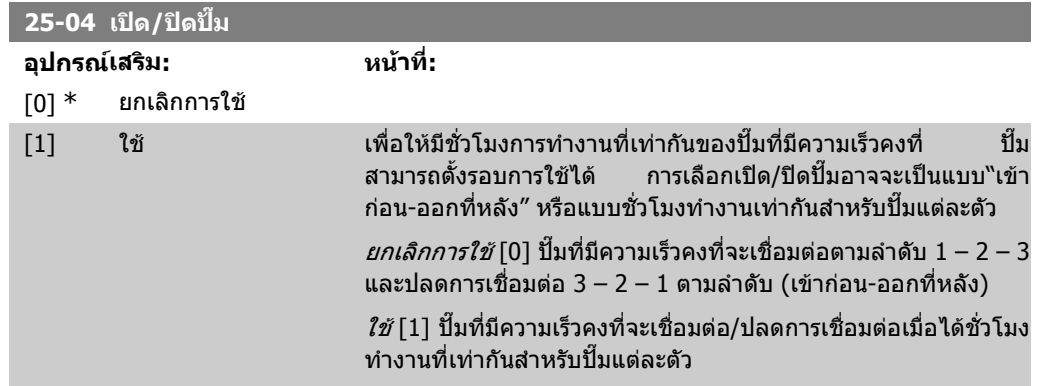

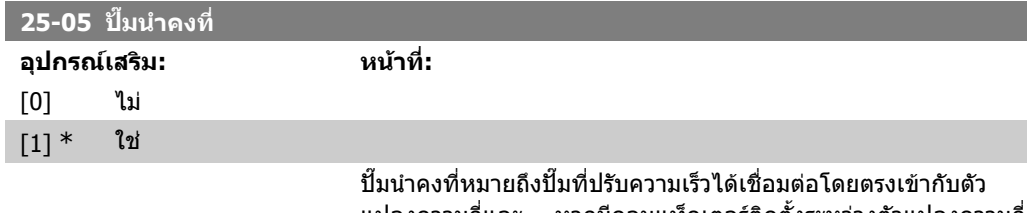

แปลงความถี่และ หากมีคอนแท็คเตอรติดตั้งระหวางตัวแปลงความถี่ และปม คอนแท็คเตอรนี้จะไมถูกควบคุมโดยตัวแปลงความถี่

้ถ้าทำงานโดย *การสลับปั๊มนำ*พารามิเตอร์ 25-50 ตั้งเป็นค่าอื่นที่ไม่ใช่  $O$ F $f$ [0] พารามิเตอร์นี้จะต้องตั้งค่าเป็น  $NO$  [0]

 $N\!O$  [0]: การทำงานแบบปั๊มนำสามารถเลือกระหว่างปั๊มที่ควบคมโดยรี ี เลย์ภายในสองตัว ปั๊มหนึ่งตัวต้องเชื่อมต่อกับรีเลย์ 1 ที่ติดตั้งอย่ภาย ่ ใน และปั๊มอีกตัวหนึ่งต่อกับรีเลย์ 2 การทำงานของปั๊ม (ปั๊มคาสเ<sup>ิ</sup>คด1 และ ปั๊มคาสเคด2) จะถูกกำหนดให้รีเลย์โดยอัตโนมัติ (ในกรณีนี้ตัว แปลงความถี่จะควบคุมปั๊มได้สูงสุดสองตัว)

 $Y\!\!E\!\!S$  [1]: ปั๊มนำจะคงที่ (ไม่มีการสลับ) และเชื่อมต่อตรงกับตัวแปลง ความถี่ การสลับปมนําพารามิเตอร 25-50 จะถูกตั้งคาโดยอัตโนมัติ เป็น *OFF* [0] รีเลย์ภายในรีเลย์ 1 และรีเลย์ 2 จะสามารถถูกกำหนดให้ ้กับปั๊มที่มีความเร็วคงที่ที่แยกจากกัน ตัวแปลงความถี่จะควบคุมปั๊มได้ ทั้งหมดสามตัวดวยกัน

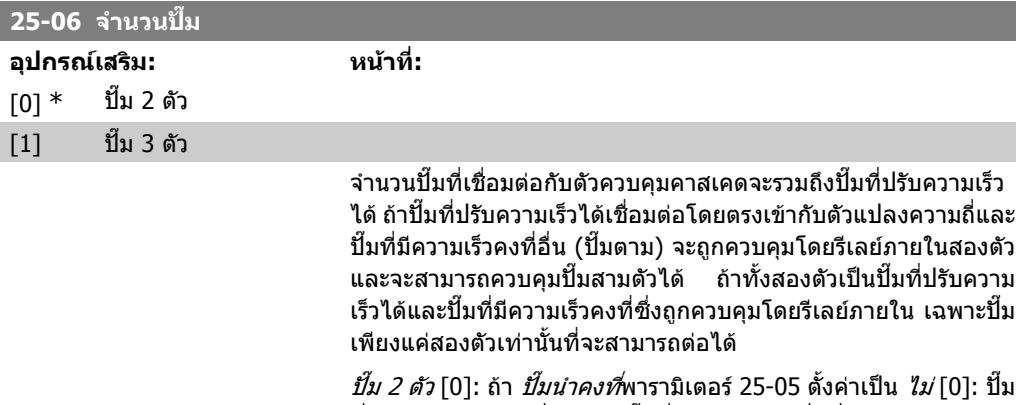

้ที่ปรับความเร็วได้หนึ่งตัวและปั๊มที่มีความเร็วคงที่หนึ่งตัวจะถูกควบคุม โดยรีเลย์ภายในทั้งคู่ ถ้า *ปั๊มนำคงที่*พารามิเตอร์ 25-05 ตั้งค่าเป็น *ใช่* [1]: ปมที่ปรับความเร็วไดหนึ่งตัว และปมที่มีความเร็วคงที่หนึ่งตัวจะถูก ควบคุมโดยรีเลยภายใน

*ปั๊ม 3 ตัว* [1]: ปั๊มนำหนึ่งตัว ดู *ปั๊มนำคงที่*พารามิเตอร์ 25-05 ปั๊มที่มี ความเร็วคงที่สองตัวจะถูกควบคุมโดยรีเลยภายใน

## **2.23.3. 25-2\* ตัวจัดการแบนดวิดท**

ิพารามิเตอร์สำหรับการตั้งค่าแบนด์วิดท์ที่ซึ่งความดันจะอนุญาตให้ทำงานก่อนการสเตจ/ดีสเตจของปั๊มที่มี ความเร็วคงที่ ยังรวมถึงตัวตั้งเวลาหลากหลายที่จะคอยปรับใหการควบคุมคงที่

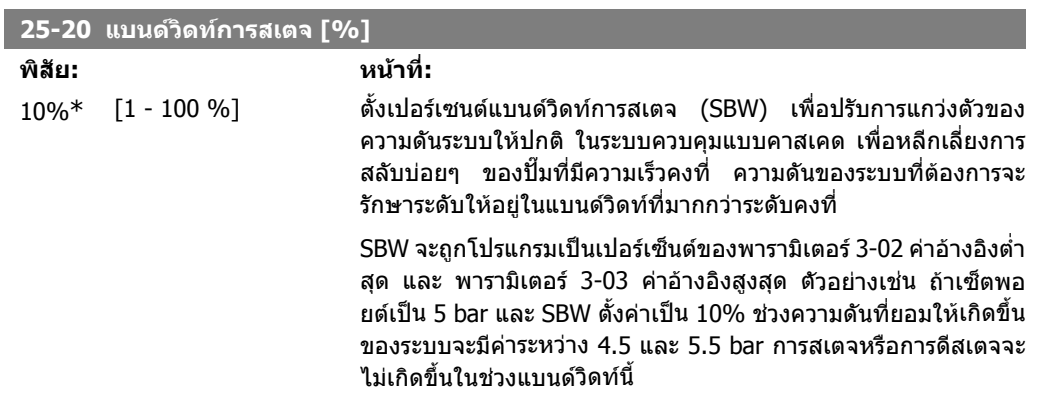

I.

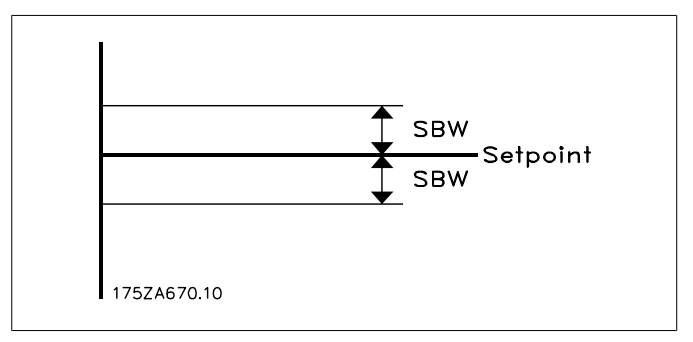

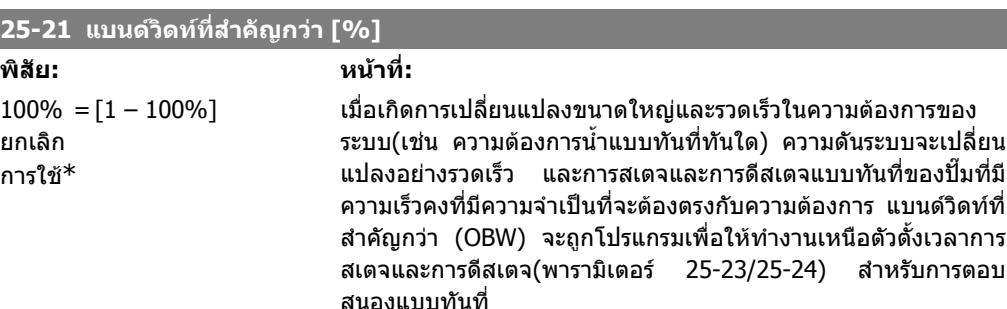

OBW ต้องโปรแกรมให้มีค่าสงกว่าที่ตั้งใน*แบนด์วิดท์การสเตจ* (SBW) พารามิเตอร 25-20 อยูเสมอ OBW จะเปนเปอรเซนตของพารามิเตอร 3-02 คาอางอิงต่ําสุด และพารามิเตอร 3-03 คาอางอิงสูงสุด

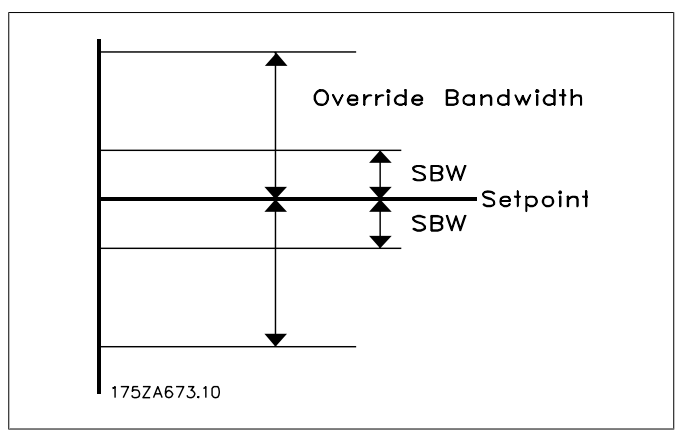

การตั้ง OBW ใกล้กับ SBW เกินไปอาจจะเกิดความล้มเหลวในวัตถุ ประสงคโดยการสเตจความถี่เมื่อเปลี่ยนแปลงความดันแบบชั่วขณะ การตั้ง OBW สูงเกินไปอาจนําไปสูความดันสูงหรือต่ําในระบบที่ยอมรับ ไมได ในขณะที่ตัวตั้งเวลา SBW กําลังทํางาน คาจะสามารถปรับให เหมาะสมดวยการเพิ่มคาที่เหมาะสมกับระบบ ดูที่ ตัวตั้งเวลาแบนดวิด *ท์ที่สำคัญกว่า*พารามิเตอร์ 25-25

เพื่อหลีกเลี่ยงการสเตจระหวางชวงการทดสอบเพื่อใชงานและการปรับ ละเอียดของตัวควบคุมโดยปลอยให OBW เริ่มตนที่การตั้งคาจากโรง งาน 100% (Off) เมื่อการปรับละเอียดเสร็จสมบูรณ OBW ควรตั้งคา เปนคาที่ตองการ แนะนาให ํ ใชคาเริ่มตนที่ 10 %

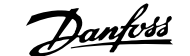

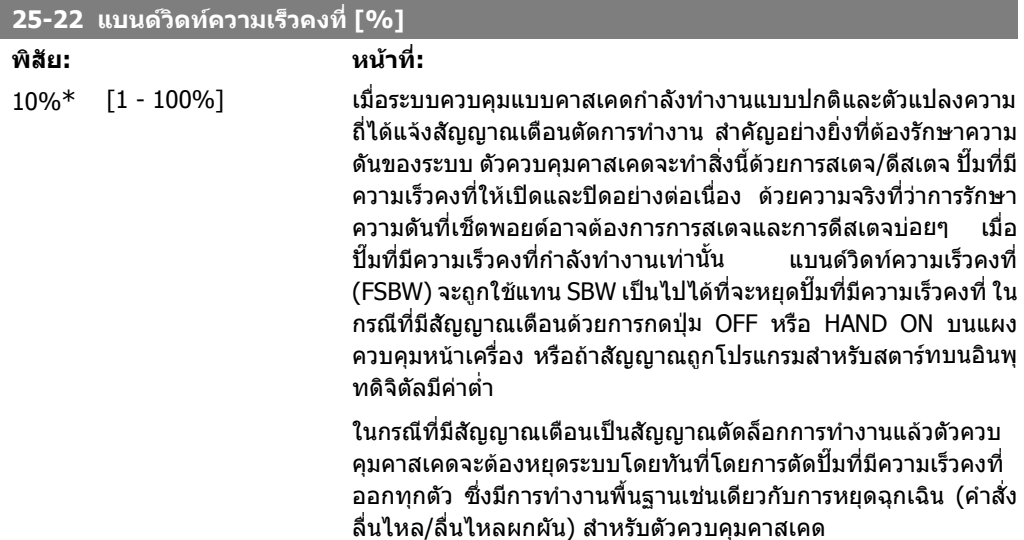

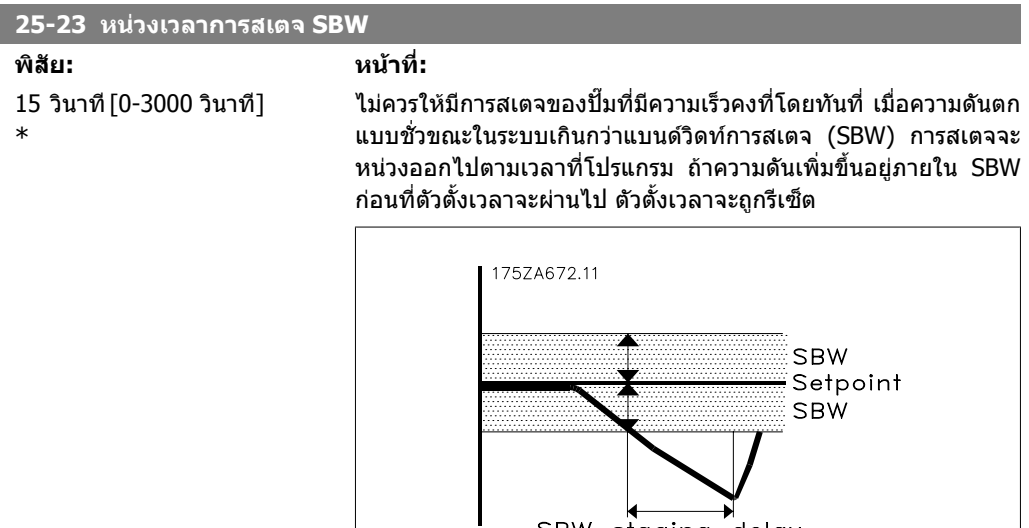

SBW staging delay

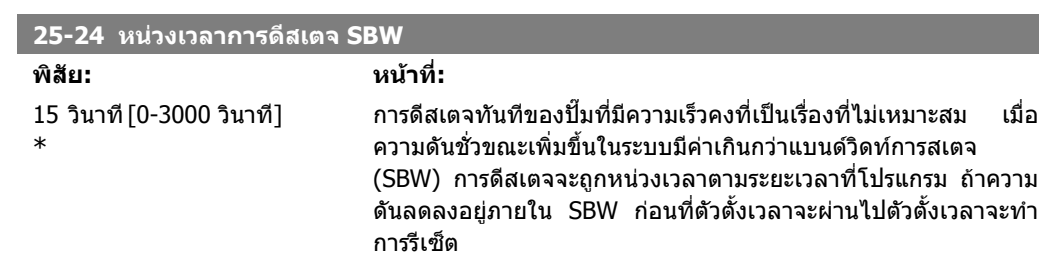
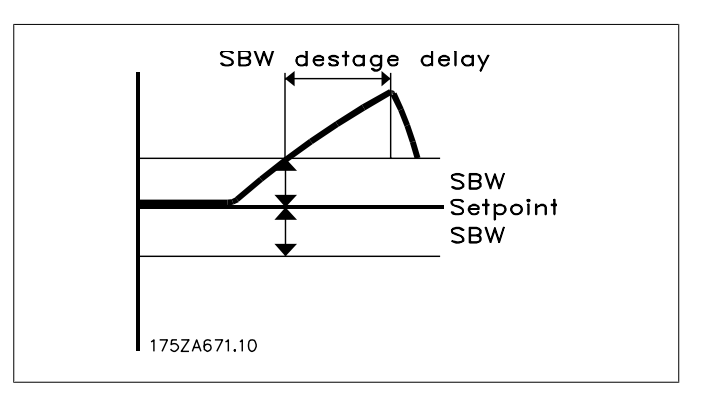

#### **25-25 เวลา OBW**

#### **พิสัย: หนาที่:**  $10$  วินาที $[0 - 300$  วินาที ] \*

ี การสเตจปั๊มที่มีความเร็วคงที่จะสร้างยอดความดันสูงสุดในระบบชั่ว ขณะ ซึ่งอาจจะมากกวา แบนดวิดทที่สําคัญกวา (OBW) It ไมสมควรที่ จะทําการดีสเตจปมเพื่อตอบสนองตอยอดความดันของการสเตจ เวลา OBW สามารถโปรแกรมเพื่อปองกันการสเตจจนกวาความดันระบบจะ ี สร้างการควบคุมคงที่และปกติ ตั้งตั้งตั้งเวลาให้มีค่าที่ทำให้ระบบคงที่ หลังจากการสเตจ คาที่ตั้งจากโรงานที่ 10 วินาทีเปนคาที่เหมาะสม สําหรับการประยุกตใชเปนสวนใหญ ในระบบที่มีความผันแปรสูง เวลาที่ สั้นลงอาจจะเหมาะสมกวา

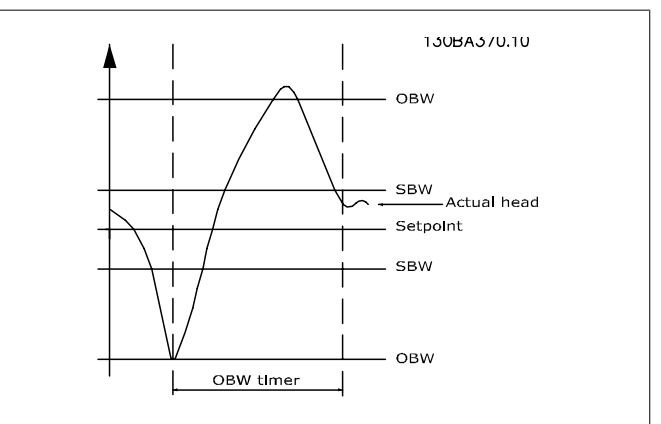

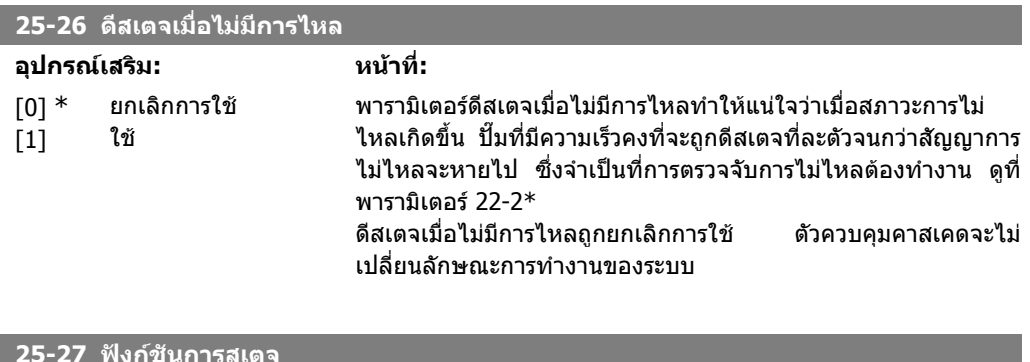

#### **25-27 ฟงกชันการสเตจ**

## **อุปกรณเสริม: หนาที่:**

[0] ยกเลิกการใช

MG.11.C3.9A - VLT® เปนเครื่องหมายการคาจดทะเบียนของ Danfoss 253

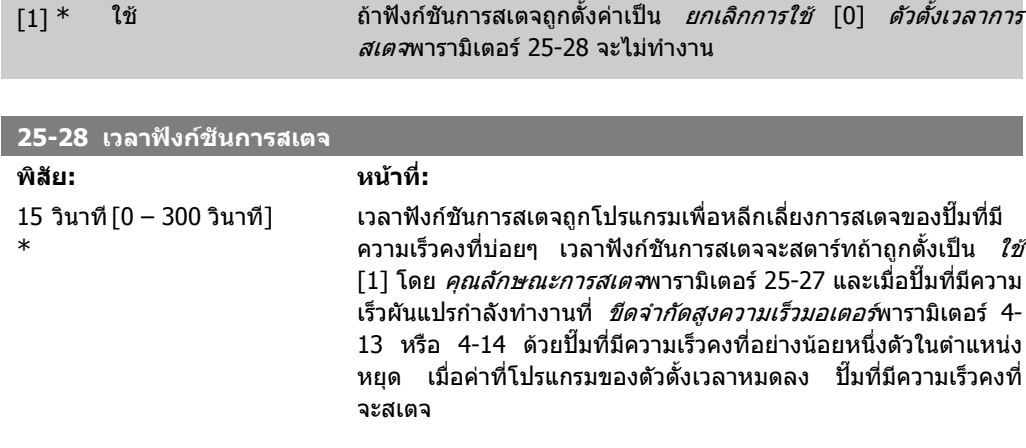

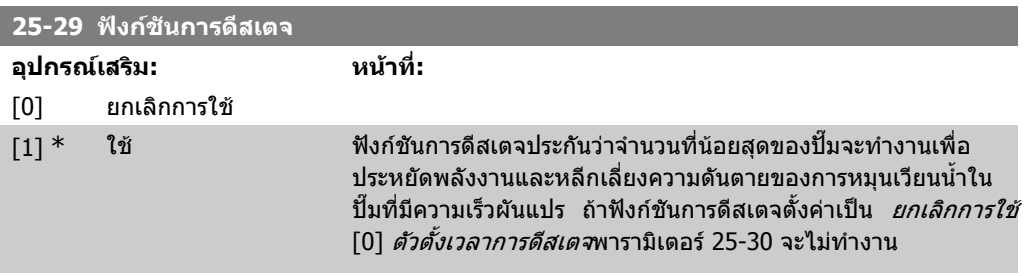

#### **25-30 เวลาฟงกชันการดีสเตจ**

**อุปกรณเสริม: หนาที่:** [15 วินาที] \*

0 – 300 วนาท ิ ี เวลาฟงกชันการดีสเตจสามารถโปรแกรมที่จะหลีกเลี่ยงการสเตจและ การดีสเตจบอยๆ ของปมที่มีความเร็วคงที่ เวลาฟงกชันการดีสเตจจะ เริ่มเมื่อปั๊มที่สามารถปรับความเร็วได้กำลังทำงานที่*ขีดจำกัดต่ำของ* ี *ความเร็วมอเตอร์*พารามิเตอร์ 4-11 หรือ 4-12 พร้อมกับปั๊มที่มีความเร็ว คงที่หนึ่งตัวหรือมากกวาในการทํางาน และตรงตามความตองการของ ้ระบบ ในสถานการณ์เช่นนี้ปั๊มที่สามารถปรับความเร็วได้จะช่วยทำงาน ในระบบเพียงเล็กนอย เมื่อคาของตัวตั้งเวลาที่โปรแกรมไวสิ้นสุดลง ้ สเตจจะถูกนำออกไป เพื่อหลีกเลี่ยงการหมนเวียนน้ำด้วยความดันตาย ในปมที่สามารถปรับความเร็วได

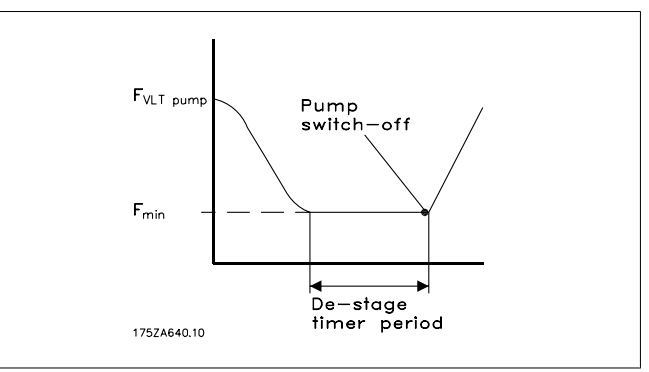

## **2.23.4. 25-4\* การตั้งคาการสเตจ**

ี่ สภาวะการกำหนดพารามิเตอร์สำหรับการสเตจ/การดีสเตจปั๊ม

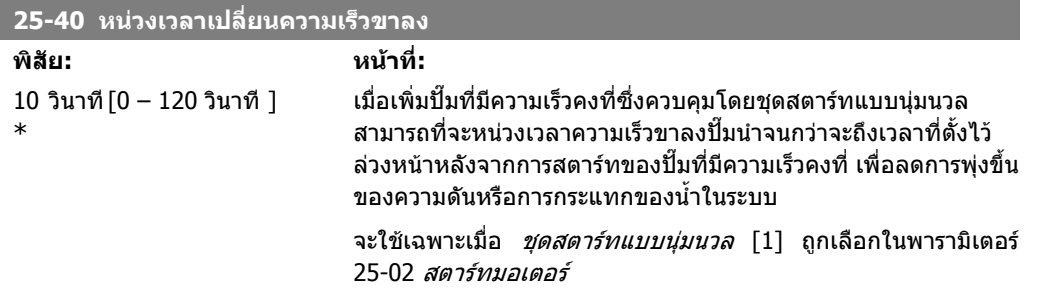

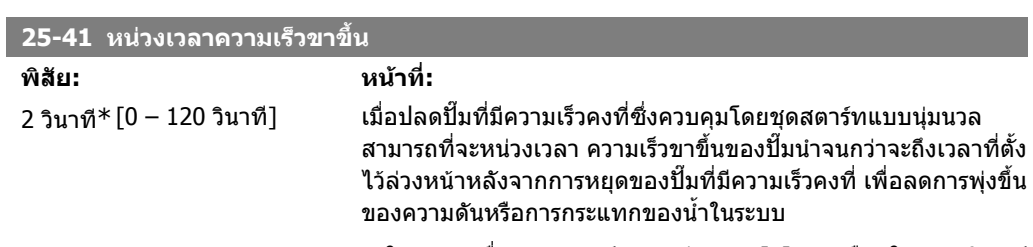

ิ จะใช้เฉพาะเมื่อ *ชุดสตาร์ทแบบนุ่มนวล* [1] ถูกเลือกในพารามิเตอร์ 25-02 สตารทมอเตอร

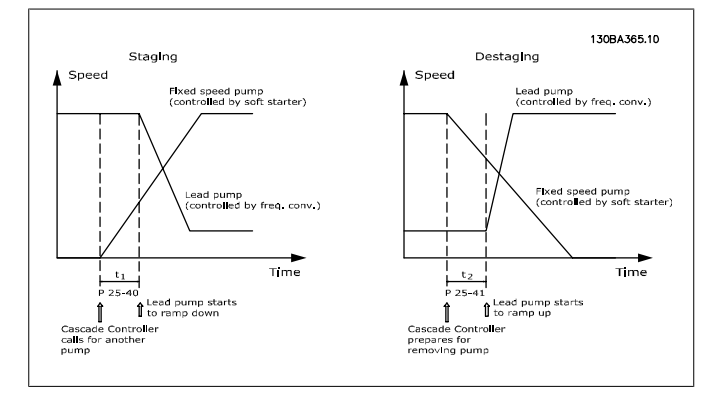

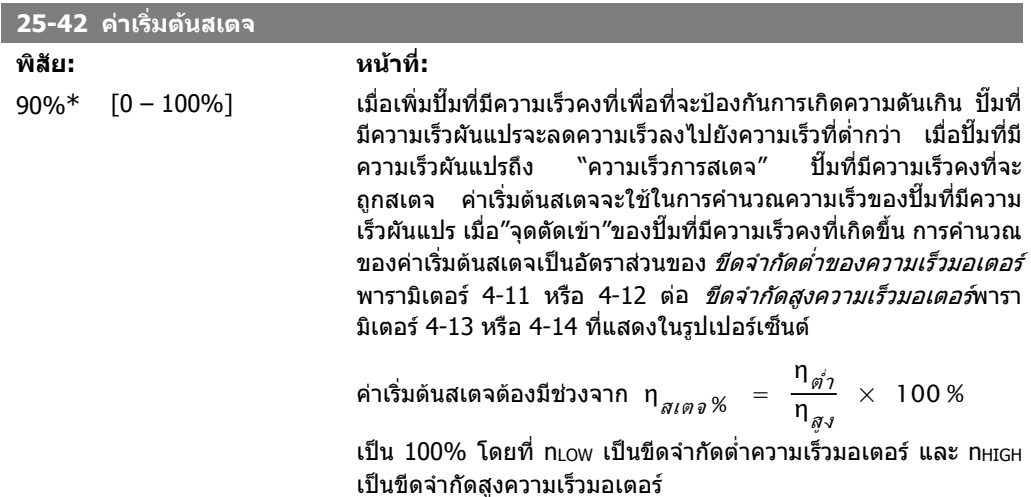

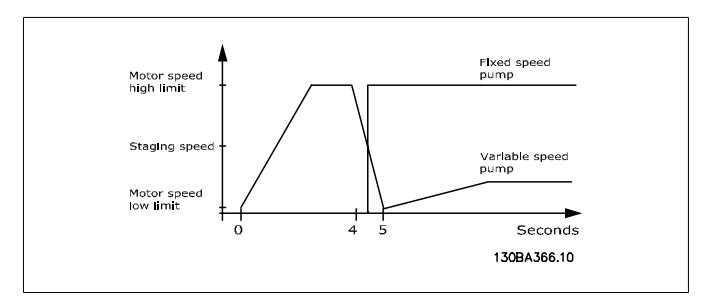

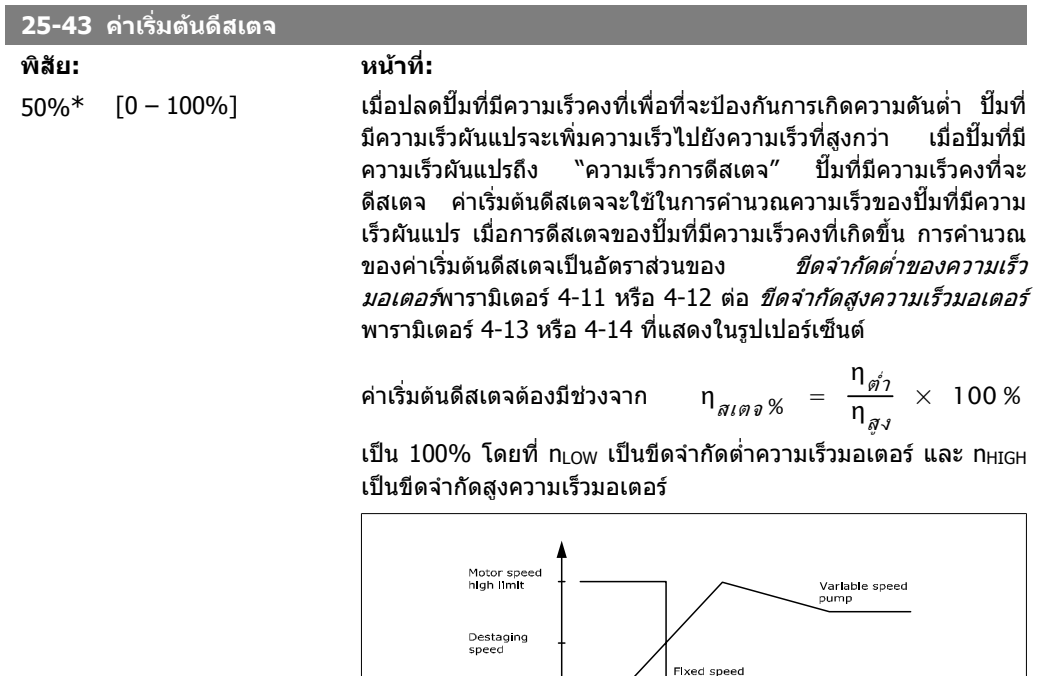

Motor speed<br>low limit

## **25-44 ความเร็วการสเตจ [RPM]**

## **อุปกรณเสริม: หนาที่:**

0 0 N/A คาที่อานไดของคาที่คํานวณดานลางสําหรับความเร็วการสเตจ เมื่อ เพิ่มปั๊มที่มีความเร็วคงที่เพื่อที่จะป้องกันการเกิดความดันเกิน ปั๊มที่มี ความเร็วผันแปรจะลดความเร็วลงไปยังความเร็วที่ต่ํากวา เมื่อปมที่มี ความเร็วผันแปรถึง "ความเร็วการสเตจ" ปมที่มีความเร็วคงที่จะ ิถูกสเตจ การคำนวณความเร็วการสเตจอ้างอิงจาก *ค่าเริ่มต้นสเตจ*พารา มิเตอร์ 25-42 และ *ขีดจำกัดสูงความเร็วมอเตอร์ [RPM]*พารามิเตอร์ 4-13

 $S$ econds 130BA367.10

ความเร็วการสเตจคํานวณโดยสูตรดังตอไปนี้:

$$
\eta_{\mathcal{A}l\mathcal{P}\mathcal{D}} = \eta_{\mathcal{A}J} \frac{\eta_{\mathcal{A}l\mathcal{P}\mathcal{D}}\mathcal{G}}{100}
$$

โดยที่ n<sub>HIGH</sub> เป็นขีดจำกัดสูงความเร็วมอเตอร์ และ n<sub>STAGE100%</sub> เป็นค่า ของคาเริ่มตนสเตจ

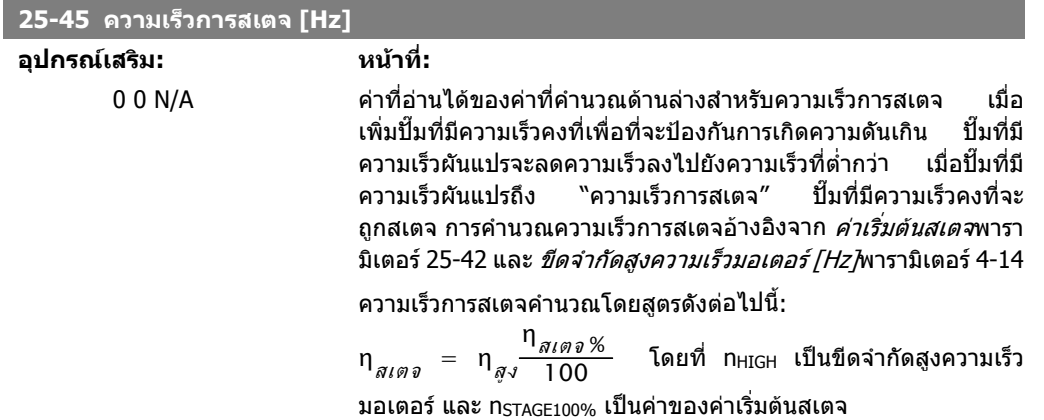

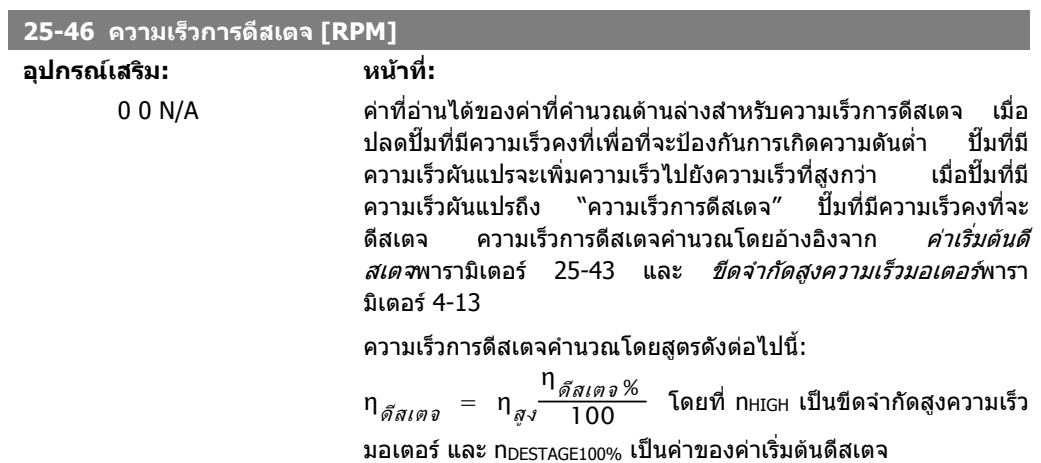

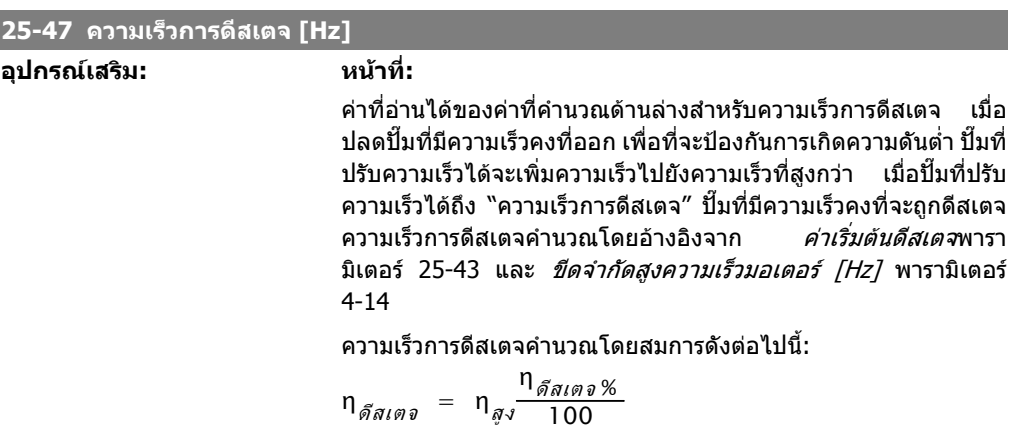

โดยที่ n $_{\rm HIGH}$  เป็นขีดจำกัดสูงความเร็วมอเตอร์ และ n $_{\rm DESTAGE100\%}$  เป็น คาของคาที่ยอมรับไดของการดีสเตจ

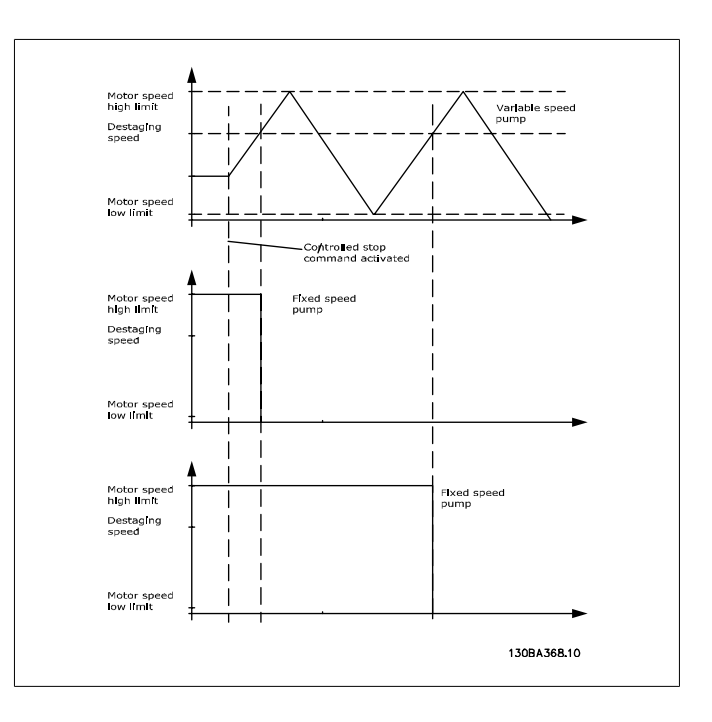

# **2.23.5. 25-5\* การตั้งคาการสลบการท ั ํางาน**

ิพารามิเตอร์สำหรับการระบุสภาวะสำหรับการสลับของปั๊ม (นำ)ที่มีความเร็วผันแปร ถ้าถูกเลือกเป็นส่วนหนึ่ง ของกลยุทธการควบคุม

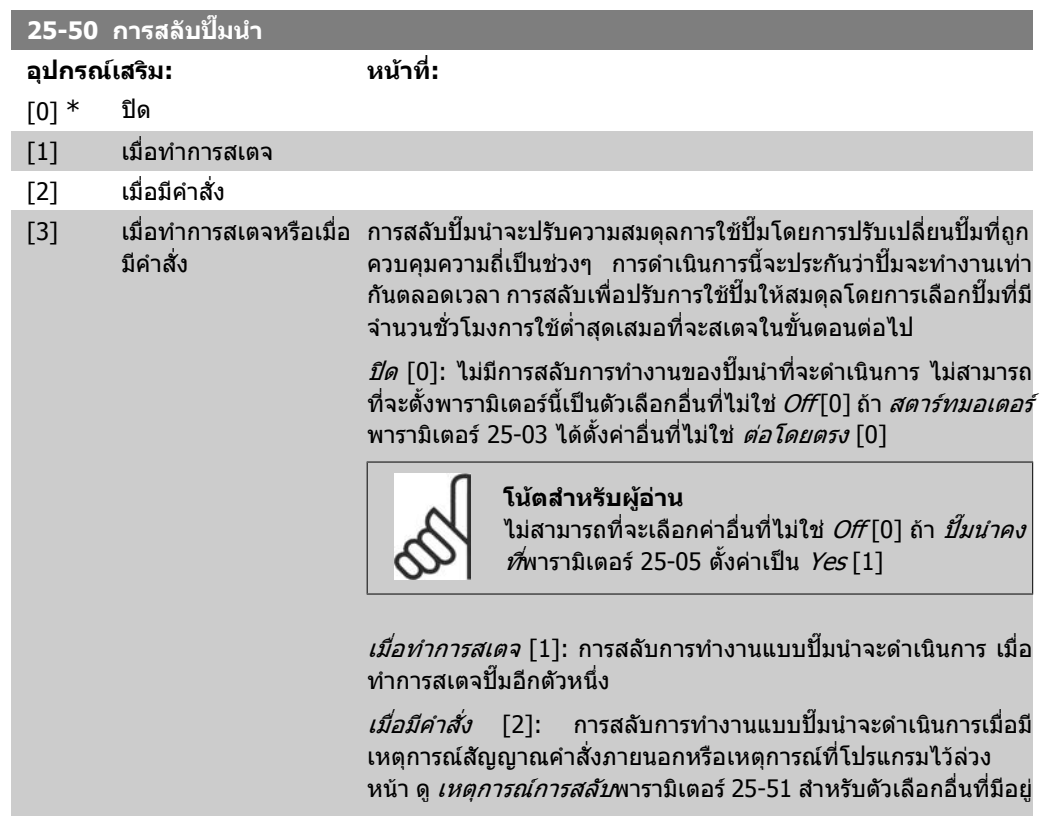

้*เมื่อทำการการสเตจหรือเมื่อมีคำสั่ง* [3]: การสลับปั๊ม (นำ)ความเร็วผัน ี แปร จะดำเนินการ เมื่อทำการสเตจหรือมีสัญญาณ"เมื่อมีคำสั่ง″ (ดู ข้าง ตน)

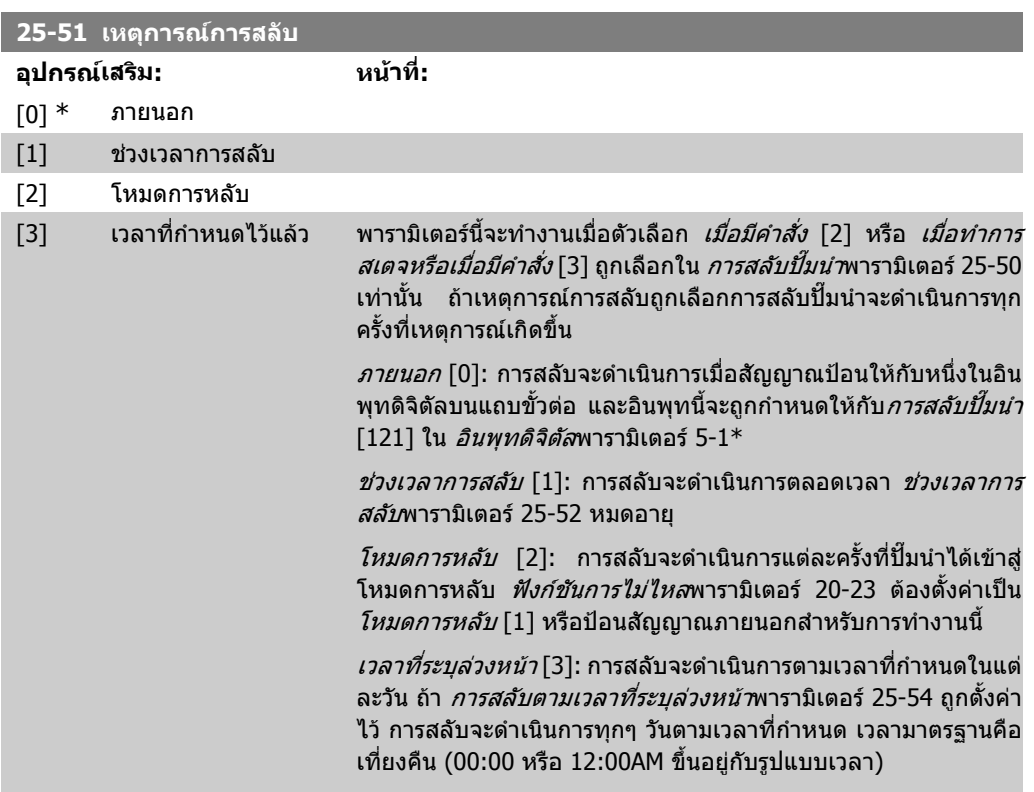

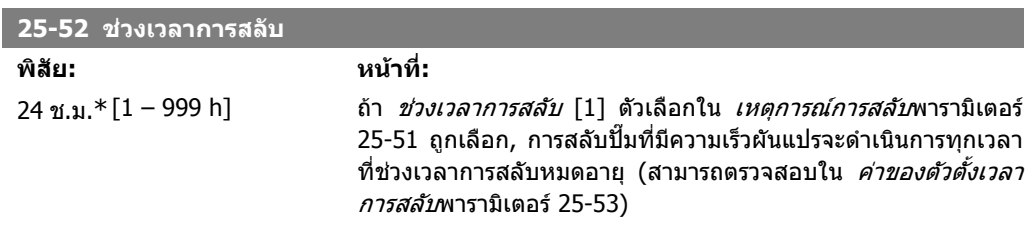

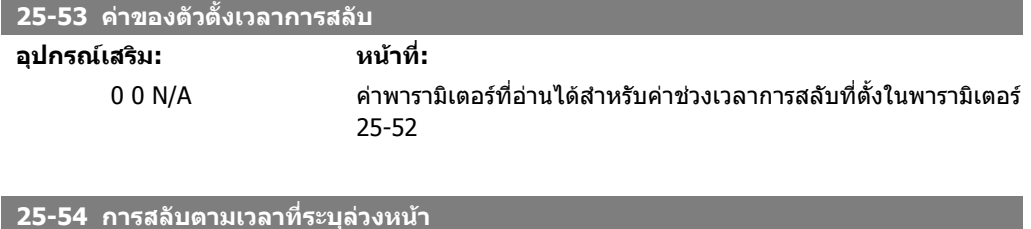

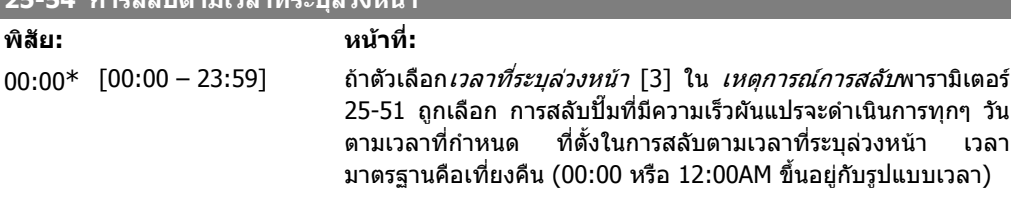

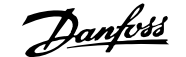

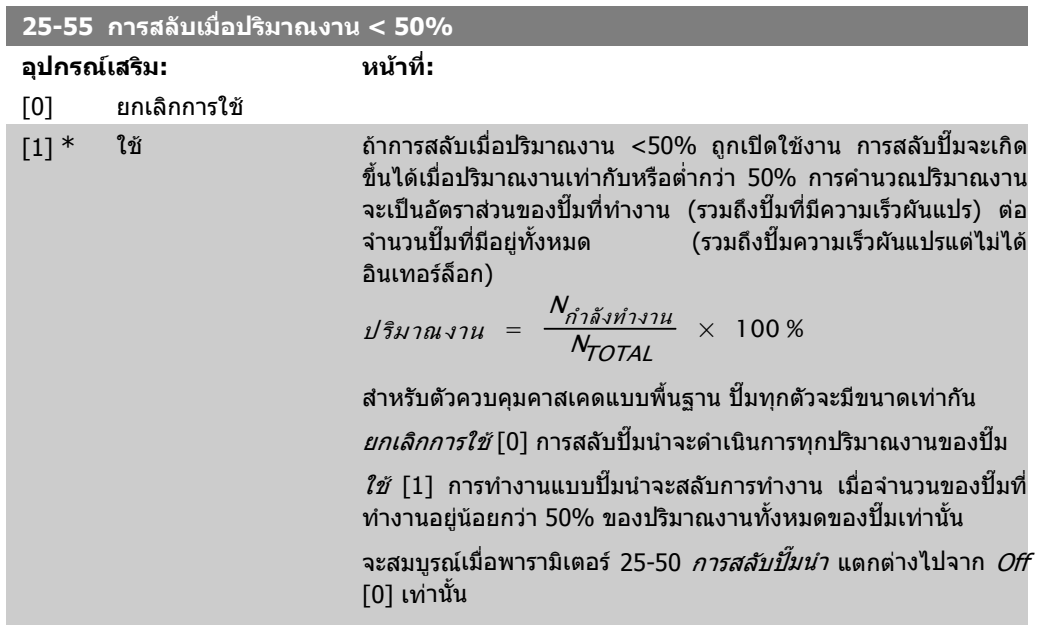

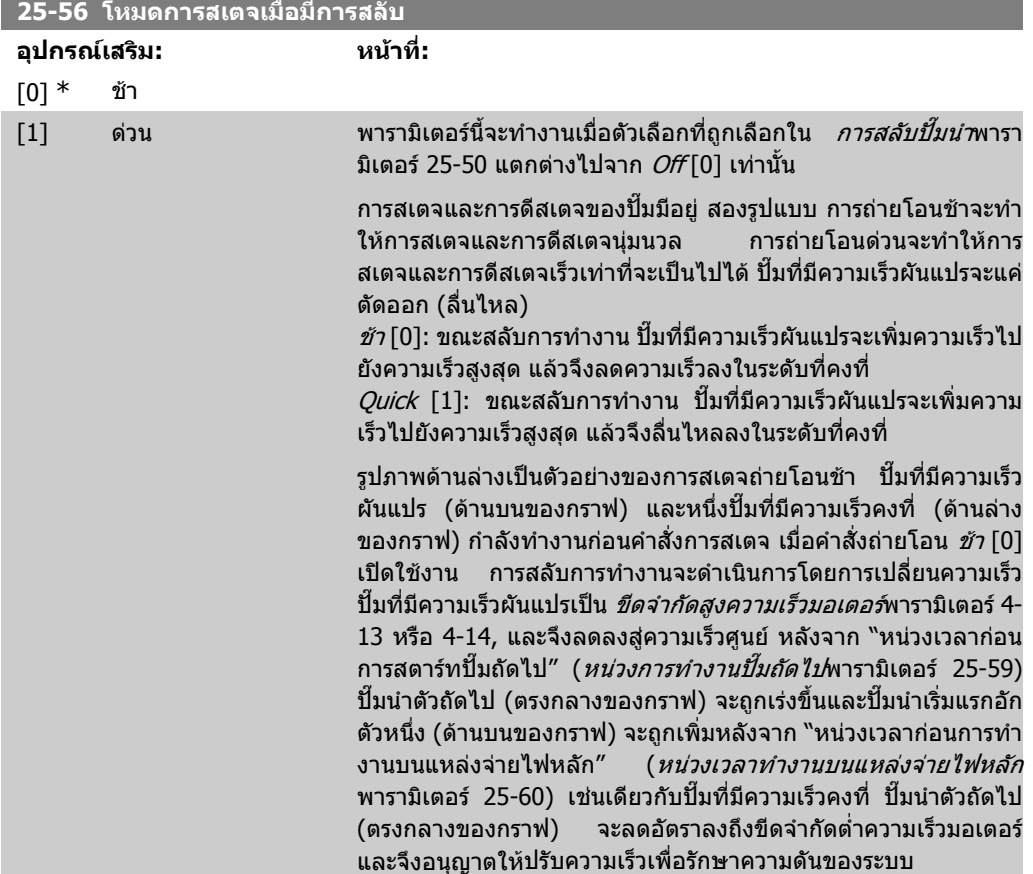

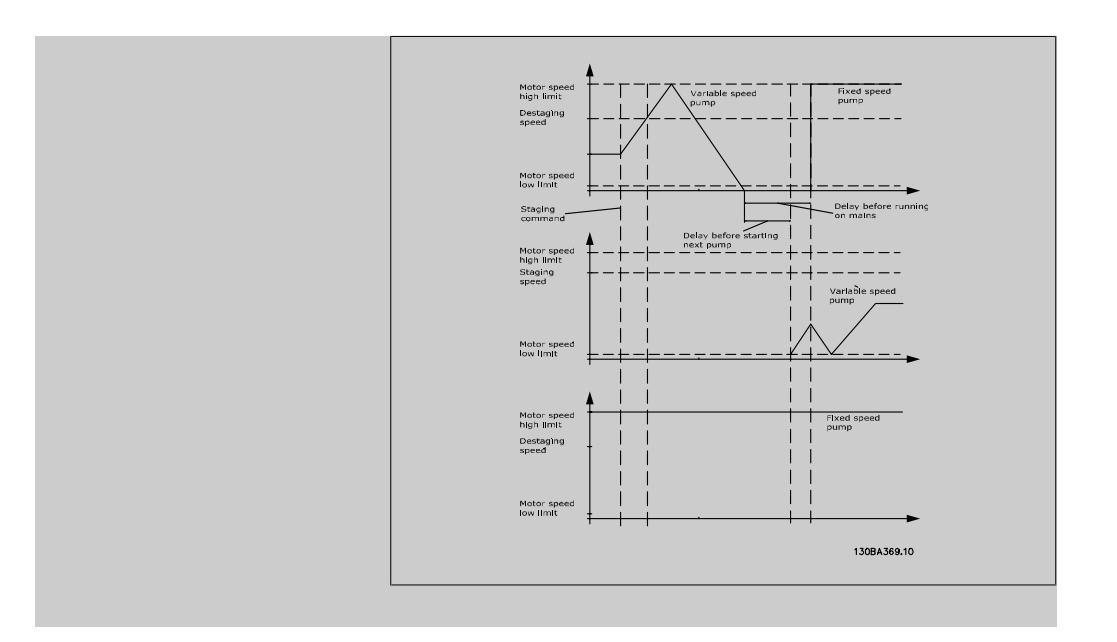

## **25-58 หนวงการทํางานปมถัดไป**

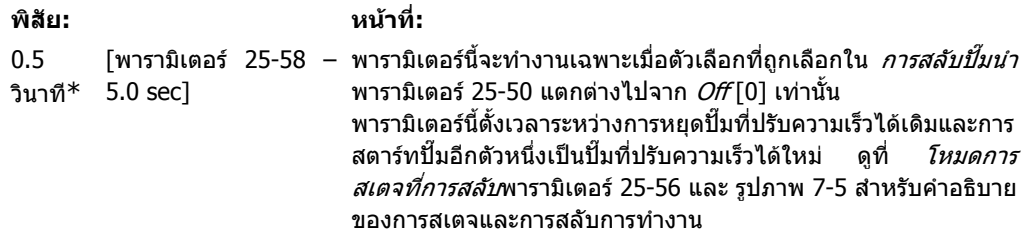

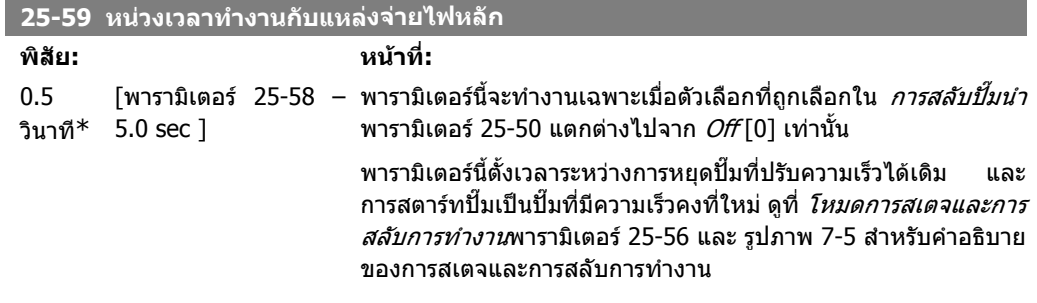

## **2.23.6. 25-8\* สถานะ**

อานคาพารามิเตอรในรูปแบบเกี่ยวกับสถานะการทํางานของตัวควบคุมคาสเคดและปมที่ถูกควบคุม

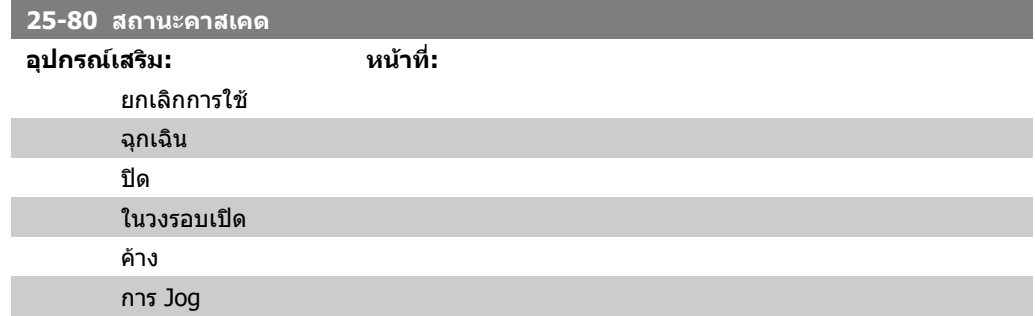

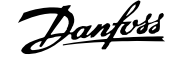

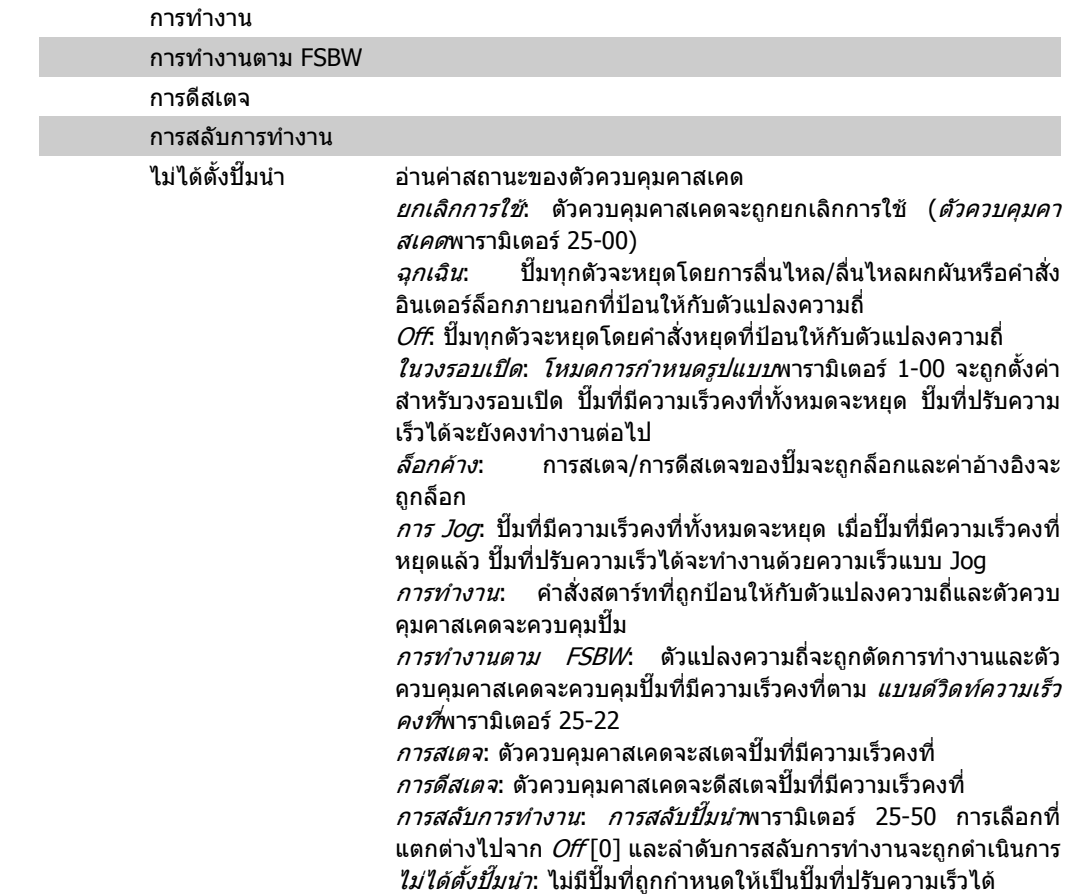

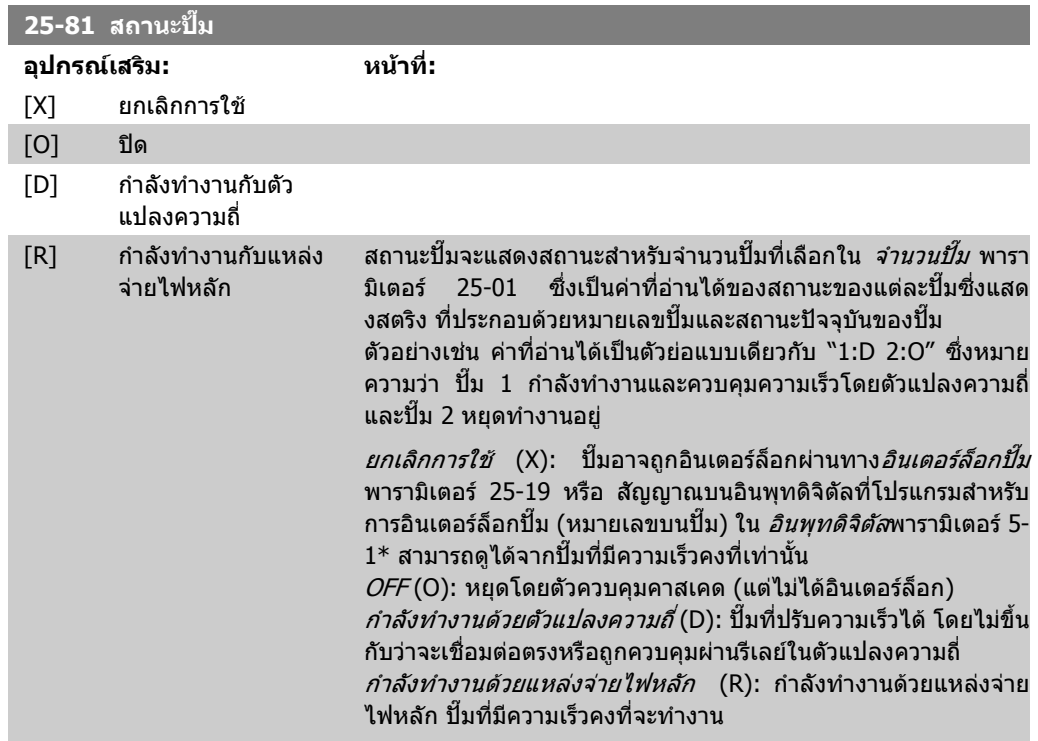

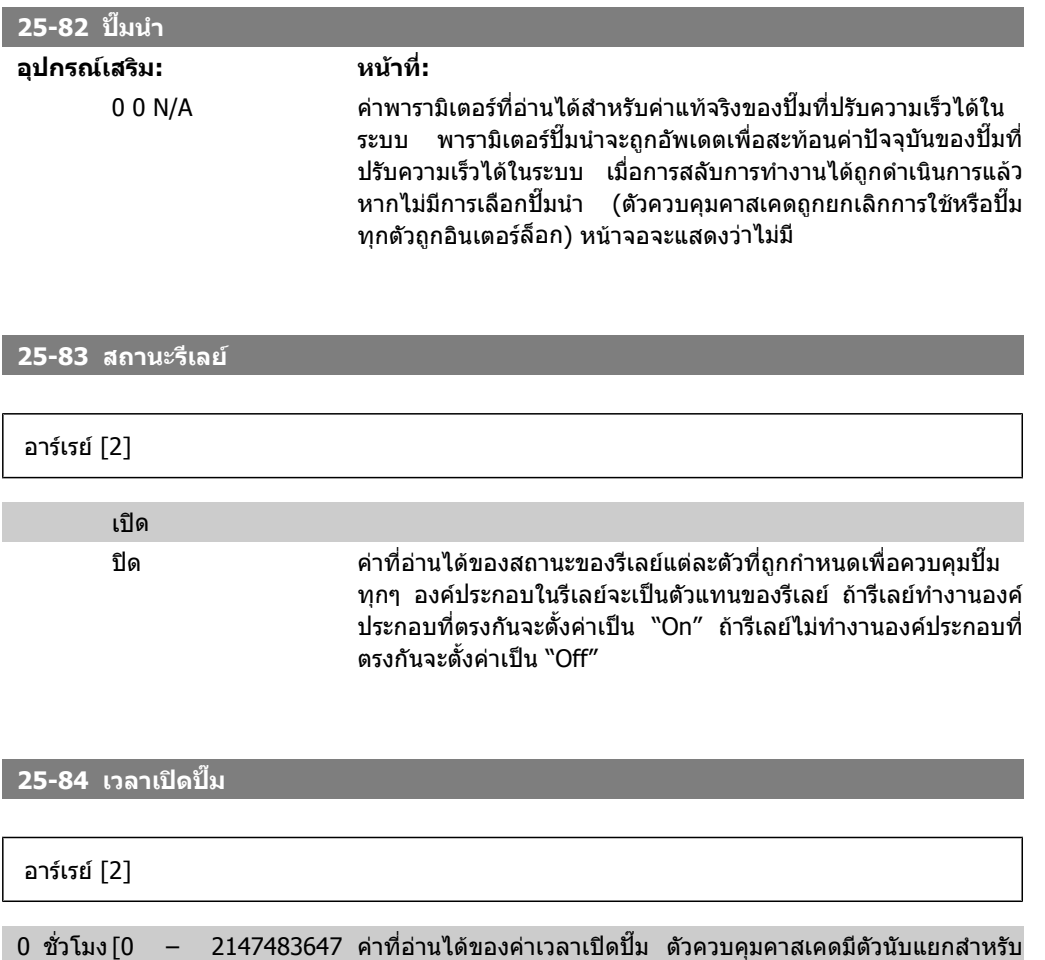

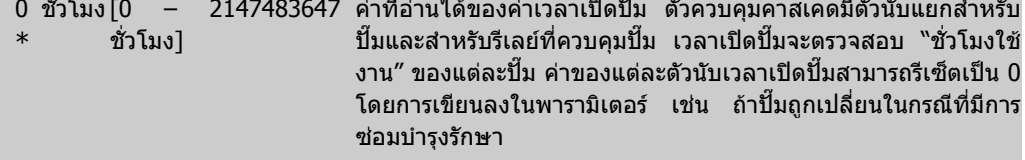

## **25-85 เวลาเปดรีเลย**

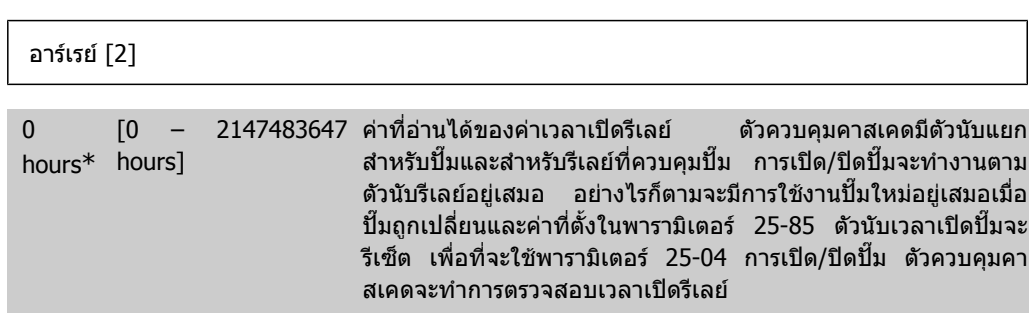

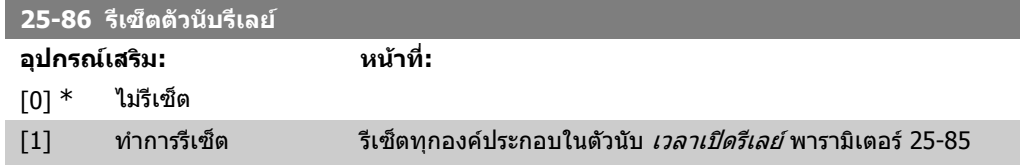

## **2.23.7. 25-9\* การบริการ**

พารามิเตอรที่ใชในกรณีที่มีการบริการกับปมที่ถูกควบคุมหนึ่งตัวหรือมากกวา

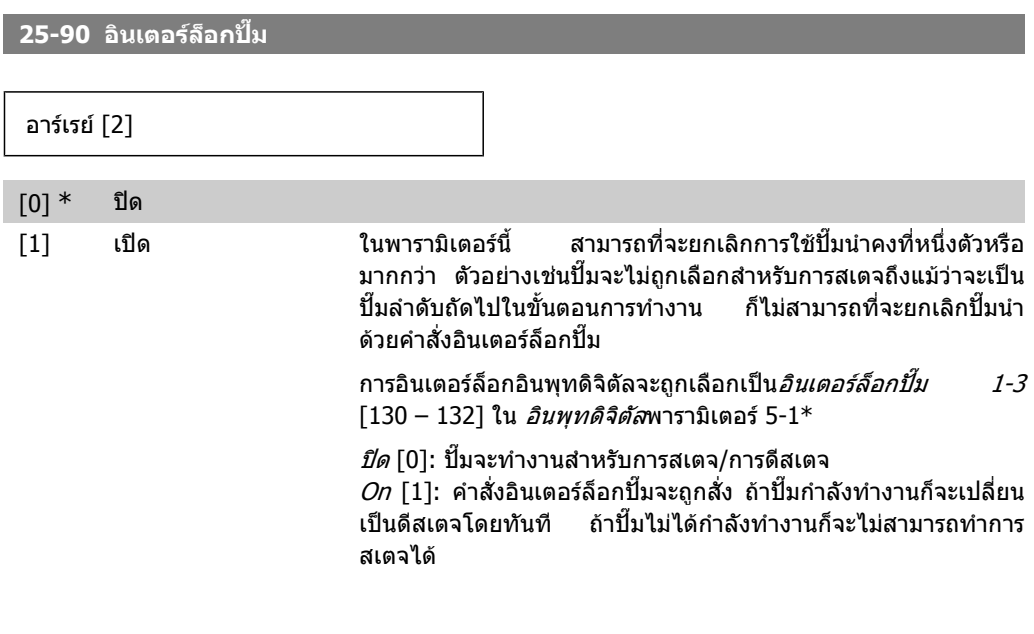

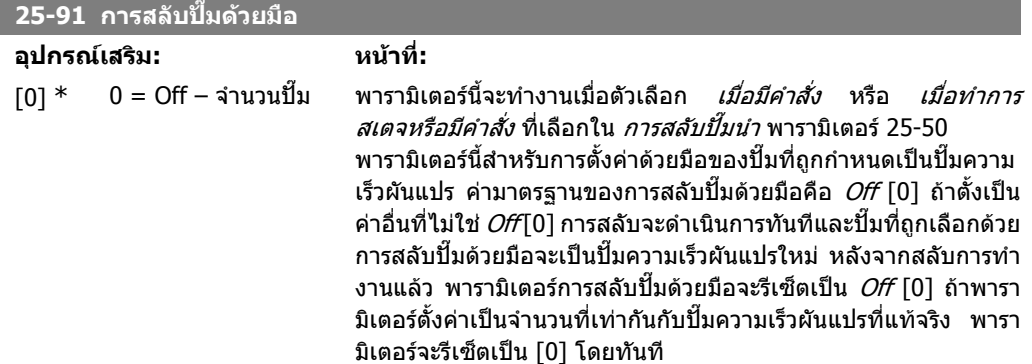

# **2.24. เมนูหลัก กลุม 26 MCB 109 อุปกรณเสริม I/O อนาล็อก**

## **2.24.1. อุปกรณเสริม I/O อนาล็อก MCB 109 26-\*\***

MCB 109 อุปกรณ์เสริม I/O อนาล็อก เพิ่มความสามารถในการทำงานให้กับตัวแปลงความถี่ รุ่น FC100 ชด ขับ HVAC VLT® โดยเพิ่มหมายเลขของอินพุทและเอาทพุทอนาล็อกซึ่งตั้งคาไดที่ถูกเพิ่มเขามา ซึ่งอาจจะ เปนประโยชนโดยเฉพาะในการติดตั้งระบบจัดการอาคารที่ตัวแปลงความถี่อาจถูกใชเปน I/O แบบกระจาย ศูนย์ การขจัดความต้องการส่วนเกินและเพื่อการลดต้นทุน

โปรดดูแผนภาพ

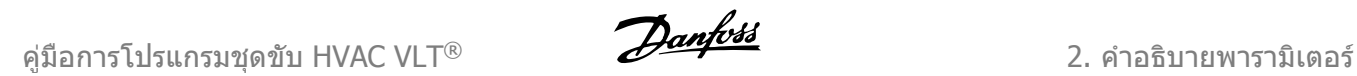

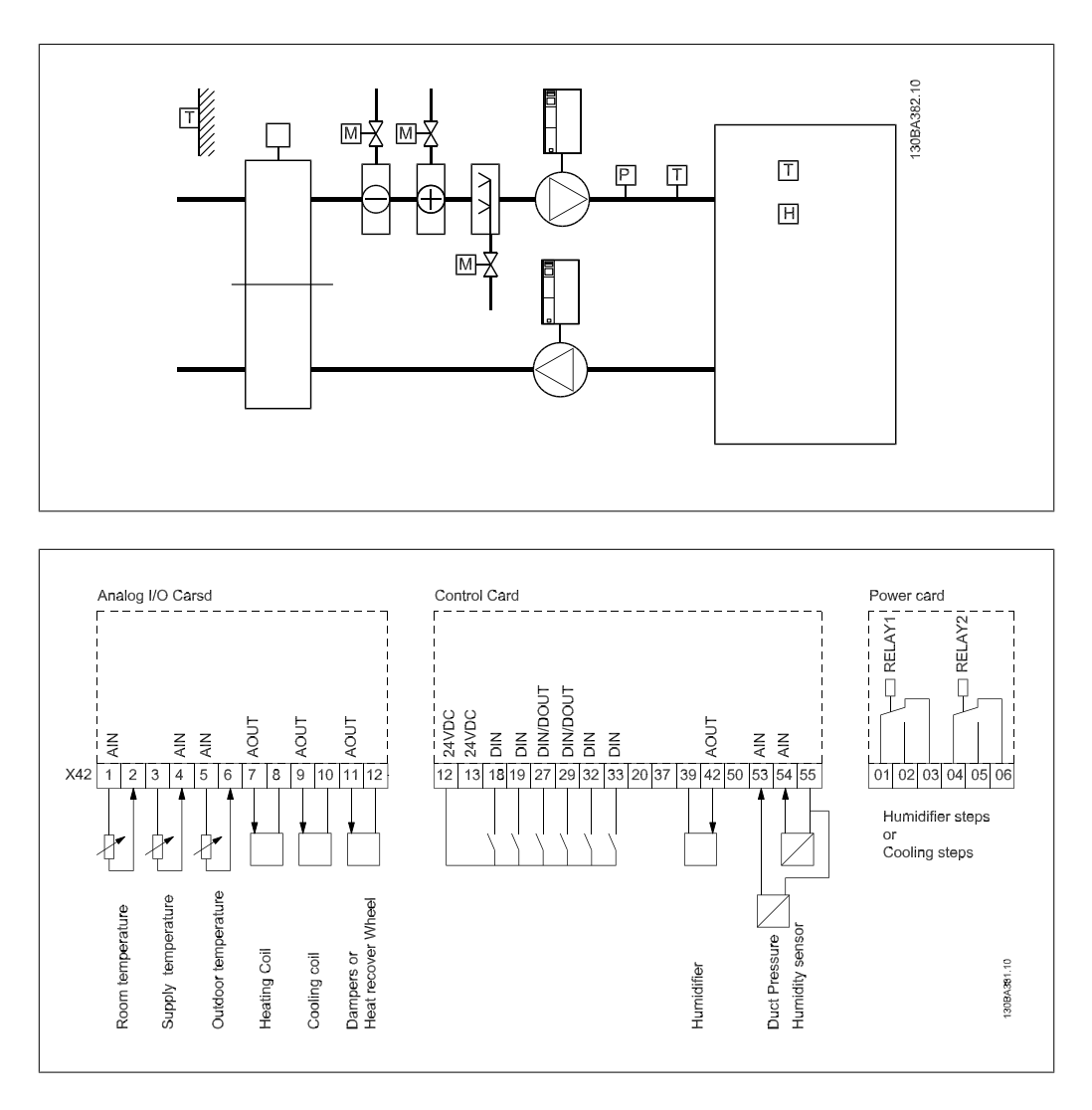

แผนภาพนี้แสดงเครื่องสงลมเย็น(AHU) แบบทั่วไป อยางที่แสดงในภาพ การเพิ่มอุปกรณเสริม I/O จะชวยให สามารถควบคุมฟังก์ชันทั้งหมดจากตัวแปลงความถี่ เช่น ใบปรับด้านลมเข้า ลมกลับและสวนระบายอากาศ หรือ ขดลวดความรอน/ความเย็น ดวยคาที่วัดของอุณหภูมิและความดันที่อานไดจากตัวแปลงความถี่

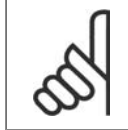

## **โนตสําหรับผูอาน**

กระแสสูงสุดสําหรับเอาทพุทอนาล็อก 0-10V คือ 1mA

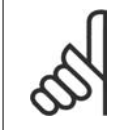

### **โนตสําหรับผูอาน**

้เมื่อใช้การตรว<sup>ิ</sup>จสอบแรงดันต่ำเกินไป เป็นสิ่งสำคัญที่อินพุทอนาล็อกใดๆที่ไม่ได้ถูกใช้สำหรับ ้ตัวแปลงความถี่ เช่น ถูกใช้เป็นส่วนหนึ่งของ I/O ที่กระจายศูนย์ของระบบจัดการอาคาร ควร ้จะยกเลิกการใช้การทำงานตรวจสอบแรงดันต่ำเกินไป

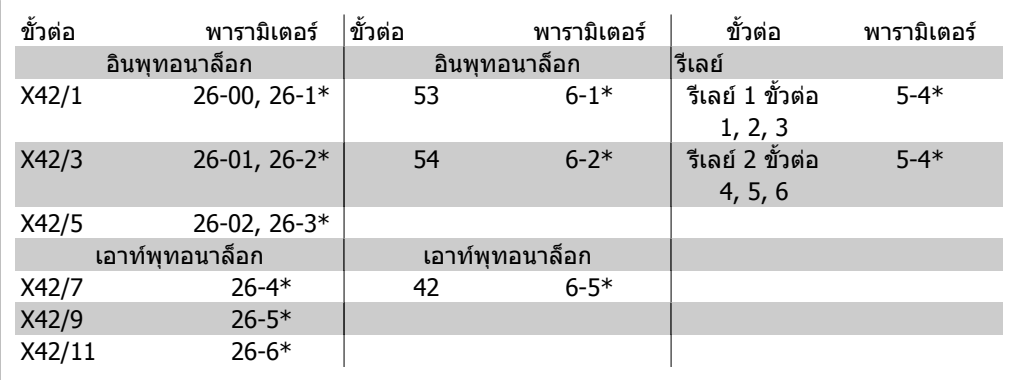

ตาราง 2.2: พารามิเตอรที่เกี่ยวของ

ซึ่งยังสามารถอ่านค่าอินพุทอนาล็อก เขียนลงเอาท์พุทอนาล็อกและควบคุมรีเลย์ โดยใช้ การสื่อสารผ่านทาง ุ บัสอนุกรม ในตัวอย่างนี้ ค่าเหล่านี้คือพารามิเตอร์ที่เกี่ยวข้อง

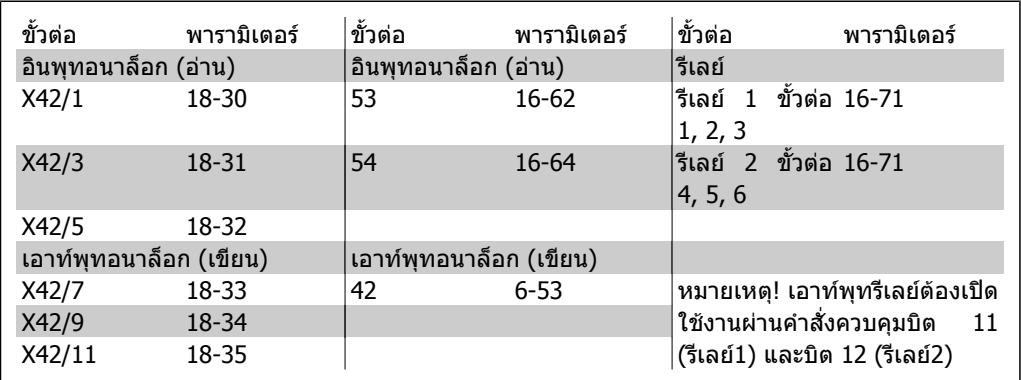

ตาราง 2.3: พารามิเตอรที่เกี่ยวของ

การตั้งค่านาฬิกาตามเวลาจริงที่อยู่บนบอร์ด

ือุปกรณ์เสริม I/O อนาล็อกจะทำงานร่วมกับนาพึกาตามเวลาจริงด้วยแบตเตอรีสำรอง ซึ่งสามารถใช้เป็นชุด สํารองของการทํางานของนาฬิกาที่มีอยูในตัวแปลงความถี่ที่เปนชุดมาตรฐาน ดูหัวขอการตั้งนาฬิกา พารา มิเตอร 0-7\*

อุปกรณเสริม I/O อนาล็อกสามารถใชเพื่อควบคุมอุปกรณเชนชุดหัวขับหรือวาลว โดยใชวงรอบปดสวนขยาย จึงเป็นการถอนการควบคุมจากระบบจัดการอาคาร ดูหัวข้อพารามิเตอร์: ส่วนขยาย วงรอบปิด – FC 100 พารา มิเตอร์ 21-\*\* มีตัวควบคุม PID วงรอบปิดที่อิสระต่อกันจำนวน 3 ตัว

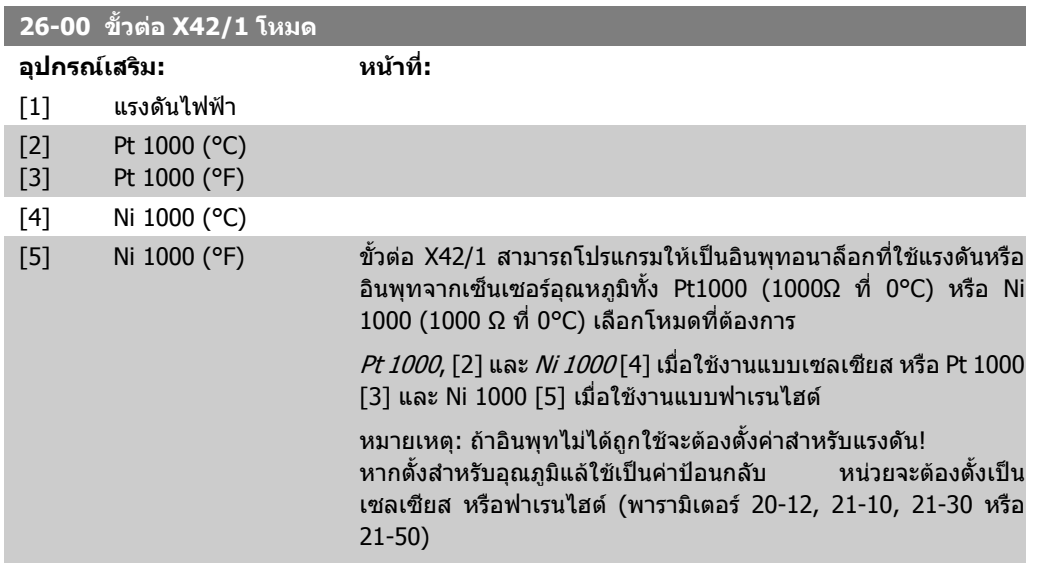

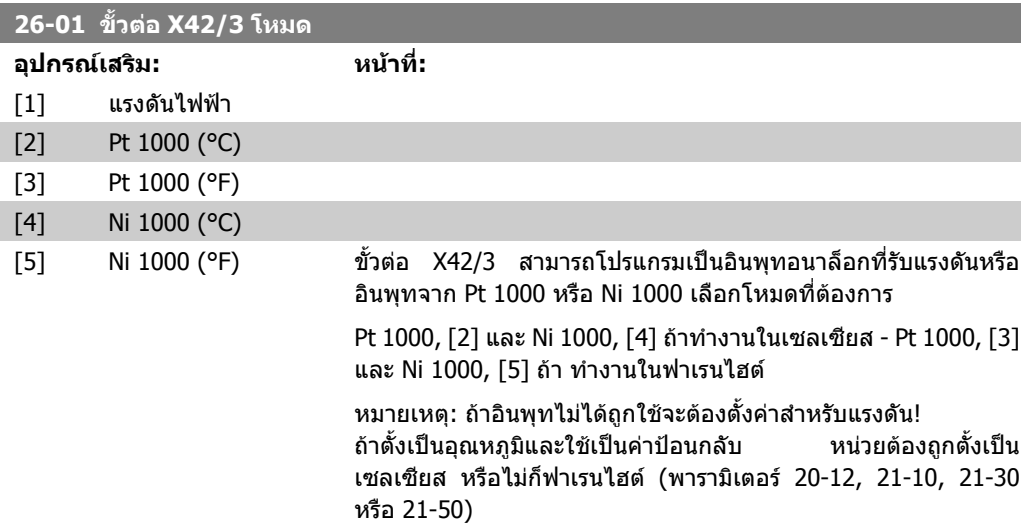

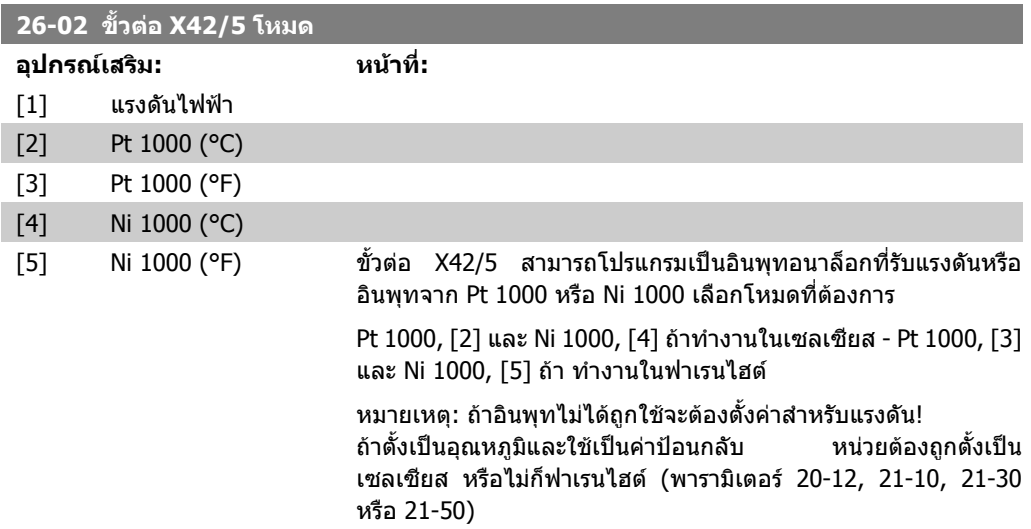

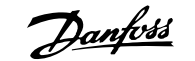

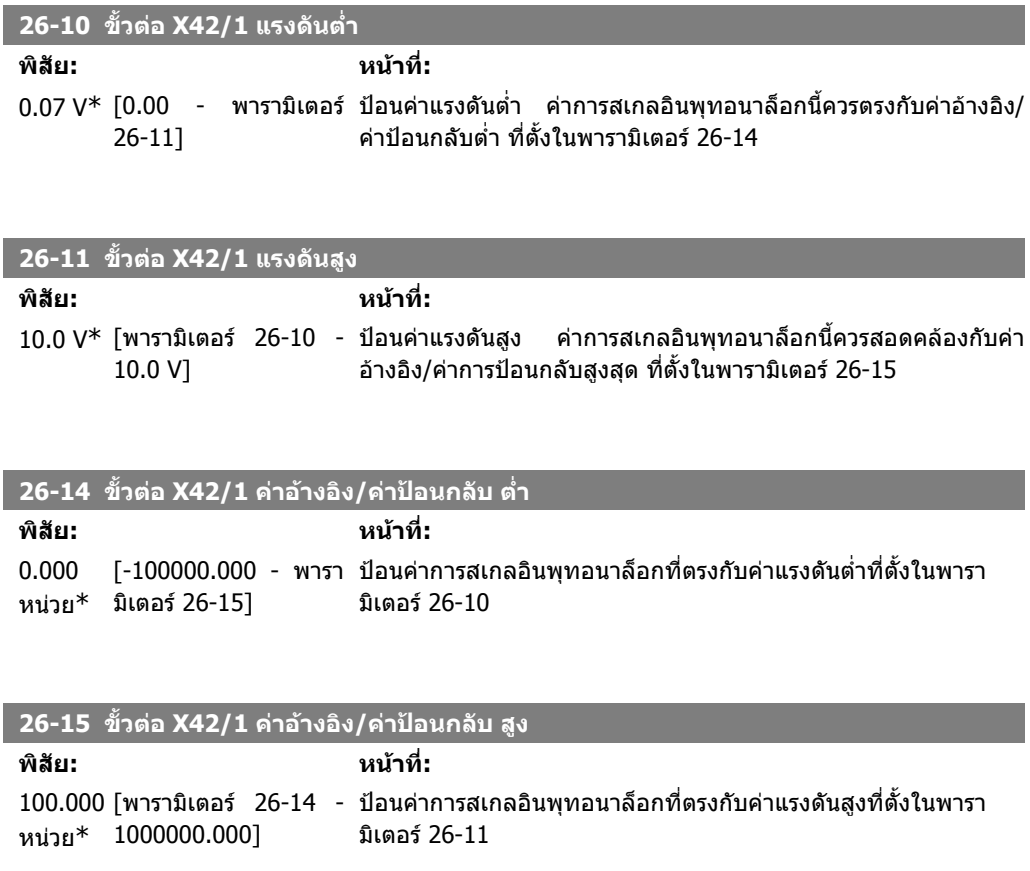

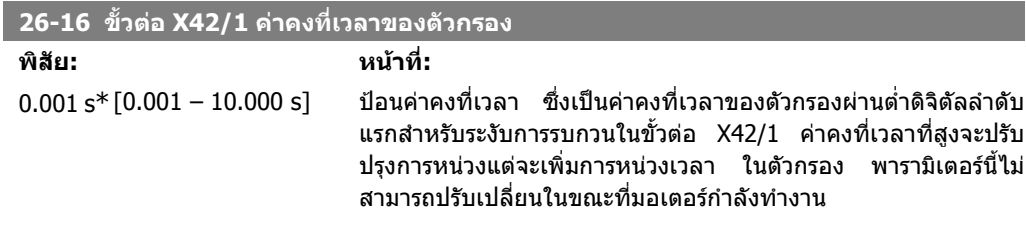

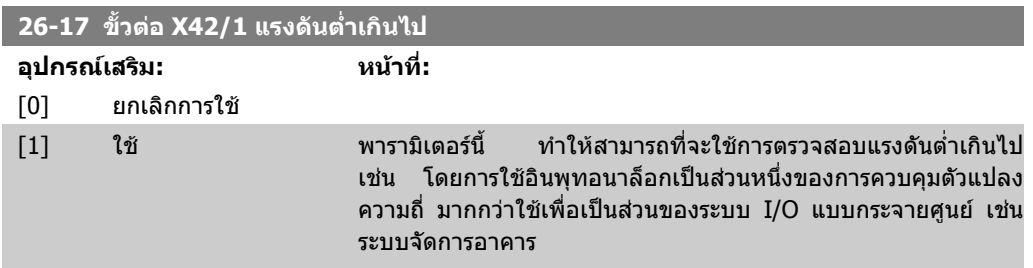

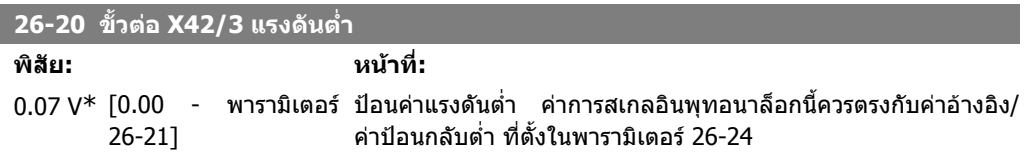

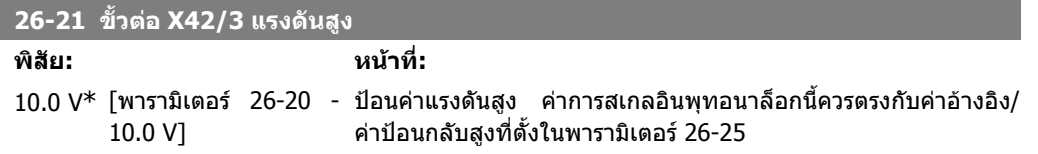

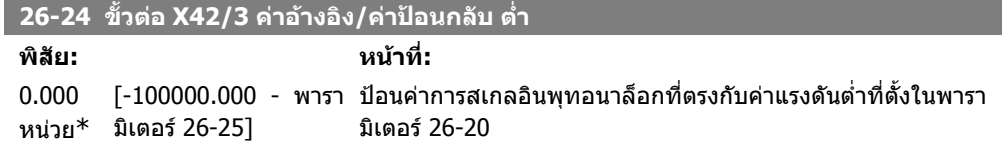

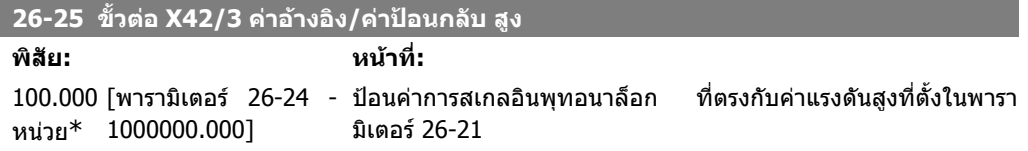

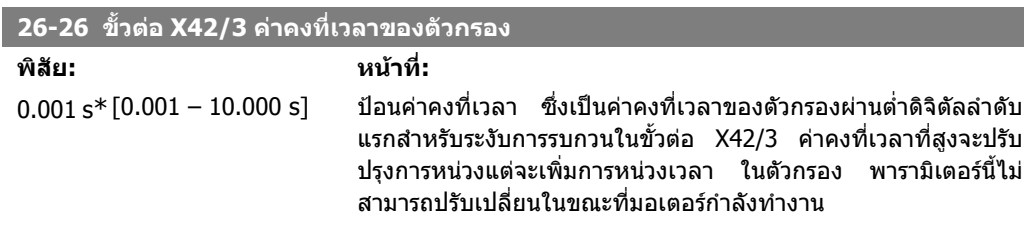

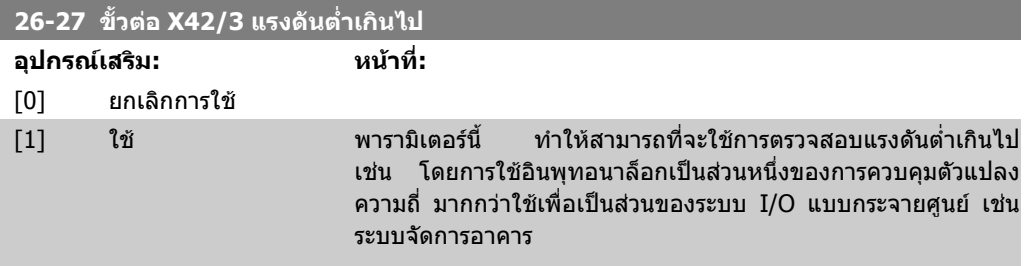

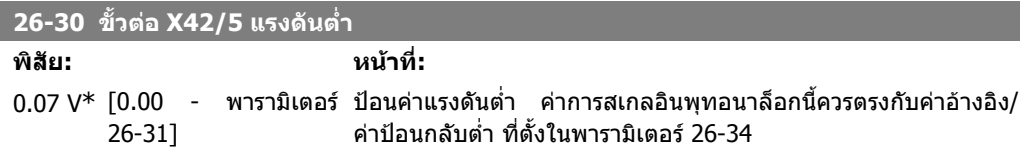

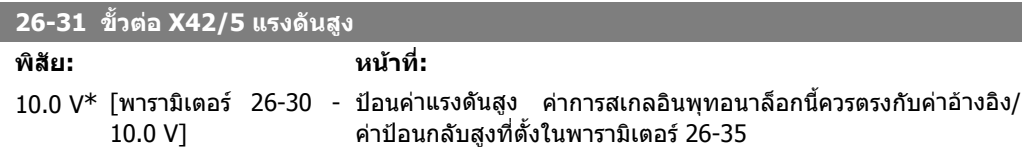

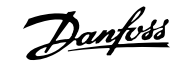

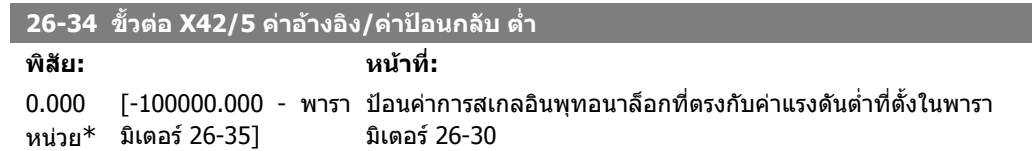

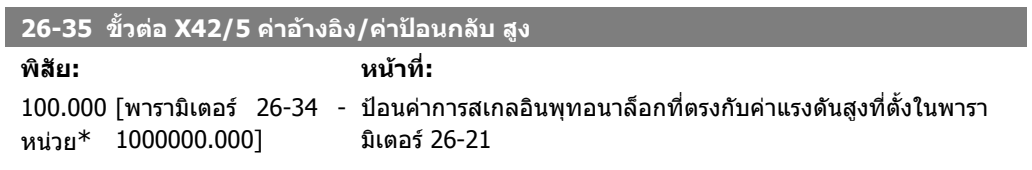

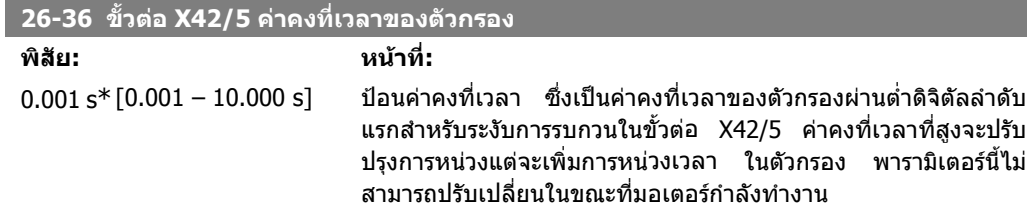

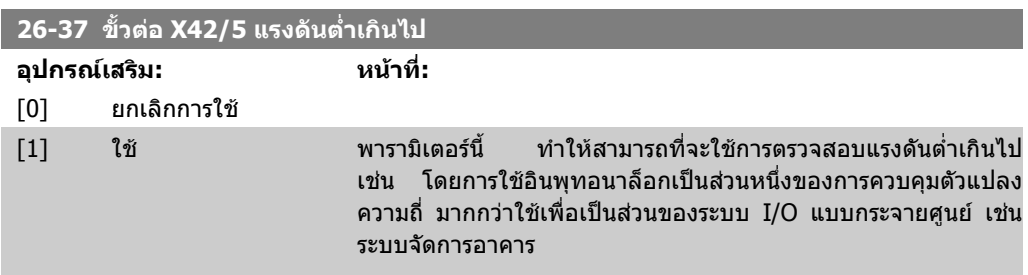

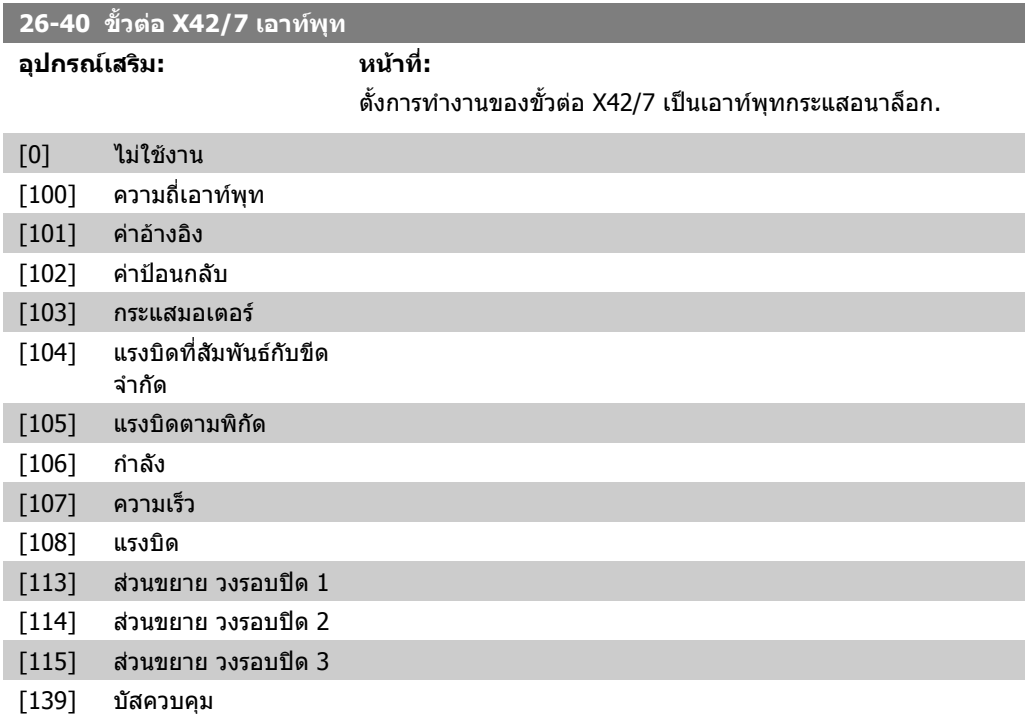

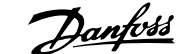

#### [141] หมดเวลาบัสควบคุม

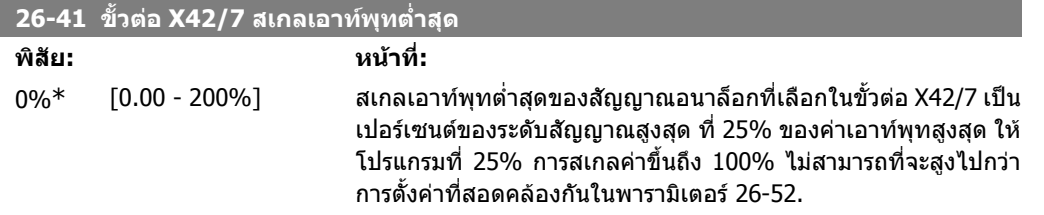

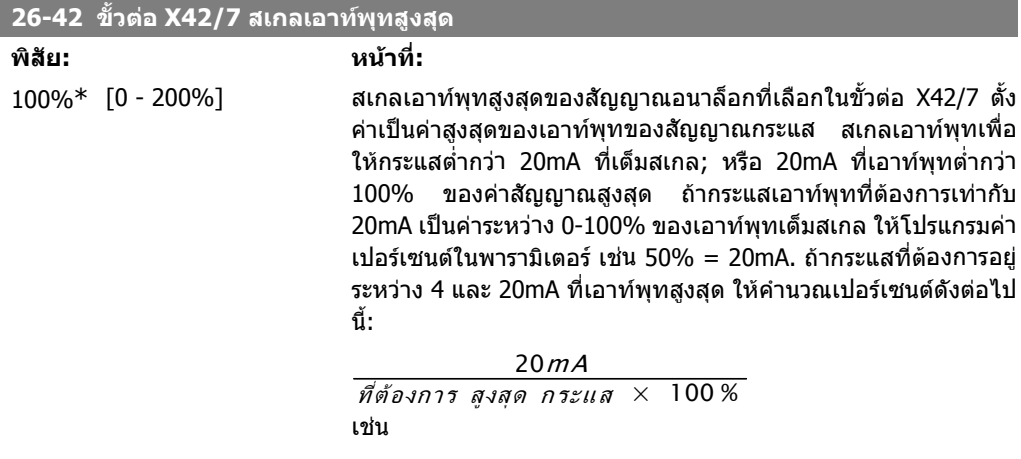

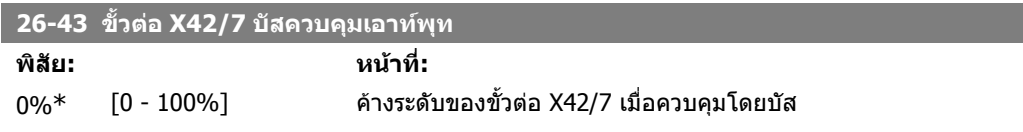

 $10mA: \frac{20mA}{10mA} \times 100\% = 200\%$ 

## **26-44 ขั้วตอ X42/7 คาหมดเวลาของเอาทพุทที่ตั้งไวลวงหนา**

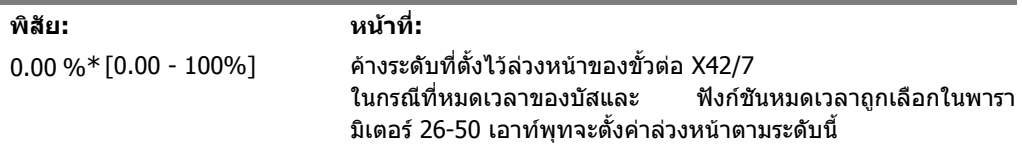

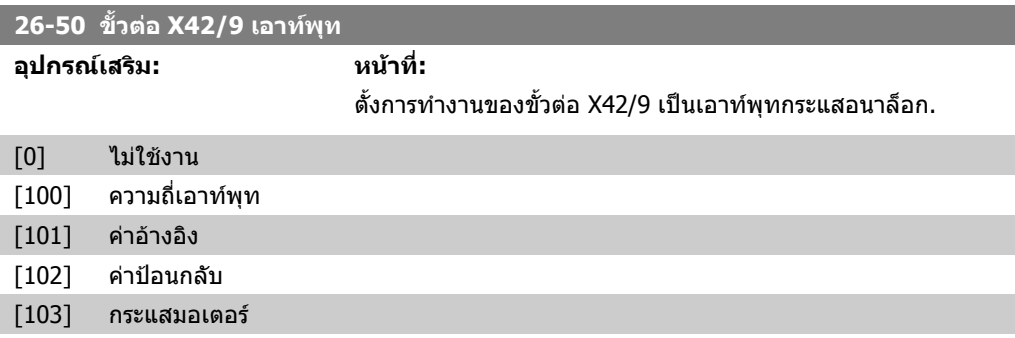

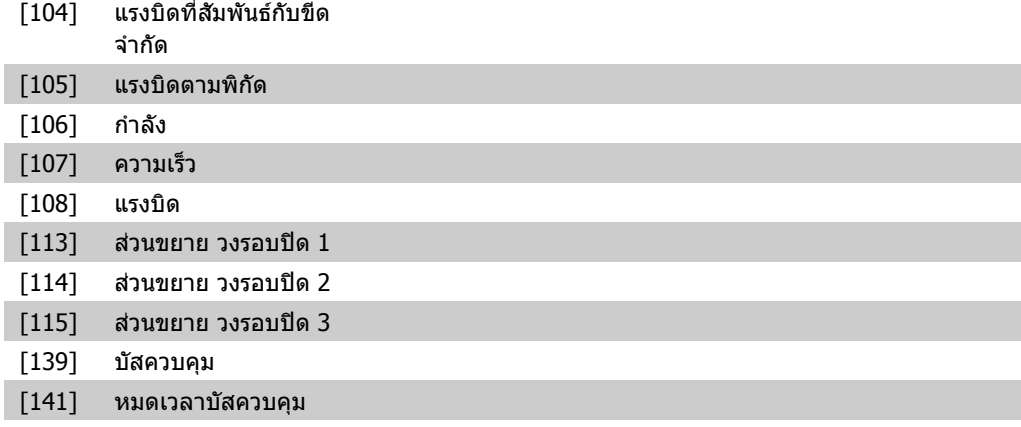

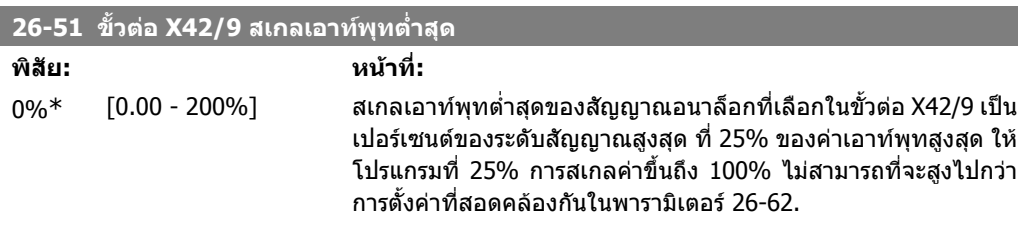

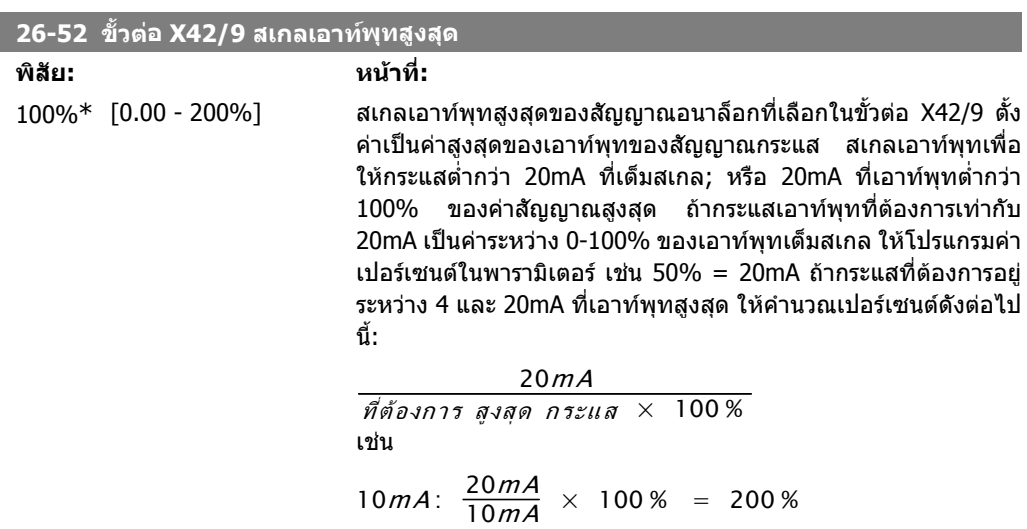

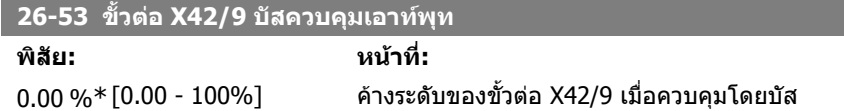

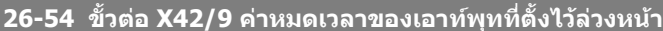

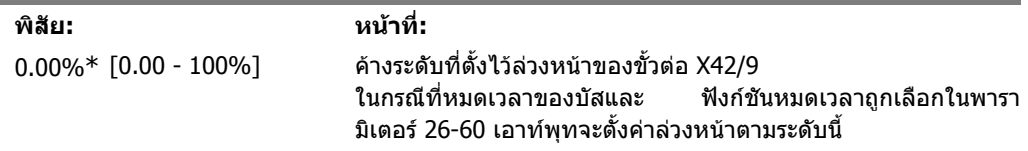

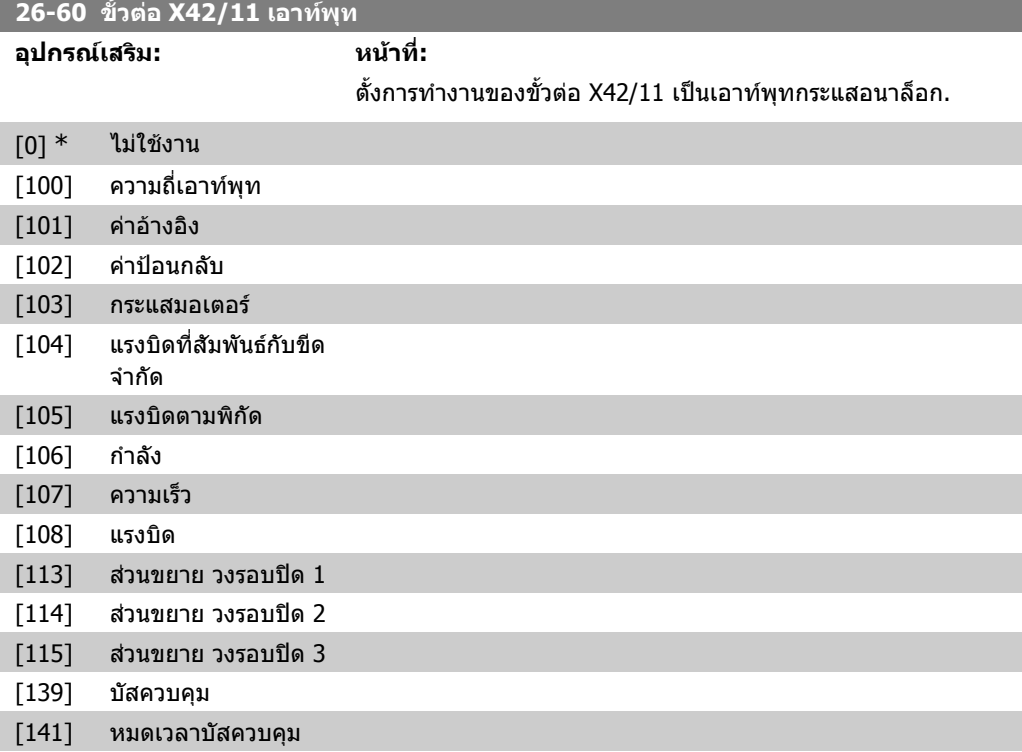

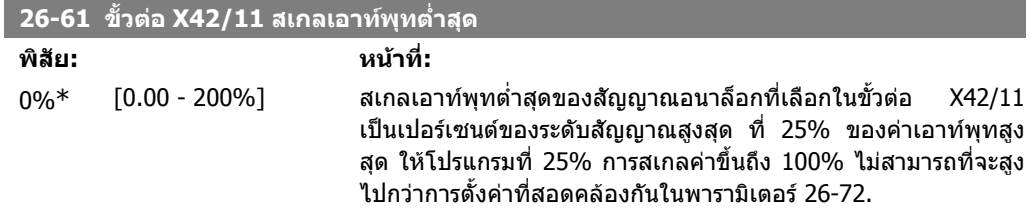

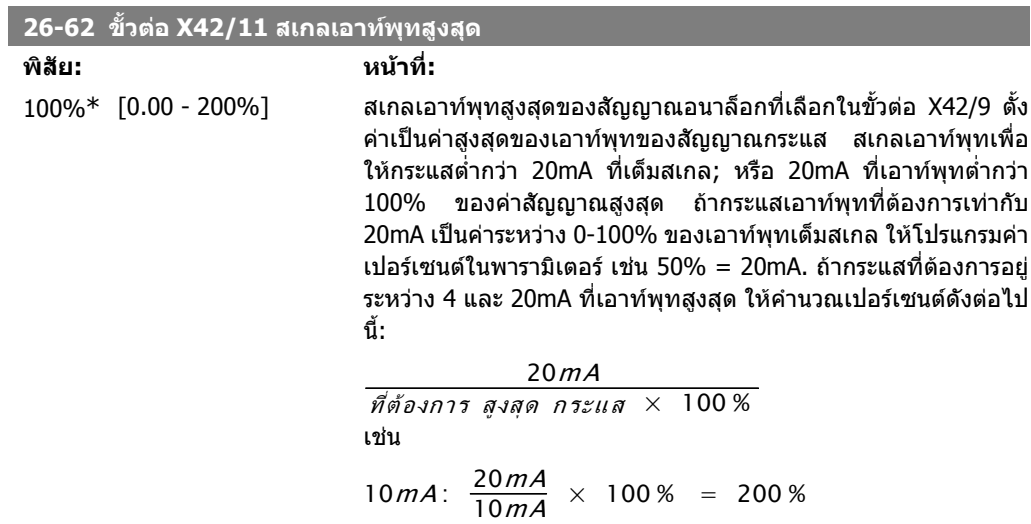

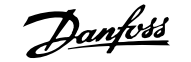

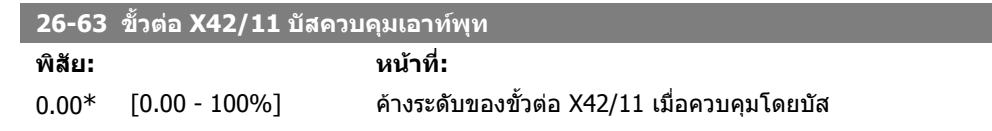

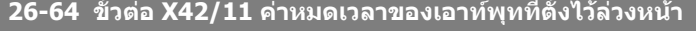

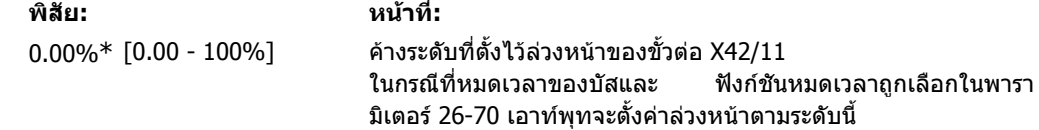

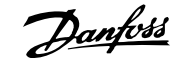

# **3. รายการพารามิเตอร**

## **3.1. ตัวเลือกพารามิเตอร**

## **3.1.1. การตั้งคามาตรฐาน**

## การเปลี่ยนระหวางการทํางาน

'TRUE' (จริง) หมายถึงสามารถเปลี่ยนพารามิเตอรขณะที่ตัวแปลงความถี่ทํางานอยู และ 'FALSE' (เท็จ) หมายถึงตัวแปลงความถี่ตองหยุดกอนจึงจะเปลี่ยนคาได

#### 4 ชุดคำสั่ง

'All set-up' (ทุกชุดคําสั่ง): พารามิเตอรแตละตัวสามารถถูกตั้งคาอยางอิสระไดในแตละชุดคําสั่งทั้งสี่ เชน ี่ พารามิเตอร์ตัวหนึ่งสามารถมีค่าข้อมูลที่แตกต่างกันได้สี่อย่าง '1 set-up' (1 ชุดคําสั่ง): คาขอมูลจะเหมือนกันในทุกชุดคําสั่ง

#### ดัชนีการแปลงคา

ตัวเลขที่อางอิงถึงตัวเลขการแปลงคาเมื่อเขียนหรืออานโดยตัวแปลงความถี่

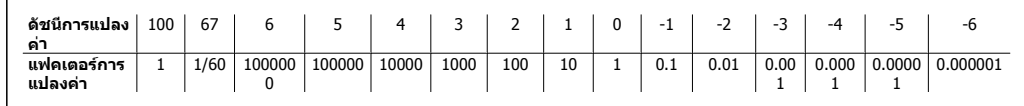

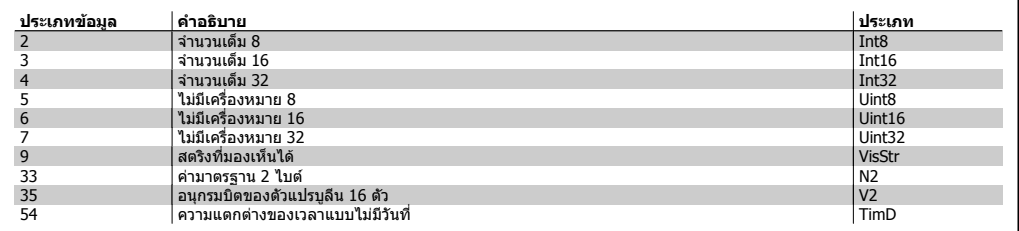

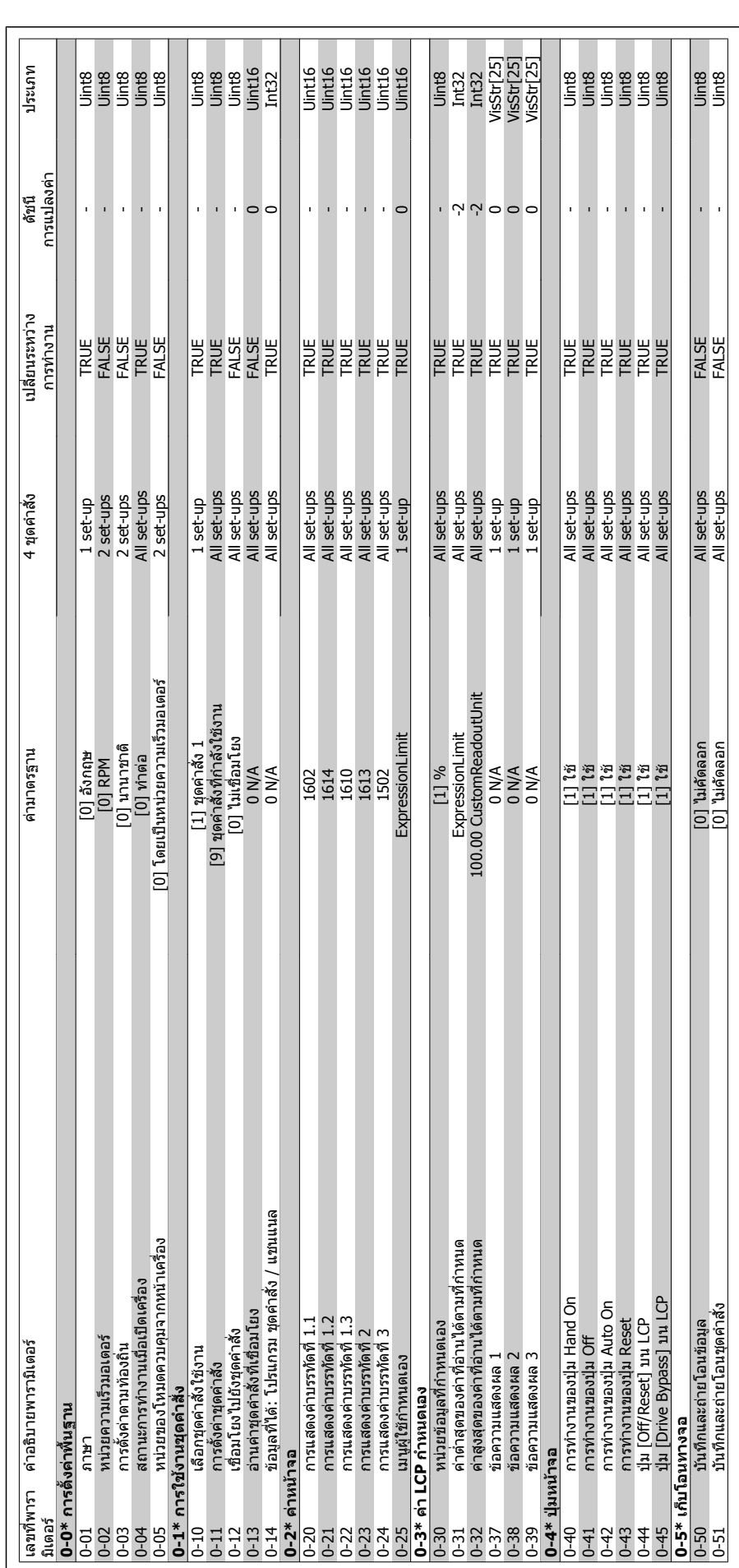

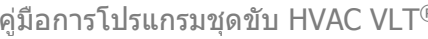

 $\mathcal{D}$ anfoss  $\mathcal{D}$  3. รายการพารามิเตอร์

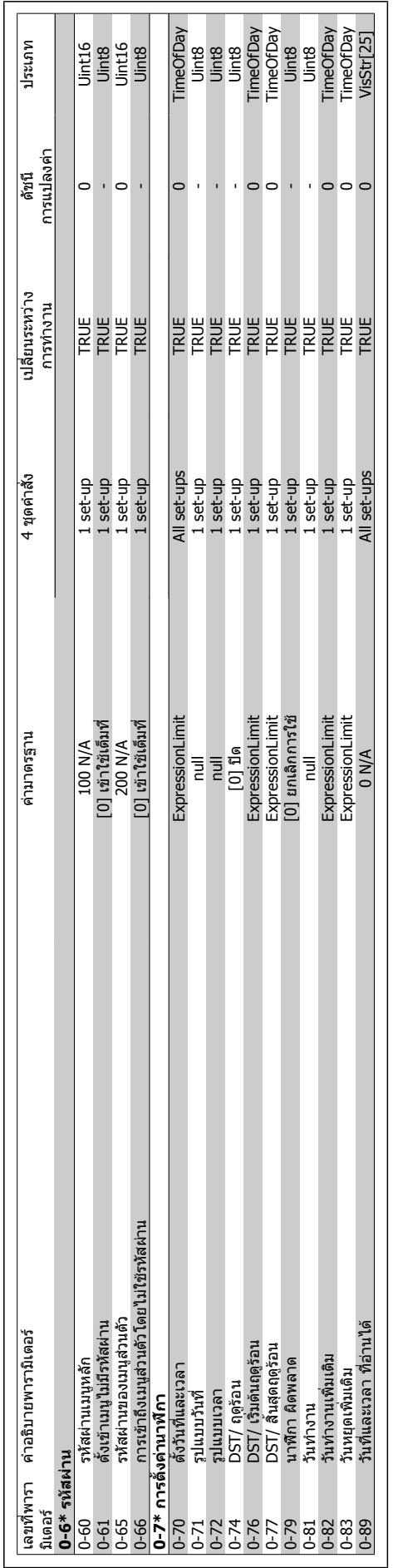

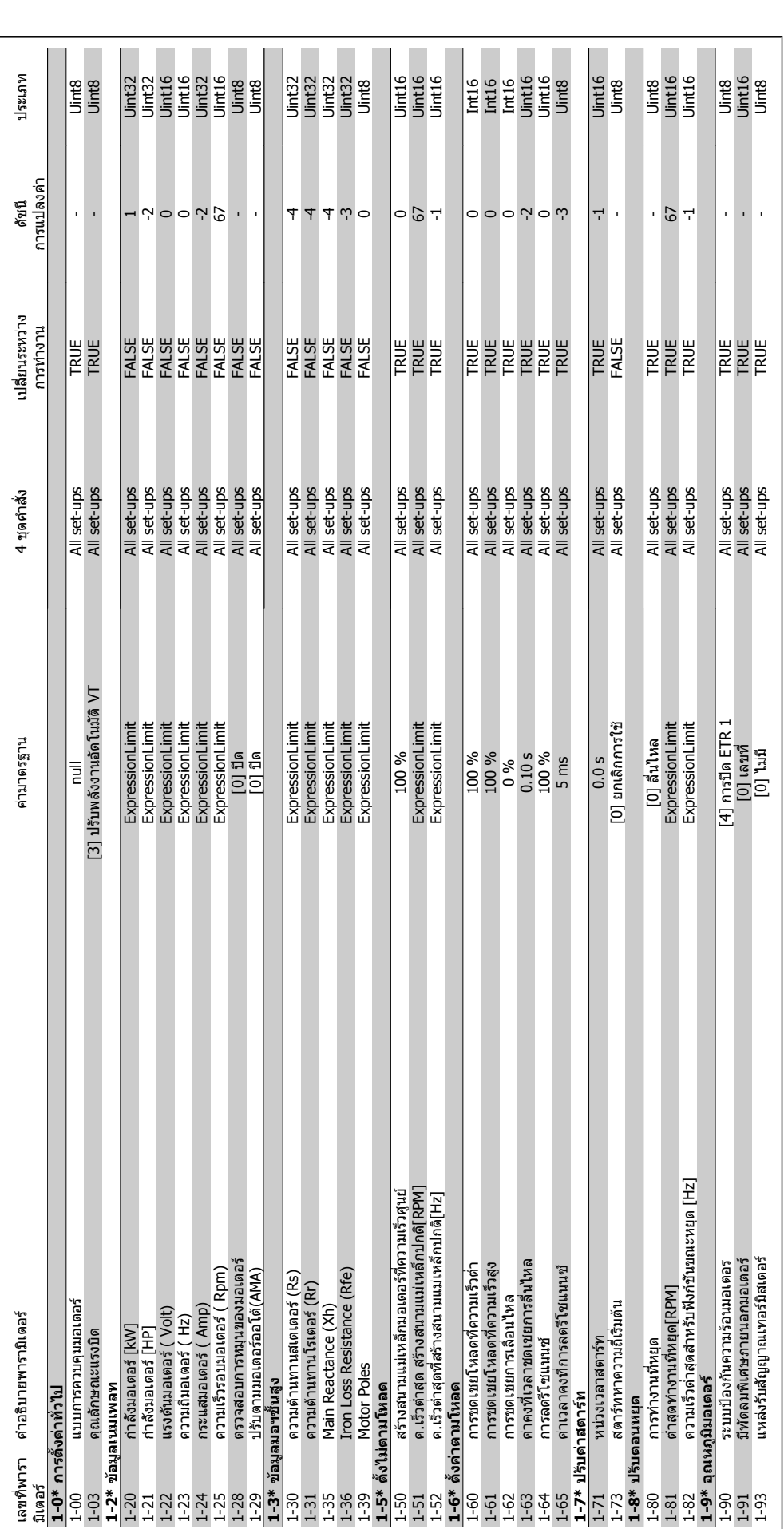

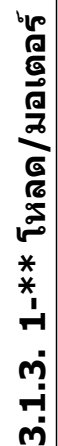

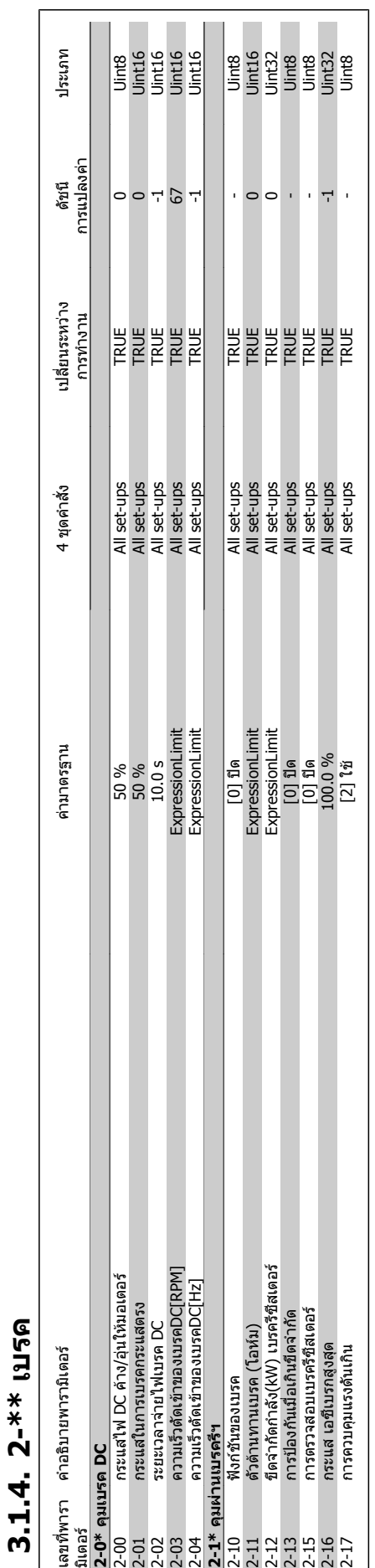

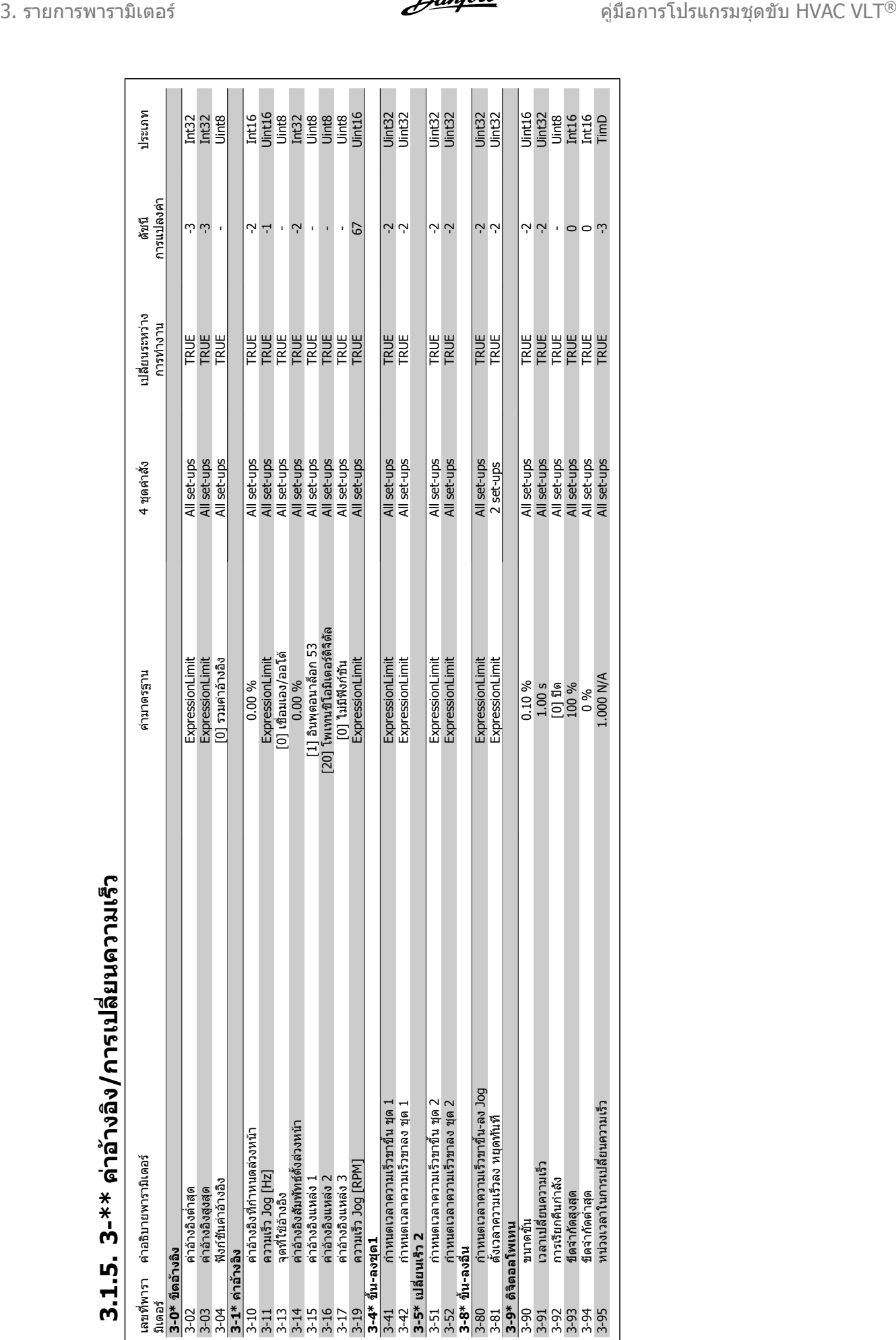

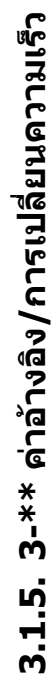

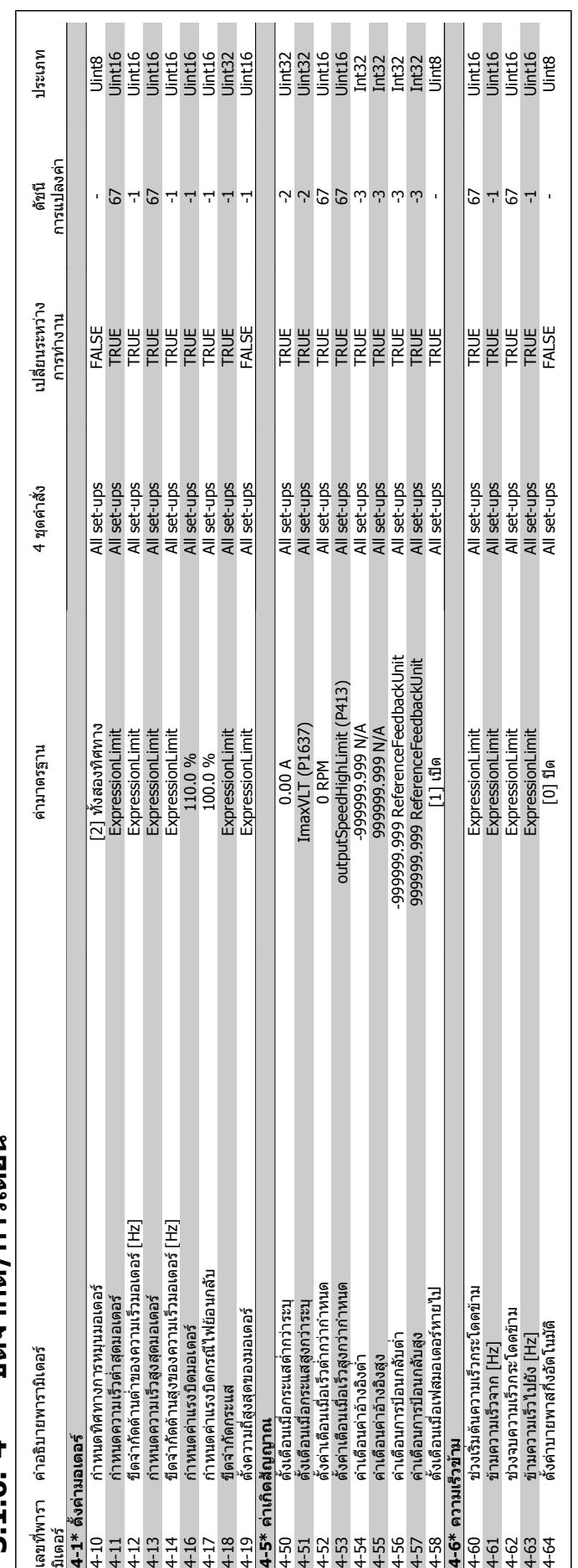

# **3.1.6. 4-\*\***  3.1.6. 4-\*\* ขีดจำกัด*/* การเตือน **ด/การเตือน**

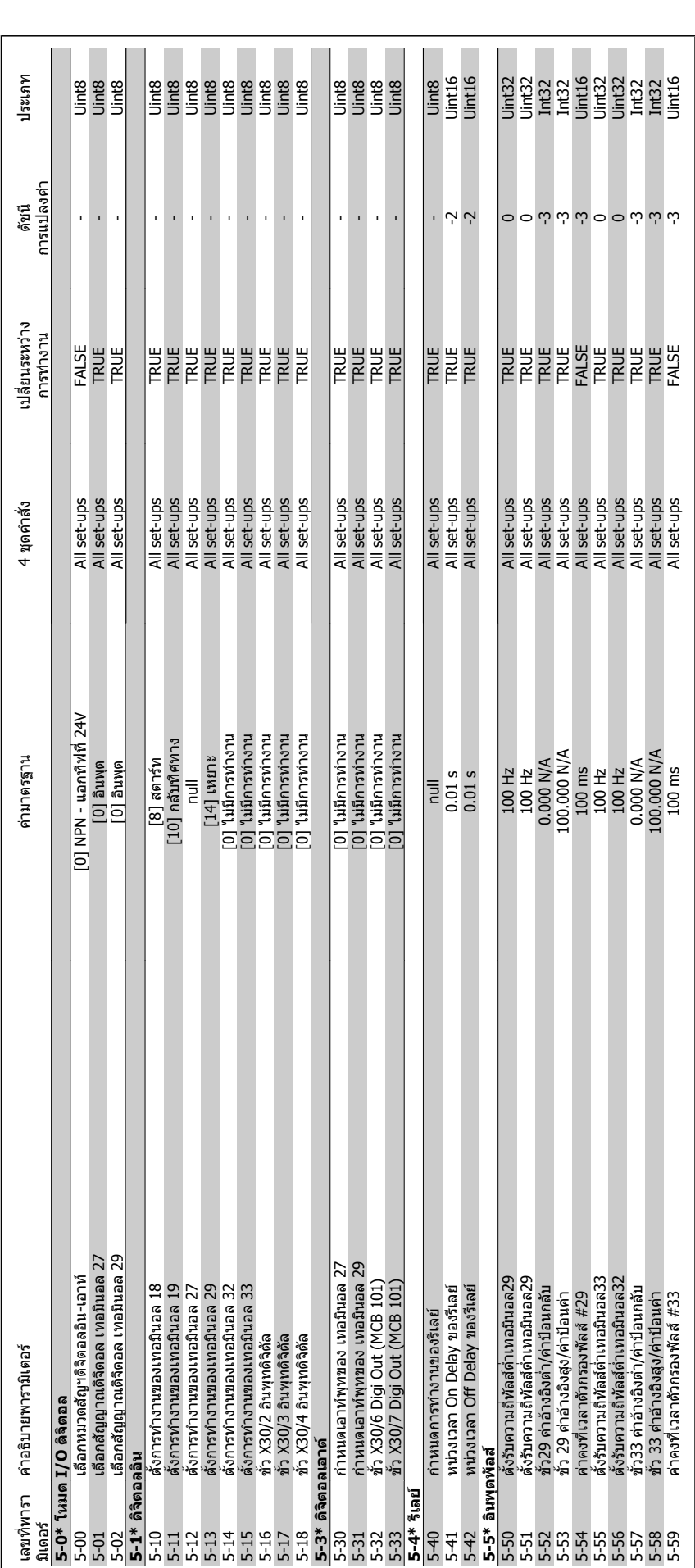

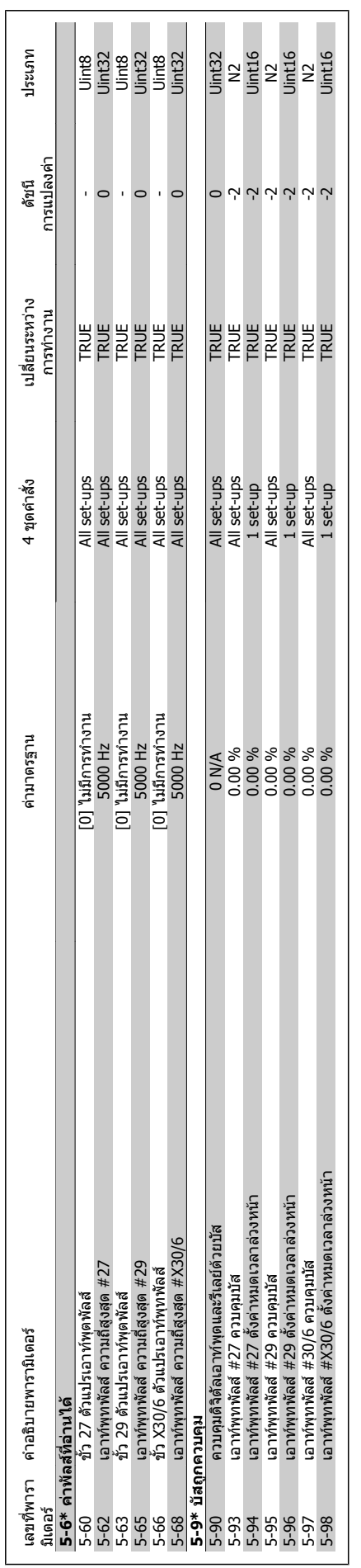

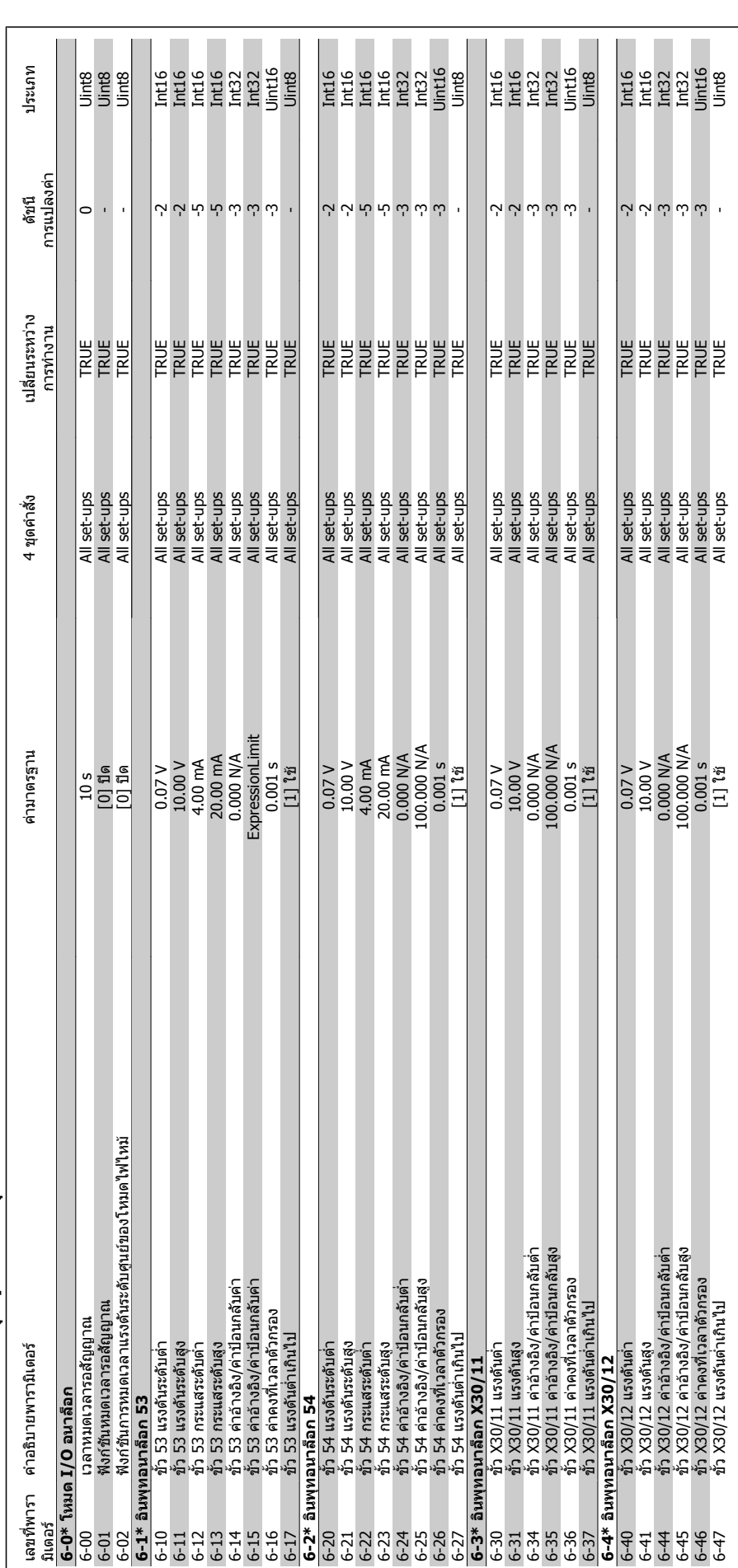

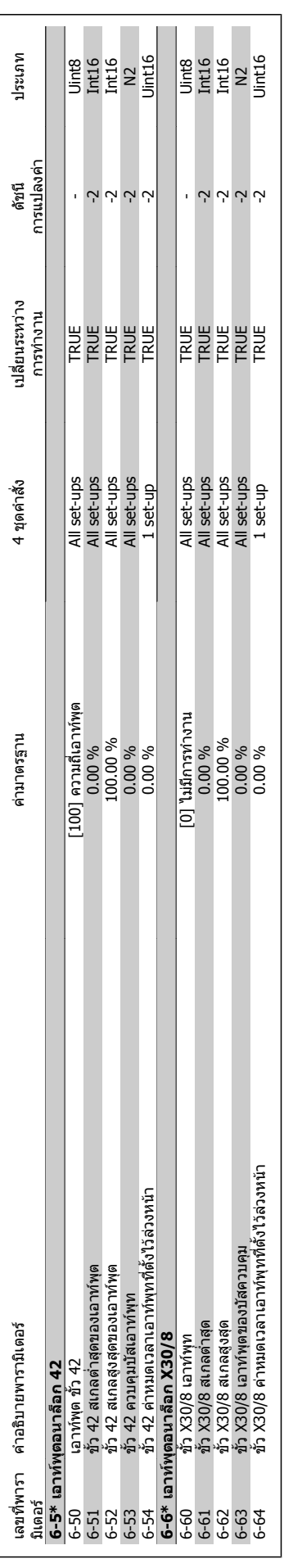

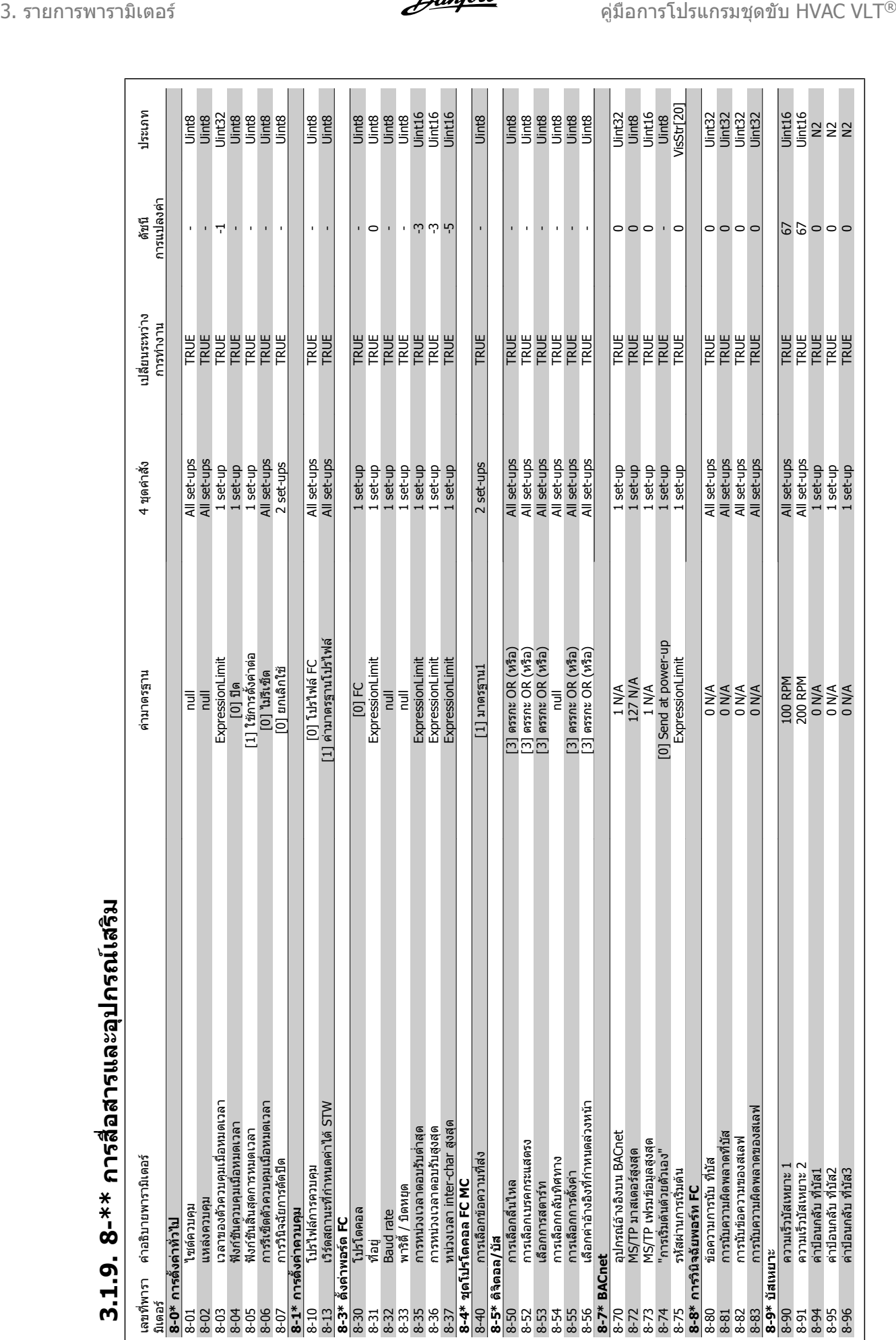

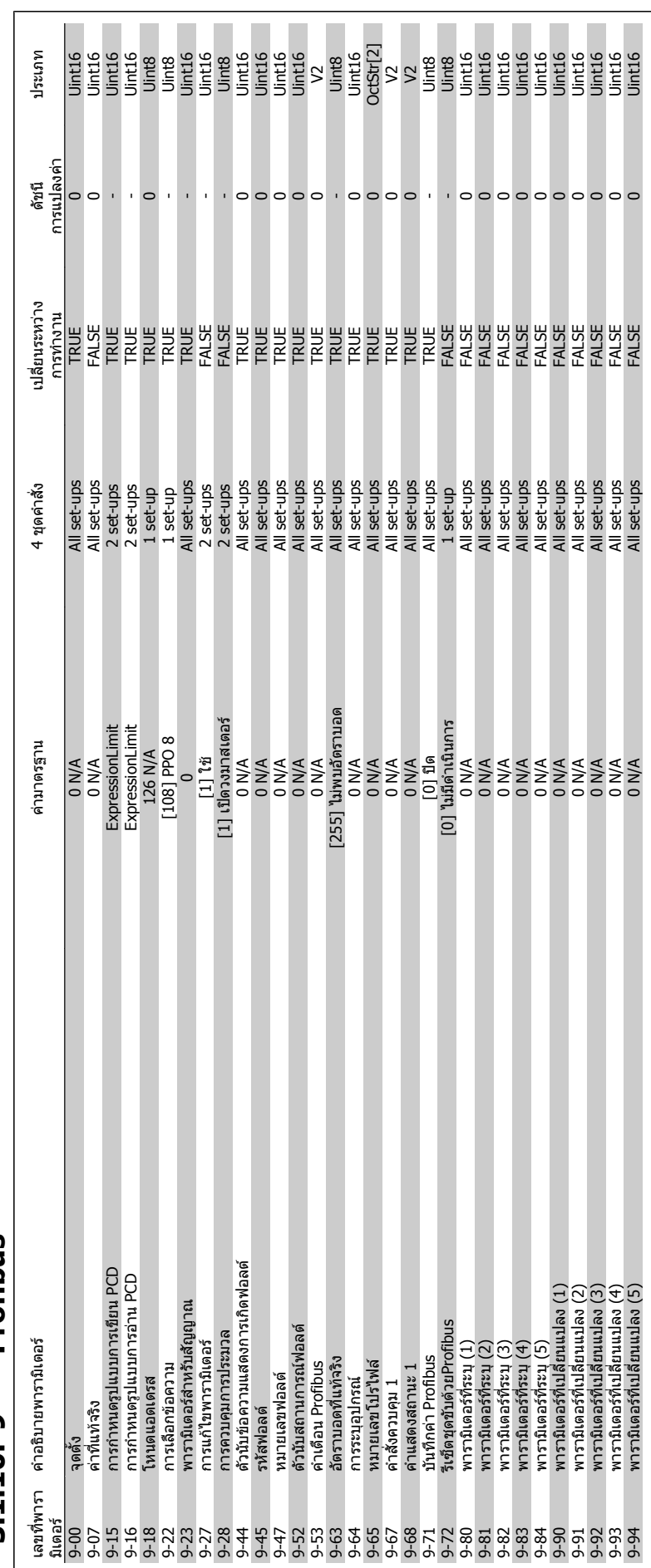

# 3.1.10. 9-\*\* Profibus **3.1.10. 9-\*\* Profibus**

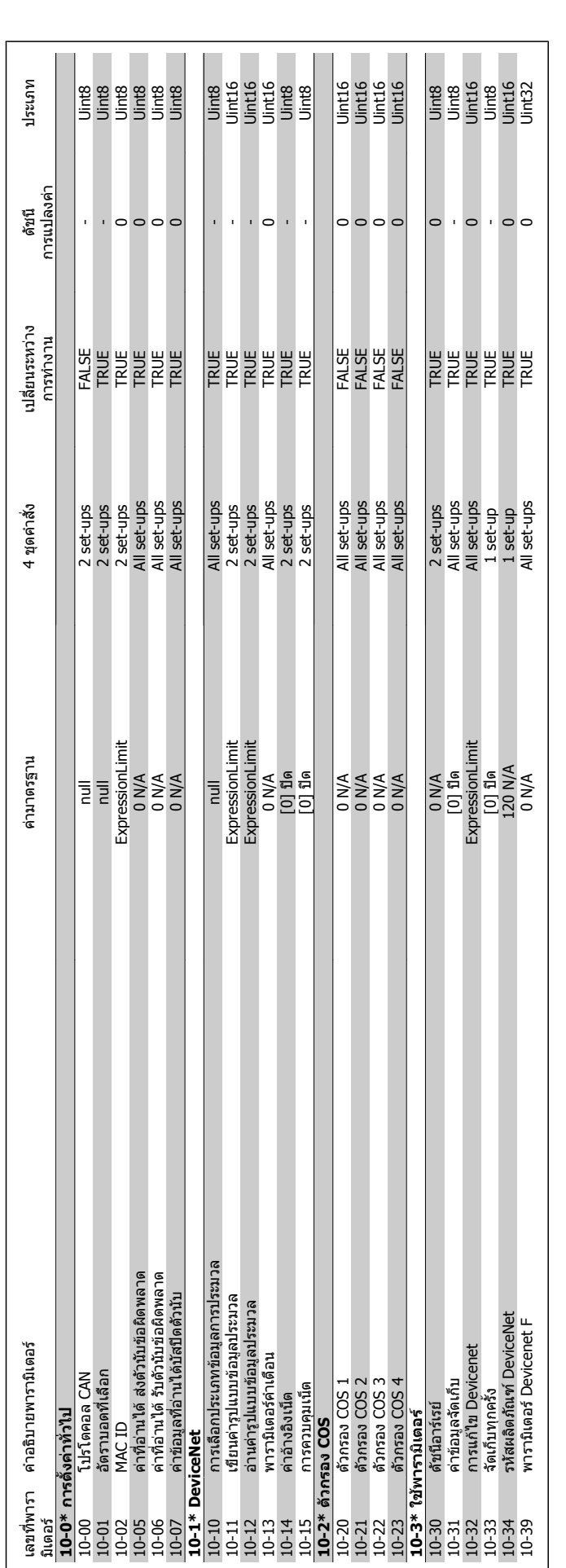

**3.1.11. 10-\*\* ฟลดบั ส CAN**
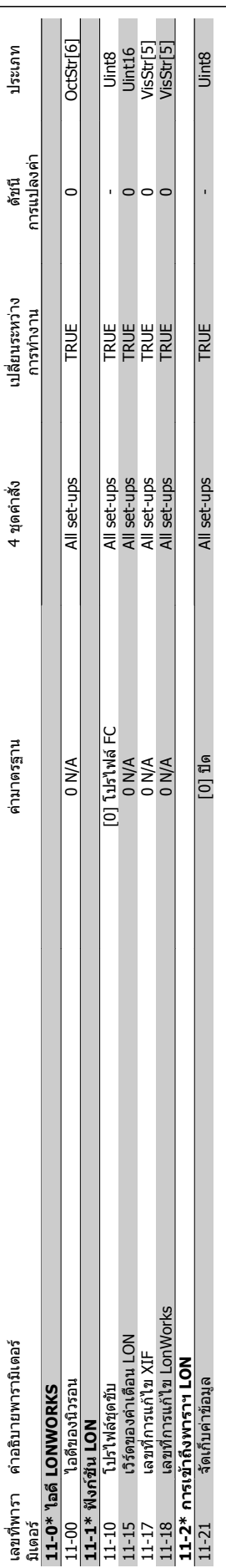

**3.1.12. 11-\*\* LonWorks**

3.1.12. 11-\*\* LonWorks

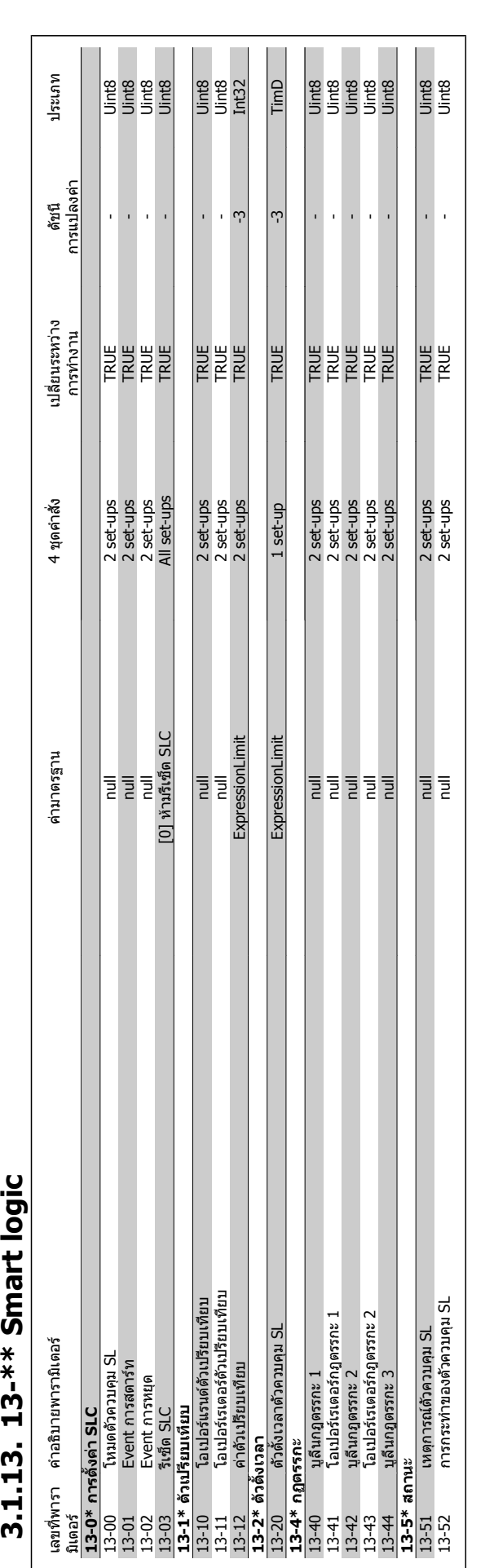

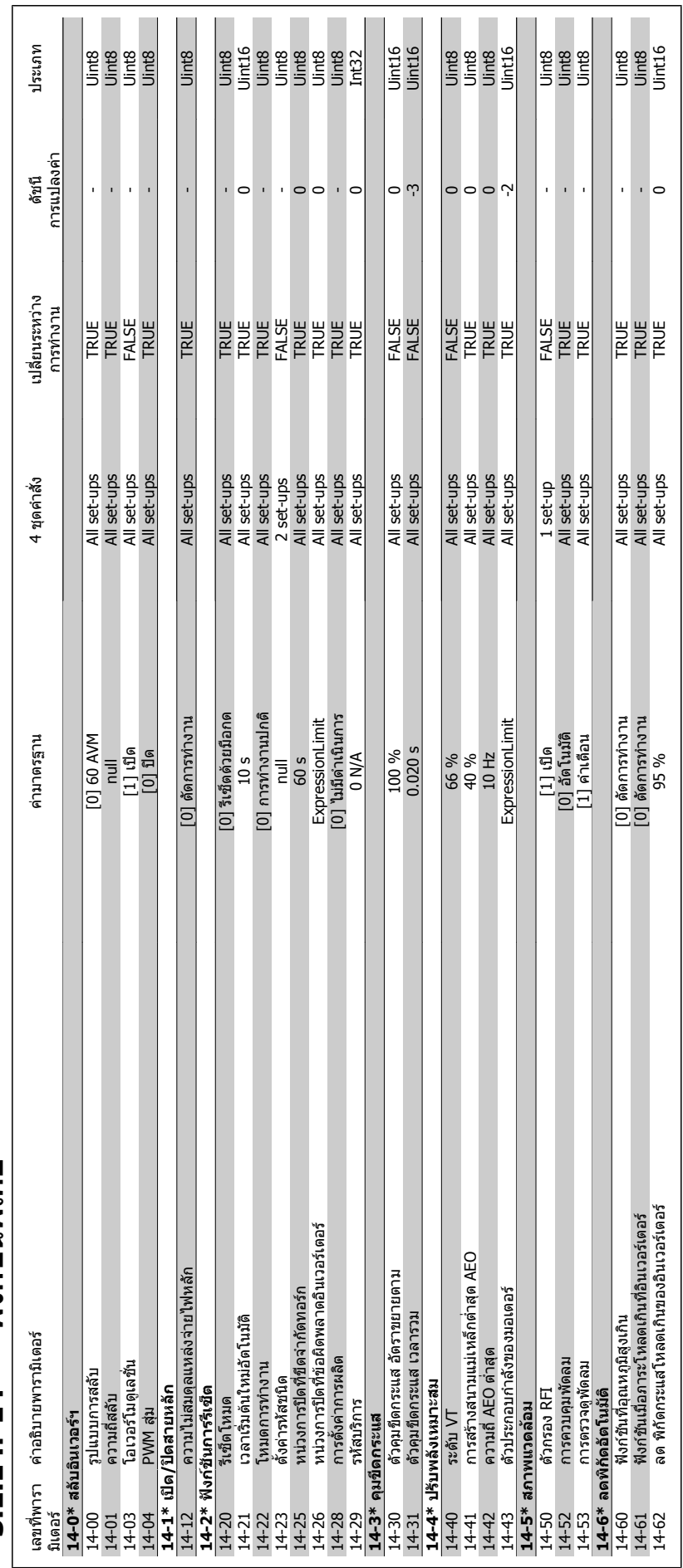

### 3.1.14. 14-\*\* ฟังก์ชันพิเศษ **ฟงกชันพิเศษ 3.1.14. 14-\*\***

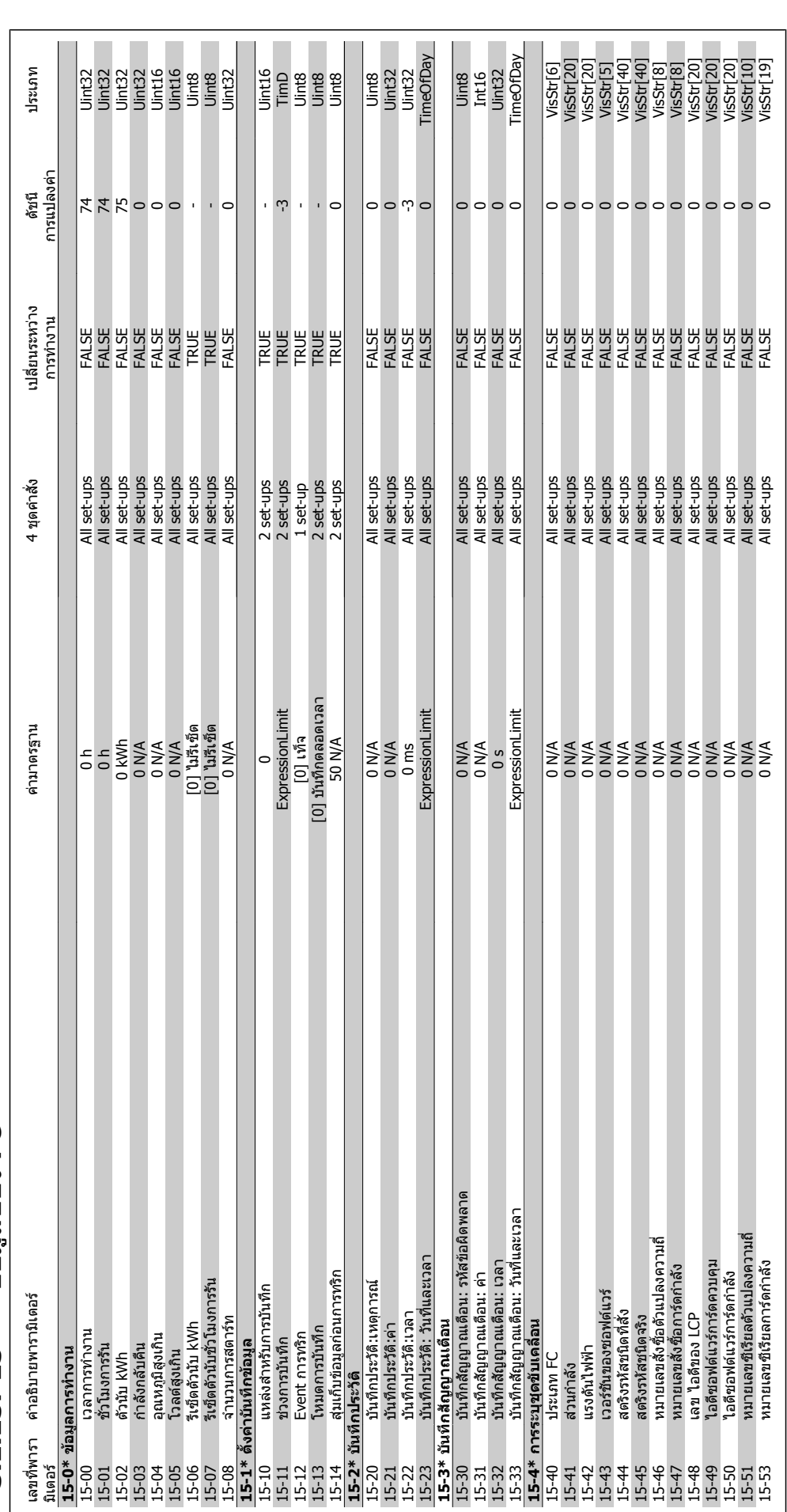

3.1.15. 15-\*\* ข้อมูลของ FC **ขอมูลของ FC 3.1.15. 15-\*\*** 

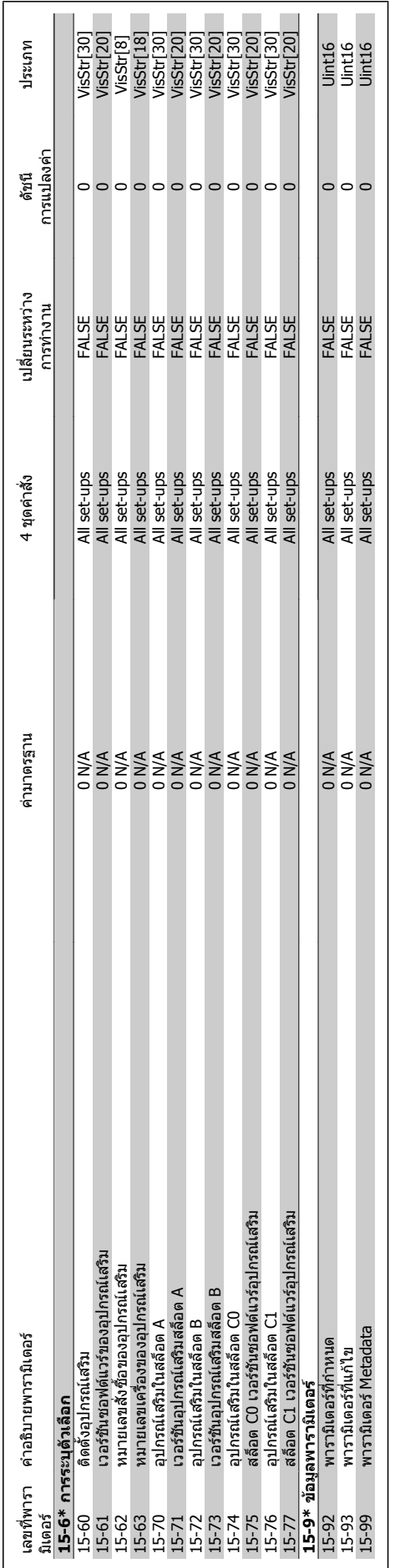

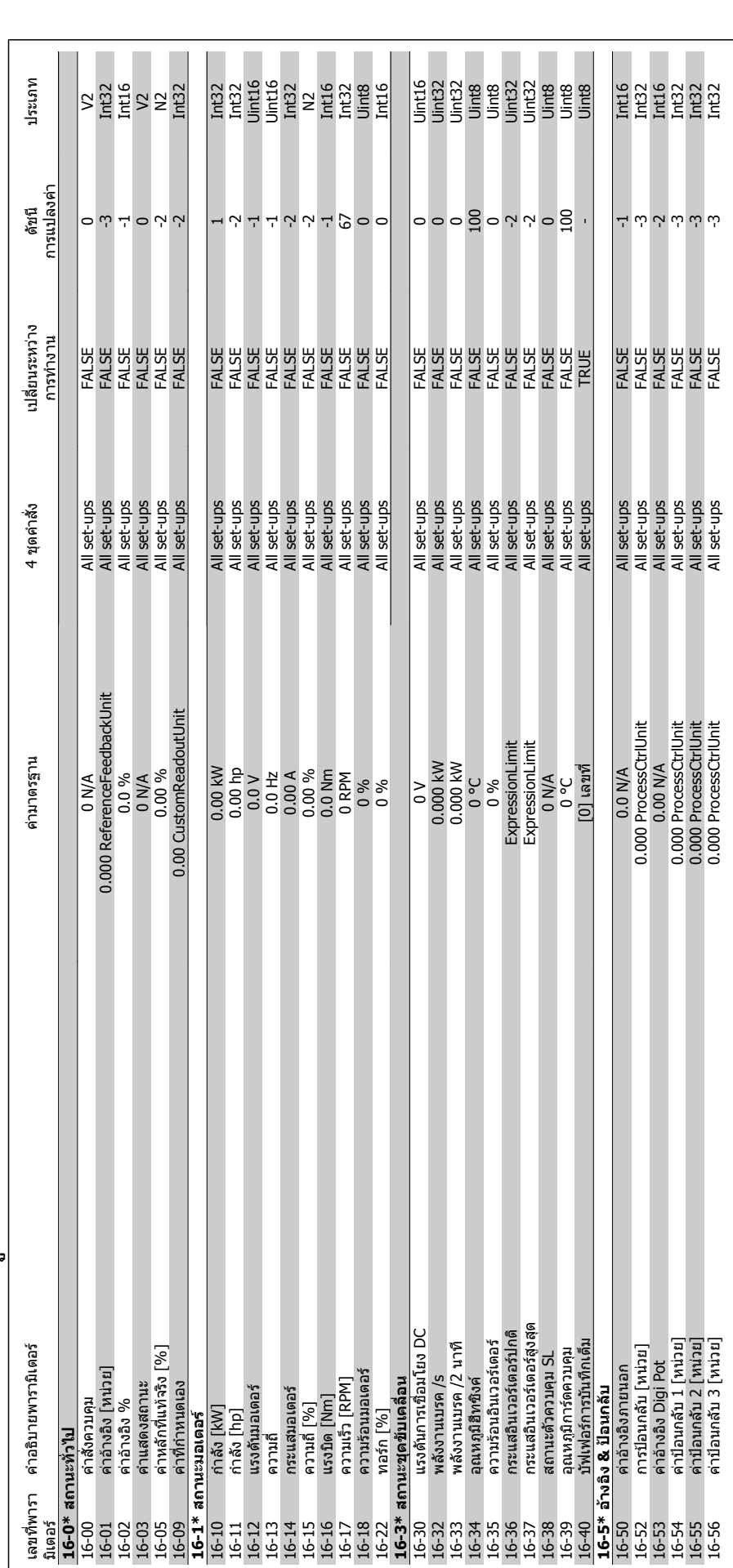

3.1.16. 16-\*\* ด่าข้อมูลที่อ่านได้ **คาขอมูลที่อานได 3.1.16. 16-\*\*** 

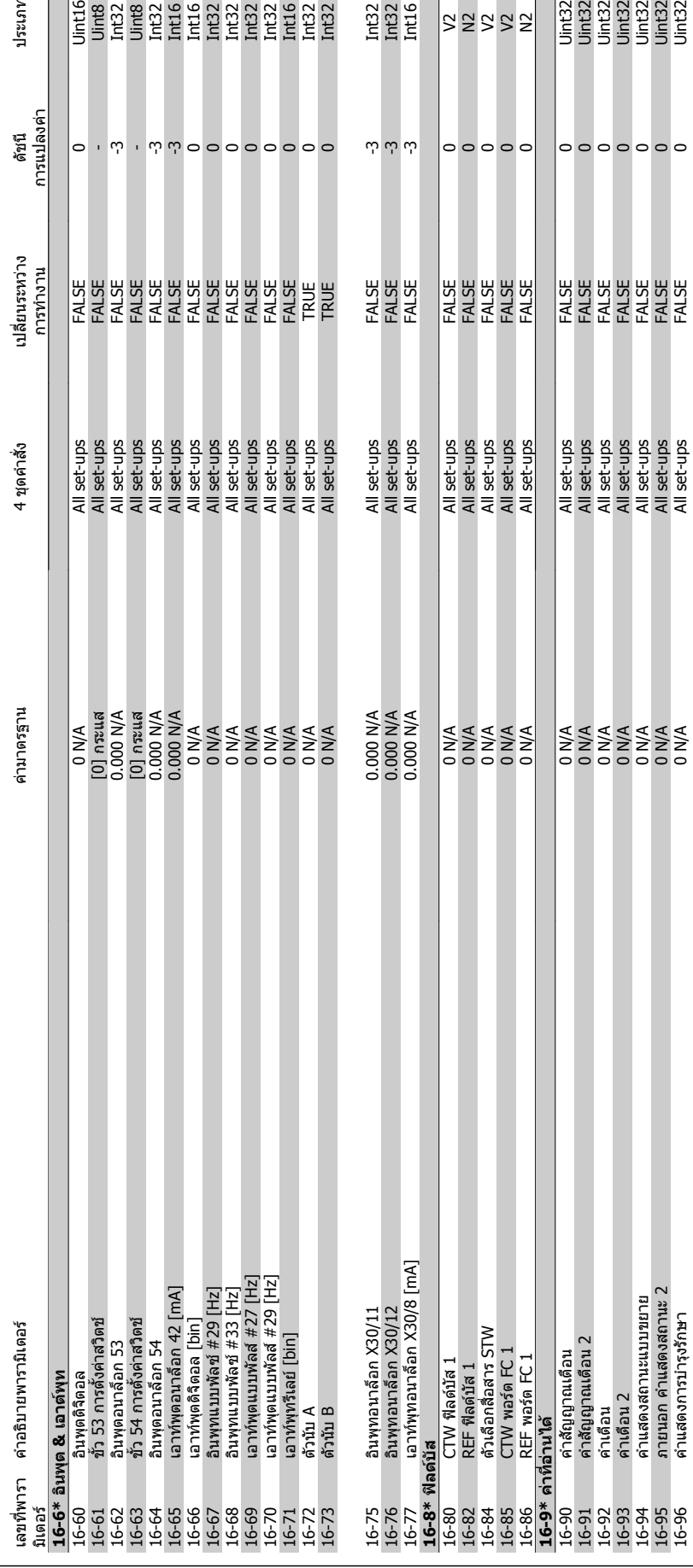

ประเภท

 $\begin{array}{c} \text{Im}2\\ \text{Im}2\\ \text{Im}1 \end{array}$ 

82882

|<br>| 12 12 12 12 12 12<br>| 5 15 15 15 16 17<br>| 5 15 15 16 16

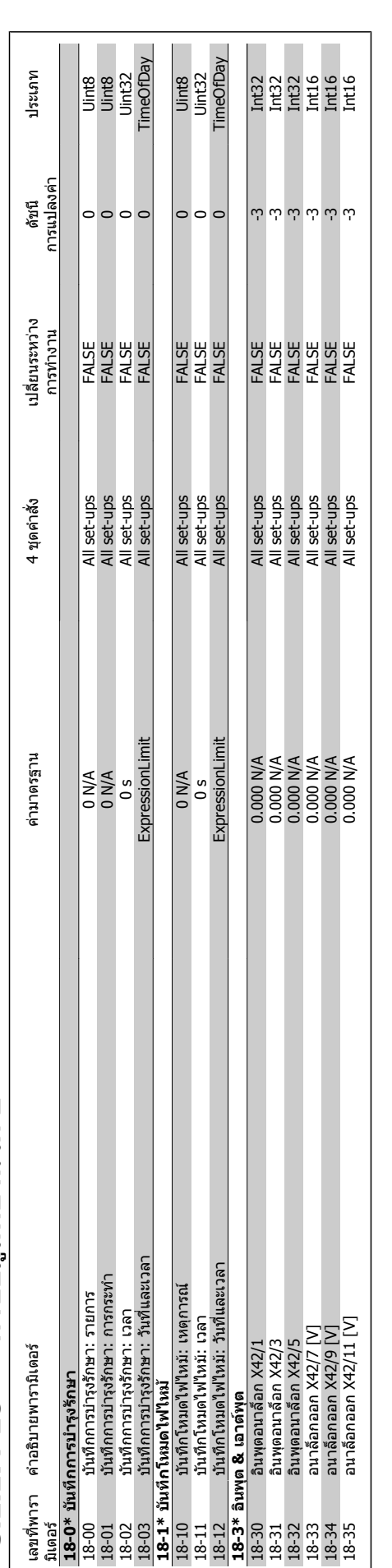

3.1.17. 18-\*\* ด่าข้อมูลที่อ่านได้ 2 **คาขอมูลที่อานได 2 3.1.17. 18-\*\*** 

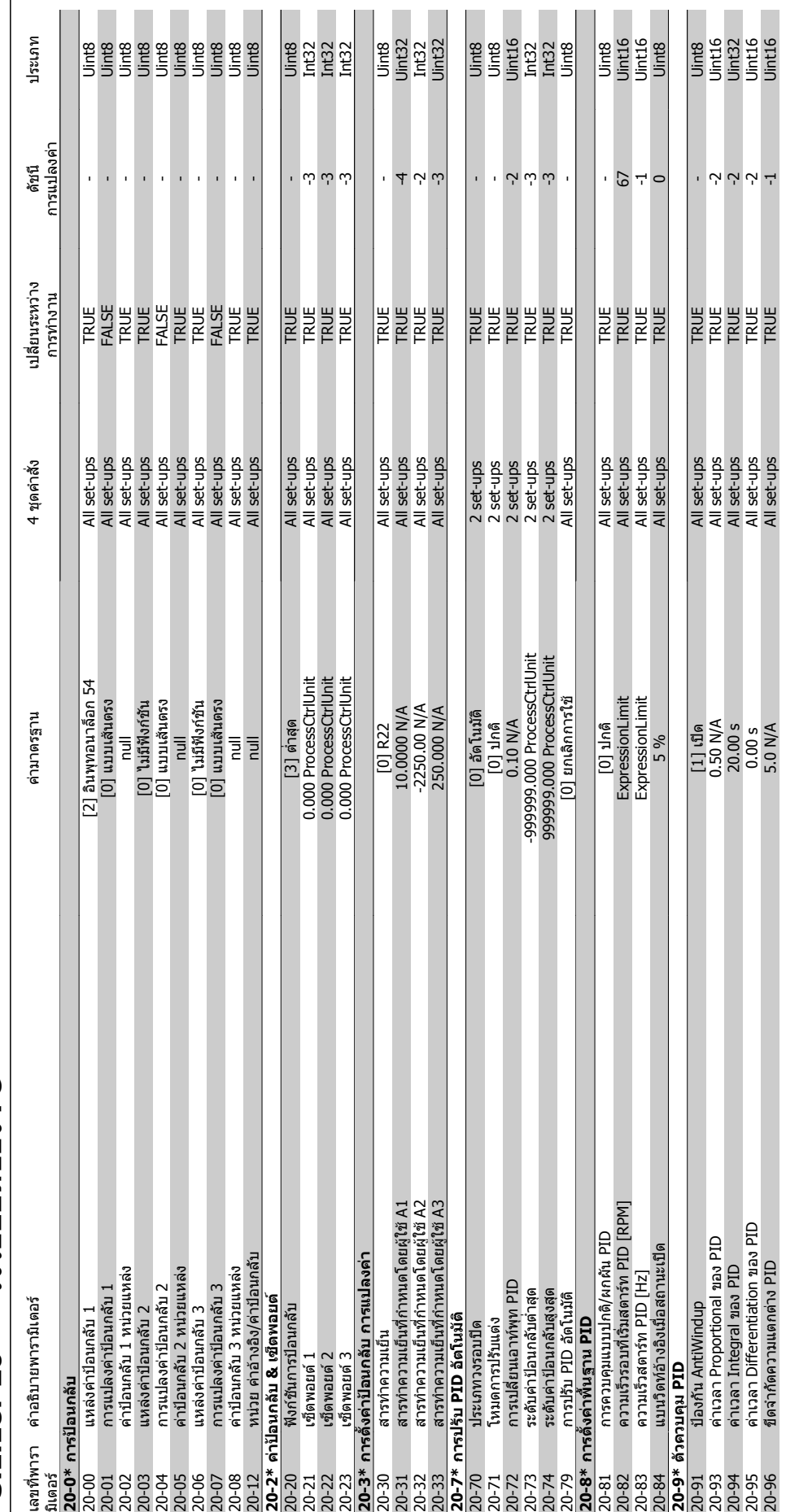

## 3.1.18. 20-\*\* วงรอบปิดของ FC **3.1.18. 20-\*\* วงรอบปดของ FC**

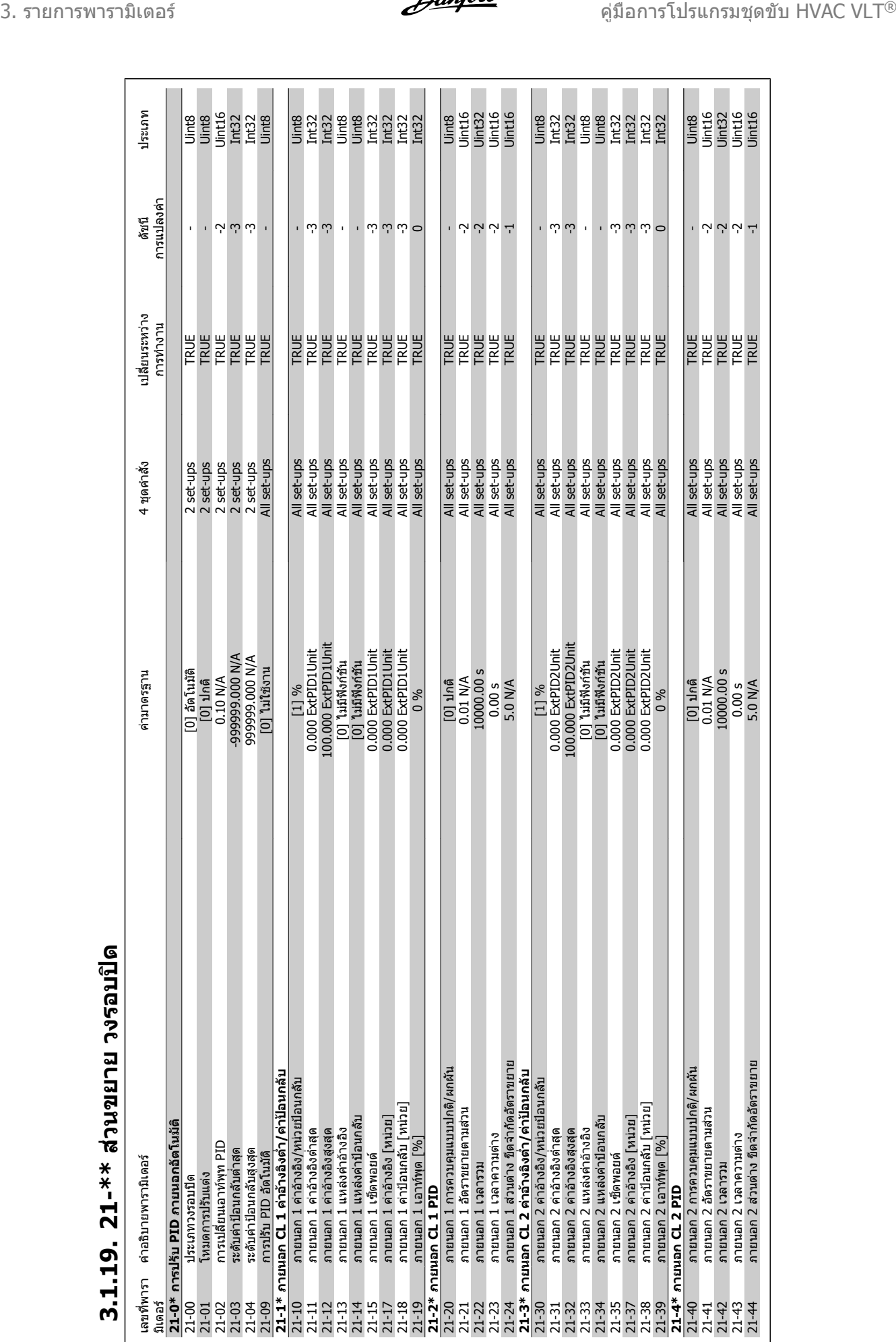

**3.1.19. 21-\*\* สวนขยาย วงรอบป**

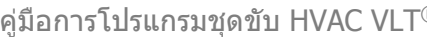

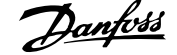

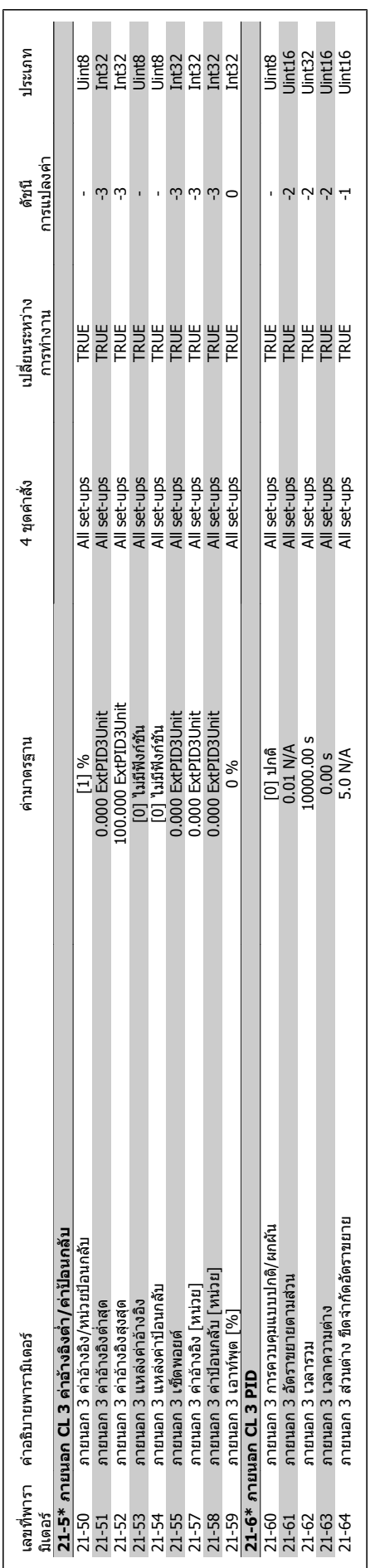

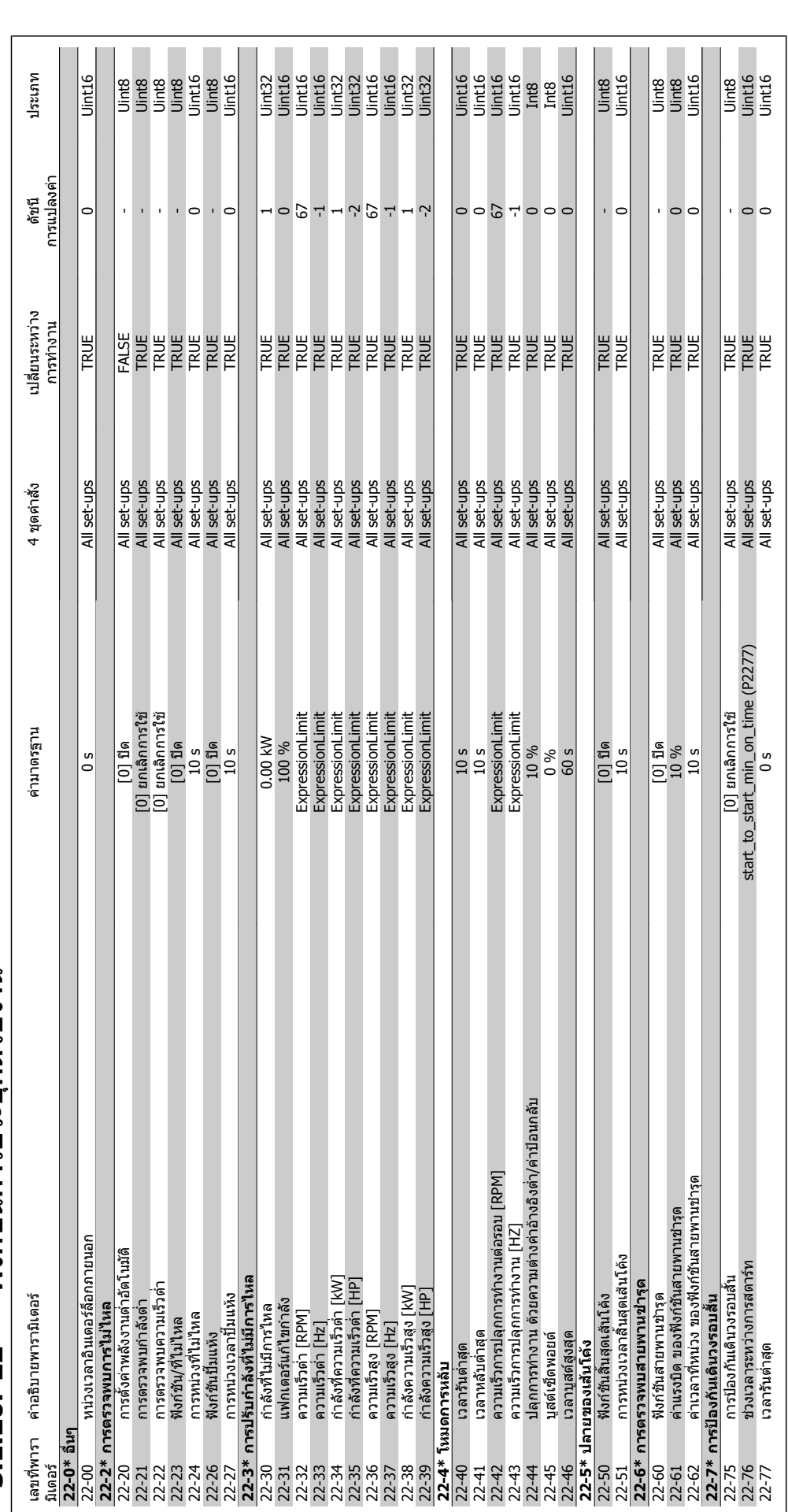

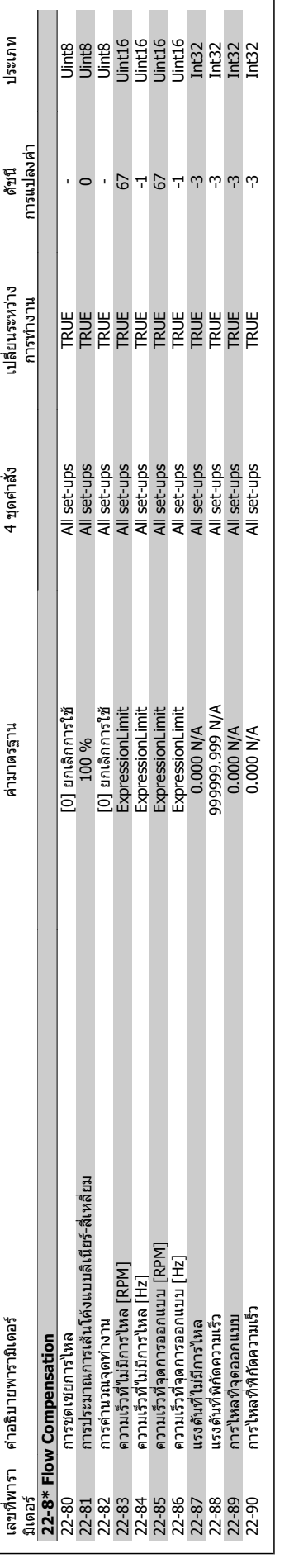

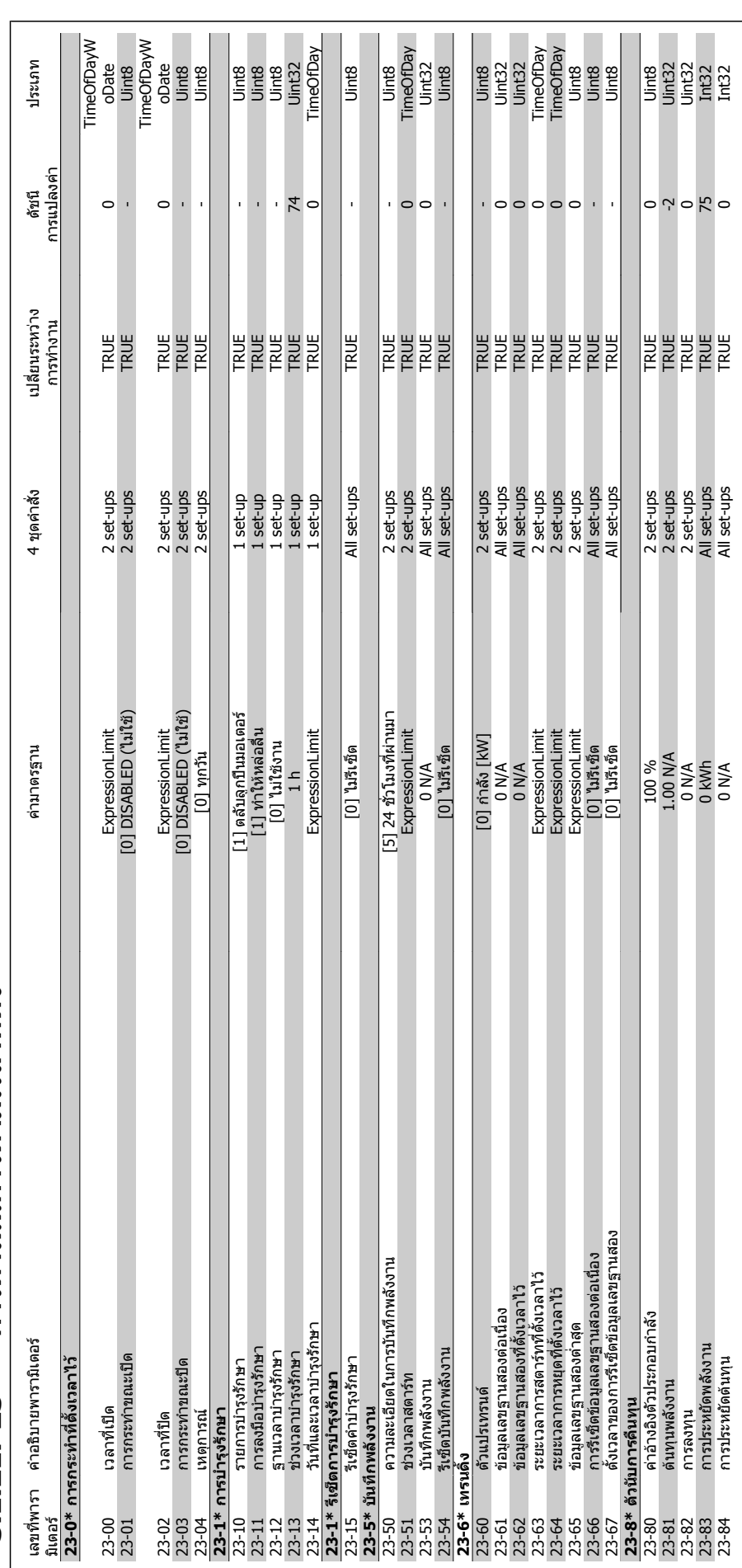

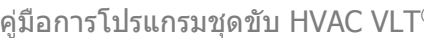

 $P_{\text{max}}$ การพารามิเตอร์

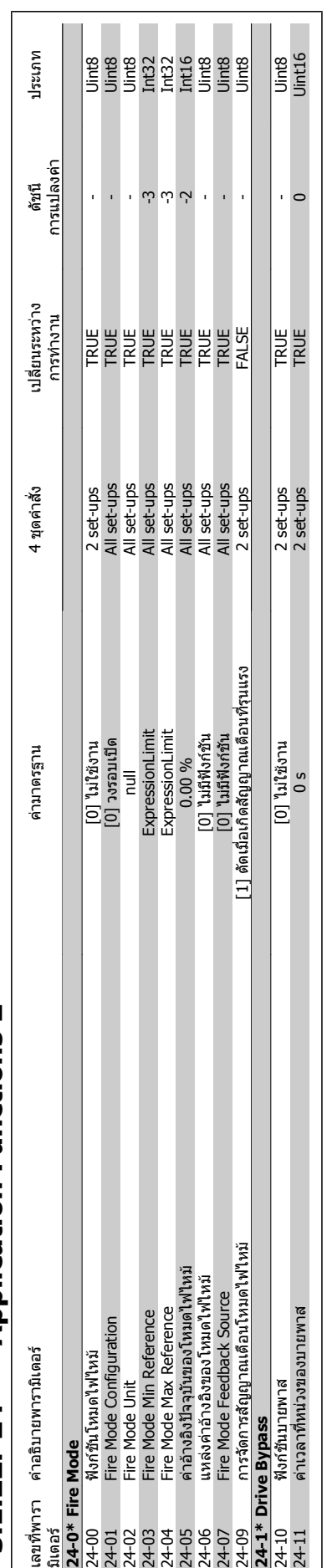

# 3.1.22. 24-\*\* Application Functions 2 **3.1.22. 24-\*\* Application Functions 2**

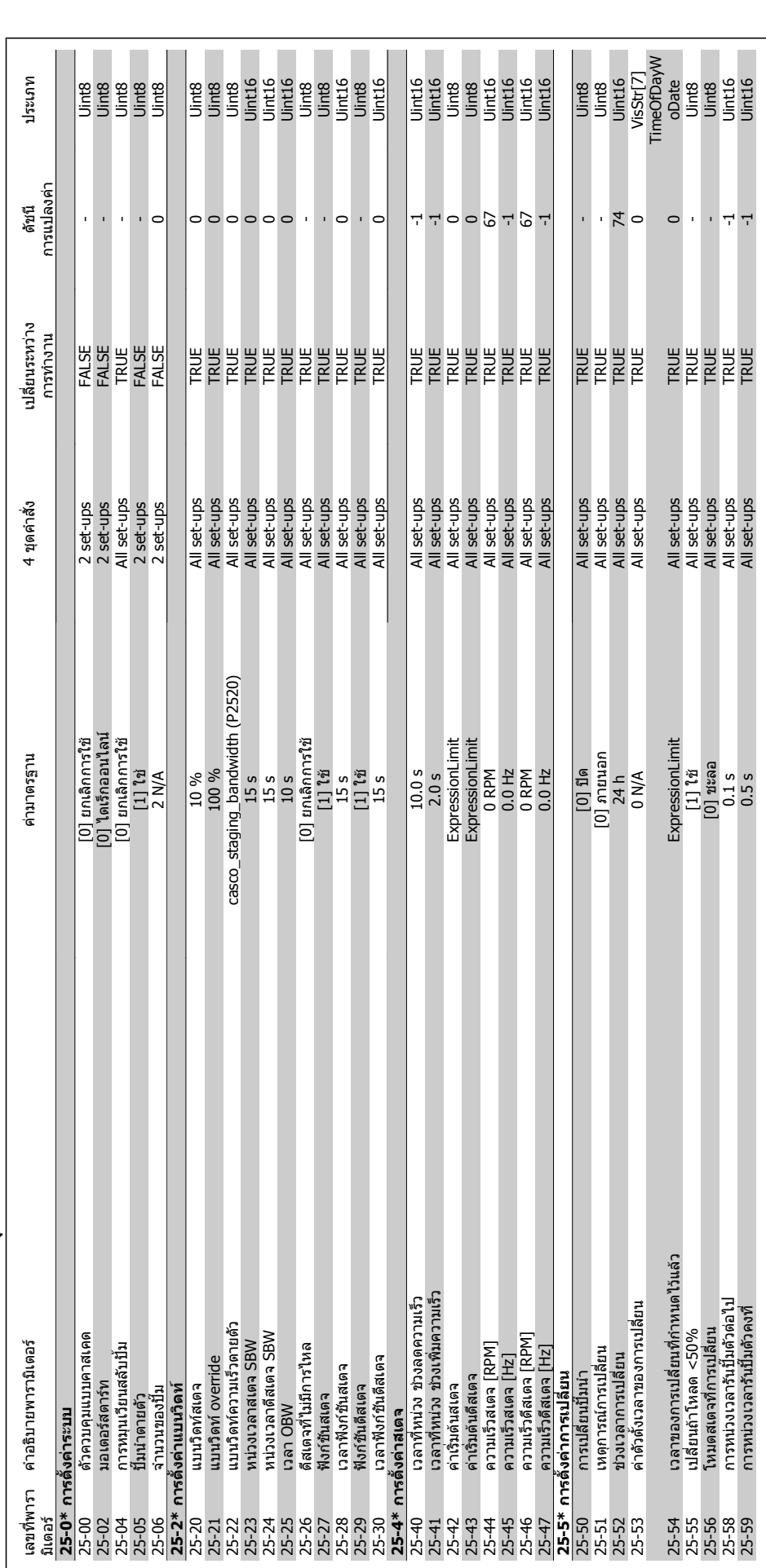

#### คู่มือการโปรแกรมชุดขับ HVAC VLT® *Danfoll* 3. รายการพารามิเตอร์

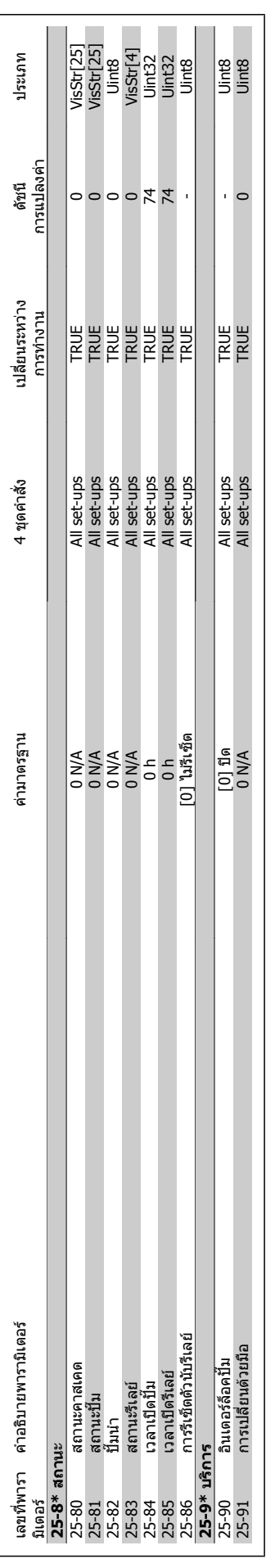

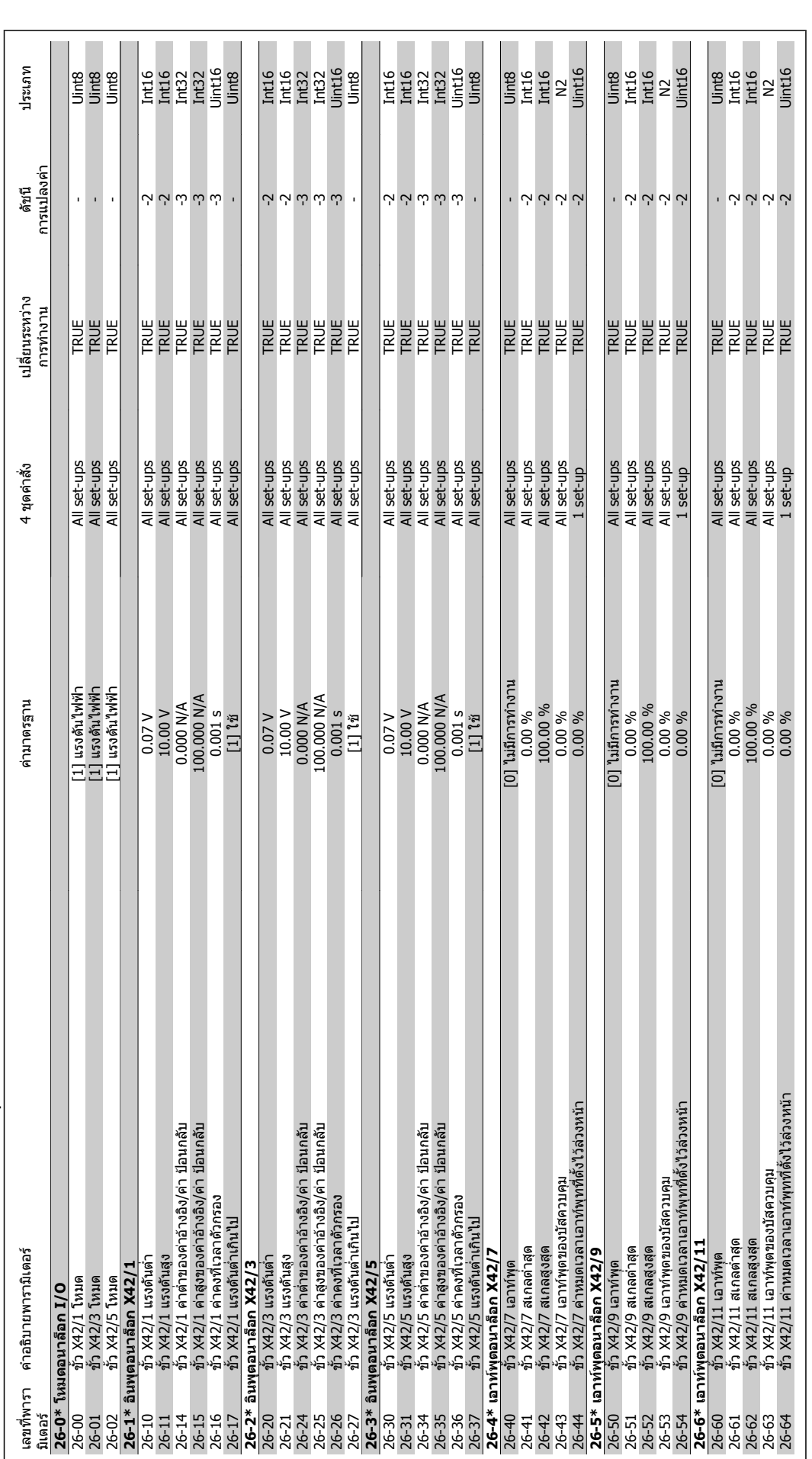

**3.1.24. 26-\*\* MCB 109**  3.1.24. 26-\*\* MCB 109 อุปกรณ์เสริม I/O อนาล็อก **ม I/O อนาล็อก**

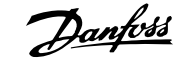

#### **ดชนั ี**

#### **0**

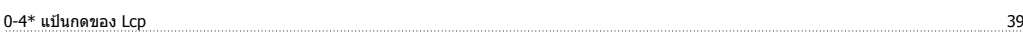

#### **1**

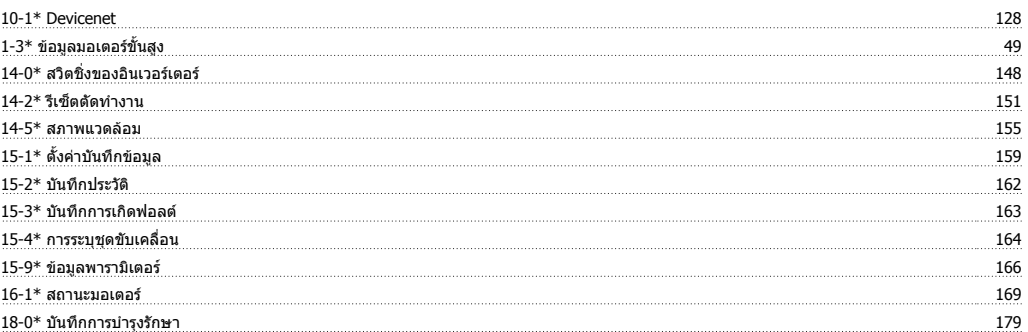

#### **2**

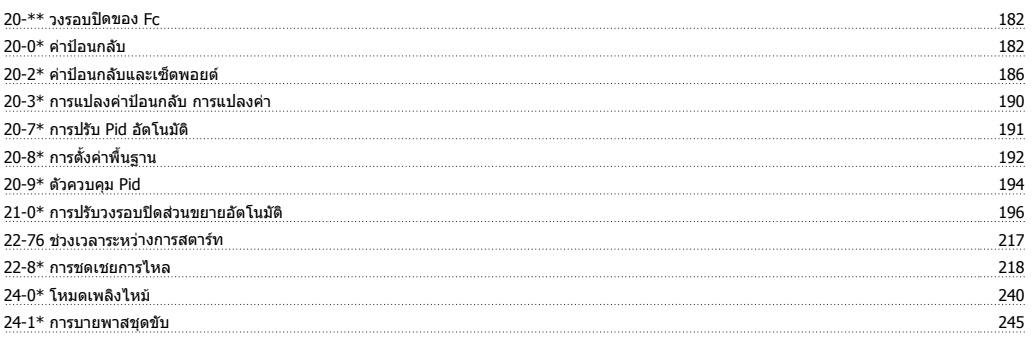

#### **5**

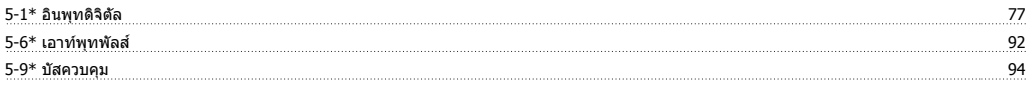

#### **E**

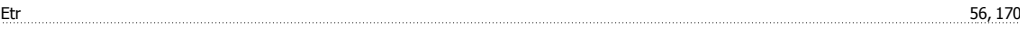

#### **L**

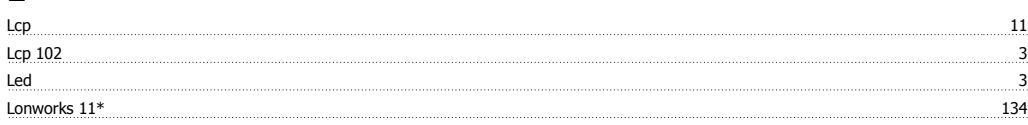

#### **M**

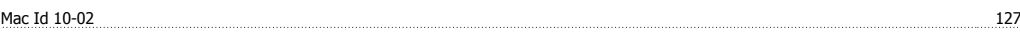

#### **N**

Nlcp 9

#### **P**

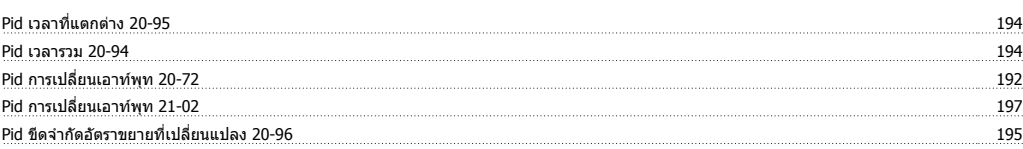

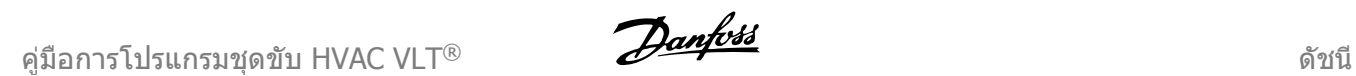

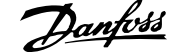

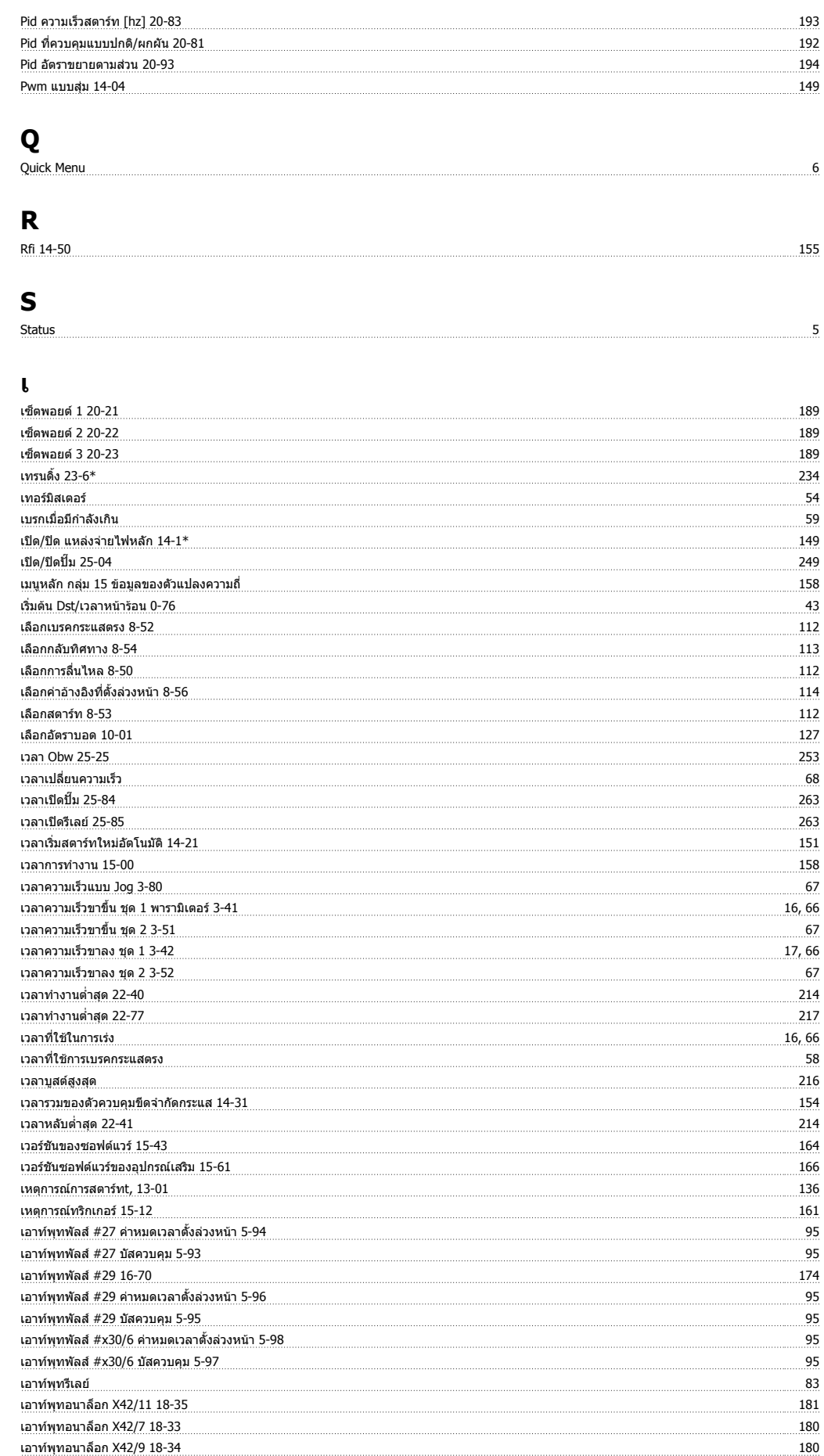

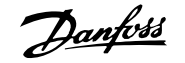

#### **แ**

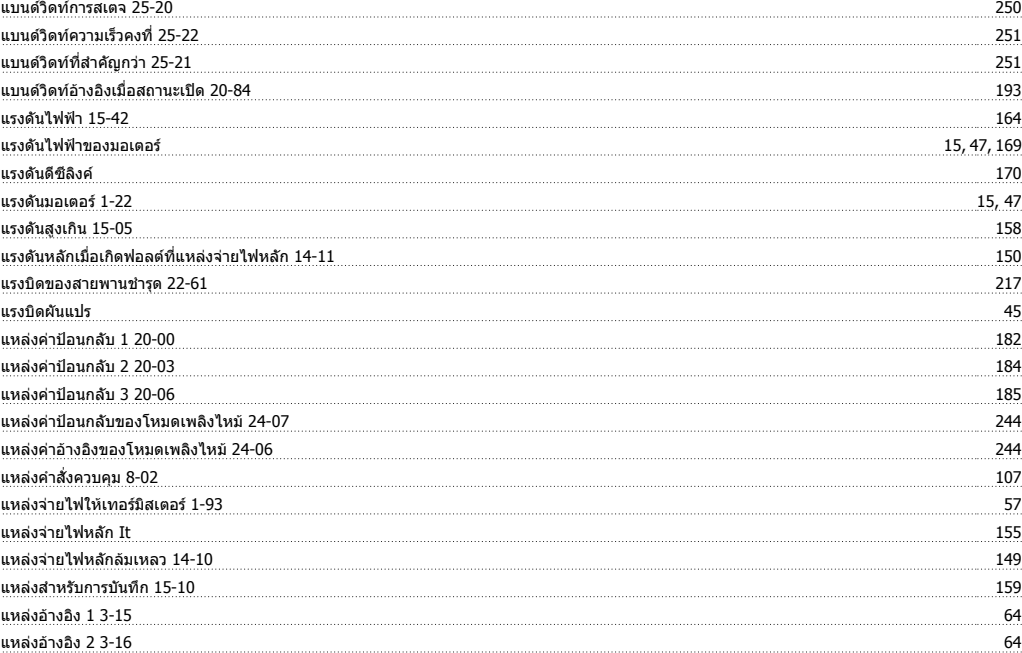

#### **โ**

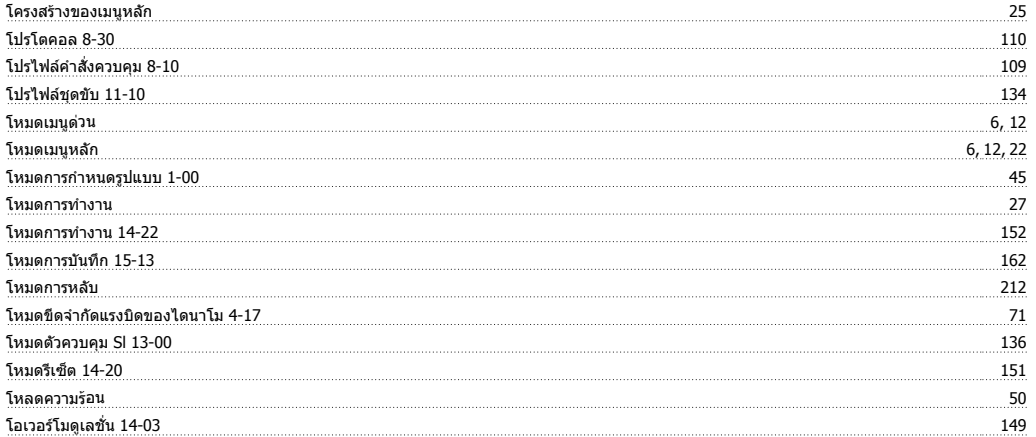

#### **ใ**

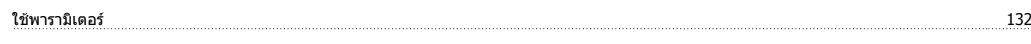

#### **ไ**

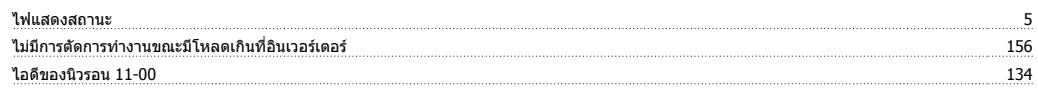

#### **ก**

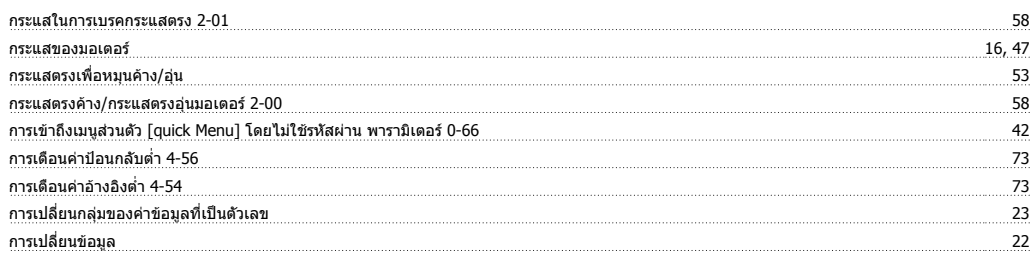

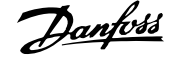

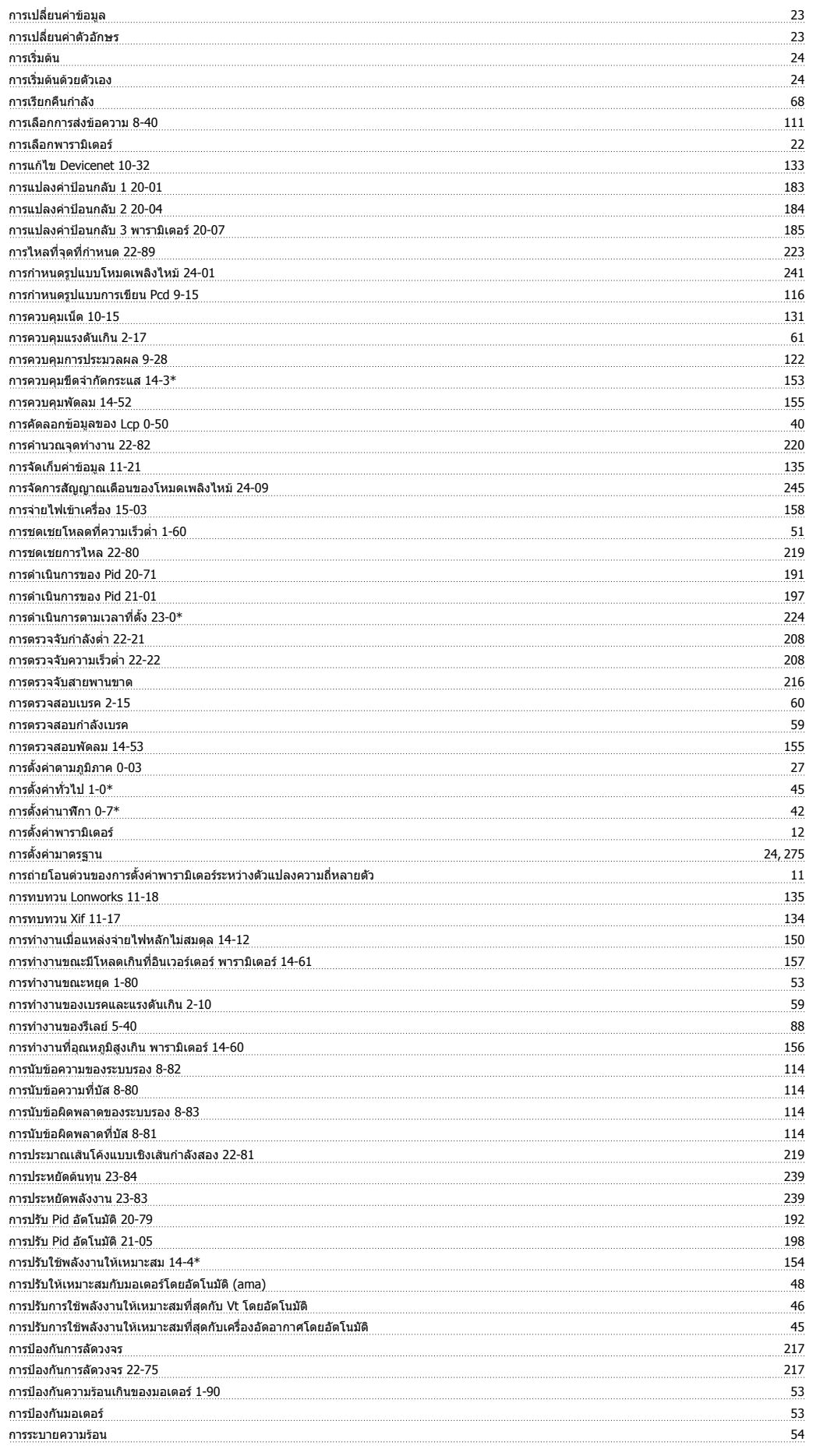

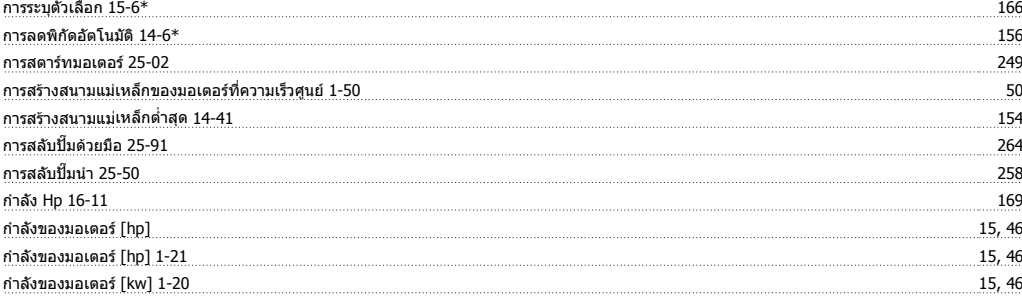

#### **ข**

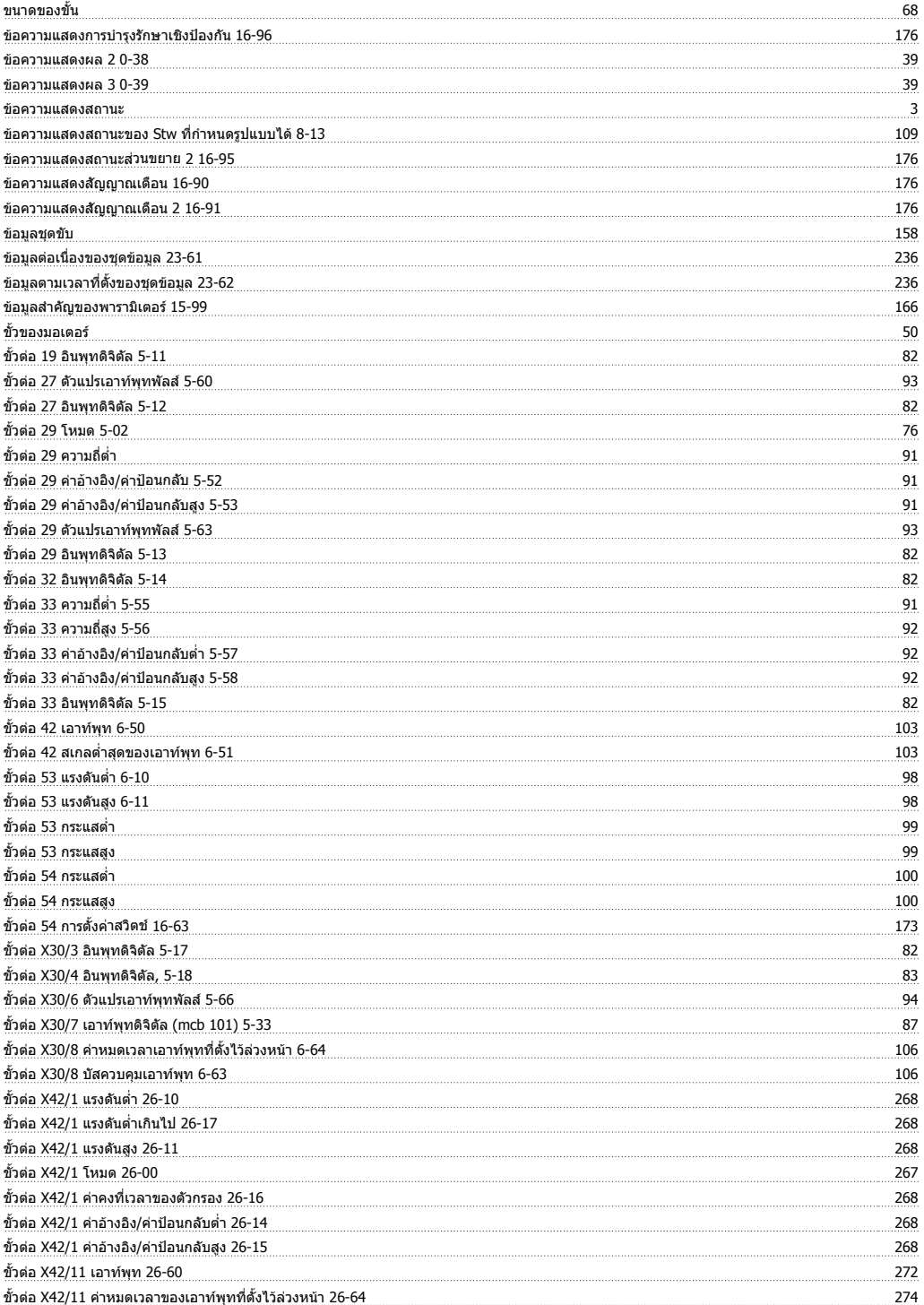

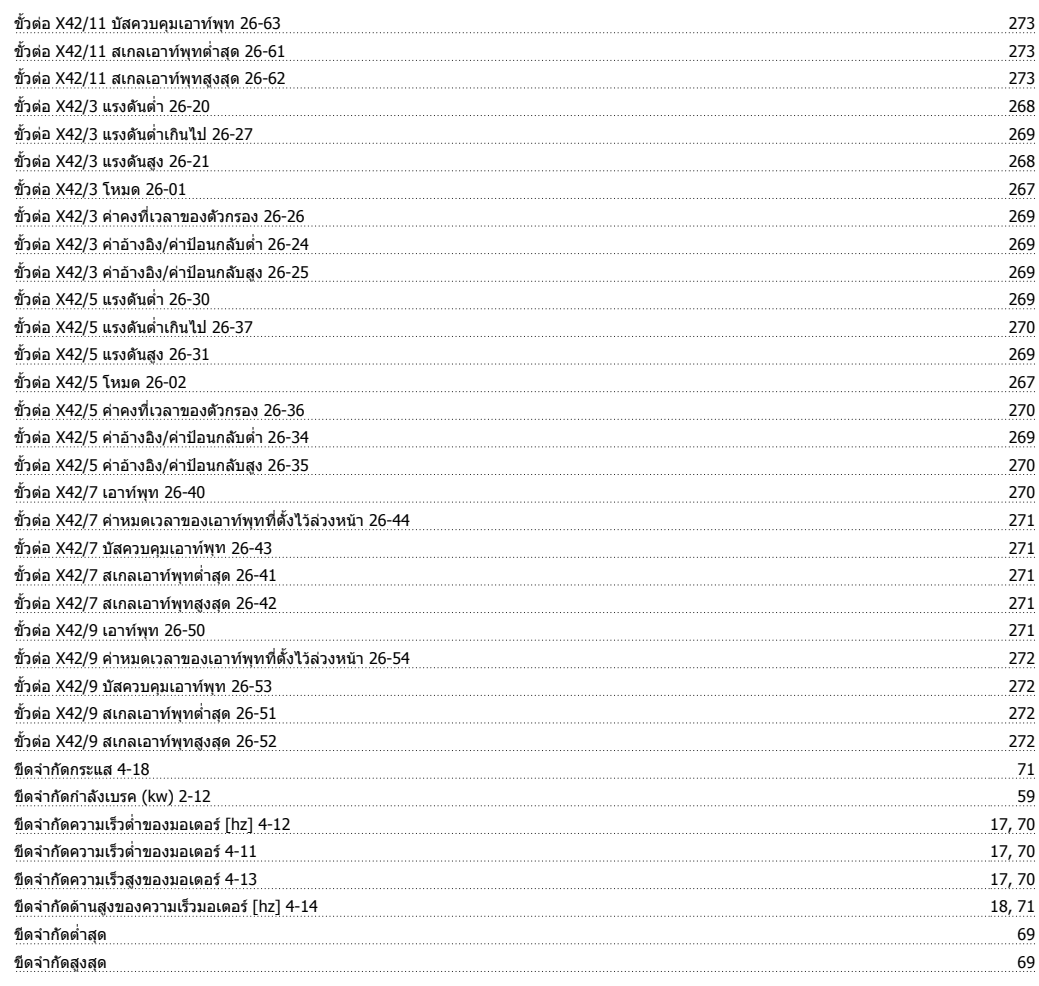

#### **ค**

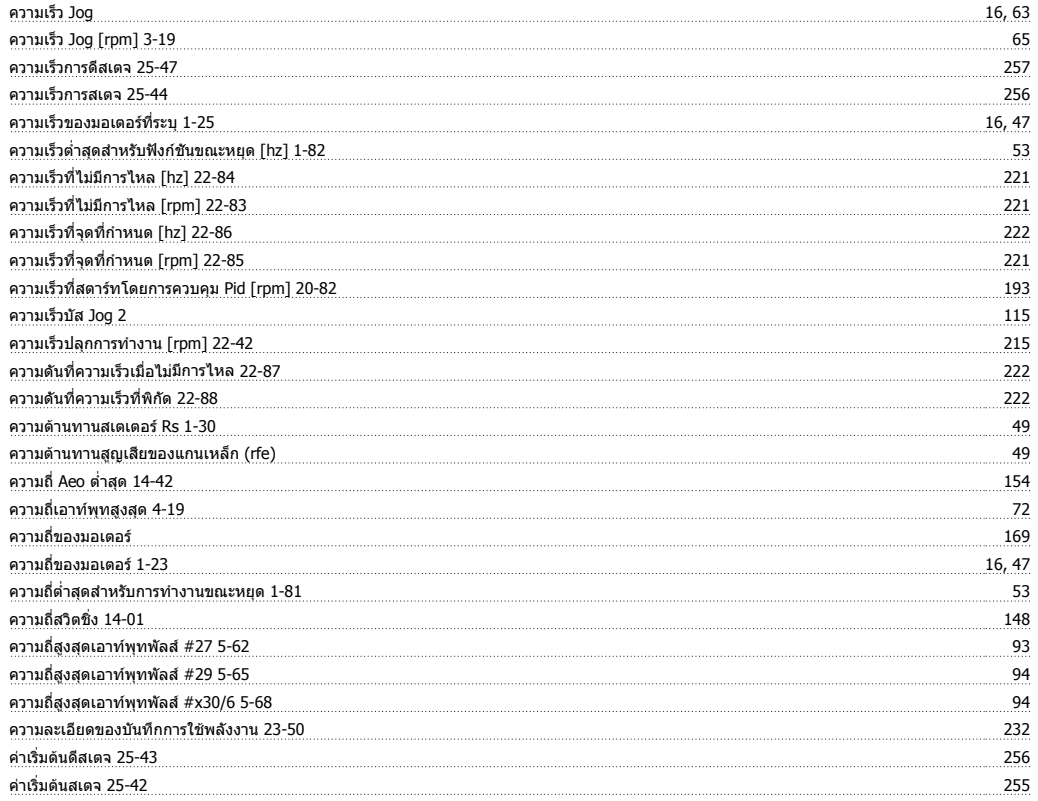

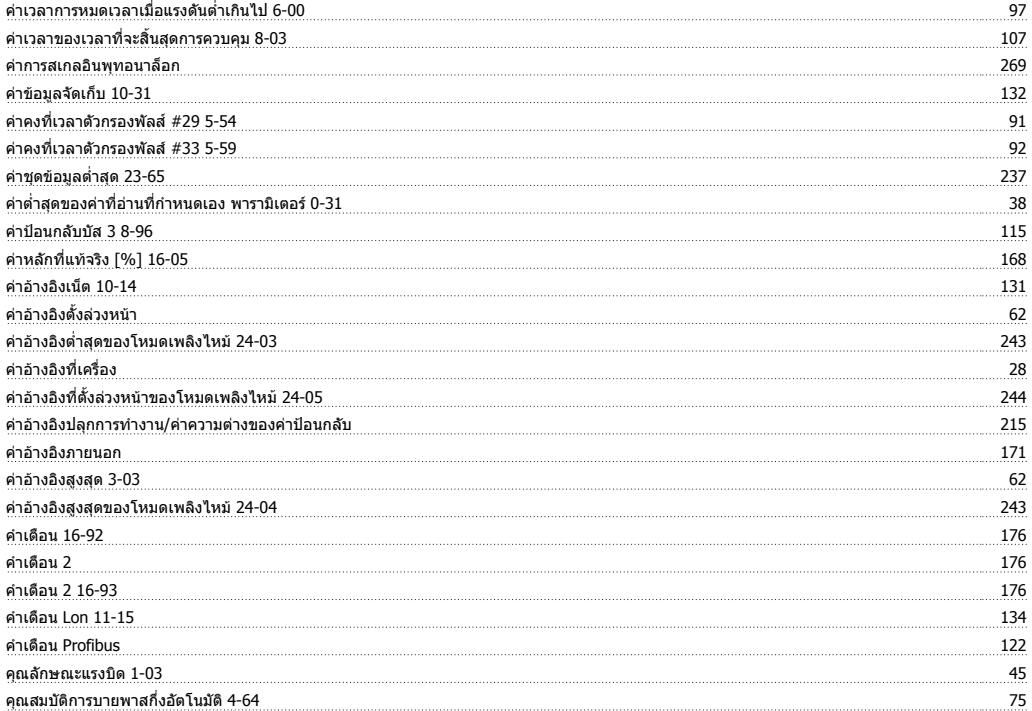

#### **จ**

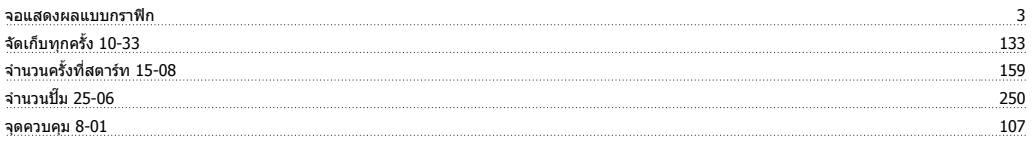

#### **ช**

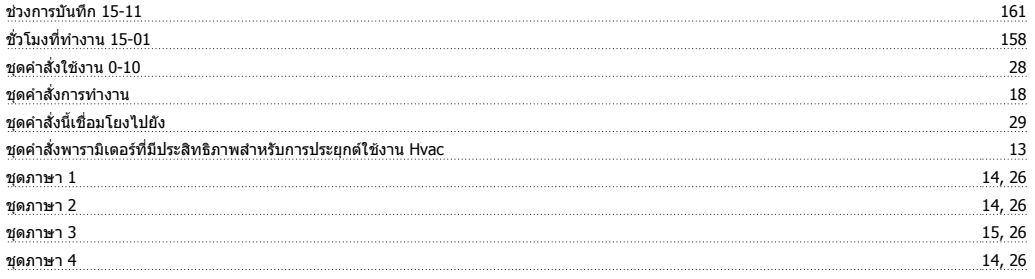

#### **ด**

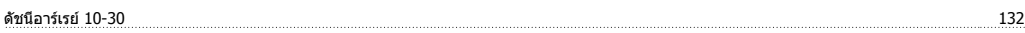

#### **ต**

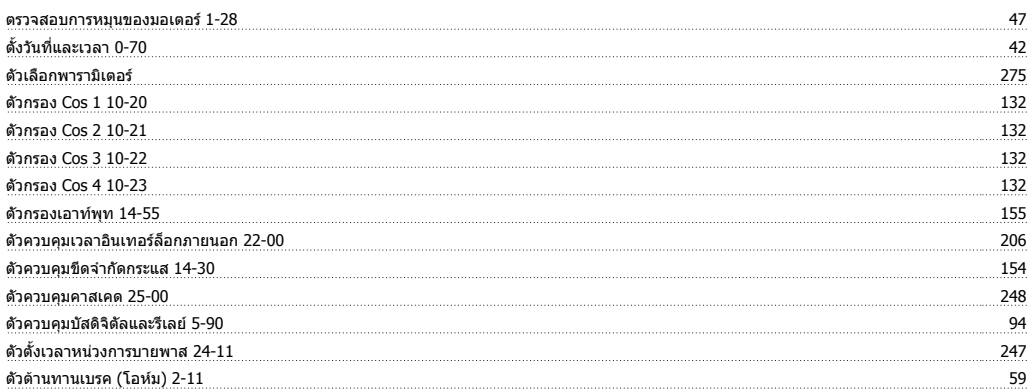

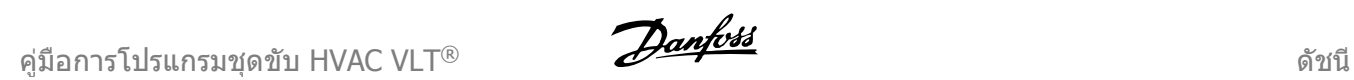

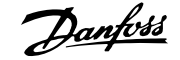

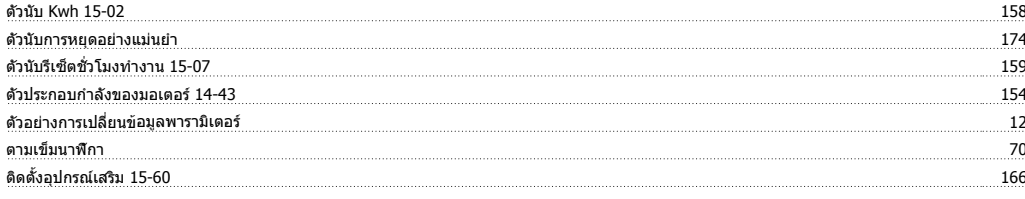

#### **ท**

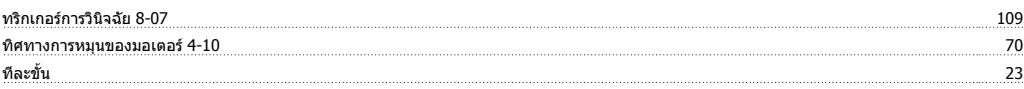

#### **บ**

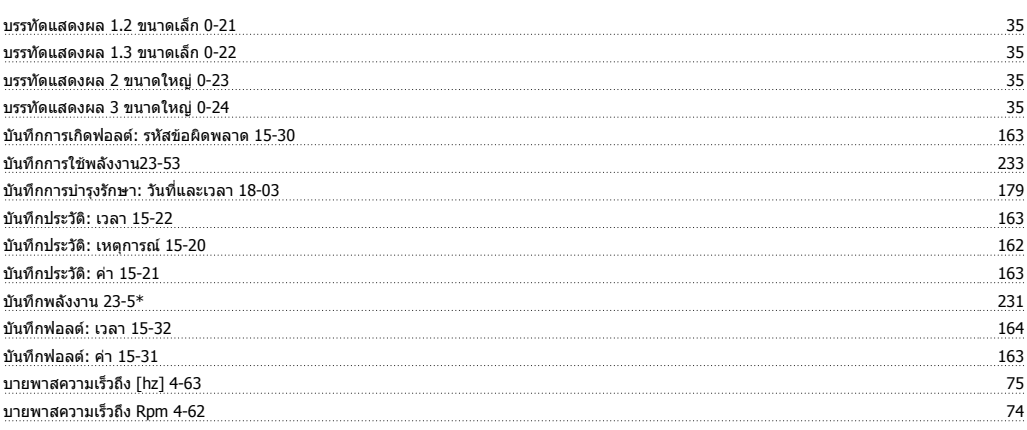

#### **ป**

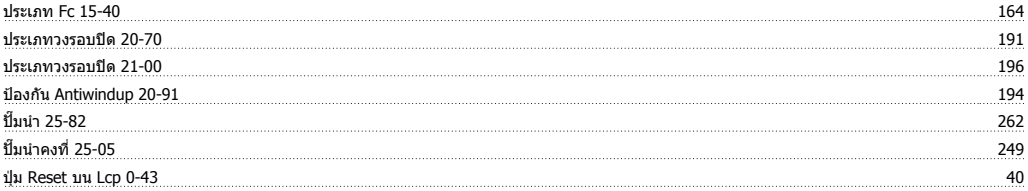

#### **พ**

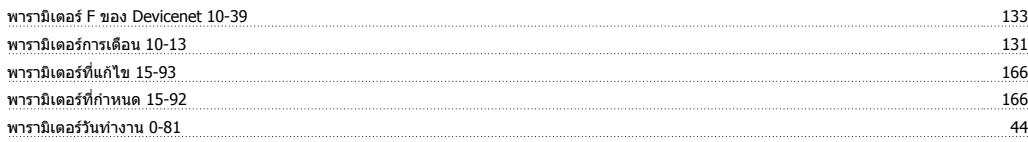

#### **ฟ**

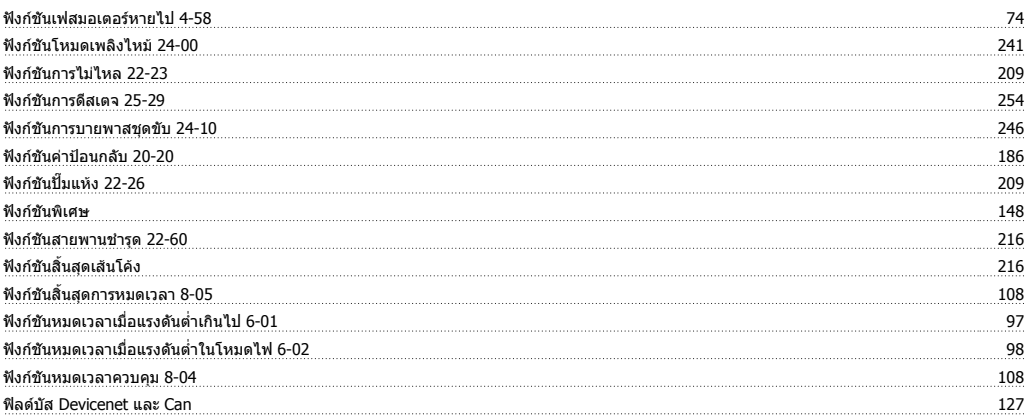

**ภ**

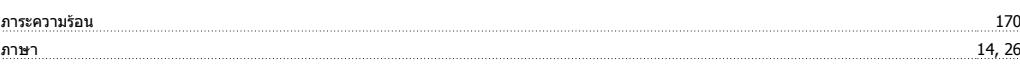

#### **ร**

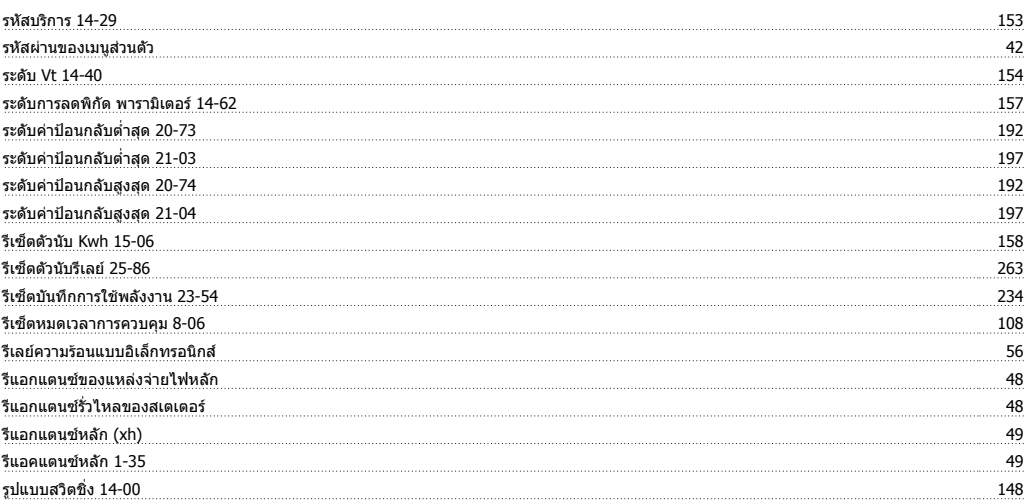

#### **ล**

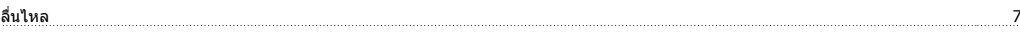

#### **ว**

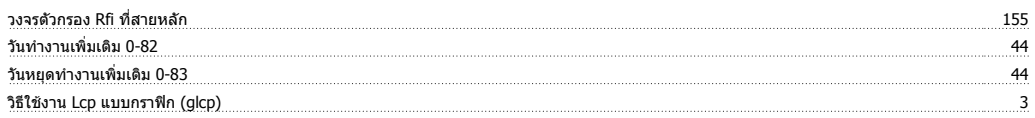

#### **ส**

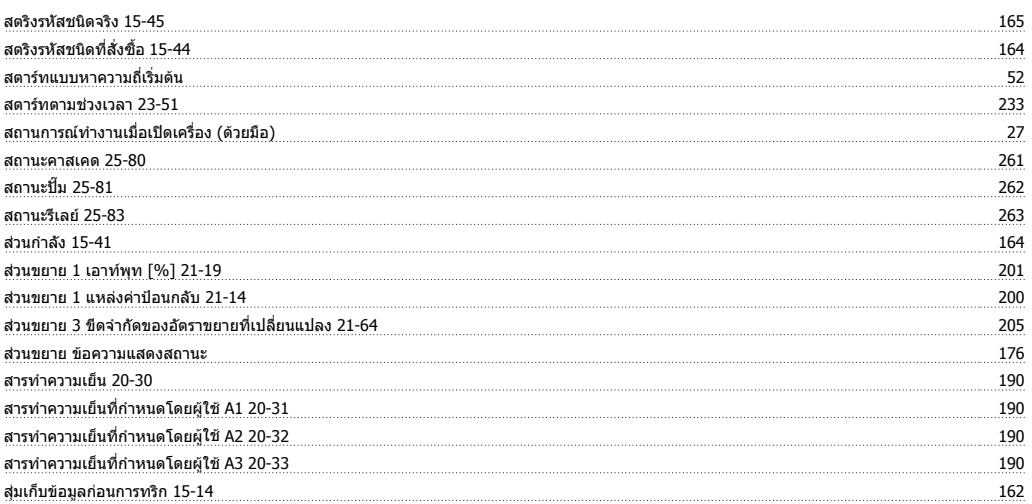

#### **ห**

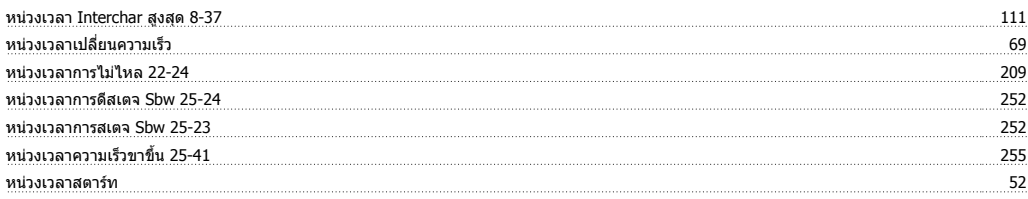

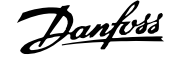

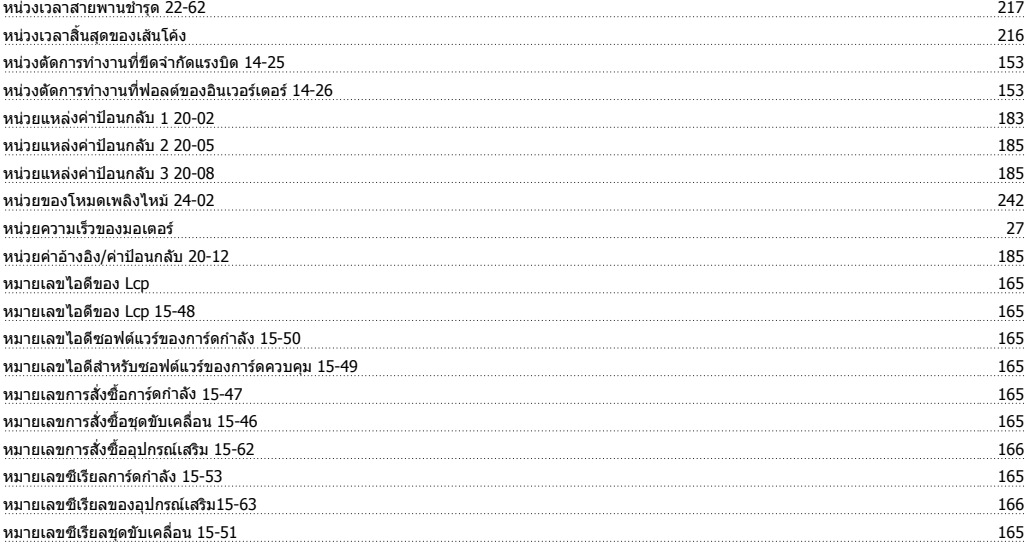

#### **อ**

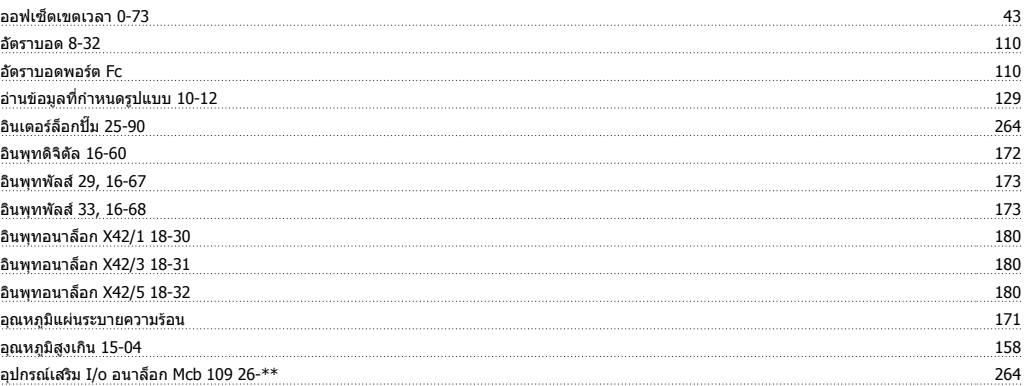